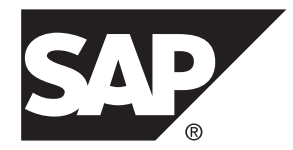

# 管理:ユーザ管理とセキュリティ **SAP Sybase IQ 16.0 SP03**

ドキュメント ID: DC02015-01-1603-01

改訂: 2013 年 12 月

Copyright © 2013 by SAP AG or an SAP affiliate company.All rights reserved.

このマニュアルの内容を SAP AG による明示的な許可なく複製または転載することは、形態や目的を問わず禁 じられています。ここに記載された情報は事前の通知なしに変更されることがあります。

SAP AG およびディストリビュータが販売しているソフトウェア製品には、他のソフトウェアベンダ独自のソ フトウェアコンポーネントが含まれているものがあります。国内製品の仕様は変わることがあります。

これらの資料は SAP AG および関連会社 (SAP グループ) が情報のみを目的として提供するものであり、いかな る種類の表明または保証も行うものではなく、SAP グループはこの資料に関する誤りまたは脱落について責任 を負わないものとします。SAP グループの製品およびサービスに関する保証は、かかる製品およびサービスに 付属している明確な保証文書がある場合、そこで明記されている保証に限定されます。ここに記載されている いかなる内容も、追加保証を構成するものとして解釈されるものではありません。

ここに記載された SAPおよび他の SAP 製品とサービス、ならびに対応するロゴは、ドイツおよび他の国における SAP AG の商標または登録商標です。その他の商標に関する情報および通知については、[http://www.sap.com/](http://www.sap.com/corporate-en/legal/copyright/index.epx#trademark) [corporate-en/legal/copyright/index.epx#trademark](http://www.sap.com/corporate-en/legal/copyright/index.epx#trademark) を参照してください。

# 目次

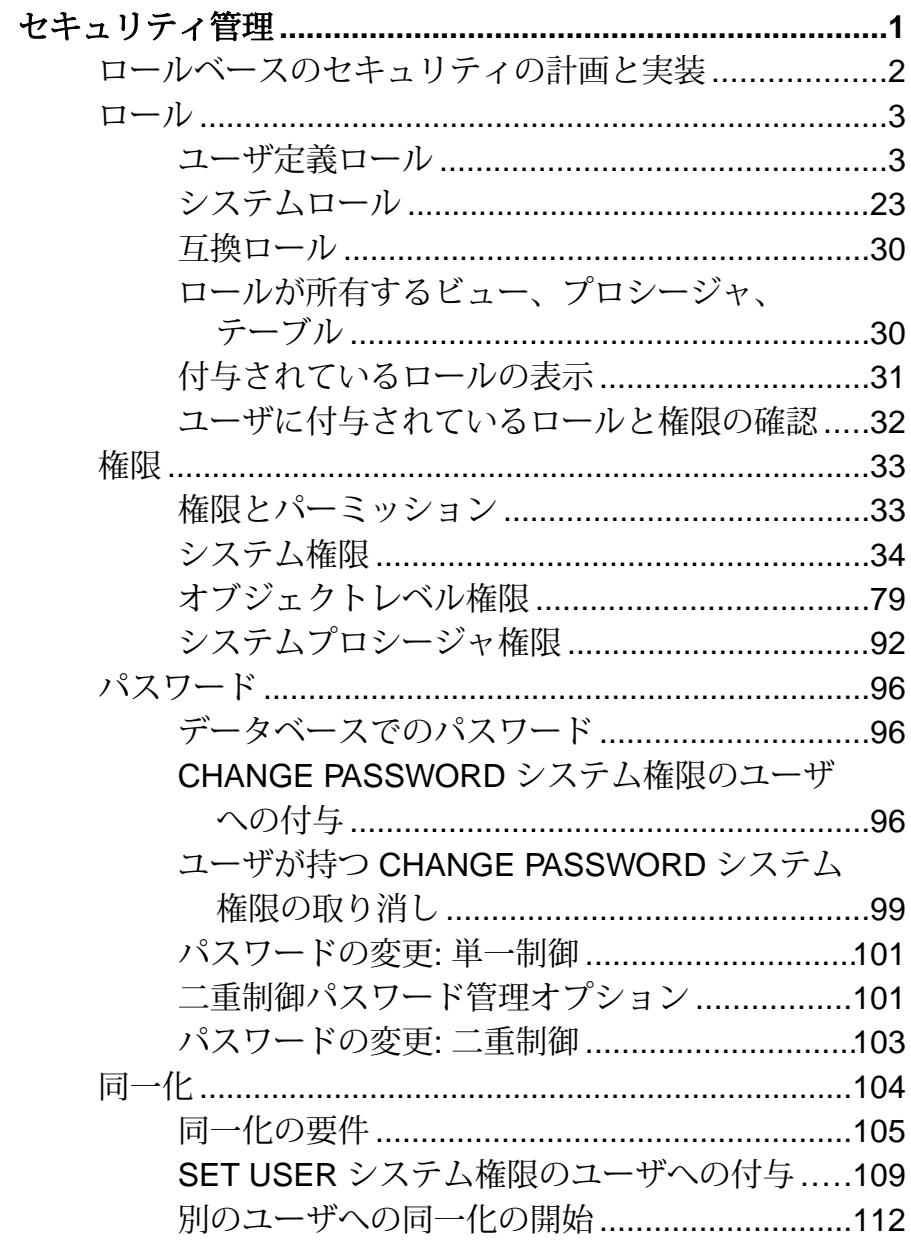

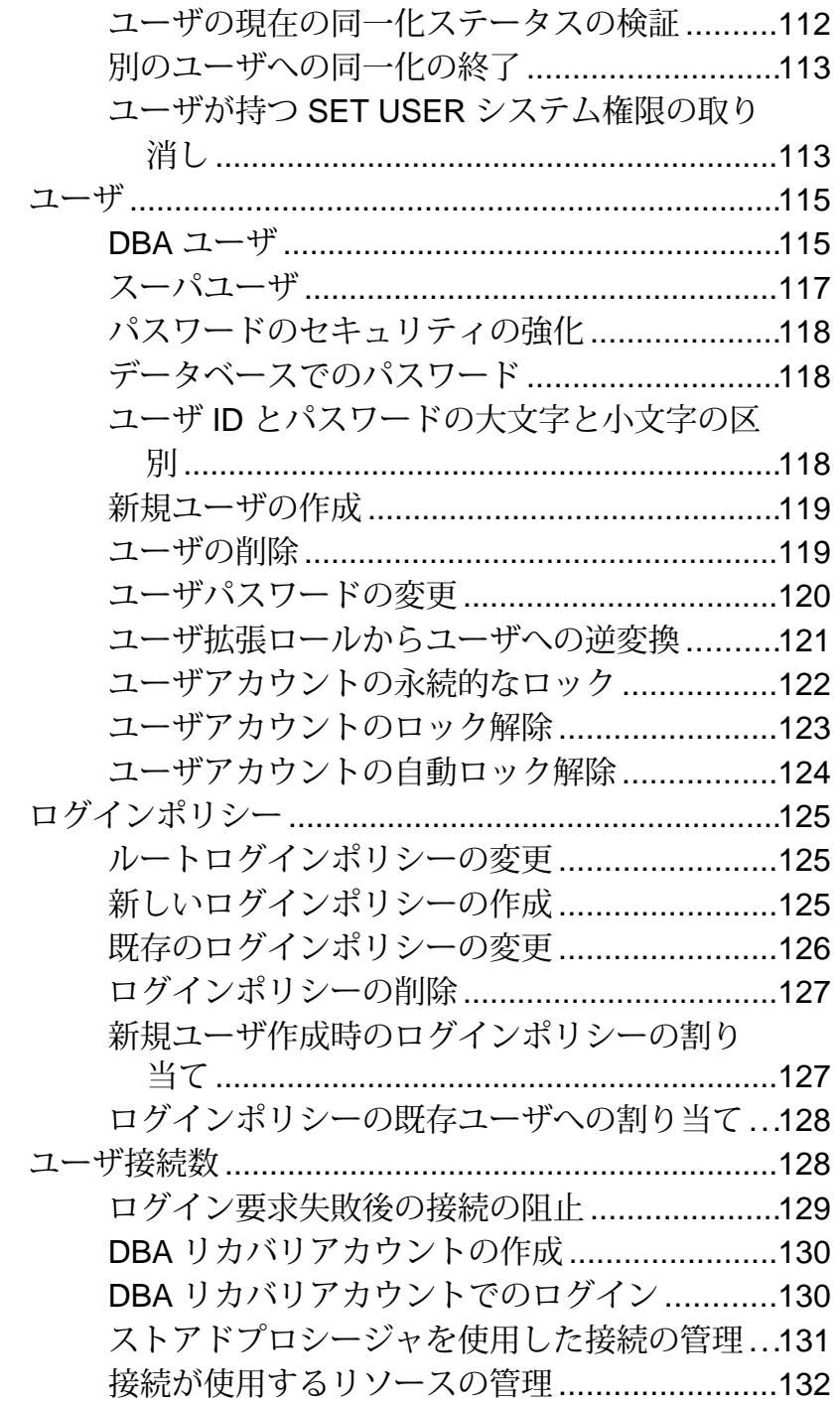

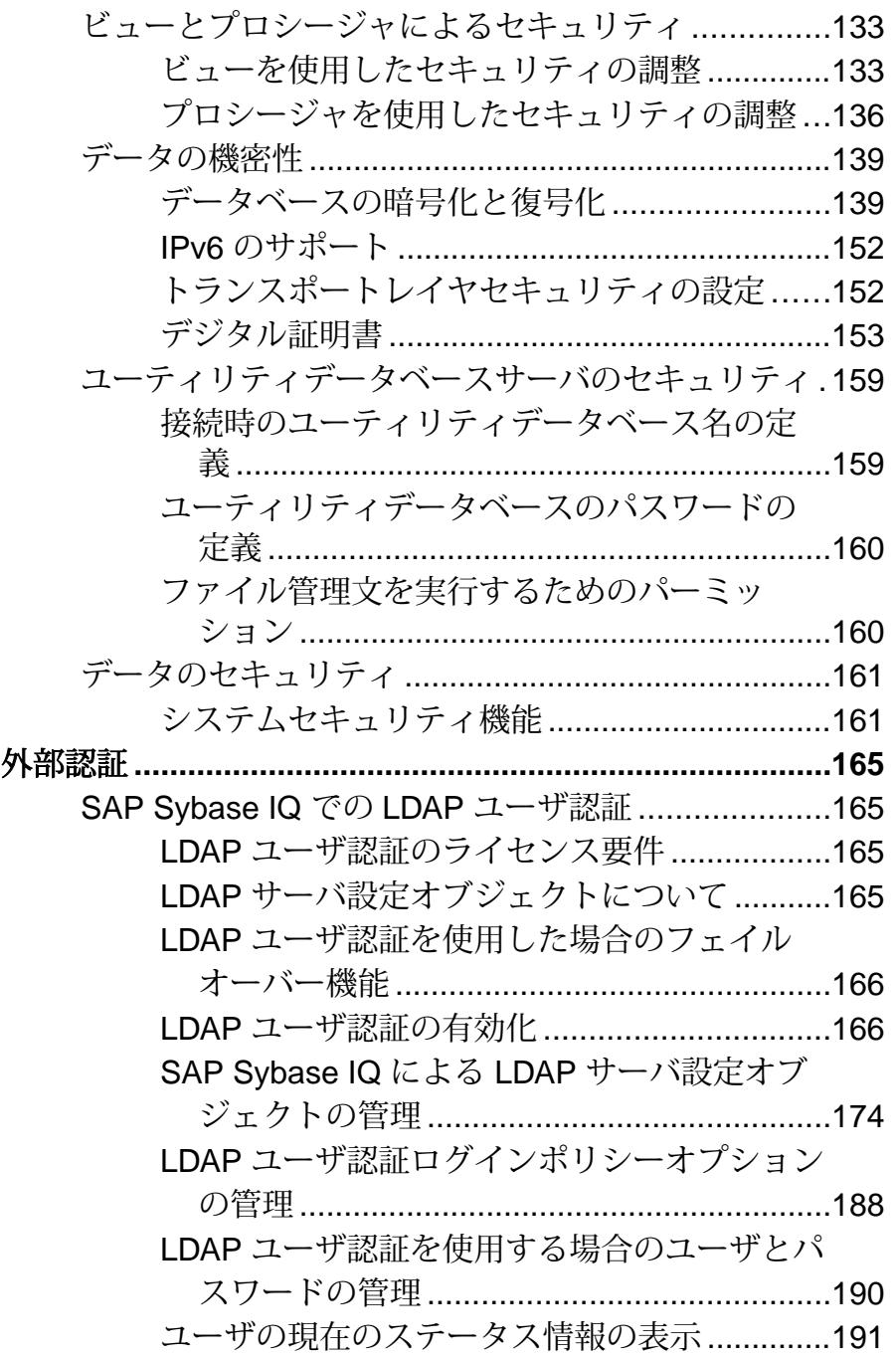

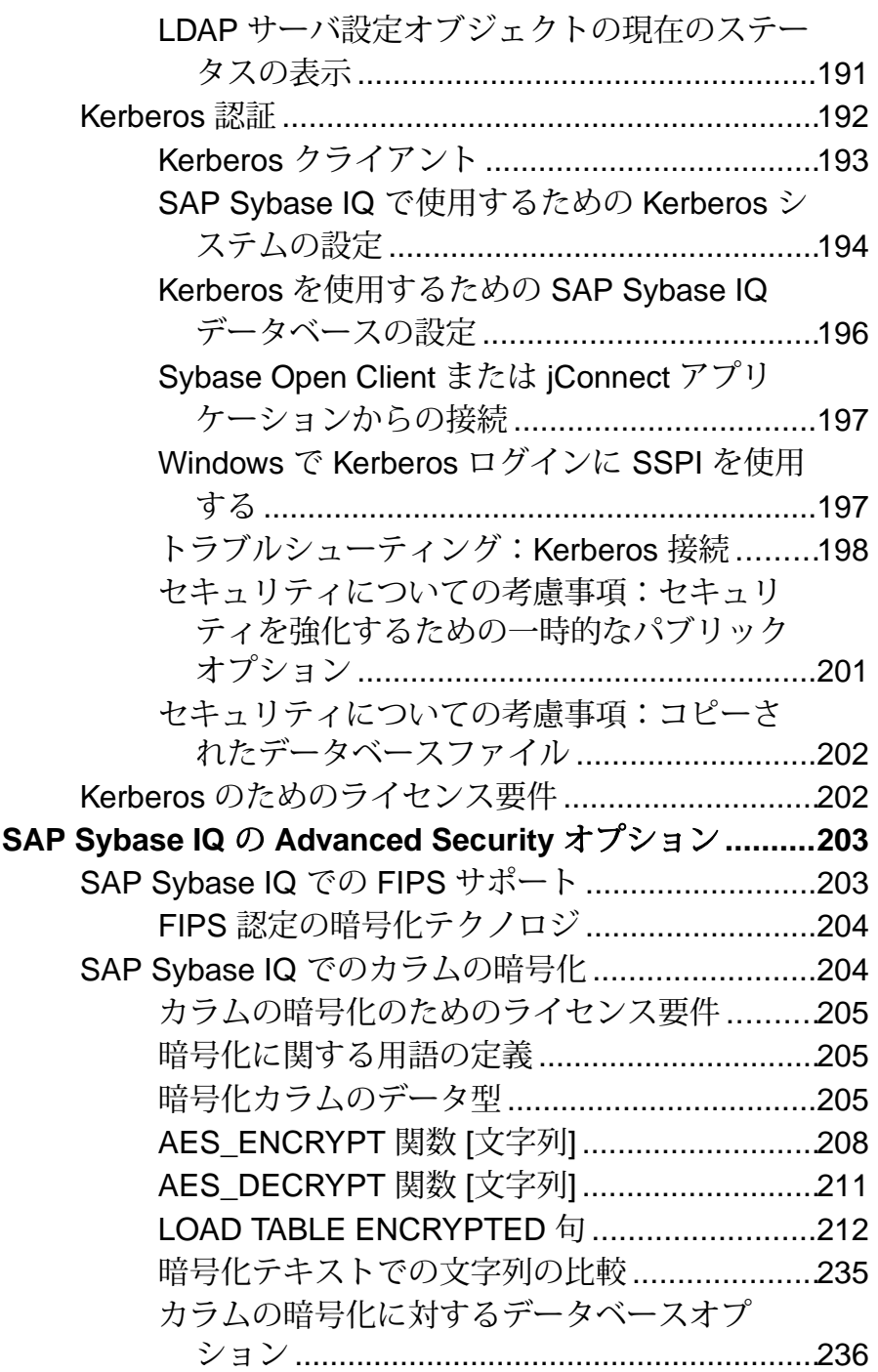

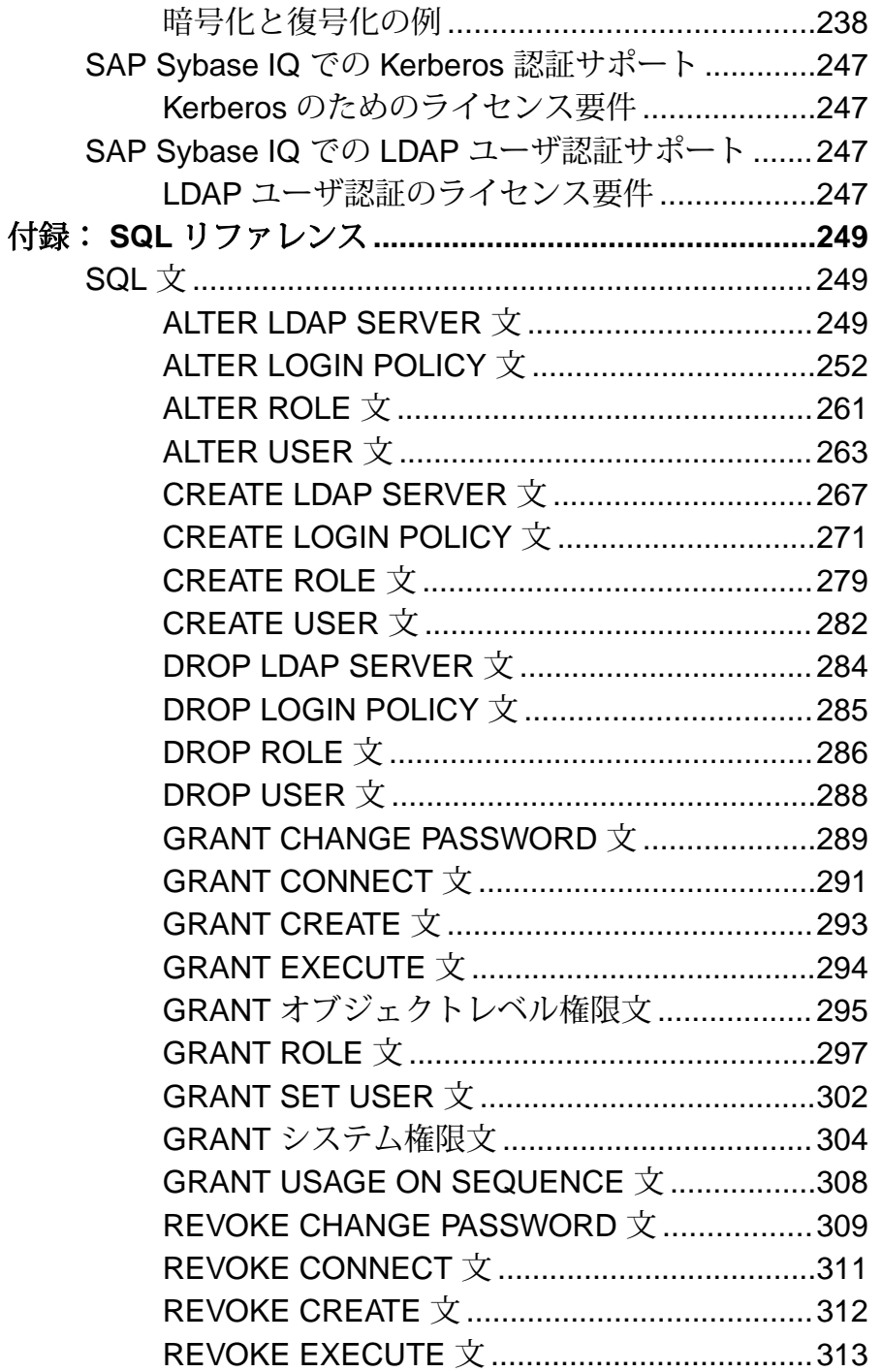

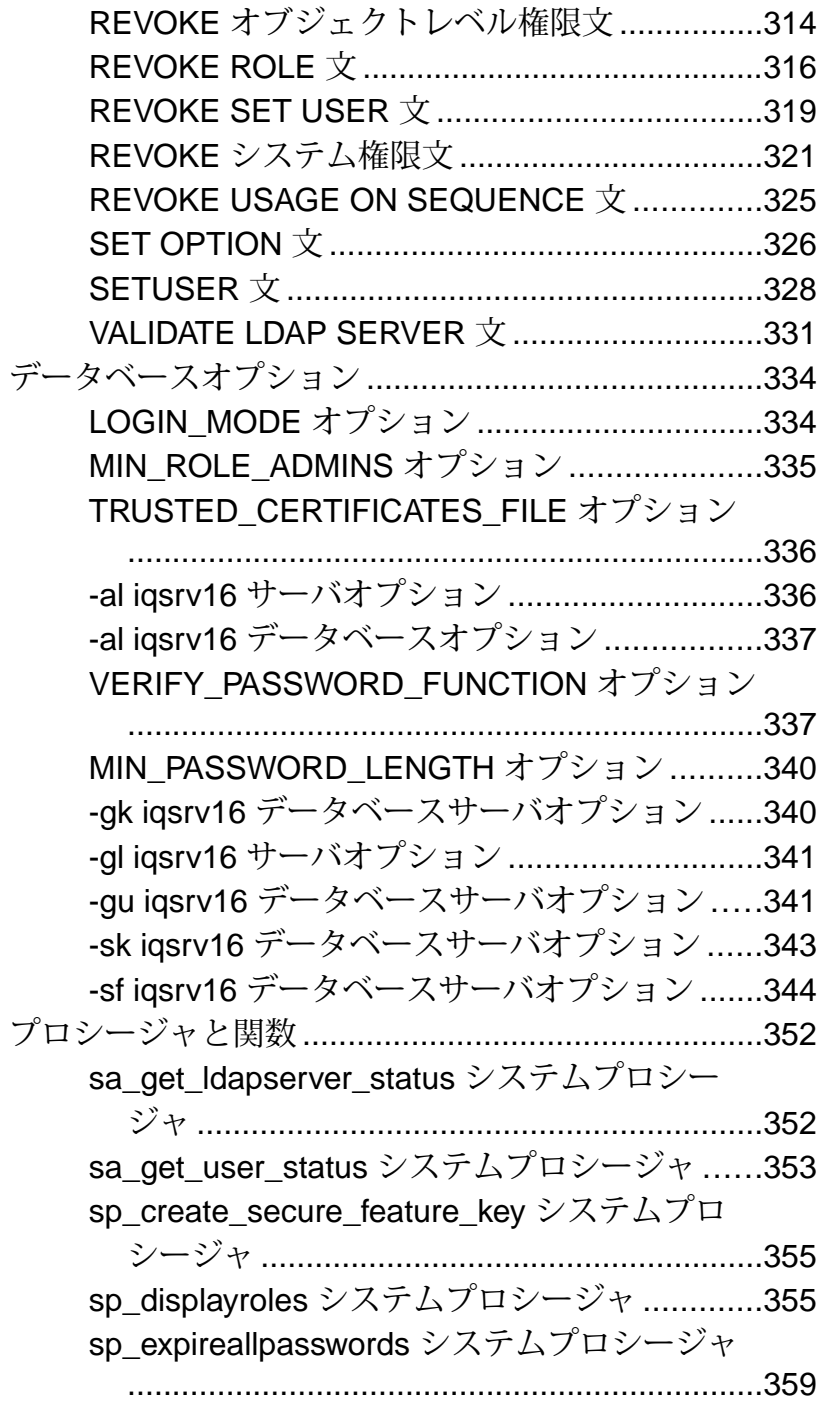

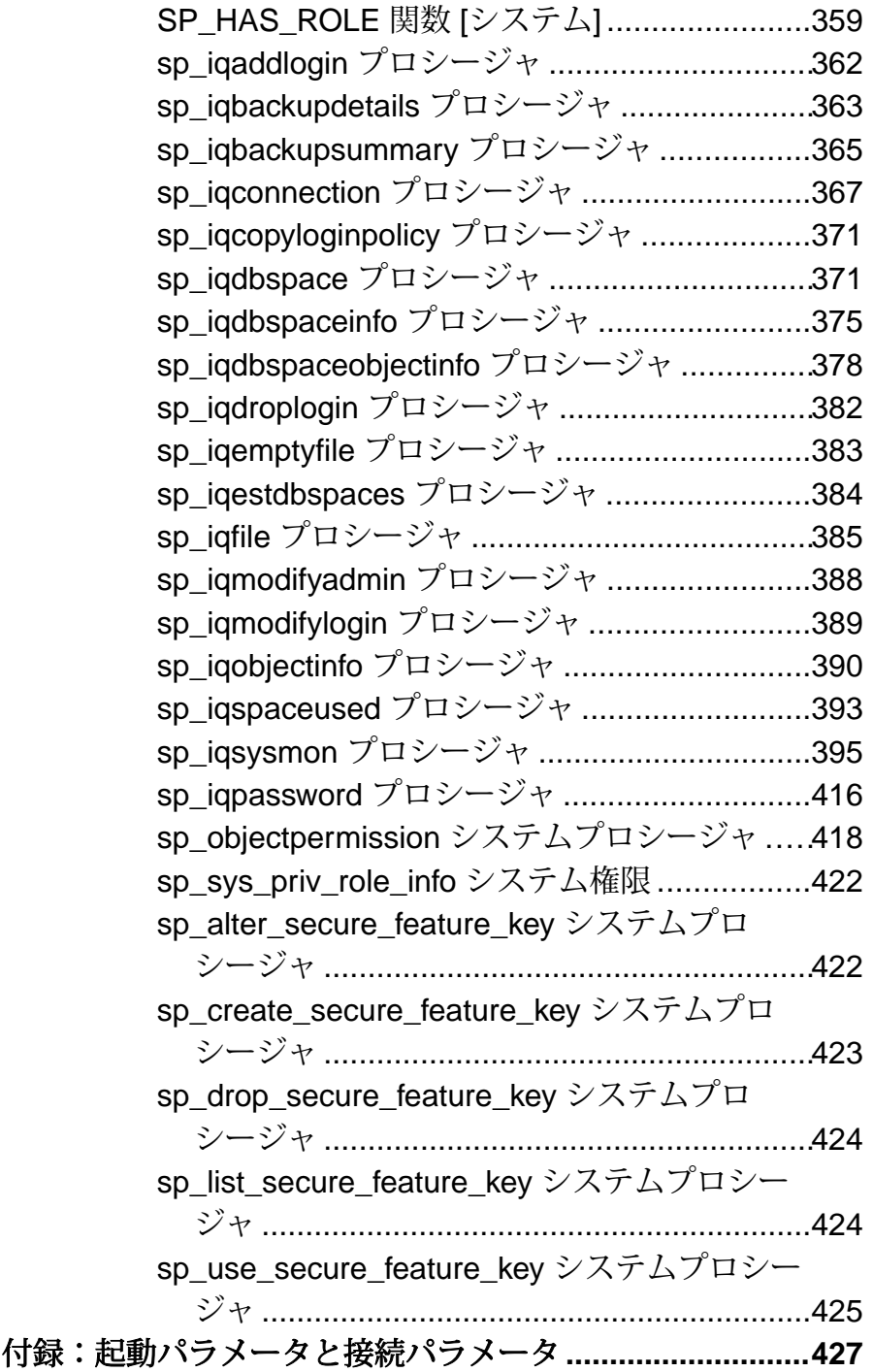

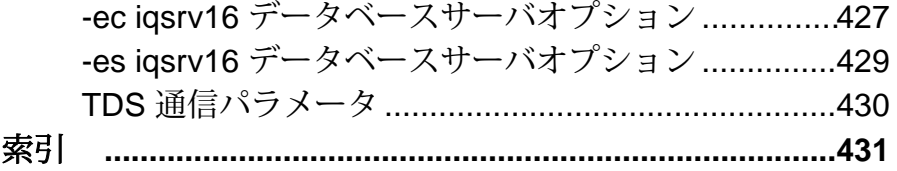

# <span id="page-10-0"></span>セキュリティ管理

SAP® Sybase® IQ では、ロールベースのセキュリティモデルを使用して、データ ベースオブジェクトへのアクセスおよび権限付き操作の実行を制御します。この モデルにより、ユーザに付与する権限を十分な詳細度で完全に制御できます。 データベースでそれぞれの権限付き操作を行うには、その操作を実行するユーザ に1つ以上のシステム権限またはオブジェクトレベル権限が割り当てられている 必要があります。

システム権限は、承認済みデータベースタスクの実行をユーザに許可します。た とえば、ユーザに CREATE TABLE システム権限を割り当てると、そのユーザは自 己所有テーブルを作成できるようになります。

オブジェクトレベル権限は、指定したオブジェクトに対する承認済みタスクの実 行をユーザに許可します。たとえば、TableA に対する ALTER オブジェクトレベ ル権限をユーザに割り当てると、そのユーザはそのテーブルだけを変更でき、他 のテーブルは変更できなくなります。

ロールとは、システム権限、オブジェクトレベル権限、他のロールを 1 つ以上含 めることができるコンテナです。ロールをユーザに付与することは、ロールの基 礎となるシステム権限とオブジェクトレベル権限をユーザに付与することに相当 します。

新しいユーザはすべて、自動的に PUBLIC システムロールを付与されます。これ により、ユーザは次の操作を実行できるようになります。

- システムビューに保存されたデータを表示する。
- ほとんどのシステムストアドプロシージャを実行する。

新しく作成したユーザに対して、次の操作を実行できます。

- そのユーザにユーザ定義ロール、システムロール、システム権限、およびオブ ジェクトレベル権限を付与する。
- そのユーザにログインポリシーを割り当てる。デフォルトでは、ユーザはルー トログインポリシーに割り当てられます。
- SQL Remote システムで使用するために、そのユーザをパブリッシャとしてま たはデータベースのリモートユーザとして設定する。

新しい、または移行された、各 SAP Sybase IQ データベースには、使い始める際に 利用できる事前定義済みの一連のロールが含まれます。これらのシステムロール は、ロールベースのセキュリティを実装するための出発点として機能します。

注意: 16.0 より前のバージョンの SAPSybase IQ を使用していた場合は、ご使用の オペレーティングシステムに対応する『移行 ガイド』の「ロールベースのセキュ リティへのアップグレード」で、権限/パーミッション/グループモデルからロー

<span id="page-11-0"></span>ル/権限/ユーザ拡張ロールモデルへのセキュリティモデルの変更に関する項を確認 することをおすすめします。

# ロールベースのセキュリティの計画と実装

ロールベースのセキュリティモデルの計画および実装には明確なワークフローが 存在します。

セキュリティ階層の設計

- **1.** ユーザによって実行されるさまざまな承認済みタスクを特定します。密接に関 連するタスクをグループ化します。グループ化は、任意の組織構造 (部門、機 能、など) にもとづいて行うことができます。組織階層と一致したロール階層 を作成できます。各グループに名前を割り当てます。これらのグループが、作 成するロールに相当します。
- **2.** 確認された承認済みタスクそれぞれの実行に必要なシステム権限およびオブ ジェクトレベル権限を確認します。
- **3.** さまざまな承認済みタスクを実行するユーザを特定します。このユーザを、適 用可能なロールまたは確認された個別のタスクに関連付けます。
- **4.** (省略可) 作成するロールの管理者を指定します。管理者は、他のユーザに対す るロールの付与と取り消しを実行できます。
- **5.** (省略可) 作成するロールの構成部分ではないシステム権限とオブジェクトレベ ル権限の管理者を指定します。

セキュリティ階層の構築

- **1.** 必要なロールを作成します。ロールを参照してください。
- **2.** それぞれのロールにシステム権限を付与します。ロールと権限を参照してくだ さい。
- **3.** ユーザを作成します。ユーザを参照してください。
- **4.** 各ユーザに適用可能なロールを付与します。該当する場合は管理権限も付与し ます。ロールを参照してください。
- **5.** ユーザに (ロールによってまだ間接的に付与されていない) 適用可能なオブジェ クトレベル権限とシステム権限を付与します。該当する場合は管理権限も付与 します。権限を参照してください。

#### 参照:

- [ロール](#page-12-0) (3 ページ)
- [権限](#page-42-0) (33 ページ)
- [ユーザ](#page-124-0) (115 ページ)

# <span id="page-12-0"></span>ロール

ロールは、システム権限、オブジェクトレベル権限、およびロールの包含が可能 なコンテナです。ロールに対する権限の付与と取り消しは、ユーザの場合と同様 です。ロールとユーザに同じ名前を使用することはできません。

## ユーザ定義ロール

ユーザ定義ロールはシステム権限とオブジェクトレベル権限のカスタムコレク ションであり、通常は特定のタスクまたは一連のタスクに関連する権限をグルー プ化するために作成されます。

ユーザ定義ロールの特徴は次のとおりです。

- ログイン権限を持たないスタンドアロンオブジェクトにすることができ、オブ ジェクトを所有できます。
- ロールとして動作する機能を持つデータベースユーザ (ユーザ拡張ロール) にす ることができます。既存のユーザ ID にログイン権限がある場合、ユーザ拡張 ロールはそのログイン権限を保持します。
- 他のオブジェクトに対する権限を付与できます。
- 他のロールの権限を付与できます。
- 名前は大文字と小文字が区別されません。

ユーザ定義ロールを付与することは、その基礎となるシステム権限とオブジェク トレベル権限をそれぞれ個別に付与することと、セマンティック上同等です。

ユーザ定義ロールをユーザ拡張ロールに変換すること、またはその逆の変換は、 実行できません。

注意:特に明記されていないかぎり、ユーザ定義ロールという用語は、ユーザ拡 張ロールとユーザ定義ロールの両方を指します。

#### ユーザ定義ロールの作成

新しいユーザ定義ロールを作成します。

#### 前提条件

MANAGE ROLES システム権限。

#### 手順

ユーザ定義ロールにログインパスワードを設定することはできません。ユーザ定 義ロールを作成するときに、ロールの管理者、およびその管理者もそのロールの メンバーにするどうかを指定することができます。管理者を指定しないと、グ ローバルロール管理者 (MANAGE ROLES システム権限が付与されている任意の ユーザ) がそのロールのデフォルトの管理者になります。

ただし、ロールの作成時に 1 人以上のロール管理者が指定された場合、グローバ ルロール管理者はロールを管理できません。これは、

SYS\_MANAGE\_ROLES\_ROLEシステム権限がそのロールに管理権限付きで自動的 に付与されることがないためです。このため、ロールの作成時にロール管理者を 定義しないか (作成後に追加)、または作成プロセス中にロール管理者のみを指定 して SYS\_MANAGE\_ROLES\_ROLE システム権限を管理権限付きで明示的に付与 することを強くおすすめします。 作成プロセス。

ロールの作成後にロール管理者を追加したり削除したりできます。既存のロール 名を使用して新しいロールを作成しようとすると、文が失敗します。 新しいユーザ定義ロールを作成するには、以下の文のいずれかを実行します。

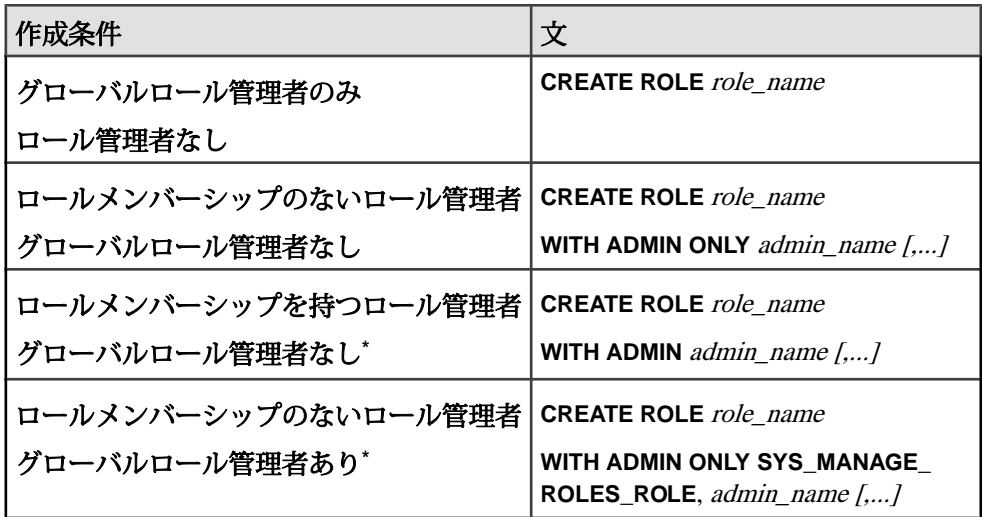

\*グローバルロール管理者にはロールのメンバーシップを付与できないので、ロー ル管理者にロールのメンバーシップを付与して (WITH ADMIN オプション) ロール を作成する場合は、SYS\_MANAGE\_ROLES\_ROLEを管理者リストに含めることは できません。しかし、ロールのメンバーシップが付与されていないロール管理者 を指定して (WITH ADMIN ONLY オプション) ロールを作成する場合は、これを含 めることができます。

#### 例**:**

次の文では、ロール管理者を指定しないロール Sales が作成されます。 MANAGE ROLES システム権限を持つユーザが、このロールのデフォルト管理者 になります。

CREATE ROLE Sales

次の文は、Jane と Bob をロール管理者として、ロールのメンバーシップは付与し ないでロール Marketing を作成します。また、グローバルロール管理者がロー ルを管理することも許可します。

CREATE ROLE Marketing WITH ADMIN ONLY SYS MANAGE ROLES ROLE, Jane, Bob

#### 参照:

- [ロール管理者とグローバルロール管理者](#page-20-0) (11 ページ)
- [CREATE ROLE](#page-288-0) 文 (279 ページ)

#### 既存のユーザをユーザ拡張ロールに変換する

ロールとして機能するように既存のユーザ ID を拡張することができます。これ は、特定のユーザに割り当てられている一連のシステム権限とオブジェクトレベ ル権限を別のユーザに付与する必要がある場合に便利です。

#### 前提条件

MANAGE ROLES システム権限。

#### 手順

既存の ID にログイン権限がある場合、ユーザ拡張ロールはそのログイン権限を保 持します。

ロールとして機能するようにユーザを変換するときに、そのロールの管理者を指 定したり、それらの管理者もそのロールのメンバーになるかどうかを指定するこ とができます。管理者を指定しないと、グローバルロール管理者 (MANAGE ROLES システム権限が付与されている任意のユーザ) がそのロールのデフォルト の管理者になります。

ただし、変換時に 1 人以上のロール管理者が指定された場合、グローバルロール 管理者はロールを管理できません。これは、SYS\_MANAGE\_ROLES\_ROLE システ ム権限がそのロールに管理権限付きで自動的に付与されることがないためです。 このため、ロールの作成時にロール管理者を定義しないか (作成後に追加)、また は作成プロセス中にロール管理者のみを指定して SYS\_MANAGE\_ROLES\_ROLE システム権限を管理権限付きで明示的に付与することを強くおすすめします。 変 換プロセス。

ユーザの変換後に、ロール管理者を追加および削除できます。存在しないユーザ ID を使用してユーザを変換しようとすると、文は失敗します。 既存のユーザを変換するには、次の文のいずれかを実行します。

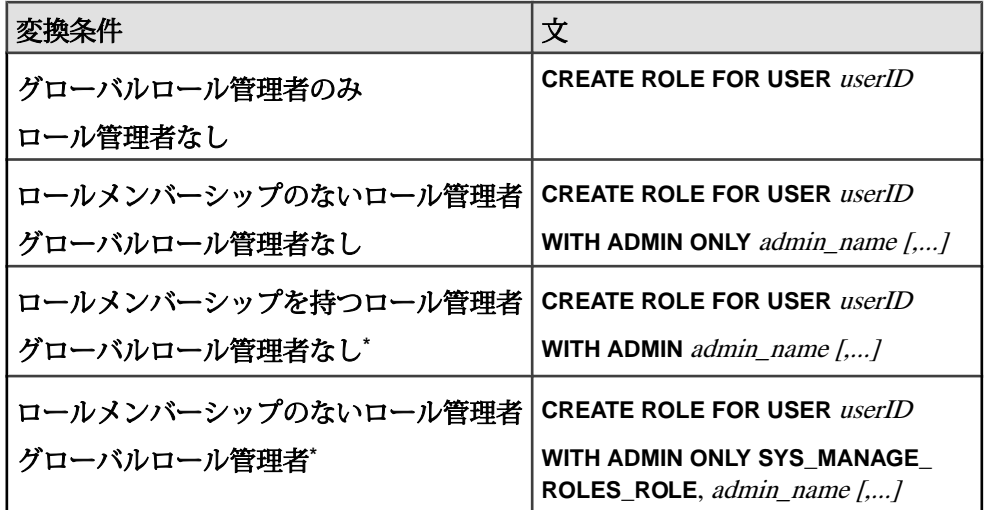

\*グローバルロール管理者にはロールのメンバーシップを付与できないので、ロー ル管理者にロールのメンバーシップを付与して (WITH ADMIN オプション) ロール を作成する場合は、SYS\_MANAGE\_ROLES\_ROLE を管理者リストに含めることは できません。しかし、ロールのメンバーシップが付与されていないロール管理者 を指定して (WITH ADMIN ONLY オプション) ロールを作成する場合は、これを含 めることができます。

例**:**

この文は、ロールとして機能するようにユーザ Sales1 を拡張します。ロール管 理者が指定されていないため、MANAGE ROLES システム権限を持つユーザは ロールを管理できます。

CREATE ROLE FOR USER Sales1

この文は、ロールとして機能するようにユーザ Marketing1 を拡張し、ロール管 理者として Jane および Bob を指定します。また、グローバルロール管理者がロー ルを管理することも許可します。

CREATE ROLE FOR USER Marketing1 WITH ADMIN ONLY SYS MANAGE ROLES ROLE, Jane, Bob

#### 参照:

- [ロール管理者とグローバルロール管理者](#page-20-0) (11 ページ)
- [CREATE ROLE](#page-288-0) 文 (279 ページ)

#### ユーザ拡張ロールからユーザへの逆変換

ユーザ拡張ロールを変換して、通常のユーザに戻すことができます。

#### 前提条件

変換するユーザ拡張ロールに対する管理権限。

#### 手順

ユーザ拡張ロールに付与されているログイン権限、システム権限、およびロール はすべて、ユーザに付与されます。ユーザがロールとして動作するように拡張さ れた後で作成されたオブジェクトは、ユーザが所有者になります。ユーザ拡張 ロールのメンバーはすべて、すぐに取り消されます。

常に、ログインパスワードが設定されているロール管理者またはグローバルロー ル管理者がロールごとに最小数 (**MIN\_ROLE\_ADMINS** データベースオプションで定 義) 存在する必要があります。ユーザ拡張ロールを変換してユーザに戻す場合、 ユーザ拡張ロールの依存ロールはすべて引き続きこの最小要件を満たす必要があ ります。満たさない場合、変換は失敗します。

ユーザ拡張ロールを変換してユーザに戻すには、次のどちらかの文を実行します。

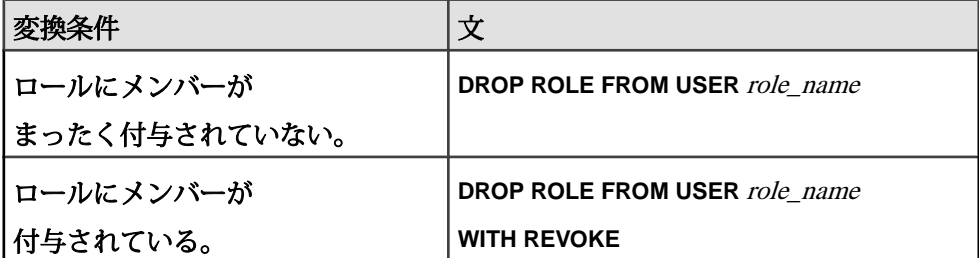

#### ユーザまたはロールへのユーザ定義ロールの追加

ユーザまたはロール (被付与者) にユーザ定義ロールのメンバーシップを、管理権 限付きまたはなしで追加します。

#### 前提条件

付与するロールに対する管理権限。

#### 手順

ユーザ定義ロールは、管理権限付きまたはなしで付与できます。管理権限付きで 付与した場合 (WITH ADMIN オプションを使用)、ユーザは、そのロールを管理 (付与、取消、および削除) でき、さらにロールの基礎となるシステム権限とオブ ジェクトレベル権限をすべて使用できます。管理権限のみが付与された場合 (WITH ADMIN ONLY オプションを使用)、ユーザはロールを管理できますが、そ の基礎となるシステム権限とオブジェクトレベル権限を使用することはできませ ん。管理権限なしで付与された場合、ユーザはその基礎となるシステム権限とオ ブジェクトレベル権限を使用することはできますが、ロールを管理することはで きません。

ユーザにロールのメンバーシップが付与されると、ユーザはそのロールの基礎と なるすべてのシステム権限とロール、およびテーブル、ビュー、およびプロシー ジャに対するオブジェクトレベルパーミッションを継承します。

ロールが別のロールに付与されると、付与されるロールの全メンバーシップ (子 ロール) は自動的に付与先ロール (親ロール) のメンバーになり、親ロールの基礎と なるすべてのシステム権限とロール (テーブル、ビュー、およびプロシージャに対 するものも含む) を継承します。親ロールの既存のメンバーは、子ロールのメン バーになったり、子ロールの基礎となるシステム権限やロールを継承したりする ことはありません。

ユーザ定義ロールを被付与者に付与するには、以下の文のいずれかを実行します。

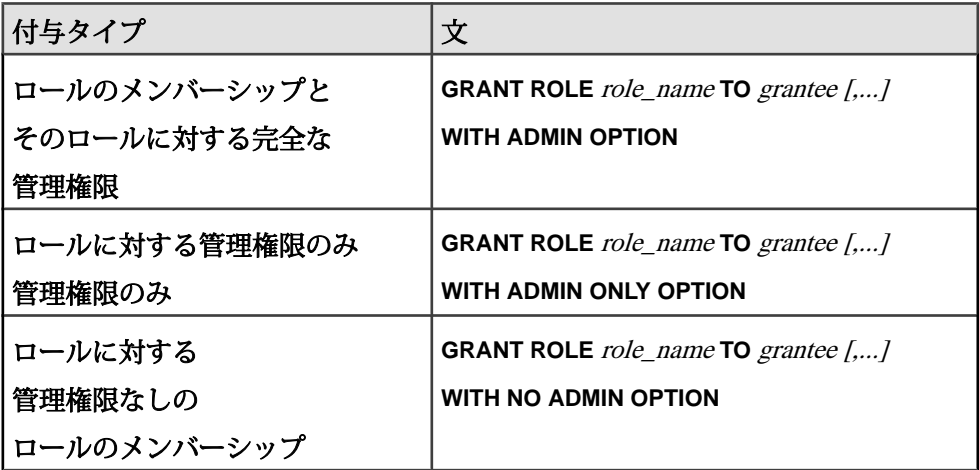

#### 例**:**

- User1、User2、User3 の 3 人のユーザがいます。
- Role1、Role2、Role3、Role4 の 4 つのロールがあります。
- Priv1、Priv2 の 2 つのシステム権限があります。
- Role1 には Priv1 と Role3 が付与されています。
- User2 と User3 は Role1 のメンバーです。
- Role2 には Priv2 と Role4 が付与されています。
- User3 は Role2 のメンバーです。

次の文を実行します。

GRANT ROLE Role1 TO User1 WITH ADMIN OPTION

User1 は Role1 のメンバーになります。

Role1 のメンバーとして、User1 は Priv1 および (間接的に) Role3 からすべてのシス テム権限とロールを継承します。

User1 は Role1 を管理することもできます。

次の文を実行します。

GRANT ROLE Role2 TO Role1 WITH ADMIN OPTION

Role1 は Role2 のメンバーになります。

Role1 のメンバーとして、User2、User3、および User1 は (上記の付与により) Role2 から、Priv2 および (間接的に) Role4 のすべてのシステム権限とロールを継承しま す。

Role2 のメンバーである User3 は Role1 のメンバーにはならず、Role1 のシステム権 限やロールも継承しません。

User1、User2、および User3 は Role2 を管理できます。

#### 参照:

• [GRANT ROLE](#page-306-0) 文 (297 ページ)

#### ユーザ定義ロールからのメンバーの削除

ロールのメンバーであるユーザまたはロールを削除します。そのユーザまたは ロールは、ロールの基礎となるシステム権限またはロールを使用する権限と、そ のロールを管理する権限 (付与されている場合) を失います。

#### 前提条件

管理するロールに対する管理権限。

#### 手順

常に、ログインパスワードが設定されているロール管理者またはグローバルロー **ル管理者がロールごとに最小数 (MIN ROLE ADMINS** データベースオプションで定 義) 存在する必要があります。 メンバーがロールの管理者であり、そのメンバー の削除により最小数の要件を下回ることになる場合、削除は失敗します。 ユーザ定義ロールのメンバーシップを被付与者から削除するには、以下の文のい ずれかを実行します。

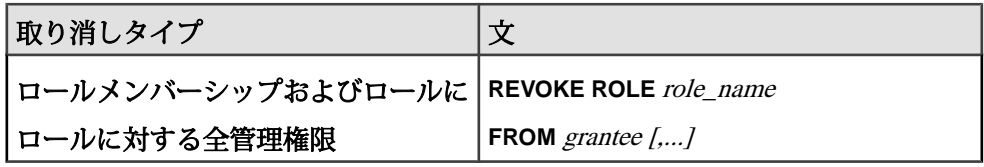

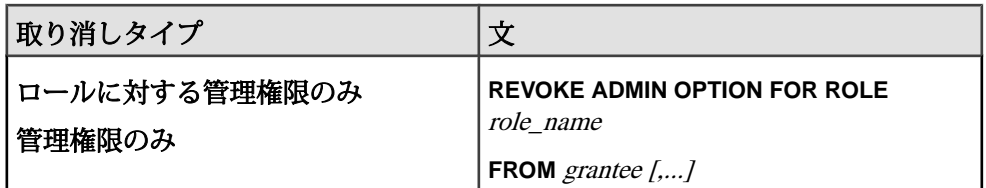

#### 参照:

• [REVOKE ROLE](#page-325-0) 文 (316 ページ)

#### ユーザ定義ロールの削除

ユーザ定義ロールをデータベースから削除します。これは、すべての依存ロール が、有効なパスワードを持つ管理者ユーザの最小数を下回ることのない場合のみ 可能です。最少値が保持されない場合、このコマンドは失敗します。

### 前提条件

- 削除するロールに対する管理権限。
- 削除するロールがユーザ定義ロールである場合、そのロールがオブジェクトを 所有していない。

#### 手順

ユーザ拡張ロールをユーザに戻すと、所有されているオブジェクトは削除されま せん。変換されたユーザが引き続きオブジェクトを所有します。

削除するロールのタイプと、ユーザに付与されているかどうかによって、DROP 文で必要になる句が異なります。

- **FROM USER** ユーザ拡張ロールを削除する場合に必要です。
- **WITH REVOKE –** 複数のユーザとロールに付与されているロールを削除する場 合に必要です。

ユーザ定義ロールを削除するには、以下の文のいずれかを実行します。

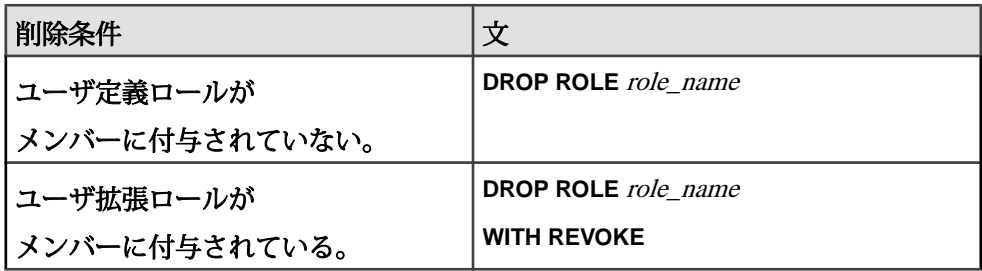

<span id="page-20-0"></span>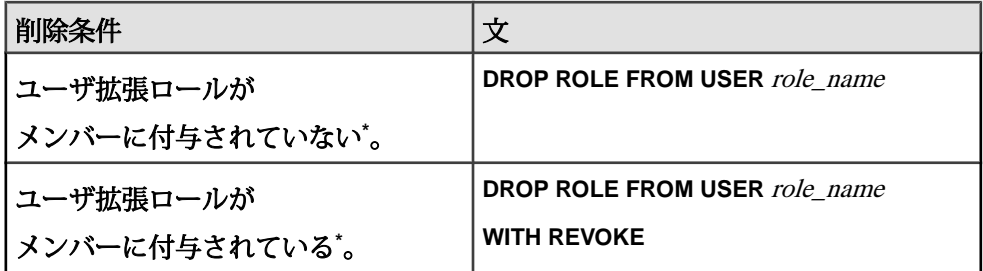

\*ユーザ拡張ロールは通常のユーザになります。

#### 参照:

• [DROP ROLE](#page-295-0)  $\overline{X}$  (286 ページ)

#### ロール管理者とグローバルロール管理者

ロール管理者とグローバルロール管理者は、ユーザおよび他のロールに対して ユーザ定義ロールを付与したり取り消したりします。必要に応じて、ロール管理 者とグローバルロール管理者を追加したり削除したりできます。

1 つのロールに追加できるロール管理者の数に制限はありません。ただし、

**MIN\_ROLE\_ADMINS** データベースオプションで最少数を指定することはできます。 この最少数要件は、ロールからロール管理者またはグローバルロール管理者を取 り消す場合に検証されます。ロール管理者の最少数は 1 (デフォルト) ~ 10 の間の 任意の値に設定できます。

ロール管理者は、ユーザ、ユーザ拡張ロール、またはユーザ定義ロールのいずれ でもかまいません。

グローバルロール管理者には、MANAGE ROLES システム権限が付与されている ユーザが含まれます。グローバルロール管理者は、SYS\_MANAGE\_ROLES\_ROLE システム権限が管理権限付きで付与されているロールを管理できます。

ロール管理者とグローバルロール管理者はいずれも、ロールの付与、取り消し、 削除を行うことができ、また、ロール管理者とグローバルロール管理者をロール に追加したり、ロールから削除することもできます。ロール管理者はユーザまた はロールにでき、ロールを管理するために MANAGE ROLES システム権限は必要 ありません。

ロールの作成時、またはロールの作成後にロール管理者を割り当て、そのロール のメンバーとするかどうかを指定できます。管理者を指定しない場合、デフォル トでグローバルロール管理者がそのロールの管理者になります。

ロールの作成時に 1 人以上のロール管理者が指定された場合、グローバルロール 管理者はロールを管理できません。これは、SYS\_MANAGE\_ROLES\_ROLE システ ム権限がそのロールに管理権限付きで自動的に付与されることがないためです。 このため、ロールの作成時にロール管理者を定義しないか (作成後に追加)、また

は作成プロセス中にロール管理者のみを指定して SYS\_MANAGE\_ROLES\_ROLE システム権限を管理権限付きで明示的に付与することを強くおすすめします。

ロールの作成時にロール管理者を指定しない場合、グローバルロール管理者 (SYS\_MANAGE\_ROLES\_ROLE システム権限) が管理権限のみでロールに自動的に 付与されます。

ロール管理者の指定なしで作成されたロールにロール管理者を後から追加すると、 その追加方法に応じて、グローバルロール管理者 (SYS\_MANAGE\_ROLES\_ROLE システム権限) が削除されたりされなかったりします。**GRANT** 文を使用した場合、 SYS MANAGE ROLES ROLE システム権限はロールに付与されたままになりま す。しかし、**CREATE OR REPLACE** 文を使用した場合は、新しいロール管理者リス トに明示的に含まれていなければ SYS\_MANAGE\_ROLES\_ROLE システム権限が 削除されます。

注意: SYS\_MANAGE\_ROLES\_ROLE システム権限をロールから削除することで、 定義されているロール管理者の最小数を下回る場合は、このシステム権限を削除 することはできません。

デフォルトでは、SYS\_MANAGE\_ROLES\_ROLE システム権限は互換ロール (SYS\_AUTH\_\*\_ROLE) に付与されません。したがって、グローバルロール管理者 が互換ロールを管理できるようにするには、そのロールに管理権限のみで SYS\_MANAGE\_ROLES\_ROLE を明示的に付与する必要があります。

ロール作成時のロール管理者の追加 新しいロールを作成するときに、ロール管理者を指定します。

#### 前提条件

MANAGE ROLES システム権限。

# 手順

ロールの作成時に 1 人以上のロール管理者を指定した場合、グローバルロール管 理者は、明示的に指定されている場合を除いて、そのロールを管理できません。

このため、ロール管理者のリストにグローバルロール管理者を常に追加すること を検討するように強くおすすめします。

作成プロセス中にロール管理者を追加するには、次のいずれかの文を実行します。

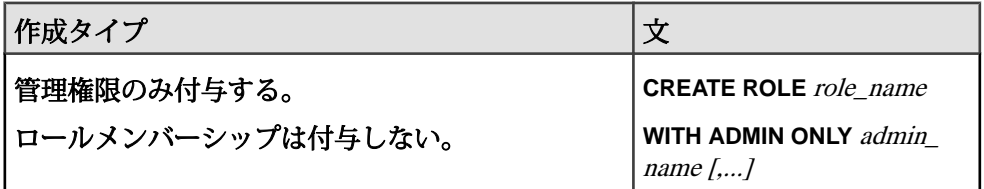

作成タイプ ショップ マンファン マングランド しかいしゃ ロール管理者とグローバルロール管理者に管理権 限のみ付与する。 ロールメンバーシップは付与しない。**\* CREATE ROLE** role\_name **WITH ADMIN ONLY SYS\_ MANAGE\_ROLES\_ROLE**, admin\_name [....] 管理権限をロールメンバーシップとともに 付与する。 **CREATE ROLE** role\_name WITH ADMIN *admin* name [,...]

\*グローバルロール管理者にはロールのメンバーシップを付与できないので、ロー ル管理者にロールのメンバーシップを付与して (WITH ADMIN オプション) ロール を作成する場合は、SYS\_MANAGE\_ROLES\_ROLEを管理者リストに含めることは できません。

#### 例**:**

Joe と Bob を Sales ロールのロール管理者にするには、次の文を実行します。

CREATE ROLE Sales WITH ADMIN Joe, Bob

WITH ADMIN 句を使用しているので、Joe と Bob は、ロールの付与と取り消し、 およびこのロールの基礎となるシステム権限の使用の両方を実行できます。 WITH ADMIN ONLY 句を使用した場合は、Joe と Bob はいずれも、ロールの付与 と取り消しのみを実行できます。

Joe と Bob を Sales ロールのロール管理者にして、さらにグローバルロール管理 者がこのロールを管理できるようにするには、次の文を実行します。 CREATE ROLE Sales WITH ADMIN ONLY SYS MANAGE ROLES ROLE, Joe, Bob

#### 参照:

• [CREATE ROLE](#page-288-0) 文 (279 ページ)

ロール作成時のグローバルロール管理者の追加 グローバルロール管理者が新しいロールを管理できるようにします。

#### 前提条件

MANAGE ROLES システム権限。

#### 手順

ロールの作成時に 1 人以上のロール管理者を指定した場合、グローバルロール管 理者は、明示的に指定されている場合を除いて、そのロールを管理できません。

<span id="page-23-0"></span>このため、ロール管理者のリストにグローバルロール管理者を常に追加すること を検討するように強くおすすめします。

作成プロセス中にグローバルロール管理者を追加するには、次のいずれかの文を 実行します。

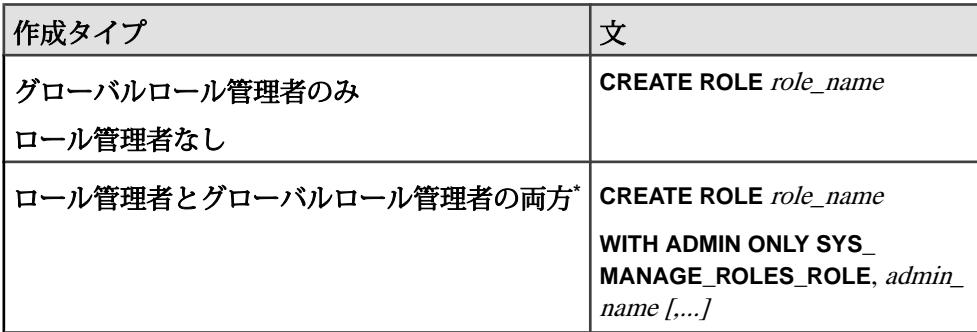

\*グローバルロール管理者は、ロールに対する管理権限のみ (WITH ADMIN ONLY) を持つことができます。したがって、ロール作成時にロール管理者とグローバル ロール管理者の両方を指定する場合は、WITH ADMIN ONLY 句のみが有効です。

#### 例**:**

Sales ロールを作成して、グローバルロール管理者のみがそのロールを管理でき るようにするには、次の文を実行します。

CREATE ROLE Sales

Joe と Bob を Sales ロールのロール管理者にして、管理権限のみを付与し、さら にグローバルロール管理者がこのロールを管理できるようにするには、次の文を 実行します。

CREATE ROLE Sales WITH ADMIN ONLY SYS\_MANAGE\_ROLES\_ROLE, Joe, Bob

#### ロール管理者の既存ロールへの追加

ロール管理者を既存ロールに追加します。1 つのロールに追加できるロール管理 者の数に制限はありません。

#### 前提条件

ロールに対する管理権限、また、ロールにグローバルロール管理者が存在する場 合は MANAGE ROLES システム権限。

#### 手順

ロール管理者を追加するには、次のどちらかの文を実行します。

<span id="page-24-0"></span>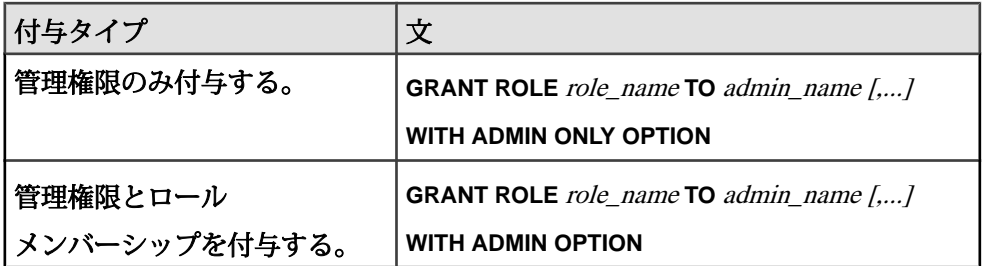

#### 例**:**

Mary と Bob を Sales ロールのロール管理者にするには、次の文を実行します。 GRANT ROLE Sales TO Mary, Bob WITH ADMIN ONLY OPTION

それぞれがロールを管理できますが、WITH ADMIN ONLY OPTION 句を使用して いるので、そのロールの基礎となるシステム権限を使用することはできません。

Sarah を、Sales ロールを管理し、WITH ADMIN OPTION 句を使用してその基礎 となるシステム権限を使用できるロール管理者にするには、次の文を実行します。 GRANT ROLE Sales TO Sarah WITH ADMIN OPTION

#### 参照:

• [GRANT ROLE](#page-306-0) 文 (297 ページ)

グローバルロール管理者の既存ロールへの追加 グローバルロール管理者を既存ロールに追加します。

#### 前提条件

ロールに対する管理権限。

#### 手順

グローバルロール管理者には、管理権限のみでロールを付与できます (WITH ADMIN ONLY オプション)。 グローバルロール管理者をロールに再追加するには、次の文を実行します。 **GRANT ROLE** *role\_name* **TO SYS\_MANAGE\_ROLES\_ROLE WITH ADMIN ONLY OPTION**

#### 参照:

• [GRANT ROLE](#page-306-0) 文 (297 ページ)

ユーザまたはロールをグローバルロール管理者にする ユーザまたはロールがグローバルロール管理者として操作できるようにします。

#### 前提条件

管理権限付きで付与された MANAGE ROLES システム権限が必要です。

#### 手順

グローバルロール管理者になるには、MANAGE ROLES システム権限が付与され ている必要があります。グローバルロール管理者として操作する際は、MANAGE ROLES システム権限に対する管理権限は必要ありません。ロールに MANAGE ROLES システム権限が付与されている場合は、そのロールのすべてのメンバーが このシステム権限と、グローバルロール管理者として操作する機能を継承します。 MANAGE ROLES システム権限を付与するには、次の文を実行します。

**GRANT MANAGE ROLES TO** *grantee [,...]*

#### 参照:

• GRANT [システム権限文](#page-313-0) (304 ページ)

ロールの既存のロール管理者の置換 現在のロール管理者を新しい管理者に置き換えます。

#### 前提条件

ロールに対する管理権限、また、ロールにグローバルロール管理者が存在する場 合は MANAGE ROLES システム権限。

#### 手順

ロール管理者の置換には、管理者の役割を果たすユーザとロールの変更、および ロールに対するその管理権限レベルの変更が伴います。置換の範囲に応じて、2 つの方法があります。方法ごとに、ロール管理者およびグローバル管理者に対す る実質的な影響が異なります。1 つ目の方法は、既存ロールの管理者を選択的に 置換できます。2 つ目の方法は、既存のすべてのロール管理者を完全に置換でき ます。2 つ目の方法を採用する場合は、グローバルロール管理者の置換も含まれ ます。

1 つ目の方法は、2 つの手順によるプロセスです。新しいロール管理者を追加した 後、既存の管理者をロールから削除します。常に最小数の管理者の要件を満たす 必要があります。そのため、新しい管理者を追加してから既存の管理者を削除す ることをおすすめします。ロールにグローバルロール管理者が存在する場合、明 示的に削除される場合を除いて、グローバルロール管理者は維持されます。

2 つ目の方法は 1 つの手順によるプロセスですが、より広い範囲に影響を及ぼしま す。ロール管理者の新しいリストを定義します。現在のロール管理者はすべて新

しいロール管理者で上書きされます。現在のロール管理者を引き続きロール管理 者として使用する場合は、そのロール管理者を置換するロール管理者のリストに 追加する必要があります。リストは次のように既存のすべての管理者を置換しま す。

- WITH ADMIN OPTIONを付与された既存のロール管理者で、新しいロール管理 者リストに指定されていない管理者はすべて、管理権限を持たないロールのメ ンバーになります。
- WITH ADMIN ONLY OPTION を付与された既存のロール管理者で、新しいロー ル管理者リストに指定されていない管理者はすべて、ロールのメンバーから削 除されます。
- 新しいロール管理者リストで指定されている既存のロール管理者は、元の管理 権限が置換権限より上位である場合は、元の管理権限を維持します。たとえ ば、新しいロール管理者には WITH ADMIN ONLY 権限が付与されます。 User1 は、元々 WITH ADMIN 権限を持つロールが付与されており、新しいリ ストで指定されているので、より上位である WITH ADMIN 権限を維持します。
- ロールにグローバルロール管理者が存在する場合、新しいロール管理者リスト で明示的に指定しないかぎり、グローバルロール管理者はロールから削除され ます。
- 新しいロール管理者に WITH ADMIN 権限を付与する場合、既存のグローバル ロール管理者をリストに指定することはできません。既存のグローバルロール 管理者には WITH ADMIN 権限を付与できないためです。既存のグローバル ロール管理者はロールから削除されます。

置換管理オプションが現在のレベル以上であれば、ロール置換コマンドを発行で きます。管理レベルを下げるには、まずすべてのロール管理者をロールから削除 した (取り消した) 後で、もう一度ロールを付与します。

常に、ログインパスワードが設定されているロール管理者またはグローバルロー ル管理者がロールごとに最小数 (**MIN\_ROLE\_ADMINS** データベースオプションで定 義) 存在する必要があります。ロール管理者の置換時に、置換管理者の数が最小数 要件を満たさない場合は、置換が失敗します。

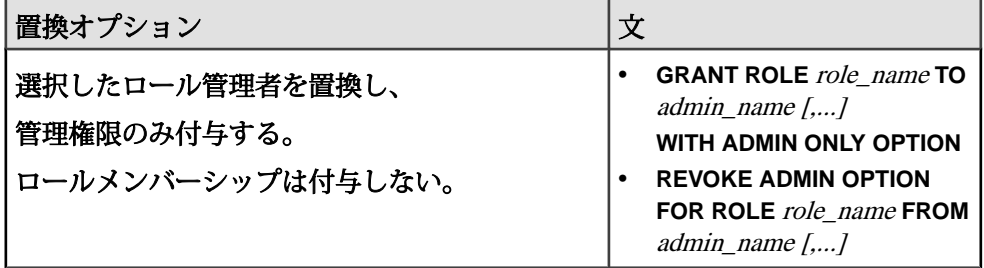

ロール管理者を置換するには、次のいずれかの文を実行します。

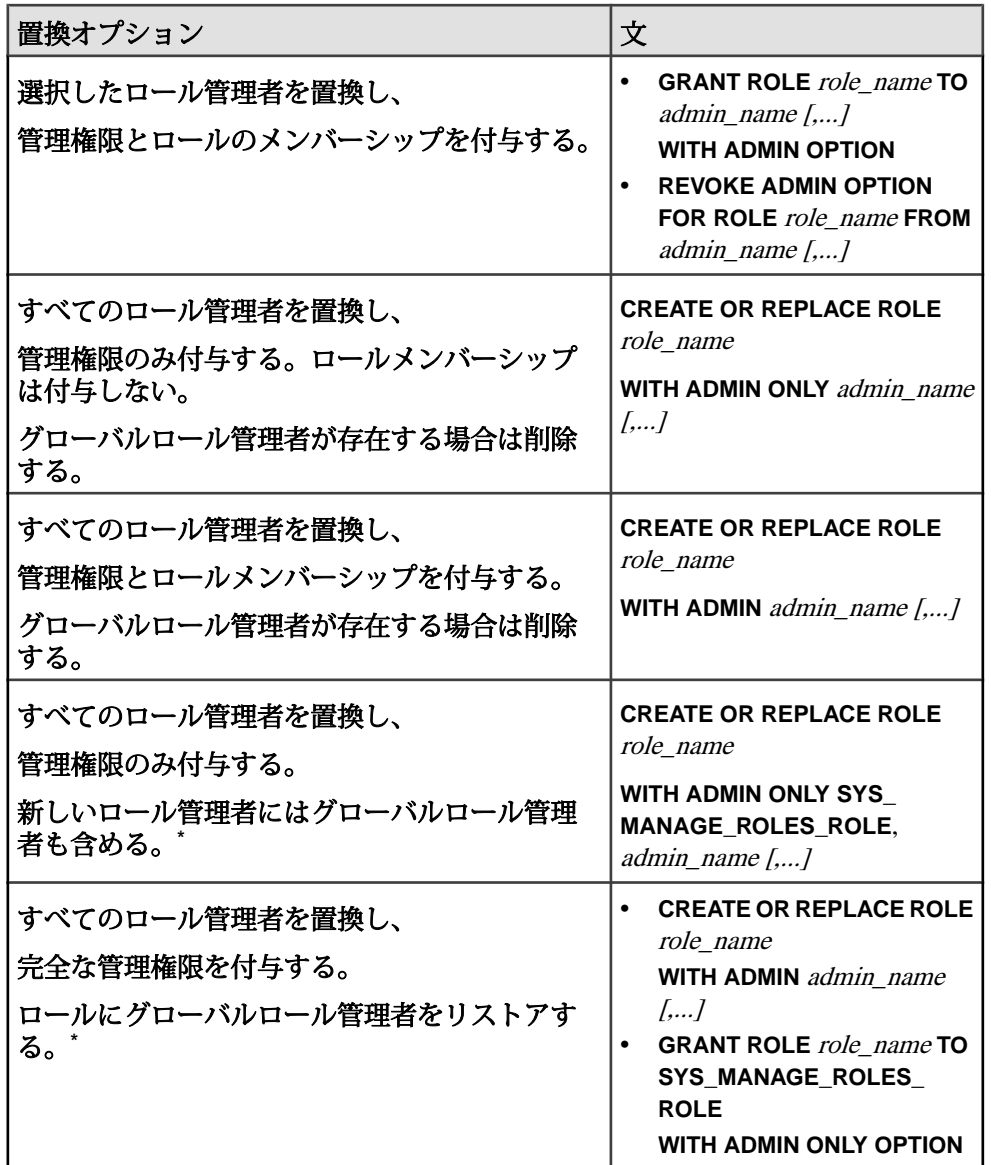

\*SYS\_MANAGE\_ROLES\_ROLE は、WITH ADMIN ONLY オプションを使用しての み、ロールに付与できます。したがって、CREATE OR REPLACE 文で WITH ADMIN ONLY オプションを指定する場合は、SYS\_MANAGE\_ROLES\_ROLE を管 理者リストで指定できます。CREATE OR REPLACE 文で WITH ADMIN オプショ ンを指定する場合は、別途 GRANT 文で WITH ADMIN ONLY オプションを指定し て、ロールに SYS\_MANAGE\_ROLES\_ROLE を付与する必要があります。

#### 例**:**

Mary と Bob は、Sales ロールの完全な管理権限を持つロール管理者です。 Sales にはグローバルロール管理者が存在します。

ロール管理者の Bob を削除して、Sarah と Jeff で置換し、同じ管理権限を付与 するには、次の一連の文を実行します。Bob は Sales のメンバーとして残ります が、管理権限は付与されていません。

GRANT ROLE sales TO Sarah, Jeff WITH ADMIN OPTION REVOKE ADMIN OPTION FOR ROLE Sales FROM Bob

既存のロール管理者 (Mary と Bob) を Sarah と Jeff, に置換して完全な管理権限 を付与するには、次の一連の文を実行します。グローバルロール管理者はリスト で指定できない (完全な管理権限を付与できない) ので、ロール管理者を置換した 後で明示的にロールに付与する必要があります。

CREATE OR REPLACE ROLE Sales WITH ADMIN Sarah, Jeff GRANT ROLE sales TO SYS\_MANAGE\_ROLES\_ROLE WITH ADMIN ONLY OPTION

既存のロール管理者 (Mary と Bob) を Bob と Sarah に置換して管理権限のみ付与 するには、次の一連の文を実行します。グローバルロール管理者を維持するには、 リストで指定する必要があります。Bob はロール管理者として残り、置換前の管 理権限は新しいロール管理者のそれよりも上位なので、置換前の管理権限が維持 されます。

CREATE OR REPLACE ROLE Sales WITH ADMIN ONLY Bob, Sarah, SYS\_MANAGE\_ROLES\_ROLE

#### 参照:

- [GRANT ROLE](#page-306-0) 文 (297 ページ)
- [REVOKE ROLE](#page-325-0) 文 (316 ページ)
- [CREATE ROLE](#page-288-0) 文 (279 ページ)

ロールからのロール管理者の削除 ロールからロール管理者を削除します。

#### 前提条件

ロールに対する管理権限。

#### 手順

常に、ログインパスワードが設定されているロール管理者またはグローバルロー ル管理者がロールごとに最小数 (**MIN\_ROLE\_ADMINS** データベースオプションで定 義) 存在する必要があります。ロール管理者の削除後もこの最小数が満たされる場 合に限り、ロール管理者を削除できます。

ロール管理者を削除する場合、そのユーザへのロール管理の付与が WITH ADMIN OPTION 句で行われていた場合は、ロール管理の取り消しによって、ロールを管

理する機能 (付与、取り消し、削除) のみが削除され、ロールの基礎となるシステ ム権限を使用する機能 (メンバーシップ) は削除されません。しかし、そのユーザ へのロール管理の付与が WITH ADMIN ONLY OPTION 句で行われていた場合は、 ロールにメンバーシップが関連付けられていないので、ロール管理の取り消しに よって、ロール全体の取り消しと同じ効果が得られます。

ロールからロール管理者を削除するには、次のいずれかの文を実行します。

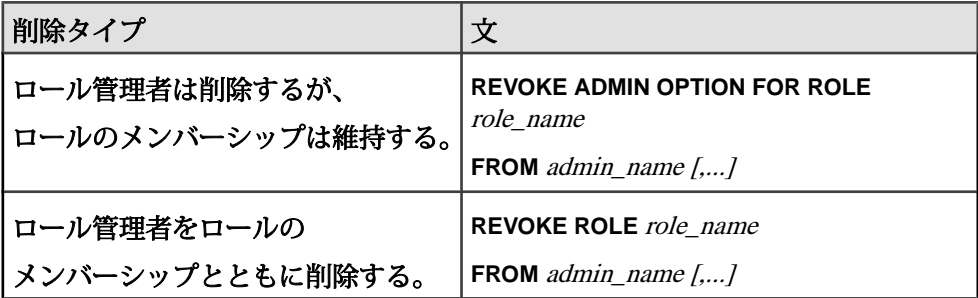

#### 例**:**

この例は、Mary と Sarah の両方が現在 Sales ロールのロール管理者であること を前提としています。Maryはロールのメンバーシップとロールの管理機能の両方 を付与されています。一方、Sarah はロールの管理機能のみ付与され、メンバー シップは付与されていません。付与されている管理レベルが異なるので、Sales ロールから管理権限を取り消すために次の文を実行した場合、各管理者に対する 影響は異なります。

REVOKE ADMIN OPTION FOR ROLE Sales FROM Mary, Sarah

Mary's が持つ Sales ロールの管理機能は失われますが、ロールのメンバーシッ プは維持されます。Sarah からは Sales ロールが完全に削除されます。

#### 参照:

• [REVOKE ROLE](#page-325-0) 文 (316 ページ)

ロールからのグローバルロール管理者の削除 ロールからグローバルロール管理者を削除します。

#### 前提条件

ロールに対する管理権限。

#### 手順

常に、ログインパスワードが設定されているロール管理者またはグローバルロー ル管理者がロールごとに最小数 (**MIN\_ROLE\_ADMINS** データベースオプションで定 義) 存在する必要があります。ロールのこの最小数が満たされている限り、ロール からグローバルロール管理者を削除できます。

ロールからグローバルロール管理者を削除するには、次の文を実行します。

**REVOKE ROLE** *role\_name* **FROM SYS\_MANAGE\_ROLES\_ROLE**

#### 参照:

• [REVOKE ROLE](#page-325-0) 文 (316 ページ)

#### ロール管理者の最小数

**MIN ROLE ADMINS** データベースオプションは、残りのユーザとロールを管理する ために必要なシステム権限を持つユーザとロールがいなくなるという状況が発生 しないことを保証する設定値です。

この値は、ロールの総数に対してではなく、各ロールに対するロール管理者の最 小数に適用され、次のときに考慮されます。

- ロールの作成または取り消し
- ユーザまたはロールの削除
- ユーザのパスワードの null への変更

注意: パスワードのないユーザまたはロールは管理者になれません。

この値を変更しようとすると、既存ロールのそれぞれに、引き続き、少なくとも 新しい値で定義される数のロール管理者が存在することがシステムにより検証さ れます。1 つでもこの要件を満たさないロールが存在すると、この文は失敗しま す。同様に、ユーザを削除する場合、残りの管理者数が指定の最小値を下回れば、 この文は失敗します。

注意: ロックされたアカウントは、ロールの管理者数のカウント時に考慮されま せん。

例 1

#### **MIN\_ROLE\_ADMINS** の値が 2 の場合

Role1 には 2 人の管理者、Role2 には 3 人の管理者がいます。

値を 1 に減らした場合、両方のロールが新しい指定ロール管理者最小数を確保し ていることになるため、コマンドは成功します。ただし、値を 3 に増やすと、 Role1 には、新しい最小値を満たす管理者がいないため、コマンドは失敗しま す。

#### 例2

#### **MIN\_ROLE\_ADMINS** の値が 4 の場合

Role1 には 6 人の管理者、Role2 には 4 人の管理者がいます。

Role1 からユーザを削除した場合、Role1 には最小値を満たす管理者がいるので コマンドは成功します。ただし、Role2 からユーザを削除すると、Role2 に最小 値を満たす管理者がいなくなるのでコマンドは失敗します。

#### 参照:

- [ユーザアカウントの自動ロック解除](#page-133-0) (124 ページ)
- [MIN\\_ROLE\\_ADMINS](#page-344-0) オプション (335 ページ)

ロール管理者の最小数の設定

各ロールの管理に必要なロール管理者の最小数を設定します。

#### 前提条件

SET ANY SECURITY OPTION システム権限。

#### 手順

ロール管理者の最小数は、1 (デフォルト) ~ 10 の範囲の任意の整数に設定できる、 設定可能なデータベースオプションです。いずれかの単一ロールのロール管理者 の数が最小数を満たさなくなる状況が発生するような値に最小数を変更すること はできません。また、このオプションを一時的に設定することもできません。

この値は、すべてのロール全体に対してではなく、各ロールに対して適用されま す。たとえば、20 個のロールが存在し、ロール管理者の最小数が 2 に設定されて いる場合、20 個のロール全部を管理する 2 人のロール管理者を定義する必要があ るのではなく、20 個のロールのそれぞれに少なくとも 2 人ずつロール管理者を定 義する必要があります。

ロール管理者の最小数を変更するには、次の文を実行します。 SET OPTION Public.min\_role\_admins = *value*

#### 参照:

- [ユーザアカウントの自動ロック解除](#page-133-0) (124 ページ)
- [MIN\\_ROLE\\_ADMINS](#page-344-0) オプション (335 ページ)

#### ロールを管理できない DBA ユーザ

特定の状況においては、DBA ユーザがロールを管理 (付与、取り消し、または削 除) できないことがあります。

具体的には、次の場合に発生します。

- ロールのグローバルロール管理者が取り消されている。
- DBA ユーザがそのロールのロール管理者として定義されていない。

<span id="page-32-0"></span>この問題を解決するには、グローバルロール管理者をそのロールに付与する (推 奨) か、DBA ユーザをそのロールのロール管理者として追加します。

#### 参照:

- [GRANT ROLE](#page-306-0) 文 (297 ページ)
- [ロール管理者の既存ロールへの追加](#page-23-0)(14ページ)
- [グローバルロール管理者の既存ロールへの追加](#page-24-0)(15ページ)

# システムロール

システムロールは、新しい各データベースに自動的に作成される組み込みのロー ルです。

システムロールの特徴は次のとおりです。

- 削除できません。
- その基礎となるデフォルトのシステム権限を変更することまたは取り消すこと はできません。
- 他のロールやシステム権限を付与したり、取り消したりできます。
- 管理権限付き(WITH ADMIN OPTION句またはWITH ADMIN ONLY OPTION句) で付与することはできません。
- パスワードが割り当てられていないので、付与可能なシステムロールとして データベースに接続することはできません。
- SYS、dbo、および rs\_systabgroup ロールを除き、オブジェクトを所有しませ  $h_{\alpha}$

#### **dbo** システムロールの付与

dbo システムロールは、多数のシステムストアドプロシージャとビューを所有し ています。

#### 前提条件

MANAGE ROLES システム権限。

#### 手順

dbo システムロールは、デフォルトでは、SYS システムロールおよび SYS AUTH RESOURCE ROLE 互換ロールの管理権限のないメンバーです。また、 SYS AUTH DBA ROLE 互換ロールの完全な管理権限付きのメンバーです。

dbo システムロールは、管理権限なしでのみ (WITH NO ADMIN OPTION 句で) 他の ロールに付与することができます。WITH ADMIN OPTION 句と WITH ADMIN ONLY OPTION 句は、dbo システムロールに対しては無効です。

dbo システムロールに対して、デフォルトのロールを含むシステム権限やロール を付与したり、取り消したりすることができます。 dbo システムロールを付与するには、次の文を実行します。 **GRANT ROLE dbo TO** *grantee [,...]*

#### 参照:

• [GRANT ROLE](#page-306-0) 文 (297 ページ)

#### **diagnostics** システムロールの付与

diagnostics システムロールのメンバーは、診断テーブルとビューに対する SELECT、INSERT、UPDATE、DELETE、および ALTER の各権限を継承します。

#### 前提条件

MANAGE ROLES システム権限。

#### 手順

diagnostics システムロールは、管理権限なしでのみ (WITH NO ADMIN OPTION 句 で) 他のロールに付与することができます。WITH ADMIN OPTION 句と WITH ADMIN ONLY OPTION 句は、diagnostics システムロールに対しては無効です。

diagnostics システムロールに対してシステム権限とロールを付与したり、取り消 したりできます。

diagnostics システムロールを付与するには、次の文を実行します。

**GRANT ROLE diagnostics TO** *grantee [,...]*

#### 参照:

• [GRANT ROLE](#page-306-0) 文 (297 ページ)

#### **PUBLIC** システムロールの付与

PUBLIC システムロールは、一連のシステムテーブルに対する SELECT 権限とシ ステムプロシージャに対する EXECUTE 権限を持ちます。

#### 前提条件

MANAGE ROLES システム権限。

#### 手順

PUBLIC システムロールは、デフォルトでは、dbo システムロールと SYS システム ロールの管理権限がないメンバーです。SYS ロールのメンバーとして一部のシス テムテーブルとシステムビューに対する読み込みアクセスを持っているため、 データベースのすべてのユーザがデータベーススキーマに関する情報を取得でき

ます。このアクセスを制限するには、SYS システムロールで PUBLIC のメンバー シップを取り消します。

新しいユーザ ID はすべて、自動的に PUBLIC システムロールのメンバーになり、 このロールに特に付与されているすべての権限を継承します。PUBLIC システム ロールからユーザを削除することはできますが、それによってユーザがシステム ストアドプロシージャを実行できなくなる可能性があるため、この操作は実行し ないことをおすすめします。

PUBLIC システムロールは、管理権限なしでのみ (WITH NO ADMIN OPTION 句で) 他のロールに付与することができます。WITH ADMIN OPTION 句と WITH ADMIN ONLY OPTION 句は、PUBLIC システムロールに対しては無効です。

PUBLIC システムロールに対して、デフォルトのロールを含むシステム権限や ロールを付与したり、取り消したりすることができます。

PUBLIC システムロールを付与するには、次の文を実行します。

**GRANT ROLE PUBLIC TO** *grantee [,...]*

#### 参照:

• [GRANT ROLE](#page-306-0) 文 (297 ページ)

### **rs\_systabgroup** システムロールの付与

rs\_systabgroup システムロールは、Replication Server に必要なテーブルとシステム プロシージャを所有し、ReplicationServer 機能を実行するための基礎となるシステ ム権限をユーザに付与します。

#### 前提条件

MANAGE ROLES システム権限。

# 手順

rs\_systabgroup システムロールは、管理権限なしでのみ (WITH NO ADMIN OPTION 句で) 他のロールに付与することができます。WITH ADMIN OPTION 句と WITH ADMIN ONLY OPTION 句は、rs\_systabgroup システムロールに対しては無効です。

rs\_systabgroup システムロールに対してシステム権限やロールを付与したり、取り 消したりできます。

rs\_systabgroup システムロールを付与するには、次の文を実行します。 **GRANT ROLE rs\_systabgroup TO** *grantee [,...]*

# 参照:

• [GRANT ROLE](#page-306-0) 文 (297 ページ)

#### **SYS** システムロールの付与

SYS システムロールは、データベースのシステムテーブルとシステムビューを所 有します。これらのテーブルとビューには、全データベースオブジェクトと全 ユーザ ID を含む、完全なデータベーススキーマの記述が含まれます。

#### 前提条件

MANAGE ROLES システム権限。

#### 手順

SYS システムロールには、デフォルトで、管理権限なしの dbo システムロールと PUBLIC システムロールが付与されています。しかし、dbo システムロールと PUBLIC システムロールのメンバーは、SYS システムロールに直接または間接的 に付与されたシステム権限を継承しません。

SYS システムロールは、管理権限なしでのみ (WITH NO ADMIN OPTION 句で) 他 のロールに付与することができます。WITH ADMIN OPTION 句と WITH ADMIN ONLY OPTION 句は、SYS システムロールに対しては無効です。

SYS システムロールに他のシステム権限を付与したり、それらを SYS システム ロールから取り消したりはできません。

SYS システムロールを付与するには、次の文を実行します。

**GRANT ROLE SYS TO** *grantee [,...]*

#### 参照:

• [GRANT ROLE](#page-306-0) 文 (297 ページ)

#### **SYS REPLICATION ADMIN ROLE の付与**

SYS\_RUN\_REPLICATION\_ADMIN\_ROLE システムロールは、レプリケーション ロールの付与、パブリケーション/サブスクリプション/ユーザとプロファイル の同期の管理、メッセージタイプの管理、レプリケーション関連のオプションの 設定など、レプリケーションに関連する管理タスクの実行に必要です。

#### 前提条件

MANAGE ROLES システム権限。

#### 手順

SYS REPLICATION ADMIN ROLE システムロールには、デフォルトで、管理権 限なしで次のシステム権限が付与されています。

• CREATE ANY PROCEDURE
- CREATE ANY TABLE
- DROP ANY TABLE
- DROP ANY PROCEDURE
- MANAGE ANY OBJECT PRIVILEGE
- MANAGE ANY USER
- MANAGE ANY WEB SERVICE
- MANAGE REPLICATION
- MANAGE ROLES
- SERVER OPERATOR
- SELECT ANY TABLE
- SET ANY SYSTEM OPTION
- SET ANY PUBLIC OPTION
- SET ANY USER DEFINED OPTION

#### このデフォルトのシステム権限のセットを

SYS\_RUN\_REPLICATION\_ADMIN\_ROLE システムロールから取り消すことはでき ませんが、SYS\_RUN\_REPLICATION\_ADMIN\_ROLE システムロールに対して追加 のシステム権限やロールを付与したり取り消したりはできます。

SYS\_RUN\_REPLICATION\_ADMIN\_ROLE システムロールは、管理権限なしでのみ (WITH NO ADMIN OPTION 句で) 他のロールに付与することができます。WITH ADMIN OPTION 句と WITH ADMIN ONLY OPTION 句は、

SYS RUN REPLICATION ADMIN ROLE システムロールに対しては無効です。

SYS\_REPLICATION\_ADMIN\_ROLE システムロールを付与するには、次の文を実 行します。

**GRANT ROLE SYS\_REPLICATION\_ADMIN\_ROLE TO** *grantee [,...]*

### 参照:

• [GRANT ROLE](#page-306-0) 文 (297 ページ)

### **SYS RUN REPLICATION ROLE の付与**

SYS\_RUN\_REPLICATION\_ROLE システムロールは、**dbremote** を使用したレプリ ケーションタスクや **dbmlsync** を使用した同期タスクの実行に必要です。 SYS RUN REPLICATION ROLE システムロールは、これらのユーティリティを 介して接続するユーザに対してのみ有効です。

### 前提条件

MANAGE REPLICATION システム権限が必要です。

### 手順

SYS\_RUN\_REPLICATION\_ROLE システムロールは、完全な管理権限付きの SYS AUTH DBA ROLE 互換ロールのメンバーです。

次のシステム権限も、管理権限なしで付与されます。

- SELECT ANY TABLE
- SET ANY USER DEFINED OPTION
- SET ANY SYSTEM OPTION
- BACKUP DATABASE
- MONITOR

このデフォルトのシステム権限のセットを SYS\_RUN\_REPLICATION\_ROLE シス テムロールから取り消すことはできませんが、SYS\_RUN\_REPLICATION\_ROLE システムロールに追加のシステム権限やロールを付与したり取り消したりはでき ます。

デフォルトでは、SYS\_AUTH\_DBA\_ROLE 互換ロールが

SYS\_RUN\_REPLICATION\_ROLE システムロールに付与され、上記の明示的に付 与されるシステム権限以外の、承認済みタスク関連の他のレプリケーションを実 行するための追加システム権限要件が解決されます。しかし、

SYS RUN REPLICATION ROLE システムロールの SYS AUTH DBA ROLE 互換 ロールを取り消し、他のレプリケーションタスクに必要な特定の追加システム権 限またはロールを、SYS\_RUN\_REPLICATION\_ROLE システムロールに明示的に 付与することをおすすめします。

SYS\_RUN\_REPLICATION\_ROLE システムロールは、管理権限なしでのみ (WITH NO ADMIN OPTION 句で) 他のロールに付与することができます。WITH ADMIN OPTION 句と WITH ADMIN ONLY OPTION 句は、SYS\_RUN\_REPLICATION\_ROLE システムロールに対しては無効です。

デフォルトでは、SYS\_RUN\_REPLICATION\_ROLE を付与すると、基礎となるシ ステム権限が付与先グループのメンバーに継承されます。この継承を回避するに は、このシステムロールに対してのみ WITH NO SYSTEM PRIVILEGE INHERITANCE 句を含めます。

**MIN ROLE ADMINS** データベースオプションにより、データベース内に、他のユー ザに MANAGE REPLICATION システム権限を付与したり、これを取り消すことが できるユーザが常に指定数は存在しているようにします。

SYS\_RUN\_REPLICATION\_ROLE システムロールを付与するには、以下の文のい ずれかを実行します。

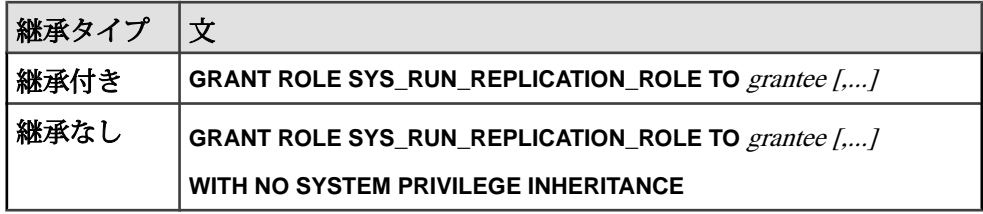

• [GRANT ROLE](#page-306-0) 文 (297 ページ)

### **SYS SPATIAL ADMIN ROLE** システムロールの付与

SYS\_SPATIAL\_ADMIN\_ROLE システムロールは、空間参照系と空間測定単位を作 成、変更、削除、またはコメントする機能をユーザに付与します。 SYS\_SPATIAL\_ADMIN\_ROLE は、すべての空間オブジェクトの所有者です。

### 前提条件

MANAGE ROLES システム権限。

# 手順

SYS SPATIAL ADMIN ROLE システムロールには、デフォルトで、管理権限なし の MANAGE ANY SPATIAL OBJECT システム権限が付与されています。

SYS\_SPATIAL\_ADMIN\_ROLE システムロールは、管理権限なしでのみ (WITH NO ADMIN OPTION 句で) 他のロールに付与することができます。WITH ADMIN OPTION 句と WITH ADMIN ONLY OPTION 句は、SYS\_SPATIAL\_ADMIN\_ROLE シ ステムロールに対しては無効です。

SYS\_SPATIAL\_ADMIN\_ROLE システムロールに対して、デフォルトの権限を含む システム権限やロールを付与したり、取り消したりすることができます。 SYS\_SPATIAL\_ADMIN\_ROLE システムロールを付与するには、次の文を実行しま

す。

**GRANT ROLE SYS\_SPATIAL\_ADMIN\_ROLE TO** *grantee [,...]*

# 参照:

• [GRANT ROLE](#page-306-0) 文 (297 ページ)

# システムロールの取り消し

ユーザまたはロールの持つシステムロールを取り消します。

# 前提条件

取り消すシステムロールに対する管理権限。

#### 手順

システムロールを取り消すには、次の文を実行します。 **REVOKE ROLE** *role\_name* **FROM** *grantee [,...]*

#### 例**:**

次の文は、Mary が持つ dbo システムロールを完全に取り消します。

REVOKE ROLE dbo FROM Mary

### 参照:

• [REVOKE ROLE](#page-325-0) 文 (316 ページ)

# 互換ロール

互換ロールは、権限ベースのセキュリティをサポートする 16.0 より前のバージョ ンの SAP Sybase IQ との下位互換性を保持するために存在します。

互換ロールの付与、取り消し、および特定の条件下での削除を行うことができま す。基礎となるシステム権限を変更することはできません。ただし、互換ロール をユーザ定義ロールに移行してから、基礎となるシステム権限を変更することは 可能です。互換ロールを移行すると、互換ロールの被付与者のすべてに移行した ユーザ定義ロールが自動的に付与されます。

使用しているオペレーティングシステムの『移行 ガイド』で「16.0 より前のリ リースからのアップグレードに関する考慮事項」>「15.x からのアップグレード後 のロールベースのセキュリティ」を参照してください。

# ロールが所有するビュー、プロシージャ、テーブル

ユーザではなく、ユーザ拡張ロールが所有していると、ビュー、プロシージャお よびテーブルの管理が容易になります。

オブジェクト名を修飾する必要をなくすには、テーブル、ビュー、またはストア ドプロシージャへのアクセスが必要なユーザを、オブジェクトを所有するロール のメンバーにします。

たとえば、テーブル Employees をロール Personnel が所有し、Jeff はその ロールのメンバーであるとします。Jeff がテーブル Employees を参照する場合 に、たとえば次のように SQL 文でテーブルの名前を指定するだけで済みます。

SELECT \* FROM EMPLOYEES

しかし、Personnel のメンバーではない John がテーブル Employees を参照す る場合は、次のようにテーブルの修飾名を使用する必要があります。

SELECT \* FROM PERSONNEL EMPLOYEES

注意: データベースオブジェクトの所有権は個別のユーザ ID に関連付けられるた め、所有者がロールである場合、テーブルの所有権はロールのメンバーに継承さ れません。

システム権限は、オブジェクトを所有するロールに付与しないでください。代わ りに、次のように実行します。

- 特定のシステム権限を付与して、別個のロールを作成します。
- 特定のシステム権限のメンバーシップを必要とするユーザに、該当するロール を付与します。
- 個別のロールのそれぞれを、オブジェクトを所有するロールに付与します。

これによって、各ユーザが実行するタスクを完全に制御できます。オブジェクト に関連付けられた該当するロールのメンバーシップを付与および取り消すことで、 権限が必要なタスクを管理します。

たとえば、テーブル Sales を Sales1 ロールが所有しているとします。ユーザ Mary、Bob、Joe、Laurel、および Sally に Sales1 のメンバーシップが付与 されています。Task1\_role を作成して、特定のタスクの完了に必要なシステム 権限を付与します。Task1\_role を Mary と Bob に付与します。Task2\_role を 作成して、特定のシステム権限をこれに付与して、Joe と Sally に付与します。 最後に、Task1\_role と Task2\_role の両方を Sales1 に付与します。Sales1 には両方のロールが付与されますが、Task1\_role と Task2\_role の基礎となる システム権限は Sales1 の他のメンバーに自動的には継承されません。Mary と Bob が実行できるタスクは、Joe と Sally が実行できるタスクとは異なります。 Laurel には Task1\_role も Task2\_role も付与されておらず、Sales1 にもシ ステム権限は直接付与されていないため、Laurel が Sales テーブルで実行可能 な承認済みタスクはありません。この設定によって、各ユーザが実行できるタス クを管理および制御できます。

# 付与されているロールの表示

**sp\_displayroles** ストアドプロシージャは、指定されたシステム権限、システム ロール、ユーザ定義ロール、またはユーザ名に付与されたすべてのロールを返す か、またはロールの階層ツリー全体を表示します。

レポートには、ロール名、親ロール名、付与タイプ (管理権限付きまたはなし)、 およびロール階層のレベルが出力されます。

自分自身のユーザ ID に対して **sp\_displayroles** を実行するために必要なシステム権 限はありません。他のユーザに対してこのプロシージャを実行するには、 MANAGE ROLES システム権限が必要です。ロールまたはシステム権限に対して プロシージャを実行するには、指定したロールまたはシステム権限に対する管理 権限が必要です。

例

次の例では、コマンドを発行したユーザに付与されているすべてのロールが返さ れます。

CALL sp displayroles();

この例では、SYS\_SPATIAL\_ADMIN\_ROLE システムロールに付与されているシス テム権限のリストが返されます。

CALL sp\_displayroles( 'SYS\_SPATIAL\_ADMIN\_ROLE' );

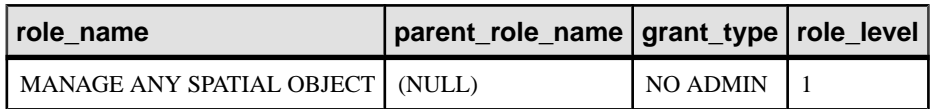

この例では、SYS\_SPATIAL\_ADMIN\_ROLE に付与されているシステム権限のリス トが、ロール階層でその上位にあるすべてのロールも含めて返されます。

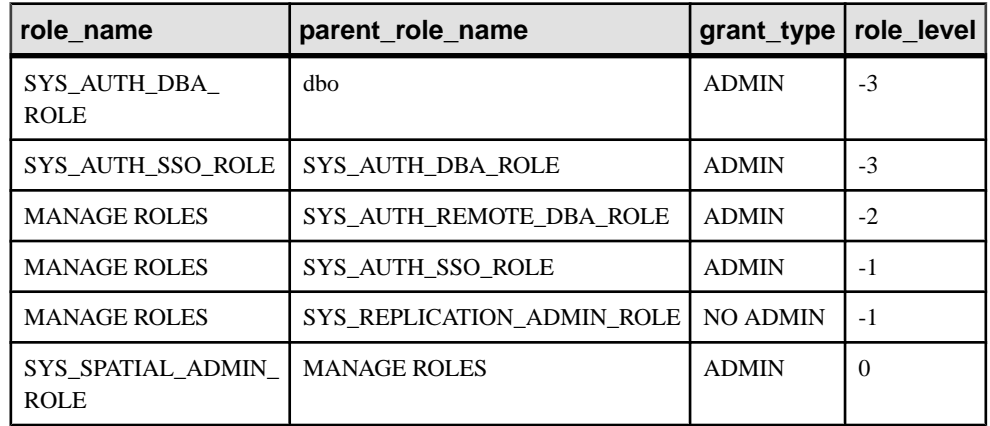

CALL sp\_displayroles( 'SYS\_SPATIAL\_ADMIN\_ROLE', 'expand\_up');

#### 参照:

ことがあります。

• sp\_displayroles [システムプロシージャ](#page-364-0) (355 ページ)

# ユーザに付与されているロールと権限の確認

**sp\_has\_role** ストアド関数は、指定されたシステム権限またはユーザ定義ロールが プロシージャの呼び出し側に付与されているかどうかを示す整数値を返します。 この関数を実行するために必要なシステム権限は何もありません。ユーザ定義ス トアドプロシージャ内でパーミッションチェックに使用された場合、ユーザが パーミッションチェックに失敗すると、この関数はエラーメッセージを表示する

- **1** システム権限またはユーザ定義ロールが呼び出し側ユーザに付与されてい ることを示します。
- **0** またはパーミッションがありません**:** この **command/procedure** を実行するた めのパーミッションがありません。 **–** システム権限またはユーザ定義ロールが 呼び出し側ユーザに付与されていないことを示します。throw\_error 引数が 1 に 設定されている場合は、値 0 の代わりにエラーメッセージが返されます。
- **-1** 指定されたシステム権限またはユーザ定義ロールが存在しないことを示し ます。throw\_error 引数が 1 に設定されている場合でも、エラーメッセージは表 示されません。

• [SP\\_HAS\\_ROLE](#page-368-0) 関数 [システム] (359 ページ)

# 権限

権限は、システムで承認済み操作を実行する権利をユーザに付与します。たとえ ば、テーブルを変更することは、変更の種類によっては権限付き操作です。

権限には、システム権限とオブジェクトレベル権限の 2 種類があります。

システム権限は権限付け操作を実行するための一般的な権利を付与しますが、オ ブジェクトレベル権限は特定オブジェクトでの操作の実行を制限します。たとえ ば、ALTER ANY TABLE システム権限がある場合は、システムの任意のテーブル を変更できます。ALTERTABLEシステム権限がある場合、自分のテーブル、また は ALTER オブジェクトレベル権限が付与されているテーブルのみ変更できます。 オブジェクトレベル権限は、付与や取り消しは可能ですが、作成や削除はできま せん。

システム権限はデータベースに組み込まれ、付与や取り消しが可能ですが、作成 や削除はできません。MANAGEROLES権限とUPGRADEROLE権限を除き、シス テム権限は変更できません。システム権限のそれぞれは、SET USER システム権 限を除き、デフォルトで SYS\_AUTH\_SA\_ROLE または SYS\_AUTH\_SSO\_ROLE ロールのいずれかに付与されますが、両方には付与されていません。SET USER システム権限は両方のロールに付与されます。

**GRANT** 文および **REVOKE** 文を使用して、システム権限とオブジェクトレベル権限 を付与および取り消します。

# 権限とパーミッション

パーミッションと権限は、ロールベースのセキュリティでは同じものを意味しま せん。承認済みタスクを実行するために権限を付与されているユーザでも、目的

のオブジェクトに対してその承認済みタスクの実行に必要なパーミッションを 持っていない場合があります。

権限は、ユーザまたはロールに、特定の承認済みタスクを実行する権利を与えま す。一方、パーミッションは、タスクが実行されるコンテキストを指します。

承認済みタスクを実行してエラーが発生した場合、表示されるエラーメッセージ は通常、そのユーザにタスクを実行する権限がないということではなく、その パーミッションがないという内容になります。権限付きタスクまたは操作を実行 する前には、システムによってそのユーザに以下の実行に必要な権限があるかど うかの検証が行われます。

- 権限付き操作
- 対象オブジェクトに対する権限付き操作
- ユーザが操作を実行しよういう状況における権限付き操作

ユーザにいずれかのレベルで適切な権限がない場合は、そのタスクを実行する パーミッションがないと認識されます。操作は失敗し、エラーメッセージが表示 されます。

### 例

ユーザに、Myconfig.ini という名前のテキスト設定オブジェクトに対してのみ ALTER 権限が付与されています。

オブジェクト権限:ユーザが Myconfig.ini 以外のテキスト設定オブジェクトを 変更しようとしました。ユーザに付与されているのは Myconfig.ini Myconfig.ini テキスト設定オブジェクトのみの ALTER 権限なので、このタス クは失敗します。

コンテキスト権限:ユーザが Myconfig.ini に対する事前フィルタを削除しよう としました。ユーザには Myconfig.ini に対する ALTER 権限が付与されていま すが、テキスト設定オブジェクトに対する事前フィルタの削除には ALTER ANY TEXT CONFIGURATION システム権限または ALTER ANY OBJECT システム権限 が必要であり、この権限はユーザに付与されていません。

# システム権限

システム権限を使用すると、承認済みシステム操作へのアクセスを制御できます。 サーバ上の権限付きデータベースタスクのそれぞれは、特定のシステム権限を必 要とします。システム権限は、ユーザおよびロールに個別に付与できます。

システム権限をロールに付与すると、ロールのすべてのメンバーがシステム権限 を継承します。ロールの新しいメンバーはすべて、基礎となるロールのシステム 権限すべてを自動的に継承します。

各システム権限は、SET USER システム権限を除き、デフォルトで SYS AUTH SA ROLE または SYS AUTH SSO ROLE のいずれかのロールに付与 されますが、両方には付与されていません。例外として SET USER システム権限 は両方のロールに付与されます。

ロールの基礎になるシステム権限を個別に付与することは、セマンティック上、 ロールそのものを付与することと同じになります。システム権限は、組織の機能 セキュリティ要件に合わせて、任意の組み合わせで、複数のユーザ定義システム ロールに付与できます。

MANAGEROLES権限とUPGRADEROLE権限を除き、システム権限は変更できま せん。システム権限はロールまたはユーザへの付与またはその取り消しはできま すが、削除することはできません。システム権限はオブジェクトを所有できませ  $h_{\alpha}$ 

### 機能分野別のシステム権限

システム権限を機能分野別にまとめたリストです。

データベースのシステム権限

データベース上の承認済みタスクの実行に関連するシステム権限です。

#### 参照:

• [すべてのシステム権限のリスト](#page-82-0) (73 ページ)

#### ALTER DATABASE システム権限

データベースを変更するのに必要です。

ALTER DATABASE システム権限によりユーザは以下のことができるようになりま す。

- データベースのアップグレード
- コストモデル調整の実行
- 統計情報のロード
- トランザクションログの変更 (SERVER OPERATOR システム権限も必要)
- データベースの所有権の変更 (MANAGE ANY MIRROR SERVER システム権限 も必要)

このシステム権限は、WITH ADMIN OPTION 句、WITH NO ADMIN OPTION 句、 または WITH ADMIN ONLY OPTION 句を使用して付与します。句を指定しない場 合、デフォルトは WITH NO ADMIN OPTION です。

- GRANT [システム権限文](#page-313-0) (304 ページ)
- REVOKE [システム権限文](#page-330-0) (321 ページ)
- [すべてのシステム権限のリスト](#page-82-0) (73 ページ)

### BACKUP DATABASE システム権限

1 つ以上のアーカイブデバイスにデータベースをバックアップできます。

このシステム権限は、WITH ADMIN OPTION 句、WITH NO ADMIN OPTION 句、 または WITH ADMIN ONLY OPTION 句を使用して付与します。句を指定しない場 合、デフォルトは WITH NO ADMIN OPTION です。

### 参照:

- GRANT [システム権限文](#page-313-0) (304 ページ)
- REVOKE [システム権限文](#page-330-0) (321 ページ)
- [すべてのシステム権限のリスト](#page-82-0) (73 ページ)

### CHECKPOINT システム権限

データベースサーバでチェックポイントを強制実行するのに必要です。

このシステム権限は、WITH ADMIN OPTION 句、WITH NO ADMIN OPTION 句、 または WITH ADMIN ONLY OPTION 句を使用して付与します。句を指定しない場 合、デフォルトは WITH NO ADMIN OPTION です。

### 参照:

- GRANT [システム権限文](#page-313-0) (304 ページ)
- REVOKE [システム権限文](#page-330-0) (321 ページ)
- [すべてのシステム権限のリスト](#page-82-0) (73 ページ)

DROP CONNECTION システム権限

任意のユーザのデータベース接続を削除するのに必要です。

このシステム権限は、WITH ADMIN OPTION 句、WITH NO ADMIN OPTION 句、 または WITH ADMIN ONLY OPTION 句を使用して付与します。句を指定しない場 合、デフォルトは WITH NO ADMIN OPTION です。

- GRANT [システム権限文](#page-313-0) (304 ページ)
- REVOKE [システム権限文](#page-330-0) (321 ページ)
- [すべてのシステム権限のリスト](#page-82-0) (73 ページ)

MANAGE PROFILING システム権限

アプリケーションプロファイリング用のサーバトレーシングを有効または無効に するために必要です。ユーザ情報の診断機能を完全利用するには、 DIAGNOSTICS システムロールも必要です。

このシステム権限は、WITH ADMIN OPTION 句、WITH NO ADMIN OPTION 句、 または WITH ADMIN ONLY OPTION 句を使用して付与します。句を指定しない場 合、デフォルトは WITH NO ADMIN OPTION です。

### 参照:

- GRANT [システム権限文](#page-313-0) (304 ページ)
- REVOKE [システム権限文](#page-330-0) (321 ページ)
- [すべてのシステム権限のリスト](#page-82-0)(73ページ)

### MONITOR システム権限

権限付き統計へのアクセス、サーバモニタ関連プロシージャの実行などのモニタ リング関連タスクを実行するのに必要です。

このシステム権限は、WITH ADMIN OPTION 句、WITH NO ADMIN OPTION 句、 または WITH ADMIN ONLY OPTION 句を使用して付与します。句を指定しない場 合、デフォルトは WITH NO ADMIN OPTION です。

### 参照:

- GRANT [システム権限文](#page-313-0) (304 ページ)
- REVOKE [システム権限文](#page-330-0) (321 ページ)
- [すべてのシステム権限のリスト](#page-82-0) (73 ページ)

データベースオプションのシステム権限 データベースオプション設定の承認済みタスクの実行に関連するシステム権限で す。

### 参照:

• [すべてのシステム権限のリスト](#page-82-0) (73 ページ)

SET ANY PUBLIC OPTION システム権限

SET ANY SECURITY OPTION システム権限または SET ANY SYSTEM OPTION シ ステム権限が必要ない PUBLIC システムデータベースオプションを設定するのに 必要です。

このシステム権限は、WITH ADMIN OPTION 句、WITH NO ADMIN OPTION 句、 または WITH ADMIN ONLY OPTION 句を使用して付与します。句を指定しない場 合、デフォルトは WITH NO ADMIN OPTION です。

### 参照:

- GRANT [システム権限文](#page-313-0) (304 ページ)
- REVOKE [システム権限文](#page-330-0) (321 ページ)
- [すべてのシステム権限のリスト](#page-82-0) (73 ページ)

SET ANY SECURITY OPTION システム権限 PUBLIC セキュリティデータベースオプションを設定するのに必要です。

このシステム権限は、WITH ADMIN OPTION 句、WITH NO ADMIN OPTION 句、 または WITH ADMIN ONLY OPTION 句を使用して付与します。句を指定しない場 合、デフォルトは WITH NO ADMIN OPTION です。

### 参照:

- GRANT [システム権限文](#page-313-0) (304 ページ)
- REVOKE [システム権限文](#page-330-0) (321 ページ)
- [すべてのシステム権限のリスト](#page-82-0) (73 ページ)

SET ANY SYSTEM OPTION システム権限 PUBLIC システムデータベースオプションを設定するのに必要です。

このシステム権限は、WITH ADMIN OPTION 句、WITH NO ADMIN OPTION 句、 または WITH ADMIN ONLY OPTION 句を使用して付与します。句を指定しない場 合、デフォルトは WITH NO ADMIN OPTION です。

- GRANT [システム権限文](#page-313-0) (304 ページ)
- REVOKE [システム権限文](#page-330-0) (321 ページ)
- [すべてのシステム権限のリスト](#page-82-0) (73 ページ)

SET ANY USER DEFINED OPTION システム権限 ユーザ定義オプションを設定するのに必要です。

このシステム権限は、WITH ADMIN OPTION 句、WITH NO ADMIN OPTION 句、 または WITH ADMIN ONLY OPTION 句を使用して付与します。句を指定しない場 合、デフォルトは WITH NO ADMIN OPTION です。

#### 参照:

- GRANT [システム権限文](#page-313-0) (304 ページ)
- REVOKE [システム権限文](#page-330-0) (321 ページ)
- [すべてのシステム権限のリスト](#page-82-0) (73 ページ)

#### データ型のシステム権限

データ型に対する承認済みタスクの実行に関連するシステム権限です。

#### 参照:

• [すべてのシステム権限のリスト](#page-82-0) (73 ページ)

### ALTER DATATYPE システム権限

データ型を変更するのに必要です。

このシステム権限は、WITH ADMIN OPTION 句、WITH NO ADMIN OPTION 句、 または WITH ADMIN ONLY OPTION 句を使用して付与します。句を指定しない場 合、デフォルトは WITH NO ADMIN OPTION です。

#### 参照:

- GRANT [システム権限文](#page-313-0) (304 ページ)
- REVOKE [システム権限文](#page-330-0) (321 ページ)
- [すべてのシステム権限のリスト](#page-82-0) (73 ページ)

### CREATE DATATYPE システム権限

データ型を作成するのに必要です。

このシステム権限は、WITH ADMIN OPTION 句、WITH NO ADMIN OPTION 句、 または WITH ADMIN ONLY OPTION 句を使用して付与します。句を指定しない場 合、デフォルトは WITH NO ADMIN OPTION です。

- GRANT [システム権限文](#page-313-0) (304 ページ)
- REVOKE [システム権限文](#page-330-0) (321 ページ)

• [すべてのシステム権限のリスト](#page-82-0) (73 ページ)

### DROP DATATYPE システム権限

データ型を削除するのに必要です。

このシステム権限は、WITH ADMIN OPTION 句、WITH NO ADMIN OPTION 句、 または WITH ADMIN ONLY OPTION 句を使用して付与します。句を指定しない場 合、デフォルトは WITH NO ADMIN OPTION です。

### 参照:

- GRANT [システム権限文](#page-313-0) (304 ページ)
- REVOKE [システム権限文](#page-330-0) (321 ページ)
- [すべてのシステム権限のリスト](#page-82-0) (73 ページ)

#### DB 領域のシステム権限

DB 領域上の承認済みタスクの実行に関連するシステム権限です。

### 参照:

• [すべてのシステム権限のリスト](#page-82-0) (73 ページ)

### MANAGE ANY DBSPACE システム権限

DB 領域上で管理関連タスクを実行するのに必要です。

MANAGE ANY DBSPACE システム権限により、ユーザは以下のことができるよう になります。

- 任意の DB 領域の CREATE 文、ALTER 文、DROP 文、または COMMENT 文を 発行する
- 任意の DB 領域の CREATE オブジェクトレベル権限を付与または取り消す
- 任意の DB 領域にデータを移動する
- 任意の DB 領域に対する読み取り専用選択的リストア文を発行する
- データベース削除ファイル関数を実行する

このシステム権限は、WITH ADMIN OPTION 句、WITH NO ADMIN OPTION 句、 または WITH ADMIN ONLY OPTION 句を使用して付与します。句を指定しない場 合、デフォルトは WITH NO ADMIN OPTION です。

- GRANT [システム権限文](#page-313-0) (304 ページ)
- REVOKE [システム権限文](#page-330-0) (321 ページ)
- [すべてのシステム権限のリスト](#page-82-0) (73 ページ)

#### デバッグのシステム権限

デバッグに対する承認済みタスクの実行に関連するシステム権限です。

#### 参照:

• [すべてのシステム権限のリスト](#page-82-0) (73 ページ)

#### DEBUG ANY PROCEDURE システム権限

データベースオブジェクトの全コードをデバッグするのに必要です。

このシステム権限は、WITH ADMIN OPTION 句、WITH NO ADMIN OPTION 句、 または WITH ADMIN ONLY OPTION 句を使用して付与します。句を指定しない場 合、デフォルトは WITH NO ADMIN OPTION です。

### 参照:

- GRANT [システム権限文](#page-313-0) (304 ページ)
- REVOKE [システム権限文](#page-330-0) (321 ページ)
- [すべてのシステム権限のリスト](#page-82-0) (73 ページ)

### イベントのシステム権限

イベントに対する承認済みタスクの実行に関連するシステム権限です。

#### 参照:

• [すべてのシステム権限のリスト](#page-82-0) (73 ページ)

#### MANAGE ANY EVENT システム権限

イベントを作成、変更、削除、またはトリガするのに必要です。

このシステム権限は、WITH ADMIN OPTION 句、WITH NO ADMIN OPTION 句、 または WITH ADMIN ONLY OPTION 句を使用して付与します。句を指定しない場 合、デフォルトは WITH NO ADMIN OPTION です。

### 参照:

- GRANT [システム権限文](#page-313-0) (304 ページ)
- REVOKE [システム権限文](#page-330-0) (321 ページ)
- [すべてのシステム権限のリスト](#page-82-0)(73ページ)

### 外部環境のシステム権限

外部環境に対する承認済みタスクの実行に関連するシステム権限です。

• [すべてのシステム権限のリスト](#page-82-0) (73 ページ)

CREATE EXTERNAL REFERENCE システム権限 データベースで外部参照を作成するのに必要です。

このシステム権限は、外部オブジェクトを参照するデータベースオブジェクトの 作成に必要な他のシステム権限と共に必要です。

次に例を示します。

- 外部単語区切りを作成する、または外部単語区切りを使用する自己所有のテキ スト設定を作成するには、CREATE TEXT CONFIGURATION システム権限と CREATE EXTERNAL REFERENCE システム権限が必要です。
- 外部プロシージャまたは外部関数を作成するには、CREATE PROCEDURE シス テム権限と CREATE EXTERNAL REFERENCE システム権限が必要です。

このシステム権限は、WITH ADMIN OPTION 句、WITH NO ADMIN OPTION 句、 または WITH ADMIN ONLY OPTION 句を使用して付与します。句を指定しない場 合、デフォルトは WITH NO ADMIN OPTION です。

### 参照:

- GRANT [システム権限文](#page-313-0) (304 ページ)
- REVOKE [システム権限文](#page-330-0) (321 ページ)
- [すべてのシステム権限のリスト](#page-82-0) (73 ページ)

**MANAGE ANY EXTERNAL ENVIRONMENT システム権限** 外部環境を管理するのに必要です。

MANAGE ANY EXTERNAL ENVIRONMENT システム権限により、ユーザは外部 環境に対する ALTER 文、COMMENT 文、 START 文、または STOP 文を発行でき るようになります。

このシステム権限は、WITH ADMIN OPTION 句、WITH NO ADMIN OPTION 句、 または WITH ADMIN ONLY OPTION 句を使用して付与します。句を指定しない場 合、デフォルトは WITH NO ADMIN OPTION です。

- GRANT [システム権限文](#page-313-0) (304 ページ)
- REVOKE [システム権限文](#page-330-0) (321 ページ)
- [すべてのシステム権限のリスト](#page-82-0) (73 ページ)

MANAGE ANY EXTERNAL OBJECT システム権限

INSTALL 文、COMMENT ON 文、REMOVE EXTERNAL OBJECT 文の発行に必要 です。

このシステム権限は、WITH ADMIN OPTION 句、WITH NO ADMIN OPTION 句、 または WITH ADMIN ONLY OPTION 句を使用して付与します。句を指定しない場 合、デフォルトは WITH NO ADMIN OPTION です。

### 参照:

- GRANT [システム権限文](#page-313-0) (304 ページ)
- REVOKE [システム権限文](#page-330-0) (321 ページ)
- [すべてのシステム権限のリスト](#page-82-0) (73 ページ)

### ファイルのシステム権限

ファイルに対する承認済みタスクの実行に関連するシステム権限です。

### 参照:

• [すべてのシステム権限のリスト](#page-82-0) (73 ページ)

### READ CLIENT FILE システム権限

クライアントマシン上のファイルを読み込むのに必要です。

このシステム権限は、WITH ADMIN OPTION 句、WITH NO ADMIN OPTION 句、 または WITH ADMIN ONLY OPTION 句を使用して付与します。句を指定しない場 合、デフォルトは WITH NO ADMIN OPTION です。

### 参照:

- GRANT [システム権限文](#page-313-0) (304 ページ)
- REVOKE [システム権限文](#page-330-0) (321 ページ)
- [すべてのシステム権限のリスト](#page-82-0) (73 ページ)

READ FILE システム権限 サーバマシン上のファイルを読み込むのに必要です。

このシステム権限は、WITH ADMIN OPTION 句、WITH NO ADMIN OPTION 句、 または WITH ADMIN ONLY OPTION 句を使用して付与します。句を指定しない場 合、デフォルトは WITH NO ADMIN OPTION です。

### 参照:

• GRANT [システム権限文](#page-313-0) (304 ページ)

- REVOKE [システム権限文](#page-330-0) (321 ページ)
- [すべてのシステム権限のリスト](#page-82-0) (73 ページ)

WRITE CLIENT FILE システム権限 クライアントマシン上のファイルに書き込むのに必要です。

このシステム権限は、WITH ADMIN OPTION 句、WITH NO ADMIN OPTION 句、 または WITH ADMIN ONLY OPTION 句を使用して付与します。句を指定しない場 合、デフォルトは WITH NO ADMIN OPTION です。

#### 参照:

- GRANT [システム権限文](#page-313-0) (304 ページ)
- REVOKE [システム権限文](#page-330-0) (321 ページ)
- [すべてのシステム権限のリスト](#page-82-0) (73 ページ)

#### WRITE FILE システム権限

サーバマシン上のファイルに書き込むのに必要です。

このシステム権限は、WITH ADMIN OPTION 句、WITH NO ADMIN OPTION 句、 または WITH ADMIN ONLY OPTION 句を使用して付与します。句を指定しない場 合、デフォルトは WITH NO ADMIN OPTION です。

#### 参照:

- GRANT [システム権限文](#page-313-0) (304 ページ)
- REVOKE [システム権限文](#page-330-0) (321 ページ)
- [すべてのシステム権限のリスト](#page-82-0) (73 ページ)

#### インデックスのシステム権限

インデックスに対する承認済みタスクの実行に関連するシステム権限です。

#### 参照:

• [すべてのシステム権限のリスト](#page-82-0) (73 ページ)

#### ALTER ANY INDEX システム権限

外部インデックスを変更するのに必要です。

ALTER ANY INDEX システム権限によりユーザは以下のことができるようになり ます。

• 任意のユーザが所有する任意のテーブルのインデックスを変更する

• 任意のユーザが所有する任意のインデックスに対する COMMENT 文を発行す る

このシステム権限は、WITH ADMIN OPTION 句、WITH NO ADMIN OPTION 句、 または WITH ADMIN ONLY OPTION 句を使用して付与します。句を指定しない場 合、デフォルトは WITH NO ADMIN OPTION です。

### 参照:

- GRANT [システム権限文](#page-313-0) (304 ページ)
- REVOKE [システム権限文](#page-330-0) (321 ページ)
- [すべてのシステム権限のリスト](#page-82-0) (73 ページ)

CREATE ANY INDEX システム権限

新しいインデックスを作成するのに必要です。

このシステム権限は、WITH ADMIN OPTION 句、WITH NO ADMIN OPTION 句、 または WITH ADMIN ONLY OPTION 句を使用して付与します。句を指定しない場 合、デフォルトは WITH NO ADMIN OPTION です。

CREATE ANY INDEX システム権限によりユーザは以下のことができるようになり ます。

- 任意のユーザが所有する任意のテーブルのインデックスを作成する
- 任意のユーザが所有する任意のインデックスに対する COMMENT 文を発行す る

### 参照:

- GRANT [システム権限文](#page-313-0) (304 ページ)
- REVOKE [システム権限文](#page-330-0) (321 ページ)
- [すべてのシステム権限のリスト](#page-82-0) (73 ページ)

### DROP ANY INDEX システム権限

任意のユーザが所有する任意のテーブルのインデックスを削除するのに必要です。

このシステム権限は、WITH ADMIN OPTION 句、WITH NO ADMIN OPTION 句、 または WITH ADMIN ONLY OPTION 句を使用して付与します。句を指定しない場 合、デフォルトは WITH NO ADMIN OPTION です。

- GRANT [システム権限文](#page-313-0) (304 ページ)
- REVOKE [システム権限文](#page-330-0) (321 ページ)
- [すべてのシステム権限のリスト](#page-82-0) (73 ページ)

LDAP システム権限

LDAP サーバ設定オブジェクトの承認済みタスクの実行に関連するシステム権限 です。

#### 参照:

• [すべてのシステム権限のリスト](#page-82-0) (73 ページ)

### MANAGE ANY LDAP SERVER システム権限

LDAP サーバ設定オブジェクトに対する CREATE 文、ALTER 文、または DROP 文 の発行に必要です。

このシステム権限は、WITH ADMIN OPTION 句、WITH NO ADMIN OPTION 句、 または WITH ADMIN ONLY OPTION 句を使用して付与します。句を指定しない場 合、デフォルトは WITH NO ADMIN OPTION です。

### 参照:

- GRANT [システム権限文](#page-313-0) (304 ページ)
- REVOKE [システム権限文](#page-330-0) (321 ページ)
- [すべてのシステム権限のリスト](#page-82-0) (73 ページ)

### マテリアライズドビューのシステム権限

マテリアライズドビューに対する承認済みタスクの実行に関連するシステム権限 です。

### 参照:

• [すべてのシステム権限のリスト](#page-82-0) (73 ページ)

#### CREATE ANY MATERIALIZED VIEW システム権限

任意のユーザにより所有されるマテリアライズドビューを作成するのに必要です。 任意のユーザが所有するマテリアライズドビューに対する COMMENT 文を発行す ることもできます。

このシステム権限は、WITH ADMIN OPTION 句、WITH NO ADMIN OPTION 句、 または WITH ADMIN ONLY OPTION 句を使用して付与します。句を指定しない場 合、デフォルトは WITH NO ADMIN OPTION です。

- GRANT [システム権限文](#page-313-0) (304 ページ)
- REVOKE [システム権限文](#page-330-0) (321 ページ)
- [すべてのシステム権限のリスト](#page-82-0) (73 ページ)

### CREATE MATERIALIZED VIEW システム権限

自己所有のマテリアライズドビューを作成するのに必要です。自己所有のマテリ アライズドビューに対する COMMENT 文を発行することもできます。

このシステム権限は、WITH ADMIN OPTION 句、WITH NO ADMIN OPTION 句、 または WITH ADMIN ONLY OPTION 句を使用して付与します。句を指定しない場 合、デフォルトは WITH NO ADMIN OPTION です。

### 参照:

- GRANT [システム権限文](#page-313-0) (304 ページ)
- REVOKE [システム権限文](#page-330-0) (321 ページ)
- [すべてのシステム権限のリスト](#page-82-0) (73 ページ)

#### ALTER ANY MATERIALIZED VIEW システム権限

任意のユーザが所有するマテリアライズドビューを変更するのに必要です。任意 のユーザが所有するマテリアライズドビューに対する COMMENT 文を発行するこ ともできます。

このシステム権限は、WITH ADMIN OPTION 句、WITH NO ADMIN OPTION 句、 または WITH ADMIN ONLY OPTION 句を使用して付与します。句を指定しない場 合、デフォルトは WITH NO ADMIN OPTION です。

### 参照:

- GRANT [システム権限文](#page-313-0) (304 ページ)
- REVOKE [システム権限文](#page-330-0) (321 ページ)
- [すべてのシステム権限のリスト](#page-82-0) (73 ページ)

#### DROP ANY MATERIALIZED VIEW システム権限

任意のユーザが所有するマテリアライズドビューを削除するのに必要です。

このシステム権限は、WITH ADMIN OPTION 句、WITH NO ADMIN OPTION 句、 または WITH ADMIN ONLY OPTION 句を使用して付与します。句を指定しない場 合、デフォルトは WITH NO ADMIN OPTION です。

- GRANT [システム権限文](#page-313-0) (304 ページ)
- REVOKE [システム権限文](#page-330-0) (321 ページ)
- [すべてのシステム権限のリスト](#page-82-0) (73 ページ)

メッセージのシステム権限

メッセージに対する承認済みタスクの実行に関連するシステム権限です。

#### 参照:

• [すべてのシステム権限のリスト](#page-82-0) (73 ページ)

### CREATE MESSAGE システム権限

メッセージを作成するのに必要です。

このシステム権限は、WITH ADMIN OPTION 句、WITH NO ADMIN OPTION 句、 または WITH ADMIN ONLY OPTION 句を使用して付与します。句を指定しない場 合、デフォルトは WITH NO ADMIN OPTION です。

### 参照:

- GRANT [システム権限文](#page-313-0) (304 ページ)
- REVOKE [システム権限文](#page-330-0) (321 ページ)
- [すべてのシステム権限のリスト](#page-82-0)(73ページ)

DROP MESSAGE システム権限

メッセージを削除するのに必要です。

このシステム権限は、WITH ADMIN OPTION 句、WITH NO ADMIN OPTION 句、 または WITH ADMIN ONLY OPTION 句を使用して付与します。句を指定しない場 合、デフォルトは WITH NO ADMIN OPTION です。

### 参照:

- GRANT [システム権限文](#page-313-0) (304 ページ)
- REVOKE [システム権限文](#page-330-0) (321 ページ)
- [すべてのシステム権限のリスト](#page-82-0) (73 ページ)

#### その他のシステム権限

その他の承認済みタスクの実行に関連するシステム権限。

#### 参照:

• [すべてのシステム権限のリスト](#page-82-0) (73 ページ)

#### ALTER ANY OBJECT システム権限

任意のユーザが所有するオブジェクトを変更するのに必要です。

ALTER ANY OBJECT システム権限によりユーザは以下の文を発行できるようにな ります。

- ALTER TABLE
- ALTER INDEX
- ALTER JOIN INDEX
- ALTER VIEW
- ALTER MATERIALIZED VIEW
- ALTER PROCEDURE
- ALTER EVENT
- ALTER SEOUENCE
- ALTER FUNCTION
- ALTER DATATYPE
- ALTER MESSAGE
- ALTER TEXT CONFIGURATION
- ALTER TRIGGER
- ALTER STATISTICS
- さまざまなオブジェクトに対する COMMENT
- ALTER SPATIAL REFERENCE SYSTEM
- ALTER SPATIAL UNIT OF MEASURE

このシステム権限は、WITH ADMIN OPTION 句、WITH NO ADMIN OPTION 句、 または WITH ADMIN ONLY OPTION 句を使用して付与します。句を指定しない場 合、デフォルトは WITH NO ADMIN OPTION です。

### 参照:

- GRANT [システム権限文](#page-313-0) (304 ページ)
- REVOKE [システム権限文](#page-330-0) (321 ページ)
- [すべてのシステム権限のリスト](#page-82-0) (73 ページ)

ALTER ANY OBJECT OWNER システム権限

任意のユーザが所有するユーザテーブルの所有者を変更するために必要です。

このシステム権限は、WITH ADMIN OPTION 句、WITH NO ADMIN OPTION 句、 または WITH ADMIN ONLY OPTION 句を使用して付与します。句を指定しない場 合、デフォルトは WITH NO ADMIN OPTION です。

注意: このシステム権限は、テーブルオブジェクトにのみ適用されます。プロ シージャやマテリアライズドビューなどの他のオブジェクトの所有者を変更する ことはできません。

- GRANT [システム権限文](#page-313-0) (304 ページ)
- REVOKE [システム権限文](#page-330-0) (321 ページ)

• [すべてのシステム権限のリスト](#page-82-0) (73 ページ)

### COMMENT ANY OBJECT システム権限

任意のユーザが所有する任意のオブジェクトに対してコメントを追加するのに必 要です。

このシステム権限は、WITH ADMIN OPTION 句、WITH NO ADMIN OPTION 句、 または WITH ADMIN ONLY OPTION 句を使用して付与します。句を指定しない場 合、デフォルトは WITH NO ADMIN OPTION です。

### 参照:

- GRANT [システム権限文](#page-313-0) (304 ページ)
- REVOKE [システム権限文](#page-330-0) (321 ページ)
- [すべてのシステム権限のリスト](#page-82-0) (73 ページ)

### CREATE ANY OBJECT システム権限

任意のユーザが所有するオブジェクトを作成するのに必要です。

CREATE ANY OBJECT システム権限によりユーザは以下の文を発行できるように なります。

- さまざまなオブジェクトに対する COMMENT
- CREATE DATATYPE
- CREATE EVENT
- CREATE FUNCTION
- CREATE INDEX
- CREATE JOIN INDEX
- CREATE MATERIALIZED VIEW
- CREATE MESSAGE
- CREATE PROCEDURE
- CREATE SCHEMA
- CREATE SEQUENCE
- CREATE SPATIAL REFERENCE SYSTEM
- CREATE SPATIAL UNIT OF MEASURE
- CREATE STATISTICS
- CREATE TABLE
- CREATE TEXT CONFIGURATION
- CREATE VIEW

このシステム権限は、WITH ADMIN OPTION 句、WITH NO ADMIN OPTION 句、 または WITH ADMIN ONLY OPTION 句を使用して付与します。句を指定しない場 合、デフォルトは WITH NO ADMIN OPTION です。

- GRANT [システム権限文](#page-313-0) (304 ページ)
- REVOKE [システム権限文](#page-330-0) (321 ページ)
- [すべてのシステム権限のリスト](#page-82-0) (73 ページ)

### DROP ANY OBJECT システム権限

任意のユーザが所有するオブジェクトを削除するのに必要です。

DROP ANY OBJECT システム権限によりユーザは以下の文を発行できるようにな ります。

- DROP DATATYPE
- DROP EVENT
- DROP FUNCTION
- DROP INDEX
- DROP JOIN INDEX
- DROP MATERIALIZED VIEW
- DROP MESSAGE
- DROP PROCEDURE
- DROP SEOUENCE
- DROP SPATIAL REFERENCE SYSTEM
- DROP SPATIAL UNIT OF MEASURE
- DROP STATISTICS
- DROP TABLE
- DROP TEXT CONFIGURATION
- DROP TRIGGER
- DROP VIEW

このシステム権限は、WITH ADMIN OPTION 句、WITH NO ADMIN OPTION 句、 または WITH ADMIN ONLY OPTION 句を使用して付与します。句を指定しない場 合、デフォルトは WITH NO ADMIN OPTION です。

### 参照:

- GRANT [システム権限文](#page-313-0) (304 ページ)
- REVOKE [システム権限文](#page-330-0) (321 ページ)
- [すべてのシステム権限のリスト](#page-82-0) (73 ページ)

MANAGE ANY OBJECT PRIVILEGES システム権限 オブジェクトを管理するのに必要です。

MANAGE ANY OBJECT PRIVILEGES システム権限により、ユーザは次のような管 理関連タスクを実行できるようになります。

- 任意のユーザにより所有されたオブジェクトに対する任意のオブジェクトレベ ル権限 (INSERT、UPDATE、DELETE、SELECT、ALTER、REFERENCES、ま たは EXECUTE) を付与する
- MANAGE ANY OBJECT PRIVILEGES システム権限を持つオブジェクト所有者 または別のユーザによって付与された任意のオブジェクトレベル権限を取り消 す

このシステム権限は、WITH ADMIN OPTION 句、WITH NO ADMIN OPTION 句、 または WITH ADMIN ONLY OPTION 句を使用して付与します。句を指定しない場 合、デフォルトは WITH NO ADMIN OPTION です。

### 参照:

- GRANT [システム権限文](#page-313-0) (304 ページ)
- REVOKE [システム権限文](#page-330-0) (321 ページ)
- [すべてのシステム権限のリスト](#page-82-0) (73 ページ)

### REORGANIZE ANY OBJECT システム権限

任意のユーザによって所有されている該当するオブジェクトの REORGANIZE 文 を発行するために必要です。

このシステム権限は、WITH ADMIN OPTION 句、WITH NO ADMIN OPTION 句、 または WITH ADMIN ONLY OPTION 句を使用して付与します。句を指定しない場 合、デフォルトは WITH NO ADMIN OPTION です。

### 参照:

- GRANT [システム権限文](#page-313-0) (304 ページ)
- REVOKE [システム権限文](#page-330-0) (321 ページ)
- [すべてのシステム権限のリスト](#page-82-0) (73 ページ)

#### VALIDATE ANY OBJECT システム権限

任意のユーザが所有するシステムストア内のテーブル、マテリアライズドビュー、 インデックス、またはデータベースを検証またはチェックするのに必要です。

このシステム権限は、WITH ADMIN OPTION 句、WITH NO ADMIN OPTION 句、 または WITH ADMIN ONLY OPTION 句を使用して付与します。句を指定しない場 合、デフォルトは WITH NO ADMIN OPTION です。

- GRANT [システム権限文](#page-313-0) (304 ページ)
- REVOKE [システム権限文](#page-330-0) (321 ページ)
- [すべてのシステム権限のリスト](#page-82-0) (73 ページ)

### ミラーサーバのシステム権限

ミラーサーバに対する承認済みタスクの実行に関連するシステム権限。

#### 参照:

• [すべてのシステム権限のリスト](#page-82-0) (73 ページ)

#### MANAGE ANY MIRROR SERVER システム権限

高可用性サーバ管理タスクを実行するのに必要です。

MANAGE ANY MIRROR SERVER システム権限により、ユーザは以下のことがで きるようになります。

- ミラーサーバの CREATE 文、ALTER 文、または DROP 文を発行する
- ミラーサーバのパラメータを変更する
- ミラーサーバのオプションを設定する
- ALTER 文を実行してデータベースの所有権を変更する

このシステム権限は、WITH ADMIN OPTION 句、WITH NO ADMIN OPTION 句、 または WITH ADMIN ONLY OPTION 句を使用して付与します。句を指定しない場 合、デフォルトは WITH NO ADMIN OPTION です。

#### 参照:

- GRANT [システム権限文](#page-313-0) (304 ページ)
- REVOKE [システム権限文](#page-330-0) (321 ページ)
- [すべてのシステム権限のリスト](#page-82-0) (73 ページ)

マルチプレックスのシステム権限

マルチプレックス環境で承認済みタスクを実行するにはシステム権限が必要です。

#### 参照:

• [すべてのシステム権限のリスト](#page-82-0) (73 ページ)

ACCESS SERVER LS システム権限 SERVER 論理サーバコンテキストを使用して論理サーバ接続を許可します。

このシステム権限は、WITH ADMIN OPTION 句、WITH NO ADMIN OPTION 句、 または WITH ADMIN ONLY OPTION 句を使用して付与します。句を指定しない場 合、デフォルトは WITH NO ADMIN OPTION です。

#### 参照:

• GRANT [システム権限文](#page-313-0) (304 ページ)

- REVOKE [システム権限文](#page-330-0) (321 ページ)
- [すべてのシステム権限のリスト](#page-82-0) (73 ページ)

### MANAGE MULTIPLEX システム権限

マルチプレックスサーバ管理に関連する管理タスクを許可します。

MANAGE MULTIPLEX システム権限によりユーザは以下のことができるようにな ります。

- 論理サーバポリシーに対するマルチプレックス関連の CREATE 文、ALTER 文、 DROP 文、または COMMENT 文を発行する
- 論理サーバに対するマルチプレックス関連の CREATE 文、ALTER 文、DROP 文、または COMMENT 文を発行する
- 論理サーバへの DB 領域の排他割り当てを実行する
- 論理サーバの排他使用から移植済み DB 領域を解放する

注意: MANAGE MULTIPLEX システム権限はフェールオーバ設定も管理するの で、手動のフェールオーバに必要です。

このシステム権限は、WITH ADMIN OPTION 句、WITH NO ADMIN OPTION 句、 または WITH ADMIN ONLY OPTION 句を使用して付与します。句を指定しない場 合、デフォルトは WITH NO ADMIN OPTION です。

### 参照:

- GRANT [システム権限文](#page-313-0) (304 ページ)
- REVOKE [システム権限文](#page-330-0) (321 ページ)
- [すべてのシステム権限のリスト](#page-82-0) (73 ページ)

### プロシージャのシステム権限

プロシージャに対する承認済みタスクの実行に関連するシステム権限。

### 参照:

• [すべてのシステム権限のリスト](#page-82-0) (73 ページ)

#### ALTER ANY PROCEDURE システム権限

任意のユーザが所有する任意のストアドプロシージャまたは関数を変更するため に必要です。

ALTER ANY PROCEDURE システム権限によりユーザは以下のことができるよう になります。

• 任意のユーザが所有するストアドプロシージャおよび関数を変更する

• 任意のユーザが所有するプロシージャに対する COMMENT 文を発行する

このシステム権限は、WITH ADMIN OPTION 句、WITH NO ADMIN OPTION 句、 または WITH ADMIN ONLY OPTION 句を使用して付与します。句を指定しない場 合、デフォルトは WITH NO ADMIN OPTION です。

### 参照:

- GRANT [システム権限文](#page-313-0) (304 ページ)
- REVOKE [システム権限文](#page-330-0) (321 ページ)
- [すべてのシステム権限のリスト](#page-82-0) (73 ページ)

### CREATE ANY PROCEDURE システム権限

任意のユーザが所有する任意のストアドプロシージャまたは関数を作成するのに 必要です。

CREATE ANY PROCEDURE システム権限によりユーザは以下のことができるよう になります。

- 任意のユーザが所有するストアドプロシージャおよび関数を作成する
- 任意のユーザが所有するプロシージャに対する COMMENT 文を発行する

このシステム権限は、WITH ADMIN OPTION 句、WITH NO ADMIN OPTION 句、 または WITH ADMIN ONLY OPTION 句を使用して付与します。句を指定しない場 合、デフォルトは WITH NO ADMIN OPTION です。

### 参照:

- GRANT [システム権限文](#page-313-0) (304 ページ)
- REVOKE [システム権限文](#page-330-0) (321 ページ)
- [すべてのシステム権限のリスト](#page-82-0) (73 ページ)

### CREATE PROCEDURE システム権限

自己所有のストアドプロシージャまたは関数を作成するのに必要です。

CREATE PROCEDURE システム権限によりユーザは以下のことができるようにな ります。

- 自己所有のストアドプロシージャおよび関数を作成する
- 自己所有のプロシージャに対する COMMENT 文を発行する

このシステム権限は、WITH ADMIN OPTION 句、WITH NO ADMIN OPTION 句、 または WITH ADMIN ONLY OPTION 句を使用して付与します。句を指定しない場 合、デフォルトは WITH NO ADMIN OPTION です。

- GRANT [システム権限文](#page-313-0) (304 ページ)
- REVOKE [システム権限文](#page-330-0) (321 ページ)
- [すべてのシステム権限のリスト](#page-82-0) (73 ページ)

### DROP ANY PROCEDURE システム権限

任意のユーザが所有する任意のストアドプロシージャまたは関数を削除するため に必要です。

このシステム権限は、WITH ADMIN OPTION 句、WITH NO ADMIN OPTION 句、 または WITH ADMIN ONLY OPTION 句を使用して付与します。句を指定しない場 合、デフォルトは WITH NO ADMIN OPTION です。

### 参照:

- GRANT [システム権限文](#page-313-0) (304 ページ)
- REVOKE [システム権限文](#page-330-0) (321 ページ)
- [すべてのシステム権限のリスト](#page-82-0) (73 ページ)

### EXECUTE ANY PROCEDURE システム権限

任意のユーザが所有する任意のストアドプロシージャまたは関数を実行するため に必要です。

このシステム権限は、WITH ADMIN OPTION 句、WITH NO ADMIN OPTION 句、 または WITH ADMIN ONLY OPTION 句を使用して付与します。句を指定しない場 合、デフォルトは WITH NO ADMIN OPTION です。

### 参照:

- GRANT [システム権限文](#page-313-0) (304 ページ)
- REVOKE [システム権限文](#page-330-0) (321 ページ)
- [すべてのシステム権限のリスト](#page-82-0) (73 ページ)

MANAGE AUDITING システム権限

**sa\_audit\_string** ストアドプロシージャを実行するために必要です。

このシステム権限は、WITH ADMIN OPTION 句、WITH NO ADMIN OPTION 句、 または WITH ADMIN ONLY OPTION 句を使用して付与します。句を指定しない場 合、デフォルトは WITH NO ADMIN OPTION です。

- GRANT [システム権限文](#page-313-0) (304 ページ)
- REVOKE [システム権限文](#page-330-0) (321 ページ)

• [すべてのシステム権限のリスト](#page-82-0) (73 ページ)

レプリケーションのシステム権限

承認済みレプリケーションタスクの実行に関連するシステム権限。

### 参照:

• [すべてのシステム権限のリスト](#page-82-0) (73 ページ)

MANAGE REPLICATION システム権限

レプリケーション管理タスクを実行するのに必要です。

MANAGE REPLICATION システム権限によりユーザは以下のことができるように なります。

- CREATE、ALTER、DROP、または COMMENT PUBLICATION 文を発行する
- CREATE、ALTER、DROP、または SYNCHRONIZATION SUBSCRIPTION 文を 発行する
- CREATE、ALTER、DROP、または SYNCHRONIZATION USER 文を発行する
- CREATE、ALTER、DROP、または COMMENT SYNCHRONIZATION PROFILE 文を発行する
- CREATE または DROP SUBSCRIPTION 文を発行する
- CREATE REMOTE MESSAGE TYPE 文を発行する
- DROP REMOTE MESSAGE TYPE 文を発行する
- GRANT または REVOKE CONSOLIDATE 文を発行する
- GRANT または REVOKE REMOTE 文を発行する
- GRANT または REVOKE PUBLISH 文を発行する
- LOCK FEATURE 文を発行する
- START、STOP、または SYNCHRONIZE SUBSCRIPTION 文を発行する
- PASSSTHROUGH 文を発行する
- REMOTE RESET 文を発行する
- SET REMOTE OPTION 文を発行する
- START または STOP SYNCHRONIZATION SCHEMA CHANGE 文を発行する
- SYNCHRONIZE PROFILE 文を発行する
- SA SETREMOTEUSER プロシージャを実行する
- SA SETSUBSCRIPTION プロシージャを実行する

このシステム権限は、WITH ADMIN OPTION 句、WITH NO ADMIN OPTION 句、 または WITH ADMIN ONLY OPTION 句を使用して付与します。句を指定しない場 合、デフォルトは WITH NO ADMIN OPTION です。

- GRANT [システム権限文](#page-313-0) (304 ページ)
- REVOKE [システム権限文](#page-330-0) (321 ページ)
- [すべてのシステム権限のリスト](#page-82-0) (73 ページ)

### ロールのシステム権限

ロールに対する承認済みタスクの実行に関連するシステム権限。

### 参照:

• [すべてのシステム権限のリスト](#page-82-0) (73 ページ)

#### MANAGE ROLES システム権限

新しいロールを作成し、ロールのデフォルト管理者になるために必要です。

MANAGE ROLES システム権限は、新しいユーザ定義ロールを作成できる権限で すが、この権限でロールを削除することはできません。このためには、そのロー ルの管理権限が必要です。

MANAGE ROLES システム権限が付与されたユーザは、ユーザ定義ロールのデ フォルトのグローバルロール管理者になります。

ロール作成プロセス中、ロール管理者が指定されない場合、ロールに MANAGE ROLES システム権限 (SYS\_MANAGE\_ROLES\_ROLE) が ADMIN ONLY OPTION 句 付きで自動的に付与され、グローバルロール管理者は、このロールを管理できる ようになります。作成プロセス中、1 人以上のロール管理者が指定される場合、 このロールに MANAGE ROLES システム権限は付与されず、グローバルロール管 理者はこのロールを管理できません。

MANAGE ROLES は、ユーザ定義ロールを管理する権限が付与される唯一のシス テム権限です。

注意: ロールの管理はロールの作成時または作成後のいずれかに、ユーザに対し て直接付与することもできます。ロールの管理をユーザに直接付与する場合、そ のユーザにはロールを管理するための MANAGE ROLES システム権限は必要あり ません。

- GRANT [システム権限文](#page-313-0) (304 ページ)
- REVOKE [システム権限文](#page-330-0) (321 ページ)
- [すべてのシステム権限のリスト](#page-82-0) (73 ページ)

UPGRADE ROLE システム権限

16.0 より前の IQ データベースをアップグレードするときに導入された新しいシス テム権限を管理するために必要です。

デフォルトでは、UPGRADE ROLE システム権限は SYS\_AUTH\_SA\_ROLE ロール に付与されます (このロールが存在する場合)。

このシステム権限は、WITH ADMIN OPTION 句、WITH NO ADMIN OPTION 句、 または WITH ADMIN ONLY OPTION 句を使用して付与します。句を指定しない場 合、デフォルトは WITH NO ADMIN OPTION です。

### 参照:

- GRANT [システム権限文](#page-313-0) (304 ページ)
- REVOKE [システム権限文](#page-330-0) (321 ページ)
- [すべてのシステム権限のリスト](#page-82-0) (73 ページ)

シーケンスのシステム権限

シーケンスに対する承認済みタスクの実行に関連するシステム権限。

### 参照:

• [すべてのシステム権限のリスト](#page-82-0) (73 ページ)

### ALTER ANY SEQUENCE システム権限

任意のシーケンスを変更するのに必要です。

このシステム権限は、WITH ADMIN OPTION 句、WITH NO ADMIN OPTION 句、 または WITH ADMIN ONLY OPTION 句を使用して付与します。句を指定しない場 合、デフォルトは WITH NO ADMIN OPTION です。

### 参照:

- GRANT [システム権限文](#page-313-0) (304 ページ)
- REVOKE [システム権限文](#page-330-0) (321 ページ)
- [すべてのシステム権限のリスト](#page-82-0) (73 ページ)

CREATE ANY SEQUENCE システム権限 任意のシーケンスを作成するのに必要です。

このシステム権限は、WITH ADMIN OPTION 句、WITH NO ADMIN OPTION 句、 または WITH ADMIN ONLY OPTION 句を使用して付与します。句を指定しない場 合、デフォルトは WITH NO ADMIN OPTION です。

- GRANT [システム権限文](#page-313-0) (304 ページ)
- REVOKE [システム権限文](#page-330-0) (321 ページ)
- [すべてのシステム権限のリスト](#page-82-0) (73 ページ)

DROP ANY SEQUENCE システム権限 任意のシーケンスを削除するのに必要です。

このシステム権限は、WITH ADMIN OPTION 句、WITH NO ADMIN OPTION 句、 または WITH ADMIN ONLY OPTION 句を使用して付与します。句を指定しない場 合、デフォルトは WITH NO ADMIN OPTION です。

### 参照:

- GRANT [システム権限文](#page-313-0) (304 ページ)
- REVOKE [システム権限文](#page-330-0) (321 ページ)
- [すべてのシステム権限のリスト](#page-82-0)(73ページ)

### USE ANY SEQUENCE システム権限

任意のシーケンスを使用するのに必要です。

このシステム権限は、WITH ADMIN OPTION 句、WITH NO ADMIN OPTION 句、 または WITH ADMIN ONLY OPTION 句を使用して付与します。句を指定しない場 合、デフォルトは WITH NO ADMIN OPTION です。

### 参照:

- GRANT [システム権限文](#page-313-0) (304 ページ)
- REVOKE [システム権限文](#page-330-0) (321 ページ)
- [すべてのシステム権限のリスト](#page-82-0) (73 ページ)

サーバオペレータのシステム権限

承認済みサーバオペレータタスクの実行に関連するシステム権限。

### 参照:

• [すべてのシステム権限のリスト](#page-82-0) (73 ページ)

### SERVER OPERATOR システム権限

サーバオペレータタスクを実行するのに必要です。

SERVER OPERATOR システム権限によりユーザは以下のことができるようになり ます。

- データベースの作成
- キャッシュ管理
- データベースの削除
- データベースの開始または停止
- データベースエンジンの開始または停止
- サーバの作成、変更、または削除
- 暗号化または複合化されたデータベースの作成
- 暗号化または複合化されたファイルの作成
- データベースのトランザクションログを変更するための **ALTER** 文の発行
- 完全データベースリストアまたはカタログのみをリストアするための **RESTORE DATABASE** 文の発行

このシステム権限は、WITH ADMIN OPTION 句、WITH NO ADMIN OPTION 句、 または WITH ADMIN ONLY OPTION 句を使用して付与します。句を指定しない場 合、デフォルトは WITH NO ADMIN OPTION です。

### 参照:

- GRANT [システム権限文](#page-313-0) (304 ページ)
- REVOKE [システム権限文](#page-330-0) (321 ページ)
- [すべてのシステム権限のリスト](#page-82-0) (73 ページ)

空間オブジェクトのシステム権限

空間オブジェクトに対する承認済みタスクの実行に関連するシステム権限。

### 参照:

• [すべてのシステム権限のリスト](#page-82-0) (73 ページ)

MANAGE ANY SPATIAL OBJECT システム権限 任意の空間オブジェクトを管理するのに必要です。

MANAGE ANY SPATIAL OBJECT システム権限により、ユーザは以下の文を発行 できるようになります。

- 空間オブジェクトの CREATE 文、ALTER 文、または DROP 文
- 空間測定単位の CREATE 文、ALTER 文、または DROP 文
- 空間測定単位の COMMENT 文

このシステム権限は、WITH ADMIN OPTION 句、WITH NO ADMIN OPTION 句、 または WITH ADMIN ONLY OPTION 句を使用して付与します。句を指定しない場 合、デフォルトは WITH NO ADMIN OPTION です。

- GRANT [システム権限文](#page-313-0) (304 ページ)
- REVOKE [システム権限文](#page-330-0) (321 ページ)
- [すべてのシステム権限のリスト](#page-82-0) (73 ページ)

### 統計情報のシステム権限

統計情報に対する承認済みタスクの実行に関連するシステム権限。

### 参照:

• [すべてのシステム権限のリスト](#page-82-0) (73 ページ)

MANAGE ANY STATISTICS システム権限 任意のテーブルの統計に対する CREATE 文、ALTER 文、DROP 文、または UPDATE 文を発行するのに必要です。

このシステム権限は、WITH ADMIN OPTION 句、WITH NO ADMIN OPTION 句、 または WITH ADMIN ONLY OPTION 句を使用して付与します。句を指定しない場 合、デフォルトは WITH NO ADMIN OPTION です。

### 参照:

- GRANT [システム権限文](#page-313-0) (304 ページ)
- REVOKE [システム権限文](#page-330-0) (321 ページ)
- [すべてのシステム権限のリスト](#page-82-0) (73 ページ)

### テーブルのシステム権限

テーブルに対する承認済みタスクの実行に関連するシステム権限。

### 参照:

• [すべてのシステム権限のリスト](#page-82-0) (73 ページ)

#### ALTER ANY TABLE システム権限

任意のユーザが所有する任意のテーブルを変更するのに必要です。

ALTER DATABASE システム権限によりユーザは以下のことができるようになりま す。

- 任意のユーザが所有するテーブル、テーブルパーティション、またはビューに 対する ALTER 文または TRUNCATE 文を発行する
- 任意のユーザが所有するテーブルに対する COMMENT 文を発行する
- 任意のユーザが所有するテーブルのカラムに対する COMMENT 文を発行する
<span id="page-72-0"></span>このシステム権限は、WITH ADMIN OPTION 句、WITH NO ADMIN OPTION 句、 または WITH ADMIN ONLY OPTION 句を使用して付与します。句を指定しない場 合、デフォルトは WITH NO ADMIN OPTION です。

#### 参照:

- GRANT [システム権限文](#page-313-0) (304 ページ)
- REVOKE [システム権限文](#page-330-0) (321 ページ)
- [すべてのシステム権限のリスト](#page-82-0) (73 ページ)

#### CREATE ANY TABLE システム権限

任意のユーザが所有するテーブルを作成するのに必要です。

CREATE ANY TABLEシステム権限によりユーザは以下のことができるようになり ます。

- 任意のユーザが所有するプロキシテーブルを含むテーブルを作成する
- 任意のユーザが所有するテーブルに対する COMMENT 文を発行する
- 任意のユーザが所有するテーブルのカラムに対する COMMENT 文を発行する

このシステム権限は、WITH ADMIN OPTION 句、WITH NO ADMIN OPTION 句、 または WITH ADMIN ONLY OPTION 句を使用して付与します。句を指定しない場 合、デフォルトは WITH NO ADMIN OPTION です。

### 参照:

- GRANT [システム権限文](#page-313-0) (304 ページ)
- REVOKE [システム権限文](#page-330-0) (321 ページ)
- [すべてのシステム権限のリスト](#page-82-0) (73 ページ)

CREATE PROXY TABLE システム権限

自己所有のプロキシテーブルを作成するのに必要です。

このシステム権限は、WITH ADMIN OPTION 句、WITH NO ADMIN OPTION 句、 または WITH ADMIN ONLY OPTION 句を使用して付与します。句を指定しない場 合、デフォルトは WITH NO ADMIN OPTION です。

### 参照:

- GRANT [システム権限文](#page-313-0) (304 ページ)
- REVOKE [システム権限文](#page-330-0) (321 ページ)
- [すべてのシステム権限のリスト](#page-82-0) (73 ページ)

#### <span id="page-73-0"></span>CREATE TABLE システム権限

自己所有のテーブルを作成するのに必要です。

CREATE TABLE システム権限によりユーザは以下のことができるようになりま す。

- プロキシテーブル以外の自己所有のテーブルを作成する
- 自己所有のテーブルに対する COMMENT 文を発行する
- 自己所有のテーブルのカラムに対する COMMENT 文を発行する

このシステム権限は、WITH ADMIN OPTION 句、WITH NO ADMIN OPTION 句、 または WITH ADMIN ONLY OPTION 句を使用して付与します。句を指定しない場 合、デフォルトは WITH NO ADMIN OPTION です。

### 参照:

- GRANT [システム権限文](#page-313-0) (304 ページ)
- REVOKE [システム権限文](#page-330-0) (321 ページ)
- [すべてのシステム権限のリスト](#page-82-0) (73 ページ)

DELETE ANY TABLE システム権限

任意のユーザが所有するテーブル、テーブルパーティション、またはビューから ローを削除するために必要です。

このシステム権限は、WITH ADMIN OPTION 句、WITH NO ADMIN OPTION 句、 または WITH ADMIN ONLY OPTION 句を使用して付与します。句を指定しない場 合、デフォルトは WITH NO ADMIN OPTION です。

### 参照:

- GRANT [システム権限文](#page-313-0) (304 ページ)
- REVOKE [システム権限文](#page-330-0) (321 ページ)
- [すべてのシステム権限のリスト](#page-82-0) (73 ページ)

#### DROP ANY TABLE システム権限

任意のユーザが所有するテーブルを削除するのに必要です。

このシステム権限は、WITH ADMIN OPTION 句、WITH NO ADMIN OPTION 句、 または WITH ADMIN ONLY OPTION 句を使用して付与します。句を指定しない場 合、デフォルトは WITH NO ADMIN OPTION です。

### 参照:

• GRANT [システム権限文](#page-313-0) (304 ページ)

- <span id="page-74-0"></span>• REVOKE [システム権限文](#page-330-0) (321 ページ)
- [すべてのシステム権限のリスト](#page-82-0) (73 ページ)

#### INSERT ANY TABLE システム権限

任意のユーザが所有するテーブルとビューにローを挿入するために必要です。

このシステム権限は、WITH ADMIN OPTION 句、WITH NO ADMIN OPTION 句、 または WITH ADMIN ONLY OPTION 句を使用して付与します。句を指定しない場 合、デフォルトは WITH NO ADMIN OPTION です。

#### 参照:

- GRANT [システム権限文](#page-313-0) (304 ページ)
- REVOKE [システム権限文](#page-330-0) (321 ページ)
- [すべてのシステム権限のリスト](#page-82-0) (73 ページ)

#### LOAD ANY TABLE システム権限

**-gl** サーバスイッチが DBA に設定されている任意のテーブルに対して LOAD コマ ンドを実行するのに必要です。

このシステム権限は、WITH ADMIN OPTION 句、WITH NO ADMIN OPTION 句、 または WITH ADMIN ONLY OPTION 句を使用して付与します。句を指定しない場 合、デフォルトは WITH NO ADMIN OPTION です。

#### 参照:

- GRANT [システム権限文](#page-313-0) (304 ページ)
- REVOKE [システム権限文](#page-330-0) (321 ページ)
- [すべてのシステム権限のリスト](#page-82-0) (73 ページ)

#### SELECT ANY TABLE システム権限

任意のユーザが所有するテーブル、ビュー、またはマテリアライズドビューでク エリを実行するのに必要です。

このシステム権限は、WITH ADMIN OPTION 句、WITH NO ADMIN OPTION 句、 または WITH ADMIN ONLY OPTION 句を使用して付与します。句を指定しない場 合、デフォルトは WITH NO ADMIN OPTION です。

### 参照:

- GRANT [システム権限文](#page-313-0) (304 ページ)
- REVOKE [システム権限文](#page-330-0) (321 ページ)
- [すべてのシステム権限のリスト](#page-82-0) (73 ページ)

#### <span id="page-75-0"></span>TRUNCATE ANY TABLE システム権限

任意のテーブルに対して TRUNCATE コマンドを実行するのに必要です。

このシステム権限は、WITH ADMIN OPTION 句、WITH NO ADMIN OPTION 句、 または WITH ADMIN ONLY OPTION 句を使用して付与します。句を指定しない場 合、デフォルトは WITH NO ADMIN OPTION です。

#### 参照:

- GRANT [システム権限文](#page-313-0) (304 ページ)
- REVOKE [システム権限文](#page-330-0) (321 ページ)
- [すべてのシステム権限のリスト](#page-82-0)(73ページ)

### UPDATE ANY TABLE システム権限

任意のユーザが所有するテーブルとビュー内のローを更新するために必要です。

このシステム権限は、WITH ADMIN OPTION 句、WITH NO ADMIN OPTION 句、 または WITH ADMIN ONLY OPTION 句を使用して付与します。句を指定しない場 合、デフォルトは WITH NO ADMIN OPTION です。

### 参照:

- GRANT [システム権限文](#page-313-0) (304 ページ)
- REVOKE [システム権限文](#page-330-0) (321 ページ)
- [すべてのシステム権限のリスト](#page-82-0) (73 ページ)

### テキスト設定のシステム権限

テキスト設定に対する承認済みタスクの実行に関連するシステム権限。

### 参照:

• [すべてのシステム権限のリスト](#page-82-0) (73 ページ)

### ALTER ANY TEXT CONFIGURATION システム権限

任意のユーザが所有するテキスト設定を変更するのに必要です。

ALTER ANY TEXTCONFIGURATIONシステム権限によりユーザは以下の文を発行 できるようになります。

- 任意のユーザが所有するテキスト設定に対する ALTER 文
- 任意のユーザが所有するテキスト設定に対する COMMENT 文

このシステム権限は、WITH ADMIN OPTION 句、WITH NO ADMIN OPTION 句、 または WITH ADMIN ONLY OPTION 句を使用して付与します。句を指定しない場 合、デフォルトは WITH NO ADMIN OPTION です。

### <span id="page-76-0"></span>参照:

- GRANT [システム権限文](#page-313-0) (304 ページ)
- REVOKE [システム権限文](#page-330-0) (321 ページ)
- [すべてのシステム権限のリスト](#page-82-0) (73 ページ)

CREATE ANY TEXT CONFIGURATION システム権限 他のユーザが所有するテキスト設定を作成するのに必要です。

CREATE ANY TEXT CONFIGURATION システム権限によりユーザは以下のことが できるようになります。

- 任意のユーザが所有する設定を作成する
- 任意のユーザが所有するテキスト設定に対する COMMENT 文を発行する

このシステム権限は、WITH ADMIN OPTION 句、WITH NO ADMIN OPTION 句、 または WITH ADMIN ONLY OPTION 句を使用して付与します。句を指定しない場 合、デフォルトは WITH NO ADMIN OPTION です。

### 参照:

- GRANT [システム権限文](#page-313-0) (304 ページ)
- REVOKE [システム権限文](#page-330-0) (321 ページ)
- [すべてのシステム権限のリスト](#page-82-0) (73 ページ)

### CREATE TEXT CONFIGURATION システム権限

自己所有のテキスト設定を作成するのに必要です。

CREATE TEXT CONFIGURATION システム権限によりユーザは以下のことができ るようになります。

- 自己所有のテキスト設定を作成する
- 自己所有のテキスト設定の COMMENT 文を発行する

このシステム権限は、WITH ADMIN OPTION 句、WITH NO ADMIN OPTION 句、 または WITH ADMIN ONLY OPTION 句を使用して付与します。句を指定しない場 合、デフォルトは WITH NO ADMIN OPTION です。

### 参照:

- GRANT [システム権限文](#page-313-0) (304 ページ)
- REVOKE [システム権限文](#page-330-0) (321 ページ)
- [すべてのシステム権限のリスト](#page-82-0) (73 ページ)

<span id="page-77-0"></span>DROP ANY TEXT CONFIGURATION システム権限 任意のユーザが所有するテキスト設定を削除するのに必要です。

このシステム権限は、WITH ADMIN OPTION 句、WITH NO ADMIN OPTION 句、 または WITH ADMIN ONLY OPTION 句を使用して付与します。句を指定しない場 合、デフォルトは WITH NO ADMIN OPTION です。

#### 参照:

- GRANT [システム権限文](#page-313-0) (304 ページ)
- REVOKE [システム権限文](#page-330-0) (321 ページ)
- [すべてのシステム権限のリスト](#page-82-0)(73ページ)

#### トリガのシステム権限

トリガに対する承認済みタスクの実行に関連するシステム権限。

### 参照:

• [すべてのシステム権限のリスト](#page-82-0) (73 ページ)

#### ALTER ANY TRIGGER システム権限

トリガを変更するのに必要です。また、テーブルに対する ALTER 権限があれば、 そのテーブルに対する COMMENT 文を発行できます。

このシステム権限は、WITH ADMIN OPTION 句、WITH NO ADMIN OPTION 句、 または WITH ADMIN ONLY OPTION 句を使用して付与します。句を指定しない場 合、デフォルトは WITH NO ADMIN OPTION です。

### 参照:

- GRANT [システム権限文](#page-313-0) (304 ページ)
- REVOKE [システム権限文](#page-330-0) (321 ページ)
- [すべてのシステム権限のリスト](#page-82-0) (73 ページ)

### CREATE ANY TRIGGER システム権限

トリガの作成に必要です。また、テーブルに対する ALTER 権限があれば、その テーブルに対する COMMENT 文を発行できます。

このシステム権限は、WITH ADMIN OPTION 句、WITH NO ADMIN OPTION 句、 または WITH ADMIN ONLY OPTION 句を使用して付与します。句を指定しない場 合、デフォルトは WITH NO ADMIN OPTION です。

#### <span id="page-78-0"></span>参照:

- GRANT [システム権限文](#page-313-0) (304 ページ)
- REVOKE [システム権限文](#page-330-0) (321 ページ)
- [すべてのシステム権限のリスト](#page-82-0) (73 ページ)

#### ユーザとログイン管理のシステム権限

ユーザとログインポリシーに対する承認済みタスクの実行に関連するシステム権 限。

#### 参照:

• [すべてのシステム権限のリスト](#page-82-0) (73 ページ)

#### CHANGE PASSWORD システム権限

自身のバスワード以外のパスワードの管理をユーザに許可します。

このシステム権限では、管理対象のパスワードを、特定のユーザリスト、特定の ロールリストが付与されているユーザ、または既存データベースユーザのパス ワードに限定できます。 このシステム権限は、WITH ADMIN OPTION 句、WITH NO ADMIN OPTION 句、または WITH ADMIN ONLY OPTION 句を使用して付与し ます。句を指定しない場合、デフォルトは WITH NO ADMIN OPTION です。

### 参照:

- [パスワード](#page-105-0) (96 ページ)
- [GRANT CHANGE PASSWORD](#page-298-0)  $\forall$  (289 ページ)
- [REVOKE CHANGE PASSWORD](#page-318-0) 文 (309 ページ)
- [すべてのシステム権限のリスト](#page-82-0) (73 ページ)

MANAGE ANY LOGIN POLICY システム権限 ログインポリシーを管理するのに必要です。

MANAGE ANY LOGIN POLICY システム権限により、ユーザは以下の文を発行で きるようになります。

- ログインポリシーの CREATE 文、ALTER 文、または DROP 文
- ログインポリシーの COMMENT 文

このシステム権限は、WITH ADMIN OPTION 句、WITH NO ADMIN OPTION 句、 または WITH ADMIN ONLY OPTION 句を使用して付与します。句を指定しない場 合、デフォルトは WITH NO ADMIN OPTION です。

### 参照:

• GRANT [システム権限文](#page-313-0) (304 ページ)

- <span id="page-79-0"></span>• REVOKE [システム権限文](#page-330-0) (321 ページ)
- [すべてのシステム権限のリスト](#page-82-0) (73 ページ)

MANAGE ANY USER システム権限

ユーザを管理するのに必要です。

MANAGE ANY USER システム権限により、ユーザは以下のことができるようにな ります。

- データベースユーザの CREATE 文、ALTER 文、または DROP 文を発行する (初 期パスワードの割り当てを含む)
- ユーザの認証メカニズムを定義する (Kerberos、統合ログイン)
- 外部ログインの CREATE 文または DROP 文を発行する
- 任意のユーザに対して次回ログイン時にパスワード変更を強制する
- 任意のユーザにログインポリシーを割り当てる
- 任意のユーザのログインポリシーをリセットする
- ユーザ、統合ログイン、または Kerberos ログインの COMMENT 文を発行する

このシステム権限は、WITH ADMIN OPTION 句、WITH NO ADMIN OPTION 句、 または WITH ADMIN ONLY OPTION 句を使用して付与します。句を指定しない場 合、デフォルトは WITH NO ADMIN OPTION です。

### 参照:

- GRANT [システム権限文](#page-313-0) (304 ページ)
- REVOKE [システム権限文](#page-330-0) (321 ページ)
- [すべてのシステム権限のリスト](#page-82-0) (73 ページ)

#### SET USER システム権限

別のユーザが持つ特定のロールとシステム権限を一時的に使用 (同一化) すること をユーザに許可します。

注意: SET USER システム権限は 2 語で、SETUSER 文は 1 語です。

SET USER システム権限を付与するときに、同一化の範囲を次のいずれかとして 定義することができます。

- データベース内の任意のユーザ
- 指定したユーザのリスト内の (*target\_users\_list*) 任意のユーザ
- 1つまたは複数の指定したロール (target roles\_list) のメンバーである任意のユー ザ

<span id="page-80-0"></span>このシステム権限は、WITH ADMIN OPTION 句、WITH NO ADMIN OPTION 句、 または WITH ADMIN ONLY OPTION 句を使用して付与します。句を指定しない場 合、デフォルトは WITH NO ADMIN OPTION です。

### 参照:

- [同一化](#page-113-0) (104 ページ)
- GRANT [システム権限文](#page-313-0) (304 ページ)
- REVOKE [システム権限文](#page-330-0) (321 ページ)
- [すべてのシステム権限のリスト](#page-82-0) (73 ページ)

#### ビューのシステム権限

ビューに対する承認済みタスクの実行に関連するシステム権限。

#### 参照:

• [すべてのシステム権限のリスト](#page-82-0) (73 ページ)

#### ALTER ANY VIEW システム権限

任意のユーザが所有するビューの変更に必要です。

ALTER ANY VIEW システム権限は、ユーザに以下の実行を許可します。

- 任意のユーザが所有するビューの変更
- 任意のユーザが所有するビューに対する COMMENT 文の発行

このシステム権限は、WITH ADMIN OPTION 句、WITH NO ADMIN OPTION 句、 または WITH ADMIN ONLY OPTION 句を使用して付与します。句を指定しない場 合、デフォルトは WITH NO ADMIN OPTION です。

### 参照:

- GRANT [システム権限文](#page-313-0) (304 ページ)
- REVOKE [システム権限文](#page-330-0) (321 ページ)
- [すべてのシステム権限のリスト](#page-82-0) (73 ページ)

CREATE ANY VIEW システム権限

任意のユーザが所有するビューの作成に必要です。

CREATE ANY VIEW システム権限は、ユーザに以下の実行を許可します。

- 任意のユーザが所有するビューの作成
- 任意のユーザが所有するビューに対する COMMENT 文の発行

<span id="page-81-0"></span>このシステム権限は、WITH ADMIN OPTION 句、WITH NO ADMIN OPTION 句、 または WITH ADMIN ONLY OPTION 句を使用して付与します。句を指定しない場 合、デフォルトは WITH NO ADMIN OPTION です。

### 参照:

- GRANT [システム権限文](#page-313-0) (304 ページ)
- REVOKE [システム権限文](#page-330-0) (321 ページ)
- [すべてのシステム権限のリスト](#page-82-0) (73 ページ)

CREATE VIEW システム権限

自己所有のビューの作成に必要です。

CREATE VIEW システム権限は、ユーザに以下の実行を許可します。

- 自己所有のビューの作成
- 自己所有のビューに対する COMMENT 文の発行

このシステム権限は、WITH ADMIN OPTION 句、WITH NO ADMIN OPTION 句、 または WITH ADMIN ONLY OPTION 句を使用して付与します。句を指定しない場 合、デフォルトは WITH NO ADMIN OPTION です。

### 参照:

- GRANT [システム権限文](#page-313-0) (304 ページ)
- REVOKE [システム権限文](#page-330-0) (321 ページ)
- [すべてのシステム権限のリスト](#page-82-0) (73 ページ)

DROP ANY VIEW システム権限

任意のユーザが所有するビューの削除に必要です。

このシステム権限は、WITH ADMIN OPTION 句、WITH NO ADMIN OPTION 句、 または WITH ADMIN ONLY OPTION 句を使用して付与します。句を指定しない場 合、デフォルトは WITH NO ADMIN OPTION です。

### 参照:

- GRANT [システム権限文](#page-313-0) (304 ページ)
- REVOKE [システム権限文](#page-330-0) (321 ページ)
- [すべてのシステム権限のリスト](#page-82-0) (73 ページ)

Web サービスのシステム権限

Web サービスに対する承認済みタスクの実行に関連するシステム権限。

<span id="page-82-0"></span>参照:

• すべてのシステム権限のリスト (73 ページ)

MANAGE ANY WEB SERVICE システム権限 Web サービス関連のタスクの管理に必要です。

MANAGE ANY WEB SERVICE システム権限により、ユーザは以下の文を発行でき るようになります。

- Web サービスに対する CREATE 文、ALTER 文、または DROP 文
- Web サービスに対する COMMENT 文

このシステム権限は、WITH ADMIN OPTION 句、WITH NO ADMIN OPTION 句、 または WITH ADMIN ONLY OPTION 句を使用して付与します。句を指定しない場 合、デフォルトは WITH NO ADMIN OPTION です。

#### 参照:

- GRANT [システム権限文](#page-313-0) (304 ページ)
- REVOKE [システム権限文](#page-330-0) (321 ページ)
- すべてのシステム権限のリスト (73 ページ)

### すべてのシステム権限のリスト

すべてのシステム権限のリスト

システム権限は、ユーザが承認済みのデータベースタスクを実行する権限を制御 します。

#### 参照:

- [ACCESS SERVER LS](#page-62-0) システム権限 (53 ページ)
- [ALTER ANY INDEX](#page-53-0) システム権限 (44 ページ)
- [ALTER ANY MATERIALIZED VIEW](#page-56-0) システム権限 (47 ページ)
- [ALTER ANY OBJECT](#page-57-0) システム権限 (48ページ)
- [ALTER ANY OBJECT OWNER](#page-58-0) システム権限 (49 ページ)
- [ALTER ANY PROCEDURE](#page-63-0) システム権限 (54 ページ)
- [ALTER ANY SEQUENCE](#page-68-0) システム権限 (59ページ)
- [ALTER ANY TABLE](#page-71-0) システム権限 (62 ページ)
- [ALTER ANY TEXT CONFIGURATION](#page-75-0) システム権限 (66ページ)
- [ALTER ANY TRIGGER](#page-77-0) システム権限 (68ページ)
- [ALTER ANY VIEW](#page-80-0) システム権限 (71 ページ)
- [ALTER DATABASE](#page-44-0) システム権限 (35 ページ)

管理:ユーザ管理とセキュリティ 73

- [ALTER DATATYPE](#page-48-0) システム権限 (39 ページ)
- [BACKUP DATABASE](#page-45-0) システム権限 (36 ページ)
- [CHANGE PASSWORD](#page-78-0) システム権限 (69 ページ)
- [CHECKPOINT](#page-45-0) システム権限 (36 ページ)
- [COMMENT ANY OBJECT](#page-59-0) システム権限 (50ページ)
- [CREATE ANY INDEX](#page-54-0) システム権限 (45ページ)
- [CREATE ANY MATERIALIZED VIEW](#page-55-0) システム権限 (46ページ)
- [CREATE ANY OBJECT](#page-59-0) システム権限 (50 ページ)
- [CREATE ANY PROCEDURE](#page-64-0) システム権限 (55 ページ)
- CREATE ANY SEOUENCE システム権限 (59 ページ)
- [CREATE ANY TABLE](#page-72-0) システム権限 (63 ページ)
- [CREATE ANY TEXT CONFIGURATION](#page-76-0) システム権限 (67ページ)
- [CREATE ANY TRIGGER](#page-77-0) システム権限 (68ページ)
- [CREATE ANY VIEW](#page-80-0) システム権限 (71 ページ)
- [CREATE DATATYPE](#page-48-0) システム権限 (39 ページ)
- [CREATE EXTERNAL REFERENCE](#page-51-0) システム権限 (42 ページ)
- [CREATE MATERIALIZED VIEW](#page-56-0) システム権限 (47 ページ)
- [CREATE MESSAGE](#page-57-0) システム権限 (48 ページ)
- [CREATE PROCEDURE](#page-64-0) システム権限 (55ページ)
- [CREATE PROXY TABLE](#page-72-0) システム権限 (63ページ)
- [CREATE TABLE](#page-73-0) システム権限 (64 ページ)
- [CREATE TEXT CONFIGURATION](#page-76-0) システム権限 (67ページ)
- [CREATE VIEW](#page-81-0) システム権限 (72 ページ)
- [DEBUG ANY PROCEDURE](#page-50-0) システム権限 (41ページ)
- [DELETE ANY TABLE](#page-73-0) システム権限 (64 ページ)
- [DROP ANY INDEX](#page-54-0) システム権限 (45ページ)
- [DROP ANY MATERIALIZED VIEW](#page-56-0) システム権限 (47 ページ)
- [DROP ANY OBJECT](#page-60-0) システム権限 (51 ページ)
- [DROP ANY PROCEDURE](#page-65-0) システム権限 (56 ページ)
- DROP ANY SEOUENCE システム権限 (60ページ)
- [DROP ANY TABLE](#page-73-0) システム権限 (64 ページ)
- [DROP ANY TEXT CONFIGURATION](#page-77-0) システム権限 (68ページ)
- [DROP ANY VIEW](#page-81-0) システム権限 (72 ページ)
- [DROP CONNECTION](#page-45-0) システム権限 (36ページ)
- [DROP DATATYPE](#page-49-0) システム権限 (40 ページ)
- [DROP MESSAGE](#page-57-0) システム権限 (48 ページ)
- [EXECUTE ANY PROCEDURE](#page-65-0) システム権限 (56 ページ)
- [LOAD ANY TABLE](#page-74-0) システム権限 (65 ページ)
- [INSERT ANY TABLE](#page-74-0) システム権限 (65ページ)
- [MANAGE ANY DBSPACE](#page-49-0) システム権限 (40 ページ)
- [MANAGE ANY EVENT](#page-50-0) システム権限 (41 ページ)
- [MANAGE ANY EXTERNAL ENVIRONMENT](#page-51-0) システム権限 (42 ページ)
- [MANAGE ANY EXTERNAL OBJECT](#page-52-0) システム権限 (43 ページ)
- [MANAGE ANY LDAP SERVER](#page-55-0) システム権限 (46 ページ)
- [MANAGE ANY LOGIN POLICY](#page-78-0) システム権限 (69 ページ)
- [MANAGE ANY MIRROR SERVER](#page-62-0) システム権限 (53ページ)
- [MANAGE ANY OBJECT PRIVILEGES](#page-60-0) システム権限 (51 ページ)
- [MANAGE ANY SPATIAL OBJECT](#page-70-0) システム権限 (61 ページ)
- [MANAGE ANY STATISTICS](#page-71-0) システム権限 (62 ページ)
- [MANAGE ANY USER](#page-79-0) システム権限 (70 ページ)
- [MANAGE ANY WEB SERVICE](#page-82-0) システム権限 (73 ページ)
- [MANAGE AUDITING](#page-65-0) システム権限 (56 ページ)
- [MANAGE MULTIPLEX](#page-63-0) システム権限 (54 ページ)
- [MANAGE PROFILING](#page-46-0) システム権限 (37 ページ)
- [MANAGE REPLICATION](#page-66-0) システム権限 (57ページ)
- [MANAGE ROLES](#page-67-0) システム権限 (58 ページ)
- MONITOR [システム権限](#page-46-0) (37 ページ)
- [READ CLIENT FILE](#page-52-0) システム権限 (43 ページ)
- READ FILE [システム権限](#page-52-0) (43 ページ)
- [REORGANIZE ANY OBJECT](#page-61-0) システム権限 (52 ページ)
- [SELECT ANY TABLE](#page-74-0) システム権限 (65ページ)
- [SERVER OPERATOR](#page-69-0) システム権限 (60ページ)
- [SET ANY PUBLIC OPTION](#page-47-0) システム権限 (38 ページ)
- [SET ANY SECURITY OPTION](#page-47-0) システム権限 (38 ページ)
- [SET ANY SYSTEM OPTION](#page-47-0) システム権限 (38 ページ)
- [SET ANY USER DEFINED OPTION](#page-48-0) システム権限 (39 ページ)
- SET USER [システム権限](#page-79-0) (70 ページ)
- [TRUNCATE ANY TABLE](#page-75-0) システム権限 (66ページ)
- [UPDATE ANY TABLE](#page-75-0) システム権限 (66ページ)
- [UPGRADE ROLE](#page-68-0) システム権限 (59 ページ)

管理:ユーザ管理とセキュリティ 75

- USE ANY SEOUENCE システム権限 (60ページ)
- [VALIDATE ANY OBJECT](#page-61-0) システム権限 (52 ページ)
- [WRITE CLIENT FILE](#page-53-0) システム権限 (44 ページ)
- WRITE FILE [システム権限](#page-53-0) (44 ページ)

# システム権限のユーザへの付与

特定のシステム権限を管理権限付きまたはなしで特定のユーザに付与できます。

### 前提条件

付与するシステム権限に対する管理権限。

### 手順

警告! システム権限を付与する構文は、CHANGE PASSWORD と SET USER を除 くすべてのシステム権限で同一です。

このシステム権限は、WITH ADMIN OPTION 句、WITH NO ADMIN OPTION 句、 または WITH ADMIN ONLY OPTION 句を使用して付与します。句を指定しない場 合、デフォルトは WITH NO ADMIN OPTION です。

システム権限をユーザに付与するには、次のいずれかの文を実行します。

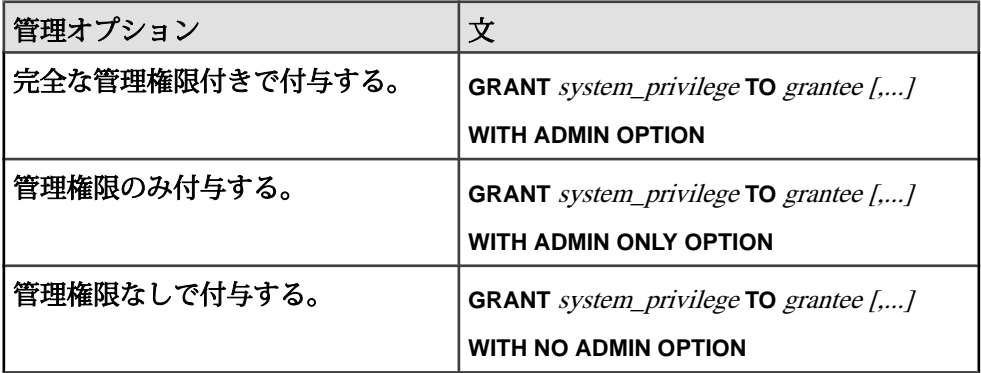

### 参照:

- GRANT [システム権限文](#page-313-0) (304 ページ)
- [GRANT CHANGE PASSWORD](#page-298-0) 文 (289 ページ)
- [GRANT SET USER](#page-311-0) 文 (302 ページ)

#### ユーザが持つシステム権限の取り消し

特定のユーザが持つ、特定のシステム権限およびシステム権限を管理する権限を 取り消します。

#### 前提条件

取り消すシステム権限に対する管理権限。

#### 手順

警告! システム権限を取り消す構文は、CHANGE PASSWORD と SET USER を除 くすべてのシステム権限に適用されます。

ユーザのシステム権限を取り消すには、次のどちらかの文を実行します。

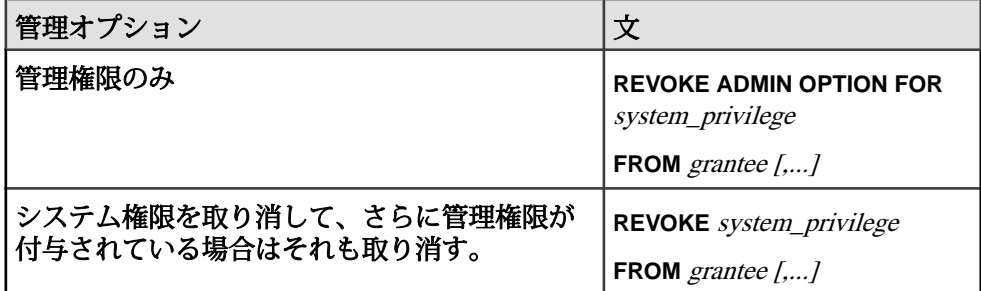

#### 例**:**

Mary と Joe に当初 BACKUP DATABASE システム権限が管理権限付きで付与され ていたという前提で、Mary's の管理権限を取り消してシステム権限のみにして、 システム権限を使用する機能のみ残すには、次の文を実行します。

REVOKE ADMIN OPTION FOR BACKUP DATABASE FROM Mary

Joe の持つシステム権限自体とすべての管理権限を取り消すには、次の文を実行 します。

REVOKE BACKUP DATABASE FROM Joe

#### 参照:

- REVOKE [システム権限文](#page-330-0) (321 ページ)
- [REVOKE CHANGE PASSWORD](#page-318-0) 文 (309 ページ)
- [REVOKE SET USER](#page-328-0) 文 (319 ページ)

### ユーザおよび権限が付与されるシステムオブジェクト

現在のデータベースのユーザとその権限に関する情報は、データベースシステム テーブルに格納され、システムビューからアクセスできます。

システムテーブルの大半は、SYS ユーザ ID が所有します。SYS ユーザ ID はログ インに使用できません。

DBA にはデータベースの他のすべてのテーブルと同様に、すべてのシステムテー ブルに対する SELECT アクセス権があります。一部のテーブルに対する他のユー ザのアクセスは制限されています。たとえば、データベースのユーザの権限、お よび各ユーザ ID のパスワードが含まれる SYS.SYSUSERPERM テーブルには、 DBA のみがアクセスできます。しかし、SYS.SYSUSERPERMS は、パスワードを 除く SYS.SYSUSERPERM 内のすべての情報が含まれるビューで、デフォルトでは すべてのユーザにこのビューに対する SELECT アクセス権が割り当てられます。 新しいデータベースで、SYS と PUBLIC のシステムロール、および DBA ユーザに 自動的に設定される権限とロールメンバーシップはすべて、自由に変更できます。

システムテーブル内のユーザ ID、ロールおよび権限に関する情報 ユーザ ID、ロール、および権限に関する情報が含まれるシステムテーブルです。

テーブルとビューはすべて SYS ロールが所有し、修飾名は SYS.ISYSUSERPERM、 SYS.ISYSTABLEPERM などになります。これらにテーブルに対して適切な SELECT クエリを実行すると、データベースに含まれるユーザ ID および権限のす べてに関する情報が生成されます。

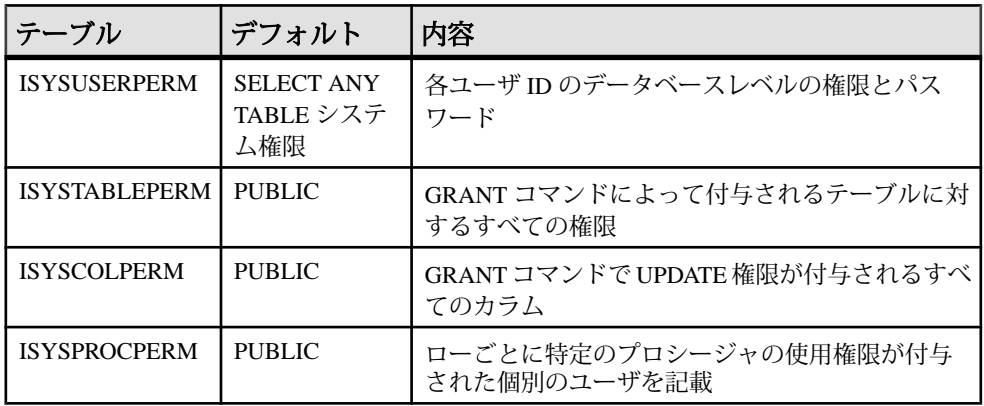

システムビュー内のユーザ ID、ロールおよび権限に関する情報 ユーザ ID、ロール、および権限に関する情報が含まれるシステムビューです。

このリスト以外にも、データベースの各オブジェクトに関する情報が含まれる テーブルとビューがあります。

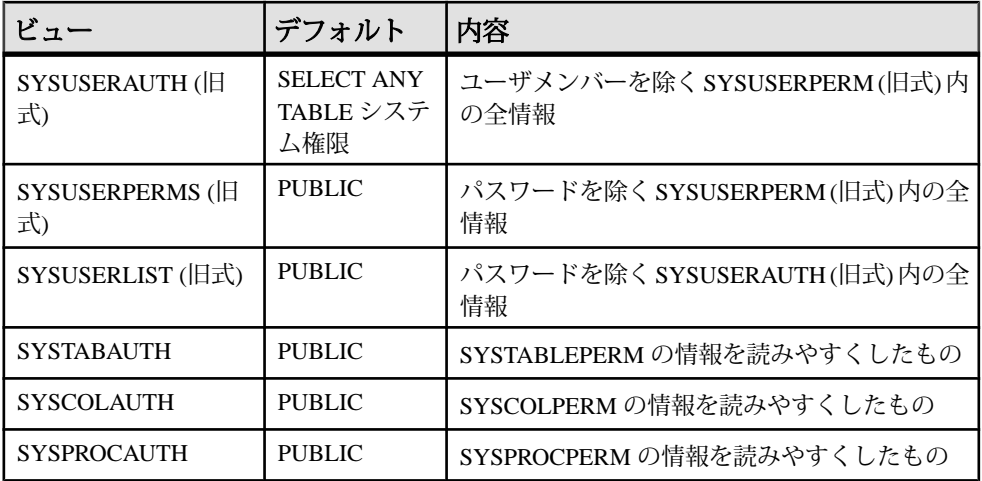

### システム権限をシステムロールにマッピングするストアドプロシージャ

**sp sys\_priv\_role\_info** ストアドプロシージャは、各システム権限ロールをシステム ロールにマッピングするレポートを生成します。

システム権限ごとに個別のローが生成されます。このプロシージャを実行するた めに必要なシステム権限はありません。

# オブジェクトレベル権限

データベースのオブジェクトレベル権限をユーザに付与したり、ユーザからオブ ジェクトレベル権限を取り消したりできます。

### データベースオブジェクトの所有権限

データベースオブジェクトの所有権には、そのオブジェクトに対するアクション を実行する権限が付随しています。

データベースオブジェクトの作成者は、必ずしもその所有者である必要はありま せん。作成プロセスで、別のユーザを所有者として指定することができます。所 有者を指定しない場合は、作成者が所有者になります。

テーブルの所有者は、たとえば、テーブル構造の変更、他のデータベースユーザ へのテーブル内の情報の更新権限の付与などを実行できます。

注意: テーブルの所有者は、十分な権限がある場合、またはコマンドラインや構 成ファイルで **-gl all** スイッチを指定してサーバが起動された場合にデータをロード できます。**LOAD TABLE** コマンドを発行するには、所有権または CREATE ANY OBJECTシステム権限だけでは不十分です。テーブルに対するINSERT権限も必要 です。

ALTER ANY OBJECT システム権限を持つユーザは (所有者にかかわりなく)、 CREATE ANY OBJECT システム権限などを使用して作成されたすべてのデータ ベースオブジェクトを変更できます。CREATE ANY OBJECT システム権限を持つ ユーザは、データベースオブジェクトを作成して他のユーザを所有者にすること ができます。

### データベース権限の継承

データベース権限は、ユーザに直接付与することも、ロールメンバーシップを利 用して継承することもできます。

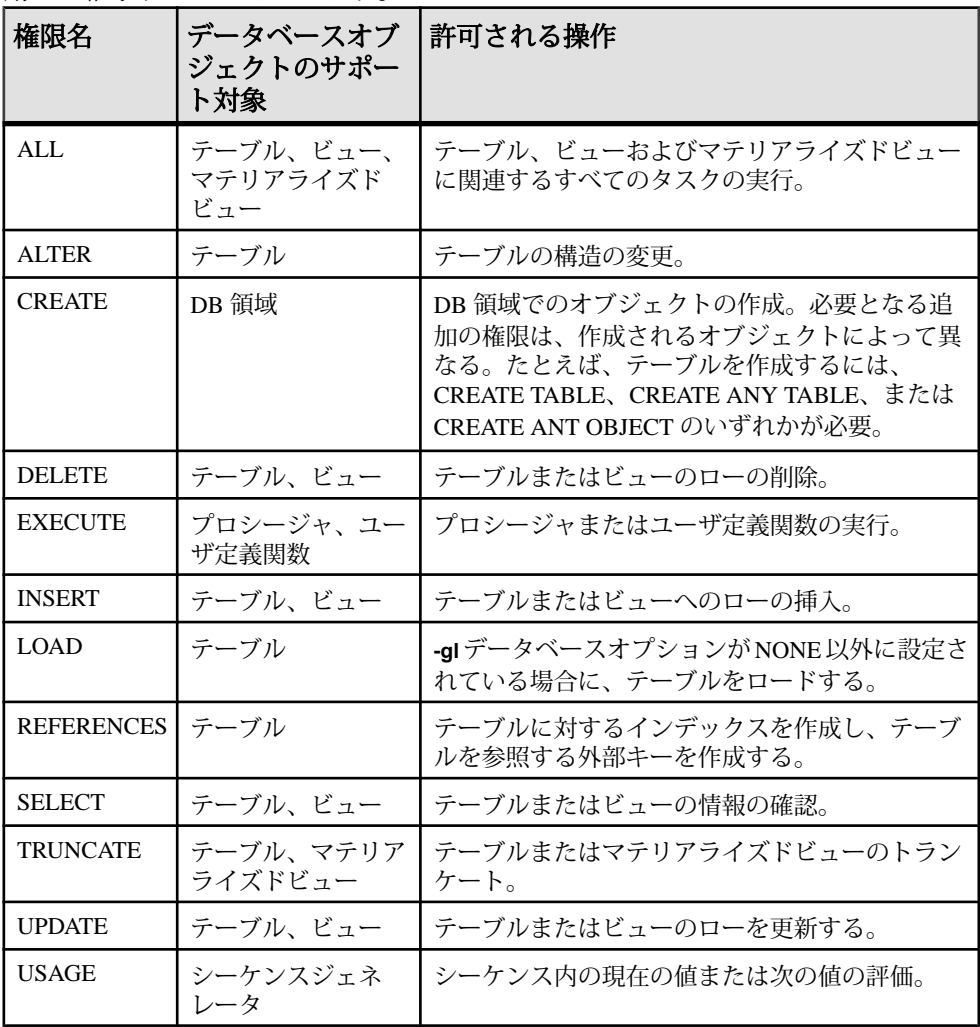

マルチプレックスでは、書き込みサーバが所有するテーブルに対するテーブル変 更は、その書き込みサーバのみが実行できます。

### オブジェクトレベル権限の付与と取り消し

権限の組み合わせをユーザに付与したり、取り消すことで、データベースオブ ジェクトに対するユーザのアクセスを定義できます。

#### テーブルに対する ALTER 権限の付与

テーブルの構造を変更する権限を付与します。この権限は、ビューには適用され ません。

#### 前提条件

次のいずれかが必要です。

- MANAGE ANY OBJECT PRIVILEGE システム権限
- WITH GRANT OPTION 句によるテーブルに対する ALTER オブジェクト権限
- テーブルを所有している。

#### 手順

ALTER 権限を付与するには、次のように入力します。

#### **GRANT ALTER**

 **ON** *table\_name* **TO** *userID [,...]*

#### 参照:

- GRANT [オブジェクトレベル権限文](#page-304-0) (295 ページ)
- [オブジェクトレベル権限の管理権の付与](#page-94-0) (85 ページ)

テーブルとビューに対する DELETE 権限の付与 指定されたテーブルまたはビューのすべてのデータを削除する権限を付与します。

#### 前提条件

次のいずれかが必要です。

- MANAGE ANY OBJECT PRIVILEGE システム権限
- WITH GRANT OPTION 句によるテーブルに対する DELETE オブジェクト権限
- テーブルを所有している。

#### 手順

DELETE 権限を付与するには、次のように入力します。

```
GRANT DELETE
```
 **ON** *table\_name* **TO** *userID [,...]*

管理:ユーザ管理とセキュリティ 81

#### 参照:

- GRANT [オブジェクトレベル権限文](#page-304-0) (295 ページ)
- [オブジェクトレベル権限の管理権の付与](#page-94-0) (85 ページ)

テーブルとビューに対する INSERT 権限の付与 -<br>テーブルまたはビューにデータを挿入する権限を付与します。

#### 前提条件

次のいずれかが必要です。

- MANAGE ANY OBJECT PRIVILEGE システム権限
- WITH GRANT OPTION 句によるテーブルに対する INSERT オブジェクト権限
- テーブルを所有している。

#### 手順

INSERT 権限を付与するには、次のように入力します。

#### **GRANT INSERT**

 **ON** *table\_name* **TO** *userID [,...]*

#### 参照:

- GRANT [オブジェクトレベル権限文](#page-304-0) (295 ページ)
- [オブジェクトレベル権限の管理権の付与](#page-94-0) (85 ページ)

テーブルに対する LOAD 権限の付与 指定したテーブルをロードする権限を付与します。

### 前提条件

次のいずれかが必要です。

- MANAGE ANY OBJECT PRIVILEGE システム権限
- WITH GRANT OPTION 句によるテーブルに対する LOAD オブジェクト権限
- テーブルを所有している。

#### 手順

LOAD 権限を付与するには、次のように入力します。

#### **GRANT LOAD**

```
 ON table_name
TO userI\overline{D} [, ...]
```
#### 参照:

• GRANT [オブジェクトレベル権限文](#page-304-0) (295 ページ)

• [オブジェクトレベル権限の管理権の付与](#page-94-0) (85 ページ)

### テーブルに対する REFERENCES 権限の付与

テーブルのインデックスと外部キーに対する権限を付与します。この権限は、 ビューには適用されません。この権限は、テーブル内のカラムのセットに限定す ることができます。

### 前提条件

次のいずれかが必要です。

- MANAGE ANY OBJECT PRIVILEGE システム権限
- WITH GRANT OPTION 句によるテーブルに対する REFERENCES オブジェクト 権限
- テーブルを所有している。

### 手順

REFERENCES 権限を付与するには、次のように入力します。

**GRANT REFERENCES** *column\_name*

 **ON** *table\_name* **TO** *userID [,...]*

### 例**:**

次の文は、ユーザ Joe に、sales\_table という名前のテーブルのカラム Col\_1 と Col\_2 に対する REFERENCES 権限を付与します。

```
GRANT REFERENCES Col 1, Col 2 ON sales table
TO Joe
```
### 参照:

- GRANT [オブジェクトレベル権限文](#page-304-0) (295 ページ)
- [オブジェクトレベル権限の管理権の付与](#page-94-0) (85 ページ)

テーブルとビューに対する SELECT 権限の付与

テーブルまたはビューのデータを選択する権限を付与します。変更する権限は付 与しません。この権限は、テーブル内のカラムのセットに限定することができま す。

# 前提条件

次のいずれかが必要です。

- MANAGE ANY OBJECT PRIVILEGE システム権限
- WITH GRANT OPTION 句によるテーブルに対する SELECT オブジェクト権限

#### セキュリティ管理

• テーブルを所有している。

#### 手順

SELECT 権限を付与するには、次のように入力します。

```
GRANT SELECT column_name
   ON table_name
 TO userID [,...]
```
#### 例**:**

次の文は、ユーザ Joe に、sales\_table という名前のテーブルのカラム Col\_1 と Col\_2 に対する SELECT 権限を付与します。

GRANT SELECT Col 1, Col 2 ON sales table TO Joe

#### 参照:

- GRANT [オブジェクトレベル権限文](#page-304-0) (295 ページ)
- [オブジェクトレベル権限の管理権の付与](#page-94-0) (85 ページ)

テーブルに対する TRUNCATE 権限の付与 指定したテーブルをトランケートする権限を付与します。

#### 前提条件

次のいずれかが必要です。

- MANAGE ANY OBJECT PRIVILEGE システム権限
- WITH GRANT OPTION 句によるテーブルに対する TRUNCATE オブジェクト権 限
- テーブルを所有している。

#### 手順

TRUNCATE 権限を付与するには、次のように入力します。

```
GRANT TRUNCATE
   ON table_name
```
**TO** userI $\overline{D}$  [, ...]

#### 参照:

- GRANT [オブジェクトレベル権限文](#page-304-0) (295 ページ)
- [オブジェクトレベル権限の管理権の付与](#page-94-0) (85 ページ)

<span id="page-94-0"></span>テーブルとビューに対する UPDATE 権限の付与

テーブルまたはビューのデータを変更する権限を付与します。この権限は、テー ブル内のカラムのセットに限定することができます。

### 前提条件

次のいずれかが必要です。

- MANAGE ANY OBJECT PRIVILEGE システム権限
- WITH GRANT OPTION 句によるテーブルに対する UPDATE オブジェクト権限
- テーブルを所有している。

#### 手順

UPDATE 権限を付与するには、次のように入力します。

**GRANT UPDATE** *column\_name* **ON** *table\_name* **TO**  $userID$  [ $, . . .$ ]

#### 例**:**

次の文は、ユーザ Joe に、sales\_table という名前のテーブルのカラム Col\_1 と Col\_2 に対する UPDATE 権限を付与します。

GRANT UPDATE Col\_1, Col\_2 ON sales\_table TO Joe

### 参照:

• GRANT [オブジェクトレベル権限文](#page-304-0) (295 ページ)

• オブジェクトレベル権限の管理権の付与 (85 ページ)

オブジェクトレベル権限の管理権の付与 他のユーザへの個別のオブジェクト権限の譲渡を許可する権限をユーザに付与し ます。

### 前提条件

次の条件を 1 つ以上満たしている必要があります。

- テーブルを作成している。
- ADMIN OPTION によるテーブルに対する権限。
- LOAD と TRUNCATE のオブジェクト権限。
- MANAGE ANY OBJECT PRIVILEGE システム権限。WITH GRANT OPTION 句 を使用して LOAD または TRUNCATE オブジェクト権限が付与されている場合、 被付与者はそのオブジェクト権限を他のユーザに付与できますが、元の

管理:ユーザ管理とセキュリティ 85

GRANT 文で指定されたテーブルに限定されます。この場合は、被付与者に MANAGE ANY OBJECT PRIVILEGE システム権限は必要ありません。

#### 手順

**1.** データベースに接続します。

**WITH GRANT OPTION**

**2.** 権限を他のユーザに付与する権利を付与するには、次のように入力します。 **GRANT** *Object\_privilege \_name* **ON** *table\_name* **TO** *userID*  $[\cdot, \cdot, \cdot]$ 

### 例**:**

次の文は、Mary にテーブル Sales で削除を実行する権限を付与します。

GRANT DELETE ON Sales TO Mary

次の文は、Joe にテーブル Sales での削除実行と他のユーザへの DELETE 権限の 付与の両方の権利を付与します。

GRANT DELETE ON Sales TO Joe WITH GRANT OPTION

#### 参照:

- GRANT [オブジェクトレベル権限文](#page-304-0) (295 ページ)
- [オブジェクトレベル権限の管理権の付与](#page-94-0) (85 ページ)

DB 領域に対する CREATE 権限の付与 指定された DB 領域にデータベースオブジェクトを作成する権限を付与します。

#### 前提条件

MANAGE ANY DBSPACE システム権限が必要です。

#### 手順

CREATE 権限を付与するには、次のように入力します。

#### **GRANT CREATE**

 **ON** *dbspace\_name* **TO** *userID* [,...]

#### 参照:

• [GRANT CREATE](#page-302-0) 文 (293 ページ)

関数とプロシージャに対する EXECUTE 権限の付与 プロシージャまたはユーザ定義関数を実行する権限を付与します。

#### 前提条件

次のいずれかが必要です。

- MANAGE ANY OBJECT PRIVILEGE システム権限
- そのプロシージャを所有している。

#### 手順

EXECUTE 権限を付与するには、次のように入力します。

#### **GRANT EXECUTE**

```
 ON procedure_name
TO userID [, . . .]
```
#### 参照:

• [GRANT EXECUTE](#page-303-0) 文 (294 ページ)

シーケンスジェネレータに対する USAGE 権限の付与 シーケンス内の現在値および次の値を評価する権限を付与します。

#### 前提条件

次のいずれかが必要です。

- MANAGE ANY OBJECT PRIVILEGE システム権限
- そのシーケンスジェネレータを所有している。

#### 手順

USAGE 権限を付与するには、次のように入力します。

#### **GRANT USAGE**

 **ON** *sequence\_name* **TO** *userID* [,...]

#### 参照:

• [GRANT USAGE ON SEQUENCE](#page-317-0)  $\dot{\overline{X}}$  (308 ページ)

#### オブジェクトレベル権限の取り消し

特定のオブジェクトレベル権限を使用する機能または他のユーザに権限を付与す る機能をユーザから削除します。

#### 前提条件

付与者は、次の条件の少なくとも 1 つを満たす必要があります。

- 取り消す権限の付与者である
- MANAGE ANY OBJECT PRIVILEGE システム権限を持っている

#### 手順

WITH GRANT OPTION 句を使用して権限を付与されたユーザの権限を取り消す場 合、そのユーザがその権限を付与したすべてのユーザもその権限が取り消されま す。たとえば、User1 に WITH GRANT OPTION 句を使用して SELECT 権限を付 与し、User1 がその SELECT 権限を User2 に付与したとします。User1 の SELECT 権限を取り消した場合、User2 もその権限が取り消されます。

**REVOKE** コマンドは、オブジェクトレベル権限そのものに適用され、その権限に 付与されている管理権には適用されません。したがって、管理権のみを取り消し て、オブジェクトレベル権限をそのまま残すということはできません。オブジェ クトレベル権限に対するユーザの管理権のみを正しく取り消すには、まずオブ ジェクトレベル権限を取り消して、次にその権限を WITH GRANT OPTION 句を使 用しないで再付与する必要があります。

**1.** オブジェクトレベル権限およびその管理権限を取り消すには、次の文を実行し ます。

```
REVOKE object_privilege_name
  ON table_name
  FROM userID [,...]
```
**2.** (省略可) 次に、管理権限なしでオブジェクトレベル権限を再付与するには、次 の文を実行します。

```
GRANT object_privilege_name
   ON table_name
  TO userID [, \ldots]
```
#### 例**:**

この例では、Joe に、Sales テーブルに対する削除を実行する権限と他のユーザ にそのテーブルに対する DELETE オブジェクトレベル権限を付与する権限の両方 が付与されているものとします。

次の文は、テーブル Sales に対するすべての DELETE オブジェクトレベル権限を 取り消します。これには、文字通りすべての管理権限も含まれます。 REVOKE DELETE ON Sales FROM Joe

次の文は、管理権限なしでオブジェクトレベル権限だけを再付与します。 GRANT DELETE ON Sales TO Joe

#### 参照:

• REVOKE [オブジェクトレベル権限文](#page-323-0) (314 ページ)

- [REVOKE CREATE](#page-321-0) 文 (312 ページ)
- [REVOKE EXECUTE](#page-322-0) 文 (313 ページ)
- [REVOKE USAGE ON SEQUENCE](#page-334-0)  $\overline{\chi}$  (325 ページ)

# **DB** 領域のテーブルオブジェクトの管理に必要な権限

必要な権限は、実行するタスクによって異なります。

DB 領域に新しいテーブルを作成するには、その DB 領域に対する CREATE オブ ジェクトレベル権限が必要です。既存のテーブルまたはカラムを DB 領域に移動 するには、MANAGE ANY DBSPACE システム権限または移動先の DB 領域に対す る CREATE オブジェクトレベル権限が必要です。

DB 領域の要件のほかに、個別のタスクのシステム権限も必要です。たとえば、 テーブルを作成するには CREATE TABLE または CREATE ANY TABLE システム権 限が必要で、そのテーブルを変更するには ALTER ANY TABLE システム権限が必 要となります。

たとえば、DB 領域 test1 に自分が所有者となる table1 を作成するには、 test1 に対する CREATE オブジェクレベル権限のほかに、CREATE TABLE システ ム権限も必要です。その後、table1 を DB 領域 test1 から DB 領域 test2 に移 動する場合は、MANAGE ANY DBSPACEシステム権限またはtest2 (移動先のDB 領域) に対する CREATE オブジェクトレベル権限が必要です。

必要な権限は、ユーザまたはロールに付与したり、取り消したりできます。ロー ルのメンバーはすべて、ロールから権限を継承します。

デフォルトでは、IQ\_SYSTEM\_MAIN、IQ\_SYSTEM\_TEMP、および SYSTEM に 対する CREATE オブジェクトレベル権限は PUBLIC に付与されます。

### 権限を制御するコマンドラインオプション

データベースサーバの起動コマンド start\_iq には、一部のデータベースおよびサー バ機能権限レベルを設定するオプションが含まれます。

データベースの起動および停止に関連するスイッチ

**-gd** オプションを使用すると、実行中のサーバ上でデータベースを起動または停止 できるユーザを、すでに接続しているデータベースに対して一定のレベルの権限 が付与されたユーザに制限することができます。

- **DBA** (デフォルト値) SERVER OPERATOR システム権限を持つユーザのみが追 加のデータベースを起動できます。
- **ALL** (**start\_iq** および default.cfg のデフォルト) すべてのユーザがデータ ベースの起動と停止を実行できます。この設定は、DBAが**START DATABASE**コ マンドを発行する必要がないことを意味します。ただし、ユーザがデータベー

スを起動した後、そのデータベースにアクセスする権限がユーザに付与される 必要があります。

• **NONE** – 実行中のサーバ上で InteractiveSQL からデータベースを起動または停止 できるユーザはいません。

注意: サーバを起動したときに **-gd ALL** が設定されていない場合、SERVER OPERATOR システム権限が付与されたユーザのみがそのサーバ上で追加のデータ ベースを起動できます。つまり、サーバと同時に起動されていないデータベース、 またはサーバ起動後に SERVER OPERATOR システム権限を持つユーザによって起 動されていないデータベースには、ユーザは接続できません。ただし、SERVER OPERATOR システム権限がないユーザもデータベースを停止することはできま す。このため、運用データベースではこの設定を DBA に変更することをおすすめ します。

データベースの作成と削除に関連するスイッチ

**-gu** オプションは、データベースを作成または削除できるユーザを、接続先のデー タベースの一定のレベルの権限を持つユーザに制限します。

- **DBA** SERVER OPERATOR システム権限を持つユーザのみがデータベースの作 成および削除を実行できます。
- **ALL** (デフォルト) すべてのユーザがデータベースの作成および削除を実行で きます。
- **NONE** ユーザはデータベースの作成や削除を実行できません。
- **UTILITY\_DB** utility\_db データベースに接続できるユーザのみがデータベー スの作成および削除を実行できます。

サーバ停止に関連するスイッチ

**-gk** オプションは、**dbstop** ユーティリティまたは **STOP ENGINE** コマンドを使用し てサーバを停止できるユーザを制限します。

- **DBA** (デフォルト) SERVER OPERATOR システム権限を持つユーザのみがサー バを停止できます。
- **ALL** すべてのユーザがサーバを停止できます。
- **NONE** ユーザは、**dbstop** ユーティリティまたは **STOP ENGINE** コマンドを使用 してサーバを停止できません。

データベースのロードとアンロードに関連するスイッチ **-gl** オプションは、**LOAD TABLE** を使用してデータをロードできるユーザを、デー タベースに対する一定の権限を持つユーザに制限します。

• **DBA** – LOAD ANY TABLE、ALTER ANY TABLE、または ALTER ANY OBJECT システム権限を持つすべてのユーザがデータをロードできます。

- **ALL** (**start\_iq** と default.cfg のデフォルト) すべてのユーザがデータをロー ドできます。
- **NONE** データのロードはできません。

#### 参照:

- -gl iqsrv16 [サーバオプション](#page-350-0) (341 ページ)
- -gu iqsrv16 [データベースサーバオプション](#page-350-0) (341 ページ)
- -gk iqsrv16 [データベースサーバオプション](#page-349-0) (340 ページ)

### プロシージャを実行する権限の取り消し

特定のプロシージャを実行または呼び出す権限を取り消します。

#### 前提条件

取り消し者は、次のいずれかの条件を満たす必要があります。

- 取り消す権限の付与者である。
- MANAGE ANY OBJECT PRIVILEGE システム権限を持っている。

#### 手順

特定のプロシージャを実行する EXECUTE 権限を取り消すには、次の文を実行し ます。

**REVOKE EXECUTE ON** *procedure\_name* **FROM** *grantee [,...]*

### 参照:

• [REVOKE EXECUTE](#page-322-0) 文 (313 ページ)

### 付与されているオブジェクトレベル権限を表示するストアドプロシージャ

**sp\_objectpermission** ストアドプロシージャを実行すると、指定されたロールまた はユーザ名に付与されているオブジェクト権限、または指定されたオブジェクト または DB 領域に対して付与されているオブジェクト権限のレポートが生成され ます。

レポートには、権限の付与者と被付与者のユーザ ID、オブジェクトの名前と所有 者、付与されている権限、および被付与者がその権限を他のユーザに付与できる かどうかが出力されます。

自分自身のユーザ ID に対してこのプロシージャを実行するために必要なシステム 権限はありません。他のユーザまたは DB 領域に対して **sp\_objectpermission** を実 行するには、それぞれ MANAGE ANY OBJECT PRIVILEGE 権限または MANAGE ANY DBSPACE 権限が必要です。

### 参照:

• sp\_objectpermission [システムプロシージャ](#page-427-0) (418 ページ)

# システムプロシージャ権限

権限付きシステムプロシージャが動作できるセキュリティモデルは 2 つあります。 各モデルでは、異なる方法でシステムプロシージャを実行できます。

注意: 次の情報は、SAP Sybase IQ の権限付きシステムプロシージャのみに適用さ れます。ユーザ定義のストアドプロシージャには適用されません。

最初のモデルは、SYSTEM PROCEDURE DEFINERモデルと呼ばれます。このモデ ルでは、権限付きシステムプロシージャがその所有者 (通常、dbo) の権限で実行さ れます。2 番目のモデルは、SYSTEM PROCEDURE INVOKER モデルと呼ばれま す。このモデルでは、権限付きシステムプロシージャがその実行者の権限で実行 されます。

SYSTEM PROCEDURE DEFINERモデルを使用して権限付きシステムプロシージャ を実行するには、そのプロシージャに対する明示的な EXECUTE オブジェクトレ ベル権限を付与します。そのシステムプロシージャの基本となる承認済みタスク の実行に必要なシステム権限は、所有者 (システムプロシージャ definer) から自動 的に継承されます。

SYSTEM PROCEDURE INVOKER モデルを使用した権限付きシステムプロシー ジャについては、PUBLICロールにEXECUTEオブジェクトレベル権限が付与され ます。デフォルトで、ユーザはいずれも PUBLIC ロールのメンバーであるため、 すべてのユーザがEXECUTE権限を自動的に継承します。しかし、PUBLICロール はそのシステムプロシージャの所有者ではなく、またシステム権限は何も付与さ れていないため、基礎となる承認済みタスクの実行に必要なシステム権限をユー ザに直接または間接的に付与する必要があります。

デフォルトでは、バージョン 16.0 以降で作成されたデータベースでは、SYSTEM PROCEDURE INVOKER モデルを使用して、すべての権限付きシステムプロシー ジャが実行されます。16.0 より前のバージョンで作成され、16.0 以降にアップグ レードされたデータベースは、SYSTEM PROCEDURE DEFINER モデルと SYSTEM PROCEDURE INVOKER モデルの両方の組み合わせを使用して、権限付 きシステムプロシージャを実行します。この結合モデルでは、16.0 より前の権限 付きシステムプロシージャはすべて、SYSTEM PROCEDURE DEFINERモデルを使 用して実行され、16.0 (または以降のいずれかのリリース) で導入された権限付き システムプロシージャは、SYSTEM PROCEDURE INVOKER モデルを使用して実 行されます。デフォルトのセキュリティモデルは、データベースの作成時、アッ プグレード時、またはそれ以降に随時、上書きすることができます。ただし、カ スタムのストアドプロシージャおよびアプリケーションの機能が失われることが あるため、これはおすすめしません。

#### 権限付きシステムプロシージャを実行する機能の付与

権限付きシステムプロシージャを実行する機能を付与する際に使用するプロセス は、そのシステムプロシージャが実行されるセキュリティモデルによって異なり ます。

SYSTEM PROCEDURE DEFINERモデルを使用する権限付きシステムプロシージャ の場合は、そのシステムプロシージャに対する EXECUTE オブジェクトレベル権 限をユーザに付与します。

**GRANT EXECUTE ON** *sys\_procedure\_name* **TO** *grantee [,...]*

SYSTEM PROCEDURE INVOKER モデルを使用する権限付きシステムプロシー ジャの場合は、そのシステムプロシージャで必要な基礎となるシステム権限を ユーザに付与します。 **sp\_proc\_priv()** を使用して、システムプロシージャの実行に 必要なシステム権限を指定します。

```
GRANT system_privilege_name
   TO grantee [,...]
```
#### 参照:

• [GRANT EXECUTE](#page-303-0) 文 (294 ページ)

### 権限付きシステムプロシージャを実行する機能の取り消し

権限付きシステムプロシージャを実行する機能を取り消す際に使用するプロセス は、そのシステムプロシージャが実行されるセキュリティモデルによって異なり ます。

SYSTEM PROCEDURE DEFINERモデルを使用する権限付きシステムプロシージャ の場合は、そのシステムプロシージャに対する EXECUTE オブジェクトレベル権 限をユーザから取り消します。

**REVOKE EXECUTE ON** *sys\_procedure\_name* **FROM** *grantee [,...]*

SYSTEM PROCEDURE INVOKER モデルを使用する権限付きシステムプロシー ジャの場合は、ユーザが持つそのシステムプロシージャで必要な基礎となるシス テム権限を取り消します。

**REVOKE** *system\_privilege\_name* **FROM** *grantee [,...]*

#### 参照:

• [REVOKE EXECUTE](#page-322-0) 文 (313 ページ)

# データベースが使用するセキュリティモデルの特定

**データベースが使用できるセキュリティモデルは2つあります。** 

データベースが使用しているセキュリティモデルを特定するには、次の文を実行 します。

```
select IF ((HEXTOINT(substring(db property('Capabilities'),
1, length(db property('Capabilities'))-20)) & 8) = 8)
THEN 1
ELSE 0
END IF
```
1は、データベースがSYSTEM PROCEDUREINVOKERモデルを使用していること を示します。0 は、データベースが複合モデルを使用していることを示します。

複合モデルでは、16.0 より前の権限付きシステムプロシージャのみが SYSTEM PROCEDURE DEFINER を使用して実行されます。これらのシステムプロシージャ を特定するには、16.0 より前の権限付きシステムプロシージャのリストを参照し てください。

新しい、またはアップグレードされた 16.0 以降のデータベースを、SYSTEM PROCEDURE DEFINER モデルを使用してすべてのシステムプロシージャを実行す るように設定することはできません。

### **16.0** より前の権限付きシステムプロシージャ

16.0 より前の権限付きシステムプロシージャのリストです。

複合セキュリティモデルを使用する権限付きシステムプロシージャ

これらの権限付きシステムプロシージャの場合、SYSTEM PROCEDURE DEFINER を使用するようにデータベースが設定されていると、実行するプロシージャに対 する EXECUTE オブジェクトレベル権限のみが必要になります。データベースが SYSTEM PROCEDURE INVOKER を使用するように設定されている場合は、各プ ロシージャで必要とされる個別のシステム権限も必要です。各システムプロシー ジャの実行に必要なシステム権限については、『リファレンス:ビルディングブ ロック、テーブル、およびプロシージャ ガイド』を参照してください。

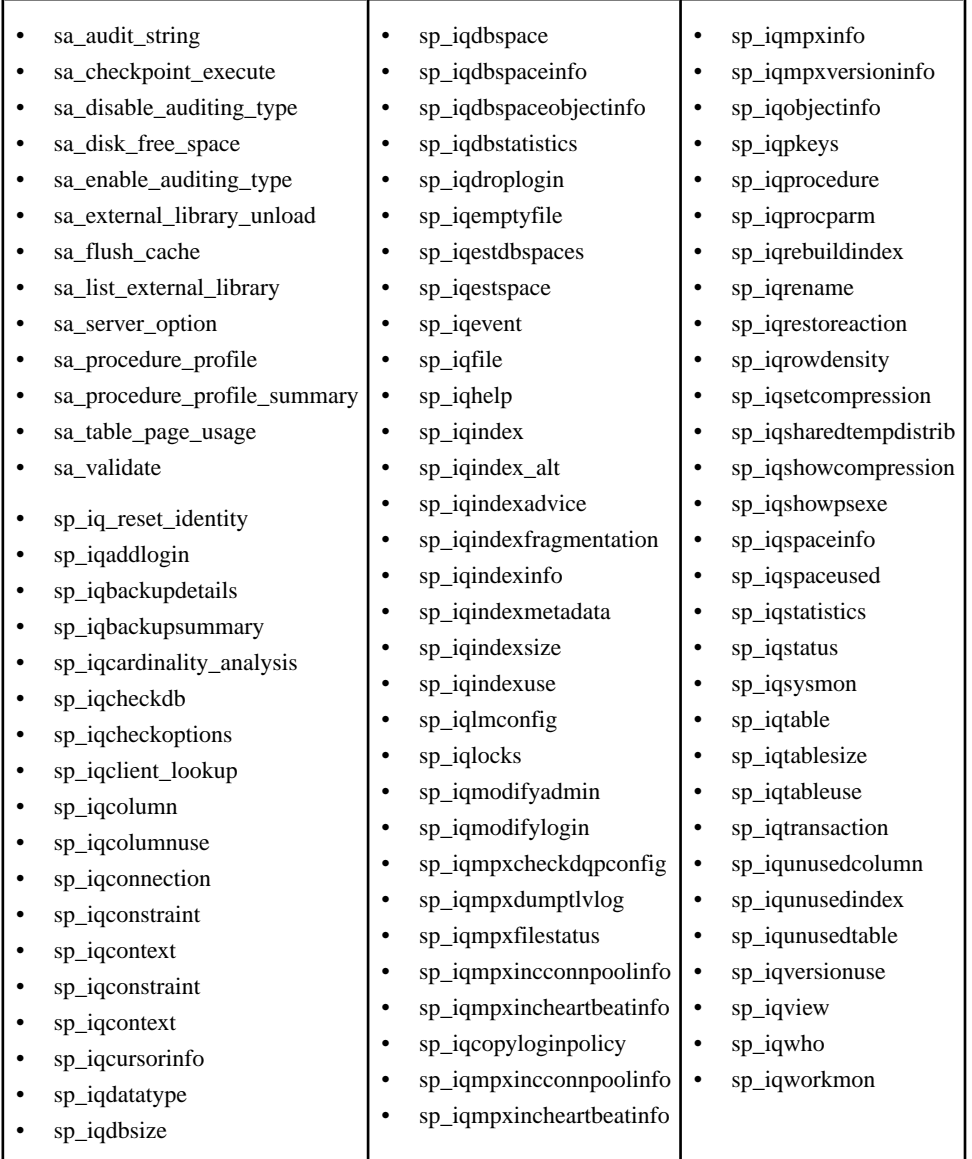

呼び出し側の権限を使用する権限付きシステムプロシージャ これらの 16.0 より前の権限付きシステムプロシージャは、セキュリティモデルの 設定に関係なく、そのプロシージャの所有者ではなくそのプロシージャを実行す るユーザの権限で実行されます。したがって、システムプロシージャに対する EXECUTE オブジェクトレベル権限 (デフォルトでは PUBLIC ロールのメンバー シップによって付与) のほかに、そのシステムプロシージャに必要な追加のシステ <span id="page-105-0"></span>ム権限が付与されている必要があります。各システムプロシージャの実行に必要 なシステム権限については、『リファレンス:ビルディングブロック、テーブル、 およびプロシージャ ガイド』を参照してください。

- sa describe shapefile
- sa\_get\_user\_status
- sa\_locks
- sa performance diagnostics
- sa\_report\_deadlocks
- sa\_text\_index\_stats

# パスワード

他のユーザのパスワードを管理する機能をユーザに付与できます。パスワード変 更の実行に 1 人または 2 人のユーザが必要となるようにパスワード管理を設定で きます。

# データベースでのパスワード

バージョン 15.0 時点の SAP Sybase IQ では、パスワードのハッシュ処理に SHA256 が使用されます。パスワードは、UTF-8 で格納されます。

作成または変更したパスワードは、UTF-8 に変換されてからハッシュされ、デー タベースに保存されます。データベースをアンロードし、別の文字セットを使用 するデータベースに再ロードした場合でも、既存のパスワードは機能します。 サーバがクライアントの文字セットを UTF-8 に変換できない場合、パスワードに は 7 ビット ASCII 文字を使用することをおすすめします。それ以外の文字を使用 すると、パスワードが機能しないことがあります。

# **CHANGE PASSWORD** システム権限のユーザへの付与

他のユーザのパスワードの管理をユーザに許可します。

### 前提条件

- CHANGE PASSWORD システム権限が管理権限付きで付与されている必要があ ります。
- 指定される各ターゲットユーザ(target\_users\_list)は、ログインパスワードが設 定されている既存のユーザまたはユーザ拡張ロールです。
- 指定された各ターゲットロール(target\_roles\_list)は、既存のユーザ拡張ロール またはユーザ定義ロールである必要があります。

#### 手順

データベース内のすべてのユーザ (ANY)、特定のユーザのみ (target users list)、ま たは特定のロールのメンバー (ANY WITH ROLES target\_roles\_list) のパスワードを

変更する機能をユーザに付与できます。CHANGE PASSWORD システム権限に対 する管理権限は、ANY 句を使用する場合のみ付与できます。

句を指定しない場合のデフォルトは ANY、WITH NO ADMIN OPTION です。

CHANGE PASSWORD システム権限を再付与する場合、付与の効果は累積されま す。たとえば、User1 に対して、User2 と User3 に限定してこの権限を付与し、 さらに Role1 に限定してこの権限を再付与した場合、User1 は User2、User3、 および Role1 の任意のメンバーのパスワードを管理できます。

CHANGE PASSWORD システム権限をユーザに付与する際、ユーザの元の権限が 付与される権限よりも上位である場合、元の上位の権限が維持されます。たとえ ば、この権限を ANY 句を使用して付与した後、target\_users\_list 句を使用して再付 与した場合、ANY 句で付与された権限が維持されます。

CHANGE PASSWORD システム権限を付与するには、次のいずれかの文を実行し ます。

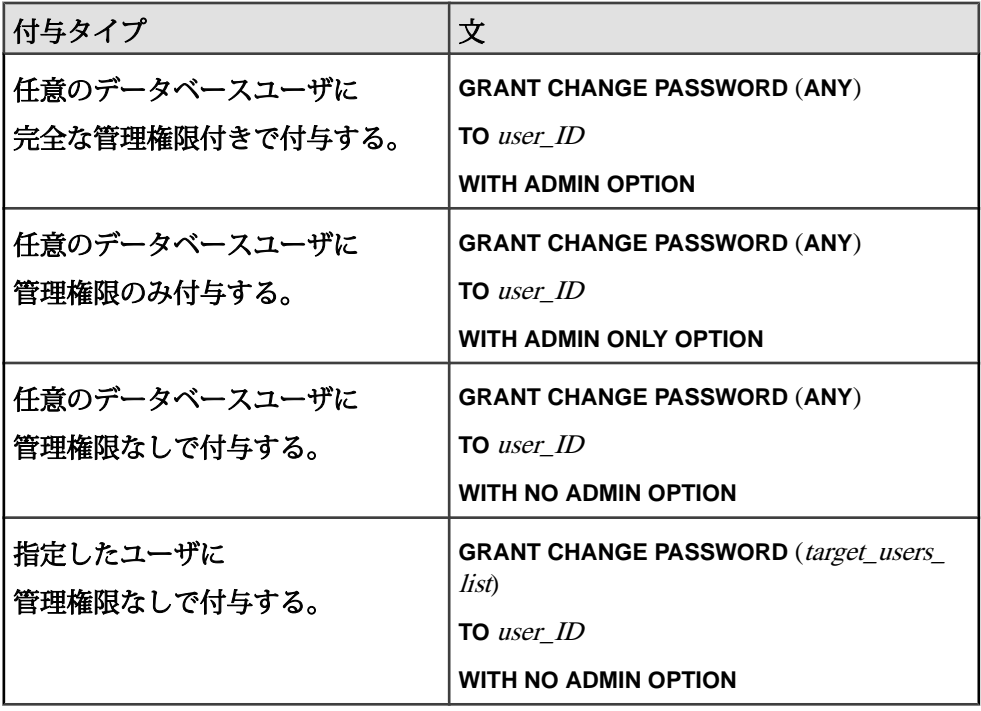

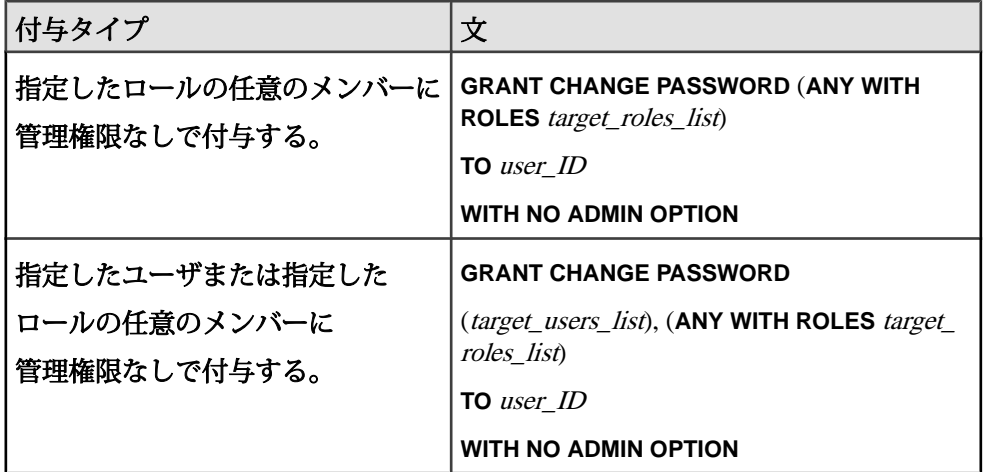

# 例**:**

or

次の文は、任意のデータベースユーザのパスワードを変更する機能を Sam に付与 します。

GRANT CHANGE PASSWORD (ANY) TO Sam

GRANT CHANGE PASSWORD TO Sam

次の文は、Jane、Joe、および Laurel のみのパスワードを変更する機能を Sally と Bob に付与します。

GRANT CHANGE PASSWORD (Jane, Joe, Laurel) TO Sally, Bob

次の文は、Sales1 ロールの任意のメンバーのパスワードを変更する機能を Mary に付与します。

GRANT CHANGE PASSWORD (ANY WITH ROLES Sales1) TO Mary

次の文は、Joe、Sue、または Sales2 ロールの任意のメンバーのパスワードを変 更する機能を Sarah に付与します。

GRANT CHANGE PASSWORD (Joe, Sue), (ANY WITH ROLES Sales2) TO Sarah

次の文は、Marketing1 ロールまたは Marketing2 ロールの任意のメンバーのパ スワードを変更する機能を Joan に付与します。

GRANT CHANGE PASSWORD (ANY WITH ROLES Marketing1, Marketing2) TO Joan

#### 参照:

• [GRANT CHANGE PASSWORD](#page-298-0) 文 (289 ページ)
## ユーザが持つ **CHANGE PASSWORD** システム権限の取り消し

ユーザが持つ、パスワード管理機能およびシステム権限の管理機能を取り消しま す。

#### 前提条件

CHANGE PASSWORD システム権限が管理権限付きで付与されている必要があり ます。

## 手順

CHANGE PASSWORD システム権限は、異なる句を使用して、特定のユーザに複 数回付与することができます。たとえば、User1 に CHANGE PASSWORD システ ム権限を ANY 句を使用して付与した後で、target users\_list 句を使用して再付与し ます。複数回付与されている場合、それを取り消すには、**GRANT** 文に指定した同 じ形式の句を使用する必要があります。

上の例の場合、ANY 句を使用して User1 からシステム権限を取り消しても、 target\_users\_list 句で付与された権限は有効なままです。最終的に、User1 の機能 は、target\_users\_list で指定されているユーザのパスワードを管理することに制限 されます。一方、target\_users\_list 句を使用して User1 からシステム権限を取り消 すと、ANY 句で付与された権限は有効なままです。この場合、最終的に、User1 はデータベース内の任意のユーザのパスワードを管理する機能を維持できます。 CHANGE PASSWORD システム権限を取り消すには、次のいずれかの文を実行し ます。

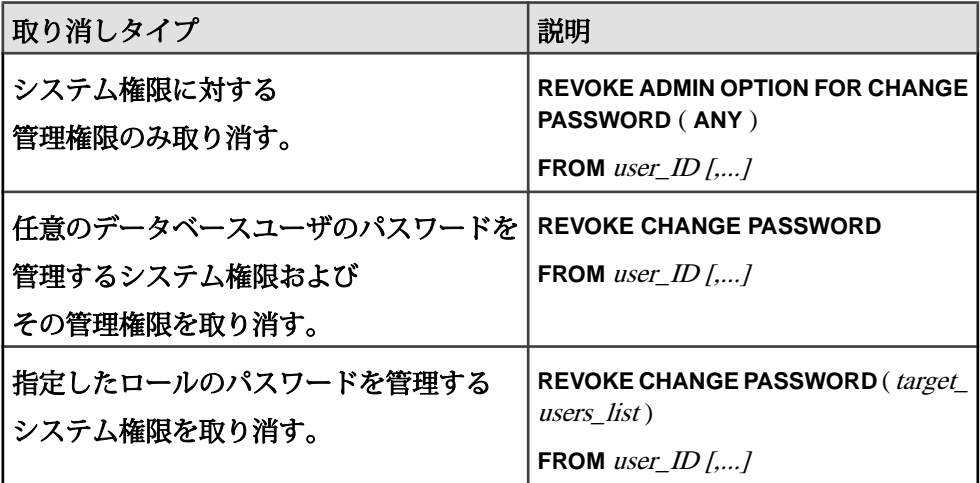

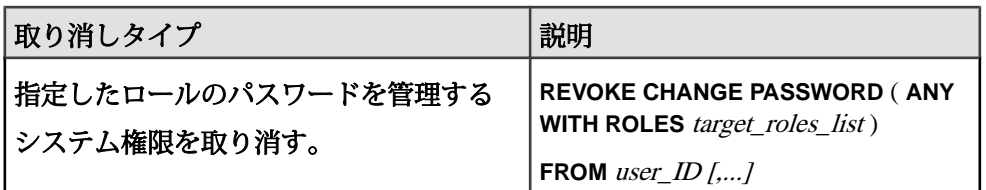

## 例**:**

次の文はどちらも、任意のデータベースユーザのパスワードを変更する Sam の機 能を取り消します。 REVOKE CHANGE PASSWORD (ANY) FROM Sam or GRANT CHANGE PASSWORD TO Sam

ANY 句と WITH ADMIN OPTION 句を使用して CHANGE PASSWORD システム権 限が Frank に付与されていることを前提として、次の文は、Frank に付与されて いるシステム権限の管理機能のみを取り消します。データベース内の任意のユー ザのパスワードを変更する機能は維持されます。

REVOKE ADMIN OPTION FOR CHANGE PASSWORD (ANY) FROM Frank

次の文は、Sally と Bob が持つ、Jane、Joe、および Laurel のみのパスワード を変更する機能を取り消します。

REVOKE CHANGE PASSWORD (Jane, Joe, Laurel) FROM Sally, Bob

次の文は、Mary が持つ Sales1 ロールの任意のメンバーのパスワードを変更する 機能を取り消します。

REVOKE CHANGE PASSWORD (ANY WITH ROLES Sales1) FROM Mary

次の文は、Sarah が持つ、Joe、Sue、または Sales2 ロールの任意のメンバー のパスワードを変更する機能を取り消します。

REVOKE CHANGE PASSWORD (Joe, Sue), (ANY WITH ROLES Sales2) FROM Sarah

次の文は、Joan が持つ Marketing1 ロールまたは Marketing2 ロールの任意の メンバーのパスワードを変更する機能を取り消します。

REVOKE CHANGE PASSWORD (ANY WITH ROLES Marketing1, Markeing2) FROM Joan

## 参照:

• [REVOKE CHANGE PASSWORD](#page-318-0) 文 (309 ページ)

## パスワードの変更**:** 単一制御

単一のユーザで別のユーザのパスワードを管理できます。

#### 前提条件

- CHANGE PASSWORD システム権限。
- 管理するユーザにターゲットユーザのパスワードを変更する権限が付与されて いる。

#### 手順

コマンドプロンプトで次のコマンドを入力します。 **ALTER USER** *userID* **IDENTIFIED BY** *password*

#### 参照:

- ユーザ ID [とパスワードの大文字と小文字の区別](#page-127-0) (118 ページ)
- [ALTER USER](#page-272-0)  $\overline{X}$  (263 ページ)

## 二重制御パスワード管理オプション

二重制御パスワードオプションでは、ターゲットユーザのパスワードの変更に 2 人の管理ユーザが必要です。これにより、ターゲットユーザのパスワードを 1 人 のユーザが知る (または制御する) ことがないようにします。

新しいパスワードの各パートを生成するのに、2 人の管理ユーザが必要とされま す。ターゲットユーザの新しいパスワードはこれらの 2 つのパートで構成されま す。同じユーザが、両方のパスワードパートを生成することはできません。同じ ユーザが両方のパスワードパートを定義しようとすると、サーバによりエラー メッセージが表示され、2 つ目のパスワードパートは設定されません。

最初のパスワードパートが指定され、2 つ目のパートはまだ指定されていないと ころでサーバが再起動しても、最初のパスワードパートは保持されます。2 つ目 のパスワードパートが別のユーザによって指定されると、二重パスワード変更プ ロセスが完了します。その後、ターゲットユーザは組み合わせたパスワードパー トを使用してログインできます。

開始後は、ユーザに CHANGE PASSWORD システム権限と、ターゲットユーザの パスワードを管理する権限がある場合、パスワードとして "NULL" を指定するこ とによって、ターゲットユーザの二重パスワードの生成をキャンセルできます。

パスワードパートを設定する各管理ユーザは、ターゲットユーザに新しいパス ワードパートと、それが最初のパートであるか、2 つ目のパートであるかを知ら せる必要があります。パスワードを使用するには、ターゲットユーザは、最初の パート、次に 2 つ目のパートという順序で二重パスワードを入力します。各パー トに最大 127 文字という制限があります。

二重パスワードの変更プロセスが完了したときにターゲットユーザがログインし ていない場合は、そのままログインするだけです。二重パスワードが受け入れら れると、ユーザはただちにパスワードを変更するように求められます。これが、 パスワードセキュリティの最終段階になります。二重パスワード変更プロセスが 完了したときにユーザがログインしている場合、ユーザは **ALTER USER** 文または **GRANT CONNECT** 文、あるいは **sp\_password** システムプロシージャまたは sp\_igpassword システムプロシージャを使用してパスワードを変更できます。現在 のパスワードを要求されたら、現在のセッションで最初に入力したパスワードで はなく、新しい二重パスワードを入力します。

パスワード変更二重パスワードオプションはログインポリシーで有効化されます。

#### 参照:

- ユーザ ID [とパスワードの大文字と小文字の区別](#page-127-0) (118 ページ)
- [ALTER USER](#page-272-0)  $\overline{X}$  (263 ページ)
- [GRANT CONNECT](#page-300-0) 文 (291 ページ)
- [sp\\_iqpassword](#page-425-0) プロシージャ (416 ページ)

## パスワード変更の二重制御の有効化

ユーザのパスワードを変更する際に、2 人の管理ユーザからの入力を必要としま す。

#### 前提条件

MANAGE ANY LOGIN POLICY OPTION システム権限。

#### 手順

パスワード管理の二重制御は、ログインポリシーの設定オプションです。デフォ ルトでは、無効 (OFF) です。

このオプションを有効にするには、次の文を実行します。

**ALTER LOGIN POLICY** *policy-name* **CHANGE\_PASSWORD\_DUAL\_CONTROL=ON**

## 参照:

- [ALTER LOGIN POLICY](#page-261-0) 文 (252 ページ)
- [CREATE LOGIN POLICY](#page-280-0) 文 (271 ページ)

## パスワードの変更**:** 二重制御

別のユーザのパスワードの管理に 2 ユーザが必要です。

## 前提条件

- CHANGE PASSWORD システム権限。
- 管理するユーザにターゲットユーザのパスワードを変更する権限が付与されて いる。
- CHANGE PASSWORD\_DUAL\_CONTROL オプションが管理ユーザのログイン ポリシーで有効になっている。

## 手順

- **1.** コマンドプロンプトで、最初の管理ユーザが次のコマンドを入力します。 **ALTER USER** *userID* **IDENTIFIED FIRST BY** *password\_part1*
- **2.** コマンドプロンプトで、2 番目の管理ユーザが次のコマンドを入力します。 **ALTER USER** *userID* **IDENTIFIED LAST BY** *password\_part1*

## 例

ログインポリシー Sales1 の **CHANGE\_PASSWORD\_DUAL\_CONTROL** オプションが 有効になっており、User3に Sales1が割り当てられていて、User1とUser2に は User3 のパスワードを変更するために必要な権限が付与されていると想定し て、次の文で User3 の 2 つのパスワード部分を NewPassPart1 と NewPassPart2 に設 定します。

User1 は次のコマンドを入力します。 ALTER USER user3 IDENTIFIED FIRST BY NewPassPart1

User2 は次のコマンドを入力します。 ALTER USER user3 IDENTIFIED LAST BY NewPassPart2

## 参照:

- ユーザ ID [とパスワードの大文字と小文字の区別](#page-127-0) (118 ページ)
- [ALTER USER](#page-272-0)  $\overline{\chi}$  (263 ページ)

# 同一化

ユーザは、タスクの開始の実行に必要な最小の権限をすでに持っている場合に、 一時的に別のユーザの特定のロールとシステム権限を使用して (同一化して) 操作 を実行できます。

User1 が主要タスクの実行を担当していますが、手が空いていないとします。 User2 は、そのタスクの実行のための十分な権限を持ち、さらに User1 が使用で きない追加権限も持っています。User2 がそのタスクを実行した場合、そのタス クは User1 が実行した場合と異なる形で完了する可能性があります。これを回避 するために、User2 は一時的に User1 に固有のロールとシステム権限を使用して (同一化して) そのタスクを実行します。

同一化を行うには、最初に SET USER システム権限をユーザに付与してから、 SETUSER 文を発行して同一化を開始します。

注意: SET USER システム権限は 2 語で、SETUSER 文は 1 語です。

SET USER システム権限を付与するときに、同一化の範囲を次のいずれかとして 定義することができます。

- データベース内の任意のユーザ
- 指定したユーザのリスト内の (target users list) 任意のユーザ
- 1つまたは複数の指定したロール (target roles\_list) のメンバーである任意のユー ザ

別のユーザに同一化するには、同一化するユーザ (被付与者) は、少なくとも、同 一化されるユーザ (ターゲット) と同じかそれ以上の管理権限を持つすべてのロー ルおよびシステム権限が付与されている必要があります。これは、最小限の基準 と呼ばれます。同一化するユーザは、それ以外のロール、システム権限、または より上位の管理権限を持っていてもかまいませんが、それ以下であることはでき ません。*最小限の*基準に違反する結果にならないかぎり、ユーザが別のユーザに 同一化している間に、同一化実行者または同一化対象者に対してロールおよび権 限の付与または取り消しを行うことができます。付与または取り消しによってこ の基準に違反する結果になる場合は、エラーメッセージが表示され、文は失敗し ます。

たとえば、User1 が正常に User2 に同一化しているとします。User1 に新しい ロールを付与しますが、User2 には付与しません。この付与によって User1 が User2 に同一化するための基準に違反する結果にはならない (User1 は引き続き、 少なくとも User2 に付与されているものと同じロールと権限を持つ) ため、この 付与は成功します。しかし、User1 ではなく User2 に新しいロールを付与した場

<span id="page-114-0"></span>合は、User2 が User1 よりも多くのロールを付与されることになるため、この付 与文は失敗します。

別のユーザに同一化すると、自分のユーザ ID ではなく、同一化の対象のユーザの ユーザ ID が監査ログに表示されます。ただし、同一化 (SETUSER コマンドの発 行)も監査ログに記録されるため、タスクを実行したのが被付与者ユーザなのか ターゲットユーザなのかは判別できます。

マルチプレックス設定では、コーディネータ上に存在する接続で同一化がアク ティブになっていて、最小限の基準に違反するロールおよび権限の付与または取 り消しが試行された場合に、アクティブな同一化が含まれている接続は終了しま す。接続が終了すると同一化も終了し、最小限の基準の違反は問題ではなくなる ため、**GRANT** 文または **REVOKE** 文は正常に実行されます。

## 同一化の要件

特定の一連の基準 (最小限の要件とも呼ばれる) が満たされている場合にのみ、 ユーザは別のユーザに正常に同一化することができます。

正常な同一化のための基準は次の 4 つです。

- **1.** 同一化実行者にターゲットユーザを同一化する権限が付与されている。
- **2.** 同一化実行者は、少なくともターゲットユーザに付与されているすべてのロー ルとシステム権限を持っている。
- **3.** 同一化実行者に、同等以上の管理権限付きで上述のロールとシステム権限が付 与されている。

注意:管理権限の基準を満たすという目的においては、WITH ADMIN OPTION 句とWITH ADMIN ONLY OPTION句は同様の管理権限を付与するものとみなさ れます。また、両者は、WITH NO ADMIN OPTION 句より上位の管理権限を付 与するものとみなされます。たとえば、User1 には WITH ADMIN OPTION 句 を指定して Role1 が付与され、User2 には WITH ADMIN ONLY 句を指定して Role1 が付与され、User3 には WITH NO ADMIN OPTION 句を指定して Role1 が付与されているとします。この場合、User1 と User2 には、同様の 管理権限を持つ Role1 が付与されているとみなされます。また、User1 と User2 には、User3 より上位の管理権限を持つ Role1 が付与されているとみ なされます。

- **4.** ターゲットユーザに拡張をサポートするシステム権限が付与されている場合、 そのシステム権限を同一化実行者に付与する際に使用する句が、ターゲット ユーザに付与する際に使用した句のスーパーセットである必要があります。 拡張をサポートするのは SET USER システム権限と CHANGE PASSWORD シス テム権限のみです。
	- ANY 句は、target\_roles\_list 句と target\_users\_list 句のスーパーセットとみな されます。ターゲットユーザに ANY 句を使用して SET USER システム権限

が付与されている場合、同一化実行者にも ANY 句を使用して付与されてい る必要があります。

- ターゲットユーザに target roles list句と target users list旬の両方を使用して SET USER システム権限が付与されている場合、同一化実行者にもその 2 つ の句を使用してシステム権限が付与されている必要があり、さらにそれぞ れの句のターゲットリストは、その句を使用してターゲットユーザに付与 された内容と同等またはそのスーパーセットである必要があります。たと えば、同一化実行者とターゲットユーザのどちらも、ターゲットリストに それぞれ User1 と User2、および Role1 と Role2 が含まれる場合、各句 のターゲットリストで付与される内容は同等とみなされます。一方、同一 化実行者に対してターゲットリストで付与される内容にそれぞれ User1 と User2 および Role1 と Role2 が含まれ、ターゲットユーザに対してター ゲットリストで付与される内容に User1 と Role2 のみが含まれる場合、同 一化実行者に対してターゲットリストで付与される内容はターゲットユー ザのスーパーセットであるとみなされます。
- ターゲットユーザに 1 つのターゲットリスト句を使用して SET USER システ ム権限が付与されている場合、同一化実行者のターゲットリストは、ター ゲットユーザのリストと同等またはそのスーパーセットである必要があり ます。たとえば、同一化実行者とターゲットユーザの両方の target user list に User1 と User2 が含まれる場合 (同等) または同一化実行者のリストに User1 と User2、ターゲットユーザのリストに User2 がそれぞれ含まれる 場合です。User1 と User2 (同一化実行者のリスト) は User2 (ターゲット ユーザのリスト) のスーパーセットです。
- 定義により、ユーザは常に自分自身を同一化できます。したがって、ター ゲットユーザに同一化実行者を同一化する権限が付与されている場合、こ れは同一化実行者の基準要件である同等またはスーパーセットであること に違反しません。たとえば、User3 が同一化実行者、User4 がターゲット ユーザであり、User3 の target user listには、User4 と User5 が含まれて います。User4 の target user listには、User3 と User5 が含まれています。 このターゲットリストから同一化実行者を削除した場合、User3 のター ゲットリストは基準要件を満たします。

シナリオ 1

基準 2 と基準 3 が満たされていると仮定して、次のシナリオを検討します。

- User1、User2、User3、User4、および User5の5 人のユーザが存在するとしま す。
- Role1 と Role2 の 2 つのロールがあります。
- User1には、ANY 句を使用して SET USER システム権限が付与されています。
- User2には、User1 および User4の target\_users\_list 句を使用して SET USER シス テム権限が付与されています。
- User3には、User1、User2、User4、および User5の target users list 句と、Role1 および Role2の ANY WITH ROLES target\_roles\_list 句を使用して SET USER シス テム権限が付与されています。
- User4には、ANY 句および Role1の target roles\_list 句を使用して SET USER シ ステム権限が付与されています。
- User5には、User4の target\_users\_list 句と、Role1の ANY WITH ROLES target roles list 句を使用して、SET USER システム権限が付与されています。

User1 と User4 は、それぞれ ANY 句を使用して SET USER システム権限が付与さ れているため、User2、User3、および User5 に正常に同一化することができます (基準 4)。

User1 と User4 は、それぞれ ANY 付与があるため、相互に同一化できます (基準  $4)$ 

User2、User3、および User5 は、ANY 付与がないため、User1 または User4 に同一 化できません (基準 4)。

User2は、次の理由により User3 または User5 に同一化できません。

- User2 には、これらのユーザに同一化する権限が付与されていない (基準 1)。
- SET USER システム権限が、target roles\_list 句を指定して User2に付与されてい ない (基準 4)。

User3 は、次の理由により正常に User2 に同一化できます。

- User3には、target\_users\_list 句を指定して User2に同一化する権限が付与されて いる (基準 1)。
- User3の target users list句は、User2のスーパーセットである (基準 4)。User3に は target role list 句による付与がありますが、User2 には同じ付与がないため、 この付与は User2への同一化の要件を満たすために必要なものではありませ  $h_{\alpha}$

User3は、次の理由により正常に User5に同一化できます。

- User3には、target users list 句を指定して User5に同一化する権限が付与されて いる (基準 1)。
- User3の target users list 句リストは、User5のスーパーセットである (基準 4)。
- User3 と User5の target roles list 句リストが同等である (基準 4)。

User5 は、次の理由により他のユーザに同一化できません。

- User1 と User4に ANY 付与がある (基準 4)。
- User2 と User3に、User5に付与されたもののサブセットではない target users list 句による付与がある (基準 4)。
- User3に、サブセットではない target roles list 句による付与がある (基準 4)。

シナリオク

基準 1 と基準 4 が満たされていると仮定して、次を検討します。

- User6と User7の2人のユーザがいるとします。
- Role4 と Role5の2つのロールがあります。
- User6には WITH ADMIN OPTION 句を含む Role4 WITH ADMIN ONLY OPTION 句を含む Role5、および WITH ADMIN OPTION 句を含む MANAGE ANY USER システム権限が付与されています。
- User7には、WITH ADMIN OPTION句を含むRole4とWITH NO ADMIN OPTION 句を含む Role5 が付与されています。

User6 は、次の理由により正常に User7 に同一化できます。

- User6と User7にはいずれも Role4と Role5が付与されている。 User6に追加の 権限 (MANAGE ANY USER システム権限) が付与されていることは問題になら ない (基準 2)。
- User6には、User7と同等の管理権限を含む Role4が付与されている。User6に は、User7 より上の管理権限を含む Role5 が付与されている (基準 3)。

User7 は、次の理由により User6 に同一化できません。

- User7には Role4 と Role5が付与されているが、MANAGE ANY USER システム 権限が付与されていない (基準 2)。
- *User7*には、*User6* より下位の管理権限を含む *Role5* が付与されている (基準 3)。

シナリオ 3 次を検討します。

- User8、 User9、および User10の3人のユーザがいるとします。
- Role5 と Role6の2つのロールがあります。
- User8には、WITH ADMIN OPTION 句を含む Role5と WITH ADMIN OPTION 句 を含む MANAGE ANY USER システム権限が付与されています。
- User9 および User10には、WITH NO ADMIN OPTION 句を含む Role5 が付与さ れています。
- User8には、target\_users\_list 句を含み、User9 と User10に同一化するための SET USER システム権限が付与されています。

• User9には、target\_users\_list句を含み、User10に同一化するためのSET USER シ ステム権限が付与されています。

User8 は、次の理由により正常に User9 に同一化できます。

- User8には、target users list句を指定して User9に同一化する権限が付与されて いる (基準 1)。
- User8の target users list 句リストは、User9のスーパーセットである (基準 4)。
- User8と User9はともに Role5を付与され、User8には User9より上のこのロー ルに対する管理権限が付与されている (基準 2 および 3)。

User8 は、次の理由により正常に User10 に同一化できます。

- User8には、User10に同一化するための権限が付与されている(基準1)。
- User10には SET USER システム権限が付与されていないので、要件 4 が適用さ れない
- User8と User10はともに Role5を付与され、このロールに対して同じ管理権限 を持つ (基準 2 および 3)。

User9 は、次の理由により User8 に同一化できません。

- User9には、User8に同一化するための権限が付与されていない(基準1)。
- User8と User9にはともに Role5が付与されているが、 User9に付与されたこの ロールへの管理権限は、User8 に付与された権限より下位である (基準 3)。

基準の検証は、SET USER システム権限が付与されるときではなく、SETUSER 文 の実行時に行われます。SETUSER 文の発行時にいずれかの基準をユーザが満たし ていないと、「パーミッションがありません」というメッセージが表示され、同 一化は開始されません。

## **SET USER** システム権限のユーザへの付与

データベースの別のユーザに同一化することを特定のユーザに許可します。この システム権限は、管理権限付きまたはなしで付与できます。

## 前提条件

- SET USER システム権限が管理権限付きで付与されている必要があります。
- 指定される各ターゲットユーザ (target users list) は、ログインパスワードが設 定されている既存のユーザまたはユーザ拡張ロールです。
- 指定された各ターゲットロール (target\_roles\_list) は、既存のユーザ拡張ロール またはユーザ定義ロールである必要があります。

## 手順

データベース内のすべてのユーザ (ANY)、特定のユーザのみ (target users list)、ま たは特定のロールのメンバー (ANY WITH ROLES target\_roles\_list) に同一化する権 限をユーザに付与できます。SET USER システム権限に対する管理権限は、ANY 句を使用する場合のみ付与できます。

句を指定しない場合は、ANY がデフォルトです。

SET USER システム権限をユーザに再付与する場合、付与の効果は累積されます。

ANY 句を使用するときに管理句を指定しない場合は、WITH NO ADMIN OPTION がデフォルトです。

target\_users\_list 句または target\_roles\_list 句を指定する場合は、WITH NO ADMIN OPTION が唯一有効な管理句です。

SET USER システム権限を付与するには、次のいずれかの文を実行します。

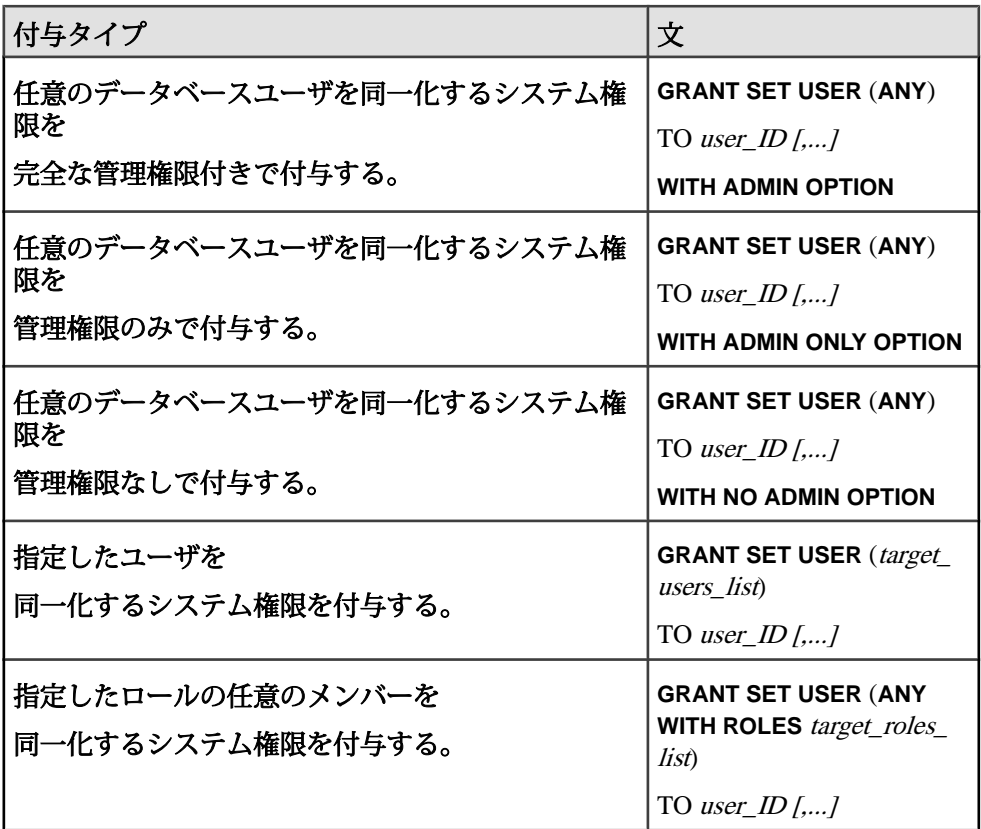

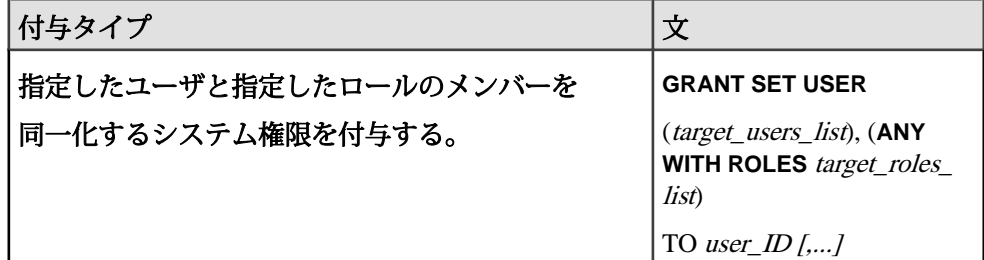

#### 例**:**

次の文はどちらも、任意のデータベースユーザを同一化する機能を Sam に付与し ます。

GRANT SET USER (ANY) TO Sam or GRANT SET USER TO Sam

次の文は、Mary、Joe、または Sue のみを同一化する機能を Bob と Jeffに付与しま す。

GRANT SET USER (Mary, Joe, Sue) TO Bob, Jeff

次の文は、Sales1 ロールの任意のメンバーを同一化する機能を Mary に付与しま す。

GRANT SET USER (ANY WITH ROLES Sales1) TO Mary

次の文は、Joe または Sue、または Sales2 ロールの任意のメンバーを同一化する機 能を Sarah に付与します。

GRANT SET USER (Joe, Sue), (ANY WITH ROLES Sales2) TO Sarah

次の文は、Marketing1 ロールまたは Marketing2 ロールの任意のメンバーを同一化 する機能を Joan に付与します。

GRANT SET USER (ANY WITH ROLES Marketing1, Marketing2) TO Joan

## 参照:

• [GRANT SET USER](#page-311-0) 文 (302 ページ)

## 別のユーザへの同一化の開始

別のユーザとまったく同じロールとシステム権限を使用 (同一化) することをユー ザに許可します。同一化の効果は、同一化を終了するか、現在のセッションが終 了するまで持続します。

#### 前提条件

同一化実行者とターゲットユーザが同一化のすべての要件を満たしている必要が あります。「同一化の要件について」を参照してください。

#### 手順

最小限の条件の検証は、SET USER システム権限が付与されるときではなく、 SETUSER コマンドの実行時に行われます。SETUSER コマンドを実行すると、同 一化するユーザが最小限の条件のいずれかを満たしていない場合、「パーミッ ションがありません」というメッセージが表示され、同一化は開始されません。 ただし、その後の SETUSER の実行時に最低限の条件がすべて満たされると、同 一化が開始されます。

SETUSER 文を発行して同一化が開始すると、手動でその同一化を終了するか、別 のユーザへの同一化を開始するか、または現在のセッションが終了するまで、同 一化の効果は持続します。同一化の最低限の条件に違反する結果にならないかぎ り、ユーザが別のユーザに同一化している間に、同一化実行者または同一化対象 者に対してロール、権限、およびそれらに関連する管理権限の付与または取り消 しを行うことができます。付与または取り消しによってこの基準に違反する結果 になる場合は、エラーメッセージが表示され、文は失敗します。必要なタスクを 実行したらすぐに同一化を終了することをおすすめします。

コマンドプロンプトで次のコマンドを入力します。 **SETUSER** *userID*

参照:

- [SETUSER](#page-337-0) 文 (328 ページ)
- [同一化の要件](#page-114-0) (105 ページ)

## ユーザの現在の同一化ステータスの検証

正常に開始された同一化は、手動で終了するか、セッションの終了時まで有効に なります。

現在の同一化ステータスを検証するには、SETUSER コマンドが発行されたマシン 上で次のコマンドを実行します。

#### **SELECT CURRENT USER**

このコマンドは、現在ログイン中のユーザとしてマシンが認識しているユーザ名 を返します。これがそのマシンで予期されるユーザである場合、そのマシン上で 同一化はアクティブではありません。予期されないユーザ名が表示された場合、 マシン上で現在同一化されているユーザであることを示します。

例

Joe がログインしている接続で、次のコマンドを実行します。

```
> select current user
> go
current user 
-------------------------------------------------------------------
------------------------------------------------------------- 
Joe 
(1 row affected) 
>setuser mary
>go
>select current user 
> go 
current user 
-------------------------------------------------------------------
------------------------------------------------------------- 
Mary
```
## 別のユーザへの同一化の終了

マシンで行われている別のユーザの同一化を終了します。別のユーザへの同一化 を開始したら、その効果は、同一化を終了するか、現在のセッションが終了する まで持続します。

#### 前提条件

**SETUSER** コマンドは、このコマンドが開始された接続と同じ接続から発行する必 要があります。

#### 手順

コマンドプロンプトで次のコマンドを入力します。 **SETUSER**

#### 参照:

• [SETUSER](#page-337-0) 文 (328 ページ)

## ユーザが持つ **SET USER** システム権限の取り消し

ユーザが持つ、他のユーザを同一化する機能および SET USER システム権限を管 理する機能を取り消します。

#### 前提条件

SET USER システム権限が管理権限付きで付与されている必要があります。

管理:ユーザ管理とセキュリティ 113

#### 手順

SET USER システム権限は、異なる句を使用して、特定のユーザに複数回付与す ることができます。たとえば、User1 に SET USER システム権限を ANY 句を使用 して付与した後で、target\_users\_list 句を使用して再付与します。複数回付与され ている場合、それを取り消すには、GRANT に指定した同じ形式の句を使用する 必要があります。ANY 句を使用して User1 からシステム権限を取り消しても、 target\_users\_list 句で付与された権限は有効なままです。最終的に、User1 の機能は target users list で指定されているユーザを同一化することに制限されます。一方、 target\_users\_list 句を使用して User1 からシステム権限を取り消すと、ANY 句で付 与された権限は有効なままです。この場合、最終的に、User1 はデータベース内 の任意のユーザを同一化する機能を維持できます。

注意: 上の例では、User1 は同一化が正常終了するための条件をすべて満たして いるものとします。

SET USER システム権限を取り消すには、次のいずれかの文を実行します。

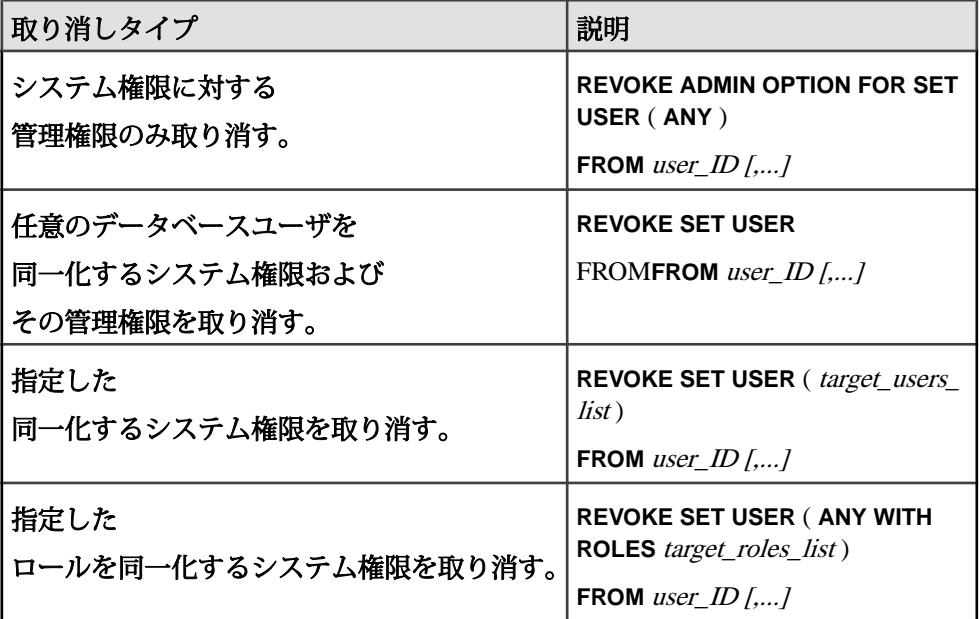

## 例**:**

次の文は、Sam の持つ任意のデータベースユーザを同一化する機能を取り消しま す。 REVOKE SET USER (ANY) FROM Sam or REVOKE SET USER FROM Sam

次の文は、Frank の持つ SET USER システム権限に対する管理権限のみを取り消し ます。Frank は引き続きデータベース内の任意のユーザを同一化できます。

REVOKE ADMIN OPTION FOR SET USER (ANY) FROM Frank

次の文は、Bobと Jeffの持つ Mary、Joe、または Sueのみを同一化する機能を取り 消します。

REVOKE SET USER (Mary, Joe, Sue) FROM Bob, Jeff

次の文は、Mary の持つ Sales1 ロールの任意のメンバーを同一化する機能を 取り消 します。

REVOKE SET USER (ANY WITH ROLES Sales1) FROM Mary

次の文は、Sarah の持つ Joe または Sue、または Sales2 ロールの任意のメンバーを 同一化する機能を取り消します。

REVOKE SET USER (Joe, Sue), (ANY WITH ROLES Sales2) FROM Sarah

次の文は、Joan の持つ Marketing1 ロールまたは Marketing2 ロールの任意のメン バーを同一化する機能を取り消します。

REVOKE SET USER (ANY WITH ROLES Marketing1, Markeing2) FROM Joan

#### 参照:

• [REVOKE SET USER](#page-328-0) 文 (319 ページ)

# ユーザ

ユーザ管理には、ユーザ ID の作成と削除、およびパスワードの管理が含まれま す。

## **DBA** ユーザ

DBAユーザは、新しいSAPSybase IQデータベースの作成時に作成されるデフォル トユーザです。

DBA ユーザの初期パスワードは "sql" に設定されます。データベース作成時にデ フォルトのユーザ名またはパスワードを上書きするには、DBA USER 句または DBA PASSWORD 句を指定して **CREATE DATABASE** 文を使用します。

注意: データベースの作成時にデフォルトのパスワードを上書きしない場合、で きるだけ早くパスワードを変更することを強くおすすめします。

デフォルトでは、DBA ユーザに SYS\_AUTH\_DBA\_ROLE ロールの管理権限が自動 的に付与され、次に SYS\_AUTH\_SA\_ROLE ロールと SYS\_AUTH\_SSO\_ROLE ロー ルが付与されます。これらのロールの組み合わせによって DBA ユーザにデータ

ベース内のすべてのシステム権限およびオブジェクトレベル権限が付与されます。 これらの権限により、DBA はデータベース上のあらゆるアクティビティ、テーブ ルの作成、テーブル構造の変更、新しいユーザ ID の作成、ユーザからの権限の取 り消しなどを実行できるようになります。

データベースのセキュリティとアカウンタビリティを確保するには、最初のユー ザ ID として "dba"などの汎用名を使用しないようにします。実際のユーザのログ イン名と強力なパスワードを使用してください。

#### SYS AUTH DBA ROLE ロールが付与されたユーザ

特定の状況においては、SYS\_AUTH\_DBA\_ROLE ロールの基礎となるロールは削 除可能であり、SYS\_AUTH\_SA\_ROLE ロールと SYS\_AUTH\_SSO\_ROLE ロールの 基礎となるシステム権限は取り消し可能です。ただし、SAP Sybase IQ のマニュア ルでは、DBA ユーザがデータベース管理者であり、基礎となるロールとシステム 権限はすべてデフォルトで付与されたものが保持されると想定しています。

アクティブな DBA ユーザのパスワードの紛失を防ぐために、1 つ以上の追加の DBA アカウントを (ランダム生成されるユーザ名とパスワードで) 作成し、このク レデンシャルを厳重に保管しておきます。アクティブな DBA パスワードが紛失さ れた場合、追加のクレデンシャルのいずれかを使用してその DBA アカウントにロ グインし、元のアカウントパスワードをリセットします。

新しいユーザの追加

DBA は新しいユーザをデータベースに追加できます。新しいユーザには、承認済 みタスクをデータベース上で実行するための権限が付与されます。DBA の責任を 他のユーザ ID に分散することはできますが、SYS\_AUTH\_DBA\_ROLE ロールによ るデータベース全体の管理は DBA の責任です。

DBA はデータベースオブジェクトを作成して、他のユーザ ID にこれらのオブ ジェクトの所有権を割り当てることができます。

大文字と小文字を区別するデータベースでの DBA ユーザ ID ユーザ ID とパスワードはデータベースオブジェクトです。

#### **DBA** パスワードの変更

DBA ユーザのすべてのデータベースに対するデフォルトのパスワードは、sql で す。データベースに対する不正なアクセスを防ぐために、このパスワードを変更 します。

## 前提条件

CHANGE PASSWORD システム権限。

ヒント: **dbisql** を使用している場合は、付与された権限をコマンドファイルに保 管し、権限の変更、再実行、再作成時に必要に応じて参照できるようにしてくだ さい。

#### 手順

ユーザパスワードを変更するには、次のように実行します。

**ALTER USER** *userID* **IDENTIFIED BY** *password*

#### 参照:

- ユーザ ID [とパスワードの大文字と小文字の区別](#page-127-0) (118 ページ)
- [ALTER USER](#page-272-0)  $\overline{X}$  (263 ページ)

## スーパユーザ

スーパーユーザは、あらゆるシステム権限を行使し、あらゆるロールを管理する ことができます。つまり、システム内であらゆる権限付き操作を実行できます。 ロールベースのセキュリティでは、データベースの管理にスーパーユーザを必要 としません。そのため、DBA ユーザがスーパーユーザでないことがあります。

デフォルトでは、DBA ユーザは任意のシステム権限を行使できますが、ユーザ定 義ロールのすべてを管理できるとはかぎらないため、真のスーパーユーザとは見 なされません。SAP Sybase IQ では、新しいデータベースまたは移行されたデータ ベースでのスーパーユーザの自動作成は行われません。

スーパユーザを作成するには、ユーザを作成して SYS\_AUTH\_DBA\_ROLE 互換 ロールを付与します。

注意: SYS\_AUTH\_DBA\_ROLE を移行した場合は、SYS\_AUTH\_DBA\_ROLE の基 礎となるデフォルトのシステム権限 のすべてを管理権限付きで手動で付与して、 スーパユーザを作成する必要があります。

スーパーユーザを作成した後は、スーパーユーザステータスを保持するために、 すべての新しいユーザ拡張ロールおよびユーザ定義ロールを管理権限付きでスー パーユーザに付与する必要があります。

DBA ユーザがスーパユーザとして操作できるようにするには、すべての新しい ユーザ拡張ロールおよびユーザ定義ロールを管理権限付きで DBA ユーザに付与す る必要があります。

管理権限は、ロール管理者またはグローバルロール管理者の形式で付与できます。

## <span id="page-127-0"></span>パスワードのセキュリティの強化

パスワードは、データベースのセキュリティシステムの重要な部分です。パス ワードのセキュリティを強化するには、いくつかのオプションがあります。

- ログインポリシーの実装パスワードの変更頻度を制御し、アカウントがロッ クされるまでに実行可能なログイン試行回数を指定するか、パスワードの有効 期限切れを強制します。「ログインポリシー」を参照してください。
- パスワードの最小長の実装デフォルトでは、パスワードは任意の長さで指定 できます。セキュリティを強化するために、すべての新しいパスワードに必要 な最小長を設定して、短い (したがって、推測しやすい) パスワードを禁止する ことができます。推奨される最小長は 6 です。「MIN\_PASSWORD\_LENGTH」 を参照してください。
- パスワードルールの実装パスワードにおける特定の種類の文字の要求、パス ワードの再使用の禁止、パスワードの有効期限の適用などを含む詳細なパス ワードルールを実装します。ルールの検証は、新しいユーザ ID の作成時、ま たはパスワードの変更時に行われます。「VERIFY\_PASSWORD\_FUNCTION」 を参照してください。

## 参照:

- [ログインポリシー](#page-134-0) (125 ページ)
- [VERIFY\\_PASSWORD\\_FUNCTION](#page-346-0) オプション (337 ページ)
- [MIN\\_PASSWORD\\_LENGTH](#page-349-0) オプション (340 ページ)

# データベースでのパスワード

バージョン 15.0 時点の SAP Sybase IQ では、パスワードのハッシュ処理に SHA256 が使用されます。パスワードは、UTF-8 で格納されます。

作成または変更したパスワードは、UTF-8 に変換されてからハッシュされ、デー タベースに保存されます。データベースをアンロードし、別の文字セットを使用 するデータベースに再ロードした場合でも、既存のパスワードは機能します。 サーバがクライアントの文字セットを UTF-8 に変換できない場合、パスワードに は 7 ビット ASCII 文字を使用することをおすすめします。それ以外の文字を使用 すると、パスワードが機能しないことがあります。

# ユーザ **ID** とパスワードの大文字と小文字の区別

パスワードの大文字と小文字の区別は、他の識別子とは異なります。

SAP Sybase IQ と SAP Sybase SQL Anywhere® では、データベース自体の大文字小文 字の区別の設定にかかわりなく、新しく作成されたデータベース内のパスワード ではすべて大文字と小文字が区別されます。デフォルトのユーザ ID は DBA です。 このユーザのパスワードは小文字の sql です。

既存のデータベースを再構築する場合、SAP Sybase IQ および SQL Anywhere での パスワードの大文字と小文字の区別は、次のように決まります。

- 元々大文字小文字の区別がないデータベースで入力されたデータベースの場合 は、パスワードの大文字小文字の区別は元通り無視されます。
- 元々大文字小文字の区別があるデータベースに入力されたパスワードでは、大 文字のみのパスワードと大文字小文字が混在しているパスワードの大文字小文 字の区別が維持されます。すべて小文字で入力されていたパスワードには、大 文字小文字の区別が適用されません。
- 既存のパスワードでも新しいパスワードでも、変更されると大文字と小文字の 区別が有効になります。

SAP Adaptive Server® Enterprise では、ユーザ ID とパスワードの大文字と小文字の 区別は、サーバの大文字と小文字の区別に従います。

## 新規ユーザの作成

新しいユーザ ID を作成します。

#### 前提条件

MANAGE ANY USER システム権限。

#### 手順

新しいユーザを作成するには、次のように実行します。

**CREATE USER** *userID* **IDENTIFIED BY** *password*

例:

次の文は、ユーザ ID Joe、パスワード welcome のユーザをデータベースに追加 します。

CREATE USER Joe IDENTIFIED BY welcome

#### 参照:

• [CREATE USER](#page-291-0) 文 (282 ページ)

## ユーザの削除

データベースからユーザ ID を削除します。

#### 前提条件

• MANAGE ANY USER システム権限が必要。

管理:ユーザ管理とセキュリティ 119

• 削除するユーザは、データベースオブジェクトを所有していないこと。また、 現在データベースに接続していないこと。

#### 手順

削除するユーザに外部ログインが定義されている場合、プロセスの一部としてそ の外部ログインが削除されます。ただし、リモートサーバ上に関連オブジェクト が存在しても、それらは削除されません。 ユーザを削除するには、次の文を実行します。 **DROP USER** *userID*

#### 注意:

- ユーザを削除すると、このユーザが付与したパーミッションもすべて削除され ます。
- 削除するユーザがデータベースにオブジェクトを所有している場合、次のエ ラーメッセージが表示され、コマンドは失敗します。 Cannot drop a user that owns tables in runtime system

SQLCODE=-128, ODBC 3 State="42000" Line 1, column 1

例:

次の文は、データベースからユーザ ID Joe を削除します。

DROP USER Joe

#### 参照:

• [DROP USER](#page-297-0) 文 (288 ページ)

## ユーザパスワードの変更

別のユーザのパスワードを変更します。

#### 前提条件

CHANGE PASSWORD システム権限が必要です。

#### 手順

パスワードルール (**MIN\_PASSWORD\_LENGTH** オプション) を設定して、割り当てら れた新規パスワードがルールに従っていることを確認します

(**VERIFY\_PASSWORD\_FUNCTION** オプション)。たとえば、パスワードに数字 1 つを 含めること、ユーザ ID と同じにはできないことなどを指定できます。

ユーザパスワードを変更するには、次のように実行します。

**ALTER USER** *user\_ID* **IDENTIFIED BY** *password*

例:

次の文は、新しいパスワード P&ssW0rd をユーザ M\_Smith に割り当てます。

ALTER USER M\_Smith IDENTIFIED BY P&ssW0rd

#### 参照:

- ユーザ ID [とパスワードの大文字と小文字の区別](#page-127-0) (118 ページ)
- [ALTER USER](#page-272-0)  $\overline{X}$  (263 ページ)
- [VERIFY\\_PASSWORD\\_FUNCTION](#page-346-0) オプション (337 ページ)
- [MIN\\_PASSWORD\\_LENGTH](#page-349-0) オプション (340 ページ)

## ユーザ拡張ロールからユーザへの逆変換

ユーザ拡張ロールを変換して、通常のユーザに戻すことができます。

#### 前提条件

変換するユーザ拡張ロールに対する管理権限。

#### 手順

ユーザ拡張ロールに付与されているログイン権限、システム権限、およびロール はすべて、ユーザに付与されます。ユーザがロールとして動作するように拡張さ れた後で作成されたオブジェクトは、ユーザが所有者になります。ユーザ拡張 ロールのメンバーはすべて、すぐに取り消されます。

常に、ログインパスワードが設定されているロール管理者またはグローバルロー ル管理者がロールごとに最小数 (**MIN\_ROLE\_ADMINS** データベースオプションで定 義) 存在する必要があります。ユーザ拡張ロールを変換してユーザに戻す場合、 ユーザ拡張ロールの依存ロールはすべて引き続きこの最小要件を満たす必要があ ります。満たさない場合、変換は失敗します。

ユーザ拡張ロールを変換してユーザに戻すには、次のどちらかの文を実行します。

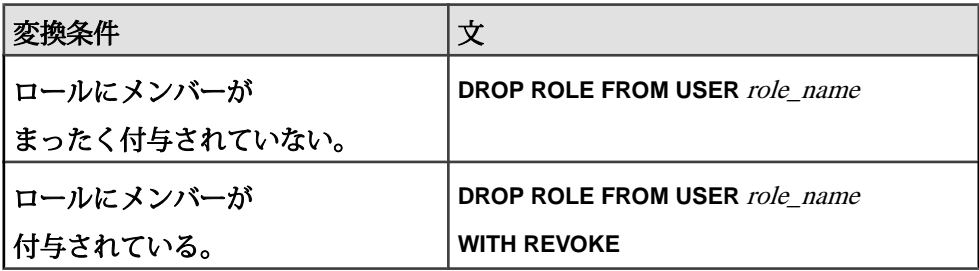

#### 参照:

• [DROP ROLE](#page-295-0) 文 (286 ページ)

## <span id="page-131-0"></span>ユーザアカウントの永続的なロック

特定のユーザアカウントを永続的にロックするには、lockedオプションをONに設 定したログインポリシーをアカウントに割り当てる必要があります。無効にされ たユーザアカウントは、SAP Sybase IQ サーバに接続できません。

### 前提条件

- ログインポリシーを作成または変更するには、MANAGE ANY LOGIN POLICY システム権限が必要。
- ユーザにログインポリシーを割り当てるには、MANAGE ANY USER システム 権限が必要。

#### 手順

- **1.** LOCKED オプションを ON に設定して、ログインポリシーを作成します。
- **2. ALTER USER** コマンドを実行して、無効にするユーザアカウントにログインポ リシーを割り当てます。

注意: ユーザにログインポリシーを割り当てる際に、同一の **ALTER USER** コマ ンド内で複数のユーザ名を指定することはできません。

## 例**:**

次のコマンドは、LOCKED オプションを ON に設定して 1p\_locked\_users とい う名前の新規ログインポリシーを作成します。

CREATE LOGIN POLICY 1p locked users locked=ON

次のコマンドは、1p\_locked\_usersログインポリシーをユーザJohnとMarvに 割り当てます。これによって、John と Mary はログインできなくなります。

ALTER USER john LOGIN POLICY lp\_locked\_users ALTER USER Mary LOGIN POLICY lp\_locked\_users

#### 参照:

- [ユーザアカウントの自動ロック解除](#page-133-0) (124 ページ)
- [ALTER USER](#page-272-0) 文 (263 ページ)
- [CREATE LOGIN POLICY](#page-280-0) 文 (271 ページ)

## <span id="page-132-0"></span>ユーザアカウントのロック解除

ユーザアカウントのロックを解除します。

## 前提条件

MANAGE ANY USER システム権限が必要です。

#### 手順

次のいずれかを行います。

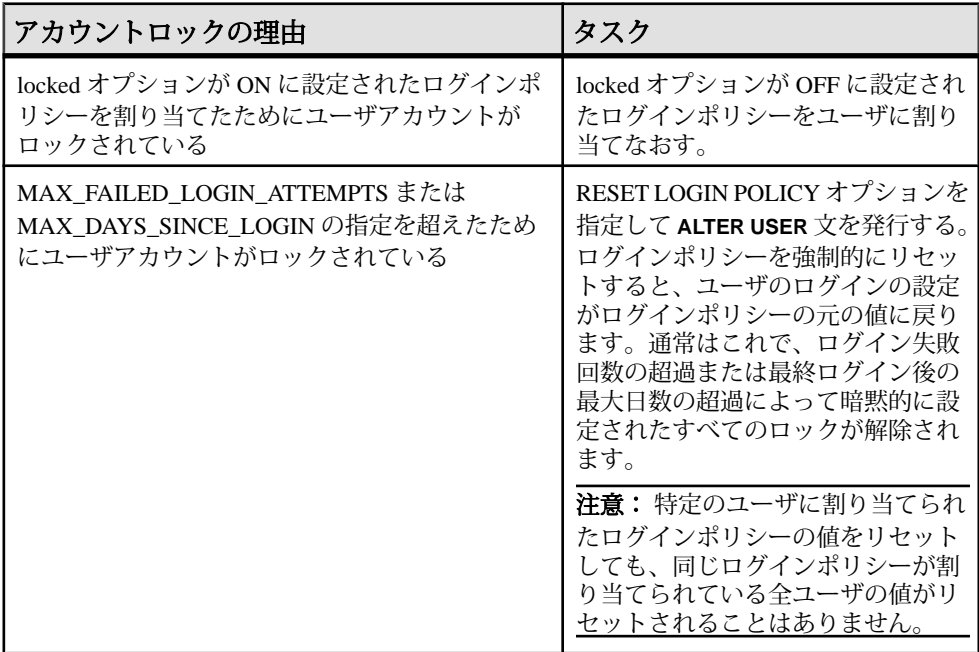

## 例

ログインポリシー lp で、LOCKED オプションが OFF に設定されているとします。 この場合に次の例を使用すると、John に現在割り当てられているログインポリ シーが、ログインポリシー lp に置き換えられます。

ALTER USER john LOGIN POLICY lp

MAX\_FAILED\_LOGIN\_ATTEMPTS または MAX\_DAYS\_SINCE\_LOGIN の指定を超 えたために John's のアカウントがロックされているとします。この場合に次の 例を使用すると、Johnに現在割り当てられているログインポリシーの値のリセッ トが強制的に実行されます。

ALTER USER john RESET LOGIN POLICY

<span id="page-133-0"></span>参照:

- ユーザアカウントの自動ロック解除 (124 ページ)
- [ALTER LOGIN POLICY](#page-261-0) 文 (252 ページ)
- [ALTER USER](#page-272-0)  $\overline{X}$  (263 ページ)

## ユーザアカウントの自動ロック解除

MANAGE ANY USER システム権限を持つすべての管理ユーザがログイン試行に失 敗したためにデータベースからロックアウトされた場合、データベースサービス の一部またはすべてがロックダウンすることがあります。

ユーザアカウントは、ログインポリシーで定義されたログイン失敗の最大試行回 数制限(MAX\_FAILED\_LOGIN\_ATTEMPTS)を超過すると、自動的にロックされま す。いったんロックされると、そのアカウントは、MANAGE ANY USER システム 権限が付与されたユーザによってマニュアルでロック解除する必要があります。 ただし、MANAGE ANY USER システム権限を持つすべてのユーザがログイン試行 失敗によってロックアウトされると、データベースサービスの一部またはすべて がロックダウンする可能性があります。

このシナリオを回避するには、次のログインポリシーオプションを使用します。

- **ROOT\_AUTO\_LOCK\_TIME–** MANAGE ANY USERシステム権限を持つユーザ の自動ロック解除時間を定義します。ルートログインポリシーで root auto lock time を小さな値に設定できます (例: 15 分)。サーバには数時間と いう上限が設定されています。
- **AUTO\_UNLOCK\_TIME** 他のすべてのユーザの自動ロック解除時間を定義し ます。ルートログインポリシーをはじめとした任意のログインポリシーで AUTO\_UNLOCK\_TIME を UNLIMITED (デフォルト値) に設定します。

これら値の設定には、MANAGE ANY LOGIN POLICY システム権限が必要です。

ユーザに付与されたパーミッションにもとづいて、これらのログインポリシーオ プションのいずれかがロック解除の際に検証されます。自動ロック解除は、ログ イン試行の失敗によってロックされたアカウントにのみ適用され、他の理由に よってロックされたアカウントには適用されません。ユーザのロックステータス はログイン時に検証され、そのユーザが指定された自動ロック解除時間と同じか これを超えている場合、そのユーザはログインを許可され、 FAILED\_LOGIN\_ATTEMPTS カウンタがゼロにリセットされます。

## 参照:

- [ロール管理者の最小数](#page-30-0) (21 ページ)
- [ユーザアカウントのロック解除](#page-132-0) (123 ページ)
- [ユーザアカウントの永続的なロック](#page-131-0) (122 ページ)
- [ALTER LOGIN POLICY](#page-261-0)  $\overline{\chi}$  (252 ページ)

<span id="page-134-0"></span>• [ALTER USER](#page-272-0) 文 (263 ページ)

## ログインポリシー

ログインポリシーは、SAP Sybase IQ でユーザ接続の確立時に適用されるルールを 定義します。各ログインポリシーは、ログインポリシーオプションと呼ばれるオ プションのセットに関連付けられています。

いずれかのマルチプレックスサーバログイン管理コマンドを実行すると、そのコ マンドはマルチプレックス内のすべてのサーバに自動的に伝達されます。最高の パフォーマンスを実現するには、これらのコマンドまたは DDL をコーディネータ で実行します。

## ルートログインポリシーの変更

ルートログインポリシーのオプション値は変更できますが、ポリシーの削除はで きません。

#### 前提条件

MANAGE ANY LOGIN POLICY システム権限。

#### 手順

新しいデータベースはそれぞれ、ルートポリシーと呼ばれるデフォルトのログイ ンポリシーで作成されます。ログインポリシーを指定しないでユーザアカウント を作成した場合、そのユーザはルートログインポリシーに属します。 ルートログインポリシーのオプションを変更するには、以下を実行します。 **ALTER LOGIN POLICY ROOT** *{login\_policy\_options}*

#### 参照:

- [ALTER LOGIN POLICY](#page-261-0) 文 (252 ページ)
- [ログインポリシーオプション](#page-282-0) (273 ページ)
- [マルチプレックスログインポリシーの設定](#page-268-0) (259 ページ)
- LDAP [ログインポリシーオプション](#page-267-0) (258 ページ)

## 新しいログインポリシーの作成

ログインポリシーの作成時に明示的に設定されなかったオプションは、その値を ルートログインポリシーから継承します。

#### 前提条件

MANAGE ANY LOGIN POLICY システム権限。

管理:ユーザ管理とセキュリティ 125

## 手順

ログインポリシー名はユニークである必要があります。追加するログインポリ シー名が既存の場合には、エラーメッセージが表示されます。 新しいログインポリシーを作成するには、以下を実行します。 **CREATE LOGIN POLICY** *policy\_name {login\_policy\_options}*

## 例**:**

次の文では、Test1 ログインポリシーが作成され、PASSWORD\_LIVE\_TIME オプ ションが 60 日に設定されます。

```
CREATE LOGIN POLICY Test1
password_life_time=60
```
## 参照:

- [CREATE LOGIN POLICY](#page-280-0) 文 (271 ページ)
- [ログインポリシーオプション](#page-282-0) (273 ページ)
- [マルチプレックスログインポリシーの設定](#page-268-0) (259 ページ)
- LDAP [ログインポリシーオプション](#page-267-0) (258 ページ)

## 既存のログインポリシーの変更

既存のログインポリシー内でオプションを変更します。

## 前提条件

MANAGE ANY LOGIN POLICY システム権限。

## 手順

既存のログインポリシーのオプションを変更するには、以下を実行します。 **ALTER LOGIN POLICY** *policy-name {login\_policy\_options}*

## 例**:**

次の文は、Test1 ログインポリシーの LOCKED オプションと MAX\_CONNECTIONS オプションを変更します。

```
ALTER LOGIN POLICY Test1 
locked=on
max_connections=5
```
## 参照:

- [ALTER LOGIN POLICY](#page-261-0) 文 (252 ページ)
- [ログインポリシーオプション](#page-282-0) (273 ページ)
- [マルチプレックスログインポリシーの設定](#page-268-0) (259 ページ)
- LDAP [ログインポリシーオプション](#page-267-0) (258 ページ)

## ログインポリシーの削除

ルートログインポリシーやユーザに現在割り当てられているログインポリシーを 削除することはできません。

#### 前提条件

MANAGE ANY LOGIN POLICY システム権限。

#### 手順

- **1.** 削除するログインポリシーが現在割り当てられているユーザがいないことを確 認します。
- **2.** 以下を実行します。 **DROP LOGIN POLICY** *policy\_name*

#### 参照:

• [DROP LOGIN POLICY](#page-294-0) 文 (285 ページ)

## 新規ユーザ作成時のログインポリシーの割り当て

ユーザアカウントの作成時にログインポリシーを割り当てない場合、このアカウ ントはルートログインポリシーに割り当てられます。

## 前提条件

MANAGE ANY LOGIN POLICY システム権限。

#### 手順

新規ユーザの作成時にルートログインポリシー以外のログインポリシーを割り当 てます。1 人のユーザに同時に割り当てることができるログインポリシーは 1 つの みです。 以下を実行します。 **CREATE USER** *userID* **[ IDENTIFIED BY** *password ]*

**[ LOGIN POLICY** *policy-name ]*

注意:ユーザにログインポリシーを割り当てる際に、同一の**CREATE USER**コマン ド内で複数のユーザ ID を指定することはできません。

#### 例**:**

次の文では、パスワードが welcome の Joe というユーザが作成され、ログイン ポリシー Test2 が割り当てられます。

CREATE USER Joe IDENTIFIED BY welcome LOGIN POLICY Test2

#### 参照:

• [CREATE USER](#page-291-0) 文 (282 ページ)

## ログインポリシーの既存ユーザへの割り当て

既存の SAP Sybase IQ ユーザにログインポリシーを割り当てます。

#### 前提条件

MANAGE ANY LOGIN POLICY システム権限。

## 手順

- **1.** 以下を実行します。 **ALTER USER** *userID* **LOGIN POLICY** *policy\_name*
- **2.** 新しいログインポリシーを適用するには、ユーザにいったんログアウトしてか らログインしなおすように求めます。

#### 参照:

• [ALTER USER](#page-272-0) 文 (263 ページ)

## ユーザ接続数

ユーザ接続数を管理するにはいくつかの方法があります。 次の実行が可能です。

- 単一ユーザのアクティブなログイン数の制限 MAX\_CONNECTIONS ログイン ポリシーオプションが設定されたログインポリシーをユーザに割り当てます。
- ユーザアカウントのロック:
	- 明示的 LOCKED オプションが ON に設定されたログインポリシーをユー ザに割り当てます。
	- 暗黙的 MAX\_FAILED\_LOGIN\_ATTEMPTS オプションが設定されたログイ ンポリシーをユーザに割り当てます。ユーザのログイン試行回数が設定値 を超えると、そのユーザアカウントはロックされます。
- パスワード有効期限条件の設定 PASSWORD\_EXPIRY\_ON\_NEXT\_LOGIN ログ インポリシーオプションが設定されたログインポリシーをユーザに割り当てま

す。また、FORCE PASSWORD CHANGE 句が含まれる **CREATE USER** 文または **ALTER USER** 文を実行することもできます。

ユーザへのログインポリシーの割り当て、またはパスワード変更の強制には、 MANAGE ANY USER システム権限が必要です。ログインポリシーの作成や変更に は、MANAGE ANY LOGIN POLICY システム権限が必要です。

## ログイン要求失敗後の接続の阻止

ログイン試行失敗の最大回数を超えると、ユーザは接続できなくなります。

## 前提条件

- ログインポリシーを作成または変更するには、MANAGE ANY LOGIN POLICY システム権限。
- ユーザにログインポリシーを割り当てるには、MANAGE ANY USER システム 権限。

## 手順

ユーザが指定されたログイン試行回数以内に有効なログインクレデンシャルを入 力できないと、アカウントが自動的にロックされるように、システムを設定でき ます。ロックされると、その後、有効なクレデンシャルが入力されてもユーザは 接続できません。手動でロック解除されるまで、そのアカウントはロックされた 状態になります。MAX\_FAILED\_LOGIN\_ATTEMPTS ログインポリシーオプショ ンは、ユーザアカウントがロックされるまでの連続試行失敗回数を制御します。 この値は、ルートログインポリシーを含めて新規または既存のログインポリシー に設定して、そのログインポリシーが割り当てられたすべてのユーザに適用でき ます。

- 1. MAX\_FAILED\_LOGIN\_ATTEMPTS オプションを設定するには、新規ログイン ポリシーを作成するか、既存のポリシーを変更します。
- **2. MAX FAILED LOGIN ATTEMPTS オプションの値を定義します。**
- **3.** 必要に応じて、ログインポリシーを該当するユーザに割り当てます。

## 例

この例は、lp という名前で新規ログインポリシーを作成します。このポリシーで は試行が 5 回失敗した後にユーザアカウントを自動的にロックします。

CREATE LOGIN POLICY lp max\_failed\_login\_attempts=5

この例は、5 回の試行失敗後にユーザアカウントを自動的にロックする exist\_lp という名前の既存のログインポリシーを変更します。

ALTER LOGIN POLICY lp max failed login attempts=5

この例では、ログインポリシー lp をユーザ John に割り当てます。John に lp ロ グインポリシーが割り当てられた後は、連続して 5 回無効なクレデンシャルが入 力されるとログインできなくなります。 ALTER USER John LOGIN POLICY lp

参照:

- [ALTER LOGIN POLICY](#page-261-0) 文 (252 ページ)
- [ALTER USER](#page-272-0)  $\overline{X}$  (263 ページ)
- [CREATE LOGIN POLICY](#page-280-0) 文 (271 ページ)
- [ログインポリシーオプション](#page-263-0) (254 ページ)
- LDAP [ログインポリシーオプション](#page-267-0) (258 ページ)
- [マルチプレックスログインポリシーの設定](#page-268-0) (259 ページ)

## **DBA** リカバリアカウントの作成

運用システム用の DBA リカバリアカウントを作成します。DBA リカバリアカウ ントは、元の DBA アカウントパスワードを紛失した場合に備えたバックアップで す。

- **1.** ランダムに生成されたユーザ名とパスワードを使用した 1 つ以上の追加 DBA アカウントを作成します。
- **2.** クレデンシャルを安全な場所に保管します。

参照:

• [CREATE USER](#page-291-0) 文 (282 ページ)

## **DBA** リカバリアカウントでのログイン

DBA リカバリアカウントを使用してログインし、元の DBA アカウントパスワー ドをリセットします。

- **1.** 安全な場所から DBA リカバリアカウントのユーザ名とパスワードを取得しま す。
- **2.** リカバリアカウントを使用してログインします。
- **3.** 元の DBA アカウントのパスワードをリセットします。
- **4.** DBA リカバリアカウントのクレデンシャルを安全な場所に戻します。

# ストアドプロシージャを使用した接続の管理

ユーザ接続を管理するストアドプロシージャは複数存在します。

次の表に、各 SAP Sybase IQ ログイン管理機能を実行するプロシージャを示しま す。

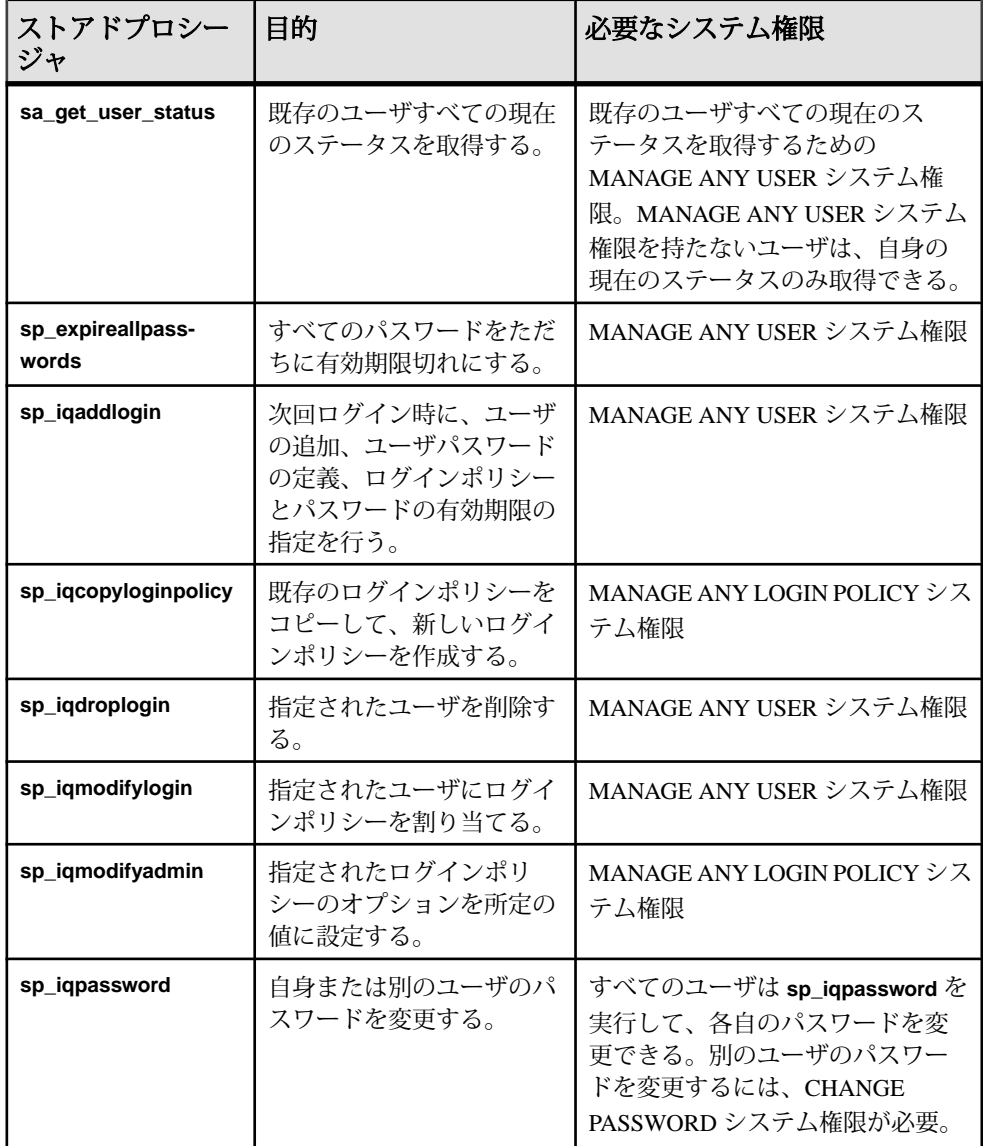

## 参照:

- sp\_expireallpasswords [システムプロシージャ](#page-368-0) (359 ページ)
- [sp\\_iqcopyloginpolicy](#page-380-0) プロシージャ (371 ページ)
- [sp\\_iqdroplogin](#page-391-0) プロシージャ (382 ページ)
- [sp\\_iqmodifyadmin](#page-397-0) プロシージャ (388 ページ)
- [sp\\_iqmodifylogin](#page-398-0) プロシージャ (389 ページ)
- [sp\\_iqpassword](#page-425-0) プロシージャ (416 ページ)
- sp\_iqaddlogin [プロシージャ](#page-371-0) (362 ページ)
- sa\_get\_user\_status [システムプロシージャ](#page-362-0) (353 ページ)

## 接続が使用するリソースの管理

ユーザとロールのセットを作成すると、データベースに対するパーミッションを 管理できます。またデータベースのセキュリティと管理によって、個々のユーザ が使用できるリソースを制限することもできます。

たとえば、他のデータベースユーザの低速化が発生しないようにするため、単一 の接続による大量の使用可能メモリや CPU の占有を防止することができます。

## ユーザリソースを制御するデータベースオプション

リソースを制御するデータベースオプションは、リソースガバナと呼ばれます。 **SET OPTION** 文を使用して、データベースオプションを設定します。

- **CURSOR\_WINDOW\_ROWS** バッファするカーソルローの数を定義します。
- **MAX\_CARTESIAN\_RESULT** 直積ジョインを含むクエリの結果ローの数を制 限します。
- **MAX\_IQ\_THREADS\_PER\_CONNECTION** IQ の操作に使用される各接続で 使用可能な処理スレッド数を設定します。
- **TEMP\_CACHE\_MEMORY\_MB** SAP Sybase IQ テンポラリストアのキャッ シュサイズを設定します (テンポラリキャッシュサイズの設定には、サーバオ プション **-iqtc** の使用をおすすめします)。
- **QUERY\_TEMP\_SPACE\_LIMIT** 1 つのクエリで使用できるテンポラリ DB 領 域の量を制限します。
- **QUERY\_ROWS\_RETURNED\_LIMIT** クエリオプティマイザに対してリソー ス消費量が過剰なクエリを拒否するように指定します。オプティマイザの見積 もりで、クエリの結果セットがこのオプションの値を超えると判断された場 合、オプティマイザはクエリを拒否し、エラーメッセージを返します。

次のデータベースオプションは、エンジンに影響を与えますが、SAP Sybase IQ に 対してはそれほど影響を及ぼしません。

- **JAVA\_HEAP\_SIZE** 1 接続あたりの、Java アプリケーションに割り当てられる メモリの最大サイズ (バイト単位) を設定します。
- **MAX\_CURSOR\_COUNT** 1 つの接続におけるカーソルの数を制限します。
- **MAX\_STATEMENT\_COUNT** 1 つの接続で作成される文の数を制限します。

データベースオプションの設定は、ロール構造内では継承されません。

#### 参照:

• [SET OPTION](#page-335-0)  $\overline{X}$  (326 ページ)

# ビューとプロシージャによるセキュリティ

ビューとストアドプロシージャを使用することで、企業のニーズに応じて権限を 調整できます。

高度なセキュリティを必要とするデータベースでは、テーブルに権限を直接定義 することには限界があります。ユーザに付与されるテーブルに対する権利は、 テーブル全体に適用されます。テーブルごとではなく、より精密に権限を割り当 てることが必要な場合があります。次に例を示します。

- 従業員テーブルに保管された個人情報または機密情報へのアクセスを、テーブ ルの他の部分にアクセスする必要があるユーザには付与しないでおく必要があ る。
- セールスコールの詳細が記述されたテーブルに対する権限を営業担当者に付与 する一方で、営業担当者に許可するのは各自のコールに対する更新権限のみに する。

## ビューを使用したセキュリティの調整

ビューを使用して、テーブルの一部分のみへのアクセスをユーザに付与します。

ローまたはカラムを単位にして部分を定義することができます。たとえば、特定 のユーザグループに Employees テーブルの Salary カラムの参照を許可しない こと、または各自が作成したテーブルのローのみがユーザに表示されるようにす ることが必要な場合があります。

例 1

販売管理者は、自分の部署の従業員に関するデータベースの情報にアクセスする 必要があります。しかし、この管理者が他部署の従業員のデータにアクセスする 理由はありません。

Sales Manager のユーザ ID を作成し、必要な情報が提供されるビューを作成して、 適切な権限を Sales Manager のユーザ ID に付与します。

**1.** MANAGE ANY USER システム権限を持つユーザとして、**GRANT** 文を使用して 新しいユーザ ID を作成します。SQL キーワードであるため、DBA は引用符で 囲みます。

```
CONNECT "DBA" 
IDENTIFIED by sql;
GRANT CONNECT 
TO SalesManager 
IDENTIFIED BY sales
```
**2.** 営業部の従業員だけを参照するビューを次のように定義します。テーブルの所 有者が明確に識別できるように、テーブルを "DBA".Employees と指定し、 SalesManager ユーザ ID がこのビューを使用できるようにします。このよう にしないと、SalesManager がビューを使用するときに、このユーザ ID が認 識しないテーブルを **SELECT** 文が参照することになります。

```
CREATE VIEW emp_sales AS
SELECT EmployeeID, GivenName, Surname
FROM "DBA".Employees
WHERE DepartmentID = 200
```
**3.** SalesManager にビューを表示する権限を付与します。テーブルに対する権限の 付与と同じコマンドを使用して、ビューに対する権限を付与します。 GRANT SELECT ON emp\_sales TO SalesManager

#### 例2

この例は、販売管理者が注文の概要を表示できるビューを作成します。この ビューは、複数のテーブルからの情報を必要とします。

**1.** ビューを作成します。

```
CREATE VIEW order_summary AS
SELECT OrderDate, Region, SalesRepresentative
FROM "GROUPO".SalesOrders
    KEY JOIN "GROUPO".Customers
```
**2.** SalesManager に、このビューを調べる権限を付与します。

```
GRANT SELECT
ON order summary
TO SalesManager
```
## **3.** プロセスが正常に機能したかどうかを確認するため、SalesManager のユー ザ ID に接続して、作成したビューを表示します。

```
CONNECT SalesManager IDENTIFIED BY sales ;
SELECT * FROM "GROUPO".emp_sales ;
SELECT * FROM "GROUPO".order summary ;
```
SalesManager には、元のテーブルを参照する権限は付与されていません。した がって、次のコマンドを使用すると、権限エラーが発生します。

SELECT \* FROM "DBA".Employees ; SELECT \* FROM "DBA".SalesOrders;
これらの例は、ビューを使用して SELECT 権限を調整する方法を示しています。 同様の方法で、ビューに対する INSERT、DELETE、および UPDATE 権限も付与で きます。

#### ビューの使用におけるガイドライン

ビュー作成に使用する **SELECT** 文にも、ビューの挿入、削除、更新の機能にも、 一定の制限があります。

#### SELECT 文に対する制限

ORDER BY 句を **SELECT** クエリで使用することはできません。リレーショナル テーブルでは、ローやカラムの並び順には意味がありませんが、ORDER BY 句を 使用すると、ビューのローの順序が規定されるからです。GROUP BY 句、サブク エリ、ジョインは、ビューの定義で使用できます。

スカラー値サブクエリは、最上位レベルの **SELECT** リスト内でのみサポートされ ます (ビュー、派生テーブル、サブクエリではサポートされません)。最上位レベ ルの **SELECT** の FROM 句で使用するビューまたは派生テーブルが単純なため、最 上位レベルの **SELECT** にフラット化できる場合もあります。結果として、前述の ルールが実際に適用されるのは、サブクエリ、フラット化されていないビュー、 およびフラット化されていない派生テーブルに対してのみです。次に例を示しま す。

CREATE VIEW test view AS SELECT testkey, (SELECT COUNT(\*) FROM tagtests WHERE tagtests.testkey = testtrd.testkey ) FROM testtrd

SELECT \* FROM test\_view Msg 21, Level 14, State 0: SQL Anywhere Error -1005004: Subqueries are allowed only as arguments of comparisons, IN, and EXISTS, -- (opt Select.cxx 2101)

ビューを作成するには、必要とする正確な結果が必要なフォーマットで得られる まで **SELECT** クエリを編集します。思いどおりの **SELECT** クエリが完成したら、そ のクエリの先頭に次のフレーズを追加してビューを作成します。次に例を示しま す。

CREATE VIEW *viewname* AS

ビューの挿入と削除に関するガイドライン ビューに関連付けられている **SELECT** 文によっては、そのビューに対する **UPDATE**、**INSERT**、**DELETE** 文を実行できないことがあります。

以下を含むビューでは更新、挿入、または削除を行うことができません。

• **COUNT(\*)** などの集合関数

- **SELECT** 文の GROUP BY 句
- **UNION** 操作

これらの場合には、**UPDATE**、**INSERT**、または **DELETE** コマンドから基本となる テーブルに対する操作を処理できないためです。

警告! dbo ユーザ ID はシステムオブジェクトを所有するため、dbo ユーザ ID が所 有するビューを削除しないでください。このようなビューを削除したり、テーブ ルに変更したりすると、予期しない問題が発生する可能性があります。

# プロシージャを使用したセキュリティの調整

プロシージャは、ユーザが実行できるアクションを制限します。

ユーザには、プロシージャが機能するテーブルに対する権限がない場合でも、プ ロシージャの EXECUTE 権限を付与できます。

デフォルトでは、プロシージャはそのプロシージャの所有者の権限によって実行 されます。テーブルを更新するプロシージャの場合、プロシージャ所有者がその テーブルに対する UPDATE 権限を持っていれば、プロシージャを実行できます。 プロシージャの所有者は、CREATE/ALTER PROCEDURE 文で SQL SECURITY INVOKER を指定して、プロシージャを実行するユーザの権限を使用してプロ シージャが実行されるように制限できます。

# タスクベースセキュリティの制限の設定

元になるテーブルに対するすべてのアクセスを禁止し、特定のストアドプロシー ジャを実行する権限またはロールをユーザに付与します。この方法では、データ ベース変更の制御方法が厳密に定義されます。

SAP Sybase IQ システムプロシージャを使用して、特定の権限を持つユーザに、特 定のタスクの管理を許可するには次のようにします。

- **1.** 実行対象の承認済みタスクの各セットにロールを作成し、そのロールに該当す るシステム権限を付与します。
- **2.** これらのロールのそれぞれに、1 つの共通ロールを付与します。
- **3.** 該当するロールに、承認済みタスクを実行するための IQ プロシージャに対す る EXECUTE 権限を付与します。
- **4.** 承認済みタスクが付与される新規ユーザの作成時に、承認済みタスクのそれぞ れに作成されたロールをそのユーザに付与します。

#### 関連ストアドプロシージャの実行権限のユーザへの付与

ストアドプロシージャの実行に必要なシステム権限をユーザに付与します。ほと んどの権限はロールメンバーシップを介して継承されるため、ユーザはシステム 権限および IQ プロシージャの実行権限をロールから継承できます。

## 前提条件

MANAGE ANY USER または EXECUTE ANY PROCEDURE システム権限が必要で す。

# 手順

ユーザ user1 に MANAGE ANY USER システム権限、およびユーザ管理に関連す るプロシージャの実行権限を付与するには、次のようにします。

**1.** ロール USER ADMIN GRP を作成します。

CREATE ROLE USER\_ADMIN\_GRP

- **2.** MANAGE ANY USER システム権限を USER\_ADMIN\_GRP ロールに付与します。 GRANT MANAGE ANY USER TO USER\_ADMIN\_GRP
- **3.** SAP Sybase IQ のユーザ管理用ストアドプロシージャの EXECUTE 権限を USER ADMIN GRP に付与します。

```
GRANT EXECUTE on sp_iqaddlogin 
to USER_ADMIN_GRP
GRANT EXECUTE on sp iqcopyloginpolicy
to USER_ADMIN_GRP
GRANT EXECUTE on sp_iqdroplogin 
to USER_ADMIN_GRP
GRANT EXECUTE on sp_iqmodifyadmin 
to USER_ADMIN_GRP
GRANT EXECUTE on sp_iqmodifylogin
to USER_ADMIN_GRP
```
4. USER ADMIN GRP ロールを user1 に付与します。 user1 は、 USER ADMIN GRP ロールメンバーシップを介して、MANAGE ANY USER シス テム権限と割り当てられた IQ プロシージャの実行能力を継承します。

GRANT ROLE USER\_ADMIN\_GRP TO user1

ロールアクセスの関連ストアドプロシージャ

さまざまな関連ストアドプロシージャの権限を付与するロールを作成することが できます。

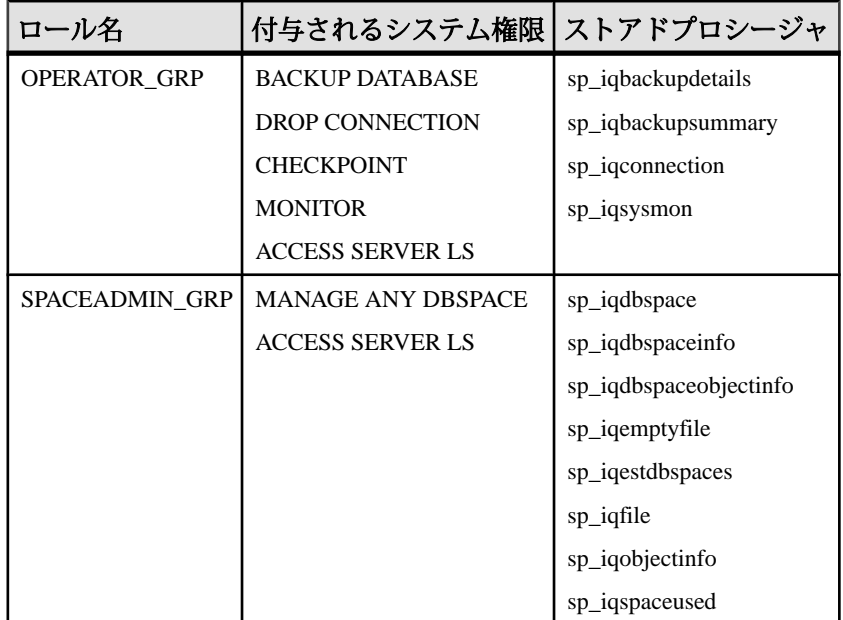

# 参照:

- [sp\\_iqbackupdetails](#page-372-0) プロシージャ (363 ページ)
- [sp\\_iqbackupsummary](#page-374-0) プロシージャ (365 ページ)
- [sp\\_iqconnection](#page-376-0) プロシージャ (367 ページ)
- sp\_iqdbspace [プロシージャ](#page-380-0) (371 ページ)
- [sp\\_iqdbspaceinfo](#page-384-0) プロシージャ (375 ページ)
- [sp\\_iqdbspaceobjectinfo](#page-387-0) プロシージャ (378 ページ)
- [sp\\_iqemptyfile](#page-392-0) プロシージャ (383 ページ)
- [sp\\_iqestdbspaces](#page-393-0) プロシージャ (384 ページ)
- sp\_iqfile [プロシージャ](#page-394-0) (385 ページ)
- [sp\\_iqobjectinfo](#page-399-0) プロシージャ (390 ページ)
- [sp\\_iqspaceused](#page-402-0) プロシージャ (393 ページ)
- sp iqsysmon [プロシージャ](#page-404-0) (395 ページ)

# データの機密性

クライアントと SAP Sybase IQ サーバ間、または SAP Sybase IQ クライアントと データベースサーバ間の通信は、トランスポートレイヤセキュリティ (TLS) を使 用して保護できます。

SAP Sybase IQ では、データベースまたはカラムを暗号化できます。

Kerberos 認証、およびカラムの暗号化のサポートは、別途ライセンスが必要な SAP Sybase IQ Advanced Security オプションに含まれています。

#### 参照:

- SAP Sybase IQ [でのカラムの暗号化](#page-213-0) (204 ページ)
- [SAP Sybase IQ](#page-212-0) での FIPS サポート (203 ページ)

# データベースの暗号化と復号化

データベースの暗号化を使用して、データベース内のデータを第三者が解読しに くくすることができます。データベースを安全に管理するために、単純暗号化ま たは強力な暗号化のいずれかを選択できます。

注意: データベースが暗号化されている場合、WinZip などのツールでデータベー スを圧縮しても、元のデータベースファイルよりも大幅に小さくはなりません。

# 単純暗号化と強力な暗号化

単純暗号化

単純暗号化は、難読化と同じです。これにより第三者は、ディスクユーティリ ティを使用してファイルを表示し、データベースのデータを解読することが困難 になります。単純暗号化では、データベースの暗号化のためのキーは不要です。

強力な暗号化

強力なデータベース暗号化方式では、キー (パスワード) がないとデータベースの 操作やアクセスを行うことができません。アルゴリズムは、データベースやトラ ンザクションログファイルに含まれる情報をエンコードして解読できないように しています。

SAP Sybase IQ では、データベース管理者が、次の 4 種類の強力な暗号化のテクノ ロジを管理します。

- 強力な暗号化のステータス
- 暗号化キー
- 暗号化キーの保護

管理:ユーザ管理とセキュリティ 139

• 暗号化アルゴリズム

サポートされている強力な暗号化アルゴリズム SAP Sybase IQ の強力な暗号化を実装するために使用するアルゴリズムは AES で す。これは、米国商務省標準技術局 (NIST:National Institute of Standards and Technology) によってブロック暗号のための新しい次世代標準暗号化方式 (AES: Advanced Encryption Standard) として選択されたブロック暗号化アルゴリズムです。

AES\_FIPS(128 ビット) または AES256\_FIPS(256 ビット) タイプを使用することで、 別の FIPS 認定の AES モジュールを指定して強力な暗号化を実装することもできま す。-fips オプションを指定してデータベースサーバを起動した場合、AES、 AES256、AES\_FIPS、または AES256\_FIPS の強力な暗号方式で暗号化されたデー タベースを実行できますが、単純暗号化方式で暗号化されたデータベースは実行 できません。暗号化されていないデータベースはサーバで開始できます。

AES\_FIPS または AES256\_FIPS で暗号化したデータベースを実行するために使用 するコンピュータには、SAP Sybase IQ セキュリティオプションをインストールし てください。

FIPS 認定の暗号化は、すべてのプラットフォームで使用できるわけではありませ ん。サポートされるプラットフォームのリストについては、[http://](http://www.sybase.com/detail?id=1061806) [www.sybase.com/detail?id=1061806](http://www.sybase.com/detail?id=1061806) を参照してください。

注意: 別途ライセンスが必要な必須コンポーネント

FIPS 認定の暗号化には別のライセンスが必要です。強力な暗号化テクノロジはす べて、輸出規制対象品目です。

# データベースの暗号化方式

- 暗号化されたデータベースを作成するには次を使用できます。
	- 初期化ユーティリティ (iqinit) と、強力な暗号化を有効にするための各種オ プションの組み合わせ。 iqinit ユーティリティの -ep オプションと -ek オプションを使用すると、強力 な暗号化が適用されたデータベースが作成され、プロンプトボックスまた はコマンドラインで暗号化キーを指定できます。iqinit の -ea オプションは、 暗号化アルゴリズムを AES または AES256 (FIPS 認定モジュールの場合は AES\_FIPS または AES256\_FIPS) に設定します。
	- CREATE DATABASE  $\overline{\mathbf{x}}_0$
- 既存のデータベースを暗号化するには既存のデータベースでは、強力な暗号 化のオンとオフを簡単に切り替えることはできませんが、次のいずれかを使用 して、強力な暗号化を実装できます。
- 既存のデータベースを再構築 (アンロード/リロード) して、そのときに暗 号化ステータスを変更します。データベースを再構築して、既存のデータ ベースに含まれるすべてのデータとスキーマをアンロードできます。新し いデータベースを作成して (ここで強力な暗号化のステータスを含めたさま ざまな設定を変更できます)、データを新しいデータベースに再ロードしま す。強力に暗号化されたデータベースをアンロードするにはキーが必要で す。データベースを再構築 (アンロード/リロード) するには、次の方式の いずれかを使用します。
	- アンロードユーティリティ (dbunload)
		- アンロードユーティリティ (dbunload) と、新規データベースを強力な暗 号化で作成するためのオプション。-an オプションは、新規データベー スを作成します。強力な暗号化と暗号化キーをプロンプトボックスまた はコマンドラインで指定するには、-ep オプションまたは -ek オプション を使用します。-ea オプションは、暗号化アルゴリズムを AES または AES256 (FIPS認定モジュールの場合は AES\_FIPSまたは AES256\_FIPS)に 設定します。
	- UNLOAD 文と RELOAD 文
	- [データベースアンロードウィザード]。
- CREATE ENCRYPTED DATABASE 文または CREATE ENCRYPTED FILE を使 用できます。
- テーブル、カラム、およびマテリアライズドビューを暗号化するには **–** Column and table encryption を参照してください。

# 参照:

• [カラムとテーブルの暗号化](#page-155-0) (146ページ)

# **CREATE ENCRYPTED DATABASE** 文と **CREATE ENCRYPTED FILE** 文の比較

既存のデータベースを暗号化する場合は CREATE ENCRYPTED DATABASE 文を使 用します。CREATE ENCRYPTED FILE 文は、リカバリが必要なデータベースを暗 号化する場合にのみ使用します。

この文の実行時には、暗号化しているデータベースには接続できません。

CREATE ENCRYPTED FILE 文と CREATE ENCRYPTED DATABASE 文には次の違 いがあります。

• CREATE ENCRYPTED FILE 文はデータベース関連ファイル (トランザクション ログ、トランザクションログミラー、DB 領域) ごとに実行する必要があります が、CREATE ENCRYPTED DATABASE文では、データベース関連ファイルがす べて自動的に暗号化されます。

- CREATE ENCRYPTED DATABASE文はリカバリが必要なデータベースには使用 できませんが、CREATE ENCRYPTED FILE 文は使用できます。
- CREATE ENCRYPTED DATABASE文は、プロシージャ、トリガ、またはバッチ 内では使用できません。CREATE ENCRYPTED FILE 文は使用できます。
- CREATE ENCRYPTED DATABASE文では単純暗号化アルゴリズムがサポートさ れていますが、CREATE ENCRYPTED FILE 文ではこのアルゴリズムはサポー トされていません。

## 暗号化されたデータベースの作成 **(SQL** の場合**)**

データベースは、CREATE DATABASE 文で ENCRYPTED 句を使用して作成してい る間に暗号化できます。

## 前提条件

デフォルトでは、SERVER OPERATOR システム権限が必要です。-gu データベー スサーバオプションを使用すると、必要な権限を変更できます。

#### 手順

このタスクは、既存のデータベースの暗号化とは異なります。既存のデータベー スを暗号化するには、CREATE ENCRYPTED DATABASE 文を使用してください。

# 警告! 警告

データベースに強力な暗号化を適用した場合、暗号化キーのコピーを必ず安全な 場所に保管してください。暗号化キーがわからなくなった場合は、Sybase 製品の 保守契約を結んでいるサポートセンタに依頼してもデータにはアクセスできませ ん。アクセスできなくなったデータベースは、廃棄して、新しくデータベースを 作成する必要があります。

- **1.** Interactive SQL で、既存のデータベースに接続します。
- **2.** ENCRYPTED 句、KEY オプション、ALGORITHM オプションを含む CREATE DATABASE 文を実行します。

暗号化されているデータベースが作成されます。

# 暗号化されたデータベースの作成 **(iqinit** ユーティリティの場合**)**

iqinit ユーティリティを使用して、暗号化されたデータベースを作成できます。

#### 前提条件

この作業を実行するための前提条件はありません。

#### 手順

### 警告! 警告

データベースに強力な暗号化を適用した場合、暗号化キーのコピーを必ず安全な 場所に保管してください。暗号化キーがわからなくなった場合は、Sybase 製品の 保守契約を結んでいるサポートセンタに依頼してもデータにはアクセスできませ ん。アクセスできなくなったデータベースは、廃棄して、新しくデータベースを 作成する必要があります。

iqinit ユーティリティを実行してデータベースを作成します。

- 単純暗号化でデータベースを暗号化するには、-ea simple オプションを含めま す。
- 強力な暗号化でデータベースを作成するには、-ek または -ep オプションを含め て、暗号化キーを指定します。

暗号化されているデータベースが作成されます。

#### 次のステップ

データベースの起動時または作成時に、暗号化キーを指定する必要があります。

### 既存のデータベースを使用して、暗号化されたデータベースを作成 **(SQL** の場合**)**

データベースの暗号化されたコピーを、CREATE ENCRYPTED DATABASE 文を使 用して作成することもできます。この文では、ファイルのコピーを作成 (この場合 は、暗号化形式で) します。元のデータベースファイルは上書きしません。

#### 前提条件

デフォルトでは、CREATE ENCRYPTED DATABASE 文を実行するには SERVER OPERATOR システム権限が必要です。-gu データベースサーバオプションを使用 すると、必要な権限を変更できます。

暗号化しようとしているデータベースは実行中でないことが必要です。

#### 手順

#### 警告! 警告

データベースに強力な暗号化を適用した場合、暗号化キーのコピーを必ず安全な 場所に保管してください。暗号化キーがわからなくなった場合は、Sybase 製品の 保守契約を結んでいるサポートセンタに依頼してもデータにはアクセスできませ ん。アクセスできなくなったデータベースは、廃棄して、新しくデータベースを 作成する必要があります。

- **1.** Interactive SQL で、暗号化しているデータベース以外の既存のデータベースに 接続します。
- **2.** CREATE ENCRYPTED DATABASE 文を使用してデータベースを暗号化します。

CREATE ENCRYPTED DATABASE 文を実行すると、ファイルが暗号化 (上書き) さ れるのではなく、ファイルのコピーが暗号化形式で作成されます。データベース に関連付けられたトランザクションログ、トランザクションログミラー、または DB 領域がある場合は、これらのファイルの暗号化されたコピーも作成されます。

# データベースの復号化 **(SQL** の場合**)**

CREATE DECRYPTED DATABASE 文を使用して、データベースを復号化すること ができます。この文では、ファイルのコピーを作成 (復号化形式で) します。元の データベースファイルは上書きしません。

#### 前提条件

デフォルトでは、CREATE DECRYPTED TABLE DATABASE 文を実行するには SERVER OPERATOR システム権限が必要です。-gu データベースサーバオプショ ンを使用すると、必要な権限を変更できます。

暗号化しようとしているデータベースは実行中でないことが必要です。

#### 手順

リカバリが必要なデータベースがあり、テクニカルサポートに送信するために復 号化する場合は、CREATE DECRYPTED FILE 文を使用します。トランザクション ログ、トランザクションログミラー、DB 領域ファイルなどのデータベース関連 ファイルもすべてこの文を使用して復号化します。

**1.** Interactive SQL で、復号化するデータベース以外のデータベースに接続します。

**2.** CREATE DECRYPTED DATABASE 文を実行します。

CREATE DECRYPTED DATABASE 文を実行すると、ファイルが復号化 (上書き) さ れるのではなく、ファイルのコピーが復号化形式で作成されます。データベース に関連付けられたトランザクションログ、トランザクションログミラー、または DB 領域がある場合は、これらのファイルの復号化されたコピーも作成されます。

# 暗号化キー

暗号化キーには簡単に推測できない値を選択することをおすすめします。キーの 長さは任意ですが、短いと推測されやすいため、一般的には長い方が適していま す。また、数字、文字、特殊文字を組み合わせると、キーは推測されにくくなり ます。

暗号化キーでは常に大文字と小文字が区別されます。また、前後のスペースや、 セミコロンを含めることはできません。

データベースを起動するたびに、キーを指定してください。キーを忘れた場合は データベースにまったくアクセスできなくなります。

暗号化キーの入力に、コマンドプロンプト (デフォルト) またはプロンプトボック スのいずれかを選択できます。プロンプトボックスでのキー入力を選択すると、 キーが表示されないため、さらにセキュリティが強化されます。クライアントで は、データベースを起動するたびにキーを指定してください。データベース管理 者がデータベースを起動する場合は、クライアントでキーを使用する必要はあり ません。

# 警告! 警告

データベースに強力な暗号化を適用した場合、暗号化キーのコピーを必ず安全な 場所に保管してください。暗号化キーがわからなくなった場合は、Sybase 製品の 保守契約を結んでいるサポートセンタに依頼してもデータにはアクセスできませ ん。アクセスできなくなったデータベースは、廃棄して、新しくデータベースを 作成する必要があります。

データベースの暗号化キーの変更

CREATE ENCRYPTED DATABASE 文を使用して、暗号化されたデータベースや、 テーブル暗号化が有効になっているデータベースの暗号化キーを変更することが できます。暗号化キーを変更しても、既存のファイルは上書きされませんが、新 しいキーで暗号化されたファイルのコピーが作成されます。

#### 前提条件

デフォルトでは、CREATE ENCRYPTED DATABASE 文を実行するには SERVER OPERATOR システム権限が必要です。-gu データベースサーバオプションを使用 すると、必要な権限を変更できます。

#### 手順

CREATE ENCRYPTED DATABASE 文を使用して、暗号化されたデータベースの暗 号化キーを変更します。

暗号化キーが変更されます。

#### セキュリティとパフォーマンスの問題

データベースが暗号化されている場合、SAP Sybase IQ のパフォーマンスが低下し ます。パフォーマンスの影響は、ディスクとのページの読み取りや書き込みの頻 度によって異なります。また、サーバが使用するキャッシュサイズを適切に設定 することによって影響を最小限にできます。

キャッシュの初期サイズを増やすには、サーバの起動時に -c オプションで指定し ます。キャッシュの動的なサイズ変更がサポートされているオペレーティングシ ステムでは、使用されるキャッシュサイズが、使用可能なメモリの容量によって

<span id="page-155-0"></span>制限される場合があります。そのため、キャッシュサイズを増加するには、使用 可能なメモリを増加します。

# カラムとテーブルの暗号化

データベースの一部だけを暗号化する場合は、カラムまたはテーブルを暗号化す ることを選択できます。

カラムの暗号化は、任意のテーブル内の任意のカラムに対していつでも実行でき ます。テーブルの暗号化を行うには、データベースでテーブルの暗号化が有効に なっている必要があります。テーブルの暗号化は、データベースの作成 (初期化) 時に有効にします。

- テーブルを暗号化するには次を使用できます。
	- 初期化ユーティリティ (iqinit)。
	- CREATE DATABASE  $\overline{\mathbf{\mathsf{x}}}_{\alpha}$
	- ALTER DATABASE  $\overline{\mathbf{\mathsf{x}}}_{\circ}$
	- CREATE ENCRYPTED TABLE DATABASE  $\dot{\mathbf{\nabla}}_0$
- カラムを暗号化するにはENCRYPT 関数。
- マテリアライズドビューを暗号化するには **–** ALTER MATERIALIZED VIEW 文。

カラムの暗号化

データベースのカラムを暗号化するには、ENCRYPT 関数を使用します。 ENCRYPT 関数は、同じ AES の強力な暗号化アルゴリズムを使用します。このア ルゴリズムはデータベースの暗号化用に使用され、その関数に渡される値を暗号 化します。

暗号化されたデータは、DECRYPT 関数で復号化できます。このとき、ENCRYPT 関数で指定したキーと同じキーを使用する必要があります。これらの関数はとも に LONG BINARY 値を返します。異なるデータ型を使用する必要がある場合は、 CAST 関数を使用して、その値を必要なデータ型に変換できます。

ENCRYPT 関数と DECRYPT 関数も、未加工の暗号化をサポートしています。デー タベースサーバ内のデータを、エクスポートしてサーバ外で復号化できるフォー マットに暗号化できます。

データベースユーザが復号化された形式のデータにアクセスする必要があっても、 暗号化キーにはアクセスできないようにする必要がある場合は、DECRYPT 関数 を使用するビューを作成できます。これにより、ユーザは暗号化キーを知らなく ても、復号化されたデータにアクセスできるようになります。テーブルを使用し たビューまたはストアドプロシージャを作成する場合は、ALTER VIEW 文や ALTER PROCEDURES 文の SET HIDDEN パラメータを使用して、ユーザがビュー 定義やプロシージャ定義を参照することによって暗号化キーにアクセスできない ようにすることができます。

カラムの暗号化の例 次の例では、user\_info というテーブルのパスワードを格納するカラムを暗号化す るトリガを使用します。user\_info テーブルは、次のように定義されています。 CREATE TABLE user info (

```
employee ID INTEGER NOT NULL PRIMARY KEY,
  user name CHAR(80),
user_pwd CHAR(80) );
```
新しいユーザが追加されたとき、または既存のユーザのパスワードが更新された ときに、2 つのトリガが user\_pwd カラムの値を暗号化するためにデータベースに 追加されます。

• encrypt\_new\_user\_pwd トリガは、新しいローが user info テーブルに追加される たびに実行されます。

```
CREATE TRIGGER encrypt_new_user_pwd
BEFORE INSERT
ON user info
REFERENCING NEW AS new pwd
FOR EACH ROW
BEGIN
    SET new pwd.user pwd=ENCRYPT(new pwd.user pwd, '8U3dkA');
END;
```
• encrypt\_updated\_pwd トリガは、user\_info テーブルの user\_pwd カラムが更新さ れるたびに実行されます。

```
CREATE TRIGGER encrypt_updated_pwd
BEFORE UPDATE OF user pwd
ON user info
REFERENCING NEW AS new_pwd
FOR EACH ROW
BEGIN
   SET new pwd.user pwd=ENCRYPT(new pwd.user pwd, '8U3dkA');
END;
```
データベースに新しいユーザを追加する場合 INSERT INTO user\_info VALUES ( $'1'$ ,  $'d\bar{u}$ williamson', 'abc123');

SELECT 文を発行して user\_info テーブルの情報を表示する場合、user\_pwd カラム の値はバイナリデータ(パスワードの暗号化された形式)であり、INSERT文で指定 された値 abc123 ではありません。

このユーザのパスワードを変更した場合は、encrypt\_updated\_pwd トリガが起動さ れ、新しいパスワードが暗号化形式で user\_pwd カラムに表示されます。

UPDATE user\_info SET user pwd='xyz' WHERE employee  $ID='1';$  元のパスワードは、次の SQL 文を発行して検索できます。この文はデータを復号 化するために DECRYPT 関数と暗号化キーを使用し、値を LONG BINARY から CHAR 型に変換するために CAST 関数を使用しています。

```
SELECT CAST (
  DECRYPT( user pwd, '8U3dkA' )
   AS CHAR(100))
  FROM user info
  WHERE employee ID = '1';
```
#### 未加工の暗号化

未加工の暗号化を使用すると、データベースサーバ内のデータを、エクスポート してデータベースサーバ外で復号化できるフォーマットに暗号化できます。この ような暗号化は、**未加工**フォーマットと呼ばれます。未加工フォーマットでデー タを暗号化するには、暗号化キーと初期化ベクトルを指定する必要があります。 また、必要に応じて埋め込みフォーマットも指定します。データを復号化するに は、同じパラメータ値を指定する必要があります。

また、DECRYPT 関数を使用して、データベースサーバ内のデータを復号化する こともできます。

未加工の暗号化は、次の場合に便利です。

- データベースユーザがデータにアクセスできないようにする場合未加工の暗 号化を使用して、データベース管理者さえもアクセスさせない機密データを暗 号化し、データベースサーバを使用しないでクライアントアプリケーションで データを復号化することができます。未加工の暗号化は、データの暗号化と復 号化をデータベースサーバのみが実行する必要がある場合はおすすめできませ  $h_{\alpha}$
- **TLS** 暗号化を使用できない場合未加工の暗号化は、TLS 暗号化の代わりに使 用できます。TLS 暗号化とは異なり、未加工の暗号化では、リプレイや中間者 攻撃を防止できません。また、データベースサーバも認証できません。

例

データベースの SensitiveData テーブルにある binary\_data カラムから、データベー スを使用しないクライアントにデータを送信する必要があります。機密データで あるため、次の SQL 文を使用して、データを未加工フォーマットに暗号化しま す。

SELECT ENCRYPT( binary data, 'TheEncryptionKey', 'AES(FORMAT=RAW)', 'ThisIsTheIV' )FROM SensitiveData;

暗号化データを、内容を復号化できるアプリケーションとともにクライアントに コピーします。また、アプリケーションで使用する暗号化キー (TheEncryptionKey) と初期化ベクトル (ThisIsTheIV) もクライアントに提供します。クライアントはア プリケーションを使用してデータを復号化し、表示します。

テーブル暗号化

テーブル暗号化によって、データベース全体の暗号化がもたらすようなパフォー マンスの低下を招くことなく、機密データが含まれるテーブルやマテリアライズ ドビューを暗号化することができます。テーブルの暗号化が有効な場合、暗号化 されたテーブルのテーブルページ、関連するインデックスページ、テンポラリ ファイルのページが暗号化されます。暗号化されたテーブルのトランザクション を含むトランザクションログのページも暗号化されます。

データベース内のテーブルを暗号化するためには、テーブル暗号化を有効にして おく必要があります。テーブル暗号化の有効化は、データベースを初期化すると きに行います。テーブル暗号化が有効になっているかどうかを確認するには、次 のように DB\_PROPERTY 関数を使用して EncryptionScope データベースプロパティ の値を取得します。

SELECT DB\_PROPERTY( 'EncryptionScope' );

TABLE が返された場合は、テーブル暗号化が有効になっています。

テーブル暗号化で暗号化アルゴリズムが有効であるかどうかを確認するには、次 のように DB\_PROPERTY 関数を使用して Encryption データベースプロパティの値 を取得します。

SELECT DB PROPERTY ( 'Encryption' );

テーブル暗号化がパフォーマンスに及ぼす影響

暗号化されたテーブルでは、各テーブルページがディスクへの書き込みと同時に 暗号化され、ディスクから読み取るときに復号化されます。このプロセスはアプ リケーションには影響しません。ただし、暗号化されたテーブルの読み込みや書 き込みにおいてパフォーマンスが多少低下することがあります。既存のテーブル を暗号化または復号化する場合、テーブルのサイズによっては時間がかかること があります。

暗号化されたテーブル内のカラムに対するインデックスのインデックスページ、 暗号化されたテーブルのトランザクションを含むトランザクションログのページ、 データベースのテンポラリファイルのすべてのページも暗号化されます。その他 のデータベースとトランザクションログページは暗号化されません。

暗号化されたテーブルに圧縮されたカラムが含まれている場合があります。その 場合、データは圧縮されてから暗号化されます。

テーブルの暗号化は必要記憶域には影響しません。

テーブル暗号化が有効であるデータベースの起動

テーブル暗号化が有効であるデータベースを起動する方法は、暗号化されたデー タベースを起動する場合と同じです。たとえば、-ek オプションを指定してデータ ベースを起動する場合は、キーを指定する必要があります。-ep オプションを指定 してデータベースを起動すると、キーの入力を要求されます。

データベース内のテーブル暗号化の有効化 (SQL の場合)

CREATE DATABASE 文を使用して、テーブル暗号化が有効なデータベースを作成 するか、CREATE ENCRYPTED TABLE DATABASE 文を使用して、既存のデータ ベースでテーブル暗号化を有効にします。

## 前提条件

デフォルトでは、CREATE DATABASE 文と CREATE ENCRYPTED TABLE DATABASE 文を実行するには SERVER OPERATOR システム権限が必要です。-gu データベースサーバオプションを使用すると、必要な権限を変更できます。

#### 手順

テーブル暗号化は、データベースの作成時に有効にして設定する必要があります。 データベースでテーブル暗号化が有効でない場合、または、データベースの暗号 化が有効になっている場合は、CREATE ENCRYPTED TABLE DATABASE 文を使用 すると、テーブル暗号化が有効なデータベースのコピーが作成されます。また、 元のデータベースファイルは上書きされません。

テーブル暗号化が有効なデータベースを作成するか、既存のデータベースでテー ブル暗号化を有効にします。

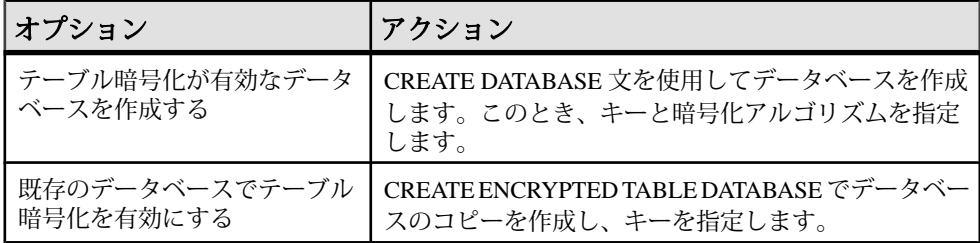

テーブル暗号化は有効です。

# 次のステップ

CREATE TABLE 文を使用するか、暗号化する既存のテーブルを ALTER TABLE 文 で変更して、暗号化されたテーブルを作成します。テーブルを暗号化するときは、 テーブル暗号化を有効にするときに指定したキー、アルゴリズム、またはその両 方を使用します。

データベース内のテーブル暗号化の有効化 (iqinit ユーティリティの場合) データベースの作成中にコマンドラインを使用して、テーブル暗号化を有効にす ることができます。

#### 前提条件

テーブル暗号化は、データベースの作成時に有効にして設定する必要があります。 データベースでテーブル暗号化が有効になっていない場合、またはデータベース 暗号化が有効な場合は、テーブル暗号化を有効にしてデータベースを再作成する 必要があります。

#### 手順

iqinit で -et オプションと -ek オプションを指定し、キーと暗号化アルゴリズムも指 定して、データベースを作成します。

テーブル暗号化は有効です。

テーブルの暗号化

暗号化されたテーブルを CREATE TABLE 文で作成するか、既存のテーブルを ALTER TABLE 文で暗号化することができます。

#### 前提条件

CREATE TABLE 文を使用するには、次のシステム権限のいずれかが必要です。

CREATE TABLE CREATE ANY TABLE CREATE ANY OBJECT

ALTERTABLE文を作成するには、変更するテーブルの所有者であるか、次のいず れかの権限を持っている必要があります。

そのテーブルに対する ALTER 権限 ALTER ANY TABLE ALTER ANY OBJECT

データベース内のテーブルを暗号化するためには、そのデータベースでテーブル 暗号化が有効になっている必要があります。

#### 手順

テーブルを暗号化するときは、データベースの作成時に指定した暗号化のアルゴ リズムとキーが使用されます。

暗号化が有効なテーブルを作成するか、既存のテーブルを暗号化することができ ます。

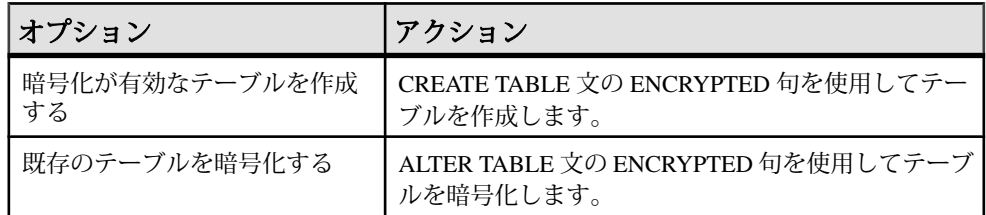

テーブルが暗号化されます。

# **IPv6** のサポート

SAP Sybase IQ は、インターネットプロトコルバージョン 6 (IPv6) をサポートして います。これにはインターネット上でパケットをルーティングするためのアドレ ス情報と制御情報が含まれています。

IPv6 は、2 <sup>128</sup> 個のユニークな IP アドレスをサポートし、従来の IPv4 でサポートさ れていたアドレス数から大幅に増加しています。SAPSybase IQ は、IPv4 と IPv6 の 両方のアドレスをサポートし、クライアントまたはサーバ上で任意に IP アドレス を指定できます。

ODBC クラスでは、リモートデータアクセスでの IPv6 アドレスの使用をサポート します。JDBC クラスでは、リモートデータアクセスでの IPv6 アドレスの使用を サポートしていません。

# トランスポートレイヤセキュリティの設定

次の手順には、トランスポートレイヤセキュリティの設定に必要なタスクの概要 が記載されています。

- **1.** デジタル証明書を取得します。 ID ファイルと証明書ファイルが必要です。サーバ ID ファイルにはサーバのプ ライベートキーが含まれているので、データベースサーバにセキュリティ保護 された状態で格納する必要があります。サーバ証明書ファイルはクライアント に配布します。 証明書は、証明書認証局から購入するか、証明書作成ユーティリティ (createcert) を使用して作成することができます。SAP Sybase IQ には、証明書を 作成する機能もあり、特に開発やテストのときに便利です。
- **2.** SAP Sybase IQ クライアント/サーバアプリケーション用のトランスポートレ イヤセキュリティを設定する場合は、次の手順に従います。
	- トランスポートレイヤセキュリティを指定して **SAP Sybase IQ** データベース サーバを起動する **–** -ec データベースサーバオプションを使用して、セキュ リティのタイプ、サーバ ID ファイル名、サーバのプライベートキーを保護 するパスワードを指定します。

共有メモリを経由した暗号化されていない接続も許可する場合は、-es オプ ションを指定します。

TDS では TLS プロトコルを使用しません。暗号化されていない接続が TDS プロトコルを使用できないようにするには、tcpip オプションの -x tcpip(TDS=NO) を指定します。

- トランスポートレイヤセキュリティを使用するようにクライアントアプリ ケーションを設定する **–** Encryption 接続パラメータ [ENC] を使用して、信頼 できる証明書のパスとファイル名を指定します。
- **3.** SAPSybase IQWebサービス用のトランスポートレイヤセキュリティを設定する 場合は、次の手順に従います。
	- トランスポートレイヤセキュリティを指定して **SAP Sybase IQ** データベース サーバを起動する **–** -xs データベースサーバオプションを使用して、セキュ リティのタイプ、サーバ ID ファイル名、サーバのプライベートキーを保護 するパスワードを指定します。
	- ブラウザまたは他の **Web** クライアントが証明書を信頼するように設定する **–** SAP Sybase IQ Web サービスを暗号化します。
- **4.** SAP Sybase IQ Multiplex データベースサーバを設定する場合は、次の手順に従 います。

INC および MIPC 接続で、-ec サーバオプションの内容から使用する TLS 接 続パラメータが決定されます。

TRUSTED CERTIFICATES FILE オプションを適切な証明書認証局に設定し ます。

# デジタル証明書

トランスポートレイヤセキュリティを設定するには、デジタル証明書が必要です。 証明書は、証明書認証局から入手するか、証明書作成ユーティリティ (createcert) を使用して作成することができます。

証明書作成ユーティリティ 証明書作成ユーティリティ (createcert) で、RSA を使用して X.509 証明書ファイル を生成できます。

証明書ビューアユーティリティ 証明書ビューアユーティリティ viewcert で、RSA を使用して X.509 証明書を読み 込むことができます。

サーバ認証に使用する証明書 サーバ認証に使用する証明書ファイルは、同じ手順で作成できます。どちらの場 合も、ID ファイルと証明書ファイルを作成します。

サーバ認証の場合は、サーバ ID ファイルとクライアントに配布する証明書ファイ ルを作成します。

証明書設定

証明書には、自己署名されたものと、民間またはエンタープライズ認証局によっ て署名されたものがあります。

- 自己署名証明書自己署名されたサーバ証明書は、単純な設定で使用します。
- エンタープライズルート証明書エンタープライズルート証明書を使用する と、サーバ証明書に署名できるため、複数のサーバが配備されている環境での データの整合性と拡張性が向上します。

サーバ証明書の署名に使用するプライベートキーは、安全な中央のロケー ションに保存できます。 サーバ認証では、クライアントを再設定しなくても、データベースサーバ を追加できます。

• 民間認証局 **–** エンタープライズルート証明書の代わりに、サードパーティの認 証局を使用できます。民間認証局は、プライベートキーを保存するための専用 の設備を備えており、高品質なサーバ証明書を作成します。

# 自己署名ルート証明書

自己署名ルート証明書は、1 つのデータベースサーバを使用する単純な設定に使 用できます。

# 注意: ヒント

サーバ ID ファイルが複数必要な場合は、エンタープライズレベルの証明書チェー ンまたは民間認証局を使用します。認証局にはルートプライベートキーを格納す る専用の設備があり、拡張性と証明書の高度な整合性を提供します。

- 証明書サーバ認証証明書の場合、自己署名証明書はクライアントに配布され ます。自己署名証明書は、識別情報、サーバのパブリックキー、自己署名され たデジタル署名を含む電子文書です。
- **ID** ファイルサーバ認証証明書の場合、ID ファイルはセキュリティ保護され た状態でデータベースサーバに格納されます。ID ファイルは、自己署名証明 書 (クライアントに配布) と、対応するプライベートキーを組み合わせたもので す。プライベートキーがあると、データベースサーバは、初期ハンドシェイク でクライアントから送信されたメッセージを復号化できます。

#### 証明書チェーン

複数の ID ファイルが必要な場合は、自己署名証明書の代わりに証明書チェーンを 使用することで、セキュリティと拡張性を高めることができます。証明書チェー ンでは、ID の署名に認証局またはエンタープライズルート証明書が必要です。

証明書チェーンを使用する利点 証明書チェーンには、次の利点があります。

- 拡張性サーバ認証の場合、エンタープライズルート証明書または認証局に よって署名されたすべての証明書を信頼するようにクライアントを設定できま す。新しいデータベースサーバを追加する場合、クライアントに新しい証明書 のコピーは不要です。
- セキュリティ **–** エンタープライズルート証明書のプライベートキーは、ID ファ イルにはありません。ルート証明書のプライベートキーを高セキュリティのロ ケーションに保存したり、専用の設備を備えている認証局を使用することで、 サーバ認証の整合性が保護されます。

次の図は、エンタープライズルート証明書の基本アーキテクチャを示しています。

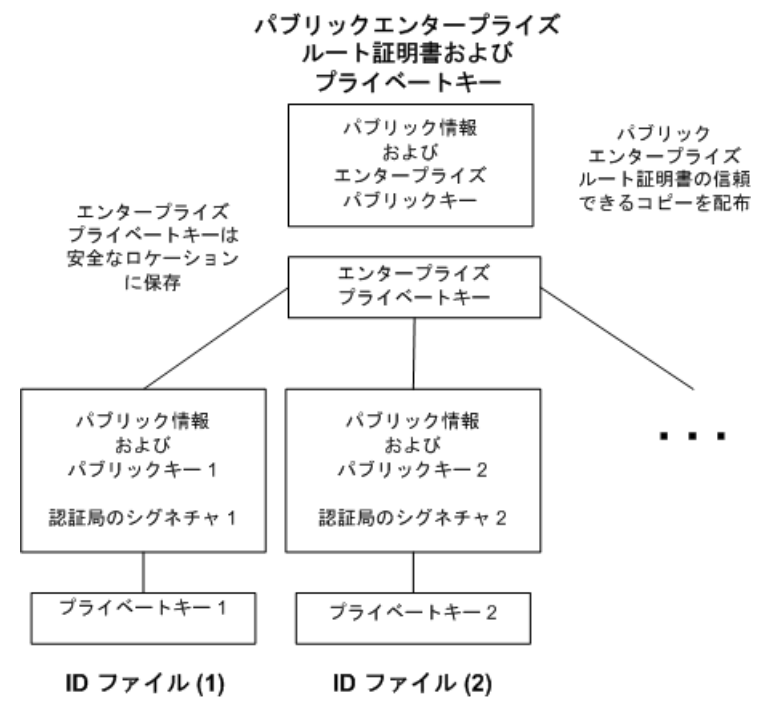

マルチサーバ環境での証明書の使用

マルチサーバ環境で使用する証明書を作成するには、次の手順に従います。

管理:ユーザ管理とセキュリティ 155

- パブリックエンタープライズルート証明書およびエンタープライズプライベー トキーを生成します。 エンタープライズプライベートキーは安全なロケーションに保存します。専用 の設備の方が安全です。 サーバ認証の場合は、パブリックエンタープライズルート証明書をクライアン トに配布します。
- エンタープライズルート証明書を使用して、ID に署名します。 パブリックエンタープライズルート証明書とエンタープライズプライベート キーを使用して、各 ID に署名します。サーバ認証の場合は、ID ファイルを サーバ用に使用します。

サードパーティの認証局を使用して、サーバ証明書に署名することもできます。 民間認証局は、プライベートキーを保存するための専用の設備を備えており、高 品質なサーバ証明書を作成します。

エンタープライズルート証明書

エンタープライズルート証明書を使用すると、複数のサーバが配備されている環 境での、データの整合性と拡張性が向上します。

信頼できる証明書を作成するために使用されるプライベートキーは、専用の設 備に保存できます。

サーバ認証では、クライアントを再設定しなくてもサーバを追加できます。

エンタープライズルート証明書を設定するには、エンタープライズルート証明書 と、ID の署名に使用するエンタープライズプライベートキーを作成します。

#### 署名付き ID ファイル

エンタープライズルート証明書を使用して、サーバの ID ファイルに署名できま す。

サーバ認証の場合、各サーバ用に ID ファイルを生成します。これらの証明書はエ ンタープライズルート証明書によって署名されるため、createcert -s オプションを 使用します。

#### グローバル署名証明書

民間認証局とは、高品質の証明書の作成と、これらの証明書を使用した証明書要 求への署名を事業としている組織です。

グローバル署名証明書には、次の利点があります。

• 会社内での通信の場合、共通して信頼するものとして、外部の認可された認証 局を使用すると、システムのセキュリティの信頼性が高まります。認証局は、 署名を行ったすべての証明書の識別情報が正確であることを保証する必要があ ります。

- 認証局は、証明書を生成するための管理された環境と高度な方法を提供しま す。
- ルート証明書のプライベートキーは、秘密にしておきます。企業内ではこの重 要情報を格納するのに適した場所がない可能性がありますが、認証局では専用 の設備を設計して管理できます。

グローバル署名証明書の設定

グローバル署名 ID ファイルを設定するには、次の手順に従います。

- -r オプションを指定した createcert ユーティリティを使用して証明書を要求しま す。
- 認証局を使用して各要求に署名します。署名付き要求と対応するプライベート キーを組み合わせて、サーバの ID ファイルを作成できます。

注意: エンタープライズルート証明書にグローバル署名できる場合があります。 これは、認証局が、他の証明書に署名できる証明書を生成する場合のみ適用され ます。

グローバル署名 ID ファイル

グローバル署名証明書を直接、サーバの ID ファイルとして使用できます。次の図 は、複数の ID ファイルの設定を示します。

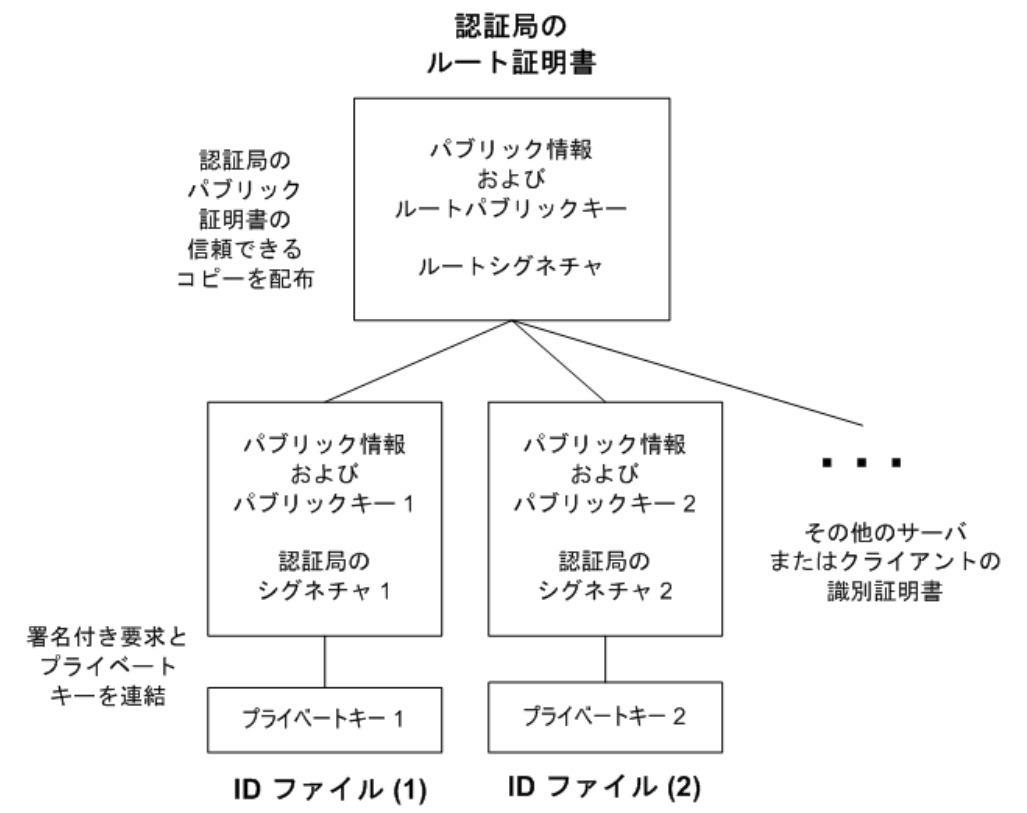

iqsrv16 コマンドラインで、サーバ ID ファイルと、プライベートキーのパスワード を参照します。

認証局の証明書に対するクライアントの信頼設定

サーバ認証の場合は、サーバにアクセスするクライアントがチェーン内のルート 証明書を信頼することを確認する必要があります。グローバル署名証明書の場合、 ルート証明書は証明書認証局の証明書です。

注意: グローバル署名証明書を使用する場合、各クライアントはフィールド値を 確認して、同じ認証局が他のクライアント用に署名した証明書を信用することを 避けなければなりません。

# ユーティリティデータベースサーバのセキュリティ

SAP Sybase IQ には、物理的実体が存在せずデータを含めることができない「ユー ティリティデータベース」と呼ばれる幻データベースが組み込まれています。

ユーティリティデータベースは、任意の SAP Sybase IQ サーバで実行できます。 SAP Control Center の場合、ユーティリティデータベースのサーバはユーティリ ティサーバと呼ばれます。

ユーティリティデータベースは、限られた機能に特化されています。これを使用 すると、物理データベースに接続せずに **CREATE DATABASE** や **DROP DATABASE** な どのデータベースファイル操作文を実行することができます。

また、ユーティリティデータベースからは、データベースプロパティと接続プロ パティも取得できます。これらのプロパティは、ユーティリティデータベースに 接続しているときに作成するデータベースに適用されます。

設定作業の 1 つとして、ユーティリティデータベースとそのサーバのセキュリ ティの設定があります。次の選択を行う必要があります。

- ユーティリティデータベースへの接続が可能なユーザ
- ファイル管理文の実行が可能なユーザ

# 接続時のユーティリティデータベース名の定義

ユーティリティデータベースにはデータベースファイルが関連付けられていない ため、このデータベースの起動時にデータベースファイルを指定することはでき ません。接続時にデータベース名を指定する必要があります。

ユーティリティデータベースへの接続時に、データベース名として utility\_db を指定します。

次に例を示します。

dbisqlc -c "uid=dba;pwd=sql;eng=myserver;dbn=utility\_db"

注意: ユーティリティデータベースに接続して Windows のローパーティションを 使用する IQ データベースを作成する場合は、IQ PATH の構文に違いがあります。 たとえば、デバイス I の Windows ローパーティションを指定する場合、ユーティ リティデータベースでは "¥¥.¥I:" と指定します。他の IQ データベースでは、円記 号を二重にする必要があります。つまり、この同じデバイスを「¥¥¥¥.¥¥I:」と指 定します。円記号は、IQ データベースではエスケープ文字として扱われるのに対 し、ユーティリティデータベースでは通常の文字として扱われます。

# <u>ユーティリティデータベースのパスワードの定義</u>

ユーティリティデータベースにユーザ ID DBA を定義します。

- **1.** テキストエディタを使用して、ファイル util\_db.ini を開きます。このファ イルは、サーバ実行プログラムのディレクトリに格納されています。 このディレクトリはサーバ上にあるので、このファイルへのアクセスは制御で きます。つまり、どのユーザがパスワードにアクセスできるかも制御できま す。
- **2.** 次の行を見つけて、「password」を使用するパスワードに置き換えます。 [UTILITY\_DB] PWD=password

util db.ini ファイルはテキストエディタを使用して簡単に読み取ることが できるため、utility\_db セキュリティレベルの使用はデータベースサーバをホス トするコンピュータの物理的なセキュリティに依存します。

# ファイル管理文を実行するためのパーミッション

別のレベルのセキュリティを使用してデータベースの作成と削除を制御すること によって、データベースのセキュリティが強化されます。**-gu** データベースサーバ コマンドラインオプションは、ファイル管理文の実行可能ユーザを制御します。

ファイル管理文の使用には、all、none、DBA、および utility\_db の 4 レベル のパーミッションが存在します。utility\_db レベルでは、ユーティリティデー タベースに接続可能なユーザのみが、ファイル管理文を使用できます。

| -gu スイッ<br>チの値 | 効果                                               | 適用対象                              |
|----------------|--------------------------------------------------|-----------------------------------|
| all            | 誰でもファイル管理文を実行できる                                 | ユーティリティデータベー<br>スを含む任意のデータベー<br>ス |
| none           | 誰もファイル管理文を実行できない                                 | ユーティリティデータベー<br>スを含む任意のデータベー<br>ス |
| <b>DRA</b>     | SERVER OPERATOR システム権限を持つ<br>ユーザのみがファイル管理文を実行できる | ユーティリティデータベー<br>スを含む任意のデータベー<br>ス |
| utility_db     | ユーティリティデータベースに接続できる<br>ユーザのみがファイル管理文を実行できる       | ユーティリティデータベー<br>スのみ               |

表 **1 :** ロール管理のパーミッション

例

Sun、HP、Linux、および Windows の各プラットフォームで、ユーティリティデー タベースのパスワードを認識しているユーザのみに、ユーティリティデータベー スへの接続とデータベースの作成または削除を許可するには、コマンドラインか ら次のコマンドでサーバを起動します。

start iq -n testsrv -gu utility db

AIX で、ユーティリティデータベースのパスワードを認識しているユーザのみに、 ユーティリティデータベースへの接続とデータベースの作成または削除を許可す るには、コマンドラインから次のコマンドでサーバを起動します。

start iq -n testsrv -gu utility db -iqmt 256

インストール時に、ユーティリティデータベースのパスワードが IQ&Mine49 に 設定されているとします。この場合に次のコマンドを使用すると、Interactive SQL ユーティリティがクライアントアプリケーションとして起動され、testsrv とい う名前のサーバに接続し、ユーティリティデータベースがロードされ、ユーザを 接続します。

dbisql -c "uid=DBA;pwd=IQ&Mine49;dbn=utility\_db;eng=testsrv"

この文を実行すると、ユーティリティデータベースに正常に接続され、データ ベースの作成と削除が可能になります。

注意: データベース名、ユーザ ID、およびパスワードでは、大文字と小文字が区 別されます。必ず、**dbisql** コマンドと util\_db.ini ファイルで大文字と小文字 が一致するように指定してください。

# データのセキュリティ

データベースには機密情報や個人情報などが含まれている場合があるので、デー タベースや格納されるデータのセキュリティを考慮した設計になっていることが 重要です。

# システムセキュリティ機能

システムセキュリティ機能がデータベースサーバ上で稼働しているデータベース にアクセスできないようにすることができます。

機能が保護されている (アクセス不可にされている) 場合は、クライアントアプリ ケーション、データベース定義ストアドプロシージャ、トリガ、イベントで機能 を使用できなくなります。セキュリティ機能の設定は、選択されたデータベース サーバで稼働中のすべてのデータベースに適用されます。セキュリティ機能は、 ウィルスなどの不明な組み込み論理が含まれる可能性のあるデータベースを起動

する必要がある場合、または、サードパーティベンダがホストしているデータ ベースサーバまたはデータベースをロックダウンする場合に便利です。**-sf** データ ベースサーバオプションを使用すると、データベースサーバで稼働中のデータ ベースに対して保護する機能を指定できます。

#### セキュリティ機能キー

システムセキュリティ機能キーは、データベースサーバの作成時に**-sk**データベー スサーバオプションを指定して作成します。データベースサーバが稼働中になっ た後は、**sa\_server\_option** システムプロシージャを使用して、機能を保護するか、 保護解除するかを変更します。

システムセキュリティ機能キーを作成した後は、カスタマイズセキュリティ機能 キーを作成できます。このキーは特定のユーザに割り当てられ、管理者がその キーで保護した機能のみにユーザのアクセスを制限します。

カスタマイズセキュリティ機能キーは、select システムプロシージャを使用して管 理します。

#### セキュリティ機能キーの作成

ユーザが使用できるデータベース機能を制御するには、セキュリティ機能データ ベースサーバオプション (-sf) を使用して、データベースサーバでユーザがアクセ スできない機能を指定します。-sk データベースサーバオプションでシステムセ キュリティ機能キーを作成し、sp\_create\_secure\_feature\_key システムプロシージャ でカスタマイズセキュリティ機能キーを作成します。

#### 前提条件

SERVER OPERATOR システム権限が必要です。また、manage\_keys 機能にアクセ スできることが必要です。

#### 手順

セキュリティ機能の設定は、データベースサーバで稼働中のすべてのデータベー スに適用されます。

セキュリティ保護オプション (-sf) で、次のような機能を使用できるかどうかを指 定できます。

サーバ側のバックアップ 外部ストアドプロシージャ リモートデータアクセス Web サービス

-sk オプションで、データベースサーバのセキュリティ機能へのアクセスを管理す るシステムセキュリティ機能キーを指定します。データベースサーバが稼働中に なった後、セキュリティ機能のリストを変更するには、sa\_server\_option システム

プロシージャを使用します。データベースサーバが稼働中になった後、カスタマ イズセキュリティ機能キーを変更するには、sp\_alter\_secure\_feature\_key システム プロシージャを使用します。

**1.** コマンドプロンプトで、-sf および -sk オプションを使用してデータベースサー バを起動します。

たとえば、次のコマンドで、データベーサーバを起動して、すべての機能を保 護します。このコマンドには、接続のセキュリティ機能へのアクセスを許可す るために後で使用できるキーも含まれます。

```
iqsrv16 -n secure_server -sf all -sk someSystemKey c:¥mydemo.db
```
- **2.** データベースサーバに接続します。 dbisql -c "UID=DBA;PWD=sql;Host=myhost;Server=secure\_server;DBN=mydemo"
- **3.** sp\_use\_secure\_feature\_key システムプロシージャを呼び出して、接続のセキュリ ティ機能キーを指定します。この場合、セキュリティ機能キーは、-sk オプ ションで指定したものと同じです。 CALL sp\_use\_secure\_feature\_key ( 'system' , 'someSystemKey' );
- **4.** sa\_server\_option システムプロシージャを使用して、システムセキュリティ機能 キーのセキュリティ機能を変更します。 例:

```
CALL sa server option( 'SecureFeatures', '-remote data access' );
```
**5.** 特定のユーザのカスタマイズセキュリティ機能キーを作成します。

たとえば、Bob のカスタマイズセキュリティ機能キーを作成して、電子メール の送信を許可します。

CALL sp\_create\_secure\_feature\_key ( 'bobsKey' , 'anotherAuthKey' , 'sa\_send\_email<sup>T</sup> );

データベースにログインした後、Bob が電子メールを送信するには、次のコマ ンドを実行する必要があります。

CALL sp\_use\_secure\_feature\_key ( 'bobsKey' , 'anotherAuthKey' );

データベースサーバ secure server で稼働中のデータベースのユーザは、 remote data access 機能を除き、すべてのセキュリティ機能にアクセスできま せん。ただし、ユーザ Bob は、sa\_send\_email にもアクセスできます。

現在、データベースサーバには、システムセキュリティ機能だけでなく、特定の ユーザに割り当てられたカスタマイズセキュリティ機能もあります。

#### 参照:

- -sk iqsrv16 [データベースサーバオプション](#page-352-0) (343 ページ)
- -sf iqsrv16 [データベースサーバオプション](#page-353-0) (344 ページ)
- [sp\\_alter\\_secure\\_feature\\_key](#page-431-0) システムプロシージャ (422 ページ)
- [sp\\_create\\_secure\\_feature\\_key](#page-364-0) システムプロシージャ (355 ページ)
- [sp\\_drop\\_secure\\_feature\\_key](#page-433-0) システムプロシージャ (424 ページ)
- [sp\\_list\\_secure\\_feature\\_key](#page-433-0) システムプロシージャ (424 ページ)
- [sp\\_use\\_secure\\_feature\\_key](#page-434-0) システムプロシージャ (425 ページ)

# 外部認証

SAP Sybase IQ は、LDAP と Kerberos の各外部認証方式をサポートしています。

# **SAP Sybase IQ** での **LDAP** ユーザ認証

SAP Sybase IQ は、幅広く使用されている国際規格である Lightweight Directory Access Protocol (LDAP) をベースとする既存の全社的ディレクトリアクセスフレー ムワークに統合することができます。

SAP Sybase IQ と LDAP ユーザ認証の統合により以下がサポートされます。

- 検索された識別名 (DN) を使用した認証
- 高可用性を確保するためのセカンダリ LDAP サーバへのフェイルオーバー
- 以前エラーが発生したサーバへの自動フェイルバック
- OpenLDAP サードパーティライブラリとの統合
- LDAP サーバとの安全な通信
- 頻繁な短時間接続に有効な設計
- 複数のドメインと複数の LDAP サーバへの拡張性

# **LDAP** ユーザ認証のライセンス要件

Advanced Security オプション (IQ\_SECURITY) は、環境を不正アクセスから保護し ます。SAP Sybase IQ で LDAP ユーザ認証を使用可能にするにはこのオプションが 必要です。

# **LDAP** サーバ設定オブジェクトについて

SAP Sybase IQ は、LDAP サーバと呼ばれる設定オブジェクトを使用して、LDAP ユーザ認証を実行できるようにします。

その名前と異なり、LDAP サーバは、実際のサーバではなく、SAP Sybase IQ サー バに存在する設定オブジェクトです。その唯一の機能は、LDAP ユーザ認証を実 行できるように、物理 LDAP サーバへの接続を提供することです。LDAP サーバ 設定オブジェクトの設定は、LDAP ユーザ認証の式の SAP Sybase IQ 側にのみ適用 されます。LDAP サーバ設定オブジェクトの設定が物理 LDAP サーバに書き込ま れることは絶対にありません。

注意: このマニュアルでは、わかりやすくするために、LDAP サーバ設定オブ ジェクトは SAP Sybase IQ の内部設定オブジェクトを指します。LDAP サーバは外 部エンティティを指します。

# **LDAP** ユーザ認証を使用した場合のフェイルオーバー機能

フェイルオーバー機能は、プライマリ LDAP サーバ設定オブジェクトとセカンダ リ LDAP サーバ設定オブジェクトを作成することでサポートできます。

各LDAPサーバ設定オブジェクトは1つのLDAPサーバに接続し、プライマリサー バまたはセカンダリサーバとして指定できます。指定プライマリ LDAP サーバ設 定オブジェクトが LDAP サーバに接続できない場合、指定セカンダリ LDAP サー バ設定オブジェクトがユーザ認証に使用されます。SQL 文を使用して、フェイル オーバーおよびフェイルバックを手動で管理できます。また、SAP Sybase IQ で変 更が適切であることが検出されれば、自動的に実行されます。

ログインポリシーでプライマリとセカンダリの LDAP サーバ設定オブジェクトを 定義します。フェイルオーバーを発生させるには、プライマリとセカンダリの LDAP サーバ設定オブジェクトを定義する必要があります。プライマリ LDAP サーバ設定オブジェクトのみログインポリシーに定義している場合、フェイル オーバーは行われません。セカンダリ LDAP サーバ設定オブジェクトがプライマ リ LDAP サーバ設定オブジェクトなしで定義されている場合、セカンダリ LDAP サーバ設定オブジェクトはプライマリ LDAP サーバ設定オブジェクトとして動作 し、フェイルオーバーは発生しません。

セカンダリ LDAP サーバ設定オブジェクトを指定する際、LDAP サーバ設定オブ ジェクトが正しいフェイルオーバー LDAP サーバに接続するように設定する必要 があります。フェイルオーバー時、セカンダリ LDAP サーバ設定オブジェクトが セカンダリ LDAP サーバに接続できない場合、SAP Sybase IQ の LDAP ユーザ認証 は機能しなくなります。

# **LDAP** ユーザ認証の有効化

SAP Sybase IQ で LDAP ユーザ認証を設定します。設定が完了したら、ユーザが LDAP ユーザ認証を使用してログオンできることを確認します。

**1.** [ログイン方法としての](#page-176-0) LDAP ユーザ認証の設定

LDAP ユーザ認証を有効にするには、値 LDAPUA を LOGIN\_MODE データベー スオプションに追加する必要があります。

- **2.** LDAP [サーバ設定オブジェクトの作成](#page-176-0) 新しい LDAP サーバ設定オブジェクトを作成して、LDAP ユーザ認証を実行で きるようにします。
- **3.** LDAP [サーバ設定オブジェクトの検証](#page-178-0) 新規または既存の LDAP サーバ設定オブジェクトの属性を検証します。
- **4.** LDAP [ユーザ認証ログインポリシーオプションの管理](#page-180-0)

<span id="page-176-0"></span>LDAP ユーザ認証固有のログインポリシーオプションは複数あります。これら のオプションは、LDAP ユーザ認証を使用するユーザに割り当てるログインポ リシー (ルートを含む) で定義する必要があります。

**5.** LDAP [サーバ設定オブジェクトの現在のステータスの表示](#page-183-0)

sa\_get\_ldapserver\_status ストアドプロシージャを実行して、LDAP サーバ設定オ ブジェクトの現在のステータスに関するレポートを生成します。

#### ログイン方法としての **LDAP** ユーザ認証の設定

LDAP ユーザ認証を有効にするには、値 LDAPUA を LOGIN\_MODE データベースオ プションに追加する必要があります。

#### 前提条件

SET ANY SECURITY OPTION システム権限が必要です。

#### 手順

設定後、LDAP ユーザ認証がただちに使用可能になります。 LDAPUA 値を LOGIN MODE オプションに追加するには、次を実行します。 **SET OPTION PUBLIC.login\_mode** = **LDAPUA**

#### **LDAP** サーバ設定オブジェクトの作成

新しい LDAP サーバ設定オブジェクトを作成して、LDAP ユーザ認証を実行でき るようにします。

#### 前提条件

MANAGE ANY LDAP SERVER システム権限が必要です。

#### 手順

LDAP サーバ設定オブジェクトは、SAP Sybase IQ と物理 LDAP サーバの間の接続 を提供します。複数の LDAP サーバを、特にフェイルオーバーのために、使用す る場合、LDAP サーバごとに個別の LDAP サーバ設定オブジェクトを設定します。 LDAP サーバ設定オブジェクトのパラメータは、ISYSLDAPSERVER (システム ビュー SYSLDAPSERVER) システムテーブルに格納されます。作成時に自動的に LDAP サーバへの接続を有効にするには、WITH ACTIVATE 句を使用します。

**1.** 新しい LDAP サーバ設定オブジェクトに定義する適用可能な SEARCH DN 属性 の値を指定します。

| 属性                                       | 有効な値                                                                                     |
|------------------------------------------|------------------------------------------------------------------------------------------|
| URL                                      | ホスト(名前または IP アドレスで指定)、ポート番号、および指定<br>されたユーザ IDのDNをルックアップするために実行する検索を<br>指定するか、NULLを入力する。 |
|                                          | <b>注意:</b> サポートされている構文については、「LDAP サーバ設定<br>オブジェクト URL の構文とパラメータ」を参照。                     |
| <b>ACCESS</b><br><b>ACCOUNT</b>          | 外部 LDAP サーバに接続するユーザの識別名。                                                                 |
| <b>IDENTIFIED BY</b>                     | ACCESS ACCOUNT に指定されている識別名に関連付けられたパ<br>スワード。                                             |
| <b>IDENTIFIED BY</b><br><b>ENCRYPTED</b> | ACCESS ACCOUNT に指定されている識別名に関連付けられた、<br>暗号化されたパスワード。                                      |

表 **2 : SEARCH DN** 属性

**2.** 新しい LDAP サーバ設定オブジェクトの適用可能な LDAPUA サーバ属性の値 を指定します。

表 **3 : LDAPUA** 属性

| 属性                                         | 有効な値                                                                                        |  |
|--------------------------------------------|---------------------------------------------------------------------------------------------|--|
| <b>SEARCH DN</b>                           | SEARCH DN 属性 (ステップ1参照) から定義されるすべての属性。                                                       |  |
| <b>AUTHENTI-</b><br><b>CATION URL</b>      | ホスト(名前または IP アドレスで指定)、ポート番号、および指定され<br>たユーザ IDのDNをルックアップするために実行する検索を指定する<br>か、NULL を入力する。   |  |
|                                            | <b>注意:</b> サポートされている構文については、「LDAP サーバ設定オブ<br>ジェクト URL の構文とパラメータ」を参照。                        |  |
| CONNEC-<br><b>TION TIME-</b><br>OUT        | SAP Sybase IQ と外部 LDAP サーバの間の DN 検索と認証の両方に適用<br>される接続タイムアウト値を指定する。ミリ秒単位で指定し、デフォ<br>ルト値は10秒。 |  |
| CONNEC-<br><b>TION RE-</b><br><b>TRIES</b> | DN 検索と認証の両方に使用する SAP Sybase IQ から LDAP サーバへの<br>接続の再試行回数を指定する。有効な値の範囲は1~60で、デフォル<br>ト値は 3。  |  |

<span id="page-178-0"></span>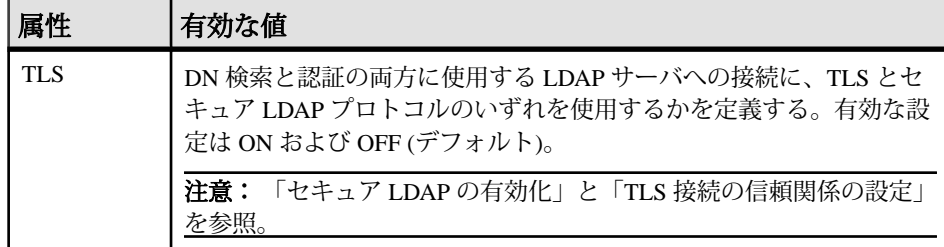

**3. CREATE LDAP SERVER** コマンドに適用可能な属性と句を指定して実行します。 次に例を示します。

```
CREATE LDAP SERVER secure primary
SEARCH DN 
      URL 'ldaps://my_LDAPserver:636/dc=MyCompany,dc=com??sub?cn=*' 
      ACCESS ACCOUNT 'cn=myadmin, cn=Users, dc=mycompany, dc=com' 
      IDENTIFIED BY 'Secret99Password' 
AUTHENTICATION URL 'ldaps://my_LDAPserver:636/' 
CONNECTION TIMEOUT 3000 
CONNECTION RETRIES 3
TLS OFF 
WITH ACTIVATE
```
#### **LDAP** サーバ設定オブジェクトの検証

新規または既存の LDAP サーバ設定オブジェクトの属性を検証します。

#### 前提条件

MANAGE ANY LDAP SERVER システム権限が必要です。

#### 手順

管理者が新しい LDAP サーバ設定オブジェクトを設定する際または SAP Sybase IQ と LDAP サーバの間の接続の問題を診断する際は、**VALIDATE LDAP SERVER** コマン ドが役に立ちます。VALIDATE LDAP SERVER 文によって確立された接続は一時的 であり、文の実行が終了する際に閉じられます。

LDAP サーバにそのユーザが存在することを検証するには、**CHECK** 句を使用しま す。userID および比較する user-dn-string を指定します。

**1.** 検証する LDAP サーバ設定オブジェクトの SEARCH DN 属性を指定します。

| 属性                                       | 有効な値                                                                                     |
|------------------------------------------|------------------------------------------------------------------------------------------|
| URL                                      | ホスト(名前または IP アドレスで指定)、ポート番号、および指定<br>されたユーザIDのDNをルックアップするために実行する検索を<br>指定するか、NULL を入力する。 |
|                                          | <b>注意:</b> サポートされている構文については、「LDAP サーバ設定<br>オブジェクト URL の構文とパラメータ」を参照。                     |
| <b>ACCESS</b><br><b>ACCOUNT</b>          | 外部 LDAP サーバに接続するユーザの識別名。                                                                 |
| <b>IDENTIFIED BY</b>                     | ACCESS ACCOUNT に指定されている識別名に関連付けられたパ<br>スワード。                                             |
| <b>IDENTIFIED BY</b><br><b>ENCRYPTED</b> | ACCESS ACCOUNT に指定されている識別名に関連付けられた、<br>暗号化されたパスワード。                                      |

表 **4 : SEARCH DN** 属性

**2.** 検証する LDAP サーバ設定オブジェクトの LDAPUA 属性を指定します。

表 **5 : LDAPUA** 属性

| 属性                                         | 有効な値                                                                                                  |  |
|--------------------------------------------|----------------------------------------------------------------------------------------------------|--|
| <b>SEARCH DN</b>                           | SEARCH DN 属性 (ステップ1参照) から定義されるすべての属性。                                                                 |  |
| <b>AUTHENTI-</b><br><b>CATION URL</b>      | ホスト(名前または IP アドレスで指定)、ポート番号、および指定され<br>たユーザIDのDNをルックアップするために実行する検索を指定する<br>か、NULL を入力する。              |  |
|                                            | <b>注意:</b> サポートされている構文については、「LDAP サーバ設定オブ<br>ジェクト URL の構文とパラメータ」を参照。                                  |  |
| CONNEC-<br><b>TION TIME-</b><br><b>OUT</b> | SAP Sybase IQ と外部 LDAP サーバの間の DN 検索と認証の両方に適用<br>される接続タイムアウト値を指定する。ミリ秒単位で指定し、デフォ<br>ルト値は 10 秒。         |  |
| CONNEC-<br>TION RE-<br><b>TRIES</b>        | DN 検索と認証の両方に使用する SAP Sybase IQ から LDAP サーバへの<br>接続の再試行回数を指定する。有効な値の範囲は1~60で、デフォル<br>ト値は 3。            |  |
| TI S                                       | DN 検索と認証の両方に使用する LDAP サーバへの接続に、TLS とセ<br>キュア LDAP プロトコルのいずれを使用するかを定義する。有効な設<br>定は ON および OFF (デフォルト)。 |  |
|                                            | <b>注意:</b> 「セキュア LDAP の有効化」と「TLS 接続の信頼関係の設定」<br>を参照                                                   |  |
<span id="page-180-0"></span>**3.** 適用可能な属性を指定して **VALIDATE LDAP SERVER** コマンドを実行します。

たとえば、apps\_primary という名前の LDAP サーバ設定オブジェクトが次のよ うに作成され、SET OPTION PUBLIC.login mode が 'Standard,LDAPUA' に 設定されているとします。

CREATE LDAP SERVER apps\_primary SEARCH DN URL 'ldap://my\_LDAPserver:389/dc=MyCompany,dc=com??sub?cn=\*' ACCESS ACCOUNT 'cn=myadmin, cn=Users, dc=mycompany, dc=com' IDENTIFIED BY 'Secret99Password' AUTHENTICATION URL 'ldap://my\_LDAPserver:389/' CONNECTION TIMEOUT 3000 WITH ACTIVATE

次の文は、userID の myusername が存在することを、オプションの CHECK 句を 使用して LDAP サーバ設定オブジェクト apps\_primary 上の予想されるユーザの 識別名 (引用符で囲まれている) と比較することによって検証します。

VALIDATE LDAP SERVER apps\_primary CHECK myusername 'cn=myusername,cn=Users,dc=mycompany,dc=com'

#### **LDAP** ユーザ認証ログインポリシーオプションの管理

LDAP ユーザ認証固有のログインポリシーオプションは複数あります。これらの オプションは、LDAP ユーザ認証を使用するユーザに割り当てるログインポリ シー (ルートを含む) で定義する必要があります。

LDAP サーバデータベースオブジェクト固有のオプションは、ログインポリシー を最初に作成するときに定義するか、ルートログインポリシーを含む既存のポリ シーに追加できます。

ログインポリシーオプションの定義には、MANAGE ANY LOGIN POLICY システ ム権限が必要です。

#### 参照:

• LDAP [サーバ設定オブジェクトの現在のステータスの表示](#page-183-0) (174 ページ)

#### ルートログインポリシーの変更

ルートログインポリシーのオプション値は変更できますが、ポリシーの削除はで きません。

#### 前提条件

MANAGE ANY LOGIN POLICY システム権限。

#### <span id="page-181-0"></span>手順

新しいデータベースはそれぞれ、ルートポリシーと呼ばれるデフォルトのログイ ンポリシーで作成されます。ログインポリシーを指定しないでユーザアカウント を作成した場合、そのユーザはルートログインポリシーに属します。 ルートログインポリシーのオプションを変更するには、以下を実行します。 **ALTER LOGIN POLICY ROOT** *{login\_policy\_options}*

#### 参照:

- 既存のログインポリシーの変更 (172 ページ)
- 新しいログインポリシーの作成 (172 ページ)
- [ログインポリシーの既存ユーザへの割り当て](#page-182-0) (173 ページ)

既存のログインポリシーの変更 既存のログインポリシー内でオプションを変更します。

#### 前提条件

MANAGE ANY LOGIN POLICY システム権限。

#### 手順

既存のログインポリシーのオプションを変更するには、以下を実行します。 **ALTER LOGIN POLICY** *policy-name {login\_policy\_options}*

#### 例**:**

次の文は、Test1 ログインポリシーの LOCKED オプションと MAX\_CONNECTIONS オプションを変更します。

ALTER LOGIN POLICY Test1 locked=on max\_connections=5

#### 参照:

- [ルートログインポリシーの変更](#page-180-0) (171 ページ)
- 新しいログインポリシーの作成 (172 ページ)
- [ログインポリシーの既存ユーザへの割り当て](#page-182-0) (173 ページ)

#### 新しいログインポリシーの作成

ログインポリシーの作成時に明示的に設定されなかったオプションは、その値を ルートログインポリシーから継承します。

#### 前提条件

MANAGE ANY LOGIN POLICY システム権限。

#### <span id="page-182-0"></span>手順

ログインポリシー名はユニークである必要があります。追加するログインポリ シー名が既存の場合には、エラーメッセージが表示されます。 新しいログインポリシーを作成するには、以下を実行します。 **CREATE LOGIN POLICY** *policy\_name {login\_policy\_options}*

#### 例**:**

次の文では、Test1 ログインポリシーが作成され、PASSWORD\_LIVE\_TIME オプ ションが 60 日に設定されます。

```
CREATE LOGIN POLICY Test1
password_life_time=60
```
#### 参照:

- [ルートログインポリシーの変更](#page-180-0) (171 ページ)
- [既存のログインポリシーの変更](#page-181-0) (172 ページ)
- ログインポリシーの既存ユーザへの割り当て (173 ページ)

ログインポリシーの既存ユーザへの割り当て 既存の SAP Sybase IQ ユーザにログインポリシーを割り当てます。

#### 前提条件

MANAGE ANY LOGIN POLICY システム権限。

#### 手順

- **1.** 以下を実行します。 **ALTER USER** *userID* **LOGIN POLICY** *policy\_name*
- **2.** 新しいログインポリシーを適用するには、ユーザにいったんログアウトしてか らログインしなおすように求めます。

#### 参照:

- [ルートログインポリシーの変更](#page-180-0) (171 ページ)
- [既存のログインポリシーの変更](#page-181-0) (172 ページ)
- [新しいログインポリシーの作成](#page-181-0) (172 ページ)

#### <span id="page-183-0"></span>**LDAP** サーバ設定オブジェクトの現在のステータスの表示

sa\_get\_ldapserver\_status ストアドプロシージャを実行して、LDAP サーバ設定オ ブジェクトの現在のステータスに関するレポートを生成します。

ステータス情報には、LDAP サーバ設定オブジェクトの名前、オブジェクト識別 子、現在の状態、および最終状態変更日時が含まれます。設定が適切で正常に動 作している LDAP サーバ設定オブジェクトの状態は READY または ACTIVE です。

このストアドプロシージャを実行するために必要なシステム権限はありません。

#### 参照:

• LDAP [ユーザ認証ログインポリシーオプションの管理](#page-180-0) (171 ページ)

## **SAP Sybase IQ** による **LDAP** サーバ設定オブジェクトの管理

管理には、LDAP サーバ設定オブジェクトの作成、変更、および LDAP ユーザ認 証を利用しやすくするためのオプションの保守が含まれます。

#### ログイン方法としての **LDAP** ユーザ認証の設定

LDAP ユーザ認証を有効にするには、値 LDAPUA を LOGIN\_MODE データベースオ プションに追加する必要があります。

#### 前提条件

SET ANY SECURITY OPTION システム権限が必要です。

#### 手順

設定後、LDAP ユーザ認証がただちに使用可能になります。 LDAPUA 値を LOGIN\_MODE オプションに追加するには、次を実行します。 **SET OPTION PUBLIC.login\_mode** = **LDAPUA**

#### 参照:

• [LOGIN\\_MODE](#page-343-0) オプション (334 ページ)

LDAP ユーザ認証のみを使用する環境での標準認証の許可

LDAP ユーザ認証のみをサポートする環境で、標準認証を使用する認証を、選択 したユーザに許可します。

LDAP ユーザ認証が SAP Sybase IQ データベースへのアクセスを許可する唯一の認 証方法である場合、次の場合にどのユーザもログオンできないシナリオになる可 能性があります。

• LDAP ユーザ認証が有効なログインポリシーが存在しない場合

- LDAP 認証が有効なログインポリシーにユーザが割り当てられていない場合
- LDAP ユーザ認証を使用するログインポリシーに割り当てられているすべての ユーザアカウントがロックされている場合

このシナリオは回避できない可能性があります。ただし、選択した数のユーザに 対して、標準認証による SAP Sybase IQ データベースへのログインを許可する方法 があります。この方法は、LOGIN\_MODE 設定によりすべてのユーザがデータ ベースに接続できない場合の一時的な解決方法として用意されたものです。

標準認証によるアクセスを選択したユーザに許可する際、少なくとも 1 人のその ようなユーザが SET ANY SECURITY OPTION システム権限または MANAGE ANY LOGIN POLICY システム権限を持つことを保証して、それらのユーザが永続的に 問題を解決できるようにします。LDAP ユーザ認証を使用してどのユーザもログ インできない問題を永続的に解決するには、その根本原因に応じて、これらの 2 つのシステム権限の一方または両方が必要になります。最大 5 個のユーザ ID を、 セミコロンで区切り二重引用符で囲んで指定できます。

標準認証によるアクセスは、ロックダウン問題が発生してから許可します。前 もって設定する必要はありません。事前に設定しておく必要はありません。選択 したユーザに対して、標準認証によるログインを許可するには、**–al** user-id-list コ マンドラインスイッチを指定して **start\_iq** ユーティリティを実行します。許可され たユーザは、クレデンシャルの入力を要求するプロンプトで、標準認証のユーザ 名とパスワードを入力します。

サーバレベルまたはデータベースレベルのいずれかで **-al** スイッチを指定します。 サーバレベルで指定した場合、**-al** スイッチは、次回のサーバの再起動時まで有効 な状態で保持されます。データベースレベルで指定した場合、**-al** スイッチは、次 にデータベースを停止して再起動するまで有効な状態で保持されます。 標準認証を許可するには、次のどちらかのコマンドを実行します。

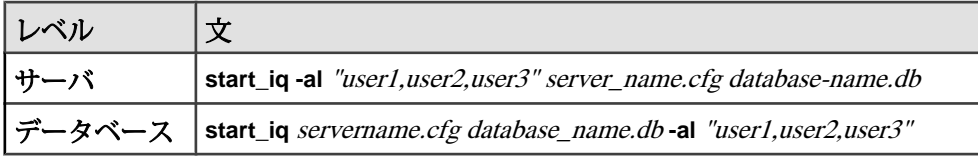

#### 例**:**

次の例では、login\_mode が「LDAPUA」に設定されていることを前提としていま す。次のコマンドは、標準認証による server1 上の database1 への認証を Alice、Bob、および Carol の各ユーザに許可します。

start iq -al "alice;bob;carol" server1.cfg database1.db

#### 参照:

• -al iqsrv16 [サーバオプション](#page-345-0) (336 ページ)

<span id="page-185-0"></span>• -al iqsrv16 [データベースオプション](#page-346-0) (337 ページ)

#### **TLS** 接続の信頼関係の設定

ユーザ認証のための外部 LDAP サーバへのトランスポートレイヤセキュリティ (TLS) 接続に使用する信頼関係が含まれるファイルのロケーションと名前を定義 します。

#### 前提条件

SET ANY SECURITY OPTION システム権限が必要です。

#### 手順

SAP Sybase IQ は、LDAP ユーザ認証時に LDAP サーバに対するクライアントとし て動作し、TLS 証明書に署名した認証局 (CA) の名前が格納されているファイルに アクセスする必要があります。CA へのパスとファイル名は、パブリックレベルで のみ設定できる TRUSTED\_CERTIFICATES\_FILE データベースセキュリティオプ ションに格納されます。デフォルトでは、このオプションは NULL (無効) に設定 されていますが、これは信頼できる CA が存在しないのでアウトバウンド接続を 開始できないことを意味します。この値は設定すると、すぐに有効になります。

サーバ証明書に署名した信頼できる CA のリストは、Windows 環境内のローカル の C: ドライブの ロケーションで、そのマシンに存在するすべての SAP Sybase ア プリケーション間で共有できます。

TRUSTED\_CERTIFICATES\_FILE データベースセキュリティオプションを設定する には、次の文を実行します。

**SET OPTION PUBLIC.TRUSTED\_CERTIFICATES\_FILE** = *'path/filename'*

#### 例

次の例では、¥trusted.txt という名前のファイルで、信頼できる証明書ファイ ルへのパスを C:¥sybase¥shared に設定します。

SET OPTION PUBLIC.TRUSTED\_CERTIFICATES\_FILE = *'C:*¥*sybase*¥*shared* ¥*trusted.txt'*

#### 参照:

• TRUSTED CERTIFICATES FILE オプション (336 ページ)

#### **LDAP** サーバ設定オブジェクトの作成

新しい LDAP サーバ設定オブジェクトを作成して、LDAP ユーザ認証を実行でき るようにします。

#### 前提条件

MANAGE ANY LDAP SERVER システム権限が必要です。

#### 手順

LDAP サーバ設定オブジェクトは、SAP Sybase IQ と物理 LDAP サーバの間の接続 を提供します。複数の LDAP サーバを、特にフェイルオーバーのために、使用す る場合、LDAP サーバごとに個別の LDAP サーバ設定オブジェクトを設定します。 LDAP サーバ設定オブジェクトのパラメータは、ISYSLDAPSERVER (システム ビュー SYSLDAPSERVER) システムテーブルに格納されます。作成時に自動的に LDAP サーバへの接続を有効にするには、WITH ACTIVATE 句を使用します。

**1.** 新しい LDAP サーバ設定オブジェクトに定義する適用可能な SEARCH DN 属性 の値を指定します。

| 属性                                       | 有効な値                                                                                        |
|------------------------------------------|---------------------------------------------------------------------------------------------|
| URL                                      | ホスト(名前または IP アドレスで指定)、ポート番号、および指定<br>されたユーザ ID の DN をルックアップするために実行する検索を<br>指定するか、NULLを入力する。 |
|                                          | <b>注意:</b> サポートされている構文については、「LDAP サーバ設定<br>オブジェクト URL の構文とパラメータ」を参照。                        |
| <b>ACCESS</b><br><b>ACCOUNT</b>          | 外部 LDAP サーバに接続するユーザの識別名。                                                                    |
| <b>IDENTIFIED BY</b>                     | ACCESS ACCOUNT に指定されている識別名に関連付けられたパ<br>スワード。                                                |
| <b>IDENTIFIED BY</b><br><b>ENCRYPTED</b> | ACCESS ACCOUNT に指定されている識別名に関連付けられた、<br>暗号化されたパスワード。                                         |

表 **6 : SEARCH DN** 属性

**2.** 新しい LDAP サーバ設定オブジェクトの適用可能な LDAPUA サーバ属性の値 を指定します。

表 **7 : LDAPUA** 属性

| 属性                                    | 有効な値                                                                                      |
|---------------------------------------|-------------------------------------------------------------------------------------------|
| <b>SEARCH DN</b>                      | SEARCH DN 属性 (ステップ1参照) から定義されるすべての属性。                                                     |
| <b>AUTHENTI-</b><br><b>CATION URL</b> | ホスト(名前または IP アドレスで指定)、ポート番号、および指定され<br>たユーザ IDのDNをルックアップするために実行する検索を指定する<br>か、NULL を入力する。 |
|                                       | 注意:サポートされている構文については、「LDAPサーバ設定オブ<br>ジェクト URL の構文とパラメータ」を参照。                               |

<span id="page-187-0"></span>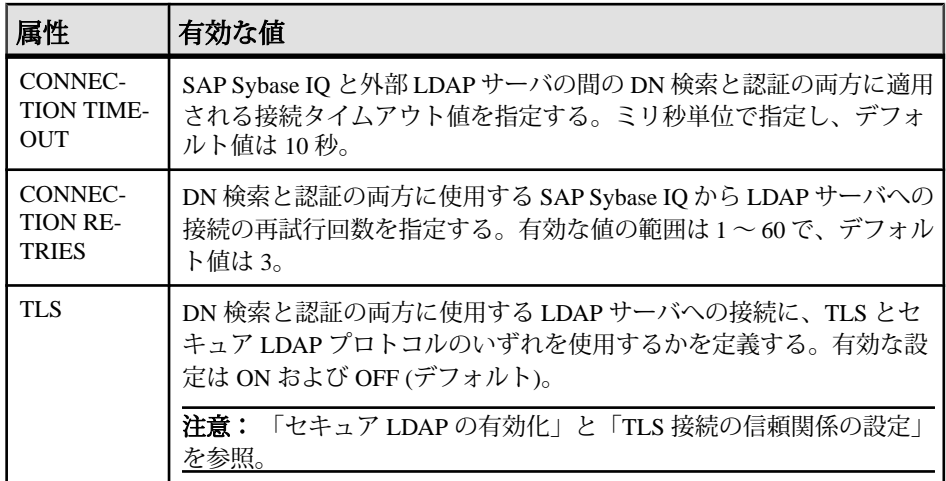

**3. CREATE LDAP SERVER** コマンドに適用可能な属性と句を指定して実行します。 次に例を示します。

```
CREATE LDAP SERVER secure primary
SEARCH DN 
      URL 'ldaps://my_LDAPserver:636/dc=MyCompany,dc=com??sub?cn=*' 
      ACCESS ACCOUNT 'cn=myadmin, cn=Users, dc=mycompany, dc=com' 
     IDENTIFIED BY 'Secret99Password' 
AUTHENTICATION URL 'ldaps://my_LDAPserver:636/' 
CONNECTION TIMEOUT 3000 
CONNECTION RETRIES 3
TLS OFF 
WITH ACTIVATE
```
#### 参照:

- LDAP [サーバ設定オブジェクト](#page-196-0) URL の構文とパラメータ (187 ページ)
- [セキュア](#page-195-0) LDAP の有効化 (186 ページ)
- [CREATE LDAP SERVER](#page-276-0) 文 (267 ページ)
- LDAP [サーバ設定オブジェクトの属性の編集](#page-190-0) (181 ページ)
- TLS [接続の信頼関係の設定](#page-185-0) (176 ページ)

#### **LDAP** サーバ設定オブジェクトの検証

新規または既存の LDAP サーバ設定オブジェクトの属性を検証します。

#### 前提条件

MANAGE ANY LDAP SERVER システム権限が必要です。

#### 手順

管理者が新しい LDAP サーバ設定オブジェクトを設定する際または SAP Sybase IQ と LDAP サーバの間の接続の問題を診断する際は、**VALIDATE LDAP SERVER** コマン

ドが役に立ちます。VALIDATE LDAPSERVER文によって確立された接続は一時的 であり、文の実行が終了する際に閉じられます。

LDAP サーバにそのユーザが存在することを検証するには、**CHECK** 句を使用しま す。userID および比較する user-dn-string を指定します。

**1.** 検証する LDAP サーバ設定オブジェクトの SEARCH DN 属性を指定します。

| 属性                                       | 有効な値                                                                                     |
|------------------------------------------|------------------------------------------------------------------------------------------|
| URL                                      | ホスト(名前または IP アドレスで指定)、ポート番号、および指定<br>されたユーザIDのDNをルックアップするために実行する検索を<br>指定するか、NULL を入力する。 |
|                                          | <b>注意:</b> サポートされている構文については、「LDAP サーバ設定<br>オブジェクト URL の構文とパラメータ」を参照。                     |
| <b>ACCESS</b><br><b>ACCOUNT</b>          | 外部 LDAP サーバに接続するユーザの識別名。                                                                 |
| <b>IDENTIFIED BY</b>                     | ACCESS ACCOUNT に指定されている識別名に関連付けられたパ<br>スワード。                                             |
| <b>IDENTIFIED BY</b><br><b>ENCRYPTED</b> | ACCESS ACCOUNT に指定されている識別名に関連付けられた、<br>暗号化されたパスワード。                                      |

表 **8 : SEARCH DN** 属性

**2.** 検証する LDAP サーバ設定オブジェクトの LDAPUA 属性を指定します。

表 **9 : LDAPUA** 属性

| 属性                                         | 有効な値                                                                                         |
|--------------------------------------------|----------------------------------------------------------------------------------------------|
| <b>SEARCH DN</b>                           | SEARCH DN 属性 (ステップ1参照) から定義されるすべての属性。                                                        |
| <b>AUTHENTI-</b><br><b>CATION URL</b>      | ホスト(名前または IP アドレスで指定)、ポート番号、および指定され<br>たユーザ IDのDNをルックアップするために実行する検索を指定する<br>か、NULL を入力する。    |
|                                            | 注意:サポートされている構文については、「LDAPサーバ設定オブ<br>ジェクト URL の構文とパラメータ」を参照。                                  |
| CONNEC-<br><b>TION TIME-</b><br><b>OUT</b> | SAP Sybase IQ と外部 LDAP サーバの間の DN 検索と認証の両方に適用<br>される接続タイムアウト値を指定する。ミリ秒単位で指定し、デフォ<br>ルト値は 10秒。 |

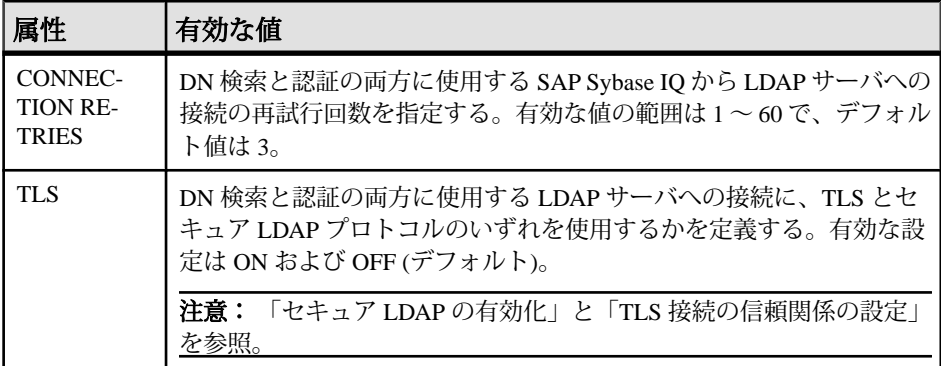

**3.** 適用可能な属性を指定して **VALIDATE LDAP SERVER** コマンドを実行します。

たとえば、apps\_primary という名前の LDAP サーバ設定オブジェクトが次のよ うに作成され、SET OPTION PUBLIC.login mode が 'Standard,LDAPUA' に 設定されているとします。 CREATE LDAP SERVER apps\_primary SEARCH DN URL 'ldap://my\_LDAPserver:389/dc=MyCompany,dc=com??sub?cn=\*'

```
 ACCESS ACCOUNT 'cn=myadmin, cn=Users, dc=mycompany, dc=com' 
     IDENTIFIED BY 'Secret99Password' 
AUTHENTICATION URL 'ldap://my_LDAPserver:389/'
```
CONNECTION TIMEOUT 3000 WITH ACTIVATE

次の文は、userID の myusername が存在することを、オプションの CHECK 句を 使用して LDAP サーバ設定オブジェクト apps\_primary 上の予想されるユーザの 識別名 (引用符で囲まれている) と比較することによって検証します。

VALIDATE LDAP SERVER apps\_primary CHECK myusername 'cn=myusername,cn=Users,dc=mycompany,dc=com'

## 参照:

- [セキュア](#page-195-0) LDAP の有効化 (186 ページ)
- LDAP [サーバ設定オブジェクト](#page-196-0) URL の構文とパラメータ (187 ページ)
- [VALIDATE LDAP SERVER](#page-340-0) 文 (331 ページ)
- LDAP [サーバ設定オブジェクトの属性の編集](#page-190-0) (181 ページ)
- TLS [接続の信頼関係の設定](#page-185-0) (176 ページ)

#### <span id="page-190-0"></span>**LDAP** サーバ設定オブジェクトのアクティブ化

接続状態を READY に設定することによって、LDAP サーバ設定オブジェクトをア クティブにします。これにより、LDAP ユーザ認証が有効になります。

#### 前提条件

MANAGE ANY LDAP SERVER システム権限が必要です。

#### 手順

LDAP サーバ設定オブジェクトの属性値は ISYSLDAPSERVER システムテーブルか ら読み込まれ、LDAP サーバへの新しい接続および SAP Sybase IQ サーバに着信す る認証要求に適用されます。ユーザの認証が正常終了すると、LDAP サーバへの 接続状態は ACTIVE に変化します。

LDAP サーバ設定オブジェクトをアクティブにするには、次の文を実行します。

**ALTER LDAP SERVER** *LDAP\_server\_name* **WITH ACTIVATE**

#### 参照:

- [ALTER LDAP SERVER](#page-258-0) 文 (249 ページ)
- LDAP [サーバ設定オブジェクトのステータス](#page-194-0) (185 ページ)

#### **LDAP** サーバ設定オブジェクトの属性の編集

LDAP サーバに既存の属性を変更します。属性に対するすべての変更は、次回以 降の接続に適用されます。変更が適用されたときにすでに開かれていた接続には、 変更がすぐに反映されることはありません。

#### 前提条件

MANAGE ANY LDAP SERVER システム権限が必要です。

#### 手順

**1.** 変更する既存の SEARCH DN 属性を指定します。

| 属性                                       | 有効な値                                                                                    |
|------------------------------------------|-----------------------------------------------------------------------------------------|
| URL                                      | ホスト(名前または IP アドレスで指定)、ポート番号、および指定<br>されたユーザIDのDNをルックアップするために実行する検索を<br>指定するか、NULLを入力する。 |
|                                          | <b>注意:</b> サポートされている構文については、「LDAP サーバ設定<br>オブジェクト URL の構文とパラメータ」を参照。                    |
| <b>ACCESS</b><br><b>ACCOUNT</b>          | 外部 LDAP サーバに接続するユーザの識別名。                                                                |
| <b>IDENTIFIED BY</b>                     | ACCESS ACCOUNT に指定されている識別名に関連付けられたパ<br>スワード。                                            |
| <b>IDENTIFIED BY</b><br><b>ENCRYPTED</b> | ACCESS ACCOUNT に指定されている識別名に関連付けられた、<br>暗号化されたパスワード。                                     |

表 **10 : SEARCH DN** 属性

**2.** 変更する既存の LDAPUA 属性を指定します。

表 **11 : LDAPUA** 属性

| 属性                                         | 有効な値                                                                                          |
|--------------------------------------------|-----------------------------------------------------------------------------------------------|
| <b>SEARCH DN</b>                           | SEARCH DN 属性(ステップ1参照)から定義されるすべての属性。                                                           |
| <b>AUTHENTI-</b><br><b>CATION URL</b>      | ホスト (名前または IP アドレスで指定)、ポート番号、および指定され<br>たユーザ ID の DN をルックアップするために実行する検索を指定する<br>か、NULL を入力する。 |
|                                            | 注意:サポートされている構文については、「LDAPサーバ設定オブ<br>ジェクト URL の構文とパラメータ」を参照。                                   |
| CONNEC-<br><b>TION TIME-</b><br><b>OUT</b> | SAP Sybase IQ と外部 LDAP サーバの間の DN 検索と認証の両方に適用<br>される接続タイムアウト値を指定する。ミリ秒単位で指定し、デフォ<br>ルト値は10秒。   |
| CONNEC-<br><b>TION RE-</b><br><b>TRIES</b> | DN 検索と認証の両方に使用する SAP Sybase IQ から LDAP サーバへの<br>接続の再試行回数を指定する。有効な値の範囲は1~60で、デフォル<br>ト値は 3。    |

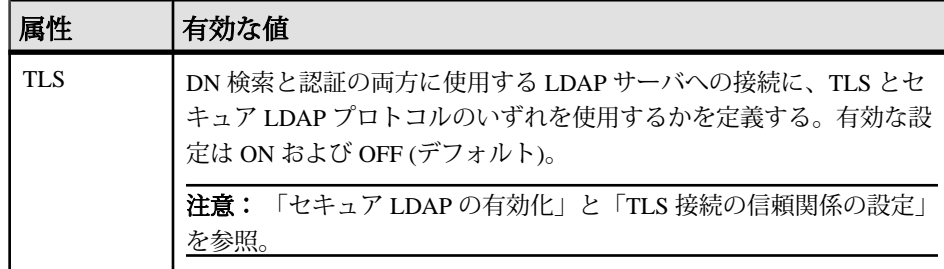

**3.** 使用するサーバ句を指定します。

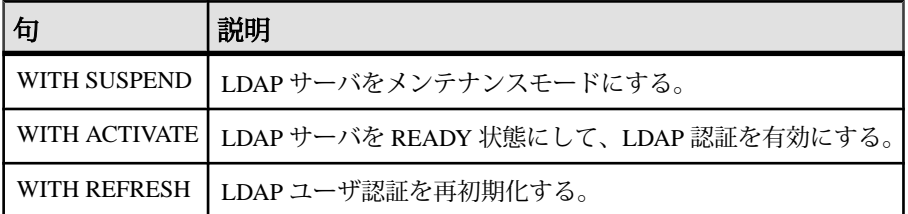

**4. ALTER LDAP SERVER** コマンドに適用可能なパラメータと句を指定して実行し ます。次に例を示します。

```
ALTER LDAP SERVER apps_primary
AUTHENTICATION URL 'ldap://my_LDAPserver:1066/'
CONNECTION RETRIES 10
WITH ACTIVATE
```
## 参照:

- LDAP [サーバ設定オブジェクト](#page-196-0) URL の構文とパラメータ (187 ページ)
- [セキュア](#page-195-0) LDAP の有効化 (186 ページ)
- [ALTER LDAP SERVER](#page-258-0) 文 (249 ページ)
- TLS [接続の信頼関係の設定](#page-185-0) (176 ページ)
- LDAP [サーバ設定オブジェクトの検証](#page-187-0) (178 ページ)

#### **LDAP** サーバ設定オブジェクトの更新

LDAP サーバを再初期化します。LDAP サーバの接続状態が ACTIVE または READY のどちらでもない場合、このコマンドは失敗します。

#### 前提条件

MANAGE ANY LDAP SERVER システム権限が必要です。

#### 手順

LDAP サーバを更新すると、この LDAP サーバへの接続はすべて閉じられ、LDAP サーバ上のオプション値が ISYSLDAPSERVER システムテーブルから再度読み込 まれます。読み込まれた値は、LDAP サーバへのすべての新しい接続および SAP

Sybase IQ サーバに着信するすべてのユーザ認証要求に適用されます。REFRESH コマンドを実行しても、LDAP サーバの接続状態およびクライアントから SAP Sybase IQ サーバへの既存の接続は、どちらも変更されません。

次回のユーザ認証時にすべての変更が使用されることを保証するには、 TRUSTED\_CERTIFICATES\_FILE データベースオプションを変更した後か、または TRUSTED\_CERTIFICATES\_FILE データベースオプションで指定されているファイ ルの内容を変更した後に、LDAP サーバを更新することをおすすめします。

LDAP サーバを更新するには、次の文を実行します。

**ALTER LDAP SERVER** *LDAP\_server\_name* **WITH REFRESH**

#### 参照:

- [ALTER LDAP SERVER](#page-258-0) 文 (249 ページ)
- LDAP [サーバ設定オブジェクトのステータス](#page-194-0) (185 ページ)

#### **LDAP** サーバ設定オブジェクトの中断

LDAP サーバをメンテナンスモードにします。LDAP サーバへのすべての接続が閉 じられ、LDAP ユーザ認証を使用できなくなります。

#### 前提条件

MANAGE ANY LDAP SERVER システム権限が必要です。

#### 手順

LDAP サーバを中断するには、次の文を実行します。 **ALTER LDAP SERVER** *LDAP\_server\_name* **WITH SUSPEND**

#### 参照:

- [ALTER LDAP SERVER](#page-258-0) 文 (249 ページ)
- LDAP [サーバ設定オブジェクトのステータス](#page-194-0) (185 ページ)

#### **LDAP** サーバ設定オブジェクトの削除

READY 状態または ACTIVE 状態のどちらでもない LDAP サーバ設定オブジェクト を削除します。

#### 前提条件

MANAGE ANY LDAP SERVER システム権限が必要です。

#### <span id="page-194-0"></span>手順

READY 状態または ACTIVE 状態のどちらかの LDAP サーバ設定オブジェクトに対 して DROP 文を発行すると、失敗します。また、削除する LDAP サーバ設定オブ ジェクトを参照するログインポリシーが存在する場合も、DROP 文は失敗します。 削除する前に、すべてのログインポリシーから LDAP サーバ設定オブジェクトへ の参照が削除されることを保証するには、WITH DROP ALL REFERENCES 句を使 用します。サーバ状態チェックを無効にして、現在の状態に関係なくデータベー スオブジェクトをメンテナンスモードにするには、LDAP サーバ設定オブジェク トを削除する際に WITH SUSPEND 句を使用します。

LDAP サーバ設定オブジェクトを削除すると、ISYSLDAPSERVER システムテーブ ルから指定されたオブジェクトが削除されます。

LDAP サーバ設定オブジェクトを削除するには、適用可能な句を使用して、次の コマンドを実行します。

**DROP LDAP SERVER** *LDAP\_Server\_name* **WITH SUSPEND WITH DROP ALL REFERENCES**

#### 例**:**

次の例では、ldapserver1 という名前の LDAP サーバ設定オブジェクトをその 現在の状態に関係なく削除し、すべてのログインポリシー内の ldapserver1 へ の参照を削除します。

DROP LDAP SERVER ldapserver1 WITH DROP ALL REFERENCES WITH SUSPEND

次の **DROP LDAP SERVER** コマンドは、ldapserver2 という名前の LDAP サーバ 設定オブジェクトがいずれかのログインポリシーで参照されている場合に失敗し ます。これは、WITH DROP ALL REFERENCES 句が指定されていないからです。

DROP LDAP SERVER ldapserver1 WITH SUSPEND

#### 参照:

- [DROP LDAP SERVER](#page-293-0) 文 (284 ページ)
- LDAP サーバ設定オブジェクトのステータス (185 ページ)

#### **LDAP** サーバ設定オブジェクトのステータス

LDAP サーバ設定オブジェクトの可能なステータスのリスト。

LDAP サーバ設定オブジェクトのステータスは、書き込み可能データベースの ISYSLDAPSERVER システムテーブル内に永続的に保持され、LDAP ユーザ認証の 可視性を管理者に提供します。LDAP サーバ設定オブジェクトが再起動された場

<span id="page-195-0"></span>合は、シャットダウン時の状態が保持されます。これにより、LDAP サーバ設定 オブジェクトの保持は、再起動時の全体にわたって有効になります。読み取り専 用のデータベースの場合、ステータスの変化は永続的には保持されません。メモ リのみに保持されるので、データベースがシャットダウンされると情報が失われ ます。接続状態は、読み取り専用のデータベースの値を使用して起動時に設定さ れ、一時的な状態変化はメモリ内で行われ、LDAP ユーザ認証を提供します。

LDAP サーバ設定オブジェクトで発生する可能性があるステータスは次のとおり です。

- **RESET** LDAP サーバ設定オブジェクトの 1 つ以上の属性が、前回の有効化時 以降に入力または変更されています。
- **READY** LDAP サーバ設定オブジェクトの接続準備が整っています。
- **ACTIVE –** LDAP サーバ設定オブジェクトが 1 回以上、LDAP ユーザ認証に成功 しています。
- **FAILED** LDAP サーバ設定オブジェクトへの接続に問題が発生しています。
- **SUSPENDED –** LDAP サーバ設定オブジェクトはメンテナンスモードで、LDAP ユーザ認証に使用できません。

#### セキュア **LDAP** の有効化

セキュア LDAP は、TLS 証明書による認証を使用して、なりすましから保護しま す。

TLS 証明書を使用すると、サーバの自己申告が正しいことの証明付きで LDAP サーバにクライアントが接続できます。

LDAP サーバ設定オブジェクトでセキュア LDAP を有効にするには、次の 2 つの形 式のいずれかを使用します。

- **ldaps://** LDAP サーバ設定オブジェクトで、SEARCH DN URL 属性または AUTHENTICATION URL 属性を定義する際は、ldaps:// を使用し、TLS 属性を OFF に設定します。
- **TLS** パラメータLDAP サーバ設定オブジェクトで、SEARCH DN URL 属性を 定義する際は、ldap:// を使用し、TLS 属性を ON に設定します。

注意: Active Directory (AD)、Tivoli、SunONE Oracle DS、および OpenLDAP の現在 のバージョンは両方のオプションをサポートしています。以前のバージョンでは 1 つのオプションしかサポートしていない場合があります。全バージョンとの互 換性を確保するため、SAP Sybase IQ では両方のオプションがサポートされていま す。

#### <span id="page-196-0"></span>**LDAP** サーバ設定オブジェクト **URL** の構文とパラメータ

URL は、ホスト (ユーザまたは IP アドレスによる)、ポート番号、および LDAP サーバに対するセキュアな識別名 (DN) ルックアップの実行時に行われる検索を特 定します。

LDAP サーバに対するセキュアな接続の実行方法に応じて、URL の構文は 2 つの 形式のうちのいずれかを使用します。URL の基礎となるパラメータはどちらの形 式でも同じです。

• **ldaps:// –** LDAP サーバ設定オブジェクトで、SEARCH DN URL 属性または AUTHENTICATION URL 属性を定義する際は、ldaps:// を使用し、TLS 属性を OFF に設定します。

ldapurl::=ldaps://host:[port]/[node]?[attributes]? [base | one | sub]? [filter]

• **TLS** パラメータ **–** LDAP サーバ設定オブジェクトで、SEARCH DN URL 属性を 定義する際は、ldap:// を使用し、TLS 属性を ON に設定します。

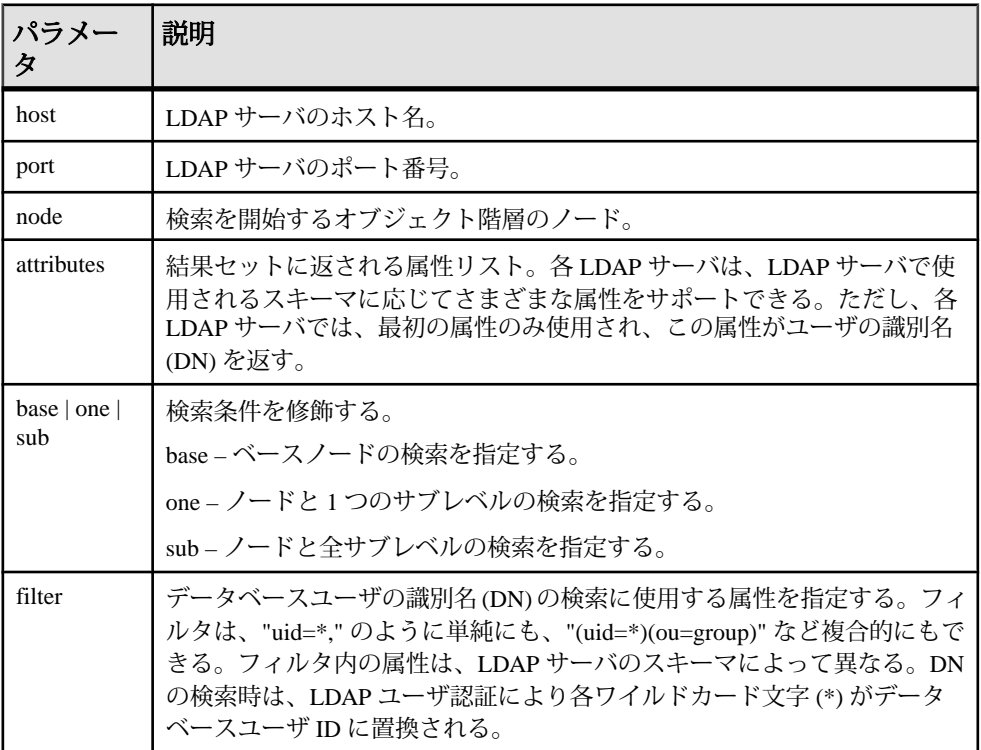

ldapurl::=ldap://host:[port]/[node]?[attributes]? [base | one | sub]? [filter]

<span id="page-197-0"></span>当初、URL は LDAP サーバ設定オブジェクトの作成時にサーバ属性の 1 つとして 定義され、いつでも変更可能です。これらのパラメータにデフォルト値はありま せん。LDAP サーバ設定オブジェクトの作成または変更には、MANAGE ANY LDAP SERVER システム権限が必要です。

注意: Active Directory (AD)、Tivoli、SunONE Oracle DS、および OpenLDAP の現在 のバージョンは両方のオプションをサポートしています。以前のバージョンでは 1 つのオプションしかサポートしていない場合があります。全バージョンとの互 換性を確保するため、SAP Sybase IQ では両方のオプションがサポートされていま す。

## **LDAP** ユーザ認証ログインポリシーオプションの管理

LDAP ユーザ認証固有のログインポリシーオプションは複数あります。これらの オプションは、LDAP ユーザ認証を使用するユーザに割り当てるログインポリ シー (ルートを含む) で定義する必要があります。

LDAP サーバデータベースオブジェクト固有のオプションは、ログインポリシー を最初に作成するときに定義するか、ルートログインポリシーを含む既存のポリ シーに追加できます。

ログインポリシーオプションの定義には、MANAGE ANY LOGIN POLICY システ ム権限が必要です。

#### ルートログインポリシーの変更

ルートログインポリシーのオプション値は変更できますが、ポリシーの削除はで きません。

#### 前提条件

MANAGE ANY LOGIN POLICY システム権限。

#### 手順

新しいデータベースはそれぞれ、ルートポリシーと呼ばれるデフォルトのログイ ンポリシーで作成されます。ログインポリシーを指定しないでユーザアカウント を作成した場合、そのユーザはルートログインポリシーに属します。 ルートログインポリシーのオプションを変更するには、以下を実行します。 **ALTER LOGIN POLICY ROOT** *{login\_policy\_options}*

#### 参照:

- [既存のログインポリシーの変更](#page-198-0) (189 ページ)
- [新しいログインポリシーの作成](#page-198-0) (189 ページ)
- [ログインポリシーの既存ユーザへの割り当て](#page-199-0) (190 ページ)
- LDAP ユーザ認証ログインポリシーオプションの管理 (188 ページ)

<span id="page-198-0"></span>• [ALTER LOGIN POLICY](#page-261-0) 文 (252 ページ)

## 既存のログインポリシーの変更

既存のログインポリシー内でオプションを変更します。

#### 前提条件

MANAGE ANY LOGIN POLICY システム権限。

#### 手順

既存のログインポリシーのオプションを変更するには、以下を実行します。 **ALTER LOGIN POLICY** *policy-name {login\_policy\_options}*

#### 例**:**

次の文は、Test1 ログインポリシーの LOCKED オプションと MAX\_CONNECTIONS オプションを変更します。

```
ALTER LOGIN POLICY Test1 
locked=on
max_connections=5
```
#### 参照:

- [ルートログインポリシーの変更](#page-197-0) (188 ページ)
- 新しいログインポリシーの作成 (189 ページ)
- [ログインポリシーの既存ユーザへの割り当て](#page-199-0) (190 ページ)
- LDAP [ユーザ認証ログインポリシーオプションの管理](#page-197-0) (188 ページ)
- [ALTER LOGIN POLICY](#page-261-0) 文 (252 ページ)

#### 新しいログインポリシーの作成

ログインポリシーの作成時に明示的に設定されなかったオプションは、その値を ルートログインポリシーから継承します。

#### 前提条件

MANAGE ANY LOGIN POLICY システム権限。

#### 手順

ログインポリシー名はユニークである必要があります。追加するログインポリ シー名が既存の場合には、エラーメッセージが表示されます。 新しいログインポリシーを作成するには、以下を実行します。 **CREATE LOGIN POLICY** *policy\_name {login\_policy\_options}*

### <span id="page-199-0"></span>例**:**

次の文では、Test1 ログインポリシーが作成され、PASSWORD\_LIVE\_TIME オプ ションが 60 日に設定されます。

CREATE LOGIN POLICY Test1 password\_life\_time=60

#### 参照:

- [ルートログインポリシーの変更](#page-197-0) (188 ページ)
- [既存のログインポリシーの変更](#page-198-0) (189 ページ)
- ログインポリシーの既存ユーザへの割り当て (190 ページ)
- LDAP [ユーザ認証ログインポリシーオプションの管理](#page-197-0) (188 ページ)
- [CREATE LOGIN POLICY](#page-280-0) 文 (271 ページ)

#### ログインポリシーの既存ユーザへの割り当て

既存の SAP Sybase IQ ユーザにログインポリシーを割り当てます。

#### 前提条件

MANAGE ANY LOGIN POLICY システム権限。

#### 手順

- **1.** 以下を実行します。 **ALTER USER** *userID* **LOGIN POLICY** *policy\_name*
- **2.** 新しいログインポリシーを適用するには、ユーザにいったんログアウトしてか らログインしなおすように求めます。

#### 参照:

- [ルートログインポリシーの変更](#page-197-0) (188 ページ)
- [既存のログインポリシーの変更](#page-198-0) (189 ページ)
- [新しいログインポリシーの作成](#page-198-0) (189 ページ)
- [ALTER USER](#page-272-0) 文 (263 ページ)

## **LDAP** ユーザ認証を使用する場合のユーザとパスワードの管理

LDAP ユーザ認証を使用して SAP Sybase IQ にログインするには、各ユーザが、外 部 LDAP サーバ上にアクティブなユーザ ID とパスワード、さらに SAP Sybase IQ サーバ上にアクティブなユーザ ID を持っている必要があります。

SAP Sybase IQ で新しいユーザを作成する場合、必須ではありませんが、最初に LDAP ユーザ認証によるログインが行われるまで新しいユーザアカウントが保護 なしの状態にならないようにするため、パスワードを指定することをおすすめし ます。

新しいユーザが初めてログオンする際または既存ユーザがパスワード変更後に初 めてログインする際、SAP Sybase IQ データベース内のパスワードは、外部 LDAP サーバで定義されている対応するユーザパスワードで自動的に上書きされます。 したがって、LDAP ユーザ認証を使用するユーザが SAP Sybase IQ のパスワードに 対して実行する必要がある保守作業はすべて、SAP Sybase IQ サーバ上ではなく、 常に外部 LDAP サーバ上で実行する必要があります。

このパスワードの自動同期の結果として、標準認証の使用を許可されたユーザ (パ スワードは SAP Sybase IQ データベースに定義) は、標準認証を使用してログオン を試行する際に、LDAP サーバクレデンシャルの使用を続行する必要があります。

### ユーザの現在のステータス情報の表示

sa\_get\_user\_status ストアドプロシージャを実行して、ユーザの現在のステータス に関するレポートを生成します。

レポートには、接続および失敗したログインに関する情報、さらにユーザがロッ クアウトされているかどうか、ロックされている場合はその理由が出力されます。 ユーザが LDAP ユーザ認証で認証されている場合は、ユーザの識別名およびその 識別名が見つかった日時も出力されます。

このストアドプロシージャを実行するには、MANAGE ANY USER システム権限が 必要です。MANAGE ANY USER システム権限を持たないユーザは、MANAGE ANY USER システム権限を付与されているユーザが所有するカバープロシージャ を作成して実行することによって、ユーザ情報を取得できます。

#### 参照:

• sa\_get\_user\_status [システムプロシージャ](#page-362-0) (353 ページ)

## **LDAP** サーバ設定オブジェクトの現在のステータスの表示

**sa\_get\_ldapserver\_status** ストアドプロシージャを実行して、LDAP サーバ設定オ ブジェクトの現在のステータスに関するレポートを生成します。

ステータス情報には、LDAP サーバ設定オブジェクトの名前、オブジェクト識別 子、現在の状態、および最終状態変更日時が含まれます。設定が適切で正常に動 作している LDAP サーバ設定オブジェクトの状態は READY または ACTIVE です。

このストアドプロシージャを実行するために必要なシステム権限はありません。

#### 参照:

• [sa\\_get\\_ldapserver\\_status](#page-361-0) システムプロシージャ (352 ページ)

# **Kerberos** 認証

Kerberos ログイン機能を使用すると、データベース接続、オペレーティングシス テム、ネットワークのログインを、単一のユーザ ID とパスワードで管理できま す。Kerberos ログインの使用は、ユーザにとって便利であると同時に、1 つのセ キュリティシステムでデータベースとネットワークのセキュリティを維持できま す。次のような利点があります。

- ユーザはデータベースに接続するときにユーザ ID やパスワードを入力しなく てよい
- 複数のユーザを 1 つのデータベースユーザ ID にマッピングできる
- Kerberos へのログインに使用する名前とパスワードはデータベースユーザの ID とパスワードと一致している必要がない

Kerberos は、秘密鍵暗号を使用して強力な認証と暗号化を実現するネットワーク 認証プロトコルです。Kerberos にログインしているユーザは、ユーザ ID やパス ワードを指定しなくてもデータベースに接続できます。

認証に Kerberos を使用できます。認証を Kerberos に委任するには、次の処理を行 います。

- Kerberos ログインを使用するようにサーバとデータベースを設定する。
- コンピュータまたはネットワークにログインするユーザ ID と、データベース ユーザの間にマッピングを作成する。

#### 警告! 警告

Kerberos ログインを単一のセキュリティソリューションとして使用する場合に検 討する必要があるセキュリティ上の重要事項があります。

Kerberos ソフトウェアは SAP Sybase IQ に含まれません。このソフトウェアは別途 入手してください。Kerberos ソフトウェアには次のコンポーネントが含まれます。

• **Kerberos** ライブラリ **–** Kerberos クライアントまたは GSS (Generic Security Services)-API ランタイムライブラリと呼ばれています。Kerberos ライブラリは、 明確に定義されている GSS-API を実装したもので、Kerberos を使用するクライ アントコンピュータおよびサーバコンピュータでそれぞれ必要です。KDC と して Active Directory を使用する場合は、サードパーティ製 Kerberos クライアン トライブラリの代わりに、組み込みの Windows SSPI インタフェースを使用で きます。

SSPI は、SAP Sybase IQ クライアントのみが Kerberos 接続パラメータで使用で きます。SAP Sybase IQ データベースサーバは SSPI を使用できません。サポー トされる SSPI 以外の Kerberos クライアントを使用する必要があります。

• **Kerberos** キー配布センター **(KDC)** サーバ **–** KDC はユーザおよびサーバの保管 場所として機能します。また、ユーザやサーバの ID を検証します。KDC は、 通常、アプリケーションやユーザログインに使用しないサーバコンピュータに インストールされます。

SAP Sybase IQ は、DBLib クライアント、ODBC クライアント、OLE DB クライア ント、ADO.NET クライアント、Sybase Open Client、jConnect クライアントからの Kerberos 認証をサポートします。Kerberos 認証は SAP Sybase IQ トランスポートレ イヤセキュリティ暗号化と組み合わせて使用できますが、SAP Sybase IQ はネット ワーク通信での Kerberos 暗号化をサポートしていません。

Windows では、Kerberos を Windows ドメインとドメインアカウントに使用します。 Active Directory Windows Domain Controllers は Kerberos KDC を実装します。この環 境で認証を行うには、データベースサーバコンピュータにサードパーティ製 Kerberos クライアントまたはランタイムが必要ですが、Windows クライアントコ ンピュータはサードパーティ製 Kerberos クライアントまたはランタイムの代わり に組み込み Windows SSPI インタフェースを使用できます。

# **Kerberos** クライアント

Kerberos 認証がサーバプラットフォームで利用できます。テスト済みの Kerberos クライアントのリストについては、<http://www.sybase.com/detail?id=1061807> を参照 してください。

サポートされている Kerberos クライアントが使用する keytab ファイルと GSS-API ファイルのデフォルトの名前とロケーションのリストを次の表に示します。

注意: SSPI は、SAP Sybase IQ クライアントのみが Kerberos 接続パラメータで使 用できます。SAPSybase IQ データベースサーバは SSPI を使用できません。サポー トされる SSPI 以外の Kerberos クライアントを使用する必要があります。

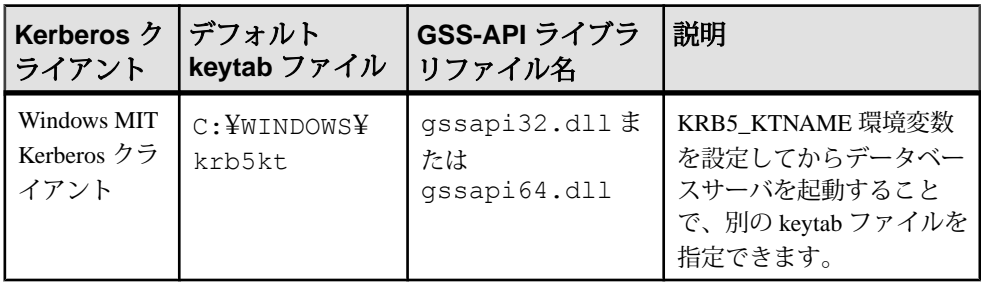

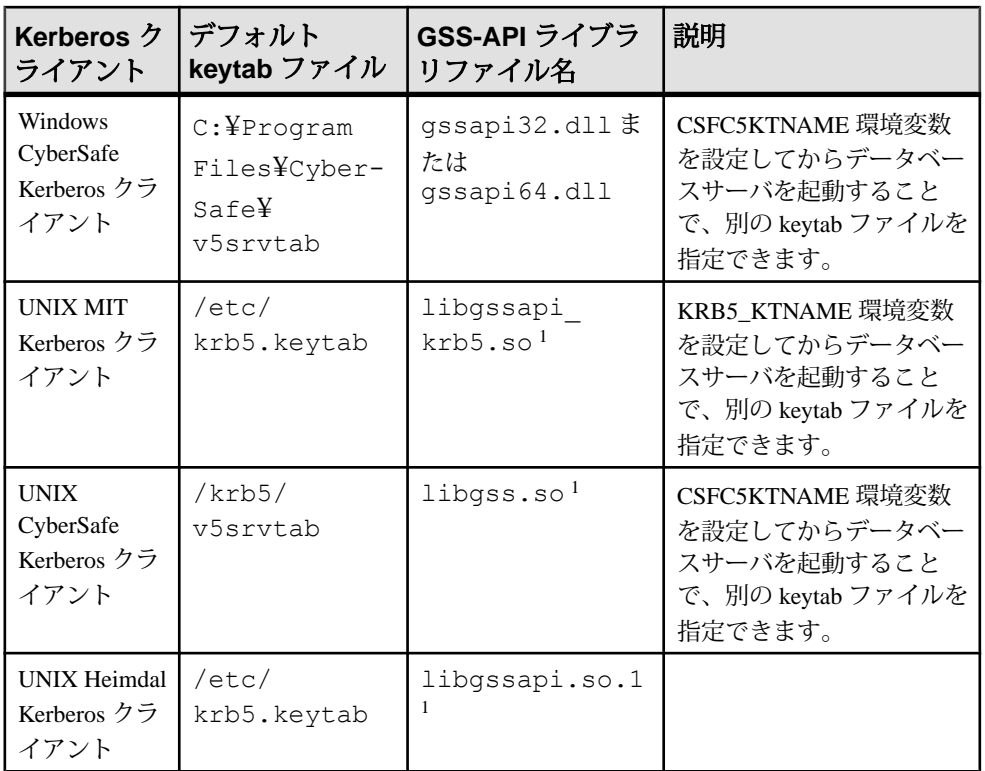

<sup>1</sup> ファイル名はオペレーティングシステムと Kerberos クライアントバージョンに よって異なります。

## **SAP Sybase IQ** で使用するための **Kerberos** システムの設定

SAP Sybase IQ で使用するように Kerberos 認証を設定することができます。

## 前提条件

Kerberos 認証を使用してコンピュータにログインする必要があります。

#### 手順

Kerberos は、秘密鍵暗号を使用して強力な認証と暗号化を実現するネットワーク 認証プロトコルです。

**1.** 必要に応じて、Kerberos クライアントソフトウェア (GSS-API ランタイムライ ブラリを含む) をクライアントとサーバの両方にインストールし、設定を行い ます。

Active Directory Key Distribution Center (KDC) を使用する Windows クライアント コンピュータでは、SSPI を使用でき、Kerberos クライアントをインストールす る必要はありません。

**2.** 必要に応じて、Kerberos KDC でユーザごとに Kerberos プリンシパルを作成しま す。

Kerberos プリンシパルとは Kerberos ユーザ ID であり、形式は user/ instance@REALM です。/instance はオプションです。すでに Kerberos を使用し ている場合は、プリンシパルがすでに存在しているので、ユーザごとに Kerberos プリンシパルを作成する必要はありません。

プリンシパルの大文字と小文字は区別されるため、正しく指定する必要があり ます。大文字と小文字の違いしかない複数のプリンシパルのマッピングはサ ポートされていません (たとえば、jjordan@MYREALM.COM と JJordan@MYREALM.COM の両方にマッピングすることはできません)。

**3.** Kerberos プリンシパルを SAP Sybase IQ データベースサーバの KDC に作成しま す。

データベースサーバ用のデフォルトの Kerberos プリンシパルの形式は servername@REALMです。server-name は SAP Sybase IQ データベースサーバ名です。 別のサーバプリンシパルを使用する場合は、-kp サーバオプションを使用しま す。プリンシパルは大文字と小文字が区別されます。server-name には、マルチ バイト文字、/、¥、または @ を含めることはできません。

サーバでは KDC 認証に keytab ファイルが使用されるので、KDC 内にサーバ サービスプリンシパルを作成する必要があります。keytab ファイルは保護およ び暗号化されます。

**4.** セキュリティに十分注意しながら、プリンシパル server-name@REALM 用の keytab ファイルを KDC から抽出し、SAP Sybase IQ データベースサーバを実行 中のコンピュータにコピーします。keytab ファイルのデフォルトロケーション は、Kerberos クライアントとプラットフォームによって異なります。keytab ファイルのパーミッションは、SAP Sybase IQ サーバが読み取ることができ、 不正なユーザに読み取りパーミッションがないよう設定する必要があります。

Kerberos システムが認証され、SAP Sybase IQ で使用するように設定されます。

## 次のステップ

Kerberos を使用するように、SAP Sybase IQ データベースサーバとデータベースを 設定します。

## **Kerberos** を使用するための **SAP Sybase IQ** データベースの設定

Kerberos ログインを使用するように SAP Sybase IQ データベースを設定できます。

#### 前提条件

SET ANY PUBLIC OPTION システム権限と MANAGE ANY USER システム権限が 必要です。

Kerberos の設定について、SAP Sybase IQ で使用できるように設定を済ませている 必要があります。

#### 手順

Kerberos ログイン機能を使用すると、データベース接続、オペレーティングシス テム、ネットワークのログインを、単一のユーザ ID とパスワードで管理できま す。

- **1.** SAP Sybase IQ データベースサーバを -krb または -kr オプションを使用して起動 し、Kerberos認証を有効にします。また、-klオプションを使用してGSS-APIラ イブラリのロケーションを指定し、Kerberos を有効にすることもできます。
- 2. パブリックオプションまたは一時的なパブリックオプション login\_mode を Kerberos を含む値に変更します。データベースオプションはそれらが見つかっ たデータベースにのみ適用されるので、複数のデータベースが同じデータベー スサーバにロードされ実行されていても、データベースごとに異なる Kerberos ログイン設定を持たせることができます。次に例を示します。 SET OPTION PUBLIC.login mode = 'Kerberos, Standard';

## 警告! 警告

login\_mode データベースオプションを Kerberos に設定すると、接続できるの は、Kerberos ログインマッピングを付与されているユーザだけに制限されま す。SYS AUTH DBA ROLE システムロールを持つユーザでないかぎり、ユー ザ ID とパスワードを使用して接続しようとすると、エラーが発生します。

- **3.** クライアントユーザのデータベースユーザ ID を作成します。既存のデータ ベースユーザに適切な権限があれば、そのデータベースユーザ ID を Kerberos ログインに使用できます。次に例を示します。 CREATE USER "kerberos-user" IDENTIFIED BY abc123;
- **4.** GRANT KERBEROS LOGIN TO 文を実行して、クライアントの Kerberos プリン シパルから既存のデータベースユーザ ID へのマッピングを作成します。次に 例を示します。

```
GRANT KERBEROS LOGIN TO "pchin@MYREALM.COM" 
AS USER "kerberos-user";
```
使用されている Kerberos プリンシパルにマッピングがない場合に接続するに は、Guest データベースユーザ ID が存在することと、パスワードがあることを 確認します。

**5.** クライアントユーザが Kerberos プリンシパルを使用してログオン済みである (有効な Kerberos TGT:Ticket Granting Ticket がある) こと、およびクライアント の Kerberos チケットの期限が切れていないことを確認します。ドメインアカウ ントにログインしている Windows ユーザは、TGT をすでに持っており、プリ ンシパルに必要なパーミッションがあれば、サーバに認証されます。

チケット付与権限付きチケットはユーザパスワードを使用して暗号化された Kerberos チケットで、ユーザ ID の検証に Ticket Granting Service が使用します。

**6.** KERBEROS 接続パラメータ (通常は KERBEROS=YES、ただし KERBEROS=SSPI または KERBEROS=GSS-API-library-file も使用可) を指定し て、クライアントから接続します。ユーザ ID またはパスワードの接続パラ メータが指定された場合は、無視されます。次に例を示します。 dbisql -c "KERBEROS=YES; Server=my\_server\_princ"

SAP Sybase IQ データベースが Kerberos 認証を使用するように設定されます。

## 次のステップ

Kerberos 認証を使用してクライアントから接続することができます。または、 Kerberos ログインマッピングを作成することもできます。

# **Sybase Open Client** または **jConnect** アプリケーションからの接続

Sybase Open Client または jConnect アプリケーションから接続するには、次の手順 に従います。

- Kerberos 認証を設定します。
- Kerberos を使用するように SAP Sybase IQ を設定します。
- Adaptive Server Enterprise での Kerberos 認証と同様に、Sybase Open Client または jConnectを設定します。サーバ名はSAPSybase IQサーバ名である必要がありま す。名前の大文字と小文字は区別されます。Sybase Open Client または jConnect から代替サーバ名を使用して接続することはできません。

# **Windows** で **Kerberos** ログインに **SSPI** を使用する

Windows ドメインでは、クライアントコンピュータに Kerberos クライアントをイ ンストールしなくても、Windows ベースのコンピュータで SSPI を使用できます。 Windows ドメインアカウントには、関連付けられた Kerberos プリンシパルがあら かじめ用意されています。

## 前提条件

Kerberos の設定について、SAP Sybase IQ で使用できるように設定を済ませている 必要があります。SAP Sybase IQ のデータベースサーバとデータベースについて、 Kerberos を使用できるように設定を済ませている必要があります。

### 手順

SSPI は、SAPSybase IQ クライアントのみが Kerberos 接続パラメータで使用できま す。SAPSybase IQ データベースサーバは SSPI を使用できません。サポートされる SSPI 以外の Kerberos クライアントを使用する必要があります。

クライアントコンピュータからデータベースに接続します。次に例を示します。 dbisql -c "KERBEROS=SSPI; Server=my\_server\_princ"

接続文字列に Kerberos=SSPI と指定されている場合、Kerberos ログインが試行され ます。

次の SQL 文を使用した接続も成功します。ただし、接続が成功するためには、 データベースサーバ上のデフォルトデータベースの Kerberos ログインマッピング と一致するユーザプロファイル名を使用してユーザがすでにログオンしているこ とが必要です。 CONNECT USING 'KERBEROS=SSPI';

Windows で Kerberos 認証に SSPI を使用できます。

## トラブルシューティング:**Kerberos** 接続

Kerberos 認証を有効にしようとしたり、使おうとしたりしたときに予期しないエ ラーが発生した場合は、データベースサーバとクライアントで追加の診断メッ セージを有効にすることをおすすめします。

データベースサーバの起動時に -z オプションを指定します。または、すでに実行 中のサーバのデータベースサーバメッセージログに追加の診断メッセージを表示 するには CALL sa\_server\_option( 'DebuggingInformation', 'ON' ) を使用します。LogFile 接続パラメータを使用すると、指定したファイルにクライ アント診断メッセージが書き込まれます。

LogFile 接続パラメータを使用する代わりに、-z パラメータを使用して Ping ユー ティリティ (dbping) を実行することができます。-z パラメータにより診断メッ セージが表示され、接続の問題の原因を特定するのに役立ちます。

データベースサーバの起動に関する問題

| 現象                                                                    | 一般的な解決策                                                                                                    |
|-----------------------------------------------------------------------|----------------------------------------------------------------------------------------------------|
| 「Kerberos GSS-API ラ<br>イブラリをロードで<br>きません。」メッ<br>セージ                   | $\bullet$<br>Kerberos クライアントが、GSS-API ライブラリも含めて、デー<br>タベースサーバコンピュータにインストールされていること<br>を確認します。<br>ロードしようとしたライブラリ名が、データベースサーバの-<br>z出力にリストされます。ライブラリ名が正しいことを確認し<br>ます。必要に応じて、-kl オプションを使用して正しいライブ<br>ラリ名を指定します。<br>フォルダと、サポートしているライブラリが、ライブラリパ<br>$\bullet$<br>ス(Windows では %PATH%)にリストされていることを確認し<br>ます。<br>GSS-API ライブラリにエントリポイントがないことがデータ<br>ベースサーバの -z 出力に示されていた場合、 そのライブラリ<br>はサポートされている Kerberos Version 5 GSS-API ライブラリで<br>はありません。 |
| 「サーバ名 "server-<br>name" の Kerberos ク<br>レデンシャルを取得<br>できません。」メッ<br>セージ | server-name@REALMのプリンシパルがKDCにあることを確認<br>します。プリンシパルは大文字と小文字が区別されるので、<br>データベースサーバ名とプリンシパル名のユーザ部分の大文<br>字と小文字が一致していることを確認します。<br>SAP Sybase IQ サーバ名がプリンシパルのプライマリ/ユーザ部<br>$\bullet$<br>分になっていることを確認します。<br>サーバのプリンシパルが keytab ファイルに抽出されているこ<br>$\bullet$<br>と、およびその keytab ファイルが Kerberos クライアントに対<br>して適切なロケーションにあることを確認します。<br>データベースサーバコンピュータ上の Kerberos クライアント<br>の領域がサーバプリンシパルの領域と異なっている場合は、-<br>kr オプションを使用してサーバプリンシパルの領域を指定し<br>ます。 |
| 「Kerberos ログインが<br>失敗しました。」ク<br>ライアントエラー                              | $\bullet$<br>データベースサーバの診断メッセージを確認します。サーバ<br>が使用する keytab ファイルに関する問題のなかには、クライ<br>アントが認証しようとするまで検出されないものがあります。                                                                                                    |

Kerberos クライアント接続のトラブルシューティング

クライアントが Kerberos 認証を使用して接続しようとしてエラーが発生した場合 について、次の表に示します。

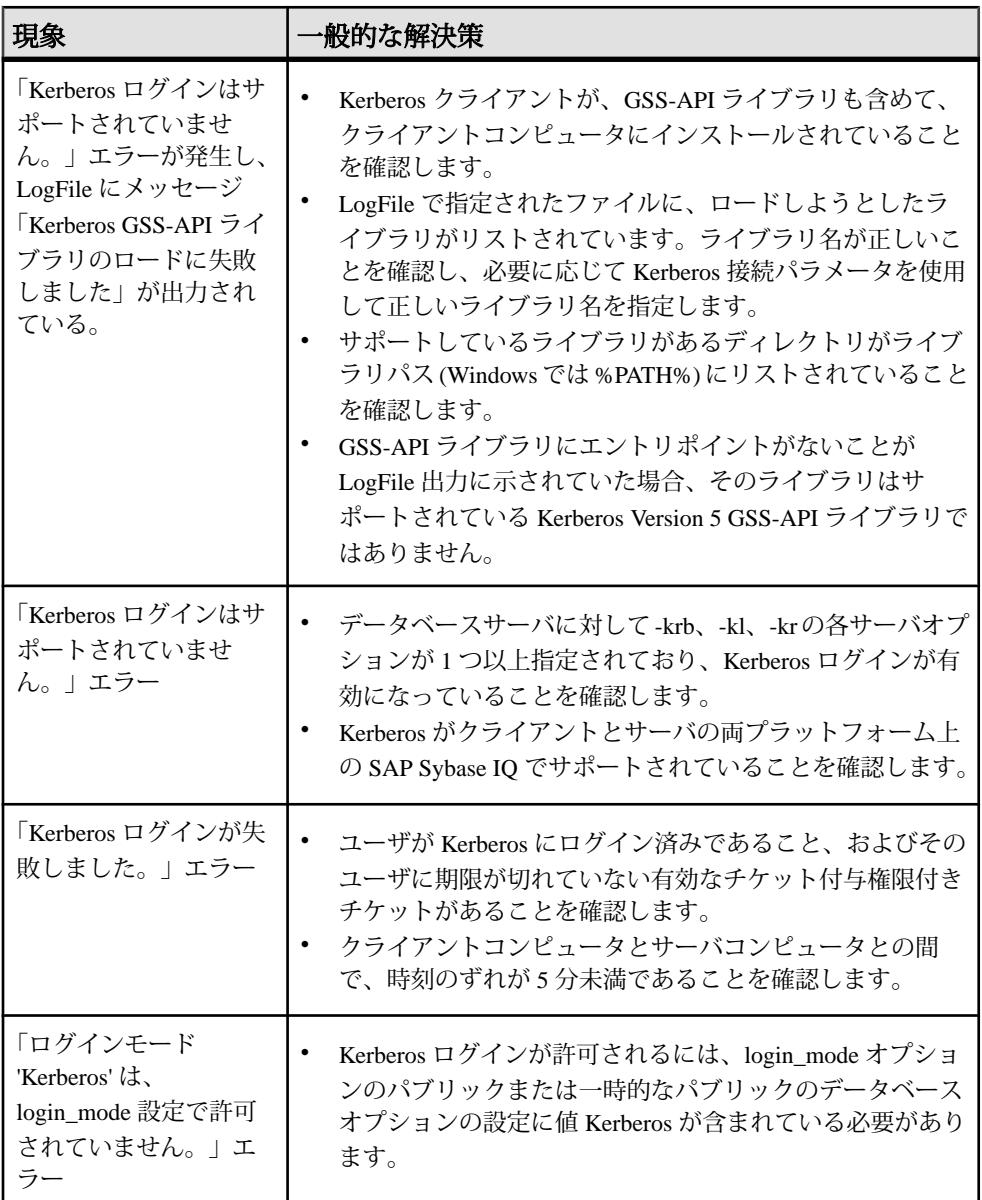

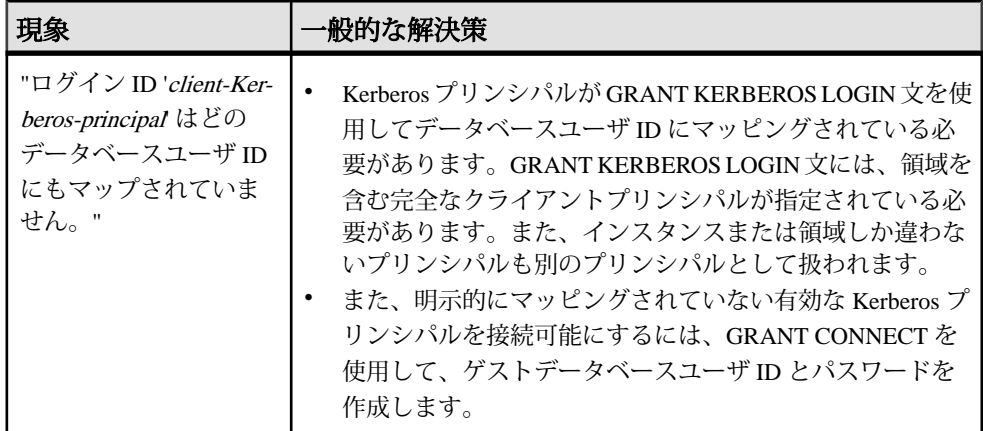

## セキュリティについての考慮事項:セキュリティを強化するための一時 的なパブリックオプション

与えられたデータベースに対して login\_mode オプションの値を設定し、SET OPTION 文を使用した標準、統合化、Kerberos、LDAPUA の各ログインの組み合 わせを永続的に許可すると、指定されたタイプのログインがそのデータベースに 対して有効になります。たとえば、次の文は標準ログインと統合化ログインを永 続的に許可します。

SET OPTION PUBLIC.login mode = 'Standard, Integrated';

データベースを停止して再起動した場合でも、このオプションの値は変わらず、 統合化ログインは有効のままです。

SET TEMPORARY OPTION を使用して login\_mode オプションを設定した場合、統 合化ログインによるユーザアクセスは可能ですが、データベースがシャットダウ ンされるまでの間に限られます。次の文は、オプションの値を一時的に変更しま す。

SET TEMPORARY OPTION PUBLIC.login mode = 'Standard, Integrated';

永久オプション値が Standard の場合、データベースは停止時にその値に戻ります。

一時的なパブリックオプションを設定すると、データベースのセキュリティを強 化できます。統合化、Kerberos、または LDAPUA のログインをデータベースに追 加すると、データベースを実行しているオペレーティングシステムのセキュリ ティがそのデータベースで利用されます。データベースを別のコンピュータにコ ピーすると、データベースへのアクセスは SAP Sybase IQ のセキュリティモデルに 戻ります。

# セキュリティについての考慮事項:コピーされたデータベースファイル

データベースファイルがコピー可能な場合、統合化ログインと Kerberos ログイン に一時的なパブリック login\_mode オプションを使用してください。ファイルをコ ピーした場合、統合化ログインと Kerberos ログインはデフォルトでサポートされ ません。

データベースに機密情報が含まれる場合、データベースファイルが保存されてい るコンピュータを不正アクセスから保護する必要があります。保護しなかった場 合、データベースファイルがコピーされ、別のコンピュータからデータに不正に アクセスされる可能性があります。データベースのセキュリティを強化するには、 次の処理を行います。

- パスワードを複雑にして、推測しにくくします。
- PUBLIC.login\_mode データベースオプションを Standard に設定します。統合化 ログインまたは Kerberos ログインを有効にする場合は、一時的なパブリックオ プションのみがサーバの起動ごとに変更されるようにします。これにより、 データベースがコピーされたとしても、可能になるのは標準ログインだけにな ります。
- AES 暗号化アルゴリズムを使用して、データベースファイルを強力に暗号化し ます。暗号化キーは複雑にして、推測しにくくします。

# **Kerberos** のためのライセンス要件

Advanced Security オプション (IQ\_SECURITY) は、環境を不正アクセスから保護し ます。SAP Sybase IQ で Kerberos ユーザ認証を使用するにはこのオプションが必要 です。

# **SAP Sybase IQ** の **Advanced Security** オプショ ン

SAP® Sybase® IQ Advanced Security オプションでは、カラムの暗号化、FIPS (連邦 情報処理規格) 認定のネットワーク暗号化技術と、データベース接続、オペレー ティングシステムログイン、ネットワークログインに対する LDAP 認証および Kerberos 認証がサポートされています。Advanced Security オプションは、SAP Sybase IQ の個別にライセンス供与されるオプションです。

# **SAP Sybase IQ** での **FIPS** サポート

SAP Sybase IQ では、FIPS 認定の暗号化技術がサポートされています。FIPS は、 LinuxAMD64 Server、Solaris Sparc Server、Solaris AMD64 Server、LinuxAMD32 Client、および Windows32 Client でサポートされています。

SAPSybase IQ での FIPS サポートによる主な影響は、暗号化に非決定性を持たせる ことです。この動作がデフォルトになっています。非決定的アルゴリズムでは、 入力値が同じでも毎回異なる出力値が得られます。したがって、文字列を暗号化 するキーを使用する場合、暗号化された文字列は毎回異なります。ただしこのア ルゴリズムの場合、キーを使用して非決定的結果を復号化することも可能です。 この機能により、暗号化アルゴリズムの解析はさらに難しくなり、暗号化はさら に安全になります。

FIPS 認定の暗号化は、すべてのプラットフォームで使用できるわけではありませ ん。サポートされているプラットフォームのリストについては、

SAP Sybase IQ には、RSA と FIPS の両方のセキュリティが組み込まれています。 RSA の暗号化では個別のライブラリは必要ありませんが、FIPS では次のオプショ ンライブラリが必要です。

- dbfips16.dll, libeay32.dll, msvcr90.dll, ssleay32.dll  $(32 \n\mathbb{Z} \times \mathbb{R})$  Windows)
- dbfips16.dll, libeay32.dll, msvcr100.dll, ssleay32.dll  $(64 \n\text{C})$  Windows)
- libssl.so および libcrypto.so (Linux)

いずれのセキュリティモデルにも証明書が必要です。rsaserver 証明書の名前 は、rsaserver.id です。

## **FIPS** 認定の暗号化テクノロジ

FIPS 認定のセキュリティアルゴリズムを使用すると、データベースファイルを暗 号化したり、データベースクライアント/サーバ通信、Web サービスにおける通 信を暗号化できます。

連邦情報処理規格 (FIPS) 140-2 では、セキュリティアルゴリズムの要件を指定して います。FIPS140-2 は、米国商務省標準技術局 (NIST:National Institute ofStandards and Technology) およびカナダ通信安全保障局 (CSE:Canadian Communications Security Establishment) を通じて、米国政府とカナダ政府から付与されます。

#### FIPS の強制

必要に応じて、FIPS オプションを使用して、クライアントまたはサーバでの FIPS 認定暗号化の使用を強制できます。FIPS オプションをオンに設定すると、セキュ リティ保護された通信はすべて FIPS 認定である必要があります。ユーザが非 FIPS の RSA 暗号化を使用しようとした場合、その RSA は自動的に FIPS 認定 RSA に アップグレードされます。FIPS オプションは、FIPS 認定暗号化を強制的に使用す るクライアントまたはサーバで設定できます。SAP Sybase IQ サーバには、-fips コ マンドラインオプションがあります。クライアントには fips オプションがあり、 暗号化接続パラメータを使用して設定できます。

# **SAP Sybase IQ** でのカラムの暗号化

SAP Sybase IQ では、ユーザ暗号化カラムがサポートされています。

SAP Sybase IQ データベースファイルの強力な暗号化では、128 ビットのアルゴリ ズムと、セキュリティキーを使用します。データは判読不能で、キーがなければ 事実上解読できません。サポートされるアルゴリズムは、FIPS-197 (Federal Information Processing Standard for the Advanced Encryption Standard) に準拠していま す。

SAP Sybase IQ では、**AES\_ENCRYPT** 関数、**AES\_DECRYPT** 関数、および **LOAD TABLE ENCRYPTED** 句によってユーザ暗号化カラムをサポートしています。これら の関数をアプリケーションから呼び出すことで、カラムデータを明示的に暗号化 および復号化できます。暗号化キーと復号化キーの管理は、アプリケーションで 行います。

カラムの暗号化に影響を与えるデータベースオプションがあります。

#### 参照:

• [カラムの暗号化に対するデータベースオプション](#page-245-0) (236 ページ)

## カラムの暗号化のためのライセンス要件

SAP Sybase IQ でユーザ暗号化カラムを使用するには Advanced Security オプション (IQ\_SECURITY) が必要です。

## 暗号化に関する用語の定義

格納されているデータの暗号化について説明する場合に使用する用語の定義は、 次のとおりです。

- プレーンテキスト 判読可能な元の形式のデータです。プレーンテキストは文 字データに限定されず、データを元の表現方法で記述するために使用されま す。
- 暗号化テキスト プレーンテキスト形式の情報の内容を保持する、判読不能な 形式のデータです。
- 暗号化 プレーンテキストから暗号化テキストへの可逆性のある変換のことで す。「暗号文化」とも呼ばれます。
- 復号化 暗号化テキストからプレーンテキストへの逆変換のことです。「暗号 解除」とも呼ばれます。
- キー データの暗号化または復号化に使用する数値です。対称キー暗号化方式 では、暗号化と復号化の両方に同じキーを使用します。非対称キー暗号化方式 では、暗号化と復号化にそれぞれ異なる (ただし数学的に関連した) キーを使用 します。SAP Sybase IQ インタフェースは文字列をキーとして受け入れます。
- Rijndael 「ラインダール」と読みます。さまざまなキーサイズとブロックサ イズをサポートする暗号化アルゴリズムです。このアルゴリズムは、単純なバ イト全体の操作を使用するように設計されているため、ソフトウェアで比較的 簡単に実装できます。
- AES- Advanced EncryptionStandard の略です。慎重に扱う必要があるが機密では ない電子データの保護用に FIP が承認した暗号化アルゴリズムです。AES は、 ブロックサイズとキー長を制限した Rijndael アルゴリズムを採用しています。 AES は、SAP Sybase IQ がサポートするアルゴリズムです。

## 暗号化カラムのデータ型

暗号化カラムでサポートされるデータ型と、これらのデータ型の処理は、次のと おりです。

#### サポートされるデータ型

**AES\_ENCRYPT** 関数の最初のパラメータには、次のサポートされるデータ型のいず れかを指定する必要があります。

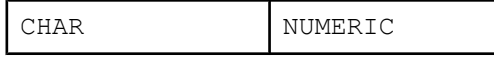

SAP Sybase IQ の Advanced Security オプション

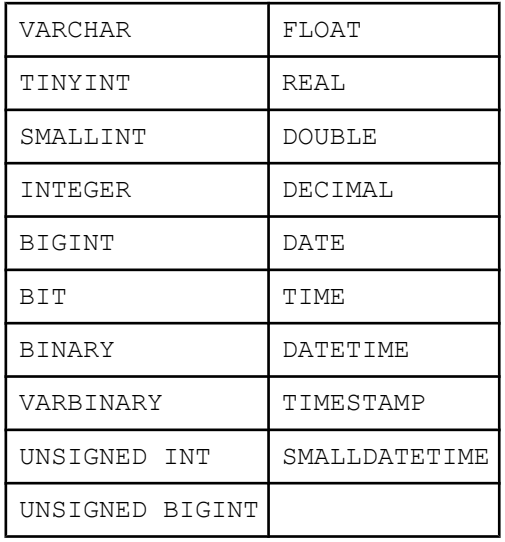

LOB データ型は、現時点では SAPSybase IQ のカラム暗号化でサポートされていま せん。

## データ型の保持

SAP Sybase IQ では、**AES\_DECRYPT** 関数が、データ型をパラメータとして受け取 るか、**CAST** 関数の中に含まれていれば、データを復号化したときにプレーンテキ ストの元のデータ型の保持が保証されます。

SAP Sybase IQ は、**CAST** 関数のターゲットのデータ型と、元の暗号化されたデー タのデータ型を比較します。この 2 つのデータ型が一致しない場合は、元のデー タ型とターゲットのデータ型に関する詳細情報と一緒に -1001064 エラーが返され ます。

たとえば、暗号化された VARCHAR(1) 値に対し、次の復号化文が有効であるとし ます。

SELECT AES DECRYPT ( thecolumn, 'theKey',  $VARCHAR(1)$  FROM thetable

データを、次の文を使用して復号化しようとしたとします。

SELECT AES DECRYPT ( thecolumn, 'theKey', SMALLINT ) FROM thetable

この場合、次のエラーが返されます。

Decryption error: Incorrect CAST type smallint(5,0) for decrypt data of type varchar $(1,0)$ .
<span id="page-216-0"></span>このようなデータ型のチェックは、**CAST** またはデータ型パラメータが指定された 場合にのみ実行されます。そうでない場合、クエリは暗号化テキストをバイナリ データとして返します。

次の文のように、リテラル定数に対して **AES\_ENCRYPT** 関数を使用したとします。 INSERT INTO t (cipherCol) VALUES (AES\_ENCRYPT (1, 'key'))

1 のデータ型はあいまいになります。1 のデータ型は、TINYINT、SMALLINT、 INTEGER、UNSIGNED INT、BIGINT、UNSIGNED BIGINT、およびその他の データ型になる可能性があります。

あいまいさの問題を解決するには、次のように **CAST** 関数を明示的に使用する必 要があります。

INSERT INTO t (cipherCol) VALUES ( AES\_ENCRYPT (CAST (1 AS UNSIGNED INTEGER), 'key'))

データを暗号化するときに **CAST** 関数を使用してデータ型を明示的に変換してお けば、データを復号化するときに **CAST** 関数を使用することで問題の発生を防止 できます。

暗号化対象のデータがカラムのデータの場合、または暗号化されたデータが **LOAD TABLE** によって挿入された場合は、あいまいさは発生しません。

#### 暗号化テキストに対する異なるデータ型の影響

さまざまなデータ型の同一の暗号化テキストを生成するには、**AES\_ENCRYPT** の入 力を同じデータ型にキャストすることで同一の暗号化テキストを生成します。

**AES\_ENCRYPT** 関数によって生成される暗号化テキストは、入力値とキーが同じで あっても、データ型が異なれば違ったものになります。したがって、2 つの暗号 化テキストカラムに、2 つの異なるデータ型を持つ暗号化した値が保持されてい る場合、それらのカラムをジョインして同じ結果が返されるとは限りません。

たとえば、次の行を実行したとします。

CREATE TABLE tablea(c1 int, c2 smallint); INSERT INTO tablea VALUES (100,100);

値 AES\_ENCRYPT(c1, 'key') は AES\_ENCRYPT(c2,'key') と異なり、値 AES ENCRYPT(c1,'key') は AES ENCRYPT(100,'key') と異なります。

この問題を解決するには、**AES\_ENCRYPT** の入力を同じデータ型にキャストしま す。たとえば、次のサンプルコードの結果は同じになります。

AES ENCRYPT(c1, 'key');

AES\_ENCRYPT(CAST(c2 AS\_INT), 'key');

AES ENCRYPT(CAST(100 AS INT), 'key');

#### <span id="page-217-0"></span>参照:

• AES ENCRYPT 関数 [文字列] (208 ページ)

## **AES\_ENCRYPT** 関数 **[**文字列**]**

指定された暗号化キーを使用して、指定された値を暗号化し、VARBINARYまたは LONG VARBINARY を返します。

構文

**AES\_ENCRYPT**( *string-expression*, *key* )

パラメータ

string-expression – 暗号化されるデータ。**AES\_ENCRYPT** にはバイナリ値を渡すこと もできます。データベースで大文字と小文字が区別されない場合でも、このパラ メータでは大文字と小文字が区別されます。

key – string-expression の暗号化に使用される暗号化キー。元の値を取得するには、 値を復号化するときにも同じキーを使用します。データベースで大文字と小文字 が区別されない場合でも、このパラメータでは大文字と小文字が区別されます。

ほとんどのパスワードの場合と同様に、キーの値には推測されにくい値を選択し ます。キーの値には、少なくとも 16 文字の長さを持ち、大文字と小文字を含み、 数字、特殊文字を使用したものを選びます。このキーは、データを復号化すると きに常に必要です。

警告! キーをなくさないでください。キーのコピーを安全な場所に保管してくだ さい。キーを失うと、暗号化したデータにまったくアクセスできなくなります。 データを修復する方法もありません。

使用法

**AES ENCRYPT**は、入力値の string-expressionより最大で31バイト長いVARBINARY 値を返します。この関数によって返される値は暗号化テキストであり、判読でき ません。**AES\_DECRYPT** 関数を使用して、**AES\_ENCRYPT** 関数で暗号化された string-expression を復号化できます。string-expression を正常に復号化するには、 データの暗号化に使用されたのと同じ暗号化キーとアルゴリズムを使用する必要 があります。正しくない暗号化キーを指定した場合は、エラーが生成されます。 暗号化した値をテーブルに格納する場合は、カラムのデータ型を VARBINARY ま たは VARCHAR にし、長さを 32 バイト以上にして、データに対して文字セット変 換が実行されないようにします (文字セット変換が実行されるとデータを復号化で きなくなります)。VARBINARY カラムまたは VARCHAR カラムの長さが 32 バイト より短いと、**AES\_DECRYPT** 関数はエラーを返します。

**AES ENCRYPT** 関数の結果のデータ型は LONG BINARY になる可能性があります。 **SELECT INTO** 文で **AES\_ENCRYPT** を使用する場合は、非構造化データ分析オプショ ンのライセンスを所有しているか、**CAST** を使用して **AES\_ENCRYPT** を正しいデー タ型とサイズに設定する必要があります。

標準と互換性

- SOL ISO/ANSI SOL 文法のベンダ拡張。
- Sybase Adaptive Server では、サポートされていません。

参照:

- AES DECRYPT 関数 [文字列] (211 ページ)
- [暗号化と復号化の例](#page-247-0) (238 ページ)
- [LOAD TABLE ENCRYPTED](#page-221-0) 句 (212 ページ)
- [暗号化テキストに対する異なるデータ型の影響](#page-216-0)(207ページ)
- [暗号化カラムのデータ型](#page-214-0) (205ページ)

### **REPLACE** 関数 **[**文字列**]**

検出されたすべての部分文字列を、別の部分文字列に置換します。

構文

**REPLACE** ( *original-string*, *search-string*, *replace-string* )

パラメータ

いずれかの引数が NULL であれば、関数から NULL が返されます。

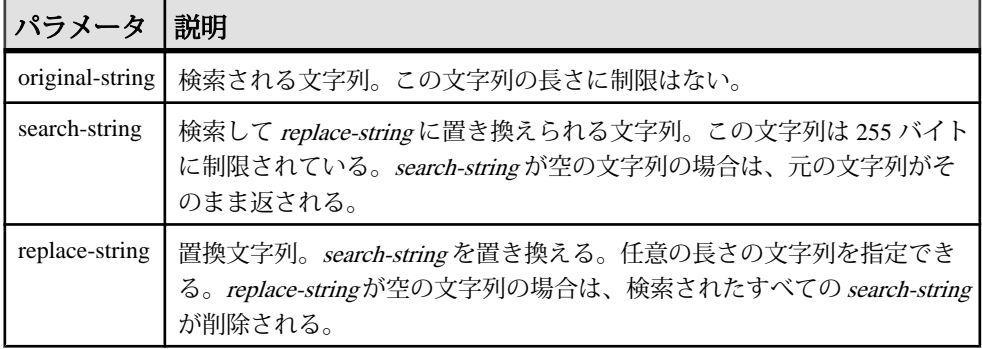

戻り値 LONG VARCHAR LONG NVARCHAR 注意: 結果データ型は LONG VARCHAR です。**SELECT INTO** 文で **REPLACE** を使用 する場合は、非構造化データ分析オプションのライセンスを所有しているか、 **CAST** を使用して **REPLACE** を正しいデータ型とサイズに設定する必要があります。

備考

**REPLACE** 関数の結果データ型は、LONG VARCHAR です。**SELECT INTO** 文で **REPLACE** を使用する場合は、非構造化データ分析オプションのライセンスを所有 しているか、**CAST** を使用して **REPLACE** を正しいデータ型とサイズに設定する必 要があります。

この問題には、次の 2 つの対処方法があります。

• ローカルテンポラリテーブルを宣言し、**INSERT** を実行します。

```
DECLARE local temporary table #mytable 
 (name column char(10)) on commit preserve rows;
INSERT INTO #mytable SELECT REPLACE(name,'0','1') FROM 
dummy table01;
```
• **CAST** を使用します。

```
SELECT CAST(replace(name, '0', '1') AS Char(10)) into #mytable 
from dummy table01;
```
replace-string が search-string よりも長く、置換後のカラムの長さをコントロールす る必要がある場合は、**CAST** 関数を使用してください。次に例を示します。

```
CREATE TABLE aa(a CHAR(5));
INSERT INTO aa VALUES('CCCCC');
COMMIT;
SELECT a, CAST(REPLACE(a,'C','ZZ') AS CHAR(5)) FROM aa;
```
#### 標準と互換性

- SQL ISO/ANSI SQL 文法のベンダ拡張。
- Sybase Adaptive Server Enterprise 互換。

例

次の文は、値 "xx.def.xx.ghi" を返します。

SELECT REPLACE( 'abc.def.abc.ghi', 'abc', 'xx' ) FROM iq\_dummy

次の文は、**ALTER PROCEDURE** 文を含む結果セットを生成します。この文を実行 すると、名前が変更されたテーブルを参照するストアドプロシージャが修復され ます (テーブル名を一意にすることをおすすめします)。

```
SELECT REPLACE(
   replace(proc_defn,'OldTableName','NewTableName'),
   'create procedure',
  'alter procedure')
FROM SYS.SYSPROCEDURE
WHERE proc_defn LIKE '%OldTableName%'
```
<span id="page-220-0"></span>次の例では、カンマ以外の区切り文字を **LIST** 関数に使用します。

SELECT REPLACE( list( table id ),  $', ', '$ , '--') FROM SYS.ISYSTAB WHERE table id  $\leq$  5

### **AES\_DECRYPT** 関数 **[**文字列**]**

指定されたキーを使用して文字列を復号化します。デフォルトでは、 VARBINARY、LONG BINARY、または元のプレーンテキストのデータ型が返され ます。

構文

**AES\_DECRYPT**( *string-expression*, *key* [, *data-type* ] )

パラメータ

string-expression – 復号化される文字列。この関数にはバイナリ値を渡すこともで きます。大文字と小文字を区別しないデータベースであっても、パラメータの大 文字と小文字は区別されます。

key – string-expression の復号化に必要な暗号化キーです。暗号化された元の値を取 得するには、このキーは、string-expression の暗号化に使用されたのと同じ暗号化 キーである必要があります。データベースで大文字と小文字が区別されない場合 でも、このパラメータでは大文字と小文字が区別されます。

警告! キーをなくさないでください。キーのコピーを安全な場所に保管してくだ さい。キーを失うと、暗号化したデータにまったくアクセスできなくなります。 データを修復する方法もありません。

data-type – このオプションパラメータでは、復号化する string-expression のデータ 型を指定します。これは、元のプレーンテキストと同じデータ型である必要があ ります。

**AES\_ENCRYPT** 関数を使用してデータを挿入する際に **CAST** 文を使用していない場 合は、VARCHAR を data-type として渡すことにより、**AES\_DECRYPT** を使用して同 じデータを表示することができます。data-type を **AES\_DECRYPT** に渡さない場合 は、VARBINARY データ型が返されます。

使用法

**AES\_DECRYPT** 関数を使用して、**AES\_ENCRYPT** 関数で暗号化された stringexpression を復号化できます。データ型の指定がない場合、この関数は、入力文字 列と同じバイト数の VARBINARY 値または LONG VARBINARY 値を返します。それ 以外の場合は、指定したデータ型が返されます。

<span id="page-221-0"></span>string-expression を正常に復号化するには、データの暗号化に使用されたのと同じ 暗号化キーを使用する必要があります。暗号化キーが正しくない場合は、エラー が返されます。

例

```
user_info テーブルからユーザのパスワードを復号化します。
```

```
SELECT AES DECRYPT(user pwd, '8U3dkA', CHAR(100))
FROM user \overline{info};
```
標準と互換性

- SQL ISO/ANSI SQL 文法のベンダ拡張。
- Sybase Adaptive Server では、サポートされていません。

### 参照:

- [AES\\_ENCRYPT](#page-217-0) 関数 [文字列] (208 ページ)
- [暗号化と復号化の例](#page-247-0) (238 ページ)
- LOAD TABLE ENCRYPTED 句 (212 ページ)
- [暗号化カラムのデータ型](#page-214-0) (205 ページ)

# **LOAD TABLE ENCRYPTED** 句

**LOAD TABLE** 文では、column-spec キーワード **ENCRYPTED** がサポートされていま す。

column-specs は、**LOAD TABLE** 文のカラム名の後ろに、次の順序で指定する必要が あります。

- format-specs
- *null-specs*
- encrypted-specs

```
構文
```
**ENCRYPTED**(*data-type* '*key-string*' [, '*algorithm-string*' ] )

パラメータ

- **data-type AES\_ENCRYPT** 関数への入力として使用する、入力ファイルフィー ルドの変換先のデータ型。data-type は、**AES\_DECRYPT** 関数の出力のデータ型 と同じデータ型である必要があります。
- **key-string –**データの暗号化に使用する暗号化キー。このキーは、文字列リテラ ルにする必要があります。元の値を取得するには、値を復号化するときに同じ キーを使用します。データベースで大文字と小文字が区別されない場合でも、 このパラメータでは大文字と小文字が区別されます。

ほとんどのパスワードの場合と同様に、キーの値には推測されにくい値を選択 します。キーの値には、少なくとも 16 文字の長さを持ち、大文字と小文字を 含み、数字、特殊文字を使用したものを選びます。このキーは、データを復号 化するときに常に必要です。

警告! キーをなくさないでください。キーのコピーを安全な場所に保管して ください。キーを失うと、暗号化したデータにまったくアクセスできなくなり ます。データを修復する方法もありません。

• **algorithm-string –** データの暗号化に使用するアルゴリズム。このパラメータは オプションですが、データの暗号化と復号化は同じアルゴリズムを使用して行 う必要があります。現時点では、サポートされているアルゴリズムは AES の みなので、これがデフォルトで使用されます。AES は、NIST (National Institute ofStandards and Technology) がブロック暗号化の新しい AES(Advanced Encryption Standard) として選択したブロック暗号化アルゴリズムです。

#### 使用法

**ENCRYPTED** のカラムの指定では、カラムにロードされるデータの暗号化に使用す る暗号化キーと、必要に応じてアルゴリズムを指定できます。このロード先のカ ラムのデータ型は VARBINARY である必要があります。他のデータ型を指定する とエラーが返されます。

```
例
```

```
LOAD TABLE table_name
\left(plaintext_column_name,
a_ciphertext_column_name
N\overline{ULL}('nil')
ENCRYPTED(varchar(6),'tHefiRstkEy') ,
another_encrypted_column
ENCRYPTED(bigint,'thEseconDkeY','AES')
)
FROM '/path/to/the/input/file'
FORMAT ascii
DELIMITED BY ';'
ROW DELIMITED BY '¥0xa'
QUOTES OFF
ESCAPES OFF
```
ここで、**LOAD TABLE** 文の入力ファイルのフォーマットは、次のとおりです。

```
a;b;c;
d;e;f;
g;h;i;
```
#### 参照:

- [AES\\_ENCRYPT](#page-217-0) 関数 [文字列] (208 ページ)
- AES DECRYPT 関数 [文字列] (211 ページ)
- <span id="page-223-0"></span>• [暗号化と復号化の例](#page-247-0) (238 ページ)
- [暗号化カラムのデータ型](#page-214-0) (205 ページ)

# **LOAD TABLE** 文

外部ファイルからデータベーステーブルにデータをインポートします。

クイックリンク:

[「パラメータ」](#page-224-0) (215 ページ)

[「例」](#page-237-0) (228 ページ)

[「使用法」](#page-239-0) (230 ページ)

[「標準」](#page-243-0) (234 ページ)

[「パーミッション」](#page-243-0) (234 ページ)

# 構文

```
[ INTO ] TABLE [ owner.]table-name
    ... ( load-specification [, …] )
    ... { FROM | USING [ CLIENT ] FILE } 
    { 'filename-string' | filename-variable } [, …]
    ... [ CHECK CONSTRAINTS { ON | OFF } ]
    ... [ DEFAULTS { ON | OFF } ]
    ... [ QUOTES OFF ]
    ... ESCAPES OFF
    ... [ FORMAT { ascii | binary | bcp } ]
    ... [ DELIMITED BY 'string' ]
    ... [ STRIP { OFF | RTRIM } ]
    ... [ WITH CHECKPOINT { ON | OFF } ]
    ... [ BYTE ORDER { NATIVE | HIGH | LOW } ]
    ... [ LIMIT number-of-rows ]
    ... [ NOTIFY number-of-rows ]
    ... [ ON FILE ERROR { ROLLBACK | FINISH | CONTINUE } ]
    ... [ PREVIEW { ON | OFF } ]
    ... [ ROW DELIMITED BY 'delimiter-string' ]
    ... [ SKIP number-of-rows ]
    ... [ HEADER SKIP number [ HEADER DELIMITED BY 'string' ] ]
    ... [ WORD SKIP number ]
    ... [ ON PARTIAL INPUT ROW { ROLLBACK | CONTINUE } ]
    ... [ IGNORE CONSTRAINT constraint-type [, …] ]
    ... [ MESSAGE LOG 'string' ROW LOG 'string' [ ONLY LOG log-what
[, …] ]
    ... [ LOG DELIMITED BY 'string' ]
load-specification - (back to Syntax) 
    { column-name [ column-spec ]
       | FILLER ( filler-type ) }
column-spec - (back to load-specification)
    { ASCII ( input-width )
   | BINARY [ WITH NULL BYTE ]
```

```
 | PREFIX { 1 | 2 | 4 }
      | 'delimiter-string'
    | DATE ( input-date-format )
    | DATETIME ( input-datetime-format )
    | ENCRYPTED ( data-type 'key-string' [, 'algorithm-string' ] )
    | DEFAULT default-value } 
    [ NULL ( { BLANKS | ZEROS | 'literal', …} ) 
filler-type - (back to load-specification)
    { input-width
    | PREFIX { 1 | 2 | 4 }
    | 'delimiter-string'
\qquad \qquad \}constraint-type - (back to Syntax)
    { CHECK integer
    | UNIQUE integer
    | NULL integer
    | FOREIGN KEYinteger
    | DATA VALUE integer
    | ALL integer
\qquad \qquad \}log-what - (back to Syntax)
    { CHECK
     | ALL
      | NULL
    | UNIQUE
      | DATA VALUE
    | FOREIGN KEY
      | WORD
\qquad \qquad \}
```
## パラメータ

[\(先頭に戻る\)](#page-223-0) (214 ページ)

• **FROM –** データのロード元のファイルを 1 つ以上指定します。複数のファイル を指定する場合は、各 filename-string をカンマで区切ります。filenamestring は、文字列としてサーバに渡されます。このため、文字列は他の SQL 文 字列と同じフォーマット要件に従います。

Windows のディレクトリパスを示すには、円記号 (¥) を 2 つの円記号で表しま す。したがって、ファイル c:¥temp¥input.dat から Employees テーブル にデータをロードする文は、次のようになります。

```
LOAD TABLE Employees
FROM 'c:¥¥temp¥¥input.dat' ...
```
パス名は、クライアントアプリケーションではなくデータベースサーバを基準 にした相対パスを指定します。別のコンピュータのデータベースサーバ上で文 を実行している場合、ディレクトリ名で参照されるのは、クライアントマシン のディレクトリではなく、そのサーバマシンのディレクトリです。マルチプ

レックスデータベースをロードする場合、すべてのファイル名に絶対パス (完 全修飾パス) を使用します。相対パス名は使用しないでください。

リソースの制約があるため、SAP Sybase IQ ではすべてのデータがロードされ る保証はありません。リソースの割り付けに失敗した場合、そのロードトラン ザクション全体がロールバックされます。ファイルは 1 つずつ読み込まれ、 FROM 句で指定された順に処理されます。SKIP または LIMIT の値は、ロード の開始時に適用され、各ファイルには適用されません。

LOAD TABLE FROM句は今後廃止されますが、サーバ上に存在するファイルの 指定に使用できます。次に、クライアントコンピュータ上の a.inp ファイルか らデータをロードする例を示します。

```
LOAD TABLE t1(c1, c2, filler(30))
USING CLIENT FILE 'c:¥¥client-data¥¥a.inp'
QUOTES OFF ESCAPES OFF
IGNORE CONSTRAINT UNIQUE 0, NULL 0
MESSAGE LOG 'c:¥¥client-data¥¥m.log'
ROW LOG 'c:¥¥client-data¥¥r.log'
ONLY LOG UNIQUE
```
• **USING –** USING FILE は、サーバから 1 つまたは複数のファイルをロードしま す。この句は、FROM filename 句を指定する場合と同義です。USING CLIENT FILE は、クライアントから 1 つまたは複数のファイルのバルクロードを行いま す。クライアント側のファイルの文字セットは、サーバ照合と同じである必要 があります。SAP Sybase IQ はファイルリスト内のファイルを逐次処理します。 各ファイルは処理時に読み込みモードでロックされ、その後で、ロックが解除 されます。クライアント側のバルクロードでは、余分なディスク領域、メモ リ、ネットワークモニタリングデーモン要件などの管理作業にかかるオーバ ヘッドは発生しません。ただし、ファイルごとの単一スレッド処理が強制的に 実行されます。

ラージオブジェクトのバルクロードを行う場合は、USING CLIENT FILE 句を プライマリファイルとセカンダリファイルの両方に適用します。

**LOAD TABLE** 文では、gzip 形式でのみ、圧縮されたクライアントファイルと サーバファイルをロードできます。拡張子 ".gz" または ".gzip" のファイルはす べて圧縮ファイルとみなされます。 圧縮ファイルのロード時に、名前付きパ イプまたはセカンダリファイルはサポートされません。同一の **LOAD TABLE** 文 で圧縮ファイルと圧縮解除ファイルを指定することができます。1 回のロード では、各圧縮ファイルが 1 スレッドで処理されます。

クライアント側ロード中に、IGNORE CONSTRAINT ログファイルがクライア ントホスト上で作成されます。ログファイルの作成中にエラーが発生すると、 操作がロールバックします。

クライアント側バルクロードは、Command Sequence プロトコルを使用する Interactive SQL クライアントと ODBC/JDBC クライアントによってサポートさ れています。TDS プロトコルを使用するクライアントではサポートされていま せん。ネットワーク上のデータセキュリティを確保するには、トランスポート レイヤセキュリティを使用します。クライアント側バルクロードを使用できる ユーザを制御するには、セキュア機能 (-sf) サーバ起動スイッチ、

**ALLOW\_READ\_CLIENT\_FILE** データベースオプション、READCLIENTFILE アク セス制御を使用します。

• **CHECK CONSTRAINTS –** 検査制約を評価します。ユーザはこれを無視するこ とも、ログに記録することもできます。CHECK CONSTRAINTS はデフォルト で ON に設定されます。

CHECK CONSTRAINTS OFF に設定すると、SAP Sybase IQ はすべての検査制約 違反を無視します。これは、たとえばデータベースの再構築時などに便利で す。テーブルにユーザ定義関数を呼び出す検査制約があり、その関数がまだ作 成されていない場合、このオプションをOFFに設定しなければ再構築が失敗し ます。

このオプションは、次のオプションに対して相互に排他的です。これらのオプ ションのいずれかが同じロードに指定されていると、エラーが発生します。

- IGNORE CONSTRAINT ALL
- IGNORE CONSTRAINT CHECK
- LOG ALL
- LOG CHECK
- **DEFAULTS** カラムのデフォルト値を使用します。このオプションはデフォル トで ON です。DEFAULTS オプションが OFF の場合は、カラムリストに存在し ないカラムに NULL が割り当てられます。

DEFAULTS オプションの設定は、AUTOINCREMENT を含むすべてのカラムの DEFAULT 値に適用されます。

• **QUOTES –** 入力文字列が引用符文字で囲まれることを指定します。QUOTES は オプションのパラメータで、デフォルトでは ON です。引用符文字はアポスト ロフィ (一重引用符) または二重引用符のいずれかです。文字列内で初めて出現 した場合、これらの文字はその文字列の引用符文字列として処理されます。文 字列データは、対応する引用符文字で終わっている必要があります。

QUOTES ON の場合、カラムデリミタ文字またはローデリミタ文字をカラム値 の一部とすることができます。開始と終端の引用符文字は、値の一部とはみな されず、ロードされるデータ値から取り除かれます。

QUOTES ON が指定されている値に引用符文字を含めるには、2 つの引用符を 使用します。たとえば、次の行では 3 番目のカラムの値に一重引用符文字が含 まれています。

'123 High Street, Anytown', '(715)398-2354',''''

STRIP を ON (デフォルト) に指定すると、後続ブランクを削除してから値が挿 入されます。後続ブランクが削除されるのは、引用符で囲まれていない文字列 だけです。引用符で囲まれた文字列では、後続ブランクが保持されます。先行 ブランクまたは TAB 文字は、この設定が ON の場合にのみ削除されます。

データ抽出機能には、引用符を処理するオプション (**TEMP\_EXTRACT\_QUOTES**、 **TEMP\_EXTRACT\_QUOTES\_ALL**、および **TEMP\_EXTRACT\_QUOTE**) があります。 IQ メインストアテーブルにロードされるデータを抽出する場合に、デフォル トの ASCII 抽出で文字列フィールドにカラムデリミタまたはローデリミタが含 まれているときは、抽出に **TEMP\_EXTRACT\_BINARY** オプションを使用し、 **LOAD TABLE** に FORMAT binary オプションと QUOTES OFF オプションを使用し ます。

制限事項:

- QUOTES ON は、カラムデリミタがある ASCII フィールドにのみ適用されま す。
- QUOTES ON の場合、カラムデリミタまたはローターミネータの最初の文字 に一重引用符および二重引用符は使用できません。
- QUOTES ON では、指定のファイルの単一スレッド処理が強制的に実行され ます。
- QUOTES オプションは、その設定に関係なく、セカンダリファイルからの バイナリラージオブジェクト (BLOB) データまたはキャラクタラージオブ ジェクト (CLOB) データのロードに適用されません。開始引用符または終了 引用符は、CLOB データの一部としてロードされます。引用符で囲まれて いる 2 つの連続した引用符は、QUOTES ON オプションを使用すると 2 つの 連続した引用符としてロードされます。
- Adaptive Server BCP は、QUOTES オプションをサポートしていません。 フィールドデータはすべて、QUOTES OFF 設定の場合と同様にコピーされ ます。QUOTES ON は SAP Sybase IQ **LOAD TABLE** 文のデフォルト設定であ るため、BCP 出力から SAP Sybase IQ テーブルに ASE データをインポート する場合は QUOTES OFF を指定する必要があります。

例外:

• **LOAD TABLE** で、引用符で囲まれたフィールドの終了引用符文字の後に空白 でない文字がある場合、次のエラーがレポートされてロード操作はロール バックされます。

Non-SPACE text found after ending quote character for an enclosed field. SQLSTATE: QTA14 SQLCODE: -1005014L

- QUOTES ON で、カラムデリミタの最初の文字として一重引用符または二重 引用符が指定された場合、次のエラーがレポートされてロード操作は失敗 します。 Single or double quote mark cannot be the 1st character of column delimiter or row terminator with QUOTES option ON. SOLSTATE: OCA90 SOLCODE: -1013090L
- **ESCAPES–** ESCAPES が ON (デフォルト) の場合に、入力フィールドの columnspec 定義を省略すると、データベースサーバは円記号に続く文字を特殊文字と して認識、解釈します。改行文字は ¥n という組み合わせとして、他の文字は タブ文字の ¥x09 のような 16 進の ASCII コードとしてデータに含めることがで きます。連続した 2 つの円記号 (¥¥) は 1 つの円記号として解釈されます。SAP Sybase IQ では、ESCAPES を OFF に設定する必要があります。
- **FORMAT** SAP Sybase IQ は ASCII とバイナリの入力フィールドをサポートし ます。フォーマットは通常、上記の column-spec で定義します。カラムに対し てこの定義を省略した場合、SAP Sybase IQ はデフォルトとしてこのオプショ ンで定義したフォーマットを使用します。入力行は、ascii (デフォルト) フィー ルドまたは **binary** フィールドを持ち、1 行あたり 1 ローで構成され、カラムデ リミタ文字で値が区切られているものとみなされます。

SAP Sybase IQ は、**LOAD TABLE** コマンドへの入力として BCP 文字ファイルの データも受け入れます。

- **LOAD TABLE FORMAT BCP** 文を使用して SAP Sybase IQ テーブルにロードさ れる BCP データファイルは、-c オプションを使用して、プラットフォーム を問わないファイルフォーマットでエクスポート (BCP OUT) する必要があ ります。
- FORMAT BCP の場合、**LOAD TABLE** 文のデフォルトのカラムデリミタは <tab> で、デフォルトのローターミネータは <newline> です。
- FORMAT BCP では、ローの最後のカラムはカラムデリミタではなくロー ターミネータで終了します。カラムデリミタがローターミネータの前にあ る場合、データの一部として扱われます。
- ロード指定で最後のカラムではないカラムのデータは、カラムデリミタだ けを使用して区切ります。最後のカラムではないカラムで、ローターミ ネータがカラムデリミタの前にある場合、そのローターミネータはカラム データの一部として扱われます。
- カラムデリミタは DELIMITED BY 句で指定できます。FORMAT BCP の場 合、デリミタの長さは 10 文字以下である必要があります。デリミタの長さ が 10 を超える場合はエラーが返されます。
- FORMAT BCP では、ロード指定にカラム名、NULL、ENCRYPTED のみを 含めることができます。ロード指定にこれ以外のオプションが指定された 場合は、エラーが返されます。 たとえば、次の **LOAD TABLE** ロード指定は有効です。 LOAD TABLE x( c1, c2 null(blanks), c3 ) FROM 'bcp\_file.bcp' FORMAT BCP ... LOAD TABLE x( c1 encrypted(bigint,'KEY-ONE','aes'), c2, c3 ) FROM 'bcp\_file.bcp' FORMAT BCP ...
- **DELIMITED BY** column-spec 定義でカラムデリミタを省略した場合は、デ フォルトのカラムデリミタ文字であるカンマが使用されます。1 文字の ASCII 文字、または 16 進の文字表現を入力することにより、別のカラムデリミタを 指定できます。DELIMITED BY 句は次のようになります。

... DELIMITED BY '¥x09' ...

デリミタとして改行文字を使用する場合は、特殊文字の組み合わせである '¥n' またはその ASCII 値である '¥x0a' を指定できます。column-spec の delimiterstring には最大 4 文字まで指定できますが、DELIMITED BY 句では 1 文字しか 指定できません。

- **STRIP** 引用符で囲まれていない値を挿入する前に、その値の後続ブランクを 削除するかどうかを指定します。**LOAD TABLE** コマンドでは、次の STRIP キー ワードを指定できます。
	- **STRIP OFF** 後続ブランクを削除しません。
	- **STRIP RTRIM** 後続ブランクを削除します。
	- **STRIP ON** 非推奨。STRIP RTRIM を使用してください。

STRIP を ON (デフォルト) に指定すると、SAP Sybase IQ は後続ブランクを削除 してから値を挿入します。これは VARCHAR データの場合にのみ有効です。 STRIP OFF では後続ブランクは保持されます。

後続ブランクが削除されるのは、引用符で囲まれていない文字列だけです。引 用符で囲まれた文字列では、後続ブランクが保持されます。ブランクを区別す る必要がない場合は、後続スペースをすべて削除する代わりに、FILLER オプ ションを使用して、削除するバイト数をより詳細に指定できます。SAP Sybase IQ では、STRIP OFF はさらに効率的で、後続ブランクの処理は ANSI 規格に準 拠します (CHAR データでは、常にブランクが埋め込まれます。したがって、 この STRIP オプションが有効なのは、VARCHAR データの場合だけです)。

STRIP オプションは、可変長の非バイナリデータにのみ適用され、ASCII 固定 幅の挿入には適用されません。たとえば、次のようなスキーマがあるとしま す。

CREATE TABLE t( c1 VARCHAR(3) ); LOAD TABLE t( c1 ',' ) ........ STRIP RTRIM // trailing blanks trimmed LOAD TABLE t( c1 ',' ) ........ STRIP OFF // trailing blanks not trimmed LOAD TABLE t( c1 ASCII(3) ) ... STRIP RTRIM // trailing blanks not trimmed LOAD TABLE t( cl ASCII(3) ) ... STRIP OFF // trailing blanks trimmed LOAD TABLE t( c1 BINARY ) ..... STRIP RTRIM // trailing blanks trimmed LOAD TABLE t( c1 BINARY ) ..... STRIP OFF // trailing blanks trimmed

バイナリデータの後続ブランクは常に削除されます。

• **WITH CHECKPOINT –** SAP Sybase IQ がチェックポイントを実行するかどうか を決定します。このオプションは、SAP Sybase IQ データベースの SQL Anywhere テーブルをロードする場合にのみ役立ちます。

デフォルト設定は OFF です。この句を ON に設定すると、文が正常に完了し、 ロギングされた後にチェックポイントが発行されます。接続がコミットを実行 してから次のチェックポイントを実行するまでにサーバに障害が発生した場 合、リカバリを正常に完了するには、テーブルのロードに使用されたデータ ファイルが存在する必要があります。しかし、WITH CHECKPOINT ON を指定 した後にリカバリが必要になった場合は、リカバリ時にデータファイルは必要 ありません。

データベースが破損したため、バックアップを使用して現在のログファイルを 適用する必要がある場合は、この句の指定内容にかかわりなく、データファイ ルが必要となります。

警告! データベースオプション CONVERSION\_ERROR を OFF に設定すると、 エラーがレポートされることなく不良データがテーブルにロードされることが あります。WITH CHECKPOINT ON を指定しない場合、データベースのリカバ リが必要となったときには、CONVERSION\_ERROR が ON (デフォルト値) であ れば、リカバリが失敗することがあります。CONVERSION\_ERROR を OFF に 設定し、WITH CHECKPOINT ON が指定されていないときは、テーブルをロー ドしないことをおすすめします。

詳細については、「CONVERSION\_ERROR オプション [TSQL]」を参照してく ださい。

- **BYTE ORDER** 読み込み時のバイトの順序を指定します。このオプションは すべてのバイナリ入力フィールドに適用されます。何も定義されなければ、こ のオプションは無視されます。SAP Sybase IQ は通常、それ自体が稼働してい るコンピュータのネイティブフォーマットでバイナリデータを読み込みます (デフォルトは NATIVE です)。次のように指定することもできます。
	- HIGH: マルチバイトの値が上位バイト優先である場合に指定します (Sun、 IBM AIX、HP などのビッグエンディアンプラットフォーム用)。
	- LOW: マルチバイトの値が下位バイト優先である場合に指定します (Windows などのリトルエンディアンプラットフォーム用)。
- **LIMIT** テーブルに挿入するローの最大数を指定します。デフォルトは 0 で無 制限を意味します。ロー数の最大値は 231 - 1 (2147483647) です。
- **NOTIFY** 指定した個数のローがテーブルに正常に挿入されるたびに、メッ セージが通知されるように指定します。デフォルトは0 (通知の出力なし)です。 このオプションの値は、NOTIFY\_MODULUS データベースオプションの値を 上書きします。
- **ON FILE ERROR** 入力ファイルが存在しないか、またはファイルを読み込む パーミッションが不適切であるために、ファイルを開くことができない場合の SAP Sybase IQ の動作を指定します。次のいずれかを指定できます。
	- **ROLLBACK** トランザクション全体をアボートします (デフォルト)。
	- **FINISH** すでに完了している挿入処理を完了して、ロード処理を終了しま す。
	- **CONTINUE** エラーを返しますが、該当するファイルのみをスキップして ロード処理を継続します。

ON FILE ERROR 句は 1 つしか使用できません。

- **PREVIEW** 各カラムの開始位置、名前、データ型など、ロード先テーブルへ の入力のレイアウト情報を表示します。SAP Sybase IQ はロード処理の開始時 にこの情報を表示します。ログファイルにログを書き込んでいる場合は、この 情報もログに書き込みます。
- **ROW DELIMITED BY delimiter-string** 入力レコードの末尾を指定する文字列 を最大 4 バイト長で指定します。このオプションが使用できるのは、ロー内の 全フィールドが次のいずれかである場合に限られます。
	- カラムターミネータで区切られている場合
	- DATE または DATETIME の *column-spec* オプションでデータが定義されてい る場合
	- ASCII 固定長フィールド

並列ロードを確実に行うためには、常に ROW DELIMITED BY を使用します。 LOAD 指定でこの句を省略すると、SAPSybase IQ はロードを並列実行ではなく 逐次実行します。

入力フィールドにバイナリデータが格納されている場合は、このオプションは 使用できません。このオプションを指定すると、ローターミネータにより、不 足したフィールドが NULL に設定されます。すべてのローに同じローデリミタ があり、すべてのカラムデリミタと区別する必要があります。ローデリミタ文 字列およびフィールドデリミタ文字列に、互いの初期サブセットを指定するこ とはできません。たとえば、フィールドデリミタとして "\*" を、ローデリミタ として "\*#" を指定することはできませんが、フィールドデリミタとして "#" を、ローデリミタとして "\*#" を指定することはできます。

ローにデリミタがない場合は、SAP Sybase IQ はエラーを返し、ロードトラン ザクション全体をロールバックします。唯一の例外はファイルの最終レコード です。この場合、そのローがロールバックされて、警告メッセージが返されま す。Windows では通常、ローデリミタは改行文字とそれに続く復帰文字によっ て指定されます。このオプションまたは FILLER では、これらの文字を、上記 で説明されている delimiter-string として指定しなければならない場合がありま す。

- **SKIP –**このロードで入力テーブルの開始時にスキップするローの数を定義しま す。スキップするローの最大数は 231 - 1 (2147483647) です。デフォルトは 0 で す。SKIP は、スキップするローを読み込むときに単一スレッドモードで動作 します。
- **HEADER SKIP…HEADER DELIMITED BY LOAD TABLE** でスキップする、 ヘッダローを含むデータファイルの先頭行数を指定します。指定した数のロー がスキップされるまで、すべての **LOAD TABLE** カラム指定と他のロードオプ ションは無視されます。
	- スキップする行数には、0 以上の数を指定する必要があります。
	- 行は、HEADER DELIMITED BY 句で指定した 1 ~ 4 文字のデリミタ文字列 で区切られます。デフォルトの HEADER DELIMITED BY 文字列は、'¥n' 文 字です。
	- HEADER DELIMITED BY 文字列の最大長は 4 文字です。文字列の長さが 5 文字以上または 1 未満の場合は、エラーが返されます。
	- ゼロ以外の HEADER SKIP 値を指定すると、HEADER DELIMITED BY デリ ミタを含むすべてのデータが、HEADER SKIP 句で指定した数のデリミタが 検出されるまで無視されます。
	- 指定されている数のローがスキップされるまで、すべての**LOAD TABLE**カラ ム指定と他のロードオプションは無視されます。指定されている数のロー

がスキップされると、**LOAD TABLE** カラム指定と他のロードオプションが残 りのデータに適用されます。

- ''ヘッダ" バイトは、データの開始位置でのみ無視されます。USING 句で複 数のファイルが指定されていると、後続のファイルに同様のローが含まれ ている場合でも、HEADER SKIP は、指定されている数のヘッダローがス キップされるまで、最初のファイルの最初のローから始まるデータだけを 無視します。**LOAD TABLE** は、実際のデータの解析を開始すると、ヘッダを 検索しません。
- HEADER SKIP で指定されている数のローをスキップする前に、**LOAD TABLE** がすべての入力データを処理しても、エラーはレポートされません。
- **WORD SKIP** ワードインデックスの作成時に、指定された制限よりも長い データが検出されてもロードを続行できます。

ワードが許可されている最大サイズを超えたためにローがロードされない場 合、警告メッセージが.iqmsg ファイルに書き込まれます。WORDサイズ制限 の違反は、オプションでMESSAGELOGファイルに記録され、拒否されたロー は、ROW LOG ファイルに記録されます。これらのファイルは **LOAD TABLE** 文 で指定されます。

- このオプションが指定されていない場合、**LOAD TABLE** は、指定された制限 を超えた最初のワードでエラーをレポートしてロールバックします。
- number は、「最大許容単語長を超える単語はサポートされません。」のエ ラーを無視する回数を指定します。
- 0 (ゼロ) は制限がないことを意味します。
- **ON PARTIAL INPUT ROW** ロード中に部分入力ローがあった場合のアクショ ンを指定します。次のいずれかを指定できます。
	- CONTINUE は、警告を発行し、ロード操作を続行します。これはデフォル トです。
	- ROLLBACK は、ロード操作全体をアボートし、エラーをレポートします。 Partial input record skipped at EOF. SOLSTATE: ODC32 SOLSTATE: -1000232L
- **IGNORE CONSTRAINT** ロード中に発生した CHECK、UNIQUE、NULL、 DATA VALUE、または FOREIGN KEY 整合性制約違反を無視するかどうか、ま た、違反をいくつ無視してからロールバックを開始するかを決める違反の最大 数を指定します。constrainttype の指定に応じて、次のような動作となります。
	- **CHECK limit** limit に 0 を指定すると、CHECK 制約違反は無制限に無視さ れます。CHECK が指定されなければ、最初に CHECK 制約違反が発生した 時点で **LOAD** 文がロールバックされます。limit が 0 でなければ、CHECK 制 約違反が limit + 1 回発生した時点でロードがロールバックされます。
- **UNIQUE** *limit*limit に 0 を指定すると、UNIQUE 制約違反は無制限に無視 されます。limitが 0 でなければ、UNIOUE 制約違反が limit + 1 回発生した時 点でロードがロールバックされます。
- **NULL** *limit* **–** limit に 0 を指定すると、NULL 制約違反は無制限に無視されま す。limitが 0 でなければ、NULL 制約違反が limit + 1 回発生した時点でロー ドがロールバックされます。
- **FOREIGN KEY** *limit*limit に 0 を指定すると、FOREIGN KEY 制約違反は 無制限に無視されます。limit が 0 でなければ、FOREIGN KEY 制約違反が limit + 1 回発生した時点でロードがロールバックされます。
- **DATA VALUE***limit* **–**データベースオプションにCONVERSION\_ERROR= ON を指定すると、エラーがレポートされて文がロールバックされます。limit に 0 を指定した場合、DATA VALUE 制約違反 (データ型変換エラー) は無制 限に無視されます。limitが 0 でなければ、DATA VALUE 制約違反が limit + 1 回発生した時点でロードがロールバックされます。
- **ALL** *limit*データベースオプションに CONVERSION\_ERROR = ON が指定 された場合、エラーがレポートされて文がロールバックされます。limitに 0 を指定した場合、すべての整合性制約違反は無制限に無視されます。limit が 0 以外の場合は、UNIQUE、NULL、DATA VALUE、FOREIGN KEY の整 合性制約違反を無視した数の累計が limit の値を超えた時点で、ロードは ロールバックされます。たとえば、次の IGNORE CONSTRAINT オプション を指定したとします。

IGNORE CONSTRAINT NULL 50, UNIQUE 100, ALL 200

この場合、整合性制約違反の合計数は 200 を超えることができません。同 時に、NULL 制約違反は 50、UNIQUE 制約違反は 100 を超えてはなりませ ん。これらのいずれかの制限を超えた時点で、LOAD TABLE 文はロール バックされます。

注意: 1 つのローに、整合性制約違反が複数ある場合もあります。それぞ れの整合性制約違反が、当該の種類の違反としてカウントされ、件数が制 限に近づきます。

無視された整合性制約違反をロギングする場合は、IGNORE CONSTRAINT オプションの limit を 0 以外の値に設定します。ロギングする違反の数が多 すぎると、ロードのパフォーマンスに影響します。

IGNORECONSTRAINT句にCHECK、UNIQUE、NULL、またはFOREIGN KEY を指定しない場合、これらのいずれかのタイプの整合性制約違反が最初に起き た時点でロードがロールバックします。

IGNORE CONSTRAINT 句で DATA VALUE が指定されていない場合は、このタ イプの整合性制約違反が最初に見つかった時点で、ロードはロールバックされ ます。ただし、データベースオプション CONVERSION ERROR = OFF が設定 されている場合は除きます。CONVERSION ERROR = OFF が指定されている と、すべての DATA VALUE 制約違反に警告がレポートされ、ロードが継続さ れます。

ロードが完了すると、整合性制約違反に関する情報メッセージが .iqmsg ファ イルに記録されます。このメッセージには、ロード中に発生した整合性制約違 反の数と、スキップされたローの数が含まれます。

- **MESSAGE LOG –** 整合性制約違反に関する情報を記録するログファイルの名前 と、ログに記録する違反のタイプを指定します。ロードの開始と完了を示すタ イムスタンプは、MESSAGE LOG ファイルと ROW LOG ファイルの両方に記録 されます。MESSAGE LOG と ROW LOG は両方とも指定する必要があります。 指定がないと、整合性違反についての情報はログ記録されません。
	- ONLY LOG 句を指定しなかった場合は、整合性制約違反に関する情報はロ グに記録されません。ロードの開始と完了を示すタイムスタンプのみが記 録されます。
	- ONLY LOG 句に指定されたすべてのタイプの整合性制約の違反についての 情報、また、キーワード WORD が指定されている場合はすべてのワードイ ンデックス長制限の違反についての情報がログに記録されます。
	- 制約違反がログに記録される場合、整合性制約違反が発生するたびに、 MESSAGE LOG ファイルに必ず 1 行の情報が生成されます。 MESSAGE LOG ファイルのローの数 (レポートされたエラーの数) が、 IGNORE CONSTRAINT オプションの制限を超えることがあります。並行し て動作する複数のスレッドによってロードが実行されるためです。制約違 反の数が指定された制限を超えたことを、複数のスレッドがレポートする 場合もあります。
	- 制約違反がログに記録される場合、特定のローに関する情報は、(そのロー で整合性制約違反がいくつ発生しようと) ROW LOG ファイルに必ず 1 行で 記録されます。 MESSAGE LOG ファイルに記録された個々のエラーの数と、ROW LOG ファ

イルに記録されたローの数が一致しない場合があります。両者のロー数の 差異は MESSAGE LOG の項で説明した、ロードの並行処理によるものです。

- MESSAGE LOG ファイルと ROW LOG ファイルには、ローパーティション や名前付きパイプは使用できません。
- MESSAGE LOG ファイルまたは ROW LOG ファイルがすでに存在する場合、 新しい情報がそのファイルに追加されます。
- MESSAGE LOG ファイルまたは ROW LOG ファイルに無効なファイル名を 指定すると、エラーが発生します。

• MESSAGE LOG ファイルと ROW LOG ファイルに同じファイル名を指定す ると、エラーが発生します。

IGNORE CONSTRAINT オプションと MESSAGE LOG オプションをさまざまに 組み合わせて指定すると、さまざまなロギングアクションが実行されます。

| <b>IGNORE</b><br><b>CONSTRAINT の指</b><br>定の有無 | <b>MESSAGE</b><br>LOG の指定の<br>有無 | アクション                                                           |
|-----------------------------------------------|----------------------------------|-----------------------------------------------------------------|
| あり                                            | あり                               | 無視されたすべての整合性制約違反が、<br>ロールバックが発生するまでのユーザ指<br>定の limit も含めて記録される。 |
| なし                                            | あり                               | ロールバックが発生する前の最初の整合<br>性制約違反が記録される。                              |
| あり                                            | なし                               | 何もロギングされない。                                                     |
| なし                                            | なし                               | 何もロギングされない。最初の整合性制<br>約違反でロールバックが実行される。                         |

表 **12 : LOAD TABLE** のロギングアクション

ヒント: 無視された整合性制約違反を記録する場合は、IGNORE CONSTRAINT オプションの limit を 0 以外の値に設定します。1 つのローに複 数の整合性制約違反がある場合、MESSAGE LOG ファイルには、各違反がそれ ぞれ別個のローとして記録されます。ロギングする違反の数が多すぎると、 ロードのパフォーマンスに影響します。

• **LOG DELIMITED BY –** ROW LOG ファイルのデータ値を区切るセパレータを 指定します。デフォルトのセパレータはカンマです。

SAP Sybase IQ では、FORMAT BCP が **LOAD TABLE** 句として指定された場合で も、エラーメッセージを返さなくなりました。また、次の状態が確認され、対 応するエラーメッセージが返されます。

- 指定されたロード形式がASCII、BINARY、またはBCPのいずれでもない場 合、SAP Sybase IQ はメッセージ「LOAD のフォーマットとしてサポートさ れているのは ASCII、BCP および BINARY のみです。」を返します。
- **LOAD TABLE** のカラム指定にカラム名、NULL、または ENCRYPTED 以外の ものが含まれている場合、SAP Sybase IQ はエラーメッセージ「LOAD ... FORMAT BCP のロードの指定は無効です。」を返します。
- FORMAT BCP ロードのカラムデリミタまたはローターミネータのサイズが 10 文字を超えた場合、SAP Sybase IQ はメッセージ「デリミタ '%2' の長 さは 1 から %3 文字にする必要があります。」を返します (ここで、%3 には 10 が入ります)。

<span id="page-237-0"></span>FORMAT BCP と FORMAT ASCII で発生する可能性があるエラーまたは警告 の状態に対応するメッセージは、どちらのフォーマットでも同じです。

- 指定されるロードデフォルト値が AUTOINCREMENT、IDENTITY、または GLOBAL AUTOINCREMENT の場合、SAP Sybase IQ はエラー「デフォルト 値 %2 は LOAD のデフォルト値として使用できません。%1」を返します。
- **LOAD TABLE** 指定に、指定されたファイルからロードする必要があるカラム が含まれていない場合、SAP Sybase IQ がエラー「LOAD 文には入力ファイ ルからロードされるカラムを少なくとも 1 つ含める必要があります。」を レポートし、**LOAD TABLE** 文がロールバックします。
- ロード時に TEXT インデックスがあるテキストドキュメントで単語の数が 最大数を超えると、SAP Sybase IQ から次のエラーが返されます。「テキス トドキュメントが語数の最大値を超えています。サポートされているド キュメント当たりの最大語数は 4294967295 です。」

# 例

[\(先頭に戻る\)](#page-223-0) (214 ページ)

• 例 **1 –** 1 つのファイルのデータを Windows システム上の Products テーブルに ロードします。タブは、Description カラムと Color カラムの後に続くカラ ムデリミタとして使用されます。

```
LOAD TABLE Products
( ID ASCII(6),
FILLER(1),
Name ASCII(15),
FILLER(1),
Description '¥x09',
Size ASCII(2),
FILLER(1),
Color '\frac{1}{4} \times 09',
Quantity PREFIX 2,
UnitPrice PREFIX 2,
FILLER(2))
FROM 'C:¥¥mydata¥¥source1.dmp'
QUOTES OFF
ESCAPES OFF
BYTE ORDER LOW
NOTIFY 1000
```
• 例 **2 –** クライアントコンピュータにあるファイル a.inp からデータをロードし ます。

```
LOAD TABLE t1(c1, c2, filter(30))USING CLIENT FILE 'c:¥¥client-data¥¥a.inp'
QUOTES OFF ESCAPES OFF
IGNORE CONSTRAINT UNIQUE 0, NULL 0
```

```
MESSAGE LOG 'c:¥¥client-data¥¥m.log'
ROW LOG 'c:¥¥client-data¥¥r.log'ONLY LOG UNIQUE
```
• 例 **3 –** 2 つのファイルからのデータを UNIX システム上の product\_new テーブ ル (NULL 値使用可) にロードします。タブ文字がデフォルトカラムデリミタ で、改行文字がローデリミタです。

```
LOAD TABLE product_new
( id,
name,
description,
size,
color '¥x09' NULL( 'null', 'none', 'na' ),
quantity PREFIX 2,
unit price PREFIX 2 )
FROM '/s1/mydata/source2.dump',
'/s1/mydata/source3.dump'
QUOTES OFF
ESCAPES OFF
FORMAT ascii
DELIMITED BY '¥x09'
ON FILE ERROR CONTINUE
ROW DELIMITED BY '¥n'
```
• 例 **4 –** ワード長の制限違反を 10 回は無視し、11 回目に新しいエラーを表示して ロードをロールバックします。

```
load table PTAB1(
 ck1 ',' null ('NULL') ,
 ck3fk2c2 ',' null ('NULL') ,
 ck4 ',' null ('NULL') ,
 ck5 ',' null ('NULL') ,
 ck6c1 ',' null ('NULL') ,
 ck6c2 ',' null ('NULL') ,
 rid ',' null ('NULL') )
FROM 'ri_index_selfRI.inp'
      row delimited by '¥n'
      LIMIT 14 SKIP 10
      IGNORE CONSTRAINT UNIQUE 2, FOREIGN KEY 8
      word skip 10 quotes off escapes off strip
     \capff
```
• 例 **5 – FORMAT BCP** ロードオプションを使用して、テーブル t1 を **BCP** 文字ファ イル bcp\_file.bcp からテーブルにロードします。

```
LOAD TABLE t1 (c1, c2, c3)
FROM 'bcp_file.bcp'
FORMAT BCP
...
```
• 例 **6 – DEFAULT** ロードオプションを使用して、デフォルト値 12345 を c1 にロー ドして、c2 および c3 をデータとともに LoadConst04.dat ファイルから ロードします。

```
LOAD TABLE t1 (c1 DEFAULT '12345 ', c2, c3, filler(1))
FROM 'LoadConst04.dat'
STRIP OFF
QUOTES OFF
ESCAPES OFF
DELIMITED BY ',';
```
• 例 **7 – FORMAT BCP** ロードオプションを使用して、c1 および c2 をデータとと もにファイル bcp\_file.bcp からロードし、c3 を値 10 に設定します。

```
LOAD TABLE t1 (c1, c2, c3 DEFAULT '10')
FROM 'bcp_file.bcp'
FORMAT BCP
QUOTES OFF
ESCAPES OFF;
```
• 例 **8 –** 次のコードフラグメントは、データファイルの先頭のヘッダローを 1 行 無視します。ヘッダローは「&&」で区切られています。

```
LOAD TABLE
...HEADER SKIP 1 HEADER DELIMITED by '&&'
```
• 例 **9 –** 次のコードフラグメントは、データファイルの先頭のヘッダローを 2 行 無視します。ヘッダ行のそれぞれは、「¥n」によって区切られています。

```
LOAD TABLE
...HEADER SKIP 2
```
• 例 **10 –** ファイルを RLV 対応テーブルにロードします。

**FORMAT BCP**ロードオプションを使用して、**BCP**文字ファイルbcp\_file.bcp から RLV 対応テーブル rvt1 にデータをロードします。

```
LOAD TABLE rvt1 (c1, c2, c3)
FROM 'bcp_file.bcp'
FORMAT BCP
...
```
#### 使用法

[\(先頭に戻る\)](#page-223-0) (214 ページ)

**LOAD TABLE** 文を使用すると、ASCII またはバイナリデータのファイルからデータ ベーステーブルに大量の挿入を効率よく行うことができます。

**LOAD TABLE**では、整合性制約違反が発生し、違反に関する情報を記録する場合の ロードの動作を制御することもできます。

**LOAD TABLE**はテンポラリテーブルに対して使用できますが、テンポラリテーブル を **ON COMMIT PRESERVE ROWS** で宣言している必要があります。宣言されていな いと、次回の **COMMIT** 時にロードしたローが削除されます。

**LOAD TABLE** は、ラージオブジェクト (LOB) データのロードをサポートしていま す。

SAP Sybase IQ は、ASCII データとバイナリデータの両方からのロードをサポート し、また、固定長と可変長の両方のフォーマットをサポートしています。これら のフォーマットのすべてを処理するには、load-specification を指定して、ソース ファイルの各「カラム」またはフィールドからロードされるデータの種類を SAP Sybase IQ に指示する必要があります。column-spec を使用すると、次のフォーマッ トを定義できます。

- 固定長バイトの ASCII。input-width 値は、各レコードの入力フィールドの固定 幅のバイト数を示す整数値です。
- 入力の長さの指定に PREFIX のバイト数 (1、2、または 4) を使用するバイナリ フィールドと非バイナリフィールド。 **PREFIX** 句に関連する部分は、次の 2 つです。
	- Prefix 値 常にバイナリ値。
	- 関連付けられるデータバイト 常に文字フォーマット。バイナリフォーマッ トは使用されません。

TEMP\_EXTRACT\_BINARY オプションを ON に設定し、抽出機能を使用して データがアンロードされる場合は、バイナリデータのロード時に **BINARY WITH NULL BYTE** パラメータを各カラムに使用する必要があります。

- セパレータで区切られた可変長文字列。ターミネータを 16 進の ASCII 文字と して指定できます。delimiter-string には、4 文字までの任意の文字列を使用でき ます。これには任意に組み合わせた印刷可能文字、および印刷されない文字を 表す任意の 8 ビットの 16 進 ASCII コードなどが含まれます。たとえば、次のよ うに指定します。
	- ターミネータとなるタブを表す '¥x09'。
	- null ターミネータ '¥x00' ("C" の文字列と同様に表示されないターミネータ)。
	- ターミネータとなる改行文字の '¥x0a'。特殊文字の組み合わせである '¥n' を 使用して改行を表すこともできます。

注意: デリミタ文字列の長さには 1 ~ 4 文字を指定できますが、**DELIMITED BY** 句には 1 文字しか指定できません。**BCP** では、10 文字までのデリミタが使用で きます。

• ASCII 文字としての DATE または DATETIME 文字列。SAP Sybase IQ でサポー トされる日付または日付時刻データ型に対応するフォーマットのいずれかを使 用して、文字列の input-date-format または input-datetime-format を定義する必要 があります。日付値には **DATE** を、日付/時刻、および時刻の値には **DATETIME** を使用します。

| オプション                    | 意味                                                                                                    |
|--------------------------|----------------------------------------------------------------------------------------------------|
| yyyy または<br><b>YYYY</b>  | 年を表す。デフォルトは現在の年。                                                                                                    |
| vy または YY                |                                                                                                    |
| mm または MM                | 月を表す。5月には「05」というように、必要に応じて必ず先行0またはブラ<br>ンクを使用する。DATE 値には月を含める必要がある。たとえば、DATE 値と<br>して「1998」と入力すると、エラーになる。「03」と入力した場合、SAP<br>Sybase IQ はデフォルトの年と日付を適用して、「1998-03-01」に変換する。 |
| dd または DD<br>iii または JJJ | 日付を表す。デフォルトの日付は 01。1 桁の日付は、日付の先頭に 0 を付け<br>る。たとえば、最初の日は「01」となる。Jまたはjは年のユリウス日付(1~<br>366) を示す。                                                                             |
| hh<br><b>HH</b>          | 時間を示す。時間は24時間表記に基づく。1桁の時刻は、その前に0または<br>空白を付ける。たとえば、午前1時は「01」となる。「00」は有効な値で、<br>午前0時 (深夜) を表す。                                                                             |
| nn                       | 分を示す。1 桁の分は、分の前に 0 を付ける。たとえば、8 分は「08」とな<br>る。                                                                                                    |
| ss[.ssssss]              | 秒数とコンマ以下の秒数を示す。                                                                                                    |
| aa                       | 午前または午後を示す。                                                                                                    |
| pp                       | 必要な場合にのみ、午後を示す(このオプションはバージョン 12.0 より前の<br>SAP Sybase IQ とは互換性がない。以前は「pp」と「aa」は同義であった)。                                                                                    |
| hh                       | SAP Sybase IQ は、分と秒をゼロとみなす。たとえば、入力した DATETIME 値<br>が「03」の場合、SAP Sybase IQ では、「03:00:00.0000」に変換される。                                                                       |
| hh:nn または<br>hh:mm       | SAP Sybase IQ は秒をゼロとみなす。たとえば、入力した時刻値が「03:25」の<br>場合、SAP Sybase IQ では「03:25:00.0000」に変換される。                                                                                |

表 **13 :** 日付と時刻のフォーマット

## 表 **14 : DATE** と **DATETIME** フォーマットのオプションの例

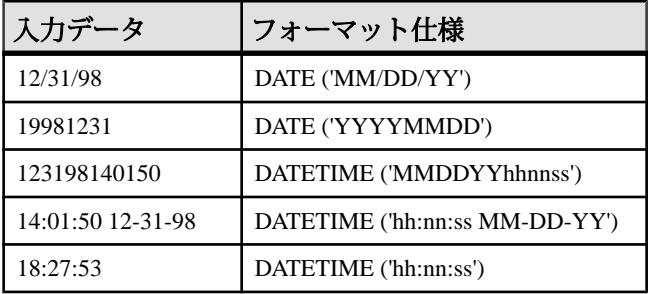

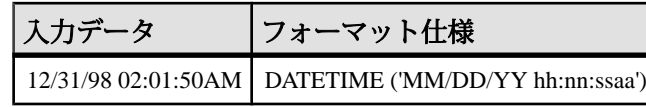

SAP Sybase IQ には、一般的な日付、時刻および日付時刻フォーマット用のロード の最適化が装備されています。ロードするデータがこれらのフォーマットのいず れかに当てはまる場合は、正しいフォーマットを使用することによってロード時 間を大幅に削減できます。

date/time フィールドを ASCII 固定幅フィールド (上記参照) として指定し、 FILLER(1) オプションを使用してカラムデリミタをスキップすることもできます。

column-spec の NULL の部分は、テーブルのカラムにデータをロードするときに、 特定の入力値を NULL として処理する方法を示します。NULL として処理される 文字には、BLANKS、ZEROS、または定義したその他のリテラルのリストなどが あります。NULL 値を指定するか、またはソースファイルから NULL 値を読み込 む場合は、ロード先カラムに NULL を格納できる必要があります。

**ZEROS** は次のように解釈されます。入力データ (ASCII の場合は変換前) がすべて バイナリのゼロ (文字のゼロではない) の場合にかぎり、セルは NULL に設定され ます。

- 入力データが文字のゼロの場合は、次のようになります。
	- **1.** NULL (ZEROS) を指定しても、セルに NULL がセットされることはない。
	- **2.** NULL ('0') を指定すると、セルに NULL がセットされる。
- 入力データがバイナリのゼロ (全ビットがクリア) の場合は、次のようになりま す。
	- **1.** NULL (ZEROS) を指定すると、セルに NULL がセットされる。
	- 2. NULL (0) を指定しても、セルに NULL がセットされることはない。

たとえば、**LOAD** 文に col1 date('yymmdd') null(zeros) が含まれ、日付が 000000 であると、000000 を DATE(4) に変換できないことを示すエラーが表示され ます。データが 000000 である場合に、**LOAD TABLE** で NULL 値が col1 に挿入さ れるようにするには、NULL句をnull('000000')のように記述するか、データ を同等のバイナリのゼロに修正して NULL(ZEROS) を使用します。

VARCHAR セルの長さがゼロで、セルが NULL 以外の場合は、長さゼロのセルが作 成されます。その他のデータ型については、セルの長さがゼロの場合、SAP Sybase IQ によって NULL が挿入されます。これは ANSI 準拠の動作です。ANSI 以 外で長さゼロのの文字データを処理するには、**NON\_ANSI\_NULL\_VARCHAR** データ ベースオプションを設定します。

**DEFAULT** オプションを使用して、デフォルトのロードカラム値を指定します。カ ラムにテーブルスキーマで定義されたデフォルト値がない場合でも、デフォルト

<span id="page-243-0"></span>値をカラムにロードできるようになります。この機能によって、ロード時の柔軟 性が向上します。

- **LOAD TABLE** 文で指定されたデフォルト値を使用するには、**LOAD TABLE DEFAULTS** オプションを ON にする必要があります。**DEFAULTS** オプションが OFF の場合、指定されたロードデフォルト値は使用されず、代わりに NULL 値 がカラムに挿入されます。
- **LOAD TABLE** コマンドには、**LOAD TABLE** コマンドで指定されたファイルから ロードする必要があるカラムが 1 つ以上含まれている必要があります。そうし ないと、エラーが報告され、ロードは実行されません。
- 指定されたデフォルトのロード値は、カラムのサポート対象のデフォルト値、 およびデフォルト値の制約と一致している必要があります。**LOAD TABLE DEFAULT** オプションでは、デフォルトのロード値として **AUTOINCREMENT**、 **IDENTITY**、および **GLOBAL AUTOINCREMENT** はサポートされません。
- **LOAD TABLE DEFAULT** default-value は、データベースと同じ文字セットである必 要があります。
- **LOAD TABLE DEFAULT** 句で指定されたロードデフォルト値では、デフォルト値 の暗号化はサポートされていません。
- 指定されたロードデフォルト値の評価によって発生した制約性違反は、テーブ ルに挿入されたローごとにカウントされます。

load-specification のもう 1 つの重要部分は、**FILLER** オプションです。このオプショ ンを指定すると、ソース入力ファイル内の指定したフィールドをスキップします。 たとえば、ローの末尾の文字や入力ファイルのフィールド全体を、テーブルに追 加する必要がない場合があります。**FILLER** では、column-spec 定義と同様に、 ASCII 固定長バイト、セパレータで区切った可変長文字列、PREFIX バイトを使用 するバイナリフィールドを指定できます。

#### 標準

[\(先頭に戻る\)](#page-223-0) (214 ページ)

- SQL ISO/ANSI SQL 文法のベンダ拡張。
- SAP Sybase Database 製品 なし。

### パーミッション

[\(先頭に戻る\)](#page-223-0) (214 ページ)

**LOAD TABLE** 文の実行に必要なパーミッションは、データベースサーバの **-gl** コマ ンドラインオプションに応じて次のように異なります。

• **-gl ALL –** テーブルの所有者であるか、テーブルに対する ALTER または LOAD パーミッションが付与されているか、ALTER ANY TABLE、LOAD ANY

TALBE、または ALTER ANY OBJECT システム権限が付与されている必要があ ります。

- **-gl DBA** ALTER ANY TABLE、LOAD ANY TABLE、または ALTER ANY OBJECT システム権限が必要です。
- **-gl NONE LOAD TABLE** 文の実行は許可されません。

**-gl** コマンドラインオプションの詳細については、ユーティリティガイド > 「start\_iq データベースサーバ起動ユーティリティ」 > 「start\_iq サーバオプション」 を参照してください。

また、**LOAD TABLE** はテーブルに対する書き込みロックが必要です。

# 暗号化テキストでの文字列の比較

データの大文字と小文字が区別されない場合、または ISO\_BINENG 以外の照合を 使用している場合は、文字列の比較を実行するために暗号化テキストカラムを復 号化する必要があります。

文字列の比較を実行する場合、多くの照合において等価な文字列と同一の文字列 の違いは重要です。これは、**CREATE DATABASE** の **CASE** オプションに依存しま す。**CASE RESPECT** に設定され、ISO\_BINENG 照合を使用するデータベースは、 SAP Sybase IQ でのデフォルトであり、等価性と同一性の問題は同様に解決されま す。

同一の文字列は常に等価ですが、等価な文字列は必ずしも同一ではありません。 文字列が同じバイト値を使用して表現される場合のみ、文字列は同一です。デー タの大文字と小文字が区別されない場合、または複数の文字が等しいものとして 処理される必要がある照合を使用する場合、等価性と同一性の違いは重要です。 ISO1LATIN1 はこのような照合の例です。

たとえば、大文字と小文字が区別されないデータベース内の文字列「ABC」と文 字列「abc」は、同一ではありませんが等価です。大文字と小文字が区別される データベースの場合、これらは同一でも等価でもありません。

Sybase 暗号化関数によって作成される暗号化テキストは、等価性ではなく同一性 を保持します。つまり、"ABC"と"abc"の暗号化テキストは決して等価ではありま せん。

照合または **CASE** の設定でこのような比較が許可されていない場合に暗号化テキ ストで等価性の比較を実行するには、アプリケーションでそのカラム内の値を、 等価な値がなく、したがって同一の値もない、何らかの標準の形式に変更する必 要があります。たとえば、**CASE IGNORE** と ISO\_BINENG 照合を使用してデータ ベースを作成し、アプリケーションで入力値をカラムに挿入する前にその入力値 すべてに UCASE を適用すれば、等価な値はすべて同一にもなります。

## カラムの暗号化に対するデータベースオプション

カラムの暗号化と復号化に影響する SAP Sybase IQ データベースオプションの設定 があります。ほとんどのカラム暗号化処理で、デフォルトの設定は最適な設定で はありません。

#### 暗号化テキストの予期しないトランケートの防止

暗号化関数による暗号化テキストの出力 (またはその他の文字やバイナリ文字列) が予期せずにトランケートされないようにするには、STRING\_RTRUNCATION データベースオプションを設定します。

SET OPTION STRING RTRUNCATION = 'ON'

STRING RTRUNCATION を ON (デフォルト) に設定すると、ロード、挿入、更新、 または **SELECT INTO** の操作で文字列がトランケートされるたびにエンジンでエ ラーが発生します。これは ISO/ANSI SQL の動作であり、推奨される方法です。

明示的なトランケートが必要な場合は、**LEFT**、**SUBSTRING**、**CAST** などの文字列 式を使用します。

STRING RTRUNCATION を OFF に設定すると、文字列の暗黙的なトランケートが 実行されます。

また、**AES\_DECRYPT** 関数も、入力された暗号化テキストのデータ長の有効性を チェックするだけでなく、テキスト出力もチェックして、復号化した後のデータ 長と指定されたキーの適正さの両方を検証します データ型の引数を指定したた場 合は、データ型もチェックされます。

#### 暗号化テキストの整合性の維持

ASE BINARY DISPLAY を設定することで、暗号化テキストの整合性を維持しま す。

SET OPTION ASE BINARY DISPLAY = 'OFF'

ASE BINARY DISPLAY を OFF (デフォルト) に設定すると、バイナリデータは ローバイナリ形式のまま変更されません。

ASE\_BINARY\_DISPLAY を ON に設定すると、バイナリデータは 16 進数文字列の 表示表現に変換されます。このオプションは、エンドユーザに対してデータを表 示する必要がある場合や、データを別の外部システムにエクスポートする必要が ある(転送中にローバイナリが変更される可能性がある)場合にのみ、一時的にON に設定します。

### 暗号化テキストの誤用の防止

CONVERSION\_MODE を設定することで、実質的に意味のない操作となる暗号化 データの暗黙のデータ型変換を防止します。

CONVERSION\_MODE データベースオプションは、さまざまな操作で、バイナリ データ型 (BINARY、VARBINARY、および LONG BINARY) と他の非バイナリデー タ型 (BIT、TINYINT、SMALLINT、INT、UNSIGNED INT、BIGINT、 UNSIGNED BIGINT、CHAR、VARCHAR、および LONG VARCHAR) 間の暗黙的な変

換を制限します。

SET TEMPORARY OPTION CONVERSION MODE = 1

CONVERSION\_MODE を 1 に設定すると、**INSERT** コマンド、**UPDATE** コマンド、お よびクエリ内でのバイナリデータ型から他の非バイナリデータ型への暗黙的な変 換が制限されます。バイナリ変換制限モードは、**LOAD TABLE**デフォルト値および **CHECK** 制約にも適用されます。

CONVERSION\_MODE オプションのデフォルト値 0 では、12.7 より前のバージョン の SAP Sybase IQ でのバイナリデータ型の暗黙的な変換動作が維持されます。

#### CONVERSION\_MODE オプション

さまざまな操作で、バイナリデータ型 (BINARY、VARBINARY、および LONG BINARY) と他の非バイナリデータ型 (BIT、TINYINT、SMALLINT、INT、 UNSIGNED INT、BIGINT、UNSIGNED BIGINT、CHAR、VARCHAR および LONG VARCHAR) 間の暗黙的な変換を制限します。

指定できる値 0, 1

デフォルト値 0

スコープ

オプションは、データベース (PUBLIC) レベルまたは ユーザレベルで設定できま す。データベースレベルで設定した場合、値は新しいユーザのデフォルト値にな りますが、既存のユーザには影響を与えません。ユーザレベルで設定した場合は、 そのユーザの PUBLIC 値 のみが上書きされます。自分のオプションを設定する場 合は、システム権限は必要ありません。自分以外のユーザのオプションをデータ ベースレベルまたはユーザレベルで設定する場合は、システム権限が必要です。

このオプションを設定するには、SET ANY PUBLIC OPTION システム権限が必要 です。個々の接続または PUBLIC ロールに一時的に設定できます。すぐに有効に なります。

<span id="page-247-0"></span>備考

デフォルト値 0 は、12.7 より前のバージョンの暗黙の変換動作を保持します。 **CONVERSION\_MODE**を1に設定すると、**INSERT**、**UPDATE**、およびクエリ内でのバ イナリデータ型から他の非バイナリデータ型への暗黙的な変換が制限されます。 バイナリ変換制限モードは、**LOAD TABLE** のデフォルト値と CHECK 制約にも適用 されます。**CONVERSION\_MODE 1** を設定することで、実質的に意味のない操作と なる暗号化データの暗黙のデータ型変換を防止できます。

SAP Sybase IQ Advanced Security オプションの暗号化カラム機能を使用するには、 そのためのライセンスを取得している必要があります。

暗黙的な変換の制限

**CONVERSION\_MODE** オプションのバイナリ変換制限モード値が 1 (**CONVERSION\_MODE** = 1) の場合、次の操作の暗黙的な変換が制限されます。

- CHECK 制約またはデフォルト値を指定した **LOAD TABLE**
- **INSERT...SELECT**、**INSERT...VALUE**、**INSERT...LOCATION**
- 特定の種類の **UPDATE**
- 更新可能カーソルを介する、特定の種類の **INSERT** と **UPDATE**
- 通常、クエリのすべての側面

## 暗号化と復号化の例

コメント付きの SQL で記述した、**AES\_ENCRYPT** 関数と **AES\_DECRYPT** 関数の使用 例を示します。 -- This example of aes encrypt and aes decrypt function use is presented in three parts: -- -- Part I: Preliminary description of target tables and users as DDL

-- Part II: Example schema changes motivated by introduction of encryption

-- Part III: Use of views and stored procedures to protect encryption keys --

-- Part I: Define target tables and users

Assume two classes of user, represented here by the instances PrivUser and NonPrivUser, assigned to groups reflecting differing

- -- privileges.
- -- The initial state reflects the schema prior to the introduction -- of encryption.

-- Set up the starting context: There are two tables with a common key.

```
-- Some columns contain sensitive data, the remaining columns do 
not.<br>--
    The usual join column for these tables is sensitiveA.
-- There is a key and a unique index.
     grant connect to PrivUser identified by 'verytrusted' ;
     grant connect to NonPrivUser identified by 'lesstrusted' ;
    grant connect to high privileges group ;
    create role high privileges group ;
    grant role high privileges group to PrivUser ;
   grant connect to low privileges group ;
    create role low privileges group ;
    grant role low privileges group to NonPrivUser ;
    create table DBA.first_table
                     (sensitiveA char(16) primary key
                     ,sensitiveB numeric(10,0)
, publicC varchar(255)
, publicD date
                     ) ;
    There is an implicit unique HG (HighGroup) index enforcing the
primary key.
     create table second_table
                     (sensitiveA char(16)
                     ,publicP integer
                     ,publicQ tinyint
                     ,publicR varchar(64)
                     ) ;
    create hg index second A HG on second table ( sensitiveA ) ;
    TRUSTED users can see the sensitive columns.
     grant select ( sensitiveA, sensitiveB, publicC, publicD )
       on DBA.first table to PrivUser ;
     grant select ( sensitiveA, publicP, publicQ, publicR )
       on DBA.second table to PrivUser ;
-- Non-TRUSTED users in existing schema need to see sensitiveA to 
be
    able to do joins, even though they should not see sensitiveB.
     grant select ( sensitiveA, publicC, publicD )
       on DBA.first table to NonPrivUser ;
     grant select ( sensitiveA, publicP, publicQ, publicR )
       on DBA.second table to NonPrivUser ;
-- Non-TRUSTED users can execute queries such as
     select I.publicC, 3*II.publicQ+1
    from DBA.first table I, DBA.second table II
```
#### SAP Sybase IQ の Advanced Security オプション

```
 where I.sensitiveA = II.sensitiveA and I.publicD IN 
( '2006-01-11' ) ;
-- and
    select count(*)
   from DBA.first table I, DBA.second table II
   where I.sensitiveA = II.sensitiveA and SUBSTR(I.sensitiveA, 4,3)
    BETWEEN '345' AND '456' ;
   But only TRUSTED users can execute the query
    select I.sensitiveB, 3*II.publicQ+1
   from DBA.first_table I, DBA.second table II
    where I.sensitiveA = II.sensitiveA and I.publicD IN
( '2006-01-11' ) ;
-- Part II: Change the schema in preparation for encryption
-- 
-- The DBA introduces encryption as follows:
-- 
     For applicable tables, the DBA changes the schema, adjusts
access
-- permissions, and updates existing data. The encryption
-- keys used are hidden in a subsequent step.
-- DataLength comparison for length of varbinary encryption result<br>-- (units are Bytes):
    (units are Bytes):
-- 
    PlainText CipherText Corresponding Numeric Precisions
-- 
-- 0 16<br>-- 1 - 16 32
-- 1 - 16 32 numeric(1,0) - numeric(20,0)<br>-- 17 - 32 48 numeric(21,0) - numeric(52,0)
-- 17 - 32 48 numeric(21,0) - numeric(52,0)<br>-- 33 - 48 64 numeric(53,0) - numeric(84,0)
-- 33 - 48 64 numeric(53,0) - numeric(84,0)
-- 49 - 64 80 numeric(85,0) - numeric(116,0)
-- 65 - 80 96 numeric(117,0) - numeric(128,0)<br>-- 81 - 96 112
-- 81 - 96 112<br>-- 97 - 112 128
- 97 - 112 128<br>- 113 - 128 144
-- 113 - 128 144<br>-- 129 - 144 160
-- 129 - 144 160<br>-- 145 - 160 176
-- 145 - 160 176<br>-- 161 - 176 192
-- 161 - 176 192<br>-- 177 - 192 208
-- 177 - 192 208
     193 - 208-- 209 - 224 240
-- The integer data types tinyint, small int, integer, and bigint
-- are varbinary(32) ciphertext.
-- The exact relationship is
-- DATALENGTH(ciphertext) =
-- (((DATALENGTH(plaintext)+ 15) / 16) + 1) * 16
```

```
-- For the first table, the DBA chooses to preserve both the 
plaintext and<br>-- cinhertex
    ciphertext forms. This is not typical and should only be done if
the<br>--
     database files are also encrypted.
-- Take away NonPrivUser's access to column sensitiveA and transfer
    access to the ciphertext version.
    Put a unique index on the ciphertext column. The ciphertext
-- itself is indexed.
-- NonPrivUser can select the ciphertext and use it.
-- PrivUser can still select either form (without paying decrypt 
costs).
     revoke select ( sensitiveA ) on DBA.first_table from 
NonPrivUser ;
    alter table DBA.first table add encryptedA varbinary(32) ;
    grant select ( encryptedA ) on DBA.first table to PrivUser ;
     grant select ( encryptedA ) on DBA.first_table to NonPrivUser ;
    create unique hg index first A unique on first table
( encryptedA ) ;
     update DBA.first_table
        set encryptedA = aes encrypt(sensitiveA, 'seCr3t')
        where encryptedA is \overline{\text{null}};
     commit
   Now change column sensitiveB.
    alter table DBA.first table add encryptedB varbinary(32) ;
    grant select ( encryptedB ) on DBA.first table to PrivUser ;
    create unique hg index first B unique on first table
( encryptedB ) ;
     update DBA.first_table
        set encryptedB = aes encrypt (sensitiveB,
        'givethiskeytonoone') where encryptedB is null;
     commit
   For the second table, the DBA chooses to keep only the
ciphertext.
     This is more typical and encrypting the database files is not
required.
     revoke select ( sensitiveA ) on DBA.second_table from 
NonPrivUser ;
    revoke select ( sensitiveA ) on DBA.second table from PrivUser ;
    alter table DBA.second table add encryptedA varbinary(32) ;
    grant select ( encryptedA ) on DBA.second table to PrivUser ;
    grant select ( encryptedA ) on DBA.second table to NonPrivUser ;
    create unique hg index second A unique on second table
( encryptedA ) ;
     update DBA.second_table
        set encrypted\overline{A} = aes encrypt(sensitiveA, 'seCr3t')
        where encryptedA is null ;
```

```
 commit
    alter table DBA.second table drop sensitiveA ;
-- The following types of queries are permitted at this point, 
before
    changes are made for key protection:
    Non-TRUSTED users can equi-join on ciphertext; they can also
select
    the binary, but have no way to interpret it.
    select I.publicC, 3*II.publicQ+1
   from DBA.first table I, DBA.second table II
    where I.encryptedA = II.encryptedA and I.publicD IN
( '2006-01-11' )-- Ciphertext-only access rules out general predicates and 
expressions.<br>-- The fol
    The following query does not return meaningful results.
-- 
-- NOTE: These four predicates can be used on the varbinary 
containing
-- ciphertext:<br>-- = (equal
-- = (equality)
       \langle \rangle (inequality)
-- IS NULL<br>-- IS NOT 1
       IS NOT NULL
     select count(*)
   from DBA.first table I, DBA.second table II
    where I.encryptedA = II.encryptedA and SUBSTR(I.encryptedA, 4, 3)
         BETWEEN '345' AND '456' ;
   The TRUSTED user still has access to the plaintext columns that
-- were retained. Therefore, this user does not need to call
-- aes decrypt and does not need the key.
     select count(*)
    from DBA.first table I, DBA.second table II
    where I.encryptedA = II.encryptedA and SUBSTR(I.sensitiveA, 4, 3)
         BETWEEN '345' AND '456' ;
-- Part III: Protect the encryption keys
-- This section illustrates how to grant access to the plaintext, 
but
-- still protect the keys.
-- For the first table, the DBA elected to retain the plaintext 
columns.
-- Therefore, the following view has the same capabilities as the 
trusted
-- user above.
-- Assume group member is being used for additional access control.
```
```
-- NOTE: In this example, NonPrivUser still has access to the 
ciphertext
    encrypted in the base table.
     create view DBA.a_first_view (sensitiveA, publicC, publicD)
         as
             select
            IF group member('high privileges group', user name()) = 1
                 THEN sensitiveA
                  ELSE NULL
               ENDIF,
               publicC,
               publicD
            from first table ;
    grant select on DBA.a first view to PrivUser ;
    grant select on DBA.a first view to NonPrivUser ;
    For the second table, the DBA did not keep the plaintext.
    Therefore, aes decrypt calls must be used in the view.
-- IMPORTANT: Hide the view definition with ALTER VIEW, so that no
one
-- can discover the key.
     create view DBA.a_second_view 
(sensitiveA,publicP,publicQ,publicR)
         as
             select
            IF group member('high privileges group', user name()) = 1
                 THEN aes decrypt(encryptedA, 'seCr3t', char(16))
                 ELSE NULL
               ENDIF,
               publicP,
               publicQ,
               publicR
            from second table ;
    alter view DBA.a second view set hidden ;
    grant select on DBA.a second view to PrivUser ;
    grant select on DBA.a second view to NonPrivUser ;
-- Likewise, the key used for loading can be protected in a stored
     procedure.
-- By hiding the procedure (just as the view is hidden), no-one can
see<br>--
    the keys.
    create procedure load first proc(@inputFileName varchar(255),
                          @colDelim varchar(4) default '$',
                         @rowDelim varchar(4) default '¥n')
         begin
             execute immediate with quotes
                'load table DBA.second table
                 (encryptedA encrypted(char(16),' ||
               '''' || 'seCr3t' || '''' || '),publicP,publicQ,publicR)
```
 $'$  || ' from ' || '''' || @inputFileName || '''' || ' delimited by ' || '''' || @colDelim || '''' || ' row delimited by ' || '''' || @rowDelim || '''' || ' quotes off escapes off' ; end ; alter procedure DBA.load first proc set hidden ; Call the load procedure using the following syntax: call load first proc('/dev/null', '\$', '\n') ; -- Below is a comparison of several techniques for protecting the<br>-- encryption keys by using user-defined functions (UDEs) other encryption keys by using user-defined functions (UDFs), other views,<br> $\frac{-1}{2}$ or both. The first and the last alternatives offer maximum performance. -- The second table is secured as defined earlier. -- Alternative 1: This baseline approach relies on restricting access to the entire view. create view DBA.second baseline view(sensitiveA,publicP,publicQ,publicR) as select IF group member('high privileges group', user name()) = 1 THEN aes decrypt(encryptedA, 'seCr3t', char(16)) ELSE NULL ENDIF, publicP, publicQ, publicR from DBA.second\_table ; alter view DBA.second baseline view set hidden ; grant select on DBA.second baseline view to NonPrivUser ; grant select on DBA.second baseline view to PrivUser ; -- Alternative 2: -- Place the encryption function invocation within a user-defined function (UDF). -- Hide the definition of the UDF. Restrict the UDF permissions. -- Use the UDF in a view that handles the remainder of the security<br>-- and business logic and business logic. -- Note: The view itself does not need to be hidden. create function DBA.second\_decrypt\_function(IN datum

varbinary(32)) RETURNS char(16) DETERMINISTIC **BEGIN** RETURN aes decrypt(datum, 'seCr3t', char(16)); END ; grant execute on DBA.second decrypt function to PrivUser ; alter function DBA.second decrypt function set hidden ; create view DBA.second decrypt view(sensitiveA,publicP,publicQ,publicR) as select IF group member('high privileges group',user name())  $= 1$ THEN second decrypt function(encryptedA) ELSE NULL ENDIF, publicP, publicQ, publicR from DBA.second table ; grant select on DBA.second decrypt view to NonPrivUser ; grant select on DBA.second decrypt view to PrivUser ; -- Alternative 3: Sequester only the key selection in a user-defined function. -- This function could be extended to support selection of any -- number of keys.<br>-- This UDE is a This UDF is also hidden and has restricted execute privileges. -- Note: Any view that uses this UDF therefore does not compromise -- the key values. create function DBA.second\_key\_function() RETURNS varchar $(32)$  DETERMINISTIC **BEGIN**  return 'seCr3t' ; END grant execute on DBA.second key function to PrivUser ; alter function DBA.second key function set hidden ; create view DBA.second key view(sensitiveA,publicP,publicQ,publicR) as and a straight and a straight and select  $\mathbf{I}(\mathbf{F})$  is a set of the set of the set of the set of the set of the set of the set of the set of the set of the set of the set of the set of the set of the set of the set of the set of the set of the set of the set group member('high privileges group', user name()) = 1 THEN aes decrypt(encryptedA, second key function(), char $(16)$  ELSE NULL ENDIF, publicP,

```
 publicQ,
                          publicR
                       from DBA.second table ;
     grant select on DBA.second key view to NonPrivUser ;
     grant select on DBA.second<sup>key view</sup> to PrivUser ;
-- Alternative 4:
      The recommended alternative is to separate the security logic
-- from the business logic by dividing the concerns into two views.<br>-- Only the security logic view needs to be hidden
-- Only the security logic view needs to be hidden.<br>-- Note: The performance of this approach is similar
    Note: The performance of this approach is similar to that of the
first
-- alternative.
      create view
DBA.second_SecurityLogic_view(sensitiveA,publicP,publicQ,publicR)
              as
                   select
                 IF group member('high privileges group', user name())
= 1THEN aes decrypt(encryptedA, 'seCr3t', char(16))
                        ELSE NULL
                     ENDIF,
                     publicP,
                     publicQ,
                     publicR
                  from DBA.second table ;
     alter view DBA.second SecurityLogic view set hidden ;
      create view
DBA.second_BusinessLogic_view(sensitiveA,publicP,publicQ,publicR)
              as
                   select
                     sensitiveA,
                     publicP,
                     publicQ,
                     publicR
                  from DBA.second SecurityLogic view ;
     grant select on DBA.second BusinessLogic view to NonPrivUser ;
     grant select on DBA.second BusinessLogic view to PrivUser ;
-- End of encryption example
```
#### 参照:

- AES ENCRYPT 関数 [文字列] (208 ページ)
- AES DECRYPT 関数 [文字列] (211 ページ)
- [LOAD TABLE ENCRYPTED](#page-221-0) 句 (212 ページ)

# **SAP Sybase IQ** での **Kerberos** 認証サポート

SAP Sybase IQ では Kerberos 認証がサポートされています。これは、1 つのユーザ ID とパスワードでオペレーティングシステムおよびネットワークへのログインと データベース接続の両方を管理できるログイン機能です。

Kerberos クレデンシャルを使用することで、ユーザ ID やパスワードを指定せずに データベースに接続できます。

Kerberos 認証は、別途ライセンスが必要な SAP Sybase IQ Advanced Security オプ ションの一部です。

# **Kerberos** のためのライセンス要件

Advanced Security オプション (IQ\_SECURITY) は、環境を不正アクセスから保護し ます。SAP Sybase IQ で Kerberos ユーザ認証を使用するにはこのオプションが必要 です。

# **SAP Sybase IQ** での **LDAP** ユーザ認証サポート

SAP Sybase IQ は、幅広く使用されている国際規格である Lightweight Directory Access Protocol (LDAP) をベースとする既存の全社的ディレクトリアクセスフレー ムワークに統合することができます。

# **LDAP** ユーザ認証のライセンス要件

Advanced Security オプション (IQ\_SECURITY) は、環境を不正アクセスから保護し ます。SAP Sybase IQ で LDAP ユーザ認証を使用可能にするにはこのオプションが 必要です。

# <span id="page-258-0"></span>付録: **SQL** リファレンス

このマニュアルで使用されている SQL 文、データベースオプション、関数、およ びシステムプロシージャについての参考資料。

# **SQL** 文

Interactive SQL 文は、データベースをカスタマイズおよび変更します。

### **ALTER LDAP SERVER** 文

LDAP サーバ設定オブジェクトへの変更は以降の接続に適用されます。変更が適 用されたときにすでに開始していた接続に対しては、変更がすぐに反映されるこ とはありません。

クイックリンク:

「パラメータ」 (249 ページ)

[「例」](#page-260-0) (251 ページ)

[「使用法」](#page-260-0) (251 ページ)

[「標準」](#page-260-0) (251 ページ)

[「パーミッション」](#page-260-0) (251 ページ)

### 構文

**ALTER LDAP SERVER** *ldapua-server-name*

```
 { ldapua-server-attribs
```

```
 | [ WITH ( SUSPEND | ACTIVATE | REFRESH ) ] }
```
**Idapua-server-attribs** - (構文に戻る) **SEARCH DN URL** { *'URL\_string' | NULL* } | **ACCESS ACCOUNT** { *'DN\_string' | NULL* } | **IDENTIFIED BY** ( *'password' | NULL* } | **IDENTIFIED BY ENCRYPTED** { *encrypted-password | NULL* } | **AUTHENTICATION URL** { *'URL\_string' | NULL* } | **CONNECTION TIMEOUT** *timeout\_value* | **CONNECTION RETRIES** *retry\_value* | **TLS** { **ON** | **OFF** }

#### パラメータ

(先頭に戻る) (249 ページ)

- **URL** 指定されたユーザ ID のホスト (名前または IP アドレスで指定)、ポート 番号、および DN ルックアップで実行される検索を指定します。この値は、 ISYSLDAPSERVER システムテーブルに格納される前に、LDAP URL 構文が正 しいかどうかが検証されます。この文字列の最大サイズは 1024 バイトです。
- **ACCESS ACCOUNT** SAP Sybase IQ 内のユーザではなく、SAP Sybase IQ が使 用するために LDAP サーバで作成されたユーザ。このユーザの識別名 (DN) は、 LDAP サーバへの接続に使用されます。このユーザは、SEARCH DN URL で指 定された場所でユーザ ID によって DN を検索するためのパーミッションを、 LDAP サーバ内に保持しています。この文字列の最大サイズは 1024 バイトで す。
- **IDENTIFIED BY –** ACCESS ACCOUNTユーザに関連付けられたパスワードを指 定します。このパスワードは、対称暗号化を使用してディスクに保存されま す。パスワードを解除して何も設定しない場合は、値 NULL を指定します。ク リアテキストのパスワードの最大サイズは 255 バイトです。
- **IDENTIFIED BY ENCRYPTED** ACCESS ACCOUNT に指定されている識別名 に関連付けられた暗号化形式のパスワードを設定します。バイナリ値は暗号化 されたパスワードであるため、ディスクにそのまま保存されます。パスワード を解除して何も設定しない場合は、値 NULL を指定します。バイナリの最大サ イズは 289 バイトです。暗号化キーは有効な varbinary 値である必要がありま す。.暗号化キーは、引用符で囲まないでください。
- **AUTHENTICATION URL** ユーザの認証に使用する LDAP サーバのホスト (名 前または IP アドレスで指定) とポート番号を指定します。これは、URL\_string として定義された値で、ISYSLDAPSERVER に格納される前に、LDAP URL 構 文が正しいかどうかが検証されます。事前の DN 検索によって得られたユーザ の DN とユーザパスワードによって、新しい接続が認証 URL にバインドされま す。LDAP サーバへの正常な接続は、接続ユーザの ID の証明とみなされます。 この文字列の最大サイズは 1024 バイトです。
- **CONNECTION TIMEOUT** DN 検索と認証の両方に使用する SAP Sybase IQ か ら LDAP サーバへの接続のタイムアウトを指定します。この値はミリ秒で指定 します。デフォルト値は 10 秒です。
- **CONNECTION RETRIES** DN 検索と認証の両方に使用する SAP Sybase IQ か ら LDAP サーバへの接続の再試行回数を指定します。有効な値の範囲は 1 ~ 60 で、デフォルト値は 3 です。
- **TLS–** DN検索と認証の両方に使用するLDAPサーバへの接続に、TLSとセキュ ア LDAP プロトコルのいずれを使用するかを定義します。ON に設定すると、 TLS プロトコルが使用され、URL は "ldap://" で始まります。OFF に設定すると (または指定しないと)、セキュア LDAP プロトコルが使用され、URL は

<span id="page-260-0"></span>"ldaps://" で始まります。TLS プロトコルを使用する場合は、LDAP サーバに よって使用される証明書に署名する認証局 (CA) の証明書が含まれているファ イル名を使用して、データベースセキュリティオプション TRUSTED\_CERTIFICATES\_FILE を指定します。

• **WITH ACTIVATE –** LDAP サーバ設定オブジェクトを有効にして、作成時にす ぐに使用できるようにします。これによって、1 つの文で LDAP ユーザ認証の 定義と有効化を行うことができます。WITH ACTIVATE を使用すると、LDAP サーバ設定オブジェクトのステータスは READY に変わります。

例

[\(先頭に戻る\)](#page-258-0) (249 ページ)

• 例1-apps\_primary という名前の LDAP サーバ設定オブジェクトを中断しま す。

ALTER LDAP SERVER apps\_primary SUSPEND

• 例 **2 –** apps\_primary という名前の LDAP サーバ設定オブジェクトがホスト fairfax 上の別の URL を認証に使用するように変更し、ポート番号を 1066 に設定し、接続試行回数を 10 に設定して、最後に LDAP サーバ設定オブジェ クトを有効化します。

ALTER LDAP SERVER apps\_primary AUTHENTICATION URL 'ldap://my\_LDAPserver:1066/' CONNECTION RETRIES 10 WITH ACTIVATE

#### 使用法

[\(先頭に戻る\)](#page-258-0) (249 ページ)

属性の LDAP サーバ設定オブジェクト値のリセットに加えて、**ALTER LDAP SERVER** 文により、管理者はサーバのステータスと動作を手動で調整できます。 これは、LDAP サーバ設定オブジェクトをメンテナンスモードにしたり、メンテ ナンスモードからサービスモードに戻すことによって行います。

#### 標準

[\(先頭に戻る\)](#page-258-0) (249 ページ)

ANSI SQL – 準拠レベル: Transact-SQL® 拡張。

#### パーミッション

[\(先頭に戻る\)](#page-258-0) (249 ページ)

MANAGE ANY LDAP SERVER システム権限が必要です。

## <span id="page-261-0"></span>**ALTER LOGIN POLICY** 文

既存のログインポリシーを変更、または論理サーバアクセスを設定します。 クイックリンク: [「パラメータ」](#page-262-0) (253 ページ) [「例」](#page-262-0) (253 ページ) [「使用法」](#page-262-0) (253 ページ) [「パーミッション」](#page-263-0) (254 ページ)

# 構文

```
構文 1
ALTER LOGIN POLICY policy-name
    { { ADD | DROP | SET } LOGICAL SERVER ls-assignment-list
    [ LOGICAL SERVER ls-override-list ])
ls-assignment-list - (back to Syntax 1)
    { { ls-name, ...} 
    | ALL
    | COORDINATOR
    | SERVER
    | NONE
    | DEFAULT }
ls-override-list - (back to Syntax 1)
    { ls-name, ...}
ls-name - (back to ls-assignment-list) or (back to ls-override-list)
    { OPEN | user-defined-ls-name }
構文 2
ALTER LOGIN POLICY policy-name policy-option
policy-option - (back to Syntax 2)
    policy-option-name = policy-option-value
policy-option-name - (back to policy-option)
   AUTO_UNLOCK_TIME
    | CHANGE_PASSWORD_DUAL_CONTROL
    | DEFAULT_LOGICAL_SERVER
    | LOCKED
    | MAX_CONNECTIONS
    | MAX_DAYS_SINCE_LOGIN
    | MAX_FAILED_LOGIN_ATTEMPTS
    | MAX_NON_DBA_CONNECTIONS
    | PASSWORD_EXPIRY_ON_NEXT_LOGIN
    | PASSWORD_GRACE_TIME
    | PASSWORD_LIFE_TIME
```
<span id="page-262-0"></span> | **ROOT\_AUTO\_UNLOCK\_TIME** | **LDAP\_PRIMARY\_SERVER** | **LDAP\_SECONDARY\_SERVER** | **LDAP\_AUTO\_FAILBACK\_PERIOD** | **LDAP\_FAILOVER\_TO\_STD** | **LDAP\_REFRESH\_DN**

**policy-option-value** - [\(back to policy-option\)](#page-261-0) { **UNLIMITED** | **DEFAULT** | *value* }

### パラメータ

[\(先頭に戻る\)](#page-261-0) (252 ページ)

- **policy-name –** ログインポリシーの名前。ルートを指定してルートログインポリ シーを修正します。
- **policy-option-name –** ポリシーオプションの名前。各オプションの詳細について は、「ログインポリシーオプション」と「LDAP ログインポリシーオプショ ン」を参照してください。
- **policy-option-value** ログインポリシーオプションに割り当てられる値。 UNLIMITED を指定すると、制限は使用されません。DEFAULT を指定すると、 デフォルトの制限が使用されます。各オプションでサポートされている値につ いては、「ログインポリシーオプション」と「LDAP ログインポリシーオプ ション」を参照してください。.

#### 適用対象

シンプレックスとマルチプレックス。

### 例

[\(先頭に戻る\)](#page-261-0) (252 ページ)

- 例 **1** 「論理サーバへのアクセス許可設定」と「マルチプレックスログインポ リシーの設定」を参照してください。
- 例2-Test1 ログインポリシーで password life\_time 値を UNLIMITED に設定 し、max failed login attempts 値を 5 に設定します。

```
ALTER LOGIN POLICY Test1 
password_life_time=UNLIMITED
max failed login attempts=5;
```
#### 使用法

[\(先頭に戻る\)](#page-261-0) (252 ページ)

ポリシーオプションを指定しない場合は、ルートログインポリシーからこのログ インポリシーの値が取得されます。新しいポリシーは、

<span id="page-263-0"></span>MAX\_NON\_DBA\_CONNECTIONS および ROOT\_AUTO\_UNLOCK\_TIME ポリシー オプションを継承しません。

新しいデータベースのすべてに、ルートログインポリシーが含まれています。 ルートログインポリシーの値を変更することはできますが、ポリシーは削除でき ません。

### パーミッション

[\(先頭に戻る\)](#page-261-0) (252 ページ)

MANAGE ANY LOGIN POLICY システム権限が必要です。

### ログインポリシーオプション

ルートログインポリシーとユーザ定義ログインポリシーで使用可能なオプション を次に示します。

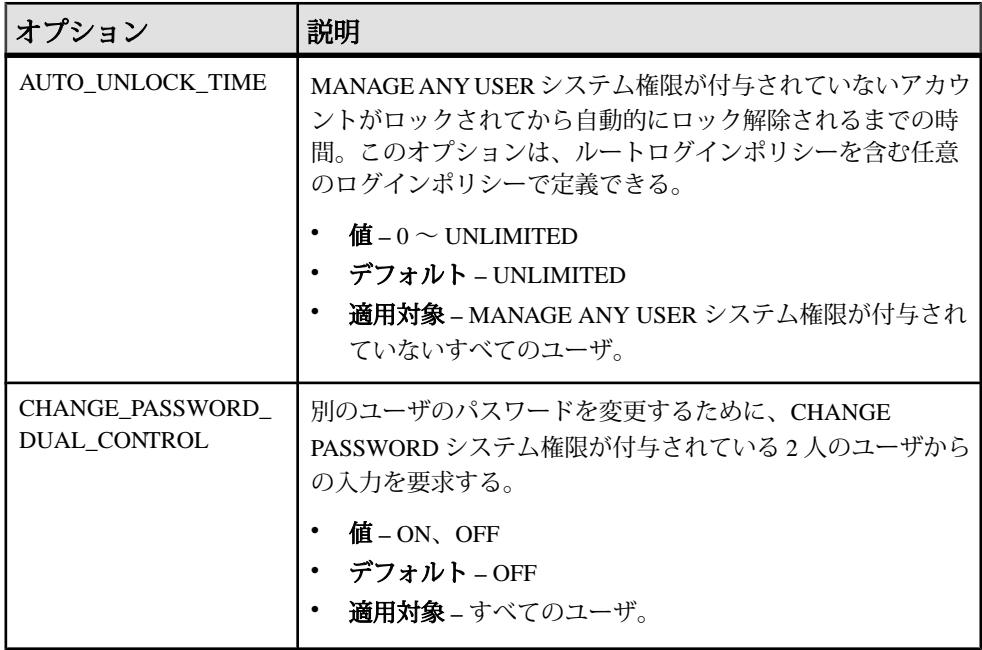

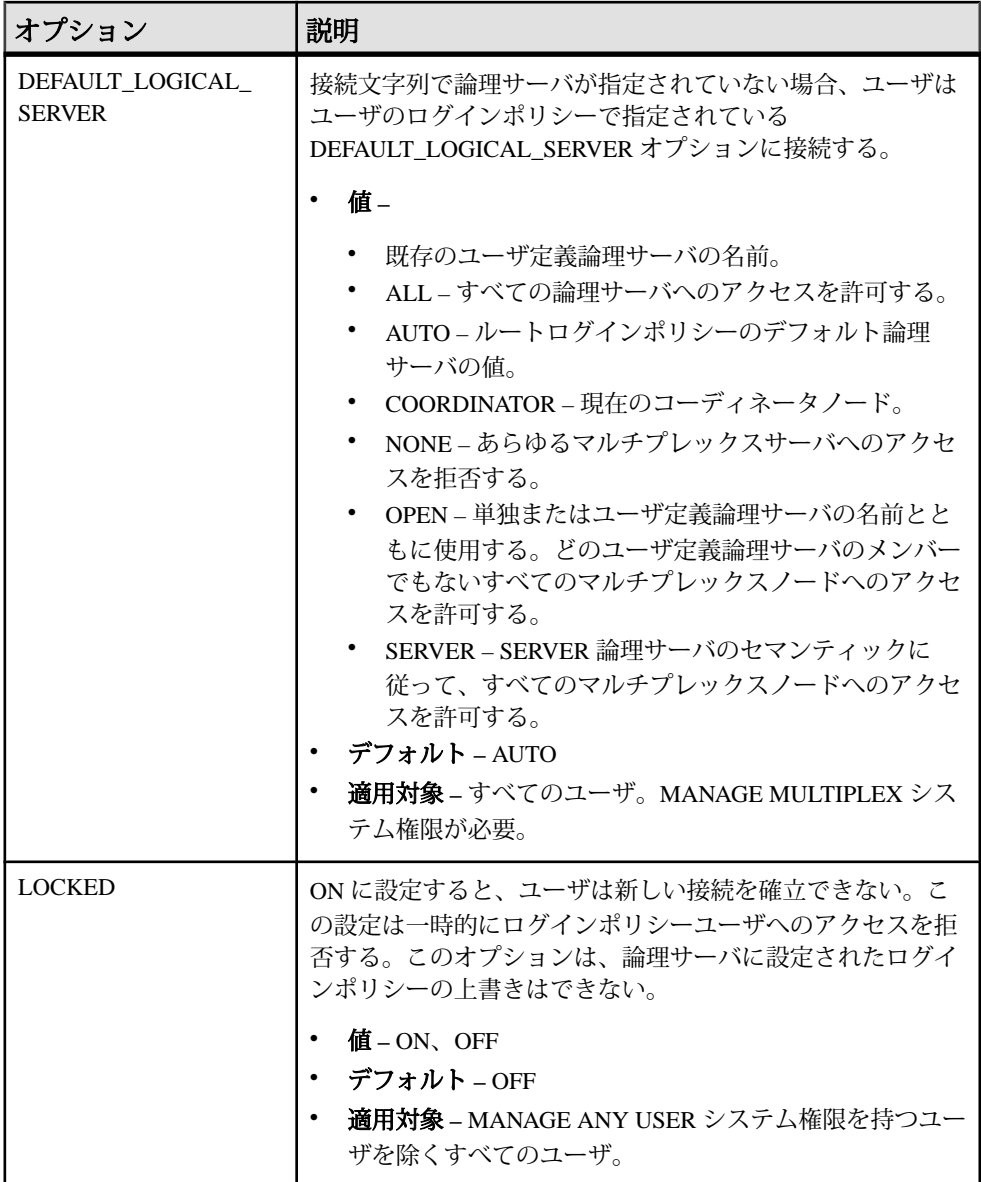

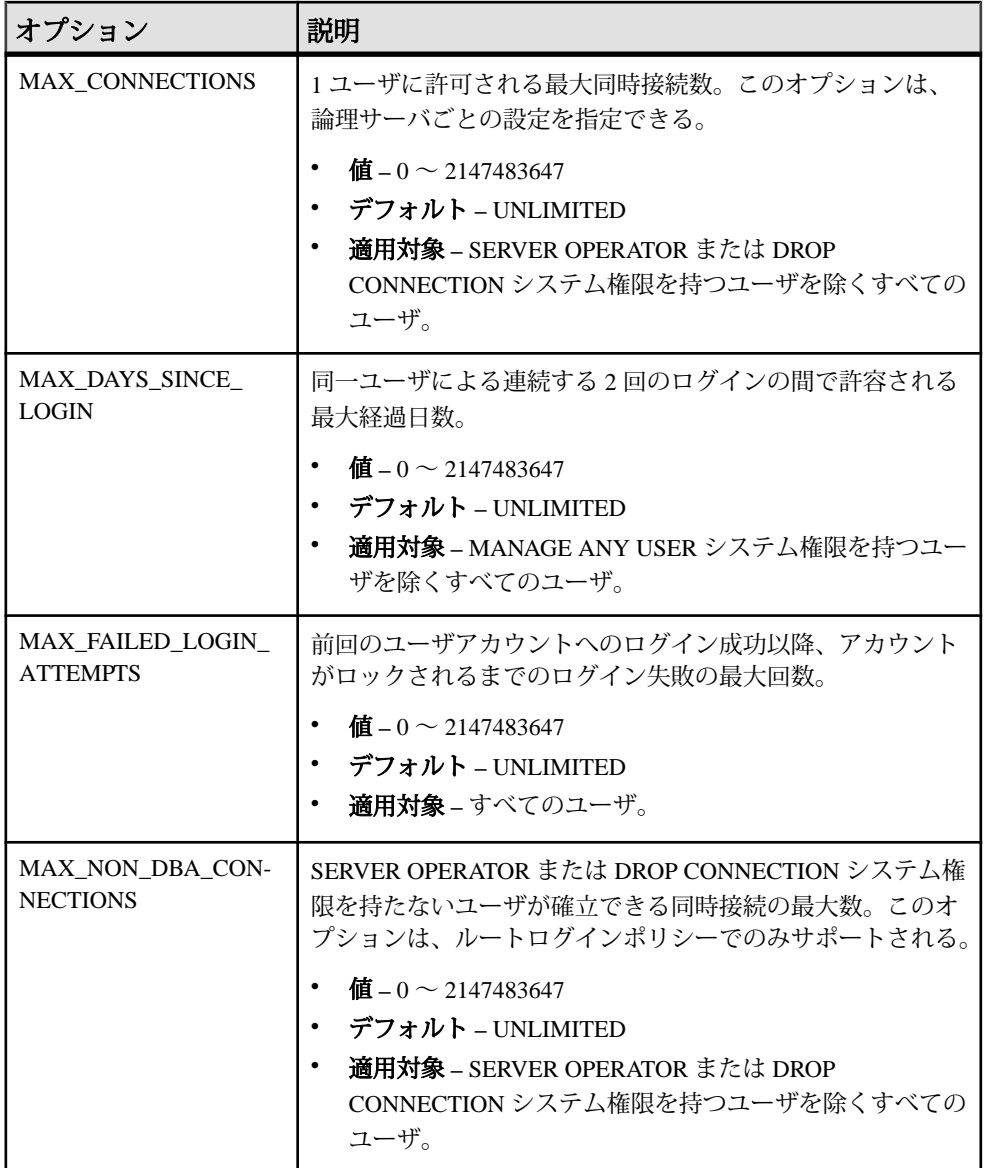

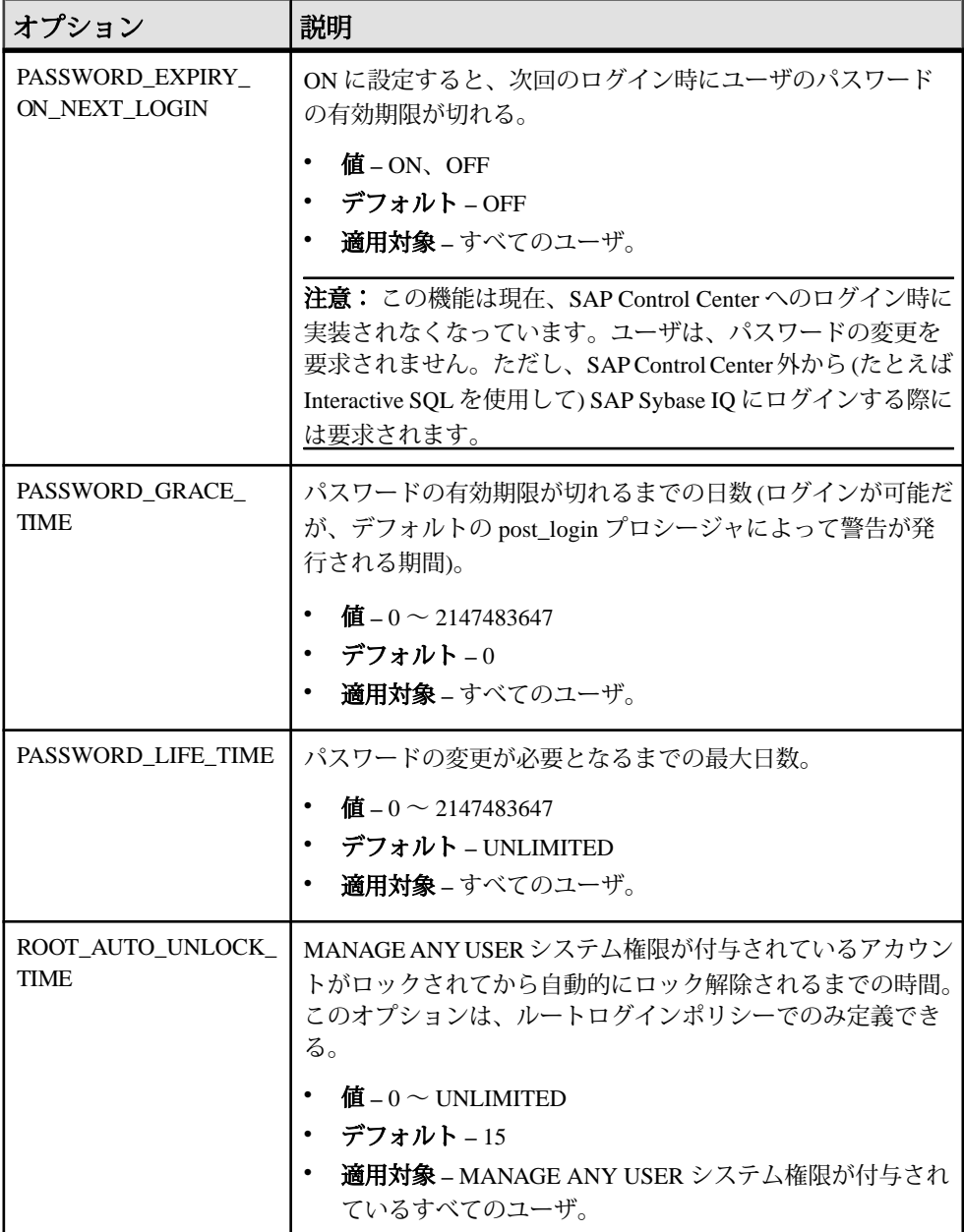

### **LDAP** ログインポリシーオプション

LDAP ユーザ認証で使用可能なログインポリシーオプションを示します。

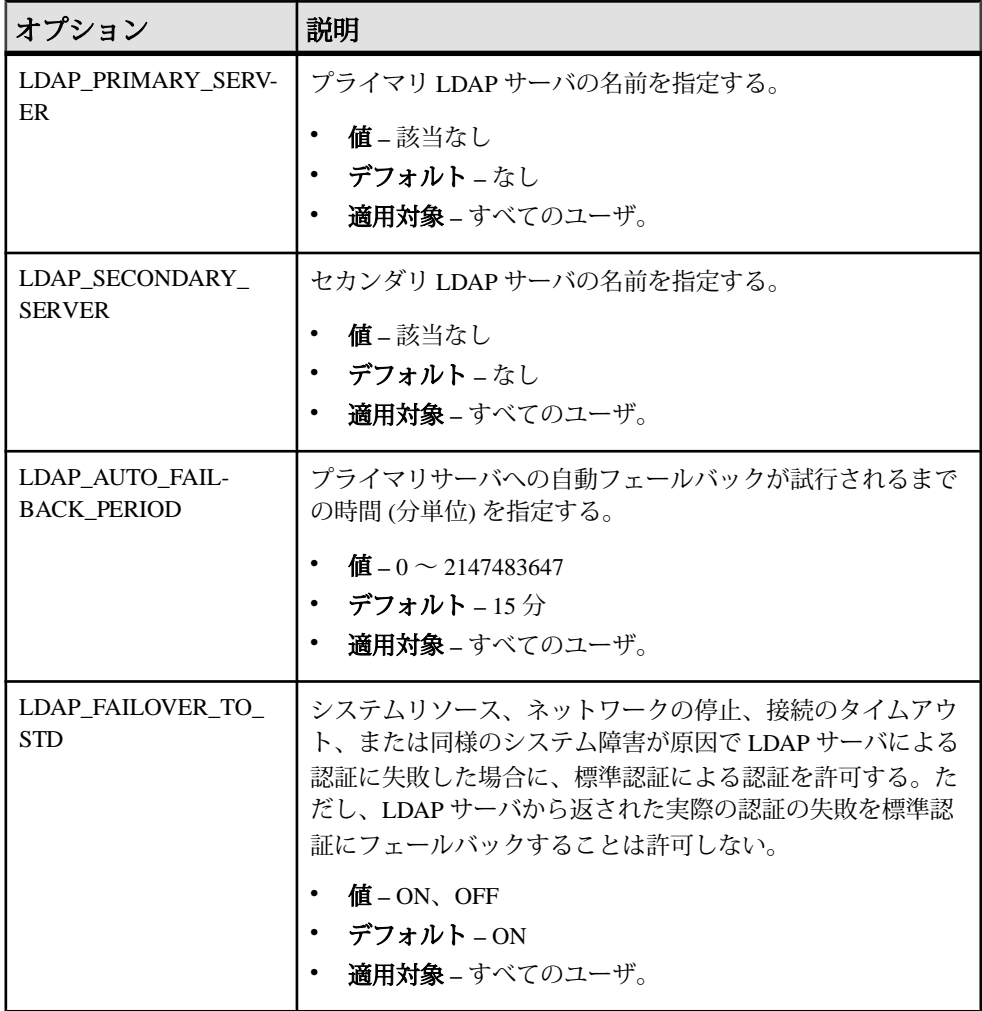

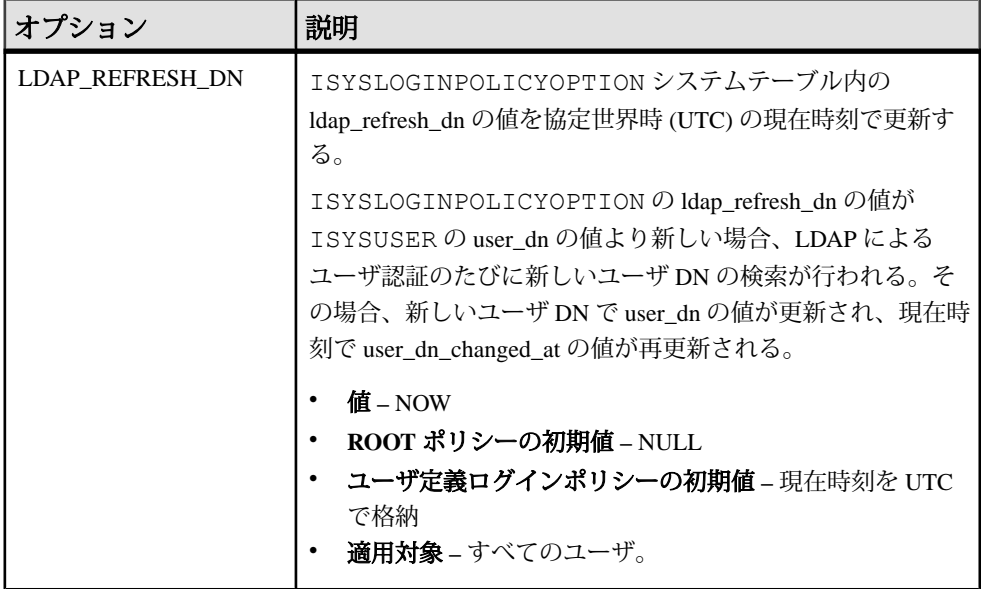

#### マルチプレックスログインポリシーの設定

マルチプレックスサーバのログインポリシーを設定します。

例

この例では、論理サーバのログインポリシー設定が上書きされ、論理サーバ ls1 の最大接続数が増加します。

ALTER LOGIN POLICY 1p1 max connections=20 LOGICAL SERVER 1s1;

使用法

マルチプレックスにのみ適用されます。

任意のマルチプレックスサーバ上で実行するログイン管理コマンドは、マルチプ レックス内のすべてのサーバに自動的に伝達されます。最高のパフォーマンスを 実現するには、これらのコマンドまたは DDL をコーディネータで実行します。

論理サーバレベルで上書きすると、特定のログインポリシーオプションが、論理 サーバごとに設定が異なることになります。

SYS.ISYSIQLSLOGINPOLICYOPTIONには、論理サーバ上書きのためのログイン ポリシーオプション値が格納されています。ISYSIQLSLOGINPOLICYOPTION に は、ログインポリシーオプションの論理サーバの上書きのそれぞれに対応する ローが存在します。

#### 論理サーバへのアクセス許可設定

論理サーバアクセスを設定します。

#### 例 **1**

ルートログインポリシーが論理サーバの ls4 と ls5 へのアクセスを許可し、ログ インポリシー lp1 が論理サーバの割り当てなしで存在するとします。次の文は、 ログインポリシー lp1 に、論理サーバ ls4 と ls5 へのアクセス許可も実質的に割 り当てます。

論理サーバ ls1 をログインポリシー lp1 に割り当てます。

ALTER LOGIN POLICY lp1 ADD LOGICAL SERVER ls1

#### 例 **2**

次の文は、ログインポリシー lp1 から論理サーバの ls2 と ls3 へのアクセスを許 可します。

ALTER LOGIN POLICY lp1 ADD LOGICAL SERVER ls2, ls3

#### 例 **3**

ログインポリシー lp1 を変更して、ls3 と ls4 にのみにアクセスを許可します。

ALTER LOGIN POLICY lp1 ADD LOGICAL SERVER ls4

ALTER LOGIN POLICY lp1 DROP LOGICAL SERVER ls1, ls2

#### または

ALTER LOGIN POLICY lp1 SET LOGICAL SERVER ls3, ls4

#### 例 **4**

ログインポリシー lp1 を変更して、すべての論理サーバへのアクセスを拒否しま す。

ALTER LOGIN POLICY lp1 SET LOGICAL SERVER NONE

#### 例 **5**

ログインポリシー lp1 の現在の論理サーバ割り当てを削除し、ルートログインポ リシーの論理サーバ割り当てを継承できるようにします。

ALTER LOGIN POLICY lp1 SET LOGICAL SERVER DEFAULT

#### 使用法

ADD 句、DROP 句、または SET 句を使用すると、次のようにログインポリシーの 論理サーバ割り当てを設定できます。

- <span id="page-270-0"></span>• **ADD –** 新しい論理サーバ割り当てをログインポリシーに追加します。
- **DROP** ログインポリシーから既存の論理サーバ割り当てを削除します。
- **SET** 特定のログインポリシーのすべての論理サーバ割り当てを新しい一連の 論理サーバに置き換えます。

ADD 句、DROP 句、または SET 句のいずれか 1 つのみを使用します。SERVER、 NONE、DEFAULT は、SET 句でのみ使用します。個別の論理サーバ名は、lsassignment list または ls-override list ごとに 1 回のみ指定します。

次の場合には、エラーが返されます。

- ADD 句で指定された論理サーバが、すでにログインポリシーに割り当てられ ている場合。
- DROP 句で指定された論理サーバが、ログインポリシーに現在割り当てられて いない場合。
- 論理サーバ割り当ての変更により、割り当てられている論理サーバ間でメン バーシップの重複が発生する場合。

SYS.ISYSIQLOGINPOLICYLSINFO には、論理サーバ割り当ての情報が格納され ています。ISYSIQLOGINPOLICYLSINFO には、ログインポリシーオプションの 論理サーバの上書きのそれぞれに対応するローが存在します。

#### **ALTER ROLE** 文

互換ロールをユーザ定義システムロールに移行してから、その互換ロールを自動 的に削除します。

注意: ALTER ROLE 文を使用して SYS\_AUTH\_SA\_ROLE または SYS AUTH SSO ROLE を移行することはできません。これらのロールは、 SYS AUTH DBA ROLE が移行されると、自動的に移行されます。

クイックリンク:

[「パラメータ」](#page-271-0) (262 ページ)

[「例」](#page-271-0) (262 ページ)

[「使用法」](#page-272-0) (263 ページ)

[「標準」](#page-272-0) (263 ページ)

[「パーミッション」](#page-272-0) (263 ページ)

### 構文

構文 1 – SYS\_AUTH\_DBA\_ROLE を移行する場合

**ALTER ROLE** *predefined\_sys\_role\_name* **MIGRATE TO** *new\_role\_name [, new\_sa\_role\_name, new\_sso\_role\_name]* <span id="page-271-0"></span>構文 2 – 他のすべての互換ロールを移行する場合

**ALTER ROLE** *predefined\_sys\_role\_name* **MIGRATE TO** *new\_role\_name*

### パラメータ

[\(先頭に戻る\)](#page-270-0) (261 ページ)

- predefined sys role name データベースにまだ存在する (まだ削除されていな い) 互換ロールの名前。
- **new\_role\_name –**新しいロールの名前として、プレフィクスSYS\_で始まる名前 またはサフィクス ROLE で終わる名前は使用できません。
- **new\_sa\_role\_name** SYS\_AUTH\_DBA\_ROLE を移行する場合のみ指定する必要 があります。SYS AUTH SA ROLE の基礎となるシステム権限を移行する新し いロールはデータベースに既存であってはいけません。また、新しいロールの 名前として、プレフィクス SYS で始まる名前またはサフィクス ROLE で終わ る名前は使用できません。
- new sso role name-SYS AUTH DBA ROLEを移行する場合のみ指定する必要 があります。SYS\_AUTH\_SSO\_ROLE の基礎となるシステム権限を移行する新 しいロールはデータベースに既存であってはいけません。また、新しいロール の名前として、プレフィクス SYS で始まる名前またはサフィクス ROLE で終 わる名前は使用できません。

### 例

[\(先頭に戻る\)](#page-270-0) (261 ページ)

• 例 **1 –**SYS\_AUTH\_DBA\_ROLE を新しいロール Custom\_DBA、Custom\_SA、お よび Custom\_SSO にそれぞれ移行します。さらに自動的に、 SYS\_AUTH\_DBA\_ROLE に付与されているすべてのユーザ、基礎となるシステ ム権限、およびロールを適用可能な新しいロールに移行します。最後に、 SYS\_AUTH\_DBA\_ROLE、SYS\_AUTH\_SA\_ROLE、および SYS\_AUTH\_SSO\_ROLE を削除します。

ALTER ROLE SYS\_AUTH\_DBA\_ROLE MIGRATE TO Custom DBA, Custom SA, Custom SSO

• 例2-SYS AUTH OPERATOR ROLE ロールを新しいロール Operator role に移行します。さらに自動的に、SYS\_AUTH\_OPERATOR\_ROLE に付与されて いるすべてのユーザ、基礎となるシステム権限、およびロールを新しいロール に移行し、SYS\_AUTH\_OPERATOR\_ROLE を削除します。

```
ALTER ROLE SYS_AUTH_OPERATOR_ROLE
MIGRATE TO Operator role
```
### 使用法

[\(先頭に戻る\)](#page-270-0) (261 ページ)

移行プロセス中は、次の処理が実行されます。

- 新しいユーザ定義ロールが作成されます。
- 移行中の事前定義済みのロールに現在付与されているすべてのシステム権限 が、自動的に新しいユーザ定義ロールに付与されます。
- 移行中の事前定義済みのロールに現在付与されているすべてのユーザとロール が、自動的に新しいユーザ定義ロールに付与されます。
- 互換ロールは削除されます。

移行プロセス中はロール管理者が指定されないので、グローバルロール管理者の みが新しいロールを管理できます。CREATE ROLE 文を使用して、適切な管理権 限を持つロール管理者をロールに追加します。

### 標準

[\(先頭に戻る\)](#page-270-0) (261 ページ)

ANSI SQL – 準拠レベル: Transact-SQL 拡張。

#### パーミッション

[\(先頭に戻る\)](#page-270-0) (261 ページ)

MANAGE ROLES システム権限が管理権限付きで付与されている必要があります。

# **ALTER USER** 文

ユーザ設定を変更します。

クイックリンク:

[「パラメータ」](#page-273-0) (264 ページ)

[「例」](#page-274-0) (265 ページ)

[「使用法」](#page-274-0) (265 ページ)

[「標準」](#page-276-0) (267 ページ)

[「パーミッション」](#page-276-0) (267 ページ)

#### 構文

構文 1 - データベースユーザの定義を変更します

```
ALTER USER user-name
```

```
 | [ IDENTIFIED BY password ]
 | [ LOGIN POLICY policy-name ]
```
| [ **FORCE PASSWORD CHANGE** { **ON** | **OFF** } ]

構文 2 - LDAP ユーザの識別名 (DN) をリフレッシュします

**ALTER USER** *user-name* **REFRESH DN**

構文 3 - ユーザのログインポリシーの元の値へ復元します

**ALTER USER** *user-name* **RESET LOGIN POLICY**

構文 4 – ユーザのログインポリシーで CHANGE\_PASSWORD\_DUAL\_CONTROL が 有効になっている場合の、ユーザパスワードを変更します **ALTER USER** *user-name* **IDENTIFIED [ FIRST | LAST ] BY** *password\_part*

#### パラメータ

[\(先頭に戻る\)](#page-272-0) (263 ページ)

- **user-name** ユーザの名前。
- **IDENTIFIED BY** ユーザのパスワード。ユーザのログインポリシーで CHANGE\_PASSWORD\_DUAL\_CONTROL オプションが有効になっている場合、 この句はサポートされません (ERROR)。
- **IDENTIFIED[ FIRST | LAST ] BY** ターゲットユーザのログインポリシーで CHANGE\_PASSWORD\_DUAL\_CONTROL オプションが有効になっている場合 に必須の句。FIRST | LAST キーワードで、定義する二重パスワードの部分を指 定します。
- **policy-name –** ユーザを割り当てるログインポリシーの名前。ログインポリシー を指定しないと、変更は行われません。LOGIN POLICY 句が指定されていない 場合、変更は行われません。
- **FORCE PASSWORD CHANGE** ログイン時にユーザが新しいパスワードを指 定する必要があるかどうかを制御します。この設定は、ユーザのログインポリ シーの PASSWORD\_EXPIRY\_ON\_NEXT\_LOGIN オプションの設定を上書きし ます。

注意: この機能は現在、SAP Control Center へのログイン時に実装されなく なっています。ユーザは、パスワードの変更を要求されません。ただし、SAP Control Center 外から (たとえば Interactive SQL を使用して) SAP Sybase IQ にロ グインする際には要求されます。

- <span id="page-274-0"></span>• **RESET LOGIN POLICY –** ユーザのログインの設定をログインポリシー内の元 の値に戻します。通常は、これによって、ユーザのログイン失敗回数が最大値 を超えたか、前回のログイン以降に経過した日数が最大値を超えたために暗黙 的に設定されたロックがすべてクリアされます。ログインポリシーをリセット すると、MAX\_FAILED\_LOGIN\_ATTEMPTS や MAX\_DAYS\_SINCE\_LOGIN な どのログインポリシーオプションの上限を超えたためにロックされていたアカ ウントに、ユーザがアクセスできるようになります。
- **REFRESH DN** LDAP 認証時に使用される、ユーザの保存済みの DN およびタ イムスタンプをクリアします。

#### 例

[\(先頭に戻る\)](#page-272-0) (263 ページ)

• 例 **1 –** ユーザ SQLTester を変更します。パスワードは、welcome に設定され ます。SQLTester ユーザは Test1 ログインポリシーに割り当てられ、パス ワードの有効期限は次回ログイン時に切れません。

```
ALTER USER SQLTester 
IDENTIFIED BY welcome
LOGIN POLICY Test1
FORCE PASSWORD CHANGE OFF
```
• 例 **2 –** LDAP 認証で使用される、ユーザ Mary の識別名 (DN) およびタイムスタ ンプをクリアします。

ALTER USER Mary REFRESH DN

• 例 **3 –** user3 のパスワードを PassPart1PassPart2 に設定します。ここでは、user1 と user2 が CHANGE PASSWORD システム権限を持っており、user3 のログ インポリシーで change\_password\_dual\_control オプションが有効になっている (ON) ことを前提にしています。

user1 は次のように入力します。

ALTER USER user3 IDENTIFIED FIRST BY PassPart1

user2 は次のように入力します。

ALTER USER user3 IDENTIFIED LAST BY PassPart2

設定後に、user3 はパスワード PassPart1PassPart2 を入力してログオンし ます。

#### 使用法

[\(先頭に戻る\)](#page-272-0) (263 ページ)

ユーザ ID とパスワードで禁止されていることは次のとおりです。

付録: SQL リファレンス

- 最初の文字をスペース、一重引用符または二重引用符にする
- 最後の文字をスペースにする
- セミコロンを含める

パスワードは 255 文字を超えることはできません。

PASSWORD EXPIRY ON NEXT LOGIN 値を ON に設定すると、このログインポリ シーに割り当てられたすべてのユーザのパスワードは、次回ログイン時にすぐに 期限切れになります。次回ログイン時にユーザにパスワードの変更を強制するに は、**ALTER USER** 句と **LOGIN POLICY** 句を使用します。

二重パスワード変更プロセス中に CHANGE\_PASSWORD\_DUAL CONTROL ログイ ンポリシーオプションを無効 (OFF) にした場合は、次のようになります。

- ターゲットユーザは、すでに定義されている単一パスワード部分を使用してロ グインできなくなります。単一パスワード制御構文を使用して **ALTER USER** コ マンドを再発行する必要があります。
- 二重パスワード変更プロセスが完了した後、ターゲットユーザがログインする 前に、このオプションを無効にしても、ターゲットユーザには何の影響もあり ません。ターゲットユーザは、両方のパスワード部分を使用してログインする 必要があります。

二重パスワード変更プロセスの実行時にユーザがすでにログインしている場合は、 新しいパスワードの両方の部分が設定されるまで、現在のセッションでユーザが 自分のパスワードを変更することはできません。二重パスワード変更プロセスが 完了すると、ターゲットユーザは **GRANT CONNECT**、**ALTER USER**、**sp\_password**、 または **sp\_iqpassword** を使用して、ログアウトしてからでなくてもパスワードを 変更できます。現在のパスワードの入力を要求されたら、現在のセッションで最 初に入力したパスワードではなく、新しい二重制御パスワードを使用します。

二重パスワード変更プロセスでどちらかのパスワード部分を設定している間は、 **GRANT CONNECT** 文はサポートされません。ただし、二重パスワード変更プロセ スが完了すると、ターゲットユーザは **GRANT CONNECT** 文、**ALTER USER**、 **sp\_password**、または **sp\_iqpassword** を使用して、ログアウトしてからでなくても 自分のパスワードを変更できます。

CHANGE PASSWORD システム権限を持つユーザがパスワードの両方の部分を正 常に指定すると同時に、ターゲットユーザのパスワードの有効期限が自動的に切 れます。これによって、ターゲットユーザは次回ログイン時にパスワードの変更 を強制されます。

ユーザパスワードのハッシュに使用される暗号化アルゴリズムは、FIPS 認定の暗 号化サポートです。

- この DLL は **dbfips10.dll** と呼ばれます。
- HASH 関数ではアルゴリズム **SHA1\_FIPS** および **SHA256\_FIPS** を使用できます。
- <span id="page-276-0"></span>• **-fips** サーバオプションを指定したときに FIPS 認定でないアルゴリズムを HASH 関数に指定すると、データベースサーバでは **SHA1** の代わりに **SHA1\_FIPS** が、**SHA256** の代わりに **SHA256\_FIPS** が使用されます。また、**MD5** を使用した場合はエラーが返されます (**MD5** は FIPS 認定のアルゴリズムではあ りません)。
- **-fips** オプションを指定した場合は、データベースサーバではパスワードハッ シュ処理に SHA256\_FIPS が使用されます。

#### 標準

[\(先頭に戻る\)](#page-272-0) (263 ページ)

- SQL ISO/ANSI SQL 文法のベンダ拡張。
- SAP Sybase Database 製品 Adaptive Server ではサポートされていません。

#### パーミッション

[\(先頭に戻る\)](#page-272-0) (263 ページ)

- 自分のパスワードを変更する場合は、権限は不要です。
- 任意のユーザのパスワードを変更する場合は、CHANGE PASSWORD システム 権限が必要です。
- **LOGIN POLICY** 句、**FORCE PASSWORD CHANGE** 句、**RESET LOGIN POLICY** 句、 または **REFRESH DN** 句を使用する場合は、MANAGE ANY USER システム権限 が必要です。

### **CREATE LDAP SERVER** 文

LDAP ユーザ認証用の新しい LDAP サーバ設定オブジェクトを作成します。LDAP サーバ設定オブジェクトの作成中に定義されたパラメータは、ISYSLDAPSERVER (システムビュー SYSLDAPSERVER) システムテーブルに格納されます。

クイックリンク:

[「パラメータ」](#page-277-0) (268 ページ)

[「例」](#page-278-0) (269 ページ)

[「標準」](#page-280-0) (271 ページ)

[「パーミッション」](#page-280-0) (271 ページ)

#### 構文

**CREATE LDAP SERVER** *ldapua-server-name* [ **ldapua-server-attribs** ] [ **WITH ACTIVATE** ]

```
ldapua-server-attribs
    SEARCH DN
 URL { 'URL_string' | NULL } 
 | ACCESS ACCOUNT { 'DN_string' | NULL } 
         | IDENTIFIED BY ( 'password' | NULL } 
       | IDENTIFIED BY ENCRYPTED { encrypted-password | NULL }
    | AUTHENTICATION URL { 'URL_string' | NULL } 
    | CONNECTION TIMEOUT timeout_value
    | CONNECTION RETRIES retry_value
    | TLS { ON | OFF }
```
#### パラメータ

[\(先頭に戻る\)](#page-276-0) (267 ページ)

- **URL** 指定されたユーザ ID のホスト (名前または IP アドレスで指定)、ポート 番号、および DN ルックアップで実行される検索を指定します。この値は、 ISYSLDAPSERVER システムテーブルに格納される前に、LDAP URL 構文が正 しいかどうかが検証されます。この文字列の最大サイズは 1024 バイトです。
- **ACCESS ACCOUNT** SAP Sybase IQ 内のユーザではなく、SAP Sybase IQ が使 用するために LDAP サーバで作成されたユーザ。このユーザの識別名 (DN) は、 LDAP サーバへの接続に使用されます。このユーザは、SEARCH DN URL で指 定された場所でユーザ ID によって DN を検索するためのパーミッションを、 LDAP サーバ内に保持しています。この文字列の最大サイズは 1024 バイトで す。
- **IDENTIFIED BY –** ACCESS ACCOUNTユーザに関連付けられたパスワードを指 定します。このパスワードは、対称暗号化を使用してディスクに保存されま す。パスワードを解除して何も設定しない場合は、値 NULL を指定します。ク リアテキストのパスワードの最大サイズは 255 バイトです。
- **IDENTIFIED BY ENCRYPTED** ACCESS ACCOUNT に指定されている識別名 に関連付けられた暗号化形式のパスワードを設定します。バイナリ値は暗号化 されたパスワードであるため、ディスクにそのまま保存されます。パスワード を解除して何も設定しない場合は、値 NULL を指定します。バイナリの最大サ イズは 289 バイトです。暗号化キーは有効な varbinary 値である必要がありま す。.暗号化キーは、引用符で囲まないでください。
- **AUTHENTICATION URL** ユーザの認証に使用する LDAP サーバのホスト (名 前または IP アドレスで指定) とポート番号を指定します。これは、URL\_string として定義された値で、ISYSLDAPSERVER に格納される前に、LDAP URL 構 文が正しいかどうかが検証されます。事前の DN 検索によって得られたユーザ の DN とユーザパスワードによって、新しい接続が認証 URL にバインドされま

<span id="page-278-0"></span>す。LDAP サーバへの正常な接続は、接続ユーザの ID の証明とみなされます。 この文字列の最大サイズは 1024 バイトです。

- **CONNECTION TIMEOUT** DN 検索と認証の両方に使用する SAP Sybase IQ か ら LDAP サーバへの接続のタイムアウトを指定します。この値はミリ秒で指定 します。デフォルト値は 10 秒です。
- **CONNECTION RETRIES** DN 検索と認証の両方に使用する SAP Sybase IQ か ら LDAP サーバへの接続の再試行回数を指定します。有効な値の範囲は 1 ~ 60 で、デフォルト値は 3 です。
- **TLS–** DN検索と認証の両方に使用するLDAPサーバへの接続に、TLSとセキュ ア LDAP プロトコルのいずれを使用するかを定義します。ON に設定すると、 TLS プロトコルが使用され、URL は "ldap://" で始まります。OFF に設定すると (または指定しないと)、セキュア LDAP プロトコルが使用され、URL は "ldaps://" で始まります。TLS プロトコルを使用する場合は、LDAP サーバに よって使用される証明書に署名する認証局 (CA) の証明書が含まれているファ イル名を使用して、データベースセキュリティオプション TRUSTED\_CERTIFICATES\_FILE を指定します。
- **WITH ACTIVATE** LDAP サーバ設定オブジェクトを有効にして、作成時にす ぐに使用できるようにします。これによって、1 つの文で LDAP ユーザ認証の 定義と有効化を行うことができます。WITH ACTIVATE を使用すると、LDAP サーバ設定オブジェクトのステータスは READY に変わります。

#### 例

[\(先頭に戻る\)](#page-276-0) (267 ページ)

• 例 **1 –** 検索パラメータ、認証 URL を設定し、タイムアウトを 3 秒に設定し、 ユーザの認証を開始できるようにサーバを有効化します。TLS プロトコルまた は SECURE LDAP プロトコルを使用しないで LDAP サーバに接続します。

```
SET OPTION PUBLIC.login mode = 'Standard, LDAPUA'
CREATE LDAP SERVER apps primary
SEARCH DN 
     URL 'ldap://my_LDAPserver:389/dc=MyCompany,dc=com??sub?cn=*' 
     ACCESS ACCOUNT 'cn=aseadmin, cn=Users, dc=mycompany, dc=com' 
    IDENTIFIED BY 'Secret99Password' 
AUTHENTICATION URL 'ldap://my_LDAPserver:389/' 
CONNECTION TIMEOUT 3000 
WITH ACTIVATE
```
• 例 **2 –** 例 1 と同じ検索パラメータを使用しますが、"ldaps" を指定することによ り、ホスト my\_LDAPserver、ポート 636 の LDAP サーバとのセキュア LDAP 接 続が確立されるようにします。このポートにはセキュア LDAP プロトコルを使 用している LDAP クライアントだけが接続できます。データベースセキュリ

ティオプション TRUSTED\_CERTIFICATE\_FILE は、"ldaps://my\_LDAPserver: 636" の LDAP サーバで使用される証明書に署名した認証局 (CA) の証明書が含 まれるファイル名を使用して設定されている必要があります。LDAP サーバと のハンドシェイクの際に、LDAP サーバから提示された証明書が SAP Sybase IQ サーバ (LDAP クライアント) によってチェックされ、ファイル内にリストされ ているいずれかの証明書によって署名されているかどうか確認されます。これ で、そのサーバが、自身が示しているサーバであるというクライアントからの 信頼が構築されます。ACCESS ACCOUNT パラメータと IDENTIFIED BY パラ メータは、そのクライアントが、自身が示しているクライアントであるという LDAP サーバからの信頼を構築します。

注意: TLS プロトコルではなくセキュア LDAP を使用する場合、TLS パラメー タを OFF に設定する必要があります。

```
SET OPTION PUBLIC.login mode = 'Standard, LDAPUA'
SET OPTION PUBLIC.trusted certificates file = '/mycompany/shared/
trusted.txt'
CREATE LDAP SERVER secure primary
SEARCH DN 
     URL 'ldaps://my_LDPAserver:636/dc=MyCompany,dc=com??sub?
cn = * 1 ACCESS ACCOUNT 'cn=aseadmin, cn=Users, dc=mycompany, dc=com'
     IDENTIFIED BY 'Secret99Password'
AUTHENTICATION URL 'ldaps://my_LDAPserver:636/'
CONNECTION TIMEOUT 3000
TLS OFF
WITH ACTIVATE
```
• 例 **3 –** ポート 389 で TLS プロトコルを構築します。また、データベースセキュ リティオプション TRUSTED\_CERTIFICATE\_FILE はファイル名を指定して設定 する必要があり、例 2 と同じセキュリティタイプを提供します。この例では、 LDAP サーバベンダのサポート対象を拡大するため、TLS プロトコルは ON に します。

注意: SAP Sybase IQ サーバでセキュア LDAP または TLS を設定する方法を決 定する際、使用するすべての LDAP サーバの要件を確認します。

```
SET OPTION PUBLIC.login mode = 'Standard, LDAPUA'
SET OPTION PUBLIC.trusted certificates file = '/mycompany/shared/
trusted.txt'
CREATE LDAP SERVER tls primary
SEARCH DN 
    URL 'ldap://my_LDAPserver:389/dc=MyCompany,dc=com??sub?cn=*'
     ACCESS ACCOUNT 'cn=aseadmin, cn=Users, dc=mycompany, dc=com'
    IDENTIFIED BY 'Secret99Password'
AUTHENTICATION URL 'ldap://my_LDAPserver:389/'
CONNECTION TIMEOUT 3000
TLS ON
WITH ACTIVATE
```
#### <span id="page-280-0"></span>標準

[\(先頭に戻る\)](#page-276-0) (267 ページ)

ANSI SQL – 準拠レベル: Transact-SQL 拡張。

#### パーミッション

[\(先頭に戻る\)](#page-276-0) (267 ページ)

MANAGE ANY LDAP SERVER システム権限が必要です。

### **CREATE LOGIN POLICY** 文

ログインポリシーをデータベースに作成します。 クイックリンク: [「パラメータ」](#page-281-0) (272 ページ) [「例」](#page-281-0) (272 ページ) [「使用法」](#page-281-0) (272 ページ) [「パーミッション」](#page-281-0) (272 ページ)

### 構文

**CREATE LOGIN POLICY** *policy-name* **policy-option policy-option** - (構文に戻る) **policy-option-name** = **policy-option-value policy-option-name** - (back to policy-option) **AUTO\_UNLOCK\_TIME** | **CHANGE\_PASSWORD\_DUAL\_CONTROL** | **DEFAULT\_LOGICAL\_SERVER** | **LOCKED** | **MAX\_CONNECTIONS** | **MAX\_DAYS\_SINCE\_LOGIN** | **MAX\_FAILED\_LOGIN\_ATTEMPTS** | **MAX\_NON\_DBA\_CONNECTIONS** | **PASSWORD\_EXPIRY\_ON\_NEXT\_LOGIN** | **PASSWORD\_GRACE\_TIME** | **PASSWORD\_LIFE\_TIME** | **ROOT\_AUTO\_UNLOCK\_TIME** | **LDAP\_PRIMARY\_SERVER** | **LDAP\_SECONDARY\_SERVER** | **LDAP\_AUTO\_FAILBACK\_PERIOD** | **LDAP\_FAILOVER\_TO\_STD** | **LDAP\_REFRESH\_DN policy-option-value** - (back to policy-option)

 <sup>{</sup> **UNLIMITED** | **DEFAULT** | *value* }

#### <span id="page-281-0"></span>パラメータ

[\(先頭に戻る\)](#page-280-0) (271 ページ)

- **policy-name –** ログインポリシーの名前。ルートを指定してルートログインポリ シーを修正します。
- **policy-option-name –** ポリシーオプションの名前。各オプションの詳細について は、「ログインポリシーオプション」と「LDAP ログインポリシーオプショ ン」を参照してください。
- **policy-option-value** ログインポリシーオプションに割り当てられる値。 UNLIMITED を指定すると、制限は使用されません。DEFAULT を指定すると、 デフォルトの制限が使用されます。各オプションでサポートされている値につ いては、「ログインポリシーオプション」と「LDAP ログインポリシーオプ ション」を参照してください。

### 適用対象

シンプレックスとマルチプレックス。

### 例

[\(先頭に戻る\)](#page-280-0) (271 ページ)

• 例 **1 –** Test1 ログインポリシーを作成します。このログインポリシーでは、パ スワードは無期限で、アカウントがロックされるまでに許容されるユーザパス ワードの入力回数が最大 5 回に設定されています。

CREATE LOGIN POLICY Test1 password\_life\_time=UNLIMITED  $max$  failed login attempts=5;

### 使用法

[\(先頭に戻る\)](#page-280-0) (271 ページ)

ポリシーオプションを指定しない場合は、ルートログインポリシーからこのログ インポリシーの値が取得されます。新しいポリシーは、 MAX\_NON\_DBA\_CONNECTIONS および ROOT\_AUTO\_UNLOCK\_TIME ポリシー オプションを継承しません。

### パーミッション

[\(先頭に戻る\)](#page-280-0) (271 ページ)

MANAGE ANY LOGIN POLICY システム権限が必要です。

次のシステム権限は、記載されているログインポリシーオプションを上書きでき ます。

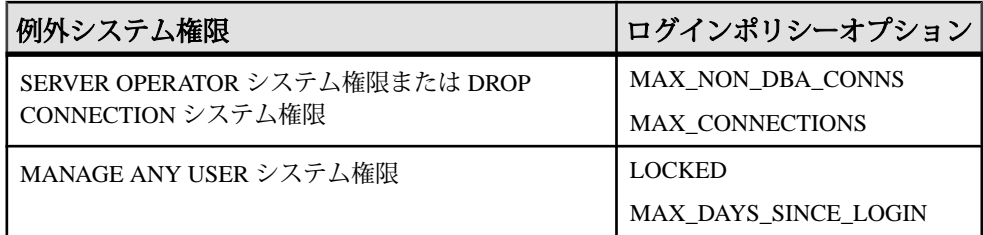

### <u>ログインポリシーオプション</u>

ルートログインポリシーとユーザ定義ログインポリシーで使用可能なオプション を次に示します。

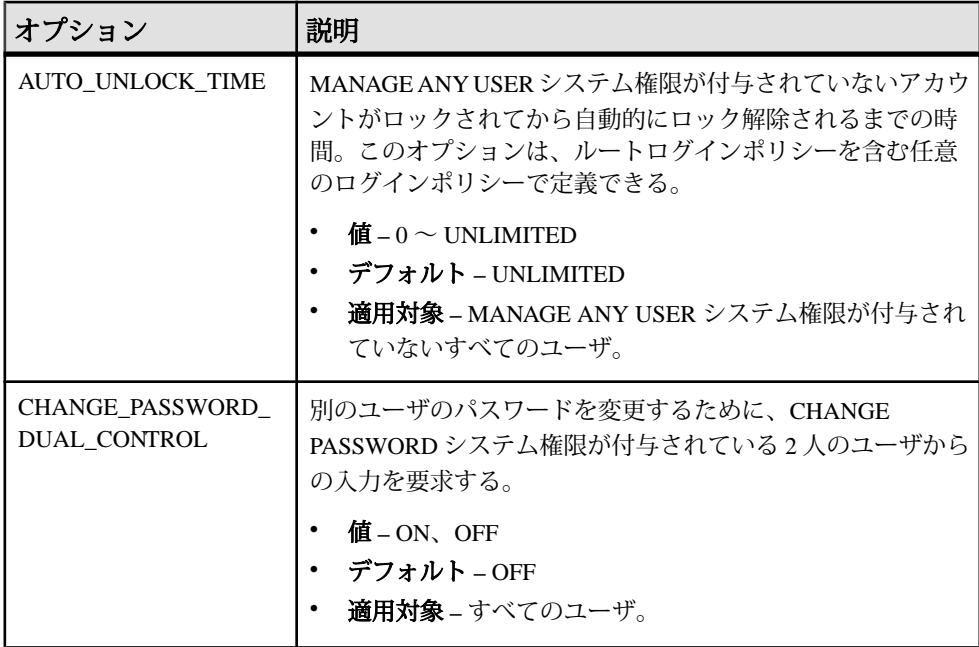

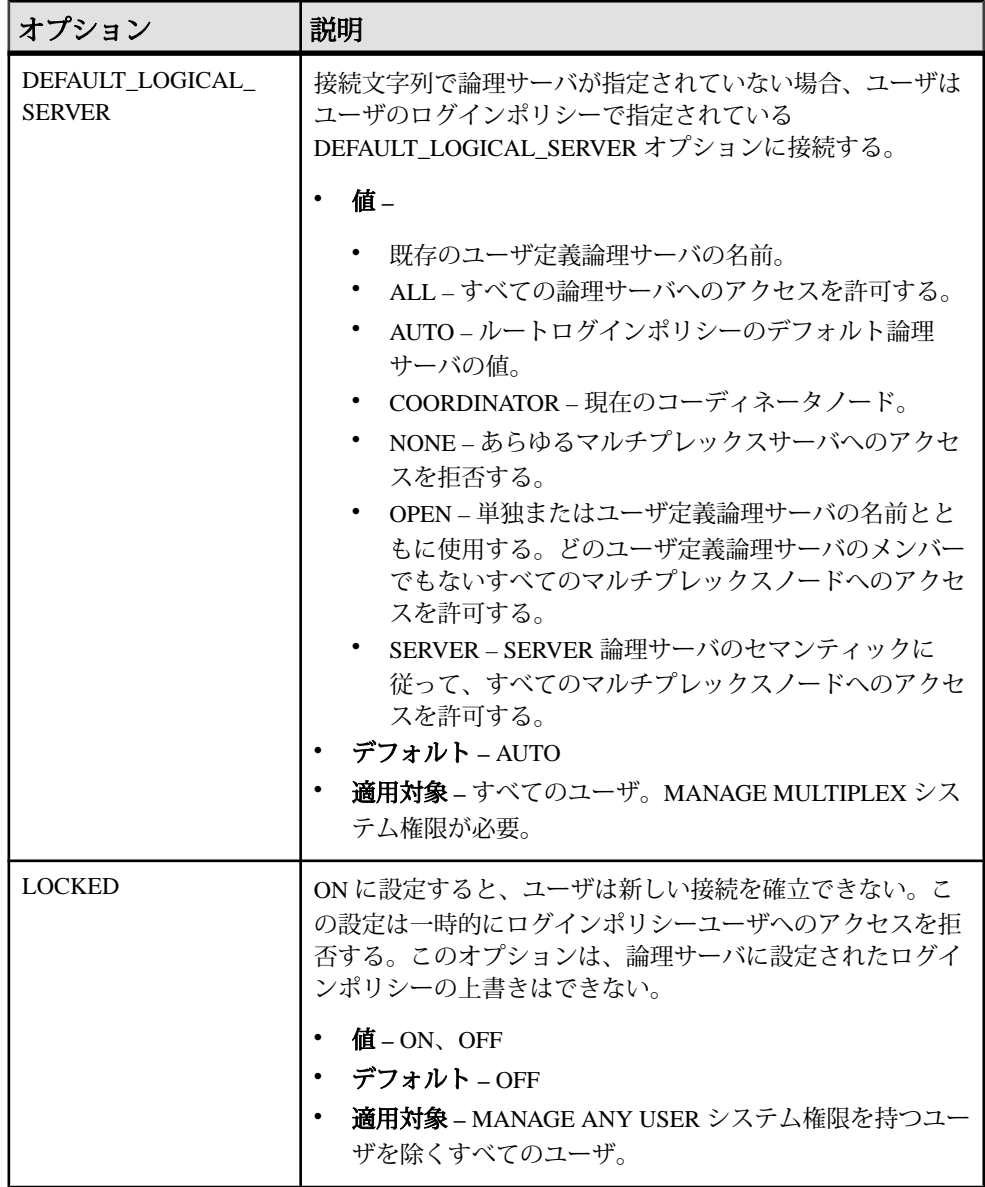

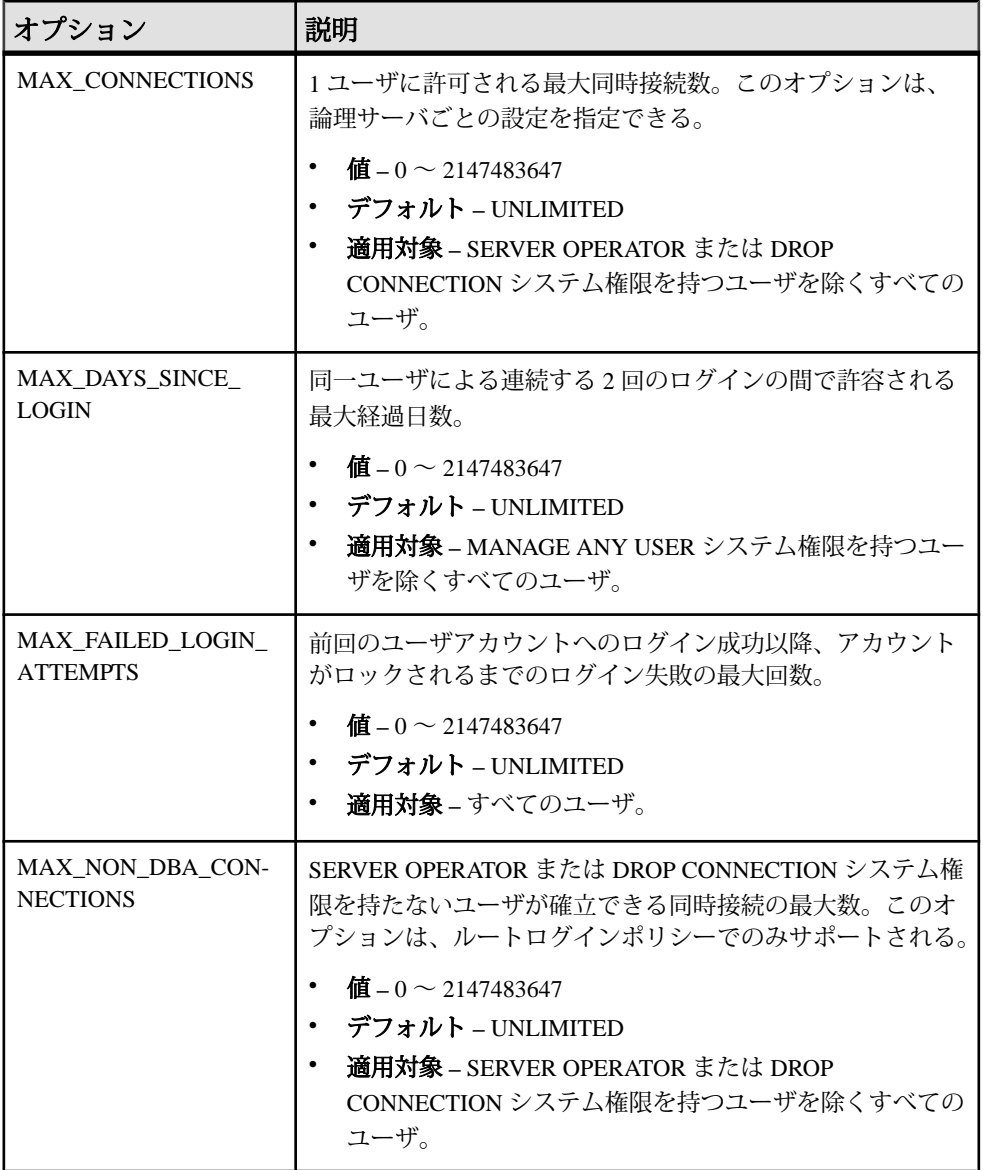

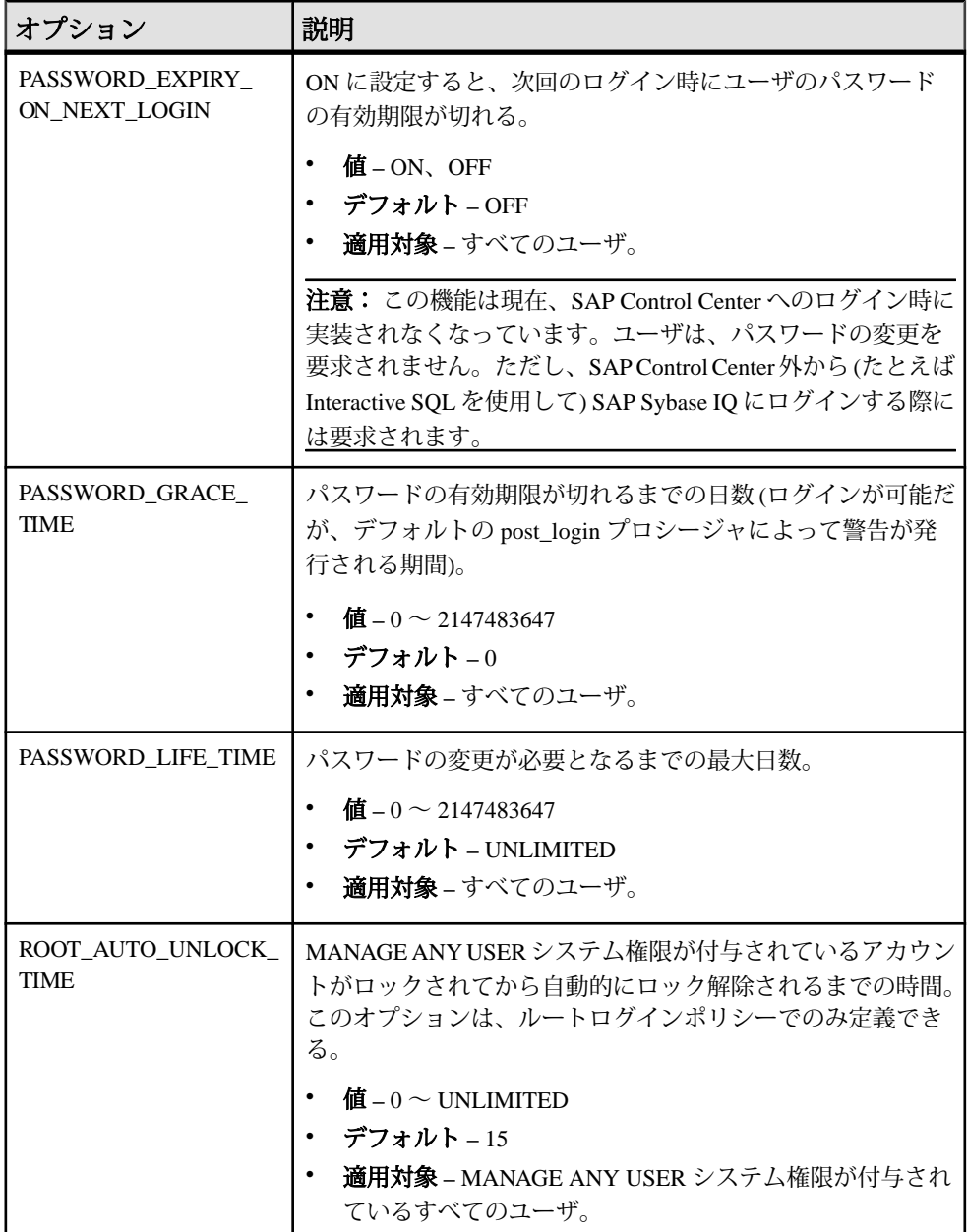

### **LDAP** ログインポリシーオプション

LDAP ユーザ認証で使用可能なログインポリシーオプションを示します。

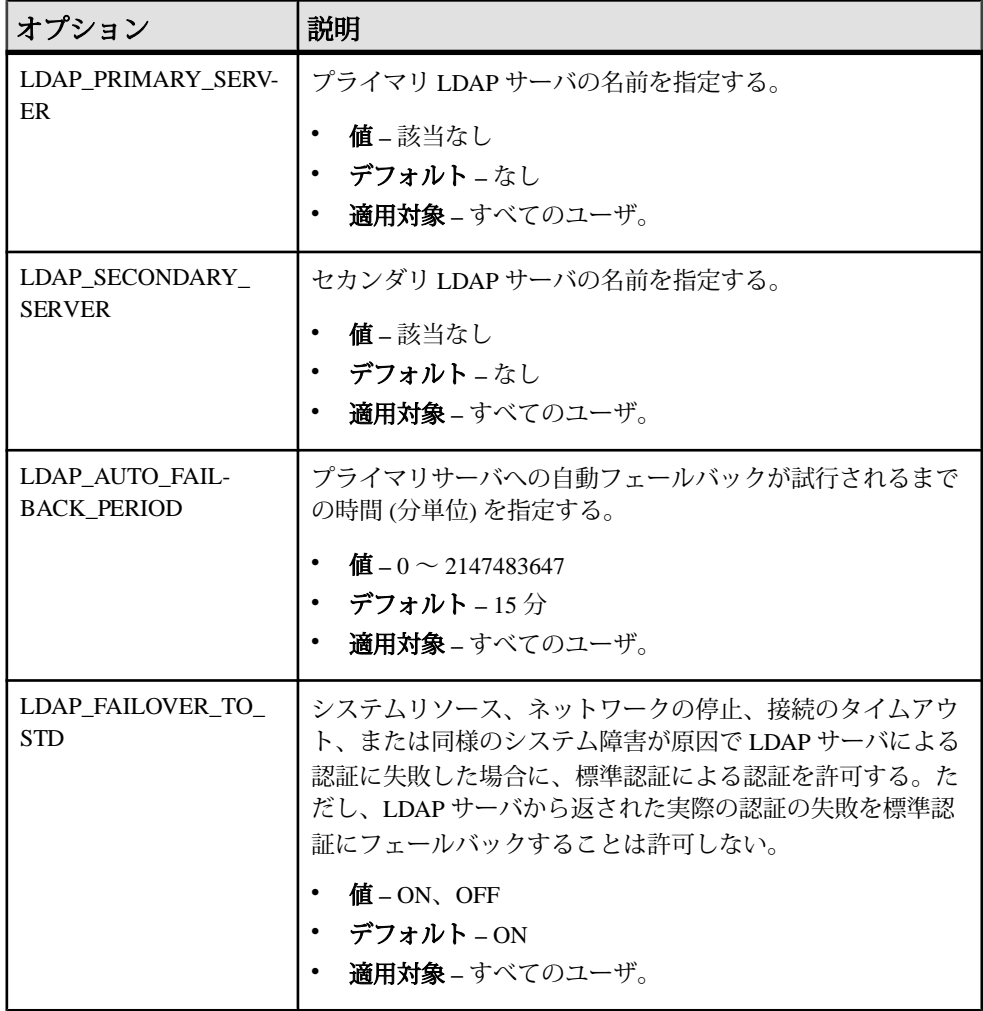

付録: SQL リファレンス

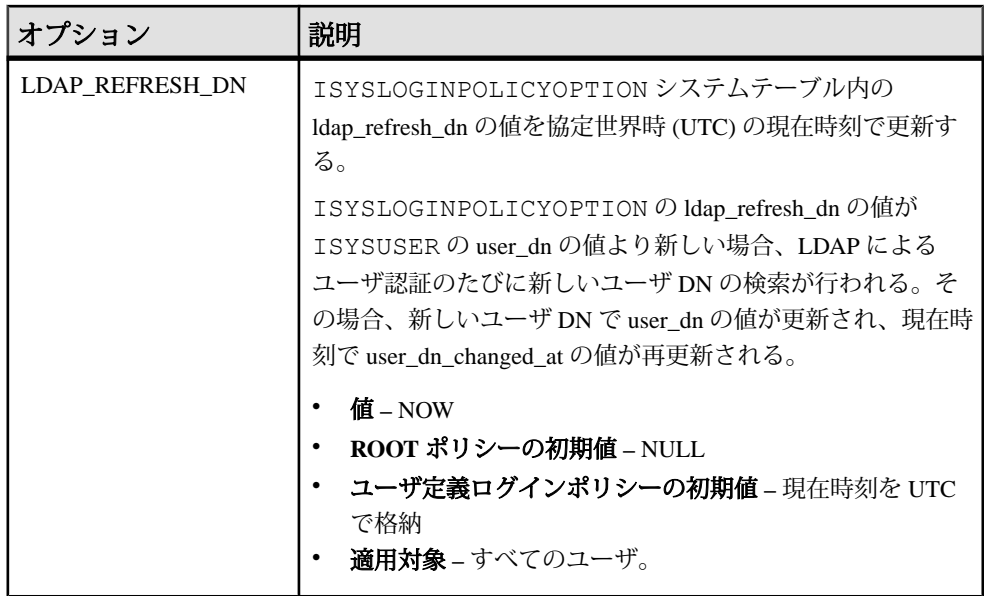

# マルチプレックスログインポリシーの設定

マルチプレックスサーバのログインポリシーを設定します。

例

この例では、論理サーバのログインポリシー設定が上書きされ、論理サーバ 1s1 の最大接続数が増加します。

ALTER LOGIN POLICY lp1 max connections=20 LOGICAL SERVER ls1;

使用法

マルチプレックスにのみ適用されます。

任意のマルチプレックスサーバ上で実行するログイン管理コマンドは、マルチプ レックス内のすべてのサーバに自動的に伝達されます。最高のパフォーマンスを 実現するには、これらのコマンドまたは DDL をコーディネータで実行します。

論理サーバレベルで上書きすると、特定のログインポリシーオプションが、論理 サーバごとに設定が異なることになります。

SYS.ISYSIQLSLOGINPOLICYOPTIONには、論理サーバ上書きのためのログイン ポリシーオプション値が格納されています。ISYSIQLSLOGINPOLICYOPTION に は、ログインポリシーオプションの論理サーバの上書きのそれぞれに対応する ローが存在します。
# <span id="page-288-0"></span>**CREATE ROLE** 文

新しいロールを作成したり、既存ユーザをロールとして使用できるように拡張し たり、任意のロールのロール管理者を管理したりできます。

クイックリンク:

「パラメータ」 (279 ページ)

[「例」](#page-289-0) (280 ページ)

[「使用法」](#page-290-0) (281 ページ)

[「標準」](#page-290-0) (281 ページ)

[「パーミッション」](#page-290-0) (281 ページ)

## 構文

**CREATE [ OR REPLACE ] ROLE** { *role\_name* | **FOR USER** *userID* } [ **WITH ADMIN [ ONLY ]** *admin\_name [...,]*, [ **SYS\_MANAGE\_ROLES\_ROLE** ]

## パラメータ

(先頭に戻る) (279 ページ)

- **role\_name** OR REPLACE 句を使用する場合を除き、role\_name をデータベース に既存の名前にはできません。
- **OR REPLACE** role\_name はデータベースにすでに存在している必要がありま す。role\_name がまだ存在していない場合、新しいユーザ定義ロールが作成さ れます。現在のすべての管理者が、以下のように admin\_name L.1句に指定され ている管理者で置換されます。
	- WITH ADMIN OPTION を付与され、新しいロール管理者リストに指定され ていない既存のロール管理者はすべて、ロールに対する管理権限を持たな いロールのメンバーになります。
	- WITH ADMIN ONLY OPTION を付与され、新しいロール管理者リストに指 定されていない既存のロール管理者はすべて、ロールのメンバーから削除 されます。

OR REPLACE 句を使用する際、新しいロール管理者リストに含まれている既存 のロール管理者は、元の管理権限が置換権限より上位である場合、元の管理権 限を保持します。たとえば、ユーザ A が、そのロールに対する WITH ADMIN 権限を付与されている既存のロール管理者であるとします。新しいロール管理 者には WITH ADMIN ONLY 権限が付与されます。ユーザ A がこのリストに含 まれている場合、ユーザ A は上位である WITH ADMIN 権限を保持します。

- <span id="page-289-0"></span>• **FOR USER –** OR REPLACE なしで FOR USER 句を使用する場合、userID は、 ロールとして現在機能できない既存ユーザの名前である必要があります。
- **admin\_name** ロールの管理者として指定するユーザのリスト。
- WITH ADMIN 指定の各 admin\_name に、そのロールと、その基礎となるすべ てのシステム権限に対する管理権限が付与されます。 SYS\_MANAGE\_ROLES\_ROLE がリストに含まれている場合は、WITH ADMIN 句は無効になります。
- **WITH ADMIN ONLY** 指定の各 admin\_name に、基礎となるシステム権限では なく、そのロールに対する管理権限が付与されます。
- **SYS\_MANAGE\_ROLES\_ROLE** グローバルロール管理者がロールを管理でき るようにします。WITH ADMIN ONLY 句とともに指定できます。

# 例

[\(先頭に戻る\)](#page-288-0) (279 ページ)

• 例 **1 –** ロール Sales を作成します。グローバルロール管理者のみがロールを管 理できます。

CREATE ROLE Sales

• 例 **2 –** 既存ユーザ Jane をロールとして機能できるように拡張します。 CREATE OR REPLACE ROLE FOR USER Jane

• 例 **3 –** Mary と Jeff をロールの管理権限を持つロール管理者として、ロール Finance を作成します。グローバルロール管理者はこのロールを管理できま せん。

CREATE ROLE Finance WITH ADMIN Mary, Jeff

• 例 **3 –** Mary と Jeff をロール管理者として、ロール Marketing を作成しま す。グローバルロール管理者もこのロールを管理できます。

CREATE ROLE Finance WITH ADMIN ONLY Mary, Jeff, SYS MANAGE ROLES ROLE

• 例 **4 –** Finance は Harry と Susan が管理権限を持つロール管理者である既存 のロールです。Susan は管理者のままにして、Harry は置換し、グローバル ロール管理者を追加します。新しいロール管理者は、管理権限のみを保有しま す。

次の文は、Susan を管理者として保持しますが、Susan はもともと付与され ていた管理権限の方が高いためにロールに対する管理権限を保持します。 Harry は管理権限のみの Bob と Sarah に置換され、グローバル管理者が追加 <span id="page-290-0"></span>されています。Harry は引き続きロールメンバーではありますが、管理権限 は失います。

CREATE OR REPLACE ROLE Finance WITH ADMIN ONLY Susan, Bob, Sarah, SYS MANAGE ROLE ROLE

#### 使用法

[\(先頭に戻る\)](#page-288-0) (279 ページ)

ロール管理者 (admin\_name) を指定し、グローバルロール管理者 (SYS\_MANAGE\_ROLES\_ROLE) を含めない場合、グローバルロール管理者は新し いロールを管理できなくなります。したがって、作成時にはロール管理者を指定 しないことをおすすめします。後で、OR REPLACE 句を使用して追加するように してください。

ADMIN 句を指定しない場合、デフォルトの WITH ADMIN ONLY 句が使用され、 デフォルトの管理者はグローバルロール管理者 (SYS\_MANAGE\_ROLES\_ROLE) に なります。

ロール管理者を置換する際、ロールにグローバルロール管理者がいれば、新しい ロール管理者リストにその管理者を含める必要があります。このようにしないと、 ロールから削除されます。

ただし、WITH ADMIN 句を使用してロール管理者を付与する場合、この句はグ ローバルロール管理者に対しては無効なので、**GRANT ROLE** 文を使用して、グ ローバルロール管理者 (SYS\_MANAGE\_RILES\_ROLE) をロールに追加しなおす必 要があります。この付与に失敗すると、グローバルロール管理者はロールを管理 できなくなります。

#### 標準

[\(先頭に戻る\)](#page-288-0) (279 ページ)

ANSI SQL – 準拠レベル: Transact-SQL 拡張。

#### パーミッション

[\(先頭に戻る\)](#page-288-0) (279 ページ)

- 新しいロールを作成する場合 MANAGE ROLES システム権限が必要です。
- OR REPLACE 句を使用する場合 置換するロールに対する管理権限とともに MANAGE ROLES システム権限が必要です。

# <span id="page-291-0"></span>**CREATE USER** 文

ユーザを作成します。 クイックリンク: 「パラメータ」 (282 ページ) [「例」](#page-292-0) (283 ページ) [「使用法」](#page-292-0) (283 ページ) [「標準」](#page-292-0) (283 ページ)

[「パーミッション」](#page-293-0) (284 ページ)

## 構文

**CREATE USER** *user-name* [ **IDENTIFIED BY** *password* ] [ **LOGIN POLICY** *policy-name* ] [ **FORCE PASSWORD CHANGE** { **ON** | **OFF** } ]

## パラメータ

(先頭に戻る) (282 ページ)

- **user-name** ユーザの名前。
- **IDENTIFIED BY** ユーザのパスワード。
- **policy-name –** ユーザを割り当てるログインポリシーの名前。ログインポリシー を指定しないと、変更は行われません。
- **FORCE PASSWORD CHANGE** ログイン時にユーザが新しいパスワードを指 定する必要があるかどうかを制御します。この設定は、ユーザのログインポリ シーの PASSWORD\_EXPIRY\_ON\_NEXT\_LOGIN オプションの設定を上書きし ます。

注意: この機能は現在、SAP Control Center へのログイン時に実装されなく なっています。ユーザは、パスワードの変更を要求されません。ただし、SAP Control Center 外から (たとえば Interactive SQL を使用して) SAP Sybase IQ にロ グインする際には要求されます。

• **password –** ユーザにパスワードを指定する必要はありません。パスワードのな いユーザは、データベースに接続できません。これは、ロールを作成して、そ のロールユーザ ID を使用したユーザをデータベースに接続させないようにす る場合に便利です。ユーザ ID には、有効な識別子を使用します。ユーザ ID と パスワードで禁止されていることは次のとおりです。

- <span id="page-292-0"></span>• 最初の文字をスペース、一重引用符または二重引用符にする
- 最後の文字をスペースにする
- セミコロンを含める

パスワードには有効な識別子、または一重引用符で囲まれた文字列 (最大 255 文字) を指定できます。パスワードでは大文字と小文字を区別します。パス ワードには 7 ビット ASCII 文字で使用してください。それ以外の文字を使用す ると、データベースサーバがクライアントの文字セットを UTF-8 に変換できな い場合に、パスワードが正しく機能しないことがあります。

VERIFY\_PASSWORD\_FUNCTION オプションを使用して、パスワードルール (パスワードには 1 つ以上の数字が含まれている必要があるなど) を実装する関 数を指定できます。パスワード検証関数を使用する場合は、**GRANT CONNECT** 文に複数のユーザ ID とパスワードを指定することはできません。

ユーザパスワードのハッシュに使用される暗号化アルゴリズムは、FIPS 認定 の暗号化サポートです。

- DLL は、dbfips10.dll という名前です。
- HASH 関数では、アルゴリズム SHA1\_FIPS と SHA256\_FIPS を使用できま す。
- -fips サーバオプションを指定したときに FIPS 認定でないアルゴリズムを HASH 関数に指定すると、データベースサーバでは SHA1 の代わりに SHA1\_FIPS が、SHA256 の代わりに SHA256\_FIPS が使用されます。また、 MD5 を使用した場合はエラーが返されます (MD5 は FIPS 認定のアルゴリズ ムではありません)。
- -fips オプションを指定した場合は、パスワードハッシュ処理に SHA256\_FIPS が使用されます。

## 例

[\(先頭に戻る\)](#page-291-0) (282 ページ)

• 例 **1 –** SQLTester という名前のユーザを作成し、パスワードを welcome に設定 します。SQLTester ユーザは Test1 ログインポリシーに割り当てられ、パス ワードは次回ログイン時に有効期限切れになります。

```
CREATE USER SQLTester IDENTIFIED BY welcome
LOGIN POLICY Test1
FORCE PASSWORD CHANGE ON;
```
#### 標準

[\(先頭に戻る\)](#page-291-0) (282 ページ)

<span id="page-293-0"></span>付録: SQL リファレンス

- SQL ISO/ANSI SQL 文法のベンダ拡張。
- SAP Sybase Database 製品 Adaptive Server ではサポートされていません。

### パーミッション

[\(先頭に戻る\)](#page-291-0) (282 ページ)

MANAGE ANY USER システム権限が必要です。

## **DROP LDAP SERVER** 文

指定された LDAP サーバ設定オブジェクが READY または ACTIVE 状態ではない ことを検証した後に、SYSLDAPSERVER システムビューから削除します。

クイックリンク:

「パラメータ」 (284 ページ)

「例」 (284 ページ)

[「使用法」](#page-294-0) (285 ページ)

[「標準」](#page-294-0) (285 ページ)

[「パーミッション」](#page-294-0) (285 ページ)

### 構文

**DROP LDAP SERVER** *ldapua-server-name* [ **WITH DROP ALL REFERENCES** ] [ **WITH SUSPEND** ]

## パラメータ

(先頭に戻る) (284 ページ)

- **WITH DROP ALL REFERENCES** ログインポリシーに参照がある LDAP サー バ設定オブジェクトをサービスから削除します。
- **WITH SUSPEND** READY 状態または ACTIVE 状態の LDAP サーバ設定オブ ジェクトでも削除を可能にします。

## 例

(先頭に戻る) (284 ページ)

• 例 **1 –** LDAP サーバ設定オブジェクトへの参照がすべてのログインポリシーか ら削除されている場合、次の 2 つのコマンドセットは同じになります。WITH DROP ALL REFERENCES パラメータと WITH SUSPEND パラメータを使用する <span id="page-294-0"></span>と、**ALTER LDAP SERVER** 文の後に **DROP LDAP SERVER** 文を実行する必要がな くなります。

DROP LDAP SERVER ldapserver1 WITH DROP ALL REFERENCES WITH SUSPEND

この文は次の文と同義です。

ALTER LDAP SERVER ldapserver1 WITH SUSPEND DROP LDAP SERVER ldapserver1 WITH DROP ALL REFERENCES

### 使用法

[\(先頭に戻る\)](#page-293-0) (284 ページ)

READY 状態または ACTIVE 状態の LDAP サーバ設定オブジェクトに対して **DROP LDAP SERVER** 文を発行すると、失敗します。これにより、アクティブな LDAP サーバ設定オブジェクトが偶発的に削除されないようにできます。また、LDAP サーバ設定オブジェクトを参照するログインポリシーが存在する場合も、**DROP LDAP SERVER** 文は失敗します。

#### 標準

[\(先頭に戻る\)](#page-293-0) (284 ページ)

ANSI SQL – 準拠レベル: Transact-SQL 拡張。

#### パーミッション

[\(先頭に戻る\)](#page-293-0) (284 ページ)

MANAGE ANY LDAP SERVER システム権限が必要です。

## **DROP LOGIN POLICY** 文

ログインポリシーをデータベースから削除します。 クイックリンク: 「例」 (285 ページ) [「使用法」](#page-295-0) (286 ページ) [「パーミッション」](#page-295-0) (286 ページ)

#### 構文

**DROP LOGIN POLICY** *policy-name*

### 例

(先頭に戻る) (285 ページ)

<span id="page-295-0"></span>付録: SQL リファレンス

• 例 **1 –** Test11 ログインポリシーを作成してから削除します。

```
CREATE LOGIN POLICY Test11; 
DROP LOGIN POLICY Test11 ;
```
### 使用法

[\(先頭に戻る\)](#page-294-0) (285 ページ)

**DROP LOGIN POLICY** 文は、ユーザに割り当てられたポリシーを削除しようとする と失敗します。**ALTER USER** 文を使用してユーザのポリシー割り当てを変更する か、**DROP USER** を使用してユーザを削除できます。

#### パーミッション

[\(先頭に戻る\)](#page-294-0) (285 ページ)

MANAGE ANY LOGIN POLICY システム権限が必要です。

## **DROP ROLE** 文

データベースからユーザ定義ロールを削除したり、ユーザ拡張ロールを通常の ユーザに変換したりします。

クイックリンク:

「パラメータ」 (286 ページ)

[「例」](#page-296-0) (287 ページ)

[「使用法」](#page-296-0) (287 ページ)

[「標準」](#page-296-0) (287 ページ)

[「パーミッション」](#page-297-0) (288 ページ)

#### 構文

**DROP ROLE [ FROM USER ]** *role\_name* [ **WITH REVOKE** ]

#### パラメータ

(先頭に戻る) (286 ページ)

- **role\_name** データベースに既存のロールの名前である必要があります。
- **FROM USER** データベースから削除するのではなく、ユーザ拡張ロールを通 常のユーザに戻す際に必要です。role\_nameは、データベースに存在している 必要があります。

<span id="page-296-0"></span>このユーザは、ユーザ拡張ロールに付与されていたログイン権限、システム権 限、およびロールをそのまま保持し、ユーザ拡張ロールが所有していたオブ ジェクトの所有者になります。ユーザ拡張に付与されていたユーザはただちに 取り消されます。

• **WITH REVOKE –** ユーザがロールの基礎となるシステム権限を付与されたスタ ンドアロンロールまたはユーザ拡張ロールを削除するときに必要です。WITH ADMIN OPTION 句と WITH NO ADMIN OPTION 句のどちらかを使用して付 与できます。

#### 例

[\(先頭に戻る\)](#page-295-0) (286 ページ)

- 例 **1** 他のユーザまたはロールには付与されていない Joe という名前のユーザ 拡張ロールを通常のユーザに戻します。 DROP ROLE FROM USER Joe
- 例 **2** 他のユーザまたはロールには付与されていない Jack という名前のユー ザ拡張ロールをデータベースから削除します。 DROP ROLE Jack
- 例 **3** 他のユーザまたはロールに付与されている Sam という名前のユーザ拡張 ロールを通常のロールに戻します。 DROP ROLE FROM USER Sam **WITH REVOKE**
- 例 **4** 他のユーザまたはロールに付与されている Sales2 という名前のスタン ドアロンロールをデータベースから削除します。 DROP ROLE Sales2

WITH REVOKE

#### 使用法

[\(先頭に戻る\)](#page-295-0) (286 ページ)

ユーザ定義ロールは、残される依存ロールのすべてが、有効なパスワードを持つ 管理ユーザの最少数を満たしていれば、データベースから削除することも、通常 のユーザに戻すこともできます。

#### 標準

[\(先頭に戻る\)](#page-295-0) (286 ページ)

ANSI SQL – 準拠レベル: Transact-SQL 拡張。

<span id="page-297-0"></span>付録: SQL リファレンス

### パーミッション

[\(先頭に戻る\)](#page-295-0) (286 ページ)

- 削除するロールに対する管理権限が必要です。
- 削除するロールがオブジェクトを所有している場合、DROP 文の実行時に、オ ブジェクトがセッションおよびユーザで使用されていてはいけません。

## **DROP USER** 文

ユーザを削除します。 クイックリンク: 「パラメータ」 (288 ページ) 「例」 (288 ページ) 「標準」 (288 ページ) 「パーミッション」 (288 ページ)

## 構文

**DROP USER** *user-name*

### パラメータ

(先頭に戻る) (288 ページ)

• **user-name –** 削除するユーザの名前。

## 例

(先頭に戻る) (288 ページ)

• 例 **1 –** データベースからユーザ SQLTester を削除します。 DROP USER SQLTester

#### 標準

(先頭に戻る) (288 ページ)

- SQL ISO/ANSI SQL 準拠。
- SAP Sybase Database 製品 Adaptive Server ではサポートされていません。

### パーミッション

(先頭に戻る) (288 ページ)

<span id="page-298-0"></span>MANAGE ANY USER システム権限が必要です。

注意: ユーザを削除すると、このユーザが所有しているオブジェクトとこのユー ザが付与した権限がすべて削除されます。

## **GRANT CHANGE PASSWORD** 文

ユーザが、他のユーザのパスワードを管理し、CHANGE PASSWORD システム権 限を管理できるようにします。

クイックリンク:

「パラメータ」 (289 ページ)

[「例」](#page-299-0) (290 ページ)

[「使用法」](#page-299-0) (290 ページ)

[「標準」](#page-300-0) (291 ページ)

[「パーミッション」](#page-300-0) (291 ページ)

## 構文

**GRANT CHANGE PASSWORD** ( *target\_user\_list* | **ANY** | **ANY WITH ROLES** *target\_role\_list* ) **TO** *userID [,...]* **[ WITH ADMIN [ONLY] OPTION | WITH NO ADMIN OPTION]**

## パラメータ

(先頭に戻る) (289 ページ)

- **target user\_list –** 被付与者が同一化の対象とする可能性のあるユーザ。このリ ストは、ログインパスワードを持つ既存のユーザまたはユーザ拡張ロールで構 成される必要があります。リスト内の userID はカンマで区切ります。
- **ANY** ログインパスワードを持つすべてのデータベースユーザが、各被付与者 のパスワードを管理する潜在的ターゲットユーザになります。
- ANY WITH ROLES target role list 各被付与者のターゲットロールのリスト。 いずれかのターゲットロールを付与されたユーザは、各被付与者の潜在的ター ゲットユーザになります。target\_role\_listは既存のロールで構成される必要が あり、前述のロールを付与されたユーザはログインパスワードを持つデータ ベースユーザで構成される必要があります。複数の userID を指定する場合は、 カンマで区切ります。
- **userID** ログインパスワードを持つ既存のユーザまたはロールの名前になりま す。複数の userID はカンマで区切ります。
- <span id="page-299-0"></span>• **WITH ADMIN OPTION –** (ANY 句でのみ有効) ユーザは、パスワードを管理で き、別のユーザに CHANGE PASSWORD システム権限を付与することもできま す。
- **WITH ADMIN ONLY OPTION** (ANY 句でのみ有効) ユーザは、別のユーザに CHANGE PASSWORD システム権限を付与できますが、他のユーザのパスワー ドを管理することはできません。
- **WITH NO ADMIN OPTION –** ユーザはパスワードを管理できますが、別のユー ザに CHANGE PASSWORD システム権限を付与することはできません。

## 例

[\(先頭に戻る\)](#page-298-0) (289 ページ)

- 例 **1** Sally と Laurel に、Bob、Sam、および Peter のパスワードを管理す る権限を付与します。 GRANT CHANGE PASSWORD (Bob, Sam, Peter) TO (Sally, Laurel)
- 例 **2** データベース内の任意のユーザに CHANGE PASSWORD システム権限を 付与する権限を Mary に付与します。ただし、システム権限は WITH ADMIN ONLY OPTION 句付きで付与されるので、Mary は、別のユーザのパスワード を管理できません。 GRANT CHANGE PASSWORD (ANY) TO Mary WITH ADMIN ONLY OPTION
- 例 **3** Steve と Joe に、Role1 または Role2 のメンバーのパスワードを管理 する権限を付与します。 GRANT CHANGE PASSWORD (ANY WITH ROLES Role1, Role2) TO Steve, Joe

## 使用法

[\(先頭に戻る\)](#page-298-0) (289 ページ)

データベース内の任意のユーザ (ANY) または特定のユーザのみ (target\_users\_list) または特定のロールのメンバー (ANY WITH ROLES *target\_roles\_list*) のパスワード を管理する機能をユーザに付与できます。CHANGE PASSWORD システム権限に 対する管理権限は、ANY 句を使用する場合のみ付与できます。

句を指定しない場合、ANY がデフォルトで使用されます。GRANT 文で管理句の 指定がない場合、WITH NO ADMIN OPTION 句が使用されます。

デフォルトでは、CHANGE PASSWORD システム権限は、SYS\_AUTH\_SA\_ROLE 互換ロールには WITH NO ADMIN OPTION 句付きで、SYS\_AUTH\_SSO\_ROLE 互 換ロールには ADMIN ONLY OPTION 句付きで付与されます (互換ロールが存在す る場合)。

#### <span id="page-300-0"></span>標準

[\(先頭に戻る\)](#page-298-0) (289 ページ)

ANSI SQL – 準拠レベル: Transact-SQL 拡張。

#### パーミッション

[\(先頭に戻る\)](#page-298-0) (289 ページ)

- CHANGE PASSWORD システム権限が管理権限付きで付与されている必要があ ります。
- 指定される各ターゲットユーザ (target users list) は、ログインパスワードが設 定されている既存のユーザまたはユーザ拡張ロールです。
- 指定された各ターゲットロール (target\_roles\_list) は、既存のユーザ拡張ロール またはユーザ定義ロールである必要があります。

## **GRANT CONNECT** 文

ユーザに CONNECT 権限を付与します。

クイックリンク:

- 「パラメータ」 (291 ページ)
- 「例」 (291 ページ)
- [「使用法」](#page-301-0) (292 ページ)
- [「標準」](#page-302-0) (293 ページ)

[「パーミッション」](#page-302-0) (293 ページ)

### 構文

```
GRANT CONNECT
    TO userID [,...]
    IDENTIFIED BY password [,...]
```
#### パラメータ

(先頭に戻る) (291 ページ)

• **userID –** ログインパスワードを持つ既存のユーザまたはロールの名前になりま す。複数の userID はカンマで区切ります。

## 例

(先頭に戻る) (291 ページ)

管理:ユーザ管理とセキュリティ 291

<span id="page-301-0"></span>• 例 **1 –** データベースに Laurel と Hardy という名前の 2 人の新規ユーザを作成 します。

GRANT CONNECT TO Laurel, Hardy IDENTIFIED BY Stan, Ollie

• 例 **2 –** ユーザ Jane をパスワードなしで作成します。

GRANT CONNECT TO Jane

• 例 **3 –** Bob のパスワードを newpassword に変更します。 GRANT CONNECT TO Bob IDENTIFIED BY *newpassword*

## 使用法

[\(先頭に戻る\)](#page-300-0) (291 ページ)

**GRANT CONNECT** は新規ユーザの作成に使用できます。また、すべてのユーザが 自分のパスワードの変更にも使用できます。

ヒント: ユーザを作成するには、**GRANT CONNECT** 文ではなく、**CREATE USER** 文 を使用してください。

新しいユーザを追加するときに既存のユーザのユーザ ID を誤って入力すると、そ の既存ユーザのパスワードを変更することになります。これは正常な動作とみな されるため、警告は発生しません。

**sp\_addlogin** と **sp\_adduser** のストアドプロシージャもユーザの追加に使用できま す。これらのプロシージャでは、既存のユーザ ID を追加しようとするとエラーが 表示されます。

注意: ユーザ ID の追加と削除を行うには、**GRANT** 文や **REVOKE** 文ではなくシス テムプロシージャを使用してください。

パスワードのないユーザは、データベースに接続できません。これは、ロール ユーザ ID への接続をすべて拒否する場合のグループ作成に便利です。パスワード なしでユーザを作成するには、IDENTIFIED BY 句を含めません。

パスワードを指定する際には、有効な識別子である必要があります。パスワード の最大文字長は 255 バイトです。データベースオプション

**VERIFY\_PASSWORD\_FUNCTION** に空の文字列以外が設定されている場合、**GRANT CONNECT TO** 文はそのオプションの値で識別される関数を呼び出します。その関 数が NULL を返す場合は、パスワードがルールに従っていることを示します。 VERIFY\_PASSWORD\_FUNCTION オプションが設定されている場合、**GRANT CONNECT** 文には userid と password をそれぞれ 1 つだけ指定できます。

データベースユーザ ID 名およびパスワードとして無効なものは次のとおりです。

- <span id="page-302-0"></span>• 空白文字または一重引用符や二重引用符で始まる
- 最後の文字をスペースにする
- セミコロンを含める

#### 標準

[\(先頭に戻る\)](#page-300-0) (291 ページ)

- SQL その他の構文は、ISO/ANSI SQL 文法のベンダ拡張です。
- SAP Sybase Database 製品 セキュリティモデルは Adaptive Server と SAP Sybase IQ では異なるため、他の構文も異なります。

#### パーミッション

[\(先頭に戻る\)](#page-300-0) (291 ページ)

- 新しいユーザを作成する場合は、MANAGE ANY USER システム権限が必要で す。
- すべてのユーザが自分のパスワードを変更できます。
- 別のユーザのパスワードを変更する場合は、CHANGE PASSWORD システム権 限が必要です。

注意: 別のユーザのパスワードを変更する場合は、そのユーザがデータベースに 接続していないことが必要です。

#### 参照:

• [CREATE USER](#page-291-0) 文 (282 ページ)

### **GRANT CREATE** 文

指定の DB 領域に対する CREATE 権限を指定のユーザおよびロールに付与します。

クイックリンク:

[「パラメータ」](#page-303-0) (294 ページ)

[「例」](#page-303-0) (294 ページ)

[「標準」](#page-303-0) (294 ページ)

[「パーミッション」](#page-303-0) (294 ページ)

#### 構文

**GRANT CREATE ON** *dbspace\_name* **TO** *userID*  $\overline{[}$ *,...*]

### <span id="page-303-0"></span>パラメータ

[\(先頭に戻る\)](#page-302-0) (293 ページ)

• **userID –** ログインパスワードを持つ既存のユーザまたはロールの名前になりま す。複数の userID はカンマで区切ります。

# 例

[\(先頭に戻る\)](#page-302-0) (293 ページ)

• 例 **1 –** ユーザ Lawrence と Swift に DB 領域 DspHist に対する CREATE 権限を 付与します。

GRANT CREATE ON DspHist TO LAWRENCE, SWIFT

• 例 **2 –** ユーザ Fiona と Ciaran に DB 領域 DspHist に対する CREATE 権限を 付与します。

GRANT CREATE ON DspHist TO Fiona, Ciaran

### 標準

[\(先頭に戻る\)](#page-302-0) (293 ページ)

- SQL その他の構文は、ISO/ANSI SQL 文法のベンダ拡張です。
- SAP Sybase Database 製品 セキュリティモデルは Adaptive Server と SAP Sybase IQ では異なるため、他の構文も異なります。

## パーミッション

[\(先頭に戻る\)](#page-302-0) (293 ページ)

MANAGE ANY DBSPACE システム権限が必要です。

## **GRANT EXECUTE** 文

プロシージャまたはユーザ定義関数に対する EXECUTE 権限を付与します。

クイックリンク: [「パラメータ」](#page-304-0) (295 ページ) [「標準」](#page-304-0) (295 ページ)

[「パーミッション」](#page-304-0) (295 ページ)

# <span id="page-304-0"></span>構文

**GRANT EXECUTE**

```
 ON [ owner.] {procedure-name | user-defined-function-name }
 TO userID [,...]
```
## パラメータ

[\(先頭に戻る\)](#page-303-0) (294 ページ)

• **userID –** ログインパスワードを持つ既存のユーザまたはロールの名前になりま す。複数の userID はカンマで区切ります。

### 標準

[\(先頭に戻る\)](#page-303-0) (294 ページ)

- SQL 構文は永続的ストアドモジュール機能です。
- SAP Sybase Database 製品 セキュリティモデルは Adaptive Server と SAP Sybase IQ では異なるため、他の構文も異なります。

## パーミッション

[\(先頭に戻る\)](#page-303-0) (294 ページ)

次のいずれかが必要です。

- MANAGE ANY OBJECT PRIVILEGE システム権限。
- そのプロシージャを所有している。

# **GRANT** オブジェクトレベル権限文

個々のテーブルまたはビューに対するデータベースオブジェクトレベル権限を ユーザまたはロールに付与します。

クイックリンク:

[「パラメータ」](#page-305-0) (296 ページ)

[「使用法」](#page-306-0) (297 ページ)

[「標準」](#page-306-0) (297 ページ)

[「パーミッション」](#page-306-0) (297 ページ)

## 構文

**GRANT object-level-privilege** [, …] **ON** [ *owner*.]*object-name* **TO** *userID [,...]* [ **WITH GRANT OPTION** ]

管理:ユーザ管理とセキュリティ 295

```
object-level-privilege
    ALL [ PRIVILEGES ] 
     | ALTER
      | DELETE
    | INSERT
     | LOAD
    | REFERENCE [ ( column-name [, …] ) ] 
    | SELECT [ ( column-name [, …] ) ] 
      | TRUNCATE
      | UPDATE [ ( column-name, …) ] }
```
## パラメータ

[\(先頭に戻る\)](#page-304-0) (295 ページ)

- **userID** 既存ユーザまたは不変ロールの名前になります。リストは、ログイン パスワードを持つ既存ユーザで構成する必要があります。リスト内の userID は カンマで区切ります。
- **ALL** すべての権限をユーザに付与します。
- **ALTER** ユーザが **ALTER TABLE** 文を使用してテーブルを変更できます。この 権限は、ビューには使用できません。
- **DELETE** ユーザがテーブルまたはビューからローを削除できます。
- **INSERT** ユーザが指定のテーブルまたはビューにローを挿入できます。
- **LOAD** ユーザが指定のテーブルまたはビューにデータをロードできます。
- **REFERENCES** ユーザが、指定したテーブルのインデックス、および、指定 したテーブルを参照する外部キーを作成できます。カラム名を指定した場合 は、ユーザは指定したカラムだけを参照できます。カラムの REFERENCES 権 限は、ビューに対しては付与できません。テーブルに対してのみ付与できま す。
- **SELECT** ユーザがビューまたはテーブルの情報を参照できます。カラム名を 指定すると、ユーザは指定したカラムだけを参照できます。カラムの SELECT パーミッションは、ビューに対しては付与できません。テーブルに対してのみ 付与できます。.
- **TRUNCATE** ユーザが指定のテーブルまたはビューをトランケートできます。
- **UPDATE** ユーザがビューまたはテーブルのローを更新できます。カラム名を 指定すると、ユーザは指定したカラムだけを更新できます。カラムの UPDATE 権限は、ビューに対しては付与できません。テーブルに対してのみ付与できま

<span id="page-306-0"></span>す。テーブルを更新するには、ユーザはそのテーブルに対する SELECT 権限と UPDATE 権限の両方を保有している必要があります。

• **WITH GRANT OPTION –** 指定したユーザ ID に、同じ権限を他のユーザ ID に 付与する権限も与えます。

#### 使用法

[\(先頭に戻る\)](#page-304-0) (295 ページ)

テーブル権限をリストすることも、ALL を指定して一度にすべての権限を付与す ることもできます。

### 標準

[\(先頭に戻る\)](#page-304-0) (295 ページ)

- SQL 構文は初級レベル機能です。
- SAP Sybase Database 製品 構文は Adaptive Server でサポートされています。

#### パーミッション

[\(先頭に戻る\)](#page-304-0) (295 ページ)

次のいずれかが必要です。

- MANAGE ANY OBJECT PRIVILEGE システム権限。
- そのテーブルに対して WITH GRANT OPTION 句を指定してオブジェクト権限 が付与されている。
- テーブルを所有している。

## **GRANT ROLE** 文

ユーザまたは他のロールに、管理権限付きまたはなしでロールを付与します。

クイックリンク:

[「パラメータ」](#page-308-0) (299 ページ)

[「例」](#page-308-0) (299 ページ)

[「使用法」](#page-309-0) (300 ページ)

[「標準」](#page-310-0) (301 ページ)

[「パーミッション」](#page-310-0) (301 ページ)

#### 構文

**GRANT ROLE role\_name** [, …] **TO** *grantee [, …]*

管理:ユーザ管理とセキュリティ 297

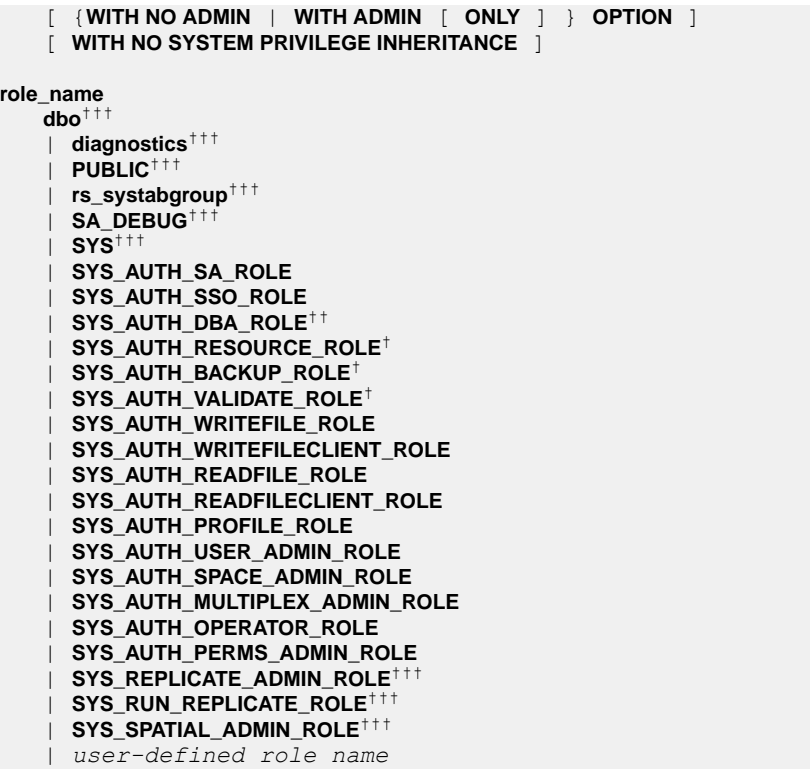

- 選択互換ロールを他のロールに付与する際は WITH NO SYSTEM PRIVILEGE INHERITANCE 句を使用できます。この句は、ロールのメンバーによる互換 ロールの基礎となるシステム権限の自動継承を禁止します。ユーザ拡張ロール に付与した場合は、WITH NO SYSTEM PRIVILEGE INHERITANCE 句はその ロールのメンバーにのみ適用されます。ロールとして機能するユーザは、この 句に関係なく、基礎となるシステム権限を自動的に継承します。
- WITH NO ADMIN OPTION WITH NO SYSTEM PRIVILEGE INHERITANCE 句と WITH NO SYSTEM PRIVILEGE INHERITANCE 句はセマンティック上同じです。
- †SYS\_AUTH\_BACKUP\_ROLE ロール、SYS\_AUTH\_RESOURCE\_ROLE ロール、 または SYS\_AUTH\_VALIDATE\_ROLE ロールを付与する際に、WITH NO SYSTEM PRIVILEGE INHERITANCE 句と組み合わせて WITH ADMIN OPTION 句または WITH ADMIN ONLY 句を指定することはできません。
- ††SYS\_AUTH\_DBA\_ROLE ロールまたは SYS\_RUN\_REPLICATION\_ROLE ロー ルを付与する際に、WITH ADMIN OPTION 句は、WITH NO SYSTEM PRIVILEGE INHERITANCE 句と組み合わせてのみ指定できます。
- †††WITH ADMIN OPTION 句と WITH ADMIN ONLY OPTION 句はシステムロー ルではサポートされません。

### <span id="page-308-0"></span>パラメータ

[\(先頭に戻る\)](#page-306-0) (297 ページ)

- **role\_name** データベースにすでに存在している必要があります。複数のロー ル名を指定するときはカンマで区切ります。
- **grantee –** ログインパスワードを持つ既存のユーザまたはロールの名前になりま す。複数の userID はカンマで区切ります。
- WITH NO ADMIN OPTION 各 grantee は、各 role\_name の基礎となるシステ ム権限を付与されますが、role\_name を別のユーザに付与することはできませ  $h_{\circ}$
- **WITH ADMIN ONLY OPTION** 各 userID に各 role\_name に対する管理権限は 付与されますが、role\_nameの基礎となるシステム権限は付与されません。
- **WITH ADMIN OPTION** 各 userID は、各 role\_name の基礎となるシステム権 限を付与され、加えて、role\_name を別のユーザに付与する権限も付与されま す。
- **WITH NO SYSTEM PRIVILEGE INHERITANCE** 付与元ロールの基礎となる システム権限は、付与先ロールのメンバーに継承されません。ただし、付与先 ロールがユーザ拡張ロールである場合、その拡張ユーザには基礎となるシステ ム権限が付与されます。

## 例

[\(先頭に戻る\)](#page-306-0) (297 ページ)

- 例 **1 –** Sales\_Role を Sally に管理権限付きで付与します。つまり、このユー ザはこのロールにより付与される承認済みタスクを実行できるほか、他のユー ザーに Sales\_Role を付与したり、このロールを取り消したりできます。 GRANT ROLE Sales Role TO Sally WITH ADMIN OPTION
- 例2-互換ロール SYS\_AUTH\_PROFILE\_ROLE をロール Sales\_Admin に管理 権限なしで付与します。Sales\_Admin はスタンドアロンロールであり、 Mary と Peter にはすでに Sales\_Admin が付与されています。 SYS AUTH PROFILE ROLE は継承可能な互換ロールなので、Mary と Peter には Sales\_Role の基礎となるシステム権限が付与されています。このロー ルには管理権限が付いていないので、ロールの付与と取り消しはできません。 GRANT ROLE SYS AUTH PROFILE ROLE TO Sales Role WITH NO ADMIN OPTION
- 例 **3** 互換ロール SYS\_AUTH\_BACKUP\_ROLE を管理権限なしで Tom に付与し ます。Tom は、Betty と Laurel に付与されているユーザ拡張ロールです。

<span id="page-309-0"></span>SYS AUTH BACKUP ROLE は継承不可の互換ロールなので、このロールの基 礎となるシステム権限は Betty と Laurel に付与されません。ただし、Tom は拡 張ユーザなので、Tom には基礎となるシステム権限が直接付与されます。

```
GRANT ROLE SYS_AUTH_BACKUP_ROLE TO Tom 
WITH NO SYSTEM PRIVILEGE INHERITANCE
```
## 使用法

[\(先頭に戻る\)](#page-306-0) (297 ページ)

WITH ADMIN OPTION 句または WITH ADMIN ONLY OPTION 句を使用することに よって、被付与者にロールの付与または取り消しは許可されますが、ロールの削 除は許可されません。

GRANT 文で管理句の指定がない場合、デフォルトでは、各互換ロールは次のデ フォルト管理権限付きで付与されます。

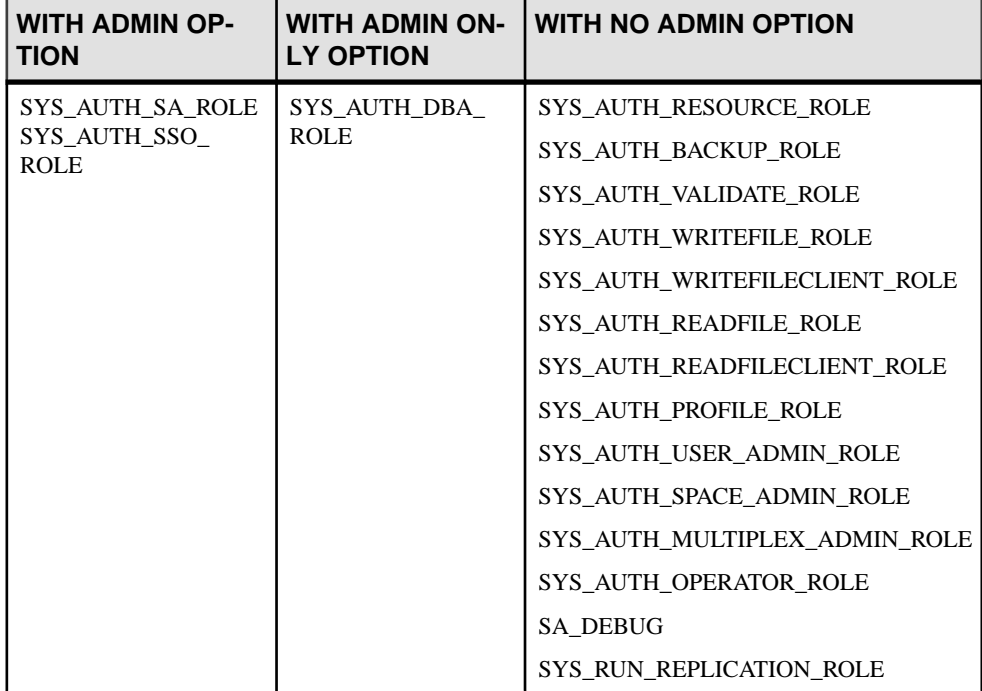

SYS\_AUTH\_PERMS\_ADMIN\_ROLE ロールは、次のデフォルト管理権限付きで次 の基礎となるロールを付与します。

<span id="page-310-0"></span>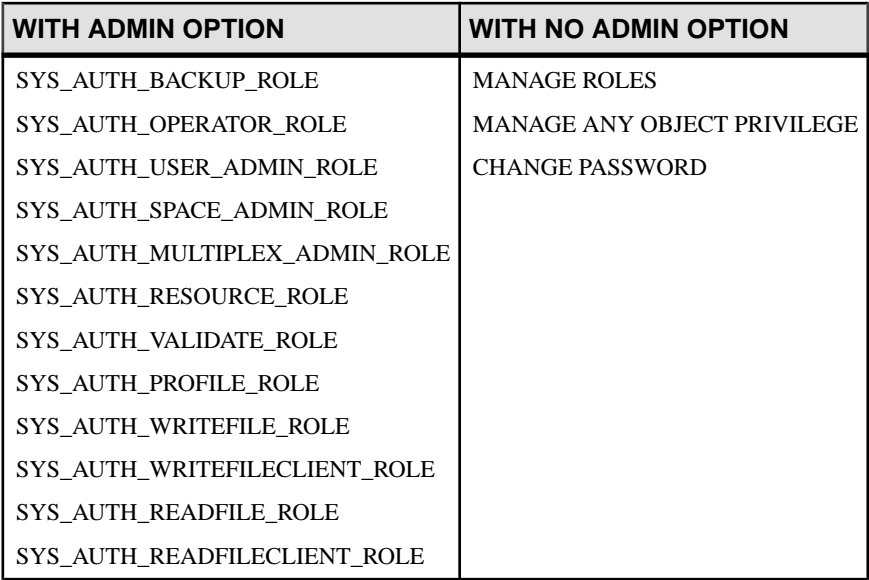

## 標準

[\(先頭に戻る\)](#page-306-0) (297 ページ)

- SQL その他の構文は、ISO/ANSI SQL 文法のベンダ拡張です。
- SAP Sybase Database 製品 構文は Adaptive Server でサポートされています。

## パーミッション

[\(先頭に戻る\)](#page-306-0) (297 ページ)

- 以下のシステムロールを付与するには、MANAGE ROLES システム権限が必要 です。
	- dbo
	- diagnostics
	- PUBLIC
	- rs\_systabgroup
	- SA\_DEBUG SYS
	- SYS
	- SYS\_REPLICATION\_ADMIN\_ROLE
	- SYS\_RUN\_REPLICATION\_ROLE
	- SYS\_SPATIAL\_ADMIN\_ROLE
- 以下のロールを付与するには、そのロールに対する管理権限が必要です。
	- SYS\_AUTH\_SA\_ROLE

管理:ユーザ管理とセキュリティ 301

- <span id="page-311-0"></span>• SYS\_AUTH\_SSO\_ROLE
- SYS\_AUTH\_DBA\_ROLE
- SYS AUTH RESOURCE ROLE
- SYS AUTH BACKUP ROLE
- SYS AUTH VALIDATE ROLE
- SYS AUTH WRITEFILE ROLE
- SYS AUTH WRITEFILECLIENT ROLE
- SYS AUTH READFILE ROLE
- SYS AUTH READFILECLIENT ROLE
- SYS AUTH PROFILE ROLE
- SYS AUTH USER ADMIN ROLE
- SYS AUTH SPACE ADMIN ROLE
- SYS AUTH MULTIPLEX ADMIN ROLE
- SYS AUTH OPERATOR ROLE
- SYS\_AUTH\_PERMS\_ADMIN\_ROLE
- <ユーザ定義ロール名>

## **GRANT SET USER** 文

別のユーザに同一化できる権限と、SET USER システム権限を管理する権限を付 与します。

```
クイックリンク:
```
「パラメータ」 (302 ページ)

[「例」](#page-312-0) (303 ページ)

[「使用法」](#page-313-0) (304 ページ)

[「標準」](#page-313-0) (304 ページ)

[「パーミッション」](#page-313-0) (304 ページ)

## 構文

```
GRANT SET USER ( target_users_list
```

```
 | ANY
 | ANY WITH ROLES target_roles_list )
```
**TO** *userID [,...]*

```
 [ WITH ADMIN [ ONLY ] OPTION | WITH NO ADMIN OPTION ]
```
## パラメータ

(先頭に戻る) (302 ページ)

• **target\_users\_list –** ログインパスワードを持つ既存のユーザで構成される必要が あり、被付与者ユーザによる同一化の対象ではなくなった可能性のあるター

<span id="page-312-0"></span>ゲットユーザの潜在的リストです。リスト内のユーザ ID はカンマで区切りま す。

- **ANY** 各被付与者のターゲットユーザの潜在的リストは、ログインパスワード を持つすべてのデータベースユーザで構成されます。
- ANY WITH ROLES target roles list target role listは既存のロールで構成され る必要があります。各被付与者のターゲットユーザの潜在的リストは、 target\_role\_list 内のロールのサブセットが付与されているログインパスワード を持つデータベースユーザで構成される必要があります。リスト内のロールは カンマで区切ります。
- **userID** 各 userID は、既存のユーザまたは不変ロールの名前になります。リス トは、ログインパスワードを持つ既存ユーザで構成される必要があります。リ スト内の userID はカンマで区切ります。
- **WITH ADMIN OPTION –** (ANY 句を指定する場合のみ有効) ユーザは SETUSER コマンドを発行して別のユーザに同一化することも、SET USER システム権限 を別のユーザに付与することもできます。
- **WITH ADMIN ONLY OPTION** (ANY 句を指定する場合のみ有効) ユーザは SETUSER システム権限を別のユーザに付与することはできますが、SETUSER コマンドを発行して別のユーザに同一化することはできません。
- **WITH NO ADMIN OPTION** ユーザは SETUSER コマンドを発行して別のユー ザに同一化することはできますが、SET USER システム権限を別のユーザに付 与することはできません。

## 例

[\(先頭に戻る\)](#page-311-0) (302 ページ)

• 例 **1 –** Bob、Sam、および Peter に同一化できる権限を Sally と Laurel に付 与します。

GRANT SET USER (Bob, Sam, Peter) TO (Sally, Laurel)

• 例 **2 –** データベース内の任意のユーザに SET USER システム権限を付与する権 限を Mary に付与します。ただし、このシステム権限は WITH ADMIN ONLY OPTION 句付きで付与されるので、Mary は、他のユーザに同一化することは できません。

GRANT SET USER (ANY) TO Mary WITH ADMIN ONLY OPTION

• 例 **3 –** Role1 または Role2 に同一化できる権限を Steve と Joe に付与しま す。

GRANT SET USER (ANY WITH ROLES Role1, Role2) TO Steve, Joe

## <span id="page-313-0"></span>使用法

[\(先頭に戻る\)](#page-311-0) (302 ページ)

データベース内の任意のユーザ (ANY) または特定のユーザのみ (target\_users\_list) または特定のロールのメンバー (ANY WITH ROLES *target\_roles\_list*) に同一化する 権限を、ユーザに付与できます。SET USER システム権限に対する管理権限は、 ANY 句を使用する場合のみ付与できます。

句を指定しない場合、ANY がデフォルトで使用されます。GRANT 文で管理句の 指定がない場合、WITH NO ADMIN OPTION 句が使用されます。

SET USER システム権限をユーザに再付与する場合、付与の効果は累積されます。

デフォルトでは、SET USER システム権限は SYS\_AUTH\_SSO\_ROLE 互換ロールに (存在していれば) WITH NO ADMIN OPTION 句付きで付与されます。

SET USER システム権限の付与のみが、別のユーザへの同一化権限を付与します。 別のユーザへの同一化に必要とされる最低条件の検証は、**SETUSER** 文が発行され るまで発生しません。

### 標準

[\(先頭に戻る\)](#page-311-0) (302 ページ)

ANSI SQL – 準拠レベル: Transact-SQL 拡張。

## パーミッション

[\(先頭に戻る\)](#page-311-0) (302 ページ)

- SET USER システム権限が管理権限付きで付与されている必要があります。
- 指定される各ターゲットユーザ (target\_users\_list) は、ログインパスワードが設 定されている既存のユーザまたはユーザ拡張ロールです。
- 指定された各ターゲットロール (target roles\_list) は、既存のユーザ拡張ロール またはユーザ定義ロールである必要があります。

## **GRANT** システム権限文

特定のシステム権限を管理権限付きまたはなしでユーザまたはロールに付与しま す。

クイックリンク: [「パラメータ」](#page-314-0) (305 ページ) [「例」](#page-314-0) (305 ページ) [「使用法」](#page-314-0) (305 ページ)

<span id="page-314-0"></span>[「標準」](#page-315-0) (306 ページ)

[「パーミッション」](#page-315-0) (306 ページ)

## 構文

```
GRANT system_privilege_name [, …] 
    TO userID [, …]
    [ { WITH NO ADMIN | WITH ADMIN [ ONLY ] } OPTION ]
```
### パラメータ

[\(先頭に戻る\)](#page-313-0) (304 ページ)

- **system\_privilege\_name** 既存のシステム権限の名前になります。
- **userID** 既存ユーザまたは不変ロールの名前になります。リストは、ログイン パスワードを持つ既存ユーザで構成する必要があります。複数の userID はカン マで区切ります。
- **WITH NO ADMIN OPTION** ユーザはシステム権限を管理できますが、別の ユーザにシステム権限を付与することはできません。
- **WITH ADMIN ONLY OPTION** WITH ADMIN ONLY OPTION 句が使用される 場合、各 userIDには、system\_privilegeそのものではなく各 system\_privilegeに対 する管理権限が付与されます。
- **WITH ADMIN OPTION** userID のそれぞれに、system\_privilege の基礎となる システム権限に加え、それぞれの system\_privilegeに対する管理権限も付与され ます。

## 例

[\(先頭に戻る\)](#page-313-0) (304 ページ)

- 例 **1** Joe に DROP CONNECTION システム権限を管理権限付きで付与します。 GRANT DROP CONNECTION TO Joe WITH ADMIN OPTION
- 例 **2** Sally に CHECKPOINT システム権限を管理権限なしで付与します。 GRANT CHECKPOINT TO Sally WITH NO ADMIN OPTION
- 例 **3** Jane に MONITOR システム権限を管理権限のみで付与します。 GRANT MONITOR TO Jane WITH ADMIN ONLY OPTION

### 使用法

[\(先頭に戻る\)](#page-313-0) (304 ページ)

<span id="page-315-0"></span>付録: SQL リファレンス

GRANT 文で管理句の指定がない場合、デフォルトでは WITH NO ADMIN OPTION 句が使用されます。

#### 標準

[\(先頭に戻る\)](#page-313-0) (304 ページ)

- SQL その他の構文は、ISO/ANSI SQL 文法のベンダ拡張です。
- SAP Sybase Database 製品 構文は Adaptive Server でサポートされています。

## パーミッション

[\(先頭に戻る\)](#page-313-0) (304 ページ)

付与するシステム権限に対する管理権限が必要です。

## すべてのシステム権限のリスト

すべてのシステム権限のリスト。

システム権限は、ユーザが承認済みのデータベースタスクを実行する権限を制御 します。

次に、使用可能なシステム権限のリストを示します。

- ACCESS SERVER LS
- ALTER ANY INDEX
- ALTER ANY MATERIALIZED VIEW
- ALTER ANY OBJECT
- ALTER ANY OBJECT OWNER
- ALTER ANY PROCEDURE
- ALTER ANY SEOUENCE
- ALTER ANY TABLE
- ALTER ANY TEXT CONFIGURATION
- ALTER ANY TRIGGER
- ALTER ANY VIEW
- ALTER DATABASE
- ALTER DATATYPE
- BACKUP DATABASE
- CHANGE PASSWORD
- CHECKPOINT
- COMMENT ANY OBJECT
- CREATE ANY INDEX
- CREATE ANY MATERIALIZED VIEW
- CREATE ANY OBJECT
- CREATE ANY PROCEDURE
- CREATE ANY SEQUENCE
- CREATE ANY TABLE
- CREATE ANY TEXT CONFIGURATION
- CREATE ANY TRIGGER
- CREATE ANY VIEW
- CREATE DATATYPE
- CREATE EXTERNAL REFERENCE
- CREATE MATERIALIZED VIEW
- CREATE MESSAGE
- CREATE PROCEDURE
- CREATE PROXY TABLE
- CREATE TABLE
- CREATE TEXT CONFIGURATION
- CREATE VIEW
- DEBUG ANY PROCEDURE
- DELETE ANY TABLE
- DROP ANY INDEX
- DROP ANY MATERIALIZED VIEW
- DROP ANY OBJECT
- DROP ANY PROCEDURE
- DROP ANY SEQUENCE
- DROP ANY TABLE
- DROP ANY TEXT CONFIGURATION
- DROP ANY VIEW
- DROP CONNECTION
- DROP DATATYPE
- DROP MESSAGE
- EXECUTE ANY PROCEDURE
- LOAD ANY TABLE
- INSERT ANY TABLE
- MANAGE ANY DBSPACE
- MANAGE ANY EVENT
- MANAGE ANY EXTERNAL ENVIRONMENT
- MANAGE ANY EXTERNAL OBJECT
- MANAGE ANY LDAP SERVER
- MANAGE ANY LOGIN POLICY
- MANAGE ANY MIRROR SERVER
- MANAGE ANY OBJECT PRIVILEGES

管理:ユーザ管理とセキュリティ 307

- <span id="page-317-0"></span>• MANAGE ANY SPATIAL OBJECT
- MANAGE ANY STATISTICS
- MANAGE ANY USER
- MANAGE ANY WEB SERVICE
- MANAGE AUDITING
- MANAGE MULTIPLEX
- MANAGE PROFILING
- MANAGE REPLICATION
- MANAGE ROLES
- MONITOR
- READ CLIENT FILE
- READ FILE
- REORGANIZE ANY OBJECT
- SELECT ANY TABLE
- SERVER OPERATOR
- SET ANY PUBLIC OPTION
- SET ANY SECURITY OPTION
- SET ANY SYSTEM OPTION
- SET ANY USER DEFINED OPTION
- SET USER (管理権限のみで付与)
- TRUNCATE ANY TABLE
- UPDATE ANY TABLE
- UPGRADE ROLE
- USE ANY SEQUENCE
- VALIDATE ANY OBJECT
- WRITE CLIENT FILE
- WRITE FILE

# **GRANT USAGE ON SEQUENCE** 文

指定されたシーケンスに対する USAGE システム権限をユーザまたはロールに付 与します。 クイックリンク: [「パラメータ」](#page-318-0) (309 ページ) [「標準」](#page-318-0) (309 ページ) [「パーミッション」](#page-318-0) (309 ページ)

### <span id="page-318-0"></span>構文

**GRANT USAGE ON SEQUENCE** *sequence-name* **TO** *userID [,...]*

## パラメータ

[\(先頭に戻る\)](#page-317-0) (308 ページ)

• **userID –** ログインパスワードを持つ既存のユーザまたはロールの名前になりま す。複数の userID はカンマで区切ります。

## 標準

[\(先頭に戻る\)](#page-317-0) (308 ページ)

- SQL 構文は永続的ストアドモジュール機能です。
- SAP Sybase Database 製品 セキュリティモデルは Adaptive Server と SAP Sybase IQ では異なるため、他の構文も異なります。

## パーミッション

[\(先頭に戻る\)](#page-317-0) (308 ページ) 次のいずれかが必要です。

- MANAGE ANY OBJECT PRIVILEGE システム権限。
- そのシーケンスを所有している。

# **REVOKE CHANGE PASSWORD** 文

パスワードおよびシステム権限を管理する権限をユーザから削除します。 クイックリンク: [「パラメータ」](#page-319-0) (310 ページ) [「例」](#page-319-0) (310 ページ) [「使用法」](#page-319-0) (310 ページ) [「標準」](#page-320-0) (311 ページ) [「パーミッション」](#page-320-0) (311 ページ)

## 構文

```
REVOKE [ ADMIN OPTION FOR ] CHANGE PASSWORD
    [(target_user_list
        | ANY
        | ANY WITH ROLES target_role_list )]
    FROM userID [,...]
```
<span id="page-319-0"></span>付録: SQL リファレンス

### パラメータ

[\(先頭に戻る\)](#page-318-0) (309 ページ)

- **target user list –** 被付与者が同一化の対象とする可能性のあるユーザ。このリ ストは、ログインパスワードを持つ既存のユーザまたはユーザ拡張ロールで構 成される必要があります。リスト内の userID はカンマで区切ります。
- **ANY** ログインパスワードを持つすべてのデータベースユーザが、各被付与者 のパスワードを管理する潜在的ターゲットユーザになります。
- **ANY WITH ROLES** *target\_role\_list*各被付与者のターゲットロールのリスト。 いずれかのターゲットロールを付与されたユーザは、各被付与者の潜在的ター ゲットユーザになります。target role list は既存のロールで構成される必要が あり、前述のロールを付与されたユーザはログインパスワードを持つデータ ベースユーザで構成される必要があります。複数の userID を指定する場合は、 カンマで区切ります。
- **userID** ログインパスワードを持つ既存のユーザまたはロールの名前になりま す。複数の userID はカンマで区切ります。

## 例

[\(先頭に戻る\)](#page-318-0) (309 ページ)

- 例 **1 –** Joe が Sally または Bob のパスワードを管理できる権限を削除します。 REVOKE CHANGE PASSWORD (Sally, Bob) FROM Joe
- 例 **2** CHANGE PASSWORD システム権限が WITH ADMIN OPTION 句付きで Sam に付与されていた場合、この例では、Sam から、別のユーザに CHANGE PASSWORD システム権限を付与できる権限は削除されますが、元の **GRANT CHANGE PASSWORD** 文で指定されているユーザのパスワードの管理権限は Sam に残ります。ただし、CHANGE PASSWORD システム権限が WITH ADMIN ONLY OPTION 句付きで Sam に付与されていた場合、この例では、Sam からシ ステム権限のすべてのパーミッションが削除されます。 REVOKE ADMIN OPTION FOR CHANGE PASSWORD FROM Sam

使用法

[\(先頭に戻る\)](#page-318-0) (309 ページ)

CHANGE PASSWORD システム権限が最初にどのように付与されているかによっ て、ADMIN OPTION FOR 句付きで CHANGE PASSWORD システム権限を取り消し た場合、異なる結果になります。CHANGE PASSWORD システム権限が WITH ADMIN OPTION 句付きで付与されている場合、ADMIN OPTION FOR 句を REVOKE 文に含めると、CHANGE PASSWORD システム権限を管理する権限 (つま

<span id="page-320-0"></span>り、システム権限を別のユーザに付与できる権限) のみが取り消されます。他の ユーザのパスワードを実際に管理する権限は残ります。ただし、CHANGE PASSWORD システム権限が WITH ADMIN ONLY OPTION 付きで付与されている 場合、ADMIN OPTION FOR 句を REVOKE 文に含めることは、CHANGE PASSWORD システム権限全体を取り消すこととセマンティック上同じになりま す。最後に、CHANGE PASSWORD システム権限が WITH NO ADMIN OPTION 句 付きで付与されている場合、ADMIN OPTION FOR 句を REVOKE 文に含めても、 元々管理権限が付与されていないので、何も取り消されません。

付与されているユーザとロールの任意の組み合わせから CHANGE PASSWORD シ ステム権限を取り消すことができます。

#### 標準

[\(先頭に戻る\)](#page-318-0) (309 ページ)

ANSI SQL – 準拠レベル: Transact-SQL 拡張。

### パーミッション

[\(先頭に戻る\)](#page-318-0) (309 ページ)

CHANGE PASSWORD システム権限が管理権限付きで付与されている必要があり ます。

## **REVOKE CONNECT** 文

ユーザをデータベースから削除します。 クイックリンク: 「パラメータ」 (311 ページ) [「使用法」](#page-321-0) (312 ページ) [「標準」](#page-321-0) (312 ページ) [「パーミッション」](#page-321-0) (312 ページ)

## 構文

**REVOKE CONNECT FROM** *userID* [,...]

## パラメータ

(先頭に戻る) (311 ページ)

<span id="page-321-0"></span>付録: SQL リファレンス

• **userID –** ログインパスワードを持つ既存のユーザまたはロールの名前になりま す。複数の userID はカンマで区切ります。

#### 使用法

[\(先頭に戻る\)](#page-320-0) (311 ページ)

ユーザIDを追加および削除するには、**GRANT**文または**REVOKE**文ではなく、シス テムプロシージャまたは CREATE USER 文および DROP USER 文を使用します。

ユーザがテーブルなどのデータベースオブジェクトを所有している場合、その ユーザの接続権限を取り消すことはできません。**REVOKE** 文、または **sp\_droplogin** ストアドプロシージャあるいは sp\_igdroplogin ストアドプロシージャでこれを行 おうとすると、「ランタイムシステムでは、テーブルを所有しているユーザを削 除することはできません。」のようなエラーが返されます。

#### 標準

[\(先頭に戻る\)](#page-320-0) (311 ページ)

ANSI SQL – 準拠レベル: Transact-SQL 拡張。

#### パーミッション

[\(先頭に戻る\)](#page-320-0) (311 ページ)

MANAGE ANY USER システム権限が必要です。

注意: 別のユーザの **CONNECT** パーミッションまたはテーブルパーミッションを 取り消すと、そのユーザはそのデータベースに接続できなくなります。

## **REVOKE CREATE** 文

指定されたユーザ ID から、指定された DB 領域に対する CREATE 権限を削除しま す。

クイックリンク:

[「パラメータ」](#page-322-0) (313 ページ)

[「例」](#page-322-0) (313 ページ)

[「標準」](#page-322-0) (313 ページ)

[「パーミッション」](#page-322-0) (313 ページ)

#### 構文

**REVOKE CREATE ON** *dbspace-name* **FROM** *userID* [,...]

#### <span id="page-322-0"></span>パラメータ

[\(先頭に戻る\)](#page-321-0) (312 ページ)

• **userID –** ログインパスワードを持つ既存のユーザまたはロールの名前になりま す。複数の userID はカンマで区切ります。

## 例

[\(先頭に戻る\)](#page-321-0) (312 ページ)

• 例 **1 –** ユーザ Smith から DB 領域 DspHist に対する CREATE 権限を取り消し ます。

REVOKE CREATE ON DspHist FROM Smith

• 例 **2 –** データベースからユーザ ID fionat の DB 領域 DspHist に対する CREATE 権限を取り消します。

REVOKE CREATE ON DspHist FROM fionat

### 標準

[\(先頭に戻る\)](#page-321-0) (312 ページ)

ANSI SQL – 準拠レベル: Transact-SQL 拡張。

### パーミッション

[\(先頭に戻る\)](#page-321-0) (312 ページ)

MANAGE ANY DBSPACE システム権限が必要です。

## **REVOKE EXECUTE** 文

**GRANT** 文を使用して付与された EXECUTE パーミッションを削除します。

クイックリンク:

[「パラメータ」](#page-323-0) (314 ページ)

[「標準」](#page-323-0) (314 ページ)

[「パーミッション」](#page-323-0) (314 ページ)

#### 構文

**REVOKE EXECUTE ON** [ *owner*.]*procedure-name* **FROM** *userID* [,...]

### <span id="page-323-0"></span>パラメータ

[\(先頭に戻る\)](#page-322-0) (313 ページ)

• **userID –** ログインパスワードを持つ既存のユーザまたはロールの名前になりま す。複数の userID はカンマで区切ります。

### 標準

[\(先頭に戻る\)](#page-322-0) (313 ページ)

- SQL 構文は永続的ストアドモジュール機能です。
- SAPSybase Database製品-構文はAdaptiveServerでサポートされています。ユー ザ管理とセキュリティモデルは、AdaptiveServer と SAPSybase IQ では異なりま す。

## パーミッション

[\(先頭に戻る\)](#page-322-0) (313 ページ) 次のいずれかが必要です。

- プロシージャを所有している
- MANAGE ANY OBJECT PRIVILEGE システム権限が付与されている

# **REVOKE** オブジェクトレベル権限文

**GRANT** 文を使用して付与されたオブジェクトレベル権限を削除します。

クイックリンク: [「パラメータ」](#page-324-0) (315 ページ) [「例」](#page-324-0) (315 ページ) [「標準」](#page-325-0) (316 ページ) [「パーミッション」](#page-325-0) (316 ページ)

## 構文

```
REVOKE { object-level-privilege [,...]
     [ owner.]table-name
    FROM userID [,...]
```
**object-level-privilege**

```
 ALL [ PRIVILEGES ] 
 | ALTER
 | DELETE
 | INSERT
 | LOAD
```
```
 | REFERENCE [ ( column-name [, …] ) ] 
  | SELECT [ ( column-name [, …] ) ] 
   | TRUNCATE
   | UPDATE [ ( column-name, …) ] }
```
### パラメータ

[\(先頭に戻る\)](#page-323-0) (314 ページ)

- **userID** 既存ユーザまたは不変ロールの名前になります。リストは、ログイン パスワードを持つ既存ユーザで構成される必要があります。リスト内の userID はカンマで区切ります。
- **ALL** すべての権限をユーザに付与します。
- **ALTER** ユーザが **ALTER TABLE** 文を使用してテーブルを変更できます。この 権限は、ビューには使用できません。
- **DELETE** ユーザがテーブルまたはビューからローを削除できます。
- **INSERT** ユーザが指定のテーブルまたはビューにローを挿入できます。
- **LOAD** ユーザが指定のテーブルまたはビューにデータをロードできます。
- **REFERENCES** ユーザが、指定したテーブルのインデックス、および、指定 したテーブルを参照する外部キーを作成できます。カラム名を指定した場合 は、ユーザは指定したカラムだけを参照できます。カラムの REFERENCES 権 限は、ビューに対しては付与できません。テーブルに対してのみ付与できま す。
- **SELECT** ユーザがビューまたはテーブルの情報を参照できます。カラム名を 指定すると、ユーザは指定したカラムだけを参照できます。カラムの SELECT パーミッションは、ビューに対しては付与できません。テーブルに対してのみ 付与できます。.
- **TRUNCATE** ユーザが指定のテーブルまたはビューをトランケートできます。
- **UPDATE** ユーザがビューまたはテーブルのローを更新できます。カラム名を 指定すると、ユーザは指定したカラムだけを更新できます。カラムの UPDATE 権限は、ビューに対しては付与できません。テーブルに対してのみ付与できま す。テーブルを更新するには、ユーザはそのテーブルに対する SELECT 権限と UPDATE 権限の両方を保有している必要があります。

### 例

[\(先頭に戻る\)](#page-323-0) (314 ページ)

• 例 **1 –** ユーザ Dave が Employees テーブルに挿入できないようにします。

REVOKE INSERT ON Employees FROM Dave

<span id="page-325-0"></span>• 例 **2 –** ユーザ Dave が Employees テーブルを更新できないようにします。 REVOKE UPDATE ON Employees FROM Dave

### 標準

[\(先頭に戻る\)](#page-323-0) (314 ページ)

- SQL 構文は初級レベル機能です。
- SAP Sybase Database 製品 構文は Adaptive Server でサポートされています。

### パーミッション

[\(先頭に戻る\)](#page-323-0) (314 ページ) 次のいずれかが必要です。

- テーブルを所有している
- GRANT OPTION 句付きで MANAGE ANY OBJECT PRIVILEGE システム権限が 付与されている

## **REVOKE ROLE** 文

ロールのユーザメンバーシップ、またはロールを管理する権限を削除します。

クイックリンク:

[「パラメータ」](#page-326-0) (317 ページ)

[「例」](#page-326-0) (317 ページ)

[「標準」](#page-327-0) (318 ページ)

[「パーミッション」](#page-327-0) (318 ページ)

## 構文

**REVOKE [ ADMIN OPTION FOR ] ROLE role\_name** [,...] **FROM** *grantee* [,...] **role\_name dbo**††† | **diagnostics**††† | **PUBLIC**††† | **rs\_systabgroup**††† | **SA\_DEBUG**††† | **SYS**††† | **SYS\_AUTH\_SA\_ROLE** | **SYS\_AUTH\_SSO\_ROLE** | **SYS\_AUTH\_DBA\_ROLE** | **SYS\_AUTH\_RESOURCE\_ROLE**

<span id="page-326-0"></span> | **SYS\_AUTH\_BACKUP\_ROLE** | **SYS\_AUTH\_VALIDATE\_ROLE** | **SYS\_AUTH\_WRITEFILE\_ROLE** | **SYS\_AUTH\_WRITEFILECLIENT\_ROLE** | **SYS\_AUTH\_READFILE\_ROLE** | **SYS\_AUTH\_READFILECLIENT\_ROLE** | **SYS\_AUTH\_PROFILE\_ROLE** | **SYS\_AUTH\_USER\_ADMIN\_ROLE** | **SYS\_AUTH\_SPACE\_ADMIN\_ROLE** | **SYS\_AUTH\_MULTIPLEX\_ADMIN\_ROLE** | **SYS\_AUTH\_OPERATOR\_ROLE** | **SYS\_AUTH\_PERMS\_ADMIN\_ROLE** | **SYS\_REPLICATE\_ADMIN\_ROLE**††† | **SYS\_RUN\_REPLICATE\_ROLE**††† | **SYS\_SPATIAL\_ADMIN\_ROLE**††† | *user-defined role name*

†††ADMIN OPTION FOR 句はシステムロールに対してはサポートされていません。

## パラメータ

[\(先頭に戻る\)](#page-325-0) (316 ページ)

- **role\_name** データベースにすでに存在している必要があります。複数のロー ル名を指定するときはカンマで区切ります。
- **userID** ログインパスワードを持つ既存のユーザまたはロールの名前になりま す。複数の userID はカンマで区切ります。
- **ADMIN OPTION FOR** 各 userID に、指定の role\_name に対する管理権限が付 与されている必要があります。

注意: そのロールが元々 WITH ADMIN ONLY OPTION 句で付与されていない 限り、この句では、ロールのメンバーシップではなく、ロールの管理権限のみ を取り消します。WITH ADMIN ONLY OPTION 句付きで付与されているロール に対しては、ADMIN OPTION FOR 句は、ロール内のメンバーシップを全部取 り消すこととセマンティック上同じなので、この句は省略可能です。

## 例

[\(先頭に戻る\)](#page-325-0) (316 ページ)

• 例 **1 –** ユーザ定義 (スタンドアロン) ロール Role1 を User1 から取り消します。 REVOKE ROLE Role1 FROM User1

このコマンドを実行した後、User1 には、Role1 に付与されているシステム 権限を使用して承認済みタスクを実行する権限がなくなります。

• 例 **2 –** User1 から、互換ロール SYS\_AUTH\_WRITEFILE\_ROLE を管理する権限 を取り消します。

<span id="page-327-0"></span>REVOKE ADMIN OPTION FOR ROLE SYS AUTH WRITEFILE ROLE FROM User1

SYS AUTH\_WRITEFILE\_ROLE によって付与されている認証済みタスクを実行 する権限は User1 に残ります。

## 標準

[\(先頭に戻る\)](#page-325-0) (316 ページ)

- SQL その他の構文は、ISO/ANSI SQL 文法のベンダ拡張です。
- SAP Sybase Database 製品 構文は Adaptive Server でサポートされています。

## パーミッション

[\(先頭に戻る\)](#page-325-0) (316 ページ)

以下のロールを取り消すには MANAGE ROLES システム権限が必要です。

- diagnostics
- dbo
- PUBLIC
- rs\_systabgroup
- SA\_DEBUG
- SYS
- SYS\_RUN\_REPLICATE\_ROLE
- SYS\_SPATIAL\_ADMIN\_ROLE

以下のロールを取り消すには、そのロールに対する管理権限が必要です。

- SYS\_AUTH\_SA\_ROLE
- SYS\_AUTH\_SSO\_ROLE
- SYS\_AUTH\_DBA\_ROLE
- SYS\_AUTH\_RESOURCE\_ROLE
- SYS\_AUTH\_BACKUP\_ROLE
- SYS AUTH VALIDATE ROLE
- SYS AUTH WRITEFILE ROLE
- SYS AUTH WRITEFILECLIENT ROLE
- SYS AUTH READFILE ROLE
- SYS AUTH READFILECLIENT ROLE
- SYS AUTH PROFILE ROLE
- SYS\_AUTH\_USER\_ADMIN\_ROLE
- SYS\_AUTH\_SPACE\_ADMIN\_ROLE
- SYS\_AUTH\_MULTIPLEX\_ADMIN\_ROLE
- SYS\_AUTH\_OPERATOR\_ROLE
- <span id="page-328-0"></span>• SYS AUTH PERMS ADMIN ROLE
- <ユーザ定義ロール名>

## **REVOKE SET USER** 文

別のユーザに同一化できる権限と、SET USER システム権限を管理する権限を削 除します。

クイックリンク:

「パラメータ」 (319 ページ)

[「例」](#page-329-0) (320 ページ)

[「使用法」](#page-329-0) (320 ページ)

[「標準」](#page-329-0) (320 ページ)

[「パーミッション」](#page-329-0) (320 ページ)

## 構文

#### **REVOKE [ ADMIN OPTION FOR ] SETUSER** (*target\_user\_list*

```
 | ANY
       | ANY WITH ROLES target_role_list ] )
 FROM userID [,...]
```
## パラメータ

(先頭に戻る) (319 ページ)

- **target\_user\_list** ログインパスワードを持つ既存のユーザで構成される必要が あり、被付与者ユーザによる同一化の対象ではなくなった可能性のあるター ゲットユーザの潜在的リストです。リスト内のユーザ ID はカンマで区切りま す。
- **ANY** 各被付与者のターゲットユーザの潜在的リストは、ログインパスワード を持つすべてのデータベースユーザで構成されます。
- **ANY WITH ROLES***target\_role\_list* **–** target\_role\_listは既存のロールで構成される 必要があります。各被付与者のターゲットユーザの潜在的リストは、 target\_role\_list内のロールのサブセットが付与されているログインパスワード を持つデータベースユーザで構成される必要があります。リスト内のロールは カンマで区切ります。
- **userID** 各 userID は、既存のユーザまたは不変ロールの名前になります。リス トは、ログインパスワードを持つ既存ユーザで構成される必要があります。リ スト内の userID はカンマで区切ります。

<span id="page-329-0"></span>付録: SQL リファレンス

## 例

[\(先頭に戻る\)](#page-328-0) (319 ページ)

- 例 **1** Bob が Sally または Bob に同一化できないようにします。 REVOKE SET USER (Sally, Bob) FROM Bob
- 例 **2 –** SET USER システム権限が WITH ADMIN OPTION 句付きで Sam に付与さ れていた場合、この例により、Sam から、別のユーザに SET USER システム権 限を付与できる権限は削除されますが、指定されているユーザへの同一化権限 は Sam に残ります。ただし、SET USER システム権限が WITH ADMIN ONLY OPTION 句付きで Sam に付与されていた場合、この例により、Sam からシステ ム権限のすべてのパーミッションが削除されます。

REVOKE ADMIN OPTION FOR SET USER FROM Sam

### 使用法

[\(先頭に戻る\)](#page-328-0) (319 ページ)

SET USER システム権限が最初にどのように付与されているかによって、ADMIN OPTION FOR 句付きで SET USER システム権限を取り消した場合、異なる結果に なります。SET USER システム権限が WITH ADMIN OPTION 句付きで付与されて いる場合、ADMIN OPTION FOR 句を REVOKE 文に含めると、SET USER システ ム権限を管理する権限 (つまり、システム権限を別のユーザに付与できる権限) の みが取り消されます。別のユーザーに実際に同一化する権限は残ります。ただし、 SET USER システム権限が WITH ADMIN ONLY OPTION 付きで付与されている場 合、ADMIN OPTION FOR 句を REVOKE 文に含めることは、SET USER システム 権限全体を取り消すこととセマンティック上同じになります。最後に、SET USER システム権限が WITH NO ADMIN OPTION 句付きで付与されている場合、ADMIN OPTION FOR 句を REVOKE 文に含めても、元々管理システム権限が付与されてい ないので、何も取り消されません。

### 標準

[\(先頭に戻る\)](#page-328-0) (319 ページ)

ANSI SQL – 準拠レベル: Transact-SQL 拡張。

## パーミッション

[\(先頭に戻る\)](#page-328-0) (319 ページ) SET USER システム権限が管理権限付きで付与されている必要があります。

## <span id="page-330-0"></span>**REVOKE** システム権限文

特定のユーザから特定のシステム権限を削除し、権限を管理する権限も削除しま す。

クイックリンク:

「パラメータ」 (321 ページ)

「例」 (321 ページ)

[「使用法」](#page-331-0) (322 ページ)

[「標準」](#page-331-0) (322 ページ)

[「パーミッション」](#page-331-0) (322 ページ)

### 構文

**REVOKE [ ADMIN OPTION FOR ]** *system\_privilege\_name* [,...] **FROM** *userID* [,...]

### パラメータ

(先頭に戻る) (321 ページ)

- system privilege name 既存のシステム権限になります。
- **userID** ログインパスワードを持つ既存のユーザまたはロールの名前になりま す。複数の userID はカンマで区切ります。
- **ADMIN OPTION FOR** 各 system\_privilege が、管理権限付きで指定の各 userID に現在付与されている必要があります。

注意: この句では、システム権限の管理権限のみが取り消され、システム権 限そのものは残ります。ただし、システム権限が WITH ADMIN ONLY OPTION 句付きで付与されていた場合は、ADMIN OPTION FOR 句により、システム権 限が完全に取り消されます。このシナリオでは、管理権限を取り消すために ADMIN OPTION FOR 句の使用は必須ではありません。

## 例

(先頭に戻る) (321 ページ)

- 例 **1** ユーザ Jim の BACKUP DATABASE システム権限を取り消します。 REVOKE BACKUP DATABASE FROM Jim
- 例**2 –**BACKUP DATABASEシステム権限がユーザJimにWITH ADMIN OPTION 句付きで付与されている場合、この例により、ユーザ Jim から、BACKUP

<span id="page-331-0"></span>DATABASE システム権限を管理する権限が取り消されます。システム権限で 承認されているタスクを実行する権限は残ります。ただし、BACKUP DATABASE システム権限が WITH ADMIN ONLY OPTION 句付きで Jim に付与 されていた場合、この例では、ユーザ Jim からシステム権限のすべてのパー ミッションが削除されます。

REVOKE ADMIN OPTION FOR BACKUP DATABASE FROM Jim

### 使用法

[\(先頭に戻る\)](#page-330-0) (321 ページ)

システム権限が最初にどのように付与されているかによって、ADMIN OPTION FOR 句付きでシステム権限を取り消した場合、異なる結果になります。システム 権限が WITH ADMIN OPTION 句付きで付与されている場合、ADMIN OPTION FOR 句を REVOKE 文に含めると、システム権限を管理する権限 (つまり、システ ム権限を別のユーザに付与できる権限) のみが取り消されます。システム権限を実 際に使用する権限は残ります。ただし、システム権限が WITH ADMIN ONLY OPTION 付きで付与されている場合、ADMIN OPTION FOR 句を REVOKE 文に含 めることは、システム権限全体を取り消すこととセマンティック上同じになりま す。最後に、システム権限が WITH NO ADMIN OPTION 句付きで付与されている 場合、ADMIN OPTION FOR 句を REVOKE 文に含めても、元々管理システム権限 が付与されていないので、何も取り消されません。

### 標準

[\(先頭に戻る\)](#page-330-0) (321 ページ)

- SQL その他の構文は、ISO/ANSI SQL 文法のベンダ拡張です。
- SAP Sybase Database 製品 構文は Adaptive Server でサポートされていません。

### パーミッション

[\(先頭に戻る\)](#page-330-0) (321 ページ) 取り消すシステム権限に対する管理権限が必要です。

## すべてのシステム権限のリスト

すべてのシステム権限のリスト。

システム権限は、ユーザが承認済みのデータベースタスクを実行する権限を制御 します。

次に、使用可能なシステム権限のリストを示します。

• ACCESS SERVER LS

- ALTER ANY INDEX
- ALTER ANY MATERIALIZED VIEW
- ALTER ANY OBJECT
- ALTER ANY OBJECT OWNER
- ALTER ANY PROCEDURE
- ALTER ANY SEQUENCE
- ALTER ANY TABLE
- ALTER ANY TEXT CONFIGURATION
- ALTER ANY TRIGGER
- ALTER ANY VIEW
- ALTER DATABASE
- ALTER DATATYPE
- BACKUP DATABASE
- CHANGE PASSWORD
- CHECKPOINT
- COMMENT ANY OBJECT
- CREATE ANY INDEX
- CREATE ANY MATERIALIZED VIEW
- CREATE ANY OBJECT
- CREATE ANY PROCEDURE
- CREATE ANY SEQUENCE
- CREATE ANY TABLE
- CREATE ANY TEXT CONFIGURATION
- CREATE ANY TRIGGER
- CREATE ANY VIEW
- CREATE DATATYPE
- CREATE EXTERNAL REFERENCE
- CREATE MATERIALIZED VIEW
- CREATE MESSAGE
- CREATE PROCEDURE
- CREATE PROXY TABLE
- CREATE TABLE
- CREATE TEXT CONFIGURATION
- CREATE VIEW
- DEBUG ANY PROCEDURE
- DELETE ANY TABLE
- DROP ANY INDEX
- DROP ANY MATERIALIZED VIEW
- DROP ANY OBJECT
- DROP ANY PROCEDURE
- DROP ANY SEQUENCE
- DROP ANY TABLE
- DROP ANY TEXT CONFIGURATION
- DROP ANY VIEW
- DROP CONNECTION
- DROP DATATYPE
- DROP MESSAGE
- EXECUTE ANY PROCEDURE
- LOAD ANY TABLE
- INSERT ANY TABLE
- MANAGE ANY DBSPACE
- MANAGE ANY EVENT
- MANAGE ANY EXTERNAL ENVIRONMENT
- MANAGE ANY EXTERNAL OBJECT
- MANAGE ANY LDAP SERVER
- MANAGE ANY LOGIN POLICY
- MANAGE ANY MIRROR SERVER
- MANAGE ANY OBJECT PRIVILEGES
- MANAGE ANY SPATIAL OBJECT
- MANAGE ANY STATISTICS
- MANAGE ANY USER
- MANAGE ANY WEB SERVICE
- MANAGE AUDITING
- MANAGE MULTIPLEX
- MANAGE PROFILING
- MANAGE REPLICATION
- MANAGE ROLES
- MONITOR
- READ CLIENT FILE
- READ FILE
- REORGANIZE ANY OBJECT
- SELECT ANY TABLE
- SERVER OPERATOR
- SET ANY PUBLIC OPTION
- SET ANY SECURITY OPTION
- SET ANY SYSTEM OPTION
- SET ANY USER DEFINED OPTION
- SET USER (管理権限のみで付与)
- TRUNCATE ANY TABLE
- UPDATE ANY TABLE
- UPGRADE ROLE
- USE ANY SEQUENCE
- VALIDATE ANY OBJECT
- WRITE CLIENT FILE
- WRITE FILE

## **REVOKE USAGE ON SEQUENCE** 文

指定されたシーケンスに対する USAGE 権限を削除します。 クイックリンク: 「パラメータ」 (325 ページ) 「標準」 (325 ページ) 「パーミッション」 (325 ページ)

### 構文

**REVOKE USAGE ON SEQUENCE** *sequence-name* **FROM** *userID* [,...]

### パラメータ

(先頭に戻る) (325 ページ)

• **userID –** ログインパスワードを持つ既存のユーザまたはロールの名前になりま す。複数の userID はカンマで区切ります。

#### 標準

(先頭に戻る) (325 ページ)

- SQL 構文は永続的ストアドモジュール機能です。
- SAP Sybase Database 製品 セキュリティモデルは Adaptive Server と SAP Sybase IQ では異なるため、他の構文も異なります。

### パーミッション

(先頭に戻る) (325 ページ)

次のいずれかが必要です。

- MANAGE ANY OBJECT PRIVILEGE システム権限。
- そのシーケンスを所有している。

管理:ユーザ管理とセキュリティ 325

## <span id="page-335-0"></span>**SET OPTION** 文

データベースの動作および Transact-SQL との互換性に影響を及ぼすオプションを 変更します。オプションの値を設定すると、すべてのユーザまたは個別のユーザ の動作を一時的または永続的なスコープで変更できます。

クイックリンク:

「パラメータ」 (326 ページ)

[「例」](#page-336-0) (327 ページ)

[「使用法」](#page-336-0) (327 ページ)

[「標準」](#page-337-0) (328 ページ)

[「パーミッション」](#page-337-0) (328 ページ)

### 構文

**SET** [ **EXISTING** ] [ **TEMPORARY** ] **OPTION** … [ *userid*. | **PUBLIC**.]*option-name* = [ *option-value* ]

## パラメータ

(先頭に戻る) (326 ページ)

• **option-value –** ホスト変数 (インジケータ使用可)、文字列、識別子、または数 値。文字列に設定する場合、option-value の最大長は 127 バイトです。

option-value を省略すると、指定されたオプション設定がデータベースから削 除されます。これがユーザ個人のオプション設定の場合は、値は PUBLIC 設定 に戻ります。

注意: 整数値の指定が可能なデータベースオプションの場合、SAP Sybase IQ によって option-value の小数設定がすべて整数値にトランケートされます。た とえば、3.8 という値は 3 にトランケートされます。

- **EXISTING –** そのオプションに PUBLIC のユーザ ID 設定がすでに存在している 場合を除き、個別のユーザ ID に対するオプション値は設定できません。
- **TEMPORARY** 変更の有効期間を変更します。TEMPORARY 句がない場合、オ プションの変更は永続的です。**SET OPTION** を使用して明示的に変更されるま で、変更されません。

個別のユーザ ID を使用して TEMPORARY 句が適用された場合、そのユーザが データベースにログインしている間だけ、新しいオプション値が有効になりま す。

<span id="page-336-0"></span>PUBLIC ユーザ ID とともに TEMPORARY 句が使用された場合、データベース の実行中はその変更が継続されます。データベースが停止されると、PUBLIC ユーザ ID の TEMPORARY オプションは永続値に戻ります。

TEMPORARY オプションが削除されると、オプション設定は永続的な設定に 戻ります。

## 例

[\(先頭に戻る\)](#page-335-0) (326 ページ)

- 例 1-DATE\_FORMAT オプションを設定します。 SET OPTION public.date format = 'Mmm dd yyyy'
- 例2-WAIT\_FOR\_COMMIT オプションを ON に設定します。

SET OPTION wait for commit = 'on'

• 例 **3 –** embedded SQL の例を示します。

EXEC SQL SET OPTION :user.:option name = :value; EXEC SOL SET TEMPORARY OPTION Date format =  $'mm/dd/vyvy$ ;

#### 使用法

[\(先頭に戻る\)](#page-335-0) (326 ページ)

オプションのクラスは次のとおりです。

- 一般的なデータベースオプション
- Transact-SQL 互換性データベースオプション

ユーザ ID または PUBLIC ユーザ ID を指定することで、個別ユーザ、userid で示さ れるロール、PUBLIC ユーザ ID (全ユーザがメンバーであるロール) のいずれに対 してオプションが設定されるかが決まります。オプションがロール ID に適用され る場合、ロールのメンバーによるオプション設定の継承は行われません。その変 更はロール ID のみに適用されます。ロールが指定されない場合、そのオプション 変更は現在ログオン中で **SET OPTION** 文を発行したユーザ ID に適用されます。た とえば、次の文では、オプション変更が PUBLIC ユーザ ID に適用されます。

SET OPTION Public.login mode = standard

EmbeddedSQL では、データベースオプションが設定できるのは、一時的にすぎま せん。

PUBLIC ユーザ ID のオプション値を変更すると、独自の値を設定していないすべ てのユーザにそのオプション値が設定されます。そのオプションに PUBLIC ユー ザ ID 設定がすでに存在している場合を除き、個別のユーザ ID に対するオプショ ン値は設定できません。

<span id="page-337-0"></span>付録: SQL リファレンス

オプションの値を永続に設定するのではなく、PUBLIC ユーザ ID に対するオプ ションを一時的に設定すると、セキュリティが向上します。たとえば、 LOGIN MODE オプションが有効な場合、データベースは、そのデータベースを実 行しているシステムのログインセキュリティに依存します。このオプションを一 時的に有効にすると、Windows ドメインのセキュリティに依存しているデータ ベースは、データベースが停止し、ローカルマシンにコピーされた場合でも、セ キュリティが損なわれることはありません。この場合、一時的に有効化された LOGIN MODE は、永続値、つまり統合化ログインが許可されない Standard などに 戻ります。

警告! カーソルからローをフェッチしている際のオプション設定の変更は、予期 しない動作を招く可能性があるためサポートされていません。たとえば、カーソ ルからのフェッチ中に DATE\_FORMAT 設定を変更すると、結果セットで返される ローの日付フォーマットが統一されないことになります。ローをフェッチしてい る間にオプション設定を変更しないでください。

#### 標準

[\(先頭に戻る\)](#page-335-0) (326 ページ)

- SQL ISO/ANSI SQL 文法のベンダ拡張。
- SAP Sybase Database 製品 Adaptive Server ではサポートされていません。SAP Sybase IQ では、**SET** 文の使用時に一部の Adaptive Server オプションをサポート しています。

#### パーミッション

[\(先頭に戻る\)](#page-335-0) (326 ページ)

各自のオプションを設定する際に特に要求されるシステム権限はありません。

別のユーザのデータベースオプションを設定するには、SET ANY PUBLIC OPTION システム権限が必要です。

PUBLIC ユーザ ID の SYSTEM オプションを設定するには、SET ANY SYSTEM OPTION システム権限が必要です。

PUBLIC ユーザ ID の SECURITY オプションを設定するには、SET ANY SECURITY OPTION システム権限が必要です。

## **SETUSER** 文

ユーザは、タスクの開始の実行に必要な最小の権限をすでに持っている場合に、 一時的に別のユーザのロールとシステム権限を使用して (同一化とも呼ばれる) 操 作を実行できます。

注意: SET USER システム権限は2語で、SETUSER 文は1語です。

クイックリンク: 「パラメータ」 (329 ページ) 「使用法」 (329 ページ) 「標準」 (329 ページ) 「パーミッション」 (329 ページ)

## 構文

**SETUSER** *userID*

## パラメータ

[\(先頭に戻る\)](#page-337-0) (328 ページ)

• **UserID –** ログインパスワードを持つ既存のユーザまたはロールの名前になりま す。

### 使用法

[\(先頭に戻る\)](#page-337-0) (328 ページ)

最小限の基準の検証は、SET USER システム権限が付与されるときではなく、 SETUSER 文が実行されるときに行われます。

正常な同一化を終了するには、ユーザ ID を指定しないで SETUSER 文を発行しま す。

### 標準

[\(先頭に戻る\)](#page-337-0) (328 ページ)

ANSI SQL – 準拠レベル: Transact-SQL 拡張。

### パーミッション

[\(先頭に戻る\)](#page-337-0) (328 ページ)

以下が必要です。

- 同一化実行者にターゲットユーザを同一化する権限が付与されている。
- 同一化実行者は、少なくともターゲットユーザに付与されているすべてのロー ルとシステム権限を持っている。
- 同一化実行者に、同等以上の管理権限付きで上述のロールとシステム権限が付 与されている。

注意:管理権限の基準を満たすという目的においては、WITH ADMIN OPTION 句とWITH ADMIN ONLY OPTION句は同様の管理権限を付与するものとみなさ

れます。また、両者は、WITH NO ADMIN OPTION 句より上位の管理権限を付 与するものとみなされます。たとえば、User1 には WITH ADMIN OPTION 句 を指定して Role1 が付与され、User2 には WITH ADMIN ONLY 句を指定して Role1 が付与され、User3 には WITH NO ADMIN OPTION 句を指定して Role1 が付与されているとします。この場合、User1 と User2 には、同様の 管理権限を持つ Role1 が付与されているとみなされます。また、User1 と User2 には、User3 より上位の管理権限を持つ Role1 が付与されているとみ なされます。

- ターゲットユーザに拡張をサポートするシステム権限が付与されている場合、 そのシステム権限を同一化実行者に付与する際に使用する句が、ターゲット ユーザに付与する際に使用した句のスーパーセットである必要があります。 拡張をサポートするのは SET USER システム権限と CHANGE PASSWORD シス テム権限のみです。
	- ANY 句は、*target\_roles\_list* 句と *target\_users\_list* 句のスーパーセットとみな されます。ターゲットユーザに ANY 句を使用して SET USER システム権限 が付与されている場合、同一化実行者にも ANY 句を使用して付与されてい る必要があります。
	- ターゲットユーザに target roles list句と target users list旬の両方を使用して SET USER システム権限が付与されている場合、同一化実行者にもその 2 つ の句を使用してシステム権限が付与されている必要があり、さらにそれぞ れの句のターゲットリストは、その句を使用してターゲットユーザに付与 された内容と同等またはそのスーパーセットである必要があります。たと えば、同一化実行者とターゲットユーザのどちらも、ターゲットリストに それぞれ User1 と User2、および Role1 と Role2 が含まれる場合、各句 のターゲットリストで付与される内容は同等とみなされます。一方、同一 化実行者に対してターゲットリストで付与される内容にそれぞれ User1 と User2 および Role1 と Role2 が含まれ、ターゲットユーザに対してター ゲットリストで付与される内容に User1 と Role2 のみが含まれる場合、同 一化実行者に対してターゲットリストで付与される内容はターゲットユー ザのスーパーセットであるとみなされます。
	- ターゲットユーザに 1 つのターゲットリスト句を使用して SET USER システ ム権限が付与されている場合、同一化実行者のターゲットリストは、ター ゲットユーザのリストと同等またはそのスーパーセットである必要があり ます。たとえば、同一化実行者とターゲットユーザの両方の target\_user\_list に User1 と User2 が含まれる場合 (同等) または同一化実行者のリストに User1 と User2、ターゲットユーザのリストに User2 がそれぞれ含まれる 場合です。User1 と User2 (同一化実行者のリスト) は User2 (ターゲット ユーザのリスト) のスーパーセットです。
	- 定義により、ユーザは常に自分自身を同一化できます。したがって、ター ゲットユーザに同一化実行者を同一化する権限が付与されている場合、こ

<span id="page-340-0"></span>れは同一化実行者の基準要件である同等またはスーパーセットであること に違反しません。たとえば、User3 が同一化実行者、User4 がターゲット ユーザであり、User3 の target user listには、User4 と User5 が含まれて います。User4 の target\_user\_listには、User3 と User5 が含まれています。 このターゲットリストから同一化実行者を削除した場合、User3 のター ゲットリストは基準要件を満たします。

### **VALIDATE LDAP SERVER** 文

既存の LDAP サーバ設定オブジェクトの設定に対する変更を適用前に検証します。 クイックリンク: 「パラメータ」 (331 ページ) [「例」](#page-342-0) (333 ページ) [「使用法」](#page-342-0) (333 ページ) [「標準」](#page-343-0) (334 ページ) [「パーミッション」](#page-343-0) (334 ページ)

### 構文

**VALIDATE LDAP SERVER** [ *ldapua-server-name* | **ldapua-server-attribs** ] [ **CHECK** *userid* [ *user-dn-string* ] ]

#### **ldapua-server-attribs**

**SEARCH DN**

 **URL** { *'URL\_string' | NULL* } | **ACCESS ACCOUNT** { *'DN\_string' | NULL* } | **IDENTIFIED BY** ( *'password' | NULL* } | **IDENTIFIED BY ENCRYPTED** { *encrypted-password | NULL* } | **AUTHENTICATION URL** { *'URL\_string' | NULL* }

 | **CONNECTION TIMEOUT** *timeout\_value* | **CONNECTION RETRIES** *retry\_value* | **TLS** { **ON** | **OFF** }

#### パラメータ

(先頭に戻る) (331 ページ)

- **ldapua-server-name** LDAP サーバ設定オブジェクトを指定します。
- **URL –** ホスト (名前または IP アドレスで指定)、ポート番号、指定のユーザ ID の DN ルックアップで実行される検索を指定します。この値は、LDAP URL 構 文が正しいかどうかがの検証後に、ISYSLDAPSERVER システムテーブルに格 納されます。この文字列の最大サイズは 1024 バイトです。
- **ACCESS ACCOUNT** SAP Sybase IQ 内のユーザではなく、SAP Sybase IQ が使 用するために LDAP サーバで作成されたユーザ。このユーザの識別名 (DN) は、 LDAP サーバへの接続に使用されます。このユーザは、SEARCH DN URL で指 定された場所でユーザ ID によって DN を検索するためのパーミッションを、 LDAP サーバ内に保持しています。この文字列の最大サイズは 1024 バイトで す。
- **IDENTIFIED BY –** ACCESS ACCOUNTユーザに関連付けられたパスワードを指 定します。このパスワードは、対称暗号化を使用してディスクに保存されま す。パスワードを解除して何も設定しない場合は、値 NULL を指定します。ク リアテキストのパスワードの最大サイズは 255 バイトです。
- **IDENTIFIED BY ENCRYPTED** ACCESS ACCOUNT 識別名に関連付けられる パスワードを暗号化形式で設定します。バイナリ値は暗号化されたパスワード であるため、ディスクにそのまま保存されます。パスワードを解除して何も設 定しない場合は、値 NULL を指定します。バイナリの最大サイズは 289 バイト です。
- **AUTHENTICATION URL** ユーザの認証に使用する LDAP サーバのホスト (名 前または IP アドレスで指定) とポート番号を指定します。これは、 <URL\_string> として定義された値で、LDAP URL 構文が正しいかどうかの検証 後に ISYSLDAPSERVER システムテーブルに格納されます。事前の DN 検索に よって得られたユーザの DN とユーザパスワードによって、新しい接続が認証 URL にバインドされます。LDAP サーバへの正常な接続は、接続ユーザの ID の証明とみなされます。この文字列の最大サイズは 1024 バイトです。
- **CONNECTION TIMEOUT** DN 検索と認証の両方に使用する SAP Sybase IQ か ら LDAP サーバへの接続のタイムアウトを指定します。この値はミリ秒で指定 します。デフォルト値は 10 秒です。
- **CONNECTION RETRIES** DN 検索と認証の両方に使用する SAP Sybase IQ か ら LDAP サーバへの接続の再試行回数を指定します。有効値の範囲は 1 ~ 60 で、デフォルト値は 3 です。
- **TLS–** DN検索と認証の両方に使用するLDAPサーバへの接続に、TLSとセキュ ア LDAP プロトコルのいずれを使用するかを定義します。ON に設定すると、 TLS プロトコルが使用され、URL は "ldap://" で始まります。OFF に設定すると (または指定なしにすると)、セキュア LDAP プロトコルが使用され、URL は "ldaps://" で始まります。TLS プロトコルを使用する場合は、LDAP サーバで使 用される証明書に署名した認証局 (CA) の証明書が含まれているファイル名を 使用して、データベースセキュリティオプション TRUSTED\_CERTIFICATES\_FILE を指定します。
- <span id="page-342-0"></span>• **CHECK userID –** LDAP サーバで存在が検証される userID。
- **user-dn-string** 検証を目的としてユーザの DN 値をユーザ ID と比較します。

### 例

[\(先頭に戻る\)](#page-340-0) (331 ページ)

• 例 **1 –** apps\_primary LDAP サーバ設定オブジェクトが次のように作成されている とします。

```
SET OPTION PUBLIC.login mode = 'Standard, LDAPUA'
CREATE LDAP SERVER apps primary
SEARCH DN 
    URL 'ldap://my_LDAPserver:389/dc=MyCompany,dc=com??sub?cn=*' 
    ACCESS ACCOUNT 'cn=aseadmin, cn=Users, dc=mycompany, dc=com' 
    IDENTIFIED BY 'Secret99Password' 
AUTHENTICATION URL 'ldap://my_LDAPserver:389/' 
CONNECTION TIMEOUT 3000 
WITH ACTIVATE
```
次の文は、userID の myusername が存在することを、オプションの CHECK 句 を使用し、apps\_primary LDAP サーバ設定オブジェクトで予測されるユーザ の識別名 (引用符で囲まれている) と比較することによって検証します。

VALIDATE LDAP SERVER apps\_primary CHECK myusername 'cn=myusername,cn=Users,dc=mycompany,dc=com'

• 例 **2 –** 検索属性が含まれている場合、LDAP サーバ設定オブジェクトの名前が **VALIDATE LDAP SERVER** 文で定義されている必要はありません。

```
VALIDATE LDAP SERVER 
SEARCH DN 
    URL 'ldap://my_LDAPserver:389/dc=MyCompany,dc=com??sub?cn=*'
    ACCESS ACCOUNT 'cn=aseadmin, cn=Users, dc=mycompany, dc=com'
    IDENTIFIED BY 'Secret99Password'
AUTHENTICATION URL 'ldap://my_LDAPserver:389/'
CONNECTION TIMEOUT 3000
CHECK myusername 'cn=myusername,cn=Users,dc=mycompany,dc=com'
```
### 使用法

[\(先頭に戻る\)](#page-340-0) (331 ページ)

この文は、管理者が LDAP ユーザ認証が使用されるように新しいサーバを設定す る場合、および LDAP サーバ設定オブジェクトと外部 LDAP サーバ間の問題を診 断する場合に便利です。**VALIDATE LDAP SERVER** 文による接続はすべて一時的で、 この文の終了により切断されます。

名前で LDAP サーバ設定オブジェクトを検証する際は、以前の **CREATE LDAP SERVER** 文と **ALTER LDAP SERVER** 文の定義が使用されます。また、ldapua-server<span id="page-343-0"></span>付録: SQL リファレンス

attributes が LDAP サーバ設定オブジェクト名の代わりに指定された場合、指定の 属性が検証されます。Idapua-server-attributes が指定された場合、構文エラーを識 別するために URL が解析され、構文エラーが検出されると、文の処理が停止しま す。

LDAP サーバ設定オブジェクト名か、正常に解析された Idapua-server-attributes セッ トのいずれかを使用して、外部 LDAP サーバへの接続が試行されます。パラメー タ ACCESS ACCOUNT とパスワードが指定されている場合、この値が SEARCH DN URL への接続確立に使用されます。構成は SEARCH DN URL、ACCESS ACCOUNT、および ACCESS ACCOUNT のパスワードになります。

オプションのCHECK句を使用すると、外部LDAPサーバ上のユーザの存在の検証 に検索内の userID が使用されます。指定ユーザの予想される DN 値が既知の場合 はこの値を指定でき、この値が検索結果と比較され、成功または失敗が判断され ます。

#### 標準

[\(先頭に戻る\)](#page-340-0) (331 ページ)

ANSI SQL – 準拠レベル: Transact-SQL 拡張。

#### パーミッション

[\(先頭に戻る\)](#page-340-0) (331 ページ)

MANAGE ANY LDAP SERVER システム権限が必要です。

# データベースオプション

データベースオプションは、データベースの動作をカスタマイズおよび変更しま す。

## **LOGIN\_MODE** オプション

データベースの統合化ログインの使用を制御します。

指定できる値

- Standard デフォルト設定。統合化ログインは使用できません。統合化ログイ ンを使用して接続しようとすると、エラーが発生します。
- Mixed 統合化ログインと標準ログインの両方を使用できます。
- Integrated データベースへのログインはすべて、統合化ログインを使用して実 行する必要があります。
- Kerberos データベースへのログインはすべて、Kerberos ログインを使用して 実行する必要があります。
- LDPAUA データベースへのログインはすべて、LDAP ログインを使用して実 行する必要があります。

注意: Mixed は、「Standard,Integrated」と同じになります。

デフォルト値 Standard

スコープ

オプションは、データベース (PUBLIC) レベルでのみ設定できます。

このオプションを設定するには、SET ANY SECURITY OPTION システム権限が必 要です。すぐに有効になります。

備考

値では大文字と小文字が区別されません。

#### 警告!

- 混合環境で **LOGIN\_MODE** を 1 つのモード (Integrated のみ、LDAPUA のみなど) に制限すると、対応するログインマッピングが付与されたユーザのみに接続が 制限されます。その他の方法を使用して接続しようとすると、エラーが発生し ます。唯一の例外は、完全な管理権 (SYS\_AUTH\_DBA\_ROLE または SYS AUTH SSO ROLE) が付与されたユーザです。
- **LOGIN\_MODE** を LDAPUA のみに制限すると、LDAPUA が許可されるユーザポ リシーまたはログインポリシーが存在しない場合に、接続可能なユーザが存在 しない設定が発生する可能性があります。この状況から復旧するには、 **start\_iq**ユーティリティでコマンドラインスイッチ**-al** user-id-listを指定してくだ さい。

### **MIN\_ROLE\_ADMINS** オプション

すべてのロールについて、必要な管理者の最小数を設定します。

指定可能な値  $1 - 10$ デフォルト 1 スコープ オプションは、データベース (PUBLIC) レベルでのみ設定できます。 付録: SQL リファレンス

このオプションを設定するには、SET ANY SECURITY OPTION システム権限が必 要です。すぐに有効になります。

備考

このオプションは、すべてのロールについて、必要な管理者の最小数を設定しま す。この値は、ロール全体に対するロール管理者の最小数ではなく、各ロールに 対するロール管理者の最小数に適用されます。この値は、ロールまたはユーザを 削除する際に、残りのユーザとロールの管理に十分なシステム権限を持つユーザ とロールがいなくなるというシナリオが発生しないことを保証します。

## **TRUSTED\_CERTIFICATES\_FILE** オプション

LDAP ユーザ認証による送信トランスポートレイヤセキュリティ (TLS) 接続、INC 接続、および MIPC 接続のための信頼関係を指定します。

指定可能な値

サーバ証明書に署名する信頼された認証局のリストを含む TXT ファイルの場所を 示す有効なネットワークパス。

デフォルト

NULL。信頼された認証局がないため送信 TLS 接続を開始できないことを意味し ます。

スコープ

オプションは、データベース (PUBLIC) レベルでのみ設定できます。

このオプションを設定するには、SET ANY SECURITY OPTION システム権限が必 要です。すぐに有効になります。

備考

このオプションは、信頼された認証局のリストの場所を示すパスを指定します。 リストは、TXT ファイルに保管する必要があります。このファイルは、Windows 環境内でそのマシン上のすべての SAP Sybase アプリケーションによって使用され るローカルドライブ上の場所で共有できます。

## **-al iqsrv16** サーバオプション

標準認証を使用して、特定数のユーザのみに LDAPUA の LOGIN\_MODE を拡張し ます。

構文

**-al** *"user1;user2;user3" server\_name.cfg database-name.db*

備考

- 最大 5 つのユーザ ID をセミコロンで区切って指定できます。各ユーザ ID は二 重引用符で囲みます。
- サーバレベルでの実行時には、**-al** スイッチはサーバの次回の再起動時まで有 効です。

## **-al iqsrv16** データベースオプション

標準認証を使用して、特定数のユーザのみに LDAPUA の LOGIN\_MODE を拡張し ます。

構文

**-al** *"user1;user2;user3" server\_name.cfg database\_name.db*

備考

- 最大 5 つのユーザ ID をセミコロンで区切って指定できます。各ユーザ ID は二 重引用符で囲みます。
- データベースレベルでの実行時には、データベースの次回の停止/起動時まで 有効です。

## **VERIFY\_PASSWORD\_FUNCTION** オプション

パスワードルールの実装に使用できる、ユーザ指定の認証の関数を指定します。

指定できる値 文字列

デフォルト

'' (空の文字列)。(パスワードが設定されている場合、関数は呼び出されません)

スコープ

オプションは、データベース (PUBLIC) レベルまたは ユーザレベルで設定できま す。データベースレベルで設定した場合、値は新しいユーザのデフォルト値にな りますが、既存のユーザには影響を与えません。ユーザレベルで設定した場合は、 そのユーザの PUBLIC 値 のみが上書きされます。自分のオプションを設定する場 合は、システム権限は必要ありません。自分以外のユーザのオプションをデータ ベースレベルまたはユーザレベルで設定する場合は、システム権限が必要です。

このオプションを設定するには、SET ANY SECURITY OPTION システム権限が必 要です。個々の接続または PUBLIC ロールに一時的に設定できます。すぐに有効 になります。

備考

**VERIFY\_PASSWORD\_FUNCTION** オプションの値が有効な文字列に設定されている 場合、**GRANT CONNECT TO** userid **IDENTIFIED BY** password 文によってオプション値 で指定された関数が呼び出されます。

ユーザが関数を上書きするのを防ぐために、オプション値は、 owner.function\_name の形式で指定する必要があります。

関数は、次の 2 つのパラメータを取ります。

- user\_name VARCHAR(128)
- new  $pwd\text{VARCHAR}(255)$

戻り値のデータ型は、VARCHAR(255) です。

**VERIFY\_PASSWORD\_FUNCTION** が設定されている場合、**GRANT CONNECT** 文で複数 のユーザ ID とパスワードを指定することはできません。

例

次のサンプルコードは、テーブルと関数を定義し、いくつかのログインポリシー オプションを設定します。同時に、パスワードにおける特定の種類の文字の要求、 パスワードの再使用の禁止、パスワードの有効期限の適用などを含む詳細なパス ワード規則も実装します。ユーザ ID の作成時、またはパスワードの変更時には、 verify\_password\_function オプションを使用してデータベースサーバによってこの 関数が呼び出されます。アプリケーションでは post\_login\_procedure オプションに よって指定されるプロシージャが呼び出され、有効期限前にパスワードの変更が 必要であることを通知することができます。

```
-- only DBA should have privileges on this table
CREATE TABLE DBA.t_pwd_history(
pk INT DEFAULT AUTOINCREMENT PRIMARY KEY,
 user_name CHAR(128), -- the user whose password is set
       pwd hash CHAR(32) ); - hash of password value to detect
                              -- duplicate passwords
-- called whenever a non-NULL password is set
-- to verify the password conforms to password rules
CREATE FUNCTION DBA.f verify pwd( uid VARCHAR(128),
                               new pwd VARCHAR(255) )
RETURNS VARCHAR(255)
BEGIN
    -- enforce password rules
    -- enforce minimum length (can also be done with
   -- min password length option)
   IF length( new \bar{p}wd) < 6 THEN
       RETURN 'password must be at least 6 characters long';
    END IF;
   -- number of lowercase characters IN new pwd
   SELECT count(*) INTO num lower chars
```
#### 付録: SQL リファレンス

```
FROM pwd chars WHERE CAST( c AS BINARY ) BETWEEN 'a' AND 'z';
    -- enforce rules based on characters contained in new_pwd
    IF ( SELECT count(*) FROM pwd_chars WHERE c BETWEEN '0' AND '9' )
           < 1 THEN
        RETURN 'password must contain at least one numeric digit';
   ELSEIF length( pwd alpha only ) < 2 THEN
       RETURN 'password must contain at least two letters';
    ELSEIF num_lower_chars = 0OR length( pwd alpha only ) - num lower chars = 0 THEN
        RETURN 'password must contain both upper- and lowercase 
characters';
    END IF;
     -- not the same as any user name
     -- (this could be modified to check against a disallowed words 
table)
     IF EXISTS( SELECT * FROM SYS.SYSUSER
                    WHERE lower( user name ) IN
( lower( pwd_alpha_only ),
                                            lower(new pwd) ) ) THEN
        RETURN 'password or only alphabetic characters in password '
||
                'must not match any user name';
    END IF;
     -- not the same as any previous password for this user
   IF EXISTS ( SELECT * FROM t pwd history
                    WHERE user name = uid
                  AND pwd hash = hash( uid || new pwd, 'md5' ) ) THEN
       RETURN 'previous passwords cannot be reused';
    END IF;
     -- save the new password
    INSERT INTO t pwd history( user name, pwd hash )
       VALUES( uid, hash( uid || new pwd, 'md5' ) );
    RETURN( NULL );
END;
ALTER FUNCTION DBA.f verify pwd SET HIDDEN;
GRANT EXECUTE ON DBA. f verify pwd TO PUBLIC;
SET OPTION PUBLIC.verify password function = 'DBA.f verify pwd';
-- All passwords expire in 180 days. Expired passwords can be changed
-- by the user using the NewPassword connection parameter.
ALTER LOGIN POLICY DEFAULT password life time = 180;
-- If an application calls the procedure specified by the 
-- post login procedure option, then the procedure can be used to
-- warn the user that their password is about to expire. In 
particular, 
-- Interactive SQL calls the post login procedure.
ALTER LOGIN POLICY DEFAULT password grace time = 30;
```
オプションをオフにするには、空の文字列を指定します。 SET OPTION PUBLIC. VERIFY PASSWORD FUNCTION = ''

## **MIN\_PASSWORD\_LENGTH** オプション

データベースの新しいパスワードの長さの最小値を設定します。

指定できる値 0 以上の整数

値はバイト単位です。シングルバイト文字セットの場合、これは文字数と同じに なります。

デフォルト値 3 文字

スコープ

オプションは、データベース (PUBLIC) レベルでのみ設定できます。

このオプションを設定するには、SET ANY SECURITY OPTION システム権限が必 要です。すぐに有効になります。

備考

このオプションを使用すると、すべての新しいパスワードの長さに最小値が設定 され、セキュリティが強化されます。既存のパスワードには影響しません。

例

新しいパスワードの最小長を 6 バイトに設定します。

SET OPTION PUBLIC.MIN PASSWORD LENGTH = 6

## **-gk iqsrv16** データベースサーバオプション

データベースサーバの停止に必要な権限を設定します。

構文

 $i$ qsrv16 -qk { DBA | all | none }  $\dots$ 

指定可能な値

- **DBA –**SERVER OPERATORシステム権限を持つユーザのみがデータベースサー バを停止できます。これはネットワークサーバのデフォルトです。
- **all** データベースサーバを停止するのに権限が必要ありません。
- **none** データベースサーバを停止できません。

適用対象

すべてのオペレーティングシステムとデータベースサーバ。

備考

-gd データベースサーバオプションは、dbstop ユーティリティに適用されるほか、 次の文にも適用されます。

- ALTER DATABASE dbname FORCE START 文
- STOP DATABASE 文

## **-gl iqsrv16** サーバオプション

**LOAD TABLE** を使用してデータをロードするためのパーミッションを設定します。

構文 **-gl level**

備考

**LOAD TABLE**文はデータベースサーバマシンからファイルを読み取ります。このよ うな文を使用したファイルシステムアクセスを制御するために、**-gl** コマンドライ ンスイッチを使用して、このような文の使用に必要なデータベースパーミッショ ンレベルを調整できます。level は次のいずれかです。

- DBA LOAD ANY TABLE システム権限、ALTER ANY TABLE システム権限、 または ALTER ANY OBJECT システム権限を持つユーザのみがデータをロード できます。
- ALL すべてのユーザがデータをロードできます。
- NONE データのロードはできません。

オプションには大文字の構文も小文字の構文も使用できます。

デフォルト設定は、**start\_iq** を使用して起動されたサーバの場合は **all** で、その他 の場合は **dba** です。以前のバージョンとの一貫性を維持するために、すべてのシ ステムで **all** 値を使用してください。iqdemo.cfg および default.cfg 設定ファ イルでは、**all** 設定が使用されています。

## **-gu iqsrv16** データベースサーバオプション

データベースファイル管理文 (データベースの作成や削除などの文) の実行に必要 な権限を設定します。

構文

 $i$ qsrv16 -gu { all | none | DBA | utility db } ...

管理:ユーザ管理とセキュリティ 341

指定可能な値

| -gu オプション  | 効果                                                     | 適用対象                               |
|------------|--------------------------------------------------------|------------------------------------|
| all        | このオプションは推奨されなくなりました。<br>すべてのユーザがファイル管理文を実行で<br>きます。    | ユーティリティデータ<br>ベースを含むすべての<br>データベース |
| none       | ファイル管理文の実行は許可されません。                                    | ユーティリティデータ<br>ベースを含むすべての<br>データベース |
| <b>DBA</b> | SERVER OPERATOR システム権限を持つ<br>ユーザのみがファイル管理文を実行できま<br>す。 | ユーティリティデータ<br>ベースを含むすべての<br>データベース |
| utility db | ユーティリティデータベースに接続できる<br>ユーザのみがファイル管理文を実行できま<br>す。       | ユーティリティデータ<br>ベースのみ                |

デフォルト DBA

適用対象

すべてのオペレーティングシステムとデータベースサーバ。

備考

次のデータベースファイル管理文を実行できるユーザが制限を受けます。

- ALTER DATABASE dbfile ALTER TRANSACTION LOG
- CREATE DATABASE 文
- CREATE DECRYPTED DATABASE 文
- CREATE DECRYPTED FILE 文
- CREATE ENCRYPTED DATABASE 文
- CREATE ENCRYPTED FILE 文
- DROP DATABASE 文
- RESTORE DATABASE 文

utility\_db を指定した場合、これらの文はユーティリティデータベースからのみ実 行できます。DBA を指定した場合、これらの文は SERVER OPERATOR システム 権限を持つユーザのみ実行できます。none を指定した場合は、どのユーザもこれ らの文を実行できません。

#### 例

ファイル管理文の使用を防ぐため、-gu オプションの none 権限レベルを使用して データベースサーバを起動します。次のコマンドは、データベースサーバを起動 し、TestSrv という名前を付けます。このコマンドによって mytestdb.db データ ベースがロードされますが、どのユーザも、そのサーバを使用してデータベース を作成または削除したり、他のファイル管理文を実行したりすることはできませ ん。これは、ユーザのリソース作成権の有無や、ユーティリティデータベースを ロードして接続できるかどうかには関係ありません。

iqsrv16 -n TestSrv -gu none c:¥mytestdb.db

ユーティリティデータベースのパスワードを知っているユーザだけにファイル管 理文の実行を許可するには、次のコマンドを実行してサーバを起動します。 iqsrv16 -n TestSrv -su secret -gu utility\_db

次のコマンドは、Interactive SQL をクライアントアプリケーションとして起動し、 TestSrv という名前のサーバに接続し、ユーティリティデータベースをロードし て、ユーザを接続させます。

dbisql -c

"UID=DBA;PWD=secret;DBN=utility\_db;Host=host1;Server=TestSrv"

上記のコマンドが正常に実行されると、ユーザがユーティリティデータベースに 接続し、ファイル管理文を実行できます。

## **-sk iqsrv16** データベースサーバオプション

データベースサーバに対して保護されている機能へのアクセスを許可にするの使 用できる、システムセキュリティ機能キーを指定します。

構文

iqsrv16 -sk *key* ...

適用対象

すべてのオペレーティングシステムとデータベースサーバ。

備考

-sf オプションを使用してデータベースサーバの機能を保護するときに、sk オプ ションを含めることもできます。このオプションで指定したキーを sp\_use\_secure\_feature\_key システムプロシージャで使用すると、接続に対して保護 されている機能へのアクセスを許可できます。この場合、sa\_server\_option システ ムプロシージャを使用して、データベースサーバ上で実行されているすべての データベースを保護する機能または機能セットに変更を加えることもできます。

キーは、6 文字以上の空でない文字列にする必要があり、二重引用符、制御文字 (0x20 未満のすべての文字)、またはバックスラッシュを含めることはできません。 データベースごとのセキュリティ機能キーは 1000 個に制限されています。

sp\_use\_secure\_feature\_key システムプロシージャの authorization\_key パラメータの 値として、-sk で指定した値以外の値を設定した場合、エラーにはならず、-sf で 指定した機能が接続に対して引き続き保護されます。

-sf を指定しないで -sk を指定した場合は、デフォルトのセキュリティ機能のみが 有効になりますが、データベースサーバの実行中にシステムセキュリティ機能 キーを使用してセキュリティ機能の設定を変更することができます。

#### 例

次のコマンドは、バックアップ機能を保護した状態で、secure\_server という名前 のデータベースサーバを起動します。後で、-sk オプションで指定したキーを使用 し、特定の接続に対してそれらの機能へのアクセスを許可できます。 iqsrv16 -n secure server -sf backup -sk j978kls12

secure\_server データベースサーバで実行中のデータベースへの接続に対して、-sk で指定した値を authorization\_key パラメータに設定すると、secure\_server データ ベースサーバで保護されている機能のバックアップや変更をその接続で実行でき るようになります。

CALL sp use secure feature key ( 'MyKey' , 'j978kls12' );

その後、次のコマンドを実行すると、secure\_server で実行中のデータベースに対 してすべての機能を保護できます。

CALL sa server option( 'SecureFeatures', 'all' );

## **-sf iqsrv16** データベースサーバオプション

現在のデータベースサーバで実行中のデータベースで使用できる機能にユーザが アクセスできるかどうかを制御します。セキュアな機能 (セキュリティで保護され た機能) には適切な権限を持つユーザのみがアクセスできます。一方で、セキュア でない機能 (セキュリティで保護されない機能) にはすべてのユーザがアクセスで きます。

構文

```
iqsrv16 -sf feature-list ...
```
*feature-list* : *feature-name* | *feature-set* [ ,*feature-name* | *feature-set* ] ...

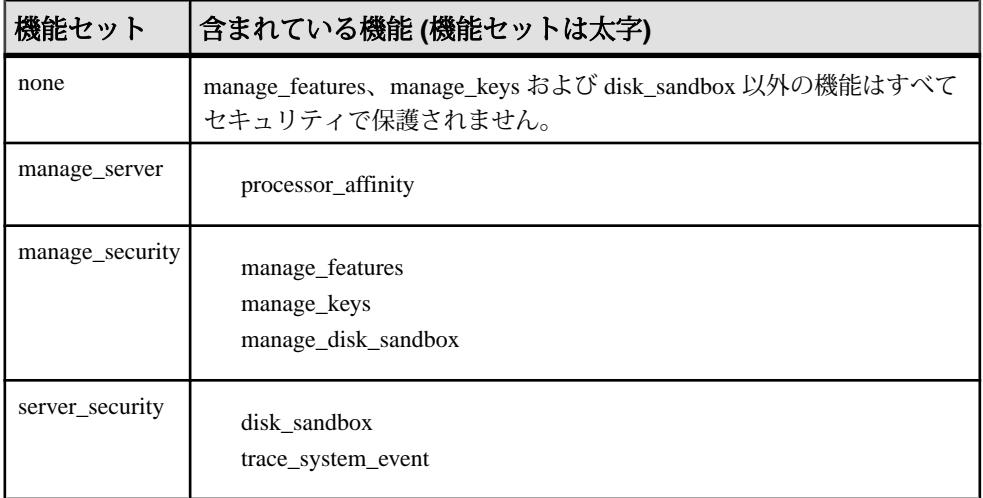

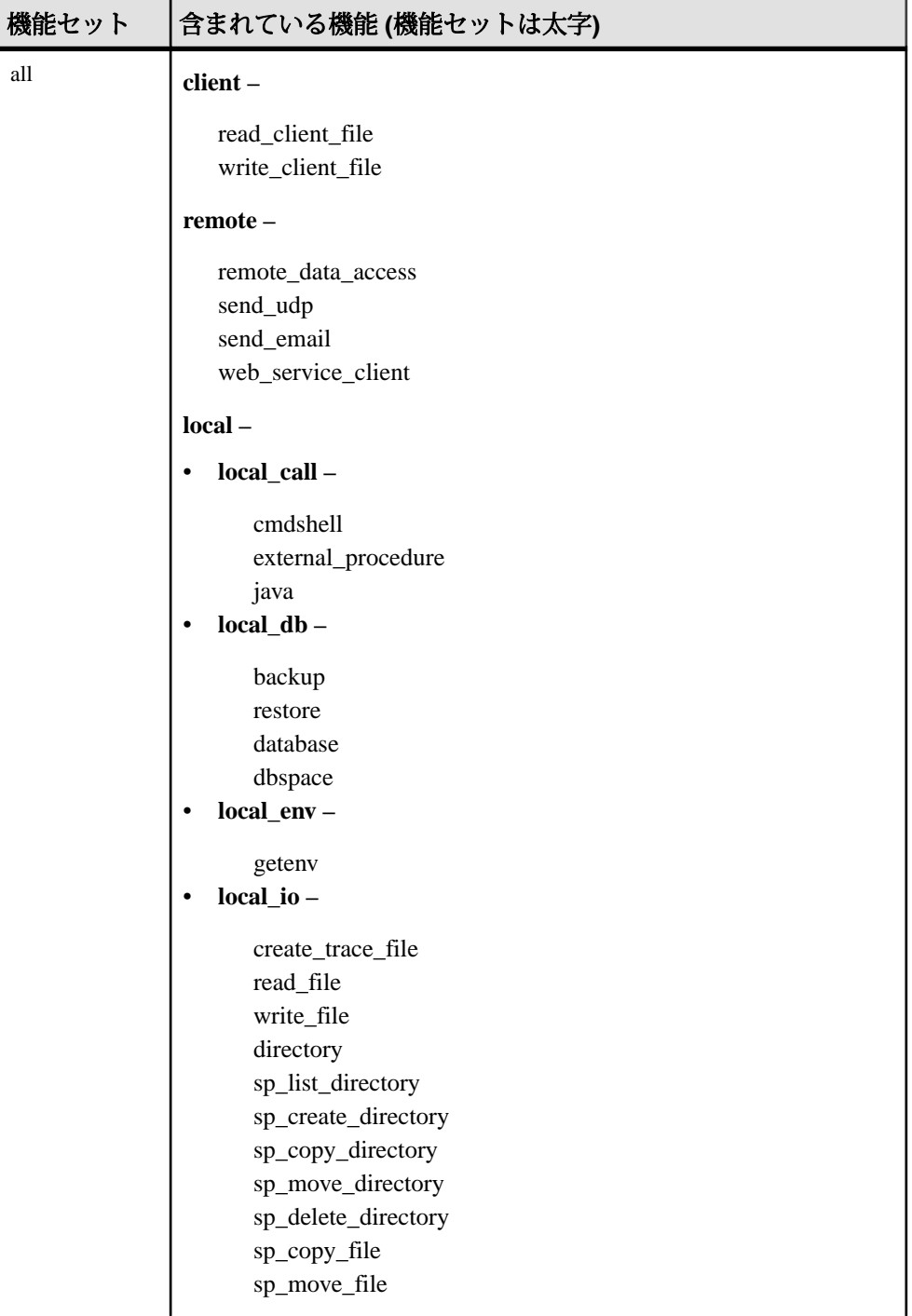

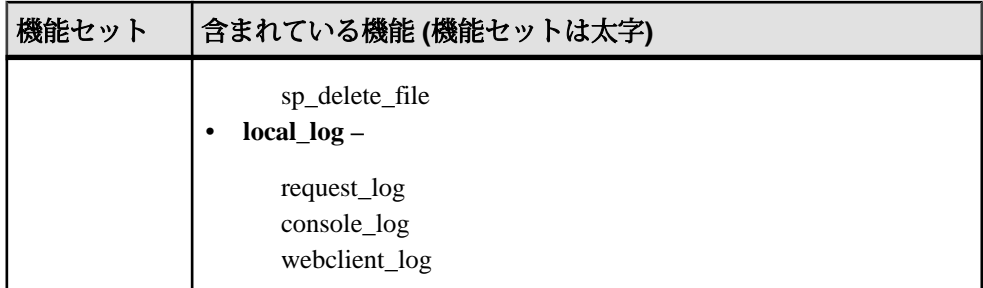

パラメータ

- **none** どの機能もセキュリティで保護されないことを指定します。
- **manage\_server** ユーザは、すべてのデータベースサーバ関連機能にアクセス できなくなります。この機能セットには、次の機能が含まれています。
	- **processor\_affinity** ユーザは、データベースサーバのプロセッサのアフィニ ティ (使用する論理プロセッサの数) を変更できなくなります。
- **manage\_security –** ユーザは、データベースサーバのセキュリティの管理を許可 する機能にアクセスできなくなります。デフォルトでは、これらの機能はセ キュリティで保護されています。
	- manage features ユーザは、データベースサーバ上でセキュリティで保護 できる機能のリストを変更できなくなります。
	- **manage\_keys** セキュリティ機能キーの作成、変更、削除、またはリストが できなくなります。

manage\_keys 機能にアクセスできるものの manage\_features 機能にアクセスで きないユーザは、そのユーザに割り当てられているよりも多くのセキュリ ティ機能を持つキーを定義することができなくなります。

- **manage\_disk\_sandbox** ユーザは、sa\_server\_option システムプロシージャま たは sa\_db\_option システムプロシージャを使用してディスクサンドボックス 設定を一時的に変更することができなくなります。すべてのデータベース またはユーザに対して manage disk sandbox セキュリティ機能をオフにする ことはできません。sp\_use\_secure\_feature\_key システムプロシージャを使用 して個々の接続に対してオフにすることのみ可能です。
- server security ユーザは、セキュリティ設定を一時的にバイパスできる機能 にアクセスできなくなります。デフォルトでは、これらの機能はセキュリティ で保護されています。
	- **disk\_sandbox –** ユーザは、メインデータベースファイルがあるディレクトリ 以外の場所でデータベースファイルの読み込み/書き込み操作を実行でき なくなります。
- **trace\_system\_event ユーザは、ユーザ定義のトレースイベントを作成でき** なくなります。
- **all** ユーザは以下のグループにアクセスできなくなります。
	- **client** ユーザは、クライアント関連入出力へのアクセスを許可するすべて の機能にアクセスできなくなります。この機能は、クライアントコン ピューティング環境へのアクセスを制御します。この機能セットには、次 の機能が含まれています。
		- **read\_client\_file** クライアントファイルの読み込みを可能にする文が使 用できなくなります。たとえば、READ\_CLIENT\_FILE 関数や LOAD TABLE 文がこれに該当します。
		- write client file クライアントファイルへの書き込みを可能にする文が 使用できなくなります。たとえば、UNLOAD 文や WRITE\_CLIENT\_FILE 関数がこれに該当します。
	- **remote** リモートアクセスまたはリモートプロセスとの通信を許可するす べての機能にアクセスできなくなります。この機能セットには、次の機能 が含まれています。
		- **remote data access –** プロキシテーブルなどのリモートデータアクセス サービスがすべて使用できなくなります。
		- send udp-sa send udp システムプロシージャを使用して指定したアドレ スに UDP パケットを送信する機能が使用できなくなります。
		- send email xp\_sendmail などの電子メールシステムプロシージャが使用 できなくなります。
		- **web\_service\_client** Web サービスクライアントのストアドプロシージャ コール (HTTP 要求を発行するストアドプロシージャ) が使用できなくな ります。
	- **local** ユーザは、すべてのローカル関連機能にアクセスできなくなります。 この機能は、サーバコンピューティング環境へのアクセスを制御します。 この機能セットには、local call、local db、local io、 local\_log の各機能サブセットが含まれています。
		- **local\_call** ユーザは、データベースサーバの直接的な一部ではなく、 データベースサーバによって制御されていないコードについて、その実 行機能を提供するすべての機能にアクセスできなくなります。この機能 セットには、次の機能が含まれています。
			- **cmdshell** xp\_cmdshell プロシージャが使用できなくなります。
			- **external\_procedure** 外部ストアドプロシージャが使用できなくなり ます。この設定によってデータベースサーバに組み込まれている xp \* システムプロシージャ (xp\_cmdshell や xp\_readfile など) が使用で

きなくなることはありません。これらのシステムプロシージャには、 個別の機能制御オプションがあります。

- **external procedure v3 ユーザ定義関数を参照してください。**
- **java** Java プロシージャなどの Java 関連機能が使用できなくなりま す。
- **local\_db** ユーザは、すべてのデータベースファイル関連機能にアクセ スできなくなります。この機能セットには、次の機能が含まれていま す。
	- **backup** BACKUP 文と、BACKUP 文を使用したサーバ側バックアッ プの実行機能が使用できなくなります。dbbackup ユーティリティに よるクライアント側バックアップは引き続き実行できます。
	- **restore** RESTORE DATABASE 文が使用できなくなります。
	- **database** CREATE DATABASE 文、ALTER DATABASE 文、DROP DATABASE 文、CREATE ENCRYPTED FILE 文、CREATE DECRYPTED FILE 文、CREATE ENCRYPTED DATABASE 文、 CREATE DECRYPTED DATABASE 文が使用できなくなります。
	- **dbspace** CREATE DBSPACE 文、ALTER DBSPACE 文、DROP DBSPACE 文が使用できなくなります。
- **local\_env** ユーザは、すべての環境変数関連機能にアクセスできなくな ります。この機能セットには、次の機能が含まれています。
	- **getenv** ユーザは、どの環境変数の値の読み込みもできなくなりま す。
- **local\_io** ユーザは、ファイルとその内容への直接アクセスを許可するす べての機能にアクセスできなくなります。この機能セットには、次の機 能が含まれています。
	- create trace file イベントトレースターゲットを作成する文が使用で きなくなります。
	- **read\_file** ローカルファイルの読み込みを可能にする文が使用できな くなります。たとえば、xp\_read\_file システムプロシージャ、LOAD TABLE 文、OPENSTRING( FILE ...) の使用がこれに該当します。代替 名の load\_table や xp\_read\_file は廃止されました。
	- **write\_file –** ローカルファイルへの書き込みを可能にする文が使用でき なくなります。たとえば、UNLOAD 文や xp\_write\_file システムプロ シージャがこれに該当します。代替名の unload\_table や xp\_write\_file は廃止されました。
	- **delete\_file** ローカルファイルの削除を可能にするすべての文が使用 できなくなります。たとえば、この機能をセキュリティで保護する

ことで、-x オプションや -xo オプションを指定した場合に dbbackup ユーティリティの実行が失敗します。

- **directory** ディレクトリクラスプロキシテーブルが使用できなくなり ます。remote data access が無効の場合、この機能は無効になります。
- **sp\_list\_directory –** sp\_list\_directory システムプロシージャが使用できな くなります。
- sp create directory sp create directory システムプロシージャが使用 できなくなります。
- sp copy directory sp copy directory システムプロシージャが使用で きなくなります。
- sp move directory sp\_move\_directory システムプロシージャが使用で きなくなります。
- sp delete directory sp delete directory システムプロシージャが使用 できなくなります。
- sp copy file sp\_copy\_file システムプロシージャが使用できなくなり ます。
- sp\_move\_file-sp\_move\_fileシステムプロシージャが使用できなくなり ます。
- sp delete file sp delete file システムプロシージャが使用できなくな ります。
- **local\_log** ユーザは、結果としてディスク上のファイルにデータを直接 作成したり書き込んだりするすべてのロギング機能にアクセスできなく なります。この機能セットには、次の機能が含まれています。
	- **request\_log** 要求ログのファイル名を変更する機能と、その最大サイ ズまたは最大ファイル数を増やす機能が使用できなくなります。 データベースサーバの起動コマンドには、要求ログファイルとその ファイルの最大サイズを指定できます。ただし、それらをデータ ベースサーバの起動後に変更することはできません。要求ログの機 能が無効になっていても、要求ロギングのオンとオフを切り替えた り、要求ログファイルの最大ファイルサイズや最大ファイル数を減 らしたりすることは引き続き可能です。
	- **console\_log** sa\_server\_option システムプロシージャの ConsoleLogFile オプションを使用してデータベースサーバメッセージログのファイ ル名を変更する機能が使用できなくなります。また、この機能をセ キュリティで保護すると、sa\_server\_option システムプロシージャの ConsoleLogMaxSize オプションを使用してログファイルの最大サイズ を増やす機能が使用できなくなります。データベースサーバの起動 時には、サーバログファイルとそのサイズを指定できます。
	- **webclient\_log** sa\_server\_option システムプロシージャの WebClientLogFile オプションを使用して Web サービスクライアントロ
グのファイル名を変更する機能が使用できなくなります。データ ベースサーバの起動時に Web サービスクライアントログファイルを 指定できます。

適用対象

すべてのオペレーティングシステムとデータベースサーバ。

備考

データベースサーバの所有者はこのオプションを使用して、データベースサーバ で実行中のデータベースで使用できる機能にユーザがアクセスできるかどうかを 制御できます。また、データベースサーバの所有者は、-sk オプションを使用して システムセキュリティ機能キーを作成し、-sf オプションで指定された機能にユー ザがアクセスできないようにすることができます。

システムのセキュリティ機能キーを指定しないでデータベースを起動した場合は、 デフォルトのセキュリティ機能がセキュリティで保護され、データベースサーバ やそのサーバで実行中のすべてのデータベースについてセキュリティ機能の設定 を変更できなくなります。後でシステムのセキュリティ機能キーを作成すること はできません。データベースサーバをシャットダウンし、再起動時にシステムの セキュリティ機能キーを指定する必要があります。

feature-list は、データベースサーバで保護する機能名または機能セットをカンマで 区切って示したリストです。機能をセキュリティで保護すると、管理者以外のす べてのデータベースユーザがアクセスできなくなります。機能セットを指定する と、そのセットに含まれているすべての機能が保護されます。機能セット内の機 能の全部ではなく一部を保護する場合は、個別の機能名を指定します。

注意: 機能セットの部分機能のうち、デフォルトで保護されている機能につい て、コマンドラインから保護を解除することはできません。たとえば、次のコマ ンドは動作しません。

-sf manage security, -manage keys

機能を保護する (アクセスできなくする) ことを指定するには feature-name を使用 し、機能の保護を解除する (すべてのデータベースユーザがアクセスできるように する) ことを指定するには -feature-name または feature-name- を使用します。たと えば、次のコマンドは、DB 領域機能にのみすべてのユーザがアクセスできること を指定します。

iqsrv16 -n secure server -sf all,-dbspace

#### 例

次のコマンドは、要求ログへのアクセスを許可し、すべてのリモートデータアク セス機能を保護した状態で、secure\_server という名前のデータベースサーバを起 動します。-sk オプションで指定したキーを、後で sp\_use\_secure\_feature\_key シス 付録: SQL リファレンス

テムプロシージャで使用することで、現在の接続のすべてのユーザがそれらの機 能にアクセスできるようになります。

iqsrv16 -n secure\_server -sf remote,-request\_log -sk j978kls12

secure\_server データベースサーバで実行中のデータベースに接続しているユーザ が、sp\_use\_secure\_feature\_key システムプロシージャを使用して、-sk で指定された 値と同じ値を authorization\_key パラメータに設定した場合は、その接続からリモー トデータアクセス機能にアクセスできます。

CALL sp\_use\_secure\_feature\_key ( 'MyKey' , 'j978kls12' );

次のコマンドは、ローカルデータベース機能を除くすべての機能を保護します。 igsrv16 -n secure server -sf all,-local db

# プロシージャと関数

システム情報を取得するには、SAP Sybase IQ データベースでシステム提供のスト アド関数とストアドプロシージャを使用します。

### **sa\_get\_ldapserver\_status** システムプロシージャ

LDAP サーバ設定オブジェクトの現在のステータスを確認します。

構文

#### **sa\_get\_ldapserver\_status()**

権限

そのシステムプロシージャに対する EXECUTE 権限が必要です。

備考

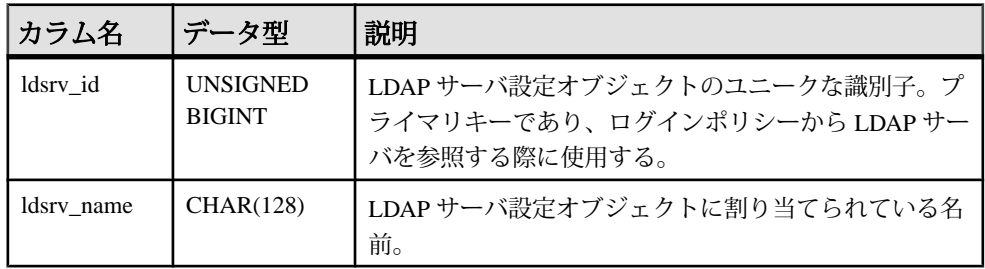

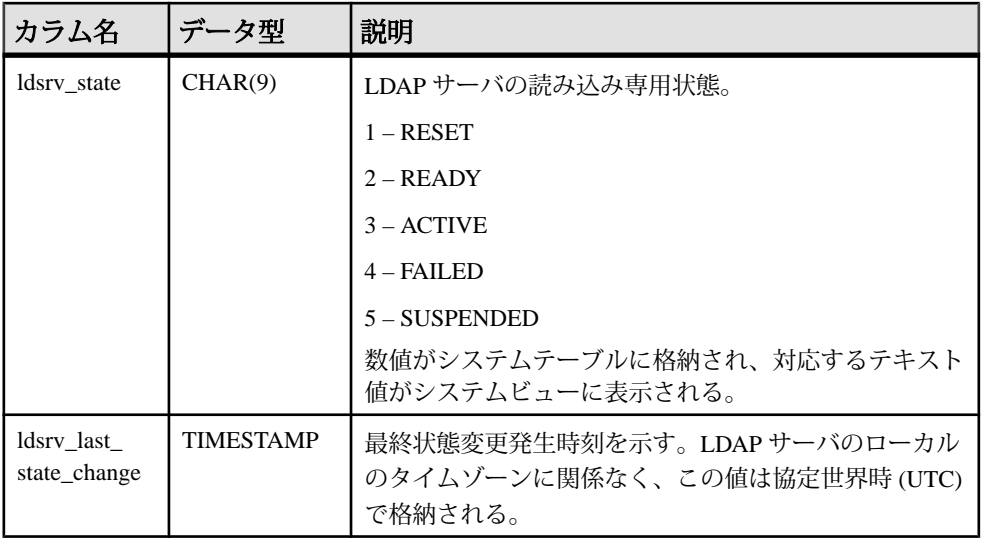

SYSLDAPSERVER のカラムの値は、チェックポイントが発生してメモリの内容が ディスク上のカタログに書き込まれる前に確認します。カタログのカラム ldsrv\_state と ldsrv\_last\_state\_change の更新は、LDAP ディレクトリサーバの障害に よる接続の切断など、LDAP サーバオブジェクトの状態が変化するイベントが発 生したために実行される LDAP サーバオブジェクトに対するチェックポイントの 実行中に非同期に実行されます。LDAP サーバオブジェクトの状態には、LDAP ディレクトリサーバの状態が反映されます。

# **sa\_get\_user\_status** システムプロシージャ

ユーザの現在のステータスを特定できます。

構文

sa qet user status()

結果セット

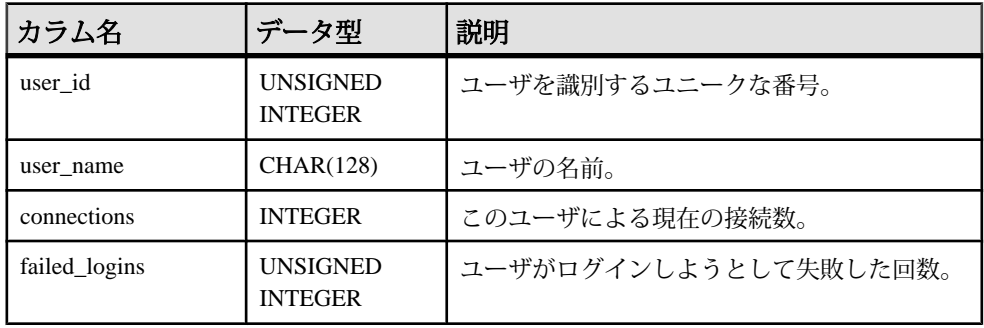

付録: SQL リファレンス

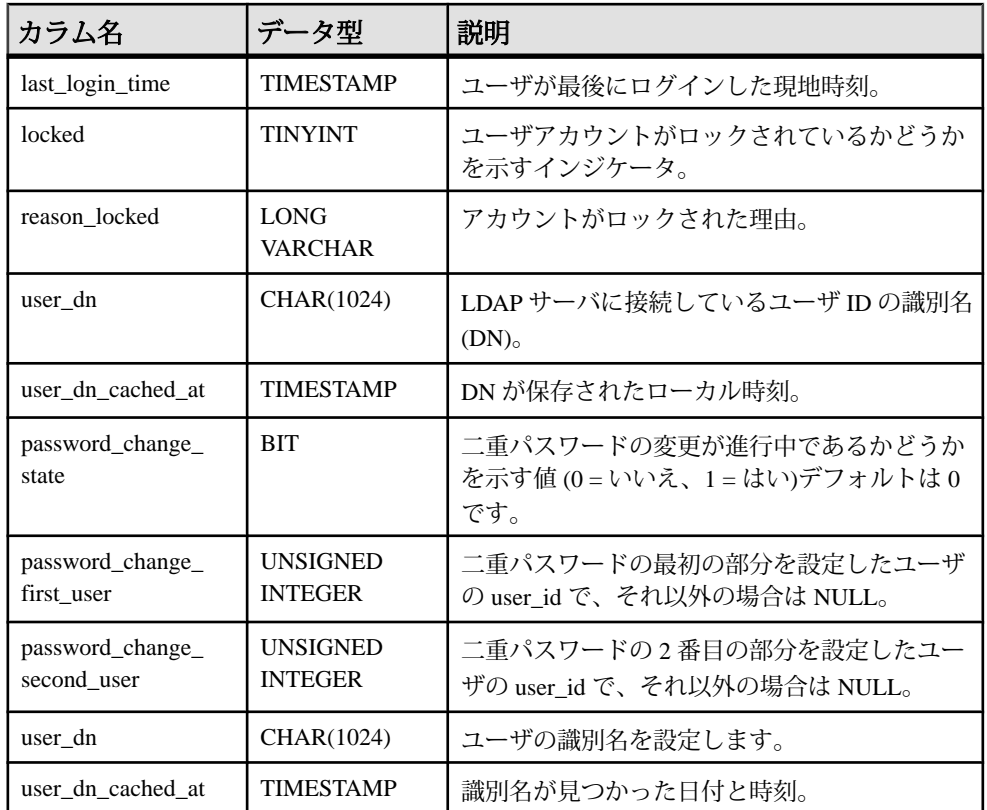

備考

このプロシージャは、ユーザの現在のステータスを示す結果セットを返します。 基本的なユーザ情報に加えて、ユーザがロックアウトされているかどうかを示す カラムや、ロックアウトの理由が格納されたカラムが含まれています。ポリシー によるロック、パスワードの有効期限超過、失敗試行回数の超過を理由として、 ユーザをロックアウトできます。

LDAP ユーザ認証を使用してユーザを認証した場合、出力にユーザの識別名と、 識別名が見つかった日付と時刻が含まれます。

権限

自分自身についての情報を表示できます。権限は必要ありません。他のユーザの 情報を表示する場合は、MANAGE ANY USER システム権限が必要です。

関連する動作 なし。

#### 例

次の例は、sa\_get\_user\_status システムプロシージャを使用して、データベース ユーザのステータスを返します。 CALL sa get user status;

### sp create secure feature key システムプロシージャ

新しいセキュリティ機能キーを作成します。

構文

**sp\_create\_secure\_feature\_key** ( *name*,

```
 auth_key, 
 features )
```
パラメータ

- **name** 新しいセキュリティ機能キーの VARCHAR (128) 名。この引数は、 NULL または空白文字列にできません。
- **auth\_key –** セキュリティ機能キーの CHAR (128) 認証キー。認証キーは、6 文字 以上の空でない文字列にする必要があります。
- **features** 新しいキーで有効にできるセキュリティ機能のカンマ区切りのリス ト (LONG VARCHAR)。機能の前に "-" を指定すると、このセキュリティ機能 キーを設定してもその機能は再び有効にはならないことを意味します。

権限

そのシステムプロシージャに対する EXECUTE 権限が必要です。また、データ ベースサーバ所有者であり、その接続に対する manage\_keys 機能が有効である必 要があります。

備考

このプロシージャでは、どのユーザにも設定可能な新しいセキュリティ機能が作 成されます。システムセキュリティ機能キーは、-sk データベースサーバオプショ ンを使用して作成されます。

### **sp\_displayroles** システムプロシージャ

ユーザ定義のロールまたはユーザに付与されているすべてのロールを表示するか、 またはロールの階層ツリー全体を表示します。

構文

```
sp_displayroles(
```

```
 [ user_role_name ], 
  [ display_mode ],
 [ grant_type ] )
```
管理:ユーザ管理とセキュリティ 355

パラメータ

- **user\_role\_name** 有効な値は次のとおりです。
	- 有効なシステム権限名またはシステム権限ロール名
	- 有効なユーザ定義ロール名
	- 有効なユーザ名

デフォルトでは、引数が指定されない場合、現在のログインユーザが使用され ます。

- **display\_mode** 有効な値は次のとおりです。
	- **EXPAND\_UP–**入力されたロールまたはシステム権限が付与されているすべ てのロールを表示します。これは、親レベルのロール階層ツリーです。
	- **EXPAND\_DOWN** 入力されたロールまたはユーザに付与されているすべて のロールまたはシステム権限を表示します。これは、子レベルのロール階 層ツリーです。

引数が指定されない場合 (デフォルト)、直接付与されたロールまたはシステム 権限のみが表示されます。

- **grant\_type** 有効な値は次のとおりです。
	- **ALL** 付与されているすべてのロールまたはシステム権限を表示します。
	- **NO\_ADMIN** WITH NO ADMIN OPTION 句または WITH ADMIN OPTION 句 を使用して付与されているすべてのロールまたはシステム権限を表示しま す。
	- **ADMIN** WITH ADMIN OPTION 句または WITH ADMIN ONLY OPTION 句 を使用して付与されているすべてのロールまたはシステム権限を表示しま す。

引数を指定しないと、[ALL] が使用されます。

権限

そのシステムプロシージャに対する EXECUTE 権限が必要です。 他のユーザに対 してこのプロシージャを実行する場合は、MANAGE ROLES システム権限が必要 です。ロールまたはシステム権限に対して実行する場合は、そのロールの管理者 であるか、システム権限に対する管理権限が必要です。

備考

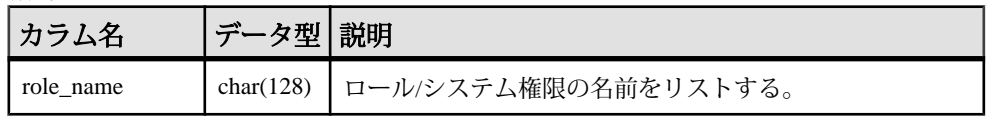

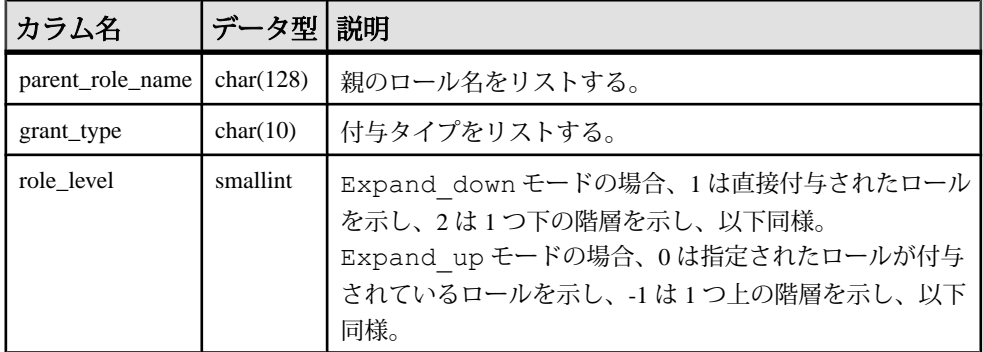

名前としてシステム権限名が指定された場合、結果には、システム権限ロール名 ではなくシステム権限名が表示されます。

モードとして Expand down が指定された場合、レベル 1 の parent\_role\_name は NULL (直接付与されたロール) です。モードが指定されない場合 (デフォルト)、直 接付与されたロールのみ表示されるので、role\_level は 1、parent\_role\_name は NULL です。

名前としてユーザ名、モードとして expand up が指定された場合、ユーザは任意 のロール階層の最上位レベルに存在するので、結果は返されません。同様に、名 前として不変のシステム権限名、モードとして Expand\_down が指定された場合、 不変のシステム権限は任意のロール階層の最下位レベルに存在するので、結果は 返されません。

デフォルトモードの場合、parent role\_name カラムは NULL、role\_level は 1 です。

例

次の例では、次の GRANT 文が実行されているとします。

GRANT SERVER OPERATOR TO r4; GRANT BACKUP DATABASE TO r3 WITH ADMIN OPTION; GRANT DROP CONNECTION TO r3 WITH ADMIN ONLY OPTION; GRANT MONITOR TO r2;GRANT CHECKPOINT TO r1; GRANT ROLE r2 TO r1 WITH ADMIN OPTION; GRANT ROLE r3 TO r2 WITH NO ADMIN OPTION; GRANT ROLE r4 TO r3 WITH ADMIN ONLY OPTION; GRANT ROLE r1 TO user1; GRANT ROLE r1 TO r7; GRANT ROLE r7 TO user2 WITH ADMIN OPTION; GRANT BACKUP DATABASE TO user2 WITH ADMIN ONLY OPTION;

sp displayroles( 'user2', 'expand down', 'ALL' )を実行すると、次 のような内容が出力されます。

付録: SQL リファレンス

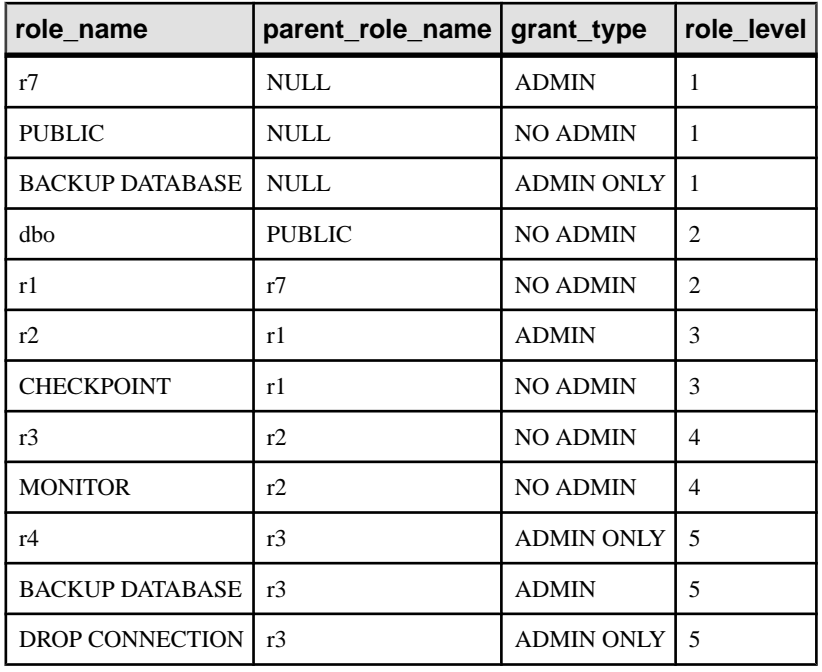

sp\_displayroles( 'user2', 'expand\_down', 'NO\_ADMIN' )を実行する と、次のような内容が出力されます。

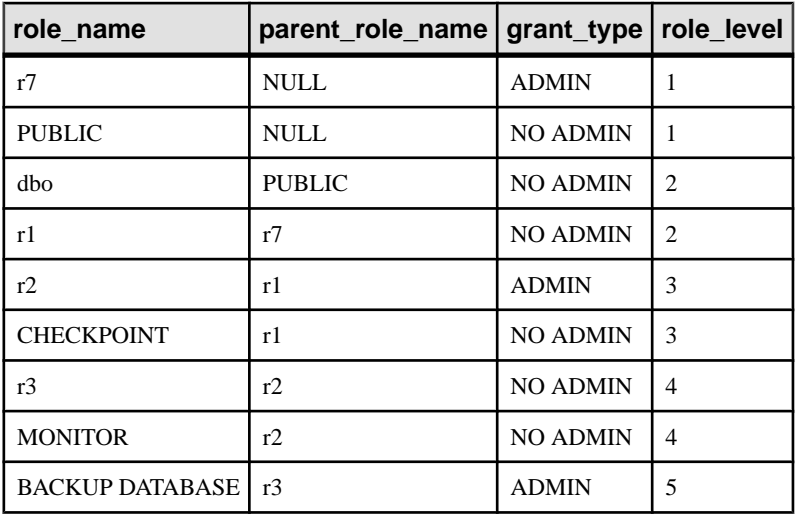

sp\_displayroles( 'r3', 'expand\_up', 'NO\_ADMIN' )を実行すると、次 のような内容が出力されます。

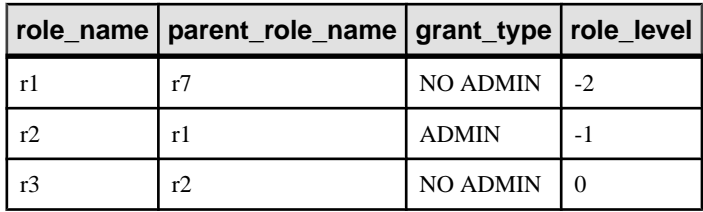

sp\_displayroles( 'r1', 'NO\_ADMIN', 'expand\_up') を実行すると、次 のような内容が出力されます。

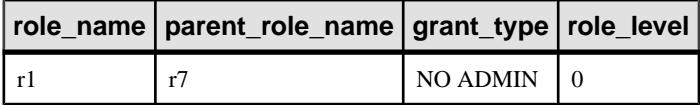

# **sp\_expireallpasswords** システムプロシージャ

すべてのパスワードをただちに有効期限切れにします。

構文 1

**call sp\_expireallpasswords**

構文 2

**sp\_expireallpasswords**

権限

そのシステムプロシージャに対する EXECUTE 権限に加え、次のものが必要です。 MANAGE ANY USER システム権限。

# **SP\_HAS\_ROLE** 関数 **[**システム**]**

指定されたシステム権限またはユーザ定義ロールが呼び出し側ユーザに付与され ているかどうかを示す整数値を返します。ユーザ定義ストアドプロシージャ内で 権限チェックに使用された場合、ユーザが権限チェックに失敗すると、 **SP\_HAS\_ROLE** はエラーメッセージを返します。

構文

**dbo.sp\_has\_role**( [rolename], [grant\_type], [throw\_error] )

パラメータ

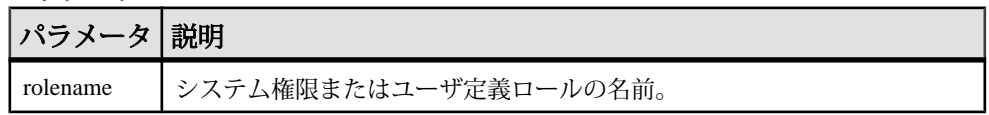

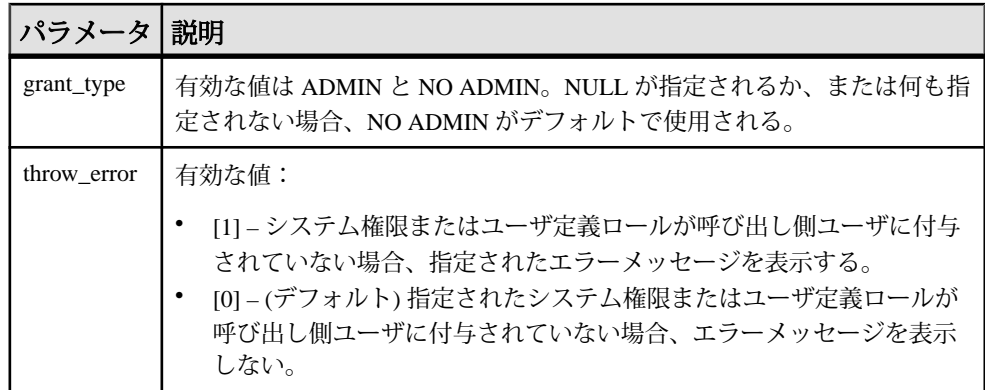

戻り値

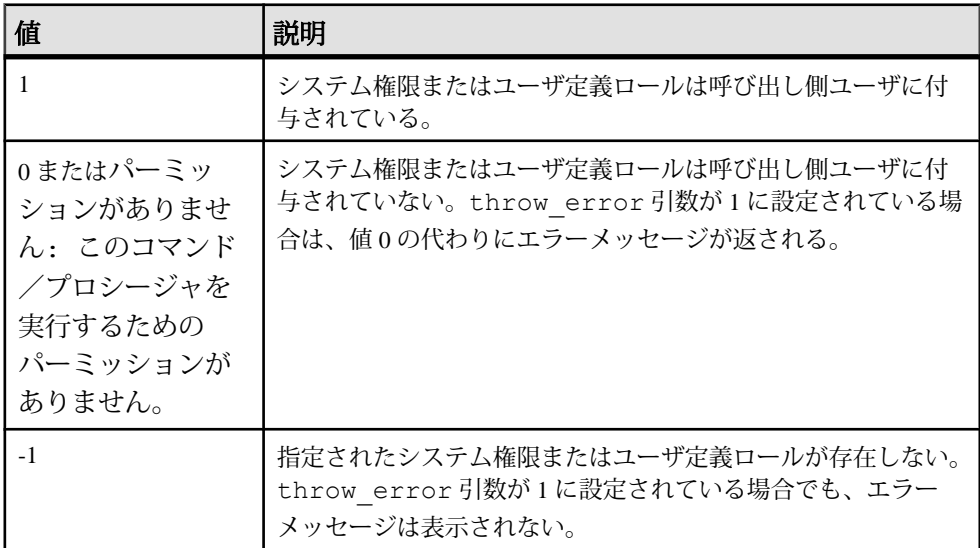

備考

grant\_type 引数の値が ADMIN である場合、この関数は、呼び出し側ユーザが システム権限の管理権限を持っているかどうかをチェックします。grant\_type 引数の値が NO ADMIN である場合、この関数は、呼び出し側ユーザがシステム権 限またはロールを使用する権限を持っているかどうかをチェックします。

grant\_type 引数が指定されていない場合、デフォルトで NO ADMIN が使用さ れ、出力は、指定されたシステム権限またはユーザ定義ロールが直接的または間 接的に呼び出し側ユーザに付与されているかどうかのみを示します。

rolename と grant\_type の両方の引数が NULL で、throw\_error 引数が 1 で ある場合、エラーメッセージが表示されます。この処理は、呼び出し側ユーザの

特定のシステム権限の存在をチェックした後ではなく、カタログテーブルから特 定の値を読み込んだ後にエラーメッセージを表示するようなストアドプロシー ジャの場合に役に立つ可能性があります。

注意: 引数 rolename と grant\_type が NULL、throw\_error が 1 に設定され ている場合、またはこれら 3 つの引数がすべて NULL に設定されている場合は、 パーミッションがないというエラーメッセージが返されます。

例

次のシナリオを検討します。

- u1 は、WITH NO ADMIN OPTION 句を使用して CREATE ANY PROCEDURE シ ステム権限が付与されている。
- u1 は、CREATE ANY TABLE システム権限を付与されていない。
- u1 は、WITH ADMIN ONLY OPTION 句を使用してユーザ定義ロール Role A が付与されている。
- Role Bは存在するが、u1 には付与されていない。
- ロール Role cは存在しない。

このシナリオにもとづいて、次の各コマンドを実行します。

• sp\_has\_role 'create any procedure'

値 1 を返します。これは、u1 に CREATE ANY PROCEDURE システム権限が付 与されていることを示します。

• sp\_has\_role 'create any table'

値 0 を返します。これは、u1 に CREATE ANY TABLE システム権限が付与され ていないことを示します。throw\_error 引数は指定されていないので、エ ラーメッセージは返されません。

• sp\_has\_role 'create any procedure','admin',1

「Permission denied」エラーメッセージを返します (throw\_error=1)。u1 に CREATE ANY PROCEDURE システム権限は付与されていますが、それに対す る管理権限は u1 には付与されていません。

```
• sp_has_role 'Role_A'
  値 1 を返します。これは、u1 にロール Role_A が付与されていることを示しま
  す。
• sp_has_role 'Role_A','admin',1
```
値 1 を返します。これは、u1 にロール Role\_A が管理権限付きで付与されてい ることを示します。

• sp\_has\_role 'Role\_B'

値 0 を返します。これは、u1 にロール ROLE\_B が付与されていないことを示し ます。throw\_error 引数は指定されていないので、エラーメッセージは返さ れません。

• sp\_has\_role 'Role\_C'

値 -1 を返します。これは、ロール ROLE\_C が存在しないことを示します。

• sp\_has\_role 'Role\_C',NULL,1

値 -1 を返します。これは、ロール ROLE\_C が存在しないことを示します。

## **sp\_iqaddlogin** プロシージャ

新しい SAP Sybase IQ ユーザアカウントを指定のログインポリシーに追加します。

構文 1

**call sp\_iqaddlogin** ('*username\_in*', '*pwd*' [, '*password\_expiry\_on\_next\_login*'] [, '*policy\_name*'] )

#### 構文 2

**sp\_iqaddlogin** '*username\_in*', '*pwd*' [, '*password\_expiry\_on\_next\_login*'] [, '*policy\_name*']

構文 3

**sp\_iqaddlogin** *username\_in*, *pwd* [, *password\_expiry\_on\_next\_login*] [, *policy\_name*]

パラメータ

- **username\_in** ユーザのログイン名。ログイン名は識別子の規則に従う必要が あります。
- **pwd** ユーザのパスワード。パスワードは、パスワード規則に準拠する必要が あります。つまり、有効な識別子である必要があります。
- **password\_expiry\_on\_next\_login** (オプション) ユーザのログインが作成された らすぐに、ユーザのパスワードを失効させるかどうかを指定します。デフォル トの設定は OFF です (パスワードに有効期限はありません)。
- **policy\_name** (オプション) 指定のログインポリシーの下にユーザを作成しま す。指定しないと、ルートログインポリシーの下にユーザが作成されます。

**sp\_iqaddlogin** を使って作成し、1 日で有効期限が切れるように設定した username\_in/pwdは、翌日は終日有効であり、翌々日に無効になります。つまり、 ログインを今日作成し、<sup>n</sup> 日で有効期限が切れるように設定した場合、日付が (n +1) 日目になると使用できなくなります。

権限

そのシステムプロシージャに対する EXECUTE 権限に加え、次のものが必要です。 MANAGE ANY USER システム権限

備考

新しい SAP Sybase IQ ユーザアカウントを追加し、ログインポリシーをユーザに割 り当てて、ユーザを ISYSUSER システムテーブルに追加します。ユーザがすでに そのデータベースのユーザ ID を持っているが、ISYSUSER 内に登録されていない 場合 (**GRANT CONNECT** 文または SAP Control Center によってユーザ ID が追加され た場合など) は、**sp\_iqaddlogin** によってユーザがテーブルに追加されます。

SAP Sybase IQ では、プロシージャを呼び出すときにログインポリシー名を指定し ないと、ユーザがルートログインポリシーに割り当てられます。

注意: ログインポリシーに対する最大ログイン数が無制限の場合、そのログイン ポリシーに属するユーザが持つことができる接続は無制限になります。

最初のユーザログインでは、パスワードの変更が強制され、ログインポリシーが 新しく作成されたユーザに割り当てられます。新しいユーザの作成には **CREATE USER** が使用されますが、下位互換性保持のため、**sp\_iqaddlogin** も引き続きサ ポートされます。

例

この呼び出しでは、パスワード irk324 を持つユーザ rose が expired\_password というログインポリシーに追加されます。この例では、 expired password ログインポリシーがすでに存在しているものとします。 call sp iqaddlogin('rose', 'irk324', 'ON', 'expired password') sp\_iqaddlogin 'rose','irk324', 'ON', 'expired\_password'

### **sp\_iqbackupdetails** プロシージャ

特定のバックアップに含まれるすべての dbfile を表示します。

構文

**sp\_iqbackupdetails** *backup\_id*

パラメータ

• **backup\_id –** バックアップ操作のトランザクション識別子を指定します。

注意: 次のクエリを実行すると、SYSIQBACKUPHISTORY テーブルから backup\_id 値を取得できます。

select \* from sysiqbackuphistory

管理:ユーザ管理とセキュリティ 363

権限

そのシステムプロシージャに対する EXECUTE 権限が必要です。

備考

**sp\_iqbackupdetails** は、次の値を返します。

| カラム名                    | 説明                                                                                                    |  |
|-------------------------|----------------------------------------------------------------------------------------------------|--|
| backup_id               | バックアップトランザクションの識別子。                                                                                            |  |
| backup_time             | バックアップの時間。                                                                                                    |  |
| backup_type             | バックアップの種類:"Full"、"Incremental since incremental"、または<br>"Incremental since full".                              |  |
| selective_type          | バックアップのサブタイプ ("All inclusive"、"All RW files in RW<br>dbspaces"、"Set of RO dbspace/file")。                      |  |
| depends_on_id           | バックアップが依存する以前のバックアップの識別子。                                                                                      |  |
| dbspace_id              | バックアップされる DB 領域の識別子。                                                                                           |  |
| dbspace_name            | SYSIQBACKUPHISTORYDETAILからのDB領域の名前。DB領域名<br>が、指定の dbspace_id の SYSDBSPACE の DB 領域名と一致する場<br>合。それ以外の場合は "null"。 |  |
| dbspace_rwstatus        | "ReadWrite" または "Read Only"。                                                                                   |  |
| dbspace_createid        | DB 領域作成トランザクション識別子。                                                                                            |  |
| dbspace_alterid         | Alter DBSPACE 読み込み/書き込みモードトランザクション識別<br>子。                                                                     |  |
| dbspace_online          | ステータス "Online" または "Offline"。                                                                                  |  |
| dbspace_size            | バックアップ時の DB 領域のサイズ (キロバイト)。                                                                                    |  |
| dbspace_backup_<br>size | DB 領域でのバックアップ時のデータのサイズ(キロバイト)。                                                                                 |  |
| dbfile_id               | バックアップされる dbfile の識別子。                                                                                         |  |
| dbfile_name             | バックアップ操作後に名前が変更されなかった場合は、論理ファイ<br>ル名。変更された場合は "null"。                                                          |  |
| dbfile_rwstatus         | "ReadWrite" または "Read Only"。                                                                                   |  |

表 **15 : sp\_iqbackupdetails** のカラム

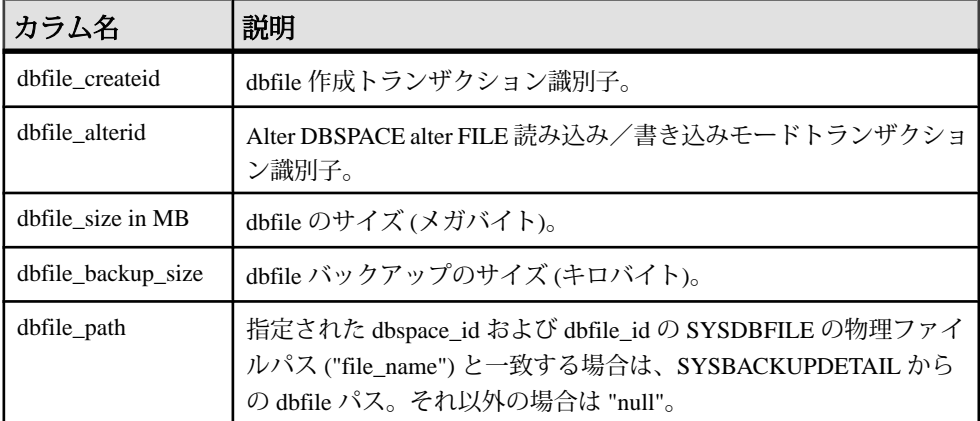

#### 例

**sp\_iqbackupdetails** の出力例を次に示します。

backup id backup time backup type selective type d epends $\frac{1}{883}$  and  $\frac{1}{2}$  883 2008-09-23 13:58:49.0 Full All inclusive 0 dbspace id dbspace name dbspace rwstatus dbspace createid 0 system ReadWrite dbspace alterid dbspace online dbspace size dbspace backup size dbfile\_id 0 0 2884 2884 0 dbfile name dbfile rwstatus dbfile createid dbfile alterid dbfile\_size system ReadWrite 0 0 2884 dbfile backup size dbfile path 2884 C:¥¥Documents and Settings¥¥All Users¥¥SybaseIQ¥ ¥demo¥¥iqdemo.db

# **sp\_iqbackupsummary** プロシージャ

実行されたバックアップ操作の概要を示します。

#### 構文

**sp\_iqbackupsummary** [ *timestamp or backup\_id* ]

パラメータ

• **timestamp**または**backup\_id–**バックアップ操作をレポートする間隔を指定しま す。タイムスタンプまたはバックアップ ID を指定した場合、指定した時間に 等しいか、それより大きい backup\_time を持つレコードのみが返されます。タ

イムスタンプを指定しない場合、ISYSIQBACKUPHISTORY のすべてのバック アップレコードが返されます。

権限

そのシステムプロシージャに対する EXECUTE 権限が必要です。

備考

| カラム名           | 説明                                                                                        |  |
|----------------|-------------------------------------------------------------------------------------------|--|
| backup_id      | バックアップトランザクションの識別子                                                                        |  |
| backup_time    | バックアップの時間                                                                                 |  |
| backup_type    | バックアップの種類:"Full"、"Incremental since incremental"、または<br>"Incremental since full".         |  |
| selective_type | バックアップのサブタイプ ("All Inclusive"、"All RW files in RW<br>dbspaces"、"Set of RO dbspace/file")。 |  |
| virtual_type   | 仮想バックアップの種類:"Non-virtual"、"Decoupled"、または<br>"Encapsulated".                              |  |
| depends_on_id  | バックアップが依存するバックアップの識別子                                                                     |  |
| creator        | バックアップの作成者                                                                                |  |
| backup_size    | バックアップのサイズ(キロバイト)                                                                         |  |
| user_comment   | ユーザコメント                                                                                   |  |
| backup_command | 発行された backup 文 (コメントなし)                                                                   |  |

表 **16 : sp\_iqbackupsummary** のカラム

例

**sp\_iqbackupsummary** の出力例を次に示します。

```
backup_id backup_time backup_type selective_type v
\frac{1}{883} irtual_type
        .<br>2008-09-23 13:58:49.0 Full All inclusive Non
virtual
depends_on_id creator backup_size user_comment backup_command
 0 DBA 10864 backup database to
                                                'c:¥¥¥¥temp
¥¥¥¥b1'
```
## **sp\_iqconnection** プロシージャ

接続およびバージョンについての情報を表示します。この情報には、テンポラリ DB 領域を使用しているユーザ、バージョンを有効にしているユーザ、各接続が SAP Sybase IQ 内で行っている作業、接続ステータス、データベースバージョンス テータスなどが含まれます。

構文

**sp\_iqconnection** [ *connhandle* ]

適用対象

シンプレックスとマルチプレックス。

権限

そのシステムプロシージャに対する EXECUTE 権限が必要です。 さらに、次のい ずれかが必要です。 システム権限:

- DROP CONNECTION
- MONITOR
- SERVER OPERATOR

備考

connhandle は、Number 接続プロパティに等しい、接続の ID 番号です。 connection\_property システム関数は、次のように接続 ID を返します。

SELECT connection property ( 'Number' )

有効な connhandle の入力パラメータで呼び出されると、**sp\_iqconnection** はその接 続に対応する 1 つのローのみを返します。

**sp\_iqconnection** は、有効な各接続に対して 1 つのローを返します。ConnHandle、 Name、Userid、LastReqTime、ReqType、CommLink、NodeAddr、LastIdle の各カラ ムは、Number、Name、Userid、LastReqTime、ReqType、CommLink、NodeAddr、 LastIdle の各接続プロパティにそれぞれ対応しており、システム関数 **sa\_conn\_info** と同じ値を返します。追加のカラムは、SAP Sybase IQ エンジンの SAP Sybase IQ 側から接続データを返します。ローは、ConnCreateTime の順で並べられます。

MPXServerName カラムには、次の表に示すようにノード間通信 (INC) に関連する 情報が格納されています。

付録: SQL リファレンス

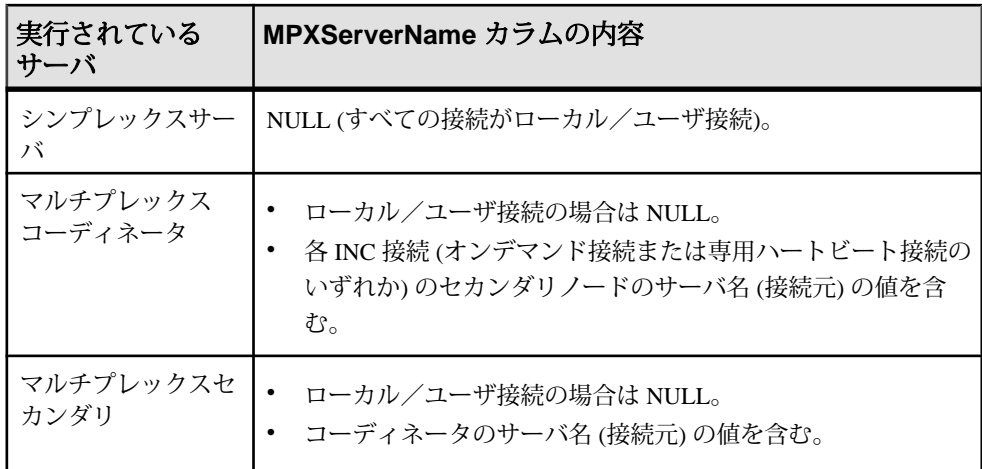

Java アプリケーションでは、TDS クライアントから SAPSybase IQ 固有の接続プロ パティを RemotePWD フィールドで指定します。次の例は、IQ 固有の接続パラ メータの指定方法を示します。**myconnection** は IQ 接続名です。

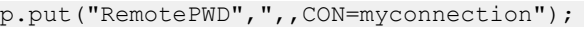

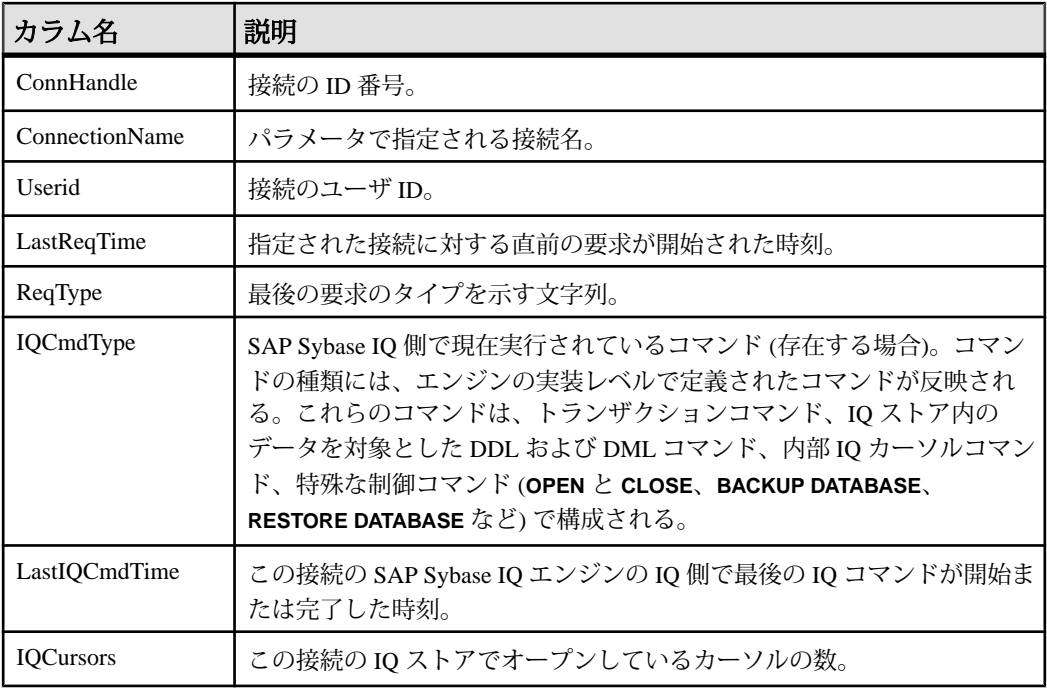

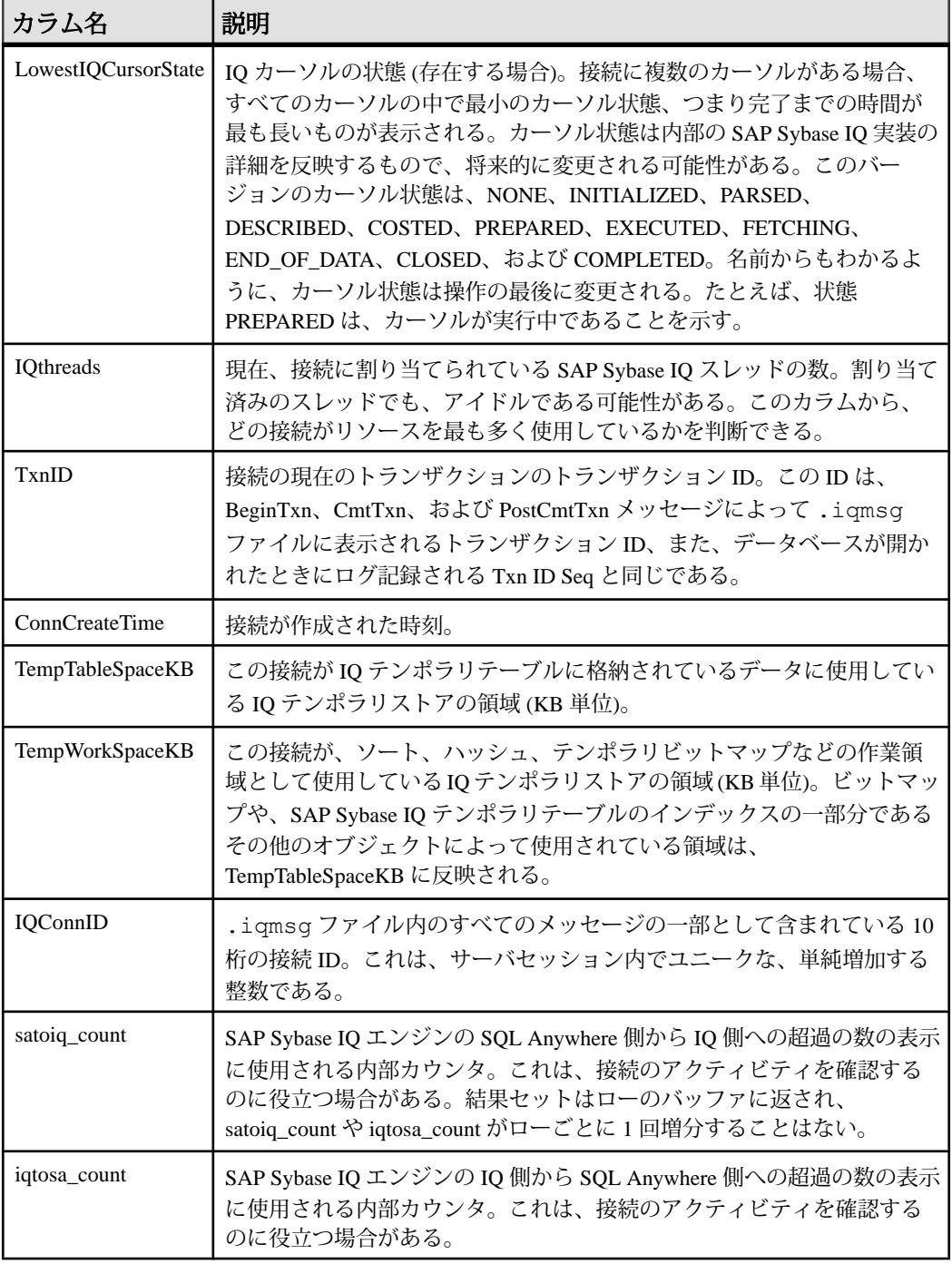

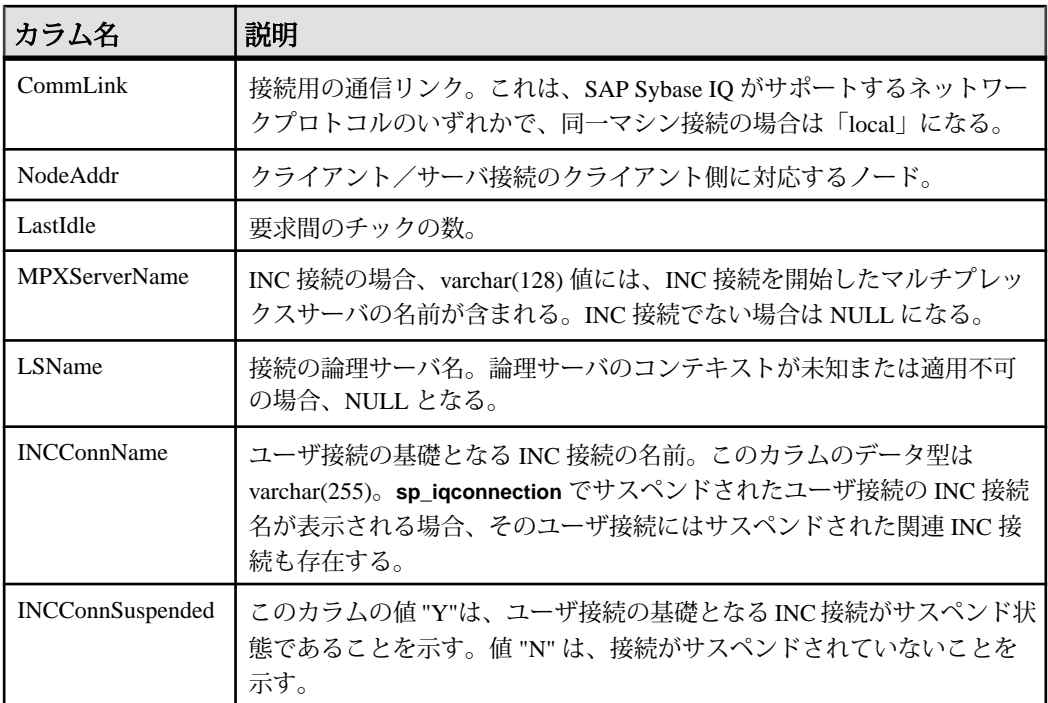

#### 例 **sp\_iqconnection**

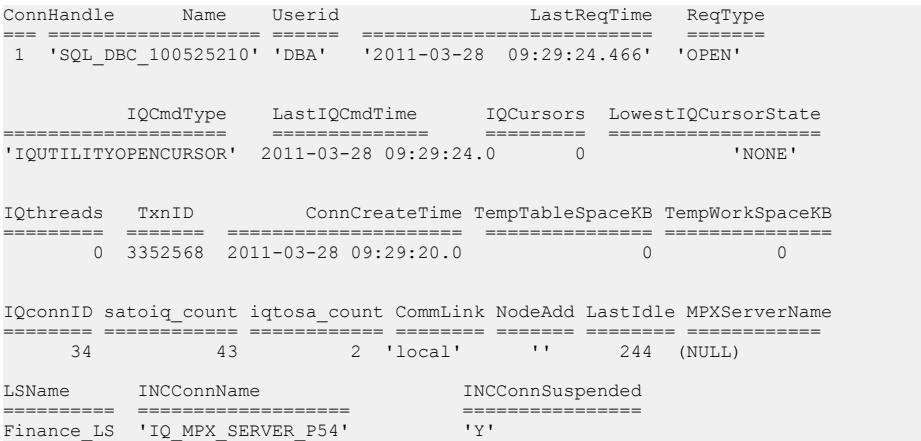

## **sp\_iqcopyloginpolicy** プロシージャ

既存のログインポリシーをコピーして、新しいログインポリシーを作成します。

構文 1

**call sp\_iqcopyloginpolicy** ('*existing-policy-name*', '*new-policy-name*' )

構文 2

**sp\_iqcopyloginpolicy** '*existing-policy-name*', '*new-policy-name*'

パラメータ

- **existing-policy-name** コピーするログインポリシー。
- **new-policy-name** 作成する新しいログインポリシーの名前 (CHAR(128))。

権限

そのシステムプロシージャに対する EXECUTE 権限に加え、次のものが必要で す。 MANAGE ANY LOGIN POLICY システム権限。

例

root という既存のログインポリシーからログインポリシーオプション値をコピー して、lockeduser という名前の新しいログインポリシーを作成します。

call sp iqcopyloginpolicy ('root', 'lockeduser')

### **sp\_iqdbspace** プロシージャ

各 SAP Sybase IQ DB 領域についての詳細情報を表示します。

構文

**sp\_iqdbspace** [ *dbspace-name* ]

適用対象

シンプレックスとマルチプレックス。

権限

MANAGE ANY DBSPACE システム権限。そのシステムプロシージャに対する EXECUTE 権限に加え、次のものが必要です。

備考

**sp\_iqdbspace** の情報は、データを移動する必要があるかどうかの判断に、また移 動されたデータについては旧バージョンの割り付けが解除されているかどうかの 判定に使用されます。

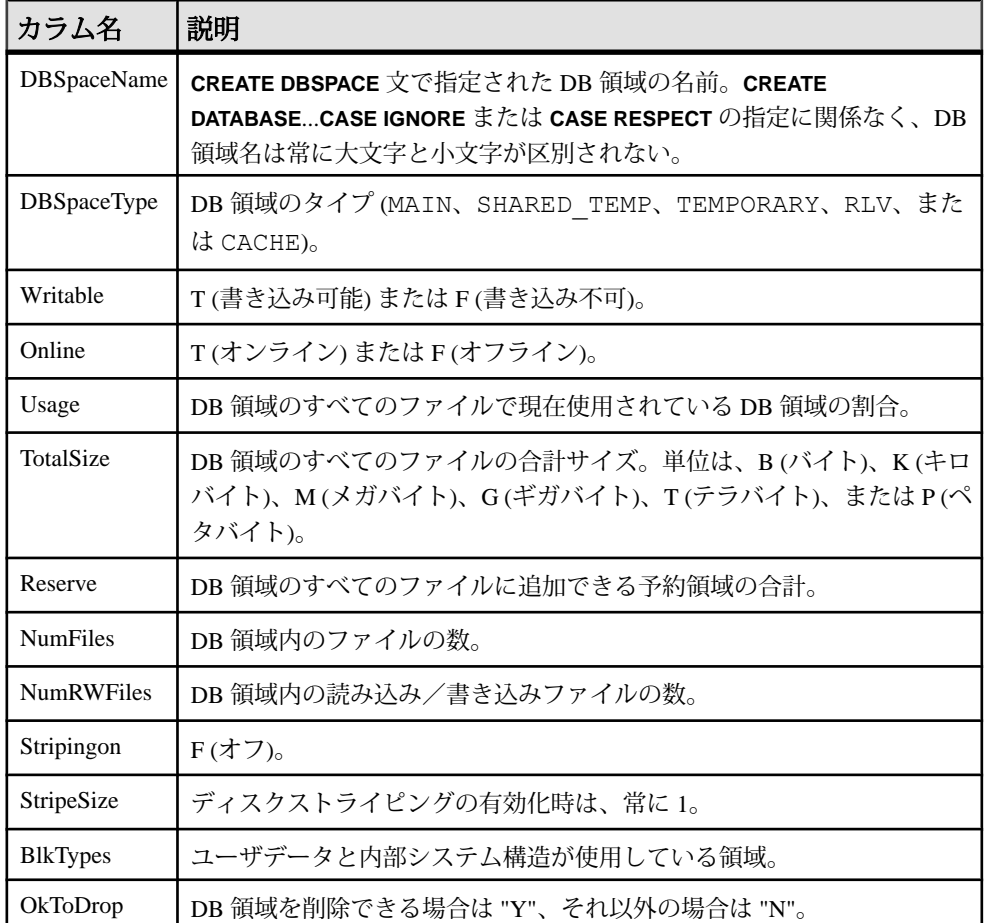

BlkTypes カラムのブロックタイプ識別子の値は、次のとおりです。

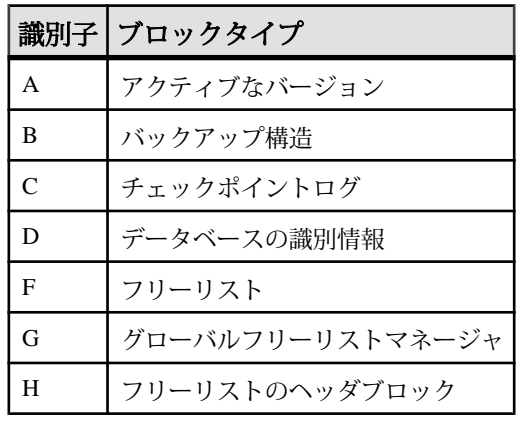

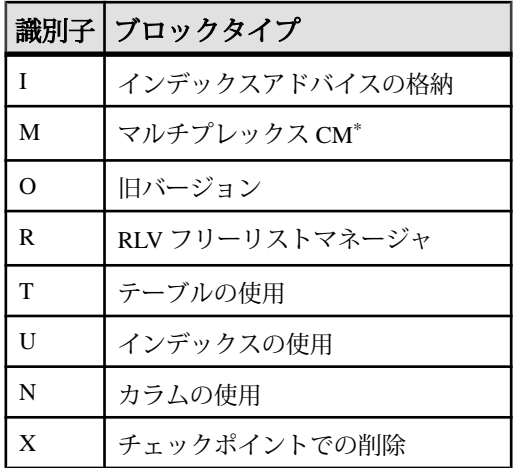

\*マルチプレックスコミット ID ブロック (実際は 128 ブロック) は、シンプレック スデータベースで使用されていない場合でも、すべての IQ データベースに存在し ます。

例

DB 領域に関する情報を表示します。

sp\_iqdbspace;

注意: 出力内容をわかりやすくするため、次の例は iqdemo データベース内のオ ブジェクトを示しています。iqdemo には iq\_main というサンプルのユーザ DB 領域が含まれていますが、この領域はユーザ独自のデータベースには存在しない 場合があります。

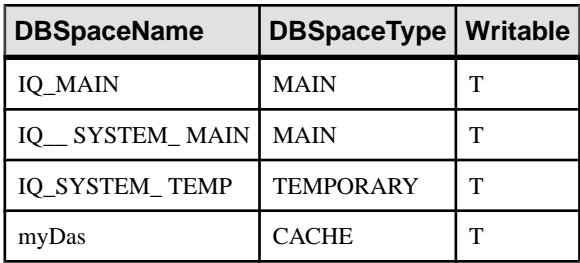

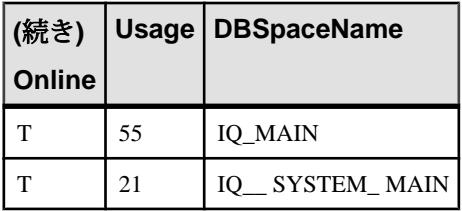

付録: SQL リファレンス

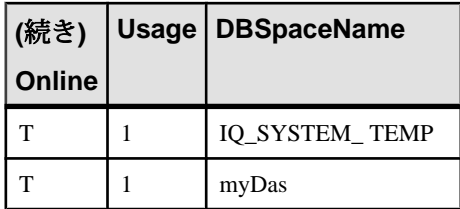

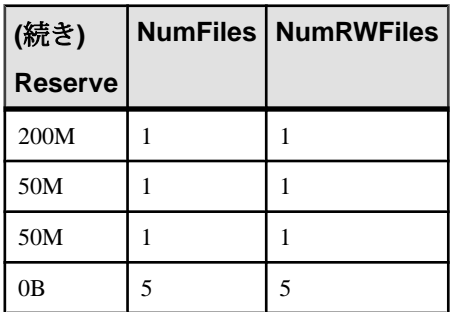

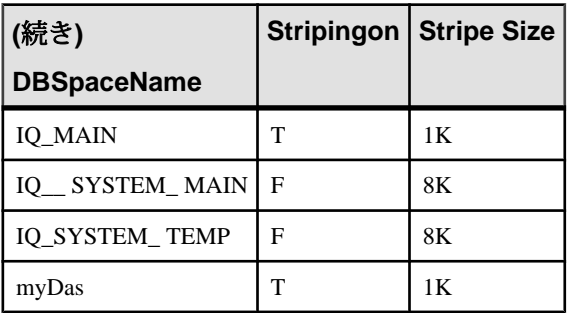

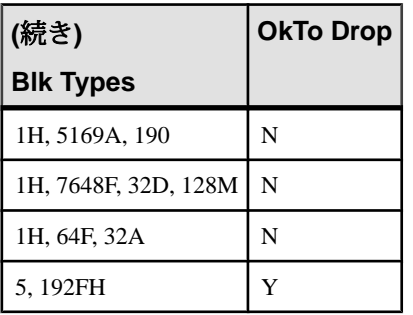

### **sp\_iqdbspaceinfo** プロシージャ

指定のテーブルで使用される各オブジェクトおよびサブオブジェクトのサイズを 表示します。RLV DB 領域はサポートされていません。

構文

**sp\_iqdbspaceinfo** [ *dbspace-name* ] [ , *owner\_name* ] [ , *object\_name* ] [ , *object-type* ]

パラメータ

すべてのパラメータがオプションであり、どのパラメータも他のパラメータの値 に依存することなく指定できます。

- **dbspace\_name** 指定した場合、**sp\_iqdbspaceinfo** は、指定の DB 領域内のコン ポーネントを持つ各テーブルを 1 行ごとに表示します。指定しない場合、この プロシージャはデータベース内のすべての DB 領域の情報を表示します。
- owner\_name オブジェクトの所有者。指定した場合、sp\_iqdbspaceinfo は、指 定の所有者のテーブルのみの出力を表示します。指定しない場合、 **sp\_iqdbspaceinfo** は、データベース内のすべてのユーザのテーブルに関する情 報を表示します。
- **object\_name** テーブルの名前。指定しない場合、**sp\_iqdbspaceinfo** は、データ ベース内のすべてのテーブルに関する情報を表示します。
- **object\_type** 有効な **table** オブジェクト。

sp iqdbspaceinfo ストアドプロシージャでは、dbspace\_name、object\_name、および owner\_nameの解釈に、ワイルドカード文字がサポートされています。これは、 **LIKE** 句がクエリ内のパターンを照合するのと同じ方法で、指定のパターンと一致 するすべての DB 領域の情報を表示します。

適用対象

シンプレックスとマルチプレックス。

権限

そのシステムプロシージャに対する EXECUTE 権限が必要です。 さらに、次のい ずれかが必要です。 システム権限:

- BACKUP DATABASE
- SERVER OPERATOR
- MANAGE ANY DBSPACE

備考

RLV DB 領域を指定した場合、このプロシージャは結果を返しません。

**sp\_iqdbspaceinfo** は、各 DB 領域に存在するオブジェクトによって使用される領域 量を DBA に示します。DBA はこの情報を使用して、DB 領域を削除する前に移動

する必要のあるオブジェクトを判断できます。サブオブジェクトカラムには、整 数の量でレポートされるサイズが表示されます。各値の後ろには、サフィックス B、K、M、G、T、または P が付き、これらはそれぞれバイト、キロバイト、メガ バイト、ギガバイト、テラバイト、およびペタバイトを表します。

テーブルの場合、**sp\_iqdbspaceinfo** は、すべてのサブオブジェクトのサイジング情 報を表示します (サフィックス B、K、M、G、T、または P を持つ整数の量を使用 します)。この情報は、dbspace\_name、object\_name、および owner\_name でソート されます。

| カラム名              | 説明                                                                                   |  |
|-------------------|--------------------------------------------------------------------------------------|--|
| dbspace_name      | DB 領域の名前。                                                                            |  |
| object_type       | オブジェクトのタイプ (table または joinindex のみ)。                                                 |  |
| owner             | オブジェクトの所有者の名前。                                                                       |  |
| object_name       | DB 領域にあるオブジェクトの名前。                                                                   |  |
| object id         | オブジェクトのグローバルオブジェクト ID。                                                               |  |
| id                | オブジェクトのテーブル ID。                                                                      |  |
| columns           | 指定の DB 領域のカラ厶記憶領域のサイズ。                                                               |  |
| indexes           | 指定の DB 領域のインデックス記憶領域のサイズ。システムで生成さ<br>れたインデックス(一意性制約のHGインデックス、FPインデックスな<br>ど)は使用できない。 |  |
| metadata          | 指定の DB 領域のメタデータオブジェクトの記憶領域サイズ。                                                       |  |
| primary_key       | 指定の DB 領域のプライマリキー関連オブジェクトの記憶領域サイズ。                                                   |  |
| unique_constraint | 指定の DB 領域の一意性制約関連オブジェクトの記憶領域サイズ。                                                     |  |
| foreign_key       | 指定の DB 領域の外部キー関連オブジェクトの記憶領域サイズ。                                                      |  |
| dbspace_online    | DB 領域がオンライン (Y) か、オフライン (N) かを示す。                                                    |  |

表 **17 : sp\_iqdbspaceinfo** のカラム

-r スイッチ (読み込み専用) で起動したサーバに対して sp\_iqdbspaceinfo を実行する と、「Msg 13768, Level 14, State 0: SQL Anywhere Error -757: Modifications not permitted for read-only database」というエラー が表示されます。これは予期された動作です。sp\_iqdbspace、sp\_iqfile、 sp\_iqdbspaceobjectinfo、sp\_iqobjectinfo などの他のストアドプロシー ジャでは、このエラーは発生しません。

例

注意: 出力内容をわかりやすくするため、次の例は iqdemo データベース内のオ ブジェクトを示しています。iqdemo には iq\_main というサンプルのユーザ DB 領域が含まれていますが、この領域はユーザ独自のデータベースには存在しない 場合があります。

データベース内のすべての DB 領域のすべてのテーブルにあるすべてのオブジェ クトおよびサブオブジェクトのサイズを表示します。

sp\_iqdbspaceinfo

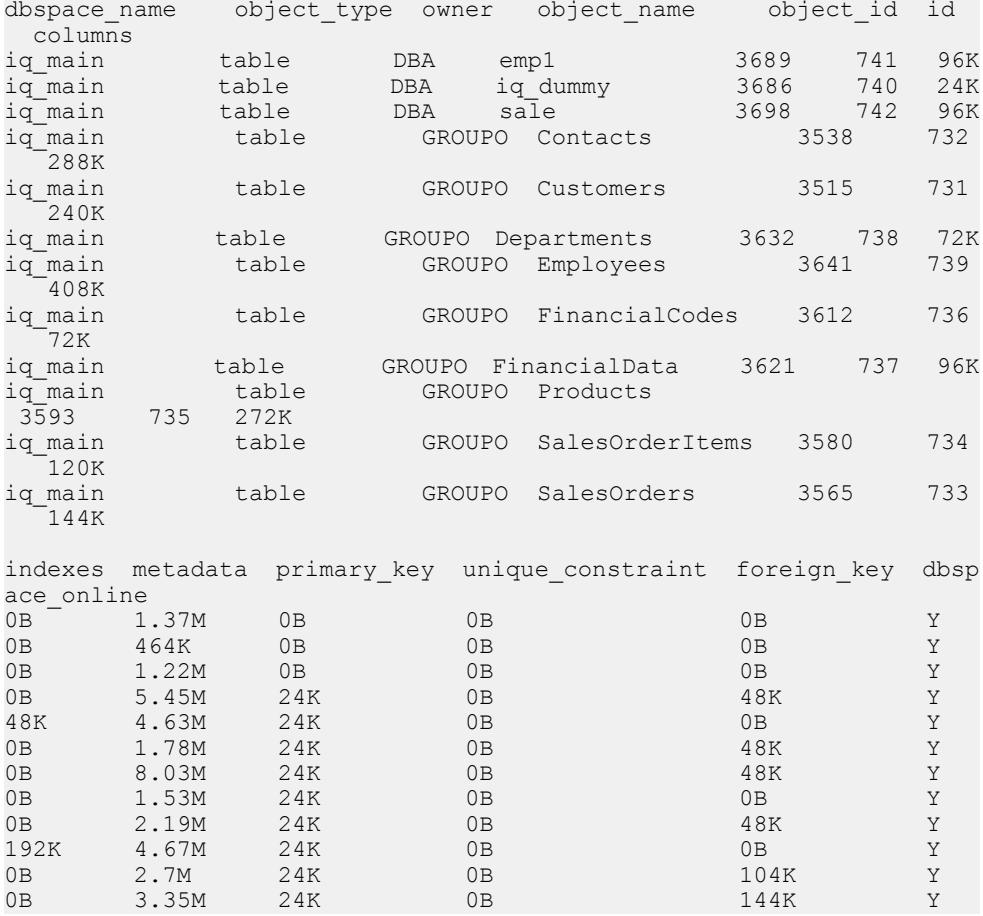

データベース内の指定 DB 領域に指定ユーザが所有する、すべてのオブジェクト およびサブオブジェクトのサイズを表示します。

sp\_iqdbspaceinfo iq\_main,GROUPO

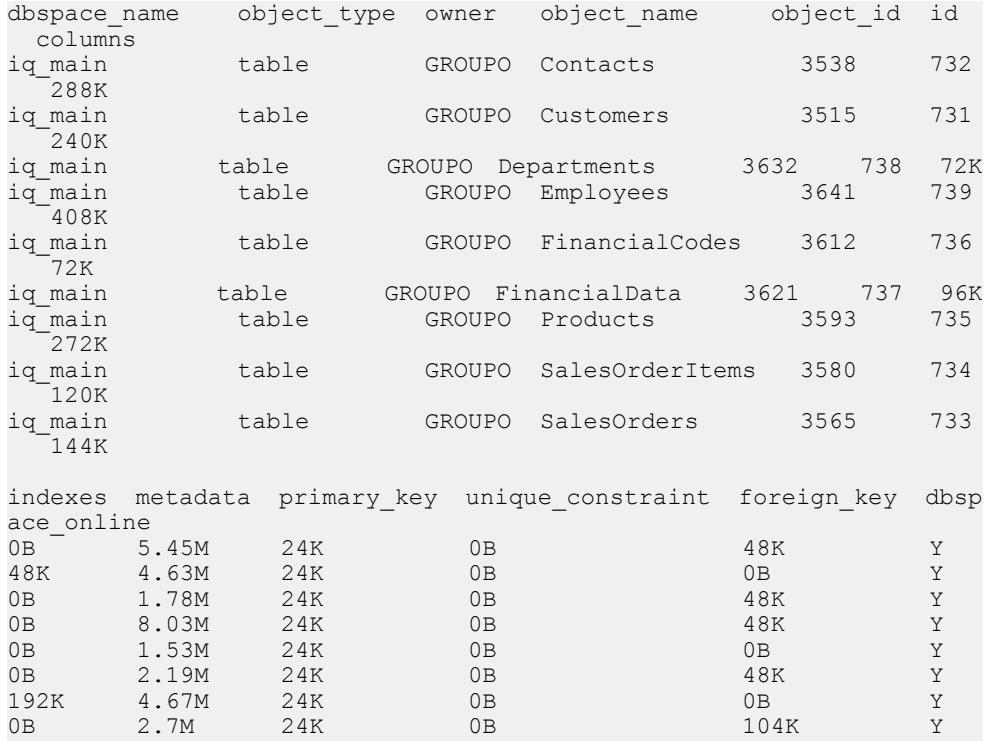

データベース内の指定 DB 領域に指定ユーザが所有する、指定のオブジェクトと そのサブオブジェクトのサイズを表示します。

0B 3.35M 24K 0B 144K Y

sp\_iqdbspaceinfo iq\_main,GROUPO,Departments

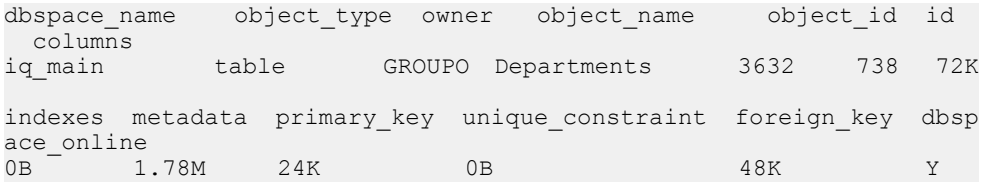

## **sp\_iqdbspaceobjectinfo** プロシージャ

指定の DB 領域のテーブルタイプのオブジェクトとそのサブオブジェクト (カラ ム、インデックス、メタデータ、プライマリキー、一意性制約、外部キー、およ びパーティション) をリストします。RLV DB 領域はサポートされていません。

構文

```
sp_iqdbspaceobjectinfo [ dbspace-name ] [ , owner_name ] [ , 
object_name ] [ , object-type ]
```
パラメータ

すべてのパラメータがオプションであり、どのパラメータも他のパラメータの値 とは関係なく指定できます。

- **dbspace-name** 指定した場合、**sp\_iqdbspaceobjectinfo** は、指定の DB 領域につ いてのみ出力を表示する。指定しない場合、データベース内のすべての DB 領 域の情報を表示します。
- **owner-name** オブジェクトの所有者。指定した場合、**sp\_iqdbspaceobjectinfo** は、指定の所有者のテーブルのみの出力を表示します。指定しない場合、 **sp\_iqdbspaceobjectinfo** は、データベース内のすべてのユーザのテーブルの情報 を表示する。
- **object-name** テーブルの名前。指定しない場合、**sp\_iqdbspaceobjectinfo** は、 データベース内のすべてのテーブルの情報を表示します。
- **object-type table** オブジェクトの有効なオブジェクトタイプ。

**sp\_iqdbspaceobjectinfo** ストアドプロシージャでは、dbspace\_name、object\_name、 および owner\_nameの解釈に、ワイルドカード文字がサポートされています。これ は、**LIKE** 句がクエリ内のパターンを照合するのと同じ方法で、指定のパターンと 一致するすべての DB 領域の情報を表示します。

権限

そのシステムプロシージャに対する EXECUTE 権限が必要です。

備考

RLV DB 領域を指定した場合、このプロシージャは結果を返しません。

テーブルの場合、sp\_iqdbspaceobjectinfo は、関連するすべてのサブオブジェクト の要約情報を dbspace\_name および owner and object\_name でソートして表示します。

sp\_iqdbspaceobjectinfo は、入力パラメータ値に基づいて次の情報を表示します。

| カラム名         | 説明                     |  |
|--------------|------------------------|--|
| dbspace_name | DB 領域の名前。              |  |
| dbspace_id   | DB 領域の識別子。             |  |
| object_type  | テーブル。                  |  |
| owner        | オブジェクトの所有者の名前。         |  |
| object_name  | DB 領域にあるテーブルオブジェクトの名前。 |  |

表 **18 : sp\_iqdbspaceobjectinfo** のカラム

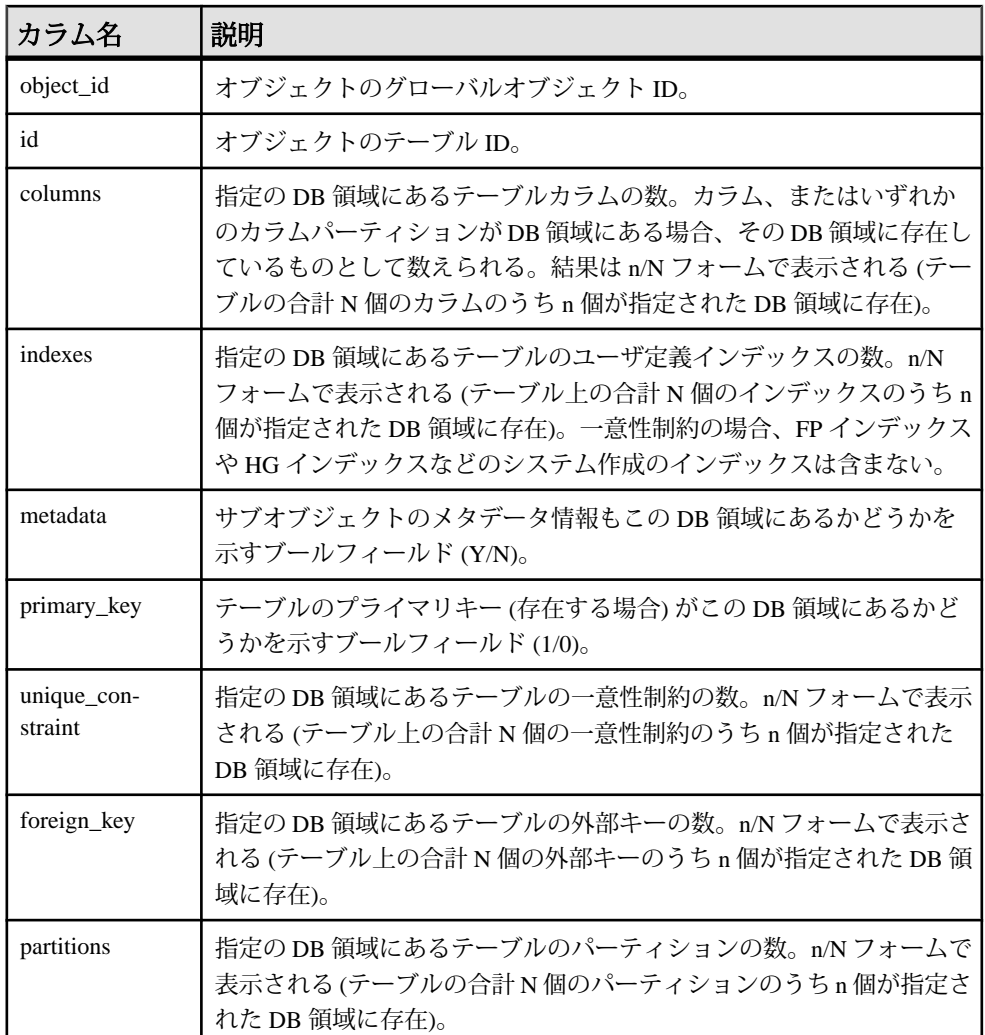

例

出力内容をわかりやすくするため、次の例は iqdemo データベース内のオブジェ クトを示しています。iqdemo には iq\_main というサンプルのユーザ DB 領域が 含まれていますが、この領域はユーザ独自のデータベースには存在しない場合が あります。

データベース内の特定の DB 領域に関する情報を表示します。

sp\_iqdbspaceobjectinfo iq\_main

```
dbspace name dbspace id object type owner object name object i
d id columns
```
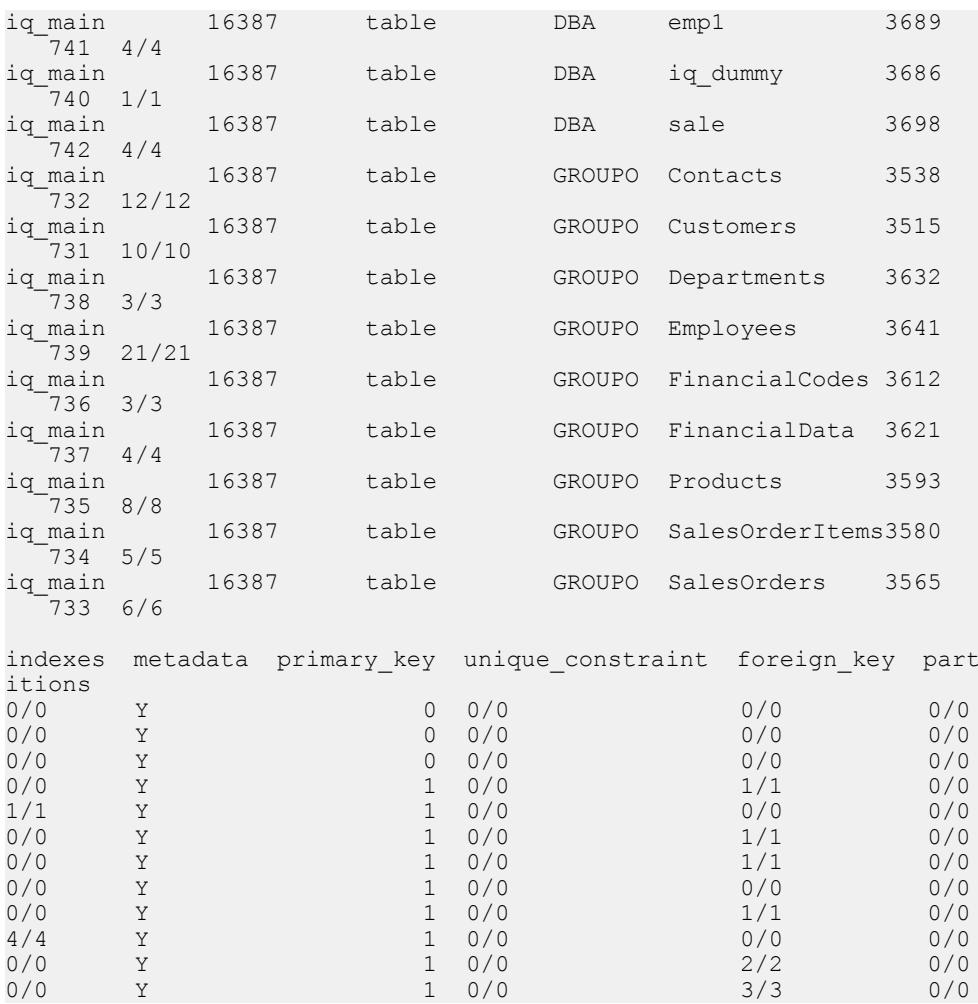

データベース内で指定した DB 領域の指定ユーザが所有するオブジェクトに関す る情報を表示します。

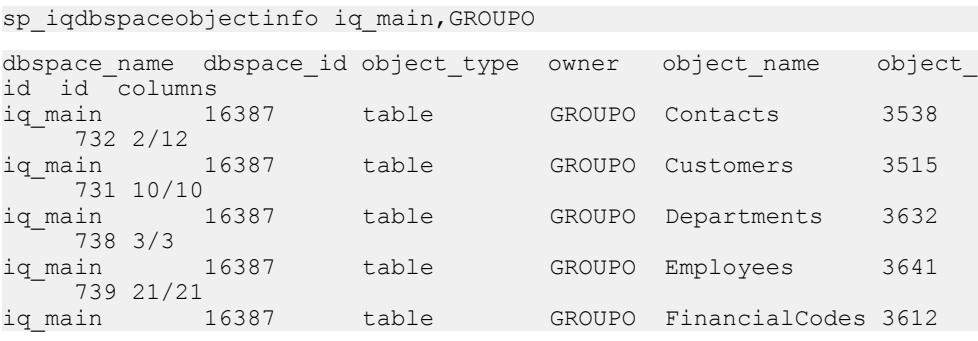

管理:ユーザ管理とセキュリティ 381

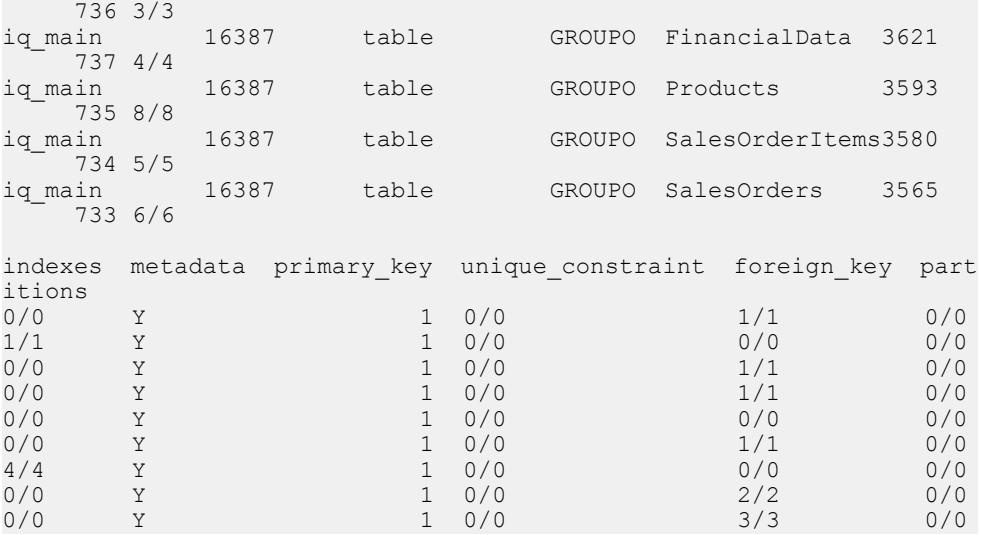

次の例では、コマンドで dbspace\_x 上のすべてのテーブルを dbspace\_y に移動 します。

```
SELECT 'ALTER TABLE ' || owner || '.' || 
object name || ' MOVE TO dbspace y;'
FROM sp iqdbspaceobjectinfo()
WHERE object_type = 'table' AND
dbspace name = 'dbspace x';
```
次の **ALTER TABLE** コマンドはその結果です。

ALTER TABLE DBA.dt1 MOVE TO dbspace y; ALTER TABLE DBA.dt2 MOVE TO dbspace y; ALTER TABLE DBA.dt3 MOVE TO dbspace  $v$ ;

## **sp\_iqdroplogin** プロシージャ

SAP Sybase IQ のユーザアカウントを削除します。

構文 1

**call sp\_iqdroplogin** ('*userid*')

構文 2

**sp\_iqdroplogin** '*userid*'

構文 3

**sp\_iqdroplogin** *userid*

構文 4 **sp\_iqdroplogin** ('*userid*')

パラメータ

• **userid –** 削除するユーザの ID。

権限

そのシステムプロシージャに対する EXECUTE 権限が必要です。

備考

**sp\_igdroplogin** は、指定されたユーザを削除します。

例

次のコマンドはすべて、ユーザ rose を削除します。

sp\_iqdroplogin 'rose'

sp\_iqdroplogin rose

call sp\_iqdroplogin ('rose')

## **sp\_iqemptyfile** プロシージャ

dbfile を空にし、dbfile 内のオブジェクトを、同じ DB 領域にある別の使用可能な 読み込み/書き込み dbfile に移動します。RLV DB 領域にあるファイルには使用で きません。

構文

**sp\_iqemptyfile** ( *logical-file--name* )

権限

そのシステムプロシージャに対する EXECUTE 権限が必要です。 さらに、次のい ずれかが必要です。システム権限:

- BACKUP DATABASE
- SERVER OPERATOR
- ALTER DATABASE

さらに、次のシステム権限のいずれかを所有している必要があります。

- INSERT ANY TABLE
- UPDATE ANY TABLE
- DELETE ANY TABLE
- ALTER ANY TABLE

管理:ユーザ管理とセキュリティ 383

- LOAD ANY TABLE
- TRUNCATE ANY TABLE
- ALTER ANY OBJECT

備考

**sp\_iqemptyfile** は、dbfile を空にします。**sp\_iqemptyfile** プロシージャを実行するに は、DB 領域を読み込み専用にしておく必要があります。このプロシージャは、 ファイル内のオブジェクトを、同じ DB 領域にある別の使用可能な読み込み/書 き込み dbfile に移動します。使用可能な他の読み込み/書き込み dbfile がない場合 は、SAP Sybase IQ からエラーメッセージが表示されます。

注意:マルチプレックス環境では、コーディネータで**sp\_iqemptyfile**のみを実行で きます。プロシージャを正常に完了するには、1 つの読み込み/書き込み DB 領域 が使用可能である必要があります。

dbfile が RLV DB 領域にある場合は、次のエラーメッセージが表示されます。

Cannot empty files in an rlv store dbspace.

例

dbfile **dbfile1** を空にします。

sp\_iqemptyfile 'dbfile1'

## **sp\_iqestdbspaces** プロシージャ

指定した合計インデックスサイズに必要な DB 領域の数とサイズを見積もります。

#### 構文

**sp\_iqestdbspaces** ( *db\_size\_in\_bytes, iq\_page\_size, min\_#\_of\_bytes, max\_#\_of\_bytes* )

権限

そのシステムプロシージャに対する EXECUTE 権限が必要です。 さらに、次のい ずれかが必要です。 システム権限:

- MANAGE ANY DBSPACE
- ALTER DATABASE

備考

**sp\_iqestdbspaces** は、データのユニーク性に応じて、いくつかの推奨をレポート します。

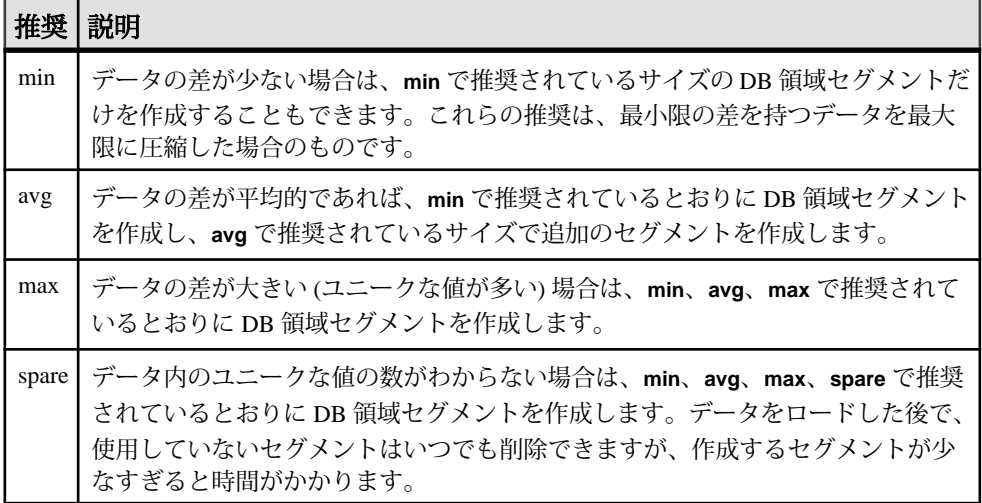

データベースサイズ、IQ ページサイズ、DB 領域セグメントあたりのバイト数の 範囲に基づいて、DB 領域セグメントの数とサイズに関する情報を表示します。こ のプロシージャでは、指定された IQ ページサイズのデフォルトブロックサイズで データベースが作成されていることを前提として計算します。それ以外の場合、 正しい推定値は返されません。

| 名前               | データ型        | 説明                                                                           |
|------------------|-------------|------------------------------------------------------------------------------|
| db_size_in_bytes | decimal(16) | データベースのサイズ(バイト)。                                                             |
| iq_page_size     | smallint    | データベースのIQセグメント用に定義されているページ<br>サイズ。2の累乗で、範囲は 65536~524288、デフォルト<br>は131072です。 |
| $min$ # of bytes | int         | dbspace セグメントあたりの最小バイト数。デフォルトは<br>20,000,000 (20MB) です。                      |
| $max$ # of bytes | int         | DB 領域セグメントあたりの最大バイト数。デフォルトは<br>2,146,304,000 (2.146GB) です。                   |

表 19 : sp\_iqestdbspaces のパラメータ

## **sp\_iqfile** プロシージャ

DB 領域の各 dbfile についての詳細情報を表示します。

```
構文
```
**sp\_iqfile** [ *dbspace-name* ]

適用対象

シンプレックスとマルチプレックス。

権限

MANAGE ANY DBSPACE システム権限。そのシステムプロシージャに対する EXECUTE 権限に加え、次のものが必要です。

備考

**sp\_iqfile** は、DB 領域の各 dbfile のデータの使用率、プロパティ、タイプを表示し ます。この情報を使用して、データの移動が必要かどうかを判断できます。また、 移動されたデータに関しては、旧バージョンの割り付けが解除されているかどう かを確認できます。

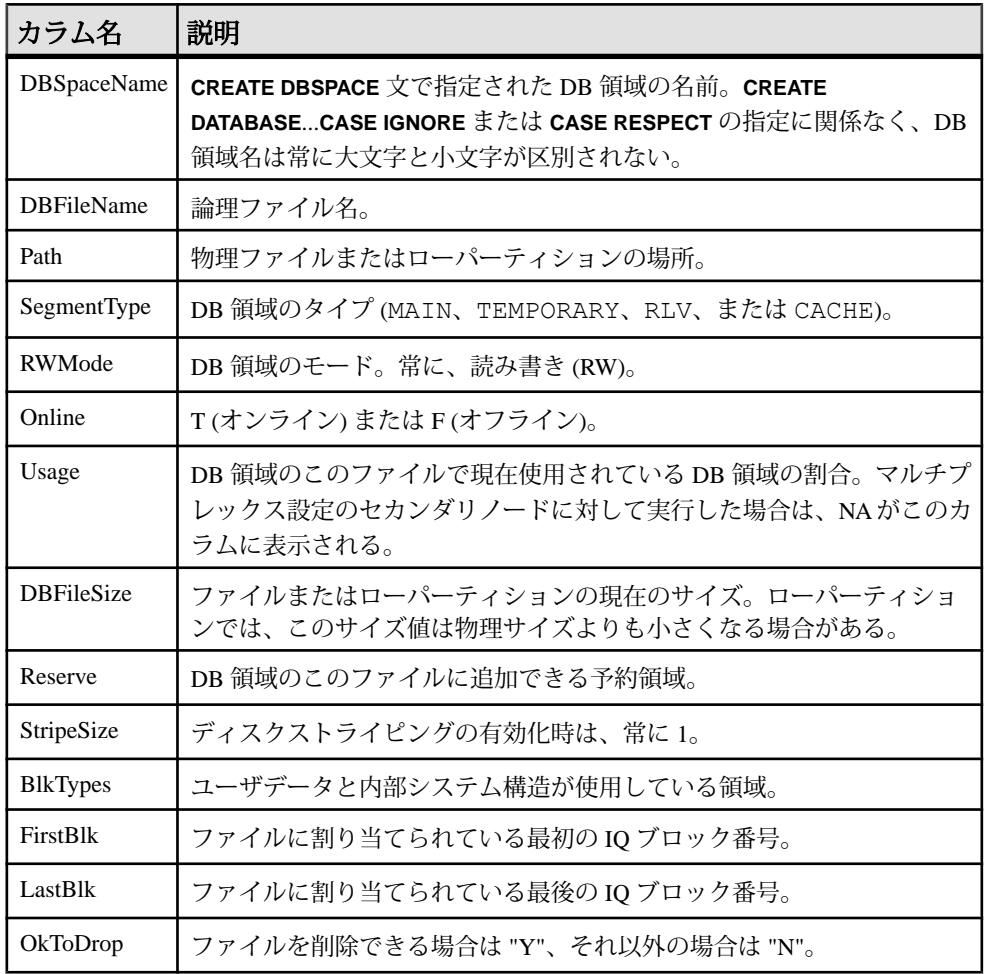
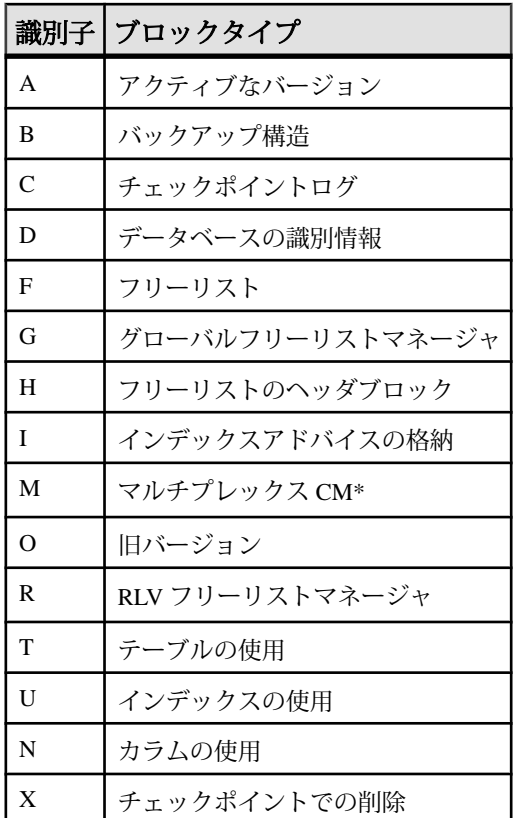

\*マルチプレックスコミット ID ブロック (実際は 128 ブロック) は、シンプレック スデータベースで使用されていない場合でも、すべての IQ データベースに存在し ます。

例

DB 領域のファイルに関する情報を表示します。

sp\_iqfile;

```
sp_iqfile;
DBSpaceName, DBFileName, Path, SegmentType, RWMode, Online,
Usage,DBFileSize,Reserve,StripeSize,BlkTypes,FirstBlk,
LastBlk,OkToDrop
'IQ_SYSTEM_MAIN','IQ_SYSTEM_MAIN','/sun1-c1/users/smith/mpx/m/
mpx^-db.iq'\cdot MAIN'\cdot R\overline{W}'\cdot T'\cdot 721'\cdot T'2.92G','0B','1K','1H,76768F,32D,19A,185O,128M,34B,32C'
,1,384000,'N'
'mpx_main1','mpx_main1','/sun1-c1/users/smith/mpx/m/
mpx_main1.iq','MAIN','RW','T','1'
```

```
,'100M','0B','1K','1H',1045440,1058239,'N'
'IQ_SHARED_TEMP','sharedfile1_bcp','/sun1-c1/users/smith/mpx/m/
f1','SHARED TEMP','RO','T','0<sup>T</sup>,
'50M','0B','1K','1H',1,6400,'N'
'IQ_SHARED_TEMP','sharedfile2_bcp','/sun1-c1/users/smith/mpx/m/
f2','SHARED TEMP','RO','T','0<sup>T</sup>,
'50M','0B','1K','1H',1045440,1051839,'N'
'myDAS', 'ssd_dev_1', '/dev/raw/ssd_dev_1', 'CACHE', 'RW', 'T', '2',
'20M', '0B', '1K', '1H', '64F', '1', '5120', 'N'
'myDAS', 'ssd_dev_2', '/dev/raw/ssd_dev_2', 'CACHE', 'RW', 'T', '1',
'20M', '0B', '1K', '1H', '32F', '522208', '527327', 'N'
'myDAS', 'ssd_dev_3', '/dev/raw/ssd_dev_3', 'CACHE', 'RW', 'T', '1',
'20M', '0B', '1K', '1H', '32F', '1044416', '1049535', 'N'
'myDAS', 'ssd_dev_4', '/dev/raw/ssd_dev_4', 'CACHE', 'RW', 'T', '1',
'20M', '0B', '1K', '1H', '32F', '1566624', '1571743', 'N'
'myDAS', 'ssd_dev_5', '/dev/raw/ssd_dev_5', 'CACHE', 'RW', 'T', '1',
'20M', '0B', '1K', '1H', '32F', '2088832', '2093951', 'N'
'IQ_SYSTEM_TEMP','IQ_SYSTEM_TEMP','/sun1-c1/users/smithmpx/m/
mpx_db.iqtmp','TEMPORARY','RW',
```

```
'T','1','2.92G','0B','1K','1H,64F,33A',1,384000,'N'
```
## **sp\_iqmodifyadmin** プロシージャ

指定したログインポリシーのオプションを所定の値に設定します。ログインポリ シーを指定しないと、オプションがルートポリシーに設定されます。マルチプ レックスでは、**sp\_iqmodifyadmin** は、マルチプレックスサーバ名であるオプショ ンのパラメータを指定します。

構文 1

**call sp\_iqmodifyadmin** ('*policy\_option\_name*', '*value\_in*' , ['*login\_policy\_name*'] )

構文 2

**sp\_iqmodifyadmin** '*policy\_option\_name*', '*value\_in'* ,'*login\_policy\_name* '

構文 3

**sp\_iqmodifyadmin** *policy\_option\_name*, *value\_in*, *login\_policy\_name*

構文 4

**sp\_iqmodifyadmin** '*policy\_option\_name*', '*value\_in'* ,'*login\_policy\_name* ' ,'*server\_name* ' パラメータ

- policy option name 変更するログインポリシーオプション。
- **value\_in** ログインポリシーオプションの新しい値。
- login policy name ログインポリシーオプションが変更されるポリシー。

#### 権限

そのシステムプロシージャに対する EXECUTE 権限に加え、次のものが必要で す。 MANAGE ANY LOGIN POLICY システム権限。

例

lockeduser という名前のポリシーで、ログインオプション locked を ON に設定し ます。

call sp\_iqmodifyadmin ('locked','on','lockeduser')

Writer1 という名前のマルチプレックスサーバ上の lockeduser というポリシーで、 ログインオプション locked を ON に設定します。

call sp\_iqmodifyadmin ('locked','on','lockeduser','Writer1')

## **sp\_iqmodifylogin** プロシージャ

ユーザをログインポリシーに割り当てます。

構文 1

**call sp\_iqmodifylogin** ('*userid*' [, '*login\_policy\_name*'])

構文 2

**sp\_iqmodifylogin** '*userid*', ['*login\_policy\_name*']

パラメータ

- **userid** 変更するアカウントの名前を保持する変数。
- login policy name (オプション) ユーザを割り当てるログインポリシーの名前 を指定します。ログインポリシー名を指定しないと、ユーザがルートログイン ポリシーに割り当てられます。

権限

そのシステムプロシージャに対する EXECUTE 権限に加え、次のものが必要です。 MANAGE ANY USER システム権限。

例

ユーザ joe を expired password というログインポリシーに割り当てます。

sp\_iqmodifylogin 'joe', 'expired\_password'

ユーザ joe をルートログインポリシーに割り当てます。

call sp\_iqmodifylogin ('joe')

## **sp\_iqobjectinfo** プロシージャ

データベースのオブジェクトおよびサブオブジェクトのパーティションと DB 領 域の割り当てを返します。

構文

**sp\_iqobjectinfo** [ *owner\_name* ] [ , *object\_name* ] [ , *object-type* ]

パラメータ

- **owner\_name** オブジェクトの所有者。指定した場合、**sp\_iqobjectinfo** は、指定 の所有者のテーブルのみの出力を表示します。指定しない場合、 **sp\_iqobjectinfo** は、データベース内のすべてのユーザのテーブルに関する情報 を表示します。
- **object\_name** テーブルの名前。指定しない場合、**sp\_iqobjectinfo** は、データ ベース内のすべてのテーブルに関する情報を表示します。
- **object-type** 有効な **table** オブジェクトタイプ。

オブジェクトタイプが table の場合は、引用符で囲んでください。

すべてのパラメータがオプションであり、どのパラメータも他のパラメータの値 とは関係なく指定できます。

権限

そのシステムプロシージャに対する EXECUTE 権限が必要です。

備考

入力パラメータは **sp\_iqobjectinfo** とともに使用します。**sp\_iqobjectinfo** の結果にク エリを実行でき、クエリの**WHERE**句で述部を使用する代わりに、入力パラメータ を使用することで、クエリのパフォーマンスが向上します。たとえば、クエリ A は次のように記述します。

```
SELECT COUNT(*) FROM sp iqobjectinfo()
WHERE owner = 'DBA'
AND object name = 'tab case510'
AND object type = 'table'
AND sub_object_name is NULL
AND dbspace name = 'iqmain7'
AND partition name = 'PI'
```
クエリBは、クエリAを記述し直して、**sp\_iqobjectinfo**入力パラメータを使用でき るようにしたものです。

SELECT COUNT(\*) FROM sp\_iqobjectinfo('DBA','tab\_case510','table') WHERE sub object name is NULL AND dbspace  $name^- = 'iqmain7'$ AND PARTITION NAME =  $\overline{P1'}$ 

クエリ B は、クエリ A よりも短時間で結果を返します。入力パラメータが **sp\_iqobjectinfo** に渡されると、プロシージャはシステムテーブル内の少数のレ コードを比較してジョインします。つまり、クエリ A に比べ作業が少なくなりま す。クエリ B では、述部はプロシージャ自体に適用され、プロシージャで返され る結果セットが小さくなります。そのため、クエリで適用される述部の数が少な くなります。

**sp\_iqobjectinfo** ストアドプロシージャでは、owner\_name、object\_name、および object type の解釈に、ワイルドカード文字がサポートされています。これは、 **LIKE** 句がクエリ内のパターンを照合するのと同じ方法で、指定のパターンと一致 するすべての DB 領域の情報を表示します。

特定のまたはすべてのデータベースオブジェクト (テーブルタイプ) とそのサブオ ブジェクトの、すべてのパーティションと DB 領域割り当てを返します。サブオ ブジェクトは、カラム、インデックス、プライマリキー、一意性制約、および外 部キーです。

| カラム名            | 説明                                                                                                    |
|-----------------|----------------------------------------------------------------------------------------------------|
| owner           | オブジェクトの所有者の名前。                                                                                                    |
| object_name     | DB 領域にあるオブジェクト (テーブルタイプ) の名前。                                                                                                    |
| sub_object_name | DB 領域に存在するオブジェクトの名前。                                                                                                    |
| object_type     | オブジェクトのタイプ(カラム、インデックス、プライマリキー、一意性制<br>約、外部キー、パーティション、テーブル)。                                                                      |
| object_id       | オブジェクトのグローバルオブジェクト ID。                                                                                                    |
| id              | オブジェクトのテーブル ID。                                                                                                    |
| dbspace_name    | オブジェクトが存在する DB 領域の名前。文字列 "[multiple]" は、分割された<br>オブジェクトの特別なメタローに表示される。出力内の [multiple] ローは、そ<br>の後ろにテーブルまたはカラムを記述する複数のローが続くことを示す。 |
| partition_name  | 指定のオブジェクトのパーティションの名前。                                                                                                    |

表 **20 : sp\_iqobjectinfo** のカラム

例

注意: 出力内容をわかりやすくするため、次の例は iqdemo データベース内のオ ブジェクトを示しています。iqdemo には iq\_main というサンプルのユーザ DB

領域が含まれていますが、この領域はユーザ独自のデータベースには存在しない 場合があります。

指定のユーザが所有する特定のデータベースオブジェクトおよびサブオブジェク トのパーティションおよび DB 領域割り当てに関する情報を表示します。

```
sp iqobjectinfo GROUPO, Departments
```
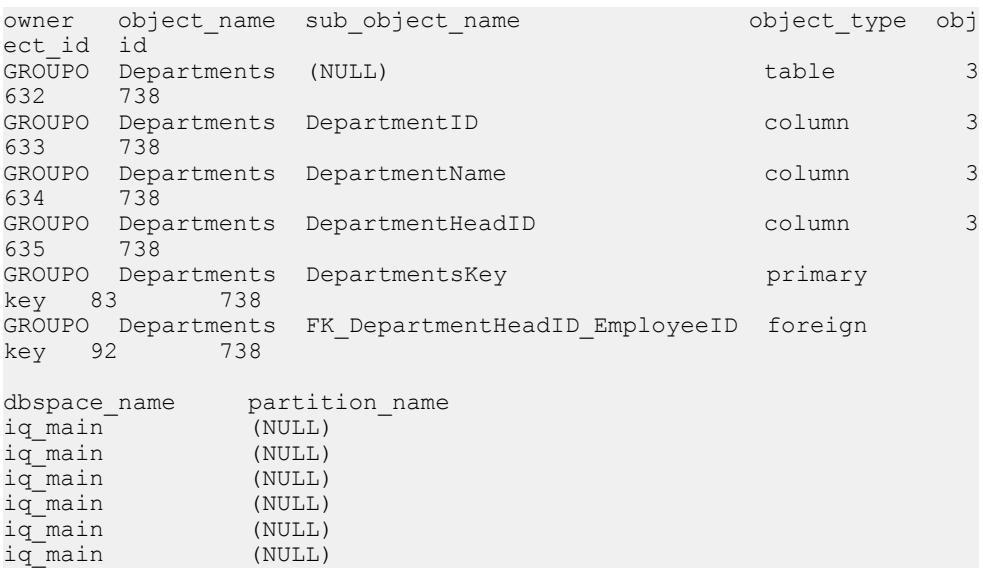

object-type **table** で、指定のユーザが所有する特定のデータベースオブジェクトお よびサブオブジェクトのパーティションおよび DB 領域割り当てに関する情報を 表示します。

sp\_iqobjectinfo DBA,sale,'table'

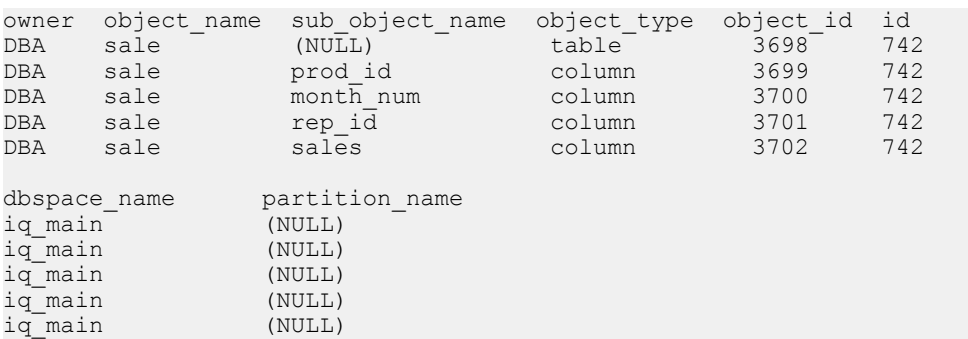

## **sp\_iqspaceused** プロシージャ

空き領域と IQ ストア、IQ テンポラリストア、RLV ストア、および IQ グローバル と IQ ローカルの共有テンポラリストアの使用領域に関する情報を表示します。

構文

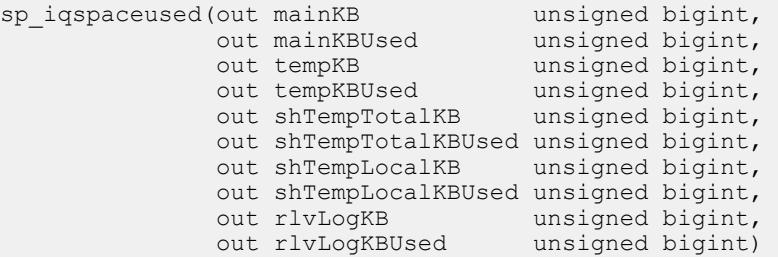

適用対象

シンプレックスとマルチプレックス。

権限

そのシステムプロシージャに対する EXECUTE 権限が必要です。 さらに、次のい ずれかが必要です。 システム権限:

- ALTER DATABASE
- MANAGE ANY DBSPACE
- MONITOR

備考

**sp\_iqspaceused** は、unsigned bigint の out パラメータとしていくつかの値を返しま す。このシステムストアドプロシージャをユーザ定義のストアドプロシージャか ら呼び出すと、メイン、テンポラリ、および RLV ストアの領域の使用量を確認で きます。

**sp\_iqspaceused** は、**sp\_iqstatus** によって提供された情報のサブセットを返します が、計算に使用する SQL 変数内の情報をユーザが返すこともできます。

マルチプレックスデータベースで実行すると、このプロシージャは、プロシー ジャを実行しているサーバに適用されます。また、IQ\_SHARED\_TEMP で使用さ れる領域も返します。

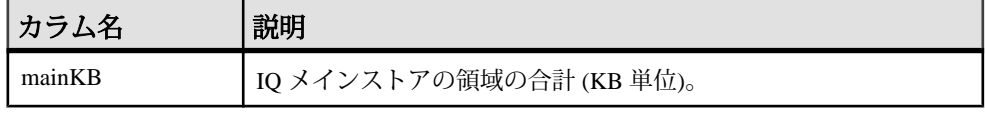

付録: SQL リファレンス

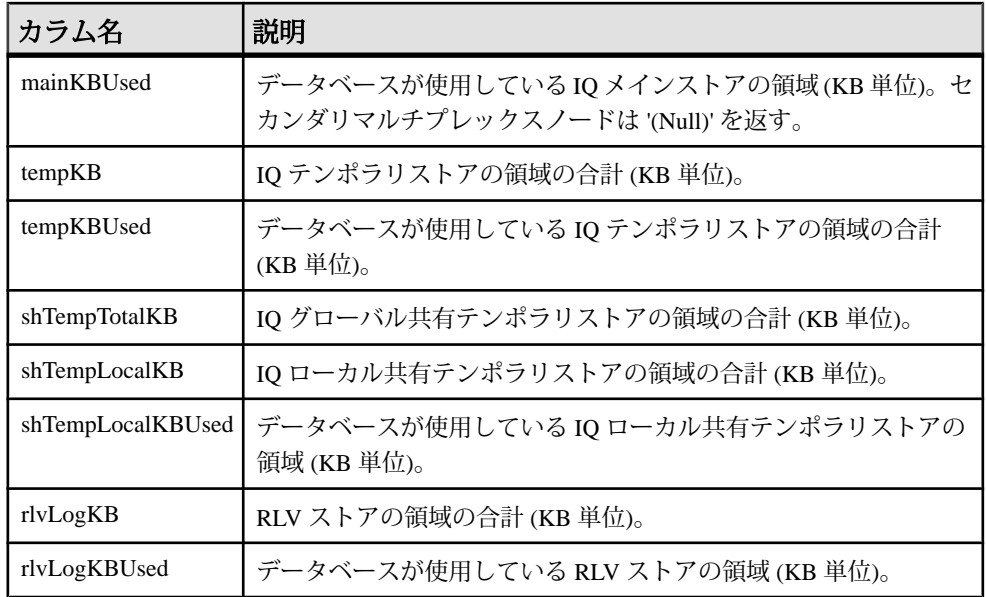

例

**sp\_iqspaceused** には 7 つの出力パラメータが必要です。7 つの出力パラメータを宣 言してから **sp\_iqspaceused** を呼び出す、ユーザ定義ストアドプロシージャ **myspace** を作成します。

```
 create or replace procedure dbo.myspace() 
begin 
     declare mt unsigned bigint;
     declare mu unsigned bigint;
      declare tt unsigned bigint; 
      declare tu unsigned bigint; 
      declare gt unsigned bigint; 
      declare gu unsigned bigint; 
      declare lt unsigned bigint; 
      declare lu unsigned bigint; 
      declare tt_t unsigned bigint;
     declare mt t unsigned bigint;
     declare gt t unsigned bigint;
     declare lt<sup>-</sup>t unsigned bigint;
     call sp_iqspaceused(mt,mu,tt,tu,gt,gu,lt,lu);
     if (tt = 0) then
        set tt t = 0;
      else
        set tt t = tu*100/tt;
      end if;
     if (mt = 0) thenset mt t = 0;
      else
        set mt t = \text{mu*100/mt};
      end if;
```

```
if (gt = 0) then
        set qt t = 0;
      else
        set at t = \alpha u * 100/\alpha t;
      end if;
     if (lt = 0) then
        set lt t = 0;
      else
        set lt t = \frac{lu*100/lt}{t};
      end if;
  select cast(mt/1024 as unsigned bigint) as mainMB,
          cast(mu/1024 as unsigned bigint) as mainusedMB, mt_t as 
mainPerCent,
          cast(tt/1024 as unsigned bigint) as tempMB,
         cast(tu/1024 as unsigned bigint) as tempusedMB, tt t as
tempPerCent,
          cast(gt/1024 as unsigned bigint) as shTempTotalKB,
        cast(qu/1024 as unsigned bigint) as shTempTotalKBUsed, qt t
as globalshtempPerCent,
          cast(lt/1024 as unsigned bigint) as shTempLocalMB,
        cast(lu/1024 as unsigned bigint) as shTempLocalKBUsed, lt t
as localshtempPerCent;
end
```
**sp\_iqspaceused** の出力を表示するには、**myspace** を実行します。

myspace

## **sp\_iqsysmon** プロシージャ

SAP Sybase IQ の複数のコンポーネントをモニタします。モニタ対象には、バッ ファキャッシュ、メモリ、スレッド、ロック、入出力機能、および CPU 使用率の 管理などが含まれます。

バッチモードでの構文

```
sp_iqsysmon start_monitor
sp_iqsysmon stop_monitor [, 'section(s)' ]
or
sp_iqsysmon 'time-period' [, 'section(s)' ]
```
ファイルモードでの構文

```
sp_iqsysmon start_monitor, 'filemode' [, 'monitor-options' ]
sp_iqsysmon stop_monitor
```
バッチモードでのパラメータ

- start monitor モニタリングを開始します。
- **stop\_monitor** モニタリングを停止し、レポートを表示します。
- **time-period** モニタリングの期間 (HH:MM:SS 形式で指定)。
- **section(s) sp\_iqsysmon** によって表示される 1 つ以上のセクションの省略形。

省略形の完全なリストについては、「備考 ( 0 ページ)」の項を参照してくだ さい。

複数のセクションを指定する場合は、セクションの省略形をスペースで区切 り、そのリストを一重引用符または二重引用符で囲みます。デフォルトでは、 すべてのセクションを表示します。

IQ メインストアに関連するセクションの場合、セクションの省略形に 'm' また は ٢ のプレフィクスを付けることによって、それぞれメインストアまたはテン ポラリストアを指定できます。プレフィクスを使用しない場合、両方のストア がモニタされます。たとえば、'mbufman' を指定した場合、IQ メインストア バッファマネージャのみがモニタされる。'mbufman tbufman' または 'bufman' を 指定した場合、メインストアとテンポラリストアの両方のバッファマネージャ がモニタされる。

注意: SAP Sybase IQ コンポーネントのディスク I/O およびロックマネージャは、 現在 sp\_iqsysmon ではサポートされていません。

ファイルモードでのパラメータ

- start monitor モニタリングを開始します。
- **stop\_monitor** モニタリングを停止し、残りの出力をログファイルに書き込み ます。
- **filemode** ファイルモードで **sp\_iqsysmon** を実行することを指定します。ファ イルモードでは、モニタリング期間中一定の時間間隔でサンプリングした統計 情報が示されます。デフォルトでは、dbname.connid-iqmon という名前のログ ファイルに出力が書き込まれます。出力ファイルのサフィックスを変更するに は、**file\_suffix** オプションを使用します。**file\_suffix** オプションの説明について は、「monitor\_options パラメータ」を参照してください。
- **monitor options** monitor options 文字列には 1 つ以上のオプションを含める ことができます。
	- **-interval seconds** レポート間隔を秒単位で指定します。モニタ統計のサン プリング情報が、一定の時間間隔でログファイルに出力されます。-interval オプションを指定しない場合のデフォルトの間隔は 60 秒です。最小レポー ト間隔は 2 秒です。このオプションで指定した間隔が無効であるか、2 秒未 満である場合、2 秒間隔に設定されます。

最初の表示では、サーバの起動からのカウンタが示されます。それ以降の 表示では、前の表示との差が示されます。通常は、パフォーマンスに問題 がある期間 (クエリ実行時や特定の時間帯) に 60 秒のデフォルト間隔でモニ タを実行すると、有意な結果を得ることができます。間隔が短すぎると、 意味のある結果を取得できないことがあります。ジョブ時間に見合った間 隔を指定する必要があります。通常は 60 秒で十分です。

- **-file\_suffix suffix** dbname.connid-suffix という名前のモニタリング出 力ファイルを作成します。-file\_suffix オプションを指定しないと、サフィッ クスはデフォルトで iqmon に設定されます。-file\_suffix オプションを指定 した場合で、サフィックスを指定しないか、サフィックスとしてブランク の文字列を指定したときは、サフィックスは使用されません。
- **-append** または **-truncate –** 前者は既存の出力ファイルへの追加、後者は既存 の出力ファイルのトランケートを **sp\_iqsysmon** に指示します。デフォルト は、トランケートです。両方のオプションを指定した場合、文字列内の後 ろのほうで指定されたオプションが優先されます。
- **-section section(s)** モニタログファイルに書き込む 1 つ以上のセクションの 省略形を指定します。

省略形の完全なリストについては、「備考( 0 ページ)」の項を参照してく ださい。

デフォルトでは、すべてのセクションが書き込まれます。ファイルモード のセクションリストで指定する省略形は、バッチモードで使用する省略形 と同じです。複数のセクションを指定する場合、セクションの省略形をス ペースで区切る必要があります。

セクションなしで -section オプションを指定した場合、どのセクションもモ ニタされません。無効なセクション省略形は無視され、IQ メッセージファ イルに警告が書き込まれます。

権限

そのシステムプロシージャに対する EXECUTE 権限に加え、次のものが必要で す。 MONITOR システム権限。

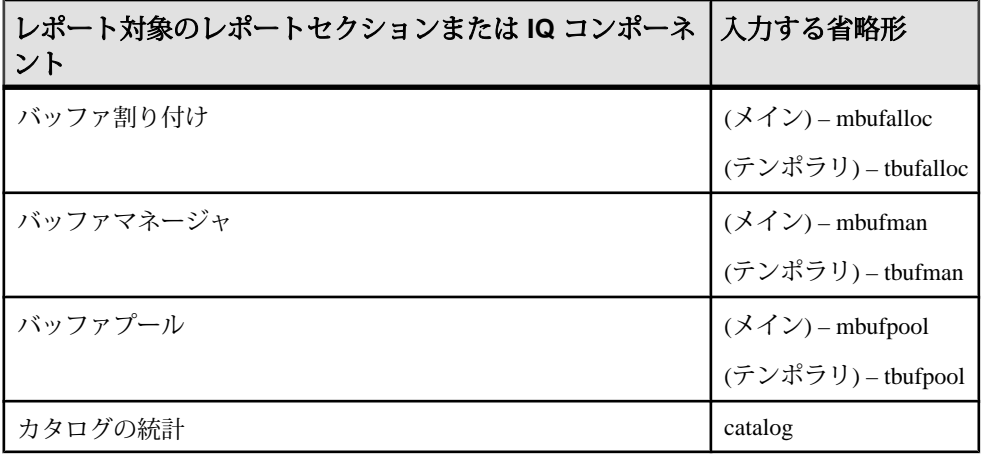

備考

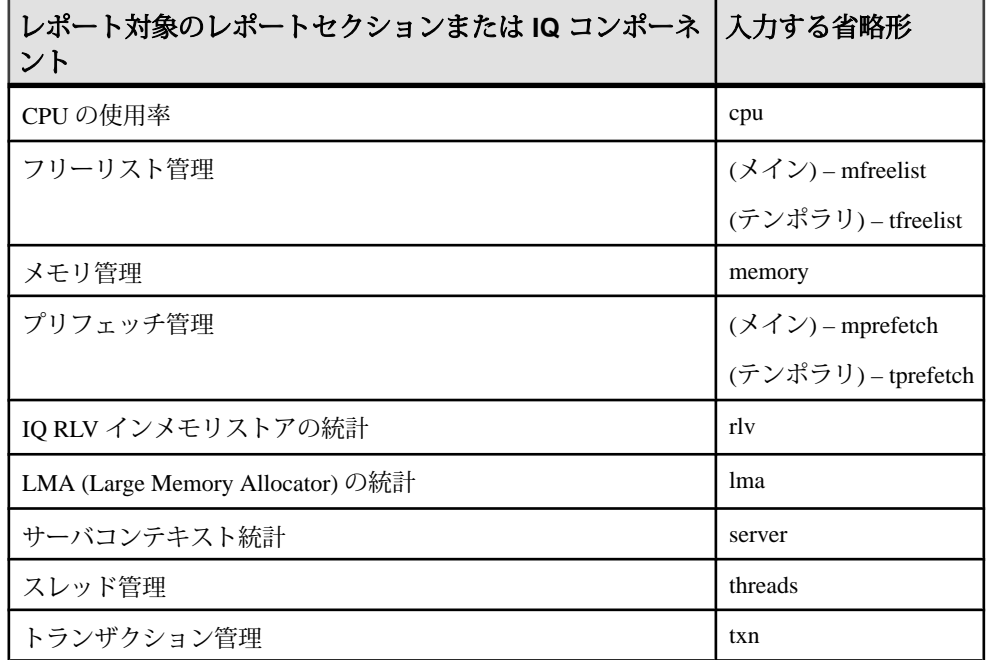

**sp\_iqsysmon** ストアドプロシージャは、SAP Sybase IQ の複数のコンポーネントを モニタします。モニタ対象には、バッファキャッシュ、メモリ、スレッド、ロッ ク、入出力機能、および CPU 使用率の管理などが含まれます。

**sp\_iqsysmon** プロシージャは、次の 2 つのモニタリングモードをサポートします。

• バッチモード **– sp\_iqsysmon** は、モニタを開始してから停止するまでの期間、 または time-period パラメータで指定した期間にモニタ統計情報を収集します。 モニタリング期間の経過後、**sp\_iqsysmon** は集約した統計情報のリストを表示 します。

バッチモードの **sp\_iqsysmon** は、SAP Adaptive Server® Enterprise プロシージャ **sp\_sysmon** と同様のものです。

• ファイルモード **– sp\_iqsysmon** はモニタを開始してから停止するまで、一定の 時間間隔でサンプリングした統計情報をログファイルに書き込みます。

ファイルモードの最初の記録では、サーバの起動からのカウンタが示されま す。それ以降の記録では、前の表示との差が示されます。

ファイルモードの **sp\_iqsysmon** は、**IQ UTILITIES** コマンド **START MONITOR** およ び **STOP MONITOR** インタフェースに似ています。

バッチモードでの構文例 例 1:

バッチモードでモニタを開始し、メインストアおよびテンポラリストアのすべて のセクションを表示します。

sp\_iqsysmon\_start\_monitor sp\_iqsysmon stop\_monitor

例 2:

バッチモードでモニタを開始し、メインストアのバッファマネージャとバッファ プールの統計情報を表示します。

sp\_iqsysmon\_start\_monitor sp\_iqsysmon stop\_monitor 'mbufman mbufpool'

例 3:

10 分後にモニタ情報を出力します。

sp\_iqsysmon '00:10:00'

例 4:

5 分後に、**sp\_iqsysmon** レポートのメモリマネージャのセクションのみを出力しま す。

sp\_iqsysmon '00:05:00', memory

例 5:

モニタを開始した後、2 つのプロシージャと 1 つのクエリを実行し、モニタを停止 して、レポートのバッファマネージャのセクションのみを出力します。

```
sp_iqsysmon start_monitor
      go
      execute proc1
     go
      execute proc2
     go
     select sum(total sales) from titles
      go
     sp iqsysmon stop monitor, bufman
      go
```
例 6:

2 分後に、レポートのメインバッファマネージャおよびメインバッファプールの セクションのみを出力します。

sp\_iqsysmon '00:02:00', 'mbufman mbufpool'

例 7:

1 分後に、レポートの RLV セクションのみを出力します。

sp\_iqsysmon '01:00:00','rlv'

管理:ユーザ管理とセキュリティ 399

付録: SQL リファレンス

例 8:

5 分後に、レポートの LMA セクションのみを出力します。

sp\_iqsysmon '00:00:05', 'lma'

例9:

バッチモードでモニタを 10 秒間実行し、10 秒間の経過後に集約した統計情報を表 示します。

sp\_iqsysmon '00:00:10', 'mbufpool memory'

ファイルモードでの構文例 例 1:

モニタを開始してから停止するまで、2 秒ごとに情報をトランケートし、ログ ファイルに書き込みます。

sp\_igsysmon\_start\_monitor, 'filemode', '-interval 2'

 . sp\_iqsysmon stop\_monitor

例 2:

 . .

dbname.connid-testmon という名前の ASCII ファイルに、メインバッファマ ネージャおよびメモリマネージャのセクションの出力のみを追加します。データ ベース iqdemo の場合は、ファイル iqdemo.2-testmon に結果を書き込みます。

```
sp_iqsysmon_start_monitor, 'filemode',
      '-file_suffix testmon -append -section mbufman memory'
 .
 .
 .
     sp_iqsysmon stop_monitor
```
例 3:

レポートの RLV セクションおよび LMA セクションのみを出力します。

sp iqsysmon start monitor, 'filemode', '-section rlv lma' sp\_iqsysmon stop\_monitor

例 4:

ファイルモードでモニタを開始し、メインバッファプールとメモリマネージャの 統計情報を 5 秒間隔でログファイルに書き込みます。

sp iqsysmon start monitor, 'filemode', '-interval 5 -section mbufpool memory' sp\_iqsysmon stop\_monitor

## **sp\_iqsysmon** プロシージャ例

sp\_iqsysmon 出力例です。

例 1:

20 分後にバッファ割り付け (メインおよびテンポラリ) の出力を表示します。

sp\_iqsysmon '00:20:00', 'mbufalloc tbufalloc'

============================== Buffer Allocator (Main)" ==============================

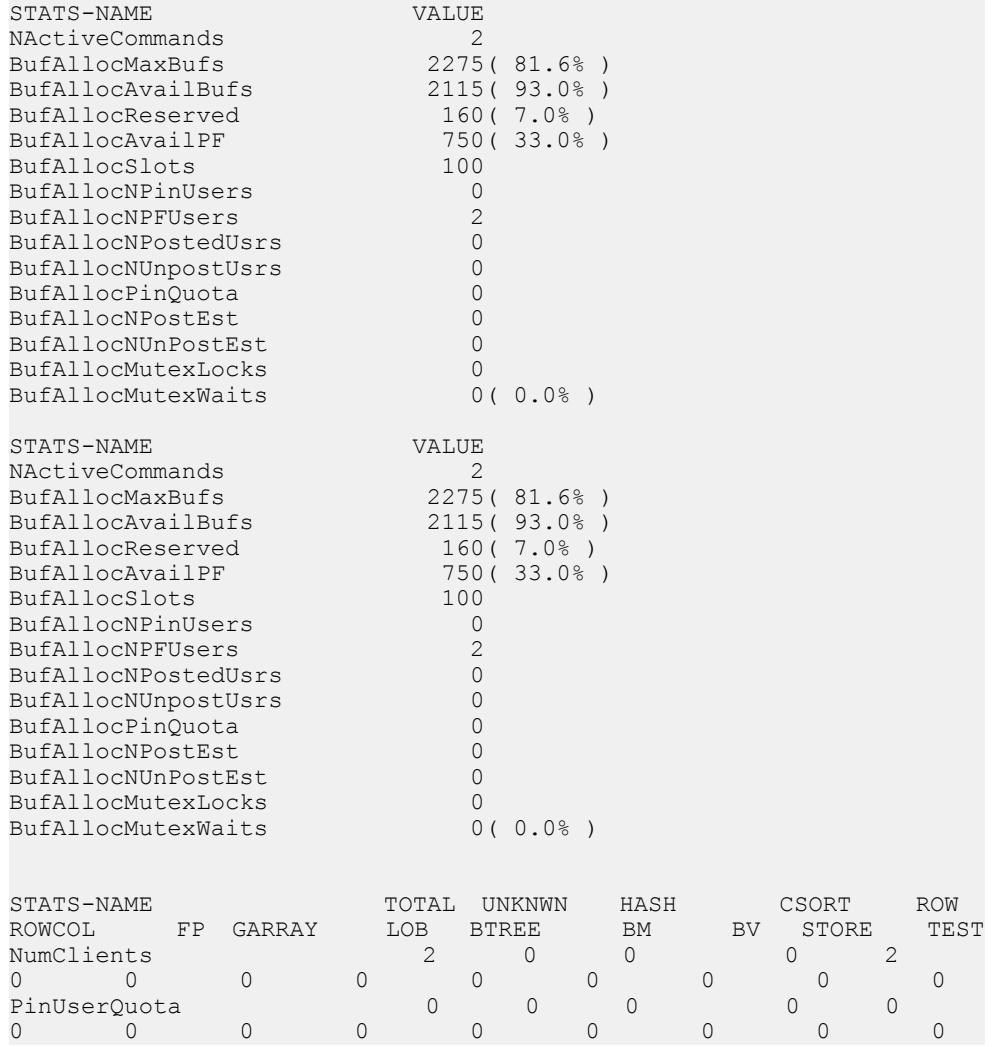

## 付録: SQL リファレンス

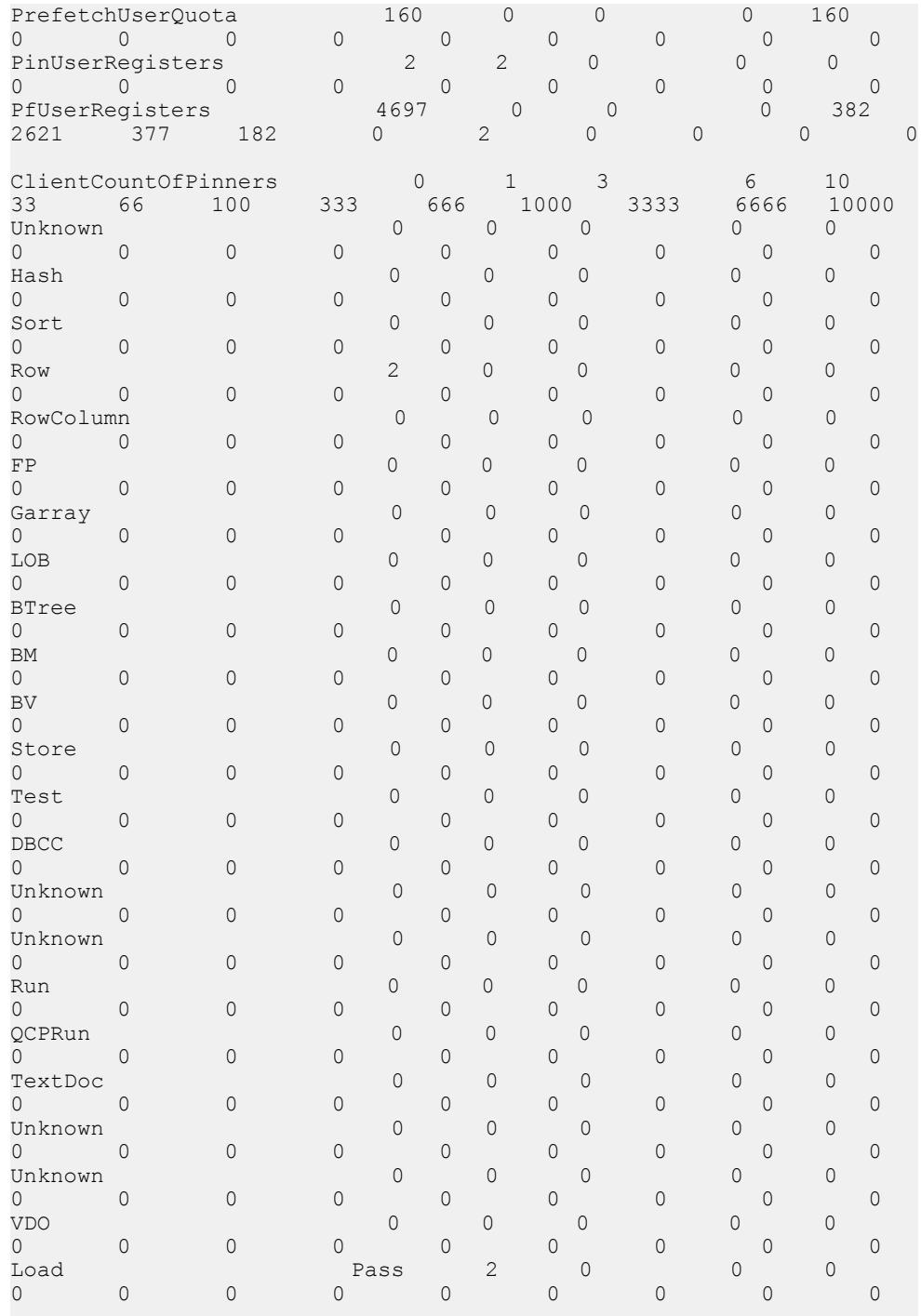

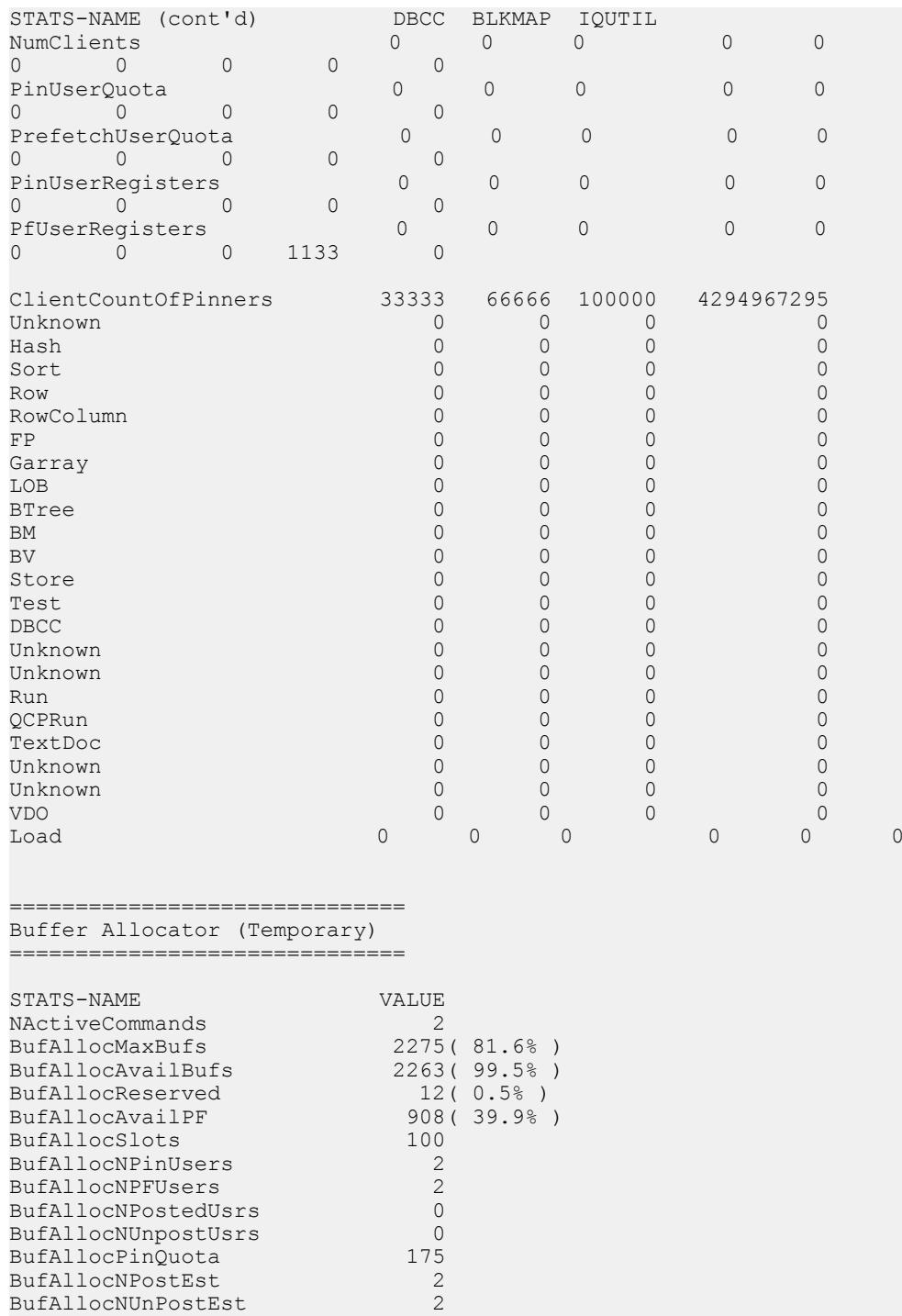

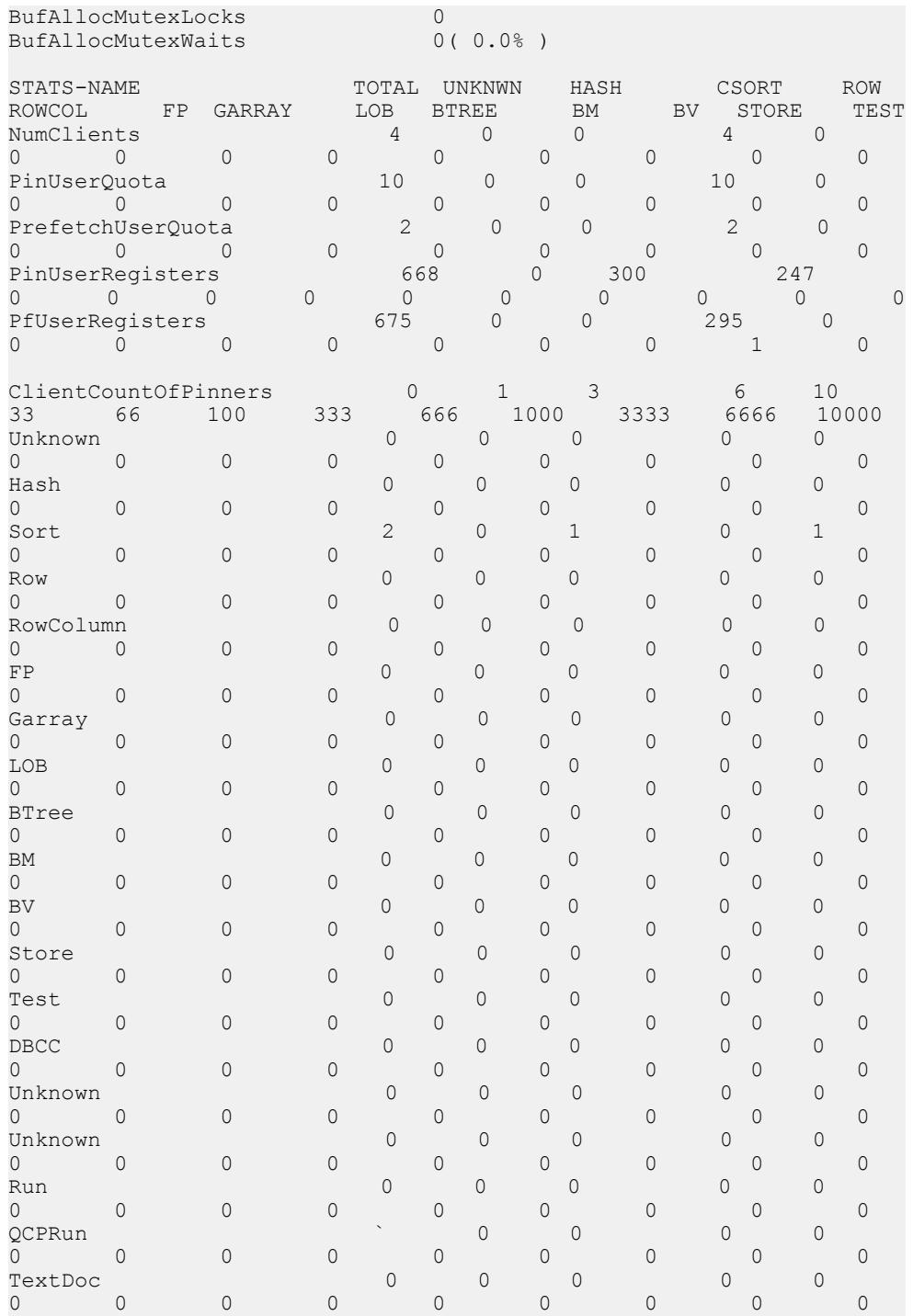

| Unknown             |                      |                |          | $\circ$             |                | 0              |                     | 0              |             | 0            |             | 0                             |              |  |
|---------------------|----------------------|----------------|----------|---------------------|----------------|----------------|---------------------|----------------|-------------|--------------|-------------|-------------------------------|--------------|--|
| 0                   | 0                    | $\circ$        | 0        |                     | $\circledcirc$ |                | 0                   |                | $\mathbf 0$ |              | $\mathbb O$ |                               | 0            |  |
| Unknown             |                      |                |          | $\mathbf{0}$        |                | 0              |                     | $\overline{O}$ |             | 0            |             | 0                             |              |  |
| 0                   | $\overline{0}$       | $\overline{0}$ | 0        |                     | 0              |                | 0                   |                | 0           |              | 0           |                               | $\mathbf 0$  |  |
| <b>VDO</b>          |                      |                |          | 0                   |                | 0              |                     | 0              |             | $\mathbf{0}$ |             | 0                             |              |  |
| $\mathbf 0$         | $\overline{0}$       | $\overline{0}$ | 0        |                     | $\mathbf 0$    |                | $\circ$             |                | $\mathbf 0$ |              | 0           |                               | $\mathbf 0$  |  |
| Load                |                      |                | Pass     |                     |                | 2              |                     | 0              |             | 0            |             | 0                             |              |  |
| $\mathbf 0$         | $\overline{0}$       | $\circ$        | $\Omega$ |                     | $\mathbf 0$    |                | 0                   |                | $\mathbf 0$ |              | $\circ$     |                               | $\mathbf{0}$ |  |
| STATS-NAME (cont'd) |                      |                |          |                     | DBCC           | <b>BLKMAP</b>  |                     | IQUTIL         |             |              |             |                               |              |  |
| NumClients          |                      |                |          | 0                   |                | $\circ$        |                     | 0              |             | $\mathbf{0}$ |             | 0                             |              |  |
| $\Omega$            | $\mathbf{0}$         | 0              | 0        |                     | 0              |                |                     |                |             |              |             |                               |              |  |
| PinUserQuota        |                      |                |          | 0                   |                | $\mathbf 0$    |                     | $\mathbf 0$    |             | 0            |             | 0                             |              |  |
| $\Omega$            | $\Omega$             | 0              | $\Omega$ |                     | 0              |                |                     |                |             |              |             |                               |              |  |
| PrefetchUserQuota   |                      |                |          | 0                   |                | 0              |                     | $\overline{0}$ |             | 0            |             | 0                             |              |  |
| 0                   | 0                    | 0              | 0        |                     | 0              |                |                     |                |             |              |             |                               |              |  |
|                     | PinUserRegisters     |                |          | 0                   |                | 0              |                     | 0              |             | 110          |             | $\overline{2}$                |              |  |
| 0                   | $\mathbf{0}$         | $\overline{0}$ | 0        |                     | 9              |                |                     |                |             |              |             |                               |              |  |
| PfUserRegisters     |                      |                |          | $\mathsf{O}\xspace$ |                | $\overline{0}$ |                     | 0              |             | 378          |             | $\mathbf 0$                   |              |  |
| 0                   | $\overline{0}$       | 1              | 0        |                     | 0              |                |                     |                |             |              |             |                               |              |  |
|                     | ClientCountOfPinners |                |          | 33333               |                | 66666          |                     | 100000         |             | 4294967295   |             |                               |              |  |
| Unknown             |                      |                | 0        |                     |                |                | 0                   |                | 0           |              | $\mathbf 0$ |                               |              |  |
| Hash                |                      |                |          |                     | $\mathbf 0$    |                | 0                   |                | $\mathbf 0$ |              |             | $\mathbf 0$                   |              |  |
| Sort                |                      |                |          |                     | 0              |                | 0                   |                | 0           |              |             | 0                             |              |  |
| Row                 |                      |                |          |                     | 0              |                | $\overline{0}$      |                | 0           |              |             | $\overline{0}$                |              |  |
| RowColumn           |                      |                | $\Omega$ |                     | 0              |                | 0                   |                |             | 0            |             |                               |              |  |
| FP                  |                      |                |          |                     | 0              |                | 0                   |                | 0           |              |             | $\mathbf 0$                   |              |  |
| Garray              |                      |                |          |                     | $\Omega$       |                | 0                   |                | 0           |              |             | $\mathbf 0$                   |              |  |
| LOB                 |                      |                |          |                     | $\Omega$       |                | $\overline{0}$      |                | 0           |              |             | $\overline{0}$                |              |  |
| <b>BTree</b>        |                      |                |          |                     | 0              |                | 0                   |                | 0           |              |             | $\mathbf 0$                   |              |  |
| ВM                  |                      |                |          |                     | 0              |                | $\circ$             |                | 0           |              |             | $\mathbf 0$                   |              |  |
| <b>BV</b>           |                      |                |          |                     | $\mathbf{0}$   |                | 0                   |                | 0           |              |             | $\mathbf 0$                   |              |  |
| Store               |                      |                |          |                     | 0              |                | $\circ$             |                | 0           |              |             | $\mathbf 0$<br>$\overline{0}$ |              |  |
| Test<br><b>DBCC</b> |                      |                |          |                     | $\Omega$<br>0  |                | $\Omega$<br>$\circ$ |                | 0<br>0      |              |             | $\mathsf{O}$                  |              |  |
| Unknown             |                      |                |          |                     | $\Omega$       |                | 0                   |                | 0           |              |             | 0                             |              |  |
| Unknown             |                      |                |          |                     | 0              |                | 0                   |                | 0           |              |             | $\mathbf 0$                   |              |  |
| Run                 |                      |                |          |                     | 0              |                | 0                   |                | 0           |              |             | $\mathbf 0$                   |              |  |
| QCPRun              |                      |                |          |                     | $\Omega$       |                | 0                   |                | 0           |              |             | $\mathbf 0$                   |              |  |
| TextDoc             |                      |                |          |                     | 0              |                | 0                   |                | 0           |              |             | $\mathbf 0$                   |              |  |
| Unknown             |                      |                |          |                     | 0              |                | 0                   |                | 0           |              |             | $\mathbf 0$                   |              |  |
| Unknown             |                      |                |          |                     | $\mathbf 0$    |                | 0                   |                | 0           |              |             | 0                             |              |  |
| <b>OCV</b>          |                      |                |          |                     | $\mathbf 0$    |                | $\overline{O}$      |                | 0           |              |             | 0                             |              |  |
| Load                |                      |                |          | 0                   |                | 0              |                     | 0              |             | 0            |             | 0                             |              |  |
| $\overline{0}$      |                      |                |          |                     |                |                |                     |                |             |              |             |                               |              |  |

例 2:

20 分後にバッファマネージャ (メインおよびテンポラリ) の出力を表示します。 sp\_iqsysmon '00:20:00', 'mbufman tbufman'

Buffer Manager (Main)

===================================

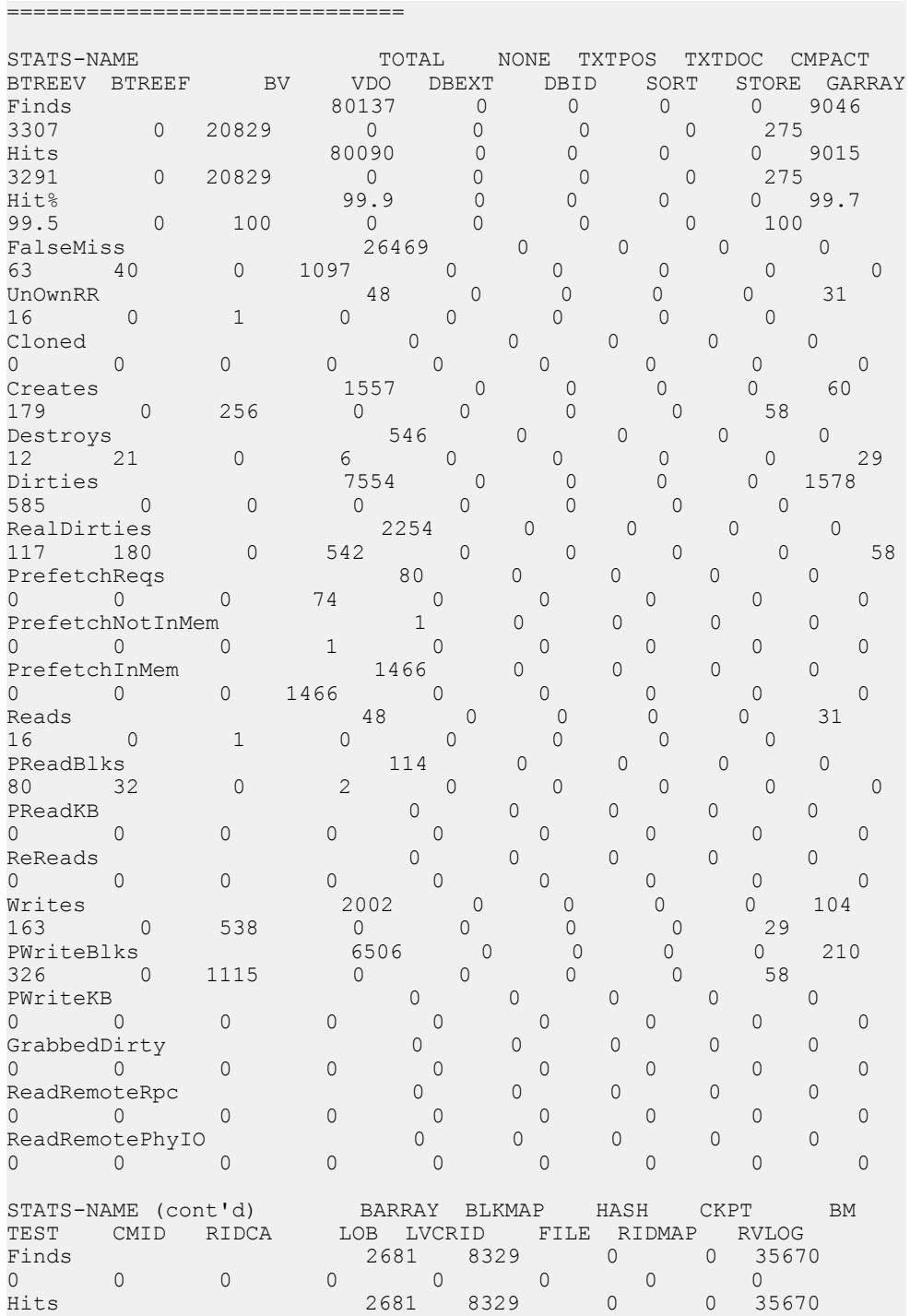

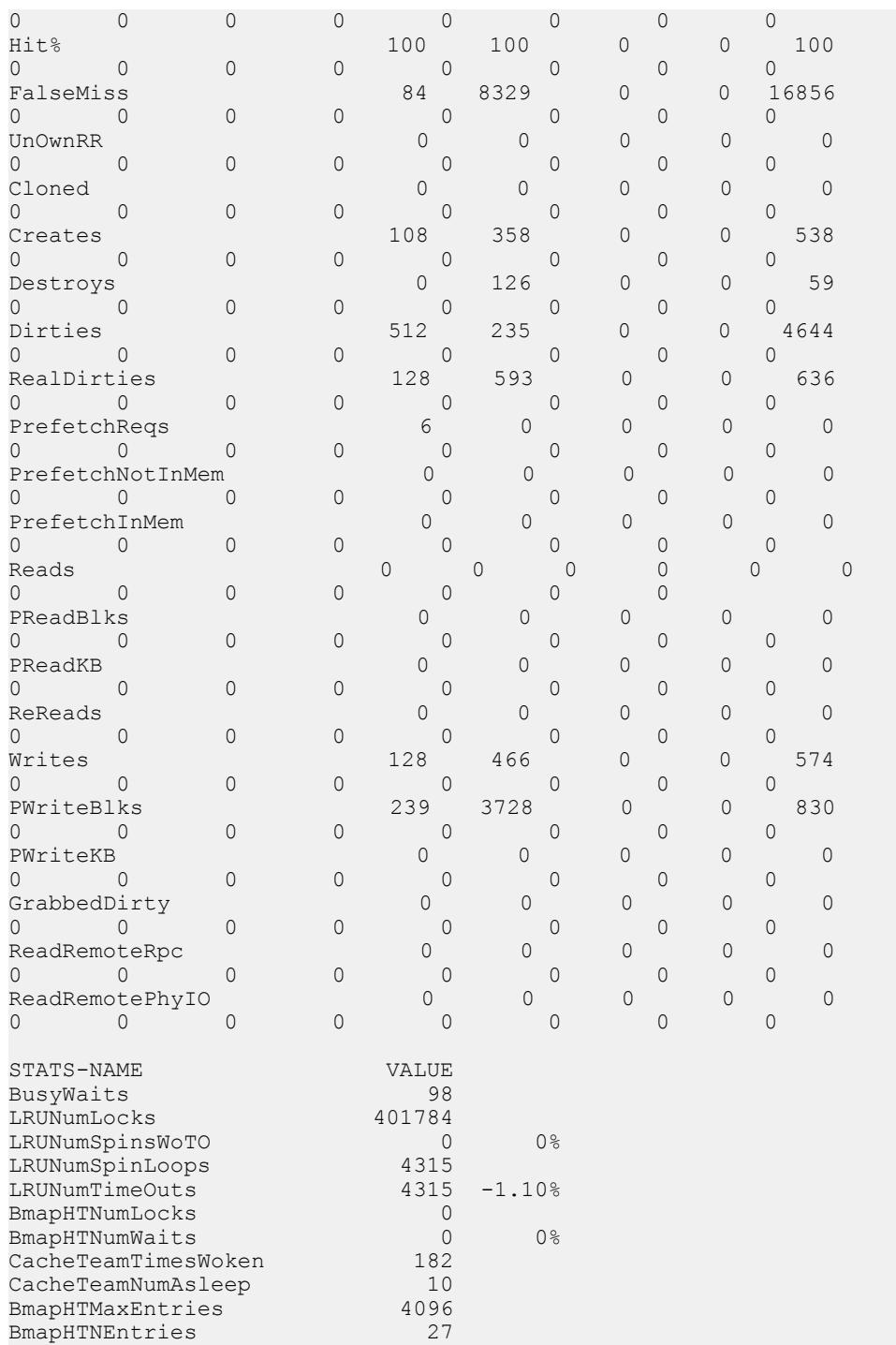

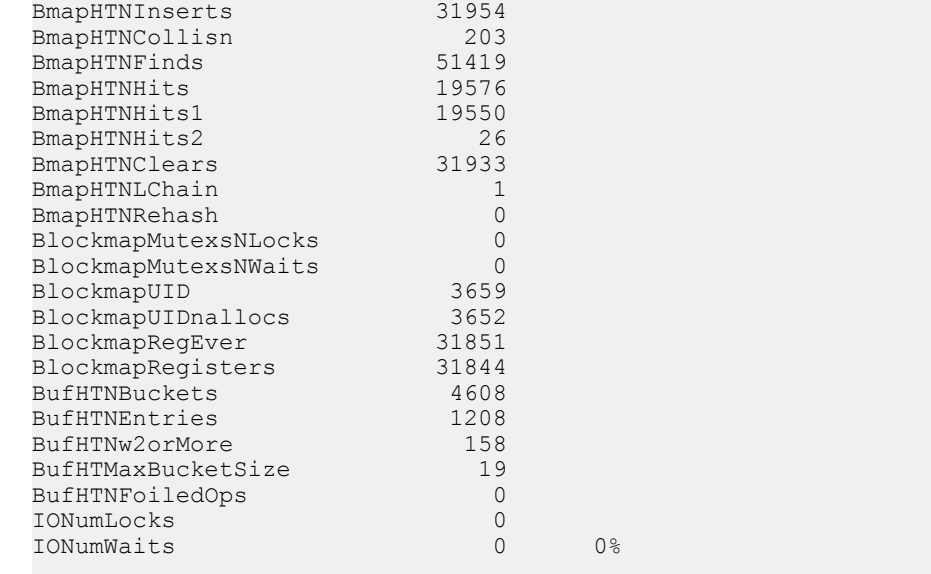

==============================

Buffer Manager (Temporary) ===================================

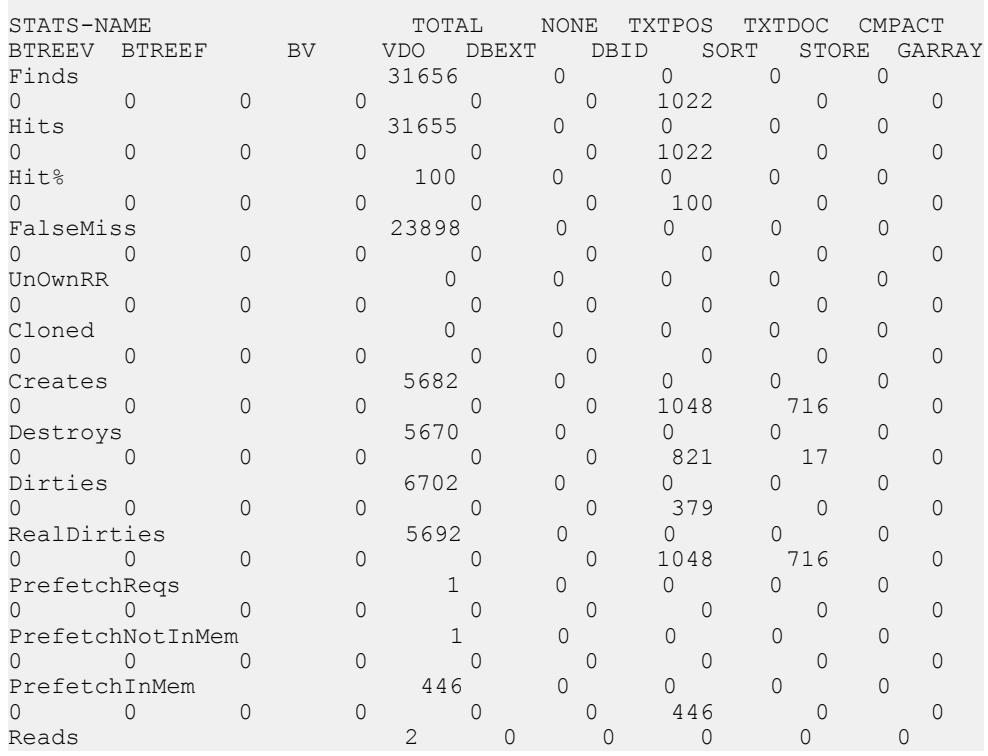

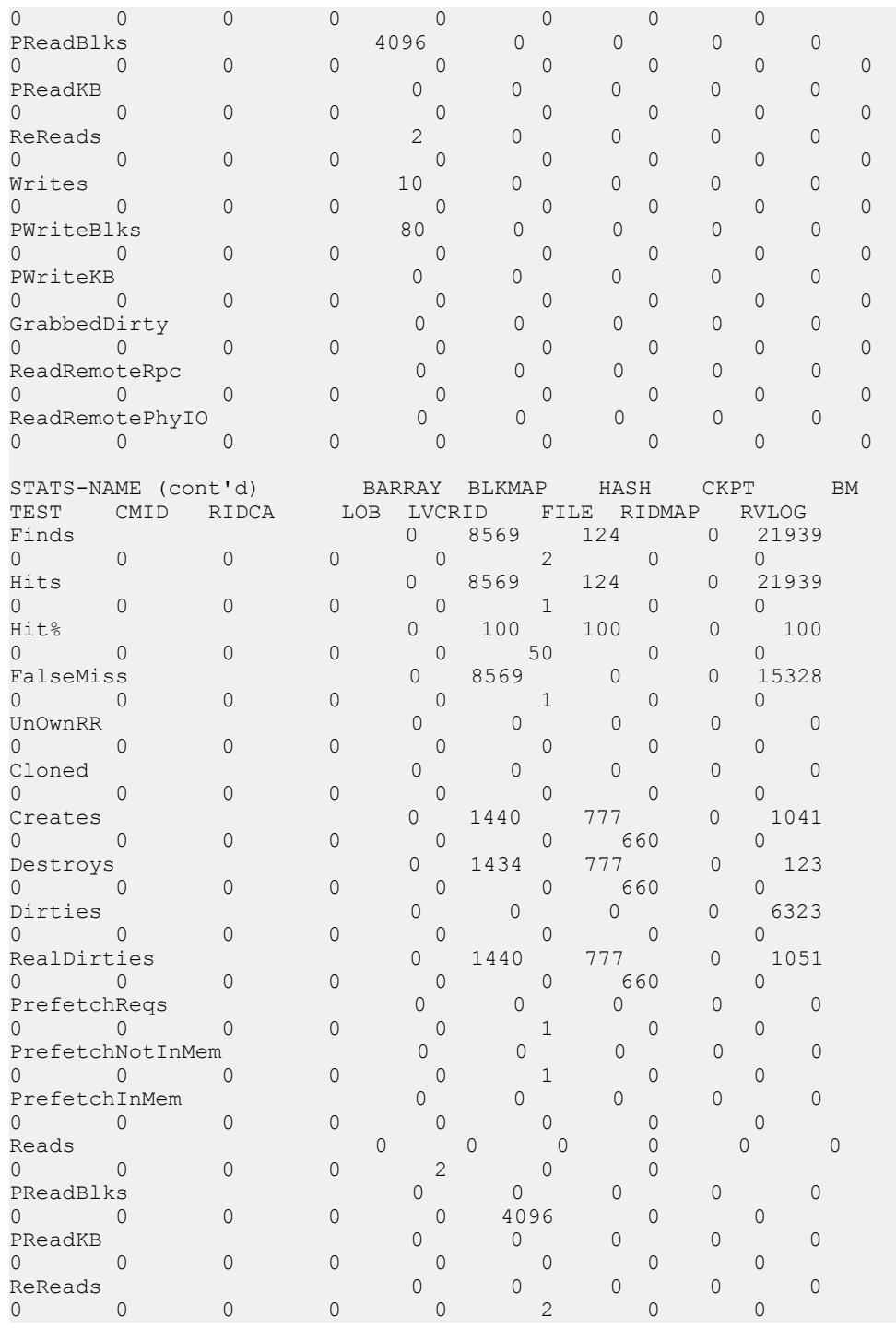

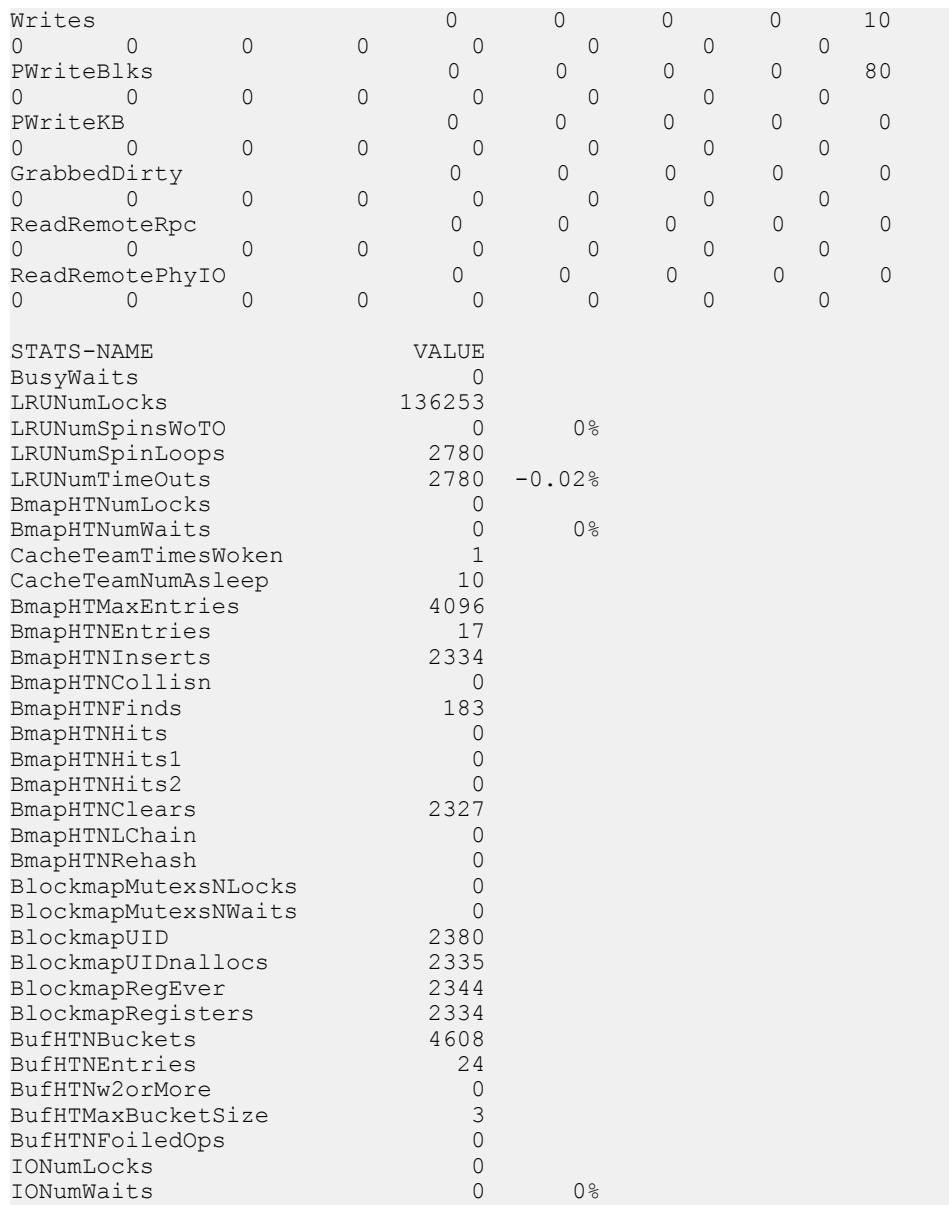

### 例 3:

20 分後にバッファプール (メインおよびテンポラリ) の出力を表示します。

sp\_iqsysmon '00:20:00', 'mbufpool tbufpool'

=================================== Buffer Pool (Main)

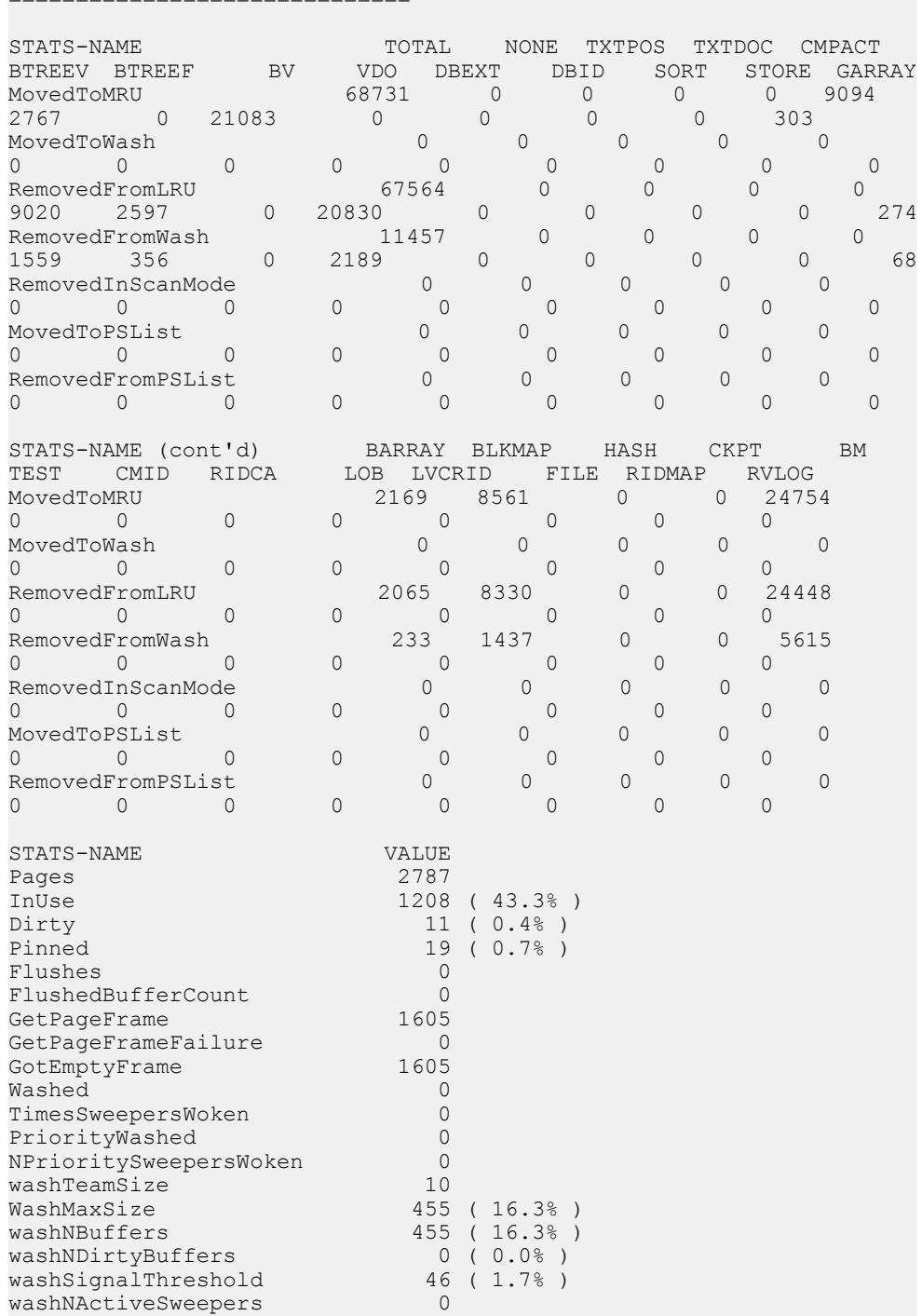

==============================

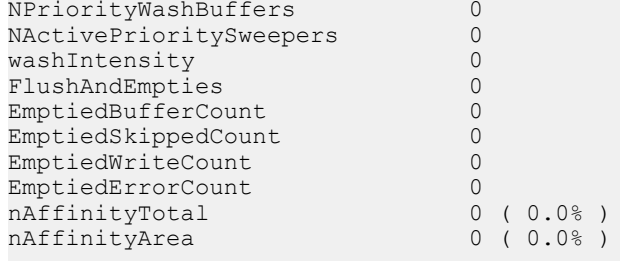

==============================

Buffer Pool (Temporary)

==============================

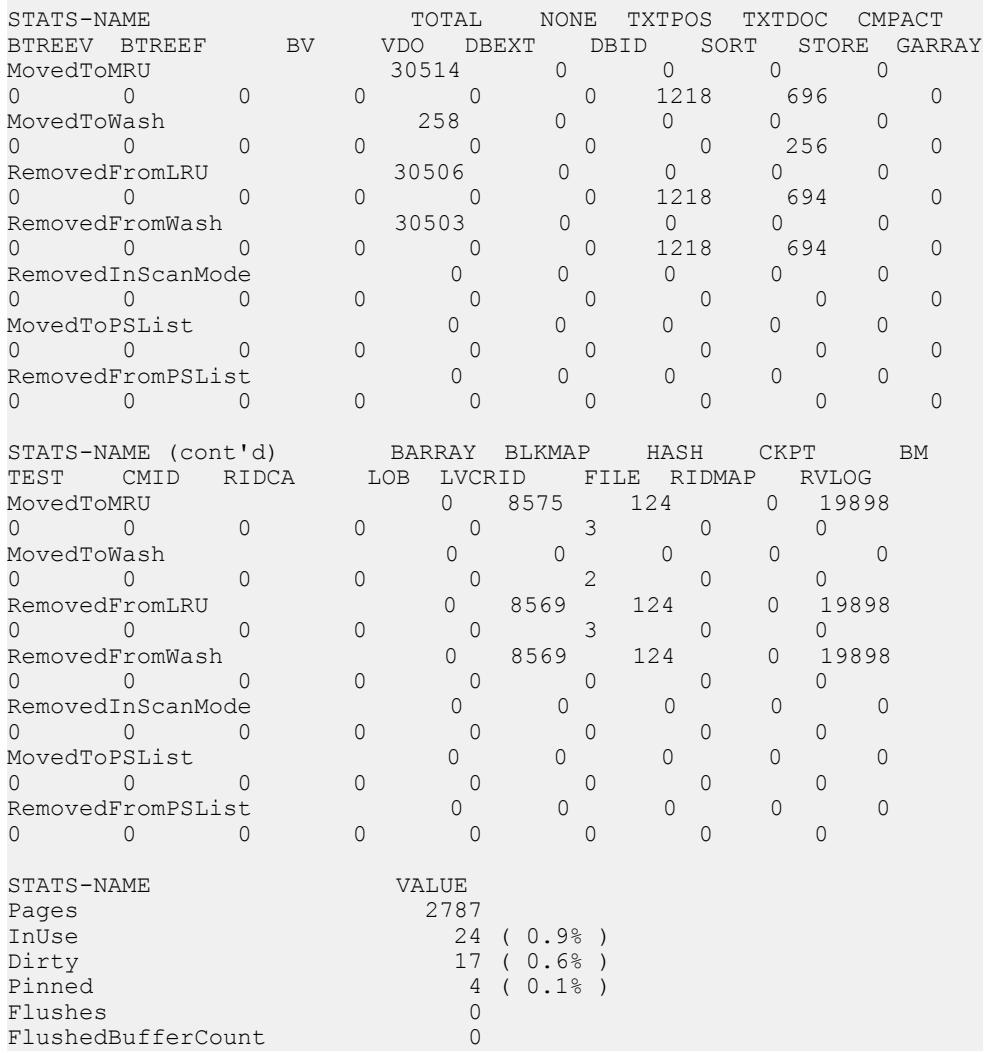

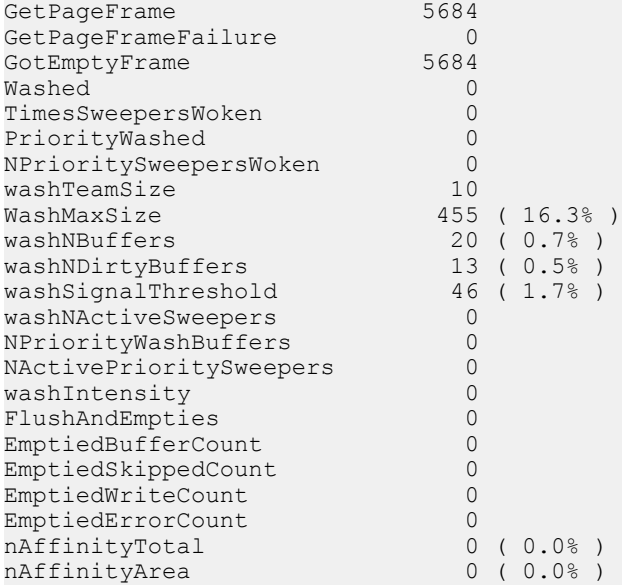

例 4:

20 分後にプリフェッチマネージャ (メインおよびテンポラリ) の出力を表示しま す。

sp\_iqsysmon '00:20:00', 'mprefetch tprefetch'

============================== Prefetch Manager (Main)

==================================

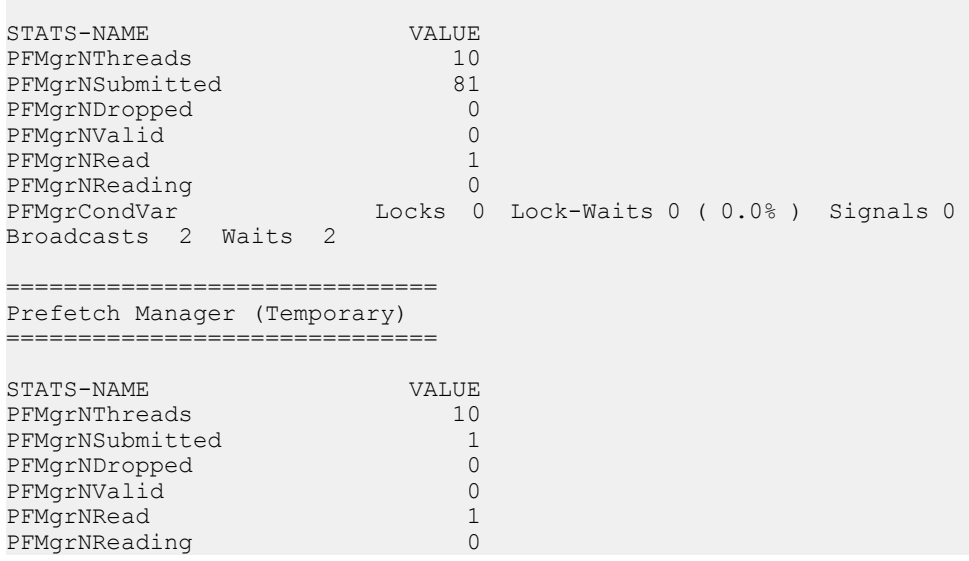

管理: ユーザ管理とセキュリティ インタン インタン インタン インタン インタン 413

#### 付録: SQL リファレンス

PFMgrCondVar Locks 0 Lock-Waits 0 ( 0.0% ) Signals 0 Broadcasts 2 Waits 2

例 5:

20 分後に IQ ストアフリーリスト (メインおよびテンポラリ) の出力を表示します。

sp\_iqsysmon '00:20:00', 'mfreelist tfreelist'

============================== IQ Store (Main) Free List ==============================

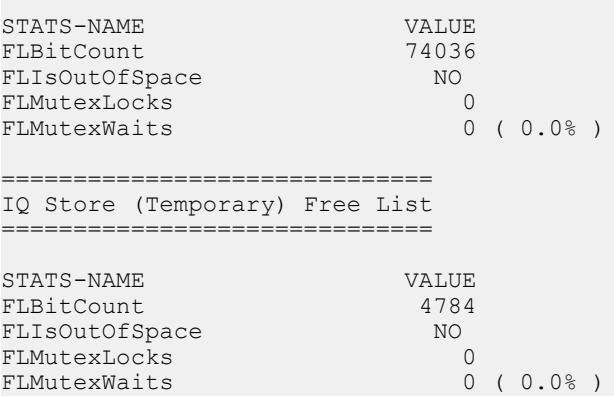

例 6:

20 分後にメモリマネージャ、スレッドマネージャ、CPU 使用率、トランザクショ ンマネージャの出力を表示します。

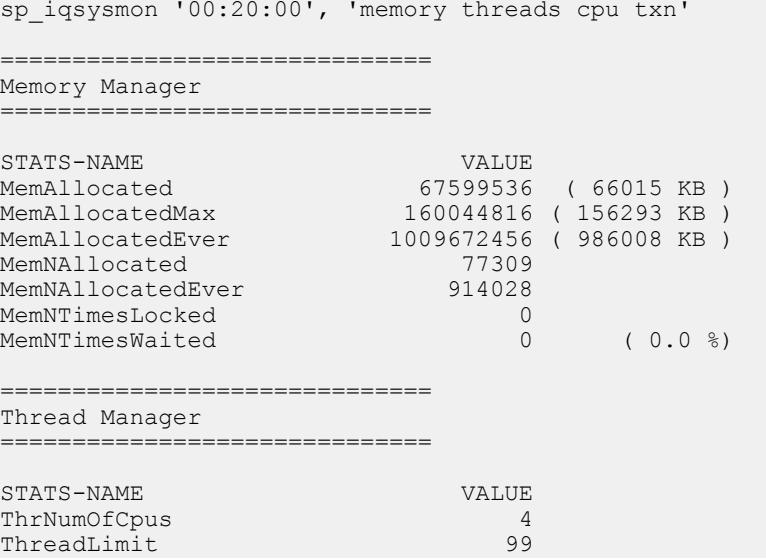

### 付録: SQL リファレンス

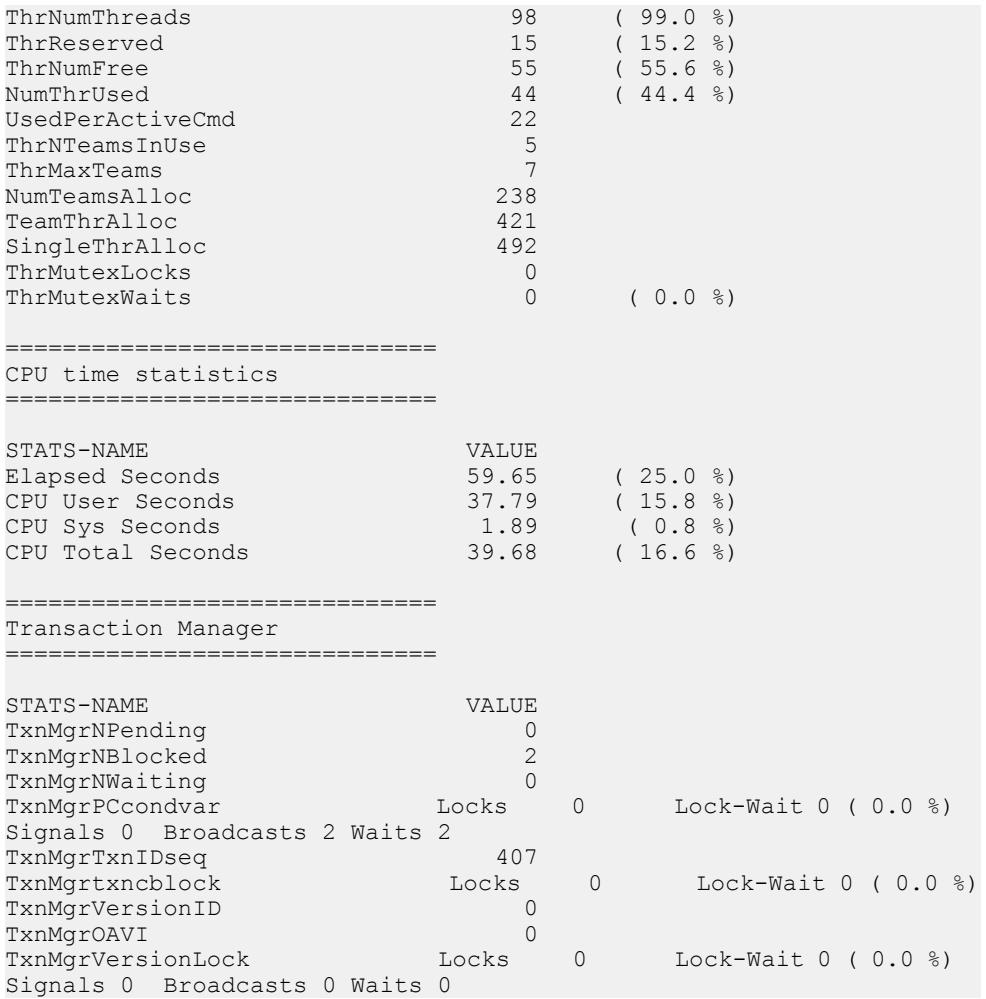

#### 例 7:

20 分後にサーバコンテキストおよびカタログ統計の出力を表示します。

sp\_iqsysmon '00:20:00', 'context catalog'

============================== Context Server statistics ==============================

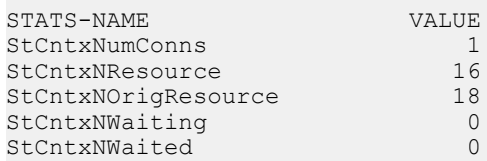

付録: SQL リファレンス

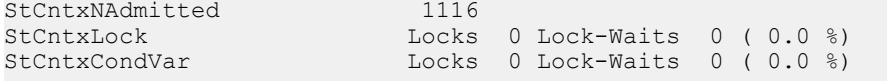

==============================

Catalog, DB Log, and Repository statistics ==================================

STATS-NAME VALUE CatalogLock RdLocks 0 RdWaits 0 ( 0.0 %) RdTryFails 0 WrLocks 30037 WrWaits 0 ( 0.0 %) WrTryFail 0 DbLogMLock Locks 0 Lock-Waits 0 (0.0 %) DbLogSLock Locks 0 Lock-Waits 0 (0.0 %) RepositoryNList 0 RepositoryLock Locks 1 SpinsWoTO 0 ( 0.0 %) Spins 0 TimeOuts 0 ( 0.0 %)

例 8:

20 分後に、IQ RLV インメモリストアおよび LMA (Large Memory Allocator) の統計 の出力を表示します。

sp\_iqsysmon '00:20:00', 'rlv lma'

============================== IQ In-Memory Store ============================== STATS-NAME VALUE RLV Memory Limit 2048 MB RLV Memory Used 0 MB RLV Memory Used 0 MB<br>RLV Chunks Used 0 ==================================== Large Memory Allocator ============================== STATS-NAME VALUE Large Memory Space 2048 MB Large Memory Max Fle 512 MB Large Memory Num Fle 0 Large Memory Flexibl 0.5 Large Memory Flexibl 0 MB Large Memory Inflexi 0.9 Large Memory Inflexi 0 MB Large Memory Anti-St 0.5 Large Memory Num Con 0

# **sp\_iqpassword** プロシージャ

ユーザのパスワードを変更します。

```
構文 1
```
**call sp\_iqpassword** ('*caller\_password*', '*new\_password*' [, '*user\_name*'])

構文 2

**sp\_iqpassword** '*caller\_password*', '*new\_password*' [, '*user\_ name*']

パラメータ

- **caller\_password** 自分のパスワード。自分のパスワードを変更する場合は、古 い方のパスワードを指定します。CHANGE PASSWORD システム権限を持つ ユーザが別のユーザのパスワードを変更する場合は、caller\_password には変更 を実行するユーザのパスワードを指定する。
- new password ユーザまたは loginname の新しいパスワード。
- user\_name CHANGE PASSWORD システム権限を持つ別のユーザによってパ スワードが変更されるユーザのログイン名。自分のパスワードを変更する場合 は user\_name を指定しない。

権限

そのシステムプロシージャに対する EXECUTE 権限が必要です。 各自のパスワー ドを設定する際に要求される追加のシステム権限はありません。他のユーザのパ スワードを変更する場合は、CHANGE PASSWORD システム権限が必要です。

備考

ユーザパスワードは識別子です。すべてのユーザが **sp\_iqpassword** を使用して自 分のパスワードを変更できます。既存のユーザのパスワードを変更するには、 CHANGE PASSWORD システム権限が必要です。

識別子の最大長は、128 バイトです。識別子は、次のいずれかの条件に当てはま る場合、二重引用符または角カッコで囲む必要があります。

- 識別子にスペースが含まれている。
- 識別子の先頭文字がアルファベット文字ではない (以下を参照)。
- 識別子に予約語が含まれている。
- 識別子にアルファベット文字と数字以外の文字が含まれている。 アルファベット文字に含まれるのは、アルファベット、アンダースコア文字 (\_)、アットマーク (@)、シャープ記号 (#)、ドル記号 (\$) です。データベースの 照合順によって、どの文字をアルファベットまたは数字として扱うかが決まり ます。

例

ログインしたユーザのパスワードを irk103 から exP984 に変更します。

sp\_iqpassword 'irk103', 'exP984'

ログインしたユーザが、joe に対する CHANGE PASSWORD システム権限を持っ ている場合に、ユーザ joe のパスワードを eprr45 から pdi032 に変更します。

call sp iqpassword ('eprr45', 'pdi932', 'joe')

# **sp\_objectpermission** システムプロシージャ

指定されたロールまたはユーザ名に付与されているオブジェクト権限または指定 されたオブジェクトまたは DB 領域に対して付与されているオブジェクト権限の レポートを生成します。

構文

**sp\_objectpermission** ( [*object\_name*], [*object\_owner*], [*object\_type*] )

パラメータ

- **object\_name** オブジェクト、DB 領域、ユーザ、またはロールの名前。指定し ない場合、現在のユーザのオブジェクト権限がレポートされる。デフォルト値 は NULL。
- **object\_owner** 指定されたオブジェクト名のオブジェクト所有者の名前。指定 されたオブジェクト所有者が所有する指定されたオブジェクトのオブジェクト 権限が表示される。別のユーザまたはロールが所有するオブジェクトのオブ ジェクト権限を取得するには、このパラメータを指定する必要がある。デフォ ルト値は NULL。
- **object\_type** 有効な値:
	- TABLE\*
	- VIEW
	- MATERIALIZED VIEW
	- SEQUENCE
	- PROCEDURE
	- FUNCTION
	- DBSPACE
	- USER

注意: \* カラムレベルのオブジェクト権限も表示される。

値が指定されていない場合、すべてのオブジェクトタイプの権限が返される。 デフォルト値は NULL。

権限

そのシステムプロシージャに対する EXECUTE 権限が必要です。。どのユーザも **sp\_objectpermission** を実行して、自分自身に付与されているすべてのオブジェク ト権限を取得することができます。また、オブジェクト所有者もこのプロシー ジャを実行して、自分の所有するオブジェクトのオブジェクト権限を取得するこ とができます。次のオブジェクト権限を取得するには、追加のシステム権限が必 要です。

- 他のユーザに付与されたオブジェクト権限や他のユーザが所有するオブジェク トに対して付与されたオブジェクト権限 **–** MANAGE ANY OBJECT PRIVILEGE システム権限も必要です。
- ロールが所有するオブジェクトに対して付与されたオブジェクト権限やロール に付与されたオブジェクト権限 **–** MANAGE ANY OBJECT PRIVILEGE システム 権限を持っているか、そのロールのロール管理者であることも必要です。
- **DB** 領域のオブジェクト権限MANAGE ANY DBSPACE システム権限が必要で す。

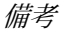

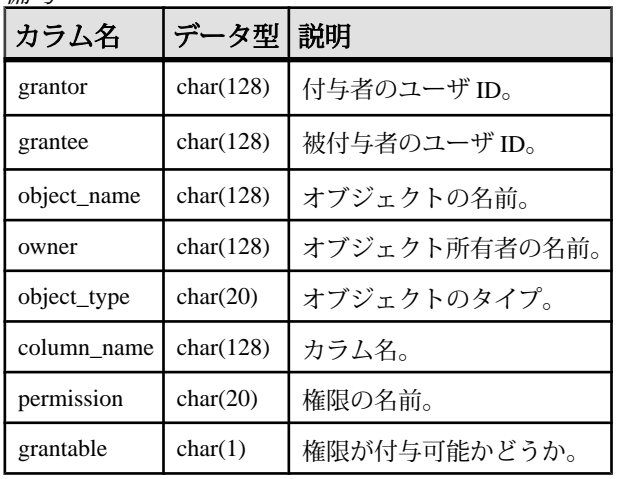

すべての引数が任意で、次のレポートを生成することができます。

- 入力がオブジェクト (テーブル、ビュー、プロシージャ、関数、シーケンスな ど) の場合、このプロシージャは、そのオブジェクトに対するさまざまなオブ ジェクト権限を持つすべてのロールとユーザのリストを表示します。
- 入力がロールまたはユーザの場合、このプロシージャは、ロールまたは入力に 付与されているすべてのオブジェクト権限のリストを表示します。 **sp\_objectpermission** を実行してユーザまたはロールのオブジェクト権限を表示 する場合、ロールの付与によって継承されたオブジェクト権限も表示されま す。
- 入力が DB 領域名の場合、このプロシージャは、指定された DB 領域に対する CREATE 権限を持つすべてのユーザまたはロールのリストを表示します。
- デフォルトでは、オブジェクトタイプは NULL であり、指定されたオブジェク ト名に一致する既存のすべてのオブジェクトタイプに対するオブジェクト権限 が表示されます。

例

次の GRANT 文が実行されているとします。

GRANT SERVER OPERATOR TO r4; GRANT BACKUP DATABASE TO r3 WITH ADMIN OPTION; GRANT DROP CONNECTION TO r3 WITH ADMIN ONLY OPTION; GRANT MONITOR TO r2;GRANT CHECKPOINT TO r1; GRANT ROLE r2 TO r1 WITH ADMIN OPTION; GRANT ROLE r3 TO r2 WITH NO ADMIN OPTION; GRANT ROLE r4 TO r3 WITH ADMIN ONLY OPTION;

次のオブジェクト権限を検討します。

- r5 はデータベース内のテーブル test\_tab とプロシージャ test\_proc を所 有します。
- r5 に対する管理権限を持つ u5 が次の権限を付与します。
	- GRANT SELECT ON r5.test tab TO r2 WITH GRANT OPTION;
	- GRANT SELECT (c1), UPDATE (c1) ON r5.test\_tab TO r6 WITH GRANT OPTION;
	- GRANT EXECUTE ON r5.test\_proc TO r3;
- r6 に対する管理権限を持つ u6 が次の権限を付与します。
	- GRANT SELECT (c1), REFERENCES (c1) ON r5.test\_tab TO r3;

sp\_objectpermission( 'r1' ) を実行すると、次のような内容が出力されま す。

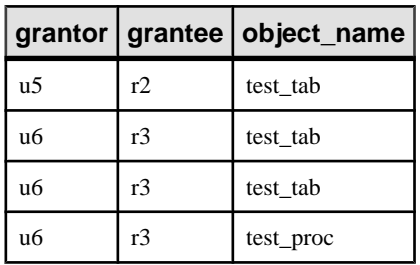

#### 表 21 : sp\_objectpermission( 'r1' ) の出力例

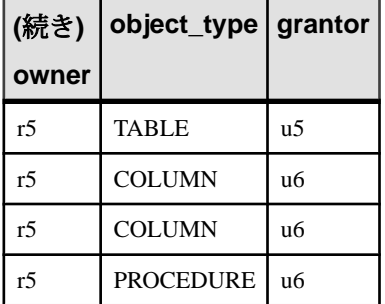

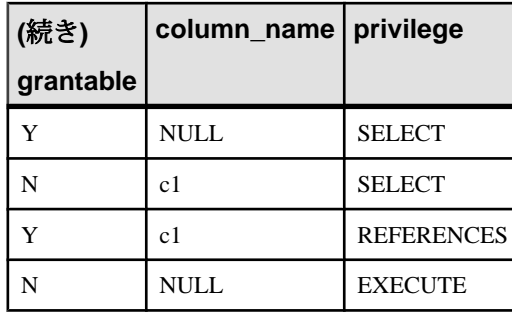

sp\_objectpermission( 'test\_tab', 'r5', 'table' )を実行すると、次 のような内容が出力されます。

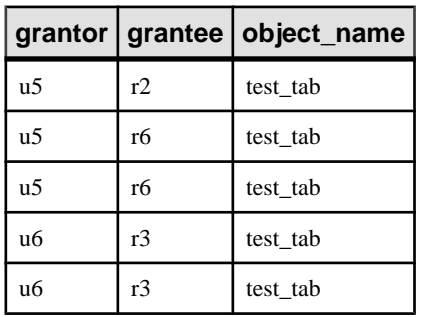

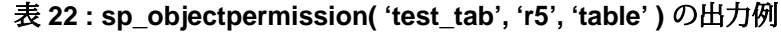

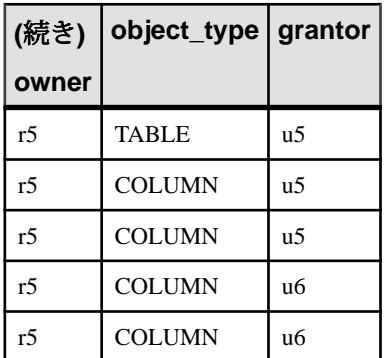

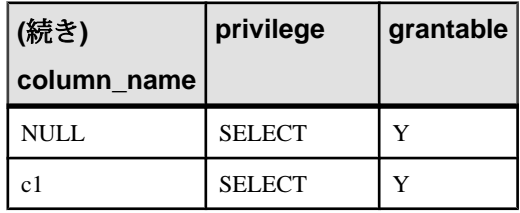

付録: SQL リファレンス

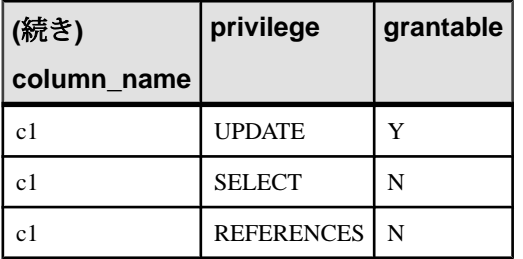

## **sp\_sys\_priv\_role\_info** システム権限

システム権限を対応するシステムロールとマッピングするレポートを生成します。 システム権限ごとに1つのローが返されます。

構文

#### **sp\_sys\_priv\_role\_info()**

権限

そのシステムプロシージャに対する EXECUTE 権限が必要です。

備考

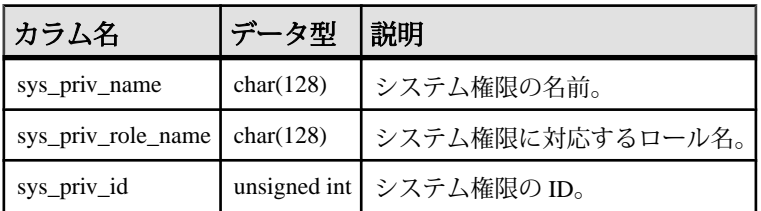

## **sp\_alter\_secure\_feature\_key** システムプロシージャ

認証キー、機能リスト、またはその両方を変更して、以前に定義されたセキュリ ティ機能キーを変更します。

```
構文
```

```
sp_alter_secure_feature_key ( 
      name, 
      auth_key, 
      features )
```
パラメータ

• **name –** 変更するセキュリティ機能キーの VARCHAR (128) 名。指定した名前の キーが既存である必要があります。
- **auth\_key –** セキュリティ機能キーの CHAR (128) 認証キー。認証キーは、6 文字 以上の空でない文字列か、または既存の認証キーが変更されないことを示す NULL である必要があります。
- **features** キーで有効にできるセキュリティ機能のカンマ区切りのリスト (LONG VARCHAR)。feature\_list には、既存の feature\_list リストが変更されない ことを示す NULL を指定できます。

権限

そのシステムプロシージャに対する EXECUTE 権限が必要です。また、データ ベースサーバ所有者であり、その接続に対する manage keys 機能が有効である必 要があります。

備考

このプロシージャを使用すると、既存のセキュリティ機能キーの認証キーまたは 機能リストを変更できます。

#### **sp\_create\_secure\_feature\_key** システムプロシージャ

新しいセキュリティ機能キーを作成します。

構文

```
sp_create_secure_feature_key (
```

```
 name, 
 auth_key, 
 features )
```
パラメータ

- **name** 新しいセキュリティ機能キーの VARCHAR (128) 名。この引数は、 NULL または空白文字列にできません。
- **auth\_key –** セキュリティ機能キーの CHAR (128) 認証キー。認証キーは、6 文字 以上の空でない文字列にする必要があります。
- **features** 新しいキーで有効にできるセキュリティ機能のカンマ区切りのリス ト (LONG VARCHAR)。機能の前に "-" を指定すると、このセキュリティ機能 キーを設定してもその機能は再び有効にはならないことを意味します。

権限

そのシステムプロシージャに対する EXECUTE 権限が必要です。また、データ ベースサーバ所有者であり、その接続に対する manage\_keys 機能が有効である必 要があります。

備考

このプロシージャでは、どのユーザにも設定可能な新しいセキュリティ機能が作 成されます。システムセキュリティ機能キーは、-sk データベースサーバオプショ ンを使用して作成されます。

#### **sp\_drop\_secure\_feature\_key** システムプロシージャ

セキュリティ機能キーを削除します。

構文

**sp\_drop\_secure\_feature\_key** ( *name* )

パラメータ

• **name –** 削除するセキュリティ機能キーの VARCHAR (128) 名。

権限

そのシステムプロシージャに対する EXECUTE 権限が必要です。また、データ ベースサーバ所有者であり、その接続に対する manage\_keys 機能が有効である必 要があります。

備考

指定したキーが存在しない場合は、エラーが返されます。指定したキーが存在す る場合、それがセキュリティ機能とセキュリティ機能キーの管理が可能な最後の セキュリティ機能キーでないかぎり、削除されます。たとえば、システムセキュ リティ機能キーは、manage\_features と manage\_keys の両方のセキュリティ機能が 有効な別のキーが存在しないかぎり、削除できません。

#### sp list secure feature key システムプロシージャ

ディレクトリの内容に関する情報を返します。

構文

**sp\_list\_secure\_feature\_keys** ( )

権限

そのシステムプロシージャに対する EXECUTE 権限が必要です。また、データ ベースサーバ所有者であり、その接続に対する manage keys 機能が有効である必 要があります。

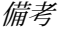

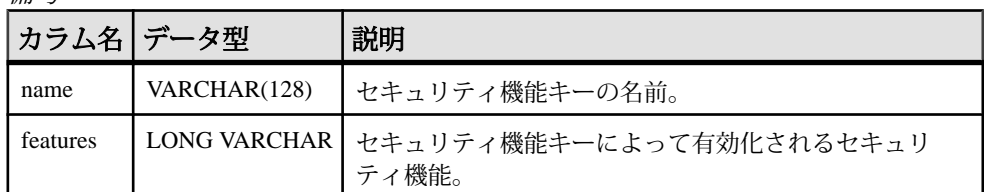

このプロシージャは、既存のセキュリティ機能キーの名前と、各キーによって有 効にできるセキュリティ機能のセットを返します。

ユーザが manage features と manage keys のセキュリティ機能を有効にしている場 合、このプロシージャはすべてのセキュリティ機能キーのリストを返します。

ユーザが manage keys セキュリティ機能のみを有効にしている場合、このプロ シージャは、現在のユーザが有効にしている機能と同じ機能またはそのサブセッ トを有効にするキーを返します。

# **sp\_use\_secure\_feature\_key** システムプロシージャ

既存のセキュリティ機能キーを有効にします。

構文

**sp\_use\_secure\_feature\_key** ( *name*, *sfkey*)

パラメータ

- **name** 有効にするセキュリティ機能キーの VARCHAR (128) 名。
- **sfkey –**有効にするセキュリティ機能キーのCHAR(128)認証キー。認証キーは6 文字以上である必要があります。

権限

そのシステムプロシージャに対する EXECUTE 権限が必要です。

備考

このプロシージャは、指定されたセキュリティ機能キーで有効になるセキュリ ティ機能を有効にします。

# 付録:起動パラメータと接続パラメータ

**start\_iq** ユーティリティの起動オプションと接続パラメータの参考資料です。

### **-ec iqsrv16** データベースサーバオプション

トランスポートレイヤセキュリティまたは暗号化を使用して、すべてのクライア ントとの間で転送されるすべての Command Sequence 通信プロトコルパケット (DBLib、ODBC、OLE DB) を暗号化します。TDS パケットは暗号化されません。

#### 構文

iqsrv16 -ec *encryption-options* ...

*encryption-options* :

```
{ NONE |
  SIMPLE |
   TLS ( [ FIPS={ Y | N }; ]
   IDENTITY=server-identity-filename;
   IDENTITY_PASSWORD=password ) }, ...
```
#### 指定可能な値

- **NONE** 暗号化されない接続を受け入れます。
- **SIMPLE** 単純暗号化された接続を受け入れます。このタイプの暗号化は、す べてのプラットフォームで、また以前のバージョンのデータベースサーバとク ライアントでサポートされます。単純暗号化では、サーバ認証、RSA 暗号化、 またはその他のトランスポートレイヤセキュリティ機能は提供されません。
- **TLS** RSA 暗号化で暗号化された接続を受け入れます。TLS パラメータは次の 引数を受け取ります。
	- **FIPS** FIPS 認定の RSA 暗号化の場合は、FIPS=Y を指定します。RSA FIPS 認定の暗号化は別の認定ライブラリを使用しますが、9.0.2 以降で RSA を指 定しているクライアントと互換性があります。

FIPS 認定コンポーネントがサポートされているプラットフォームのリスト については、<http://www.sybase.com/detail?id=1061806>を参照してください。

アルゴリズムは、証明書を作成するときに使用される暗号化と一致する必 要があります。

- *server-identity-filename* **–** サーバ ID 証明書のパスとファイル名を指定します。 FIPS 認定の RSA 暗号化を使用している場合は、RSA アルゴリズムを使用し て証明書を生成する必要があります。
- *password* **–** サーバのプライベートキーのパスワードを指定します。このパス ワードは、サーバ証明書を作成するときに指定します。

適用対象

NONE と SIMPLE は、すべてのサーバとオペレーティングシステムに適用されま す。

TLS は、すべてのサーバとオペレーティングシステムに適用されます。

FIPS 認定の暗号化サポートの詳細については、[http://www.sybase.com/detail?](http://www.sybase.com/detail?id=1061806) [id=1061806](http://www.sybase.com/detail?id=1061806) を参照してください。

備考

このオプションは、トランスポートレイヤセキュリティを使用してクライアント アプリケーションとデータベースサーバ間の通信パケットを安全化する場合に使 用します。

-ec オプションを指定すると、データベースサーバは指定された暗号化タイプに よって暗号化される接続のみ受け入れます。カンマ区切りリストで、少なくとも 1 つのサポートされているパラメータを指定してください。TDS プロトコルを介 した接続は、jConnect を使用する Java アプリケーションを含みますが、-ec オプ ションの使用に関係なく常に受け入れられ、暗号化されることはありません。こ の TDS プロトコルオプションを NO に設定すると、これらの暗号化されていない TDS 接続は禁止されます。

デフォルトでは、通信パケットは暗号化されないため、セキュリティに潜在的な リスクがあります。ネットワークパケットのセキュリティが心配な場合は、-ec オ プションを使用します。暗号化がパフォーマンスに及ぼす影響はごくわずかです。

データベースサーバが単純暗号化を受け入れ、暗号化されない接続を受け入れな い場合、暗号化を使用しない TDS 接続以外の接続では、単純暗号化が使用されま す。

-ec SIMPLE を指定してデータベースサーバを起動すると、データベースサーバ は単純暗号化を使用した接続だけを受け入れます。TLS 接続 (RSA 暗号化、RSA FIPS 認定暗号化) は失敗し、暗号化を要求しない接続では単純暗号化が使用され ます。

データベースサーバで TCP/IP 上の暗号化された接続を受け入れ、さらに共有メモ リを介してローカルコンピュータのデータベースへも接続できるようにする場合 は、データベースサーバの起動時に -ec オプションとともに -es オプションを指定 できます。

dbrsa16.dll ファイルには、暗号化と復号化に使用される RSA コードが含まれ ています。dbfips16.dll ファイルには、FIPS 認定の RSA アルゴリズムのコー ドが含まれています。データベースサーバに接続するときに、適切なファイルが 見つからなかったり、エラーが発生したりすると、データベースサーバメッセー ジウィンドウにメッセージが表示されます。指定されたタイプの暗号化を開始で きない場合、サーバは起動しません。

クライアントとサーバで暗号化の設定が一致していることが必要です。設定が異 なっていると、次の場合を除き、接続は失敗します。

- データベースサーバに対して -ec SIMPLE を指定し、-ec NONE を指定しなかっ た場合、暗号化を要求しない接続は許可され、自動的に単純暗号化が使用され ます。
- データベースサーバ側で RSA を指定し、クライアント側で FIPS 認定の暗号化 を指定している場合、またはその逆の場合には、接続は成功します。この場 合、Encryption 接続プロパティはデータベースサーバ側で指定された値を返し ます。

注意: 強力な暗号化テクノロジはすべて、輸出規制対象品目です。

#### 例

次の例は、暗号化されない接続と単純暗号化を使用する接続を許可します。 iqsrv16 -ec NONE,SIMPLE -x tcpip c:¥mydemo.db

次の例は、RSA サーバ証明書 rsaserver.id を使用するデータベースサーバを 起動します。

igsrv16 -ec TLS(IDENTITY=rsaserver.id;IDENTITY\_PASSWORD=test) -x tcpip c:¥mydemo.db

次の例は、FIPS 認定の RSA サーバ証明書 rsaserver.id を使用するデータベー スサーバを起動します。

iqsrv16 -ec TLS(FIPS=Y;IDENTITY=rsaserver.id;IDENTITY\_PASSWORD=test) -x tcpip c:¥mydemo.db

# **-es iqsrv16** データベースサーバオプション

共有メモリを経由した暗号化されていない接続を許可します。

構文

iqsrv16 -ec *encryption-options* -es ...

適用対象 すべてのサーバとオペレーティングシステム。

#### <span id="page-439-0"></span>備考

このオプションは、-ec オプションとともに指定された場合のみ有効です。-es オ プションは、共有メモリを経由した、暗号化されていない接続を許可するように データベースサーバに指定します。TCP/IP を介した接続では、-ec オプションで指 定された暗号化タイプを使用する必要があります。このオプションは、リモート クライアントからのデータベースアクセスには暗号化された接続を使用し、パ フォーマンス上の理由から、ローカルコンピュータからのデータベースアクセス には暗号化されていない接続を使用できるようにしたい場合に便利です。

#### 例

次の例は、単純暗号化を使用する接続と、共有メモリを経由した暗号化されない 接続を許可します。

iqsrv16 -ec SIMPLE -es -x tcpip c:¥mydemo.db

# **TDS** 通信パラメータ

サーバが TDS 接続を許可するかどうかを制御します。

使用法

TCP/IP、NamedPipes (サーバ側のみ)

値 **YES**, **NO**

デフォルト値 **YES**

説明

データベースサーバへの TDS 接続を許可しないようにするには、TDS を NO に設 定します。サーバに対して暗号化された接続だけが行われるように保証するには、 これらのポートオプションを使用して TDS 接続を禁止することが唯一の方法で す。

例

次のコマンドは、TCP/IP プロトコルを使用するデータベースサーバを起動します が、Open Client または jConnect アプリケーションからの接続を許可しません。

```
start iq -x tcpip(TDS=NO) ...
```
# 索引 **A**

Advanced Security オプション [139](#page-148-0) の SAP Sybase IQ [203](#page-212-0) AES 定義 [205](#page-214-0) AES\_DECRYPT 関数 SQL 構文 [211](#page-220-0) AES\_ENCRYPT 関数 SQL 構文 [208](#page-217-0) ALTER LDAP SERVER 文 [249](#page-258-0) ALTER LOGIN POLICY 文 構文 [252](#page-261-0) ALTER ROLE 文 [261](#page-270-0) ALTER USER  $\overline{\chi}$  [263](#page-272-0) ALTER 権限, テーブルとビュー 付与 [81](#page-90-0) ASE\_BINARY\_DISPLAY データベースオプション [236](#page-245-0) 暗号化の整合性 [236](#page-245-0)

# **C**

CHANGE PASSWORD システム権限 取り消し [99](#page-108-0) 付与 [96](#page-105-0) CONNECT 権限 GRANT 文 [291](#page-300-0) CONNECT 文 取り消し [311](#page-320-0) ConnectFailed イベントハンドラ [129](#page-138-0) CONVERSION\_MODE データベースオプション [237](#page-246-0) 暗号化テキストの保護 [237](#page-246-0) CONVERSION\_MODE オプション [237](#page-246-0) CREATE LDAP SERVER  $\overline{\chi}$  [267](#page-276-0) CREATE LOGIN POLICY 文 構文 [271](#page-280-0) CREATE ON 文 取り消し [312](#page-321-0) CREATE ROLE 文 [279](#page-288-0) CREATE USER 文 [282](#page-291-0)

CREATE 権限 [89](#page-98-0) CREATE 権限、DB 領域 付与 [86](#page-95-0) CREATE 文 付与 [293](#page-302-0)

#### **D**

DB 領域 CREATE 権限の付与 [86](#page-95-0) dba パスワード 変更 [116](#page-125-0) dba ユーザ ロールを管理できない [22](#page-31-0) DBA ユーザ [115](#page-124-0) dbo ユーザ ID ビューの所有者 [135](#page-144-0) DELETE 権限、テーブルとビュー 付与 [81](#page-90-0) DROP LDAP SERVER 文 [284](#page-293-0) DROP LOGIN POLICY 文 構文 [285](#page-294-0) DROP ROLE 文 [286](#page-295-0) DROP USER 文 [288](#page-297-0) DROP VIEW 文 制限 [135](#page-144-0)

### **E**

EXECUTE 権限, プロシージャ, ユーザ定義関数 付与 [87](#page-96-0) EXECUTE 文 取り消し [313](#page-322-0) 付与 [294](#page-303-0)

#### **F**

FIPS サポートされる SAP Sybase IQ [203](#page-212-0) 暗号化アルゴリズム [204](#page-213-0) FIPS のサポート [139](#page-148-0)

# **G**

GRANT CHANGE PASSWORD 文 [289](#page-298-0) GRANT ROLE 文 [297](#page-306-0) GRANT SET USER 文 [302](#page-311-0) GRANT オブジェクトレベル権限 [295](#page-304-0) GRANT システム権限文 [304](#page-313-0) GRANT 文 CONNECT 権限 [291](#page-300-0) パスワード [120](#page-129-0) 新規ユーザ [119](#page-128-0)

#### **H**

HEADER SKIP オプション LOAD TABLE 文 [214](#page-223-0)

### **I**

INSERT 権限, テーブルとビュー 付与 [82](#page-91-0) IPv6 のサポート [152](#page-161-0) IQ\_SYSTEM\_MAIN CREATE 権限 [89](#page-98-0) IQ\_SYSTEM\_TEMP CREATE 権限 [89](#page-98-0) ISYSDUMMY テーブル 権限 [78](#page-87-0) ISYSGROUP テーブル 権限 [78](#page-87-0) ISYSPROCPERM テーブル 権限 [78](#page-87-0) ISYSTABLEPERM テーブル 権限 [78](#page-87-0) ISYSUSERPERM テーブル 権限 [78](#page-87-0)

#### **K**

Kerberos ライセンス要件 [202](#page-211-0), [247](#page-256-0) Kerberos 認証 [139](#page-148-0), [247](#page-256-0)

#### **L**

LDAP サーバ オブジェクトの属性の編集 [181](#page-190-0)

更新 [183](#page-192-0) 中断 [184](#page-193-0) LDAP サーバ設定オブジェクト sa\_get\_ldapserver\_status [174,](#page-183-0) [191](#page-200-0) TLS [176](#page-185-0) URL [187](#page-196-0) アクティブ化 [181](#page-190-0) 現在のステータス [174,](#page-183-0) [191](#page-200-0) 検証 [169,](#page-178-0) [178,](#page-187-0) [331](#page-340-0) 削除 [184,](#page-193-0) [284](#page-293-0) 作成 [167,](#page-176-0) [176,](#page-185-0) [267](#page-276-0) ステータス [185](#page-194-0) 定義 [165](#page-174-0) 変更 [249](#page-258-0) ユーザ認証 [165,](#page-174-0) [174,](#page-183-0) [176](#page-185-0) LDAP ユーザ認証 [165](#page-174-0) LDAP サーバ設定オブジェクト [166](#page-175-0) LDAPUA [167,](#page-176-0) [174](#page-183-0) login\_mode [167,](#page-176-0) [174](#page-183-0) sa\_get\_user\_status [191](#page-200-0) 標準認証を許可 [174](#page-183-0) フェイルオーバー [166](#page-175-0) ユーザとパスワードの管理 [190](#page-199-0) ユーザの現在のステータス [191](#page-200-0) ライセンス [165,](#page-174-0) [247](#page-256-0) ログイン方法 [167,](#page-176-0) [174](#page-183-0) ログインポリシーオプション [171,](#page-180-0) [188](#page-197-0) LDAP ログインポリシーオプション [258](#page-267-0), [277](#page-286-0) LOAD TABLE ENCRYPTED 句 [212](#page-221-0) ENCRYPTED 句の例 [213](#page-222-0) LOAD TABLE 文 HEADER SKIP オプション [214](#page-223-0) ON PARTIAL INPUT ROW オプション [214](#page-223-0) QUOTES オプション [214](#page-223-0) STRIP キーワード [214](#page-223-0) USING キーワード [214](#page-223-0) 新しい構文 [214](#page-223-0) 構文の変更 [214](#page-223-0) パフォーマンス [214](#page-223-0) 構文 [214](#page-223-0) LOAD 権限, テーブル 付与 [82](#page-91-0) LOGIN\_MODE オプション [334](#page-343-0)

#### **M**

max\_days\_since\_login 超過 [123](#page-132-0) max\_failed\_login\_attempts 超過 [123](#page-132-0) MIN\_PASSWORD\_LENGTH オプション [340](#page-349-0) MIN\_ROLE\_ADMINS オプション [335](#page-344-0) MPXServerName カラム [367](#page-376-0)

#### **R**

REFERENCES 権限, テーブルとビュー 付与 [83](#page-92-0) REPLACE 関数 [209](#page-218-0) SELECT INTO 文 [209](#page-218-0) REVOKE CHANGE PASSWORD 文 [309](#page-318-0) REVOKE ROLE 文 [316](#page-325-0) REVOKE SET USER 文 [319](#page-328-0) REVOKE システム権限文 [321](#page-330-0) REVOKE データベースオブジェクト権限文 [314](#page-323-0) Rijndael [205](#page-214-0) RSA サポート [203](#page-212-0) RSA のサポート [139](#page-148-0)

# **S**

sa\_get\_ldapserver\_status システムプロシージャ [352](#page-361-0) SELECT INTO REPLACE 関数の使用 [209](#page-218-0) SELECT 権限, テーブルとビュー 付与 [83](#page-92-0) SELECT 文 ビュー作成の制限 [135](#page-144-0) SELECT 文の制限 [135](#page-144-0) SET OPTION 文 構文 [326](#page-335-0) SET TEMPORARY OPTION 文 構文 [326](#page-335-0) SET USER 取り消し [319](#page-328-0) 付与 [302](#page-311-0) SET USER システム権限 取り消し [113](#page-122-0)

付与 [109](#page-118-0) SETUSER 文 同一化 [328](#page-337-0) sp\_displayroles システムプロシージャ [355](#page-364-0) sp\_expireallpasswords システムプロシージャ [359](#page-368-0) sp\_has\_role 関数 [359](#page-368-0) sp\_iqaddlogin システムプロシージャ [362](#page-371-0) sp\_iqbackupdetails ストアドプロシージャ [363](#page-372-0) sp\_iqbackupsummary ストアドプロシージャ [365](#page-374-0) sp\_iqconnection システムプロシージャ [367](#page-376-0) sp\_iqcopyloginpolicy システムプロシージャ [371](#page-380-0), [388](#page-397-0) sp\_iqdbspac システムプロシージャ [371](#page-380-0) sp\_iqdbspaceinfo システムプロシージャ [375](#page-384-0) sp\_iqdbspaceobjectinfo システムプロシージャ [378](#page-387-0) sp\_iqdroplogin システムプロシージャ [382](#page-391-0) sp\_iqemptyfile システムプロシージャ [383](#page-392-0) sp\_iqestdbspaces システムプロシージャ [384](#page-393-0) sp\_iqfile システムプロシージャ [385](#page-394-0) sp\_iqmodifylogin [389](#page-398-0) sp\_iqmodifylogin システムプロシージャ [389](#page-398-0) sp\_iqobjectinfo システムプロシージャ [390](#page-399-0) sp\_iqpassword システムプロシージャ [416](#page-425-0) sp\_iqspaceused システムプロシージャ [393](#page-402-0) sp\_iqsysmon システムプロシージャ [395](#page-404-0) sp\_objectpermission システムプロシージャ [418](#page-427-0) sp\_sys\_priv\_role\_info [79,](#page-88-0) [422](#page-431-0) SQL 関数 AES DECRYPT 関数 [211](#page-220-0) AES ENCRYPT 関数 [208](#page-217-0) STRING\_RTRUNCATION データベースオプション [236](#page-245-0) 暗号化テキストの保護 [236](#page-245-0) **STRIP** LOAD TABLE キーワード [214](#page-223-0) STRIP オプション [214](#page-223-0) SYS\_RUN\_REPLICATION\_ROLE 付与 [27](#page-36-0) SYSCOLAUTH ビュー 権限 [78](#page-87-0) SYSGROUPS ビュー 権限 [78](#page-87-0)

<span id="page-443-0"></span>索引

SYSPROCAUTH ビュー 権限 [78](#page-87-0) SYSTABAUTH ビュー 権限 [78](#page-87-0) SYSUSERAUTH ビュー 権限 [78](#page-87-0) SYSUSERLIST  $\mathcal{F}$ <sub>7</sub> – 権限 [78](#page-87-0) SYSUSERPERMS ビュー 権限 [78](#page-87-0)

# **T**

TDS 通信パラメータ [430](#page-439-0) TRUNCATE 権限, テーブル 付与 [84](#page-93-0) TRUSTED\_CERTIFICATES\_FILE 無効化 [176](#page-185-0) 有効化 [176](#page-185-0) TRUSTED\_CERTIFICATES\_FILE オプション [336](#page-345-0)

#### **U**

UPDATE 権限、テーブルとビュー 付与 [85](#page-94-0) USAGE 権限、シーケンスジェネレータ 付与 [87](#page-96-0) USAGE 文 取り消し [325](#page-334-0) 付与 [308](#page-317-0) user-user [117](#page-126-0) USING LOAD TABLE キーワード [214](#page-223-0) USING FILE 句 LOAD TABLE 文 [214](#page-223-0) util db.ini ファイル [160](#page-169-0)

#### **V**

VALIDATE LDAP SERVER 文 [331](#page-340-0) VERIFY\_PASSWORD\_FUNCTION オプション [337](#page-346-0)

#### **W**

WITH GRANT OPTION 句 [85](#page-94-0)

### あ

暗号化 AES ENCRYPT 関数 [208](#page-217-0) FIPS [139,](#page-148-0) [203](#page-212-0) RSA [139](#page-148-0), [203](#page-212-0) カラム [139,](#page-148-0) [204](#page-213-0) データベース [139](#page-148-0) データ型のサポート [205](#page-214-0) 通信 [430](#page-439-0) 定義 [205](#page-214-0) 文字列の比較 [235](#page-244-0) 用語の定義 [205](#page-214-0)

#### い

イベントハンドラ ConnectFailed [129](#page-138-0)

#### お

```
オブジェクトレベル権限
  管理権限の取り消し 87
  権限の取り消し 87
オブジェクトレベル権限の GRANT 81
オブジェクトレベル権限の REVOKE 81
オプション
  ASE_BINARY_DISPLAY 236
  CONVERSION_MODE 237
  STRING_RTRUNCATION 236
  カラムの暗号化用 236
  カラムの復号化用 236
  ログインポリシー 259, 278
  設定 132, 326
オプション値
   トランケーション 326
```
### か

カーソル 接続制限 [132](#page-141-0) 外部認証 kerberos [165](#page-174-0) LDAP [165](#page-174-0)

カタログストア モニタリング [395](#page-404-0) カラムの暗号化 [204](#page-213-0), [205](#page-214-0)

# き

キー 定義 [205](#page-214-0)

# く

クライアントファイルのバルクロード エラー [214](#page-223-0) 文字セット [214](#page-223-0) ロールバック [214](#page-223-0) グローバルロール管理者 [11](#page-20-0) 削除 [20](#page-29-0) 追加 [15](#page-24-0) ユーザへの付与 [16](#page-25-0) ロール作成時の追加 [13](#page-22-0)

# け

権限 [33](#page-42-0) DB 領域管理 [89](#page-98-0) INSERT と DELETE、ビュー [136](#page-145-0) WITH GRANT OPTION [85](#page-94-0) 継承 [3](#page-12-0), [85](#page-94-0) コマンドラインスイッチ [89](#page-98-0) 取り消し [91](#page-100-0) 付与権 [85](#page-94-0) プロシージャ [91](#page-100-0) リスト [78](#page-87-0) ロール [3](#page-12-0) 権限, 付与 ALTER [295](#page-304-0) DELETE [295](#page-304-0) INSERT [295](#page-304-0) LOAD [295](#page-304-0) REFERENCES [295](#page-304-0) SELECT [295](#page-304-0) TRUNCATE [295](#page-304-0) UPDATE [295](#page-304-0) 権限、取り消し ALTER [314](#page-323-0) DELETE [314](#page-323-0)

INSERT [314](#page-323-0) LOAD [314](#page-323-0) REFERENCES [314](#page-323-0) SELECT [314](#page-323-0) TRUNCATE [314](#page-323-0) UPDATE [314](#page-323-0) 権限とパーミッション [33](#page-42-0)

# こ

後続ブランク 削除 [214](#page-223-0) 後続ブランクの削除 [214](#page-223-0) 互換ロール [30](#page-39-0)

# さ

削除  *7*  $-$  *[135](#page-144-0)* ユーザ [312](#page-321-0) サブクエリ スカラ値 [135](#page-144-0)

# し

シーケンスジェネレータ USAGE 権限の付与 [87](#page-96-0) システム権限 [34](#page-43-0) ACCESS SERVER LS [53](#page-62-0) ALTER ANY INDEX [44](#page-53-0) ALTER ANY MATERIALIZED VIEW [47](#page-56-0) ALTER ANY OBJECT [48](#page-57-0) ALTER ANY OBJECT OWNER [49](#page-58-0) ALTER ANY PROCEDURE [54](#page-63-0) ALTER ANY SEQUENCE [59](#page-68-0) ALTER ANY TABLE [62](#page-71-0) ALTER ANY TEXT CONFIGURATION [66](#page-75-0) ALTER ANY TRIGGER [68](#page-77-0) ALTER ANY VIEW [71](#page-80-0) ALTER DATABASE [35](#page-44-0) ALTER DATATYPE [39](#page-48-0) BACKUP DATABASE [36](#page-45-0) CHANGE PASSWORD [69](#page-78-0) CHECKPOINT [36](#page-45-0) COMMENT ANY OBJECT [50](#page-59-0) CREATE ANY INDEX [45](#page-54-0) CREATE ANY MATERIALIZED VIEW [46](#page-55-0) CREATE ANY OBJECT [50](#page-59-0)

CREATE ANY PROCEDURE [55](#page-64-0) CREATE ANY SEQUENCE [59](#page-68-0) CREATE ANY TABLE [63](#page-72-0) CREATE ANY TEXT CONFIGURATION [67](#page-76-0) CREATE ANY TRIGGER [68](#page-77-0) CREATE ANY VIEW [71](#page-80-0) CREATE DATATYPE [39](#page-48-0) CREATE EXTERNAL REFERENCE [42](#page-51-0) CREATE MATERIALIZED VIEW [47](#page-56-0) CREATE MESSAGE [48](#page-57-0) CREATE PROCEDURE [55](#page-64-0) CREATE PROXY TABLE [63](#page-72-0) CREATE TABLE [64](#page-73-0) CREATE TEXT CONFIGURATION [67](#page-76-0) CREATE VIEW [72](#page-81-0) DB 領域 [40](#page-49-0) DEBUGGING [41](#page-50-0) DELETE ANY TABLE [64](#page-73-0) DROP ANY INDEX [45](#page-54-0) DROP ANY MATERIALIZED VIEW [47](#page-56-0) DROP ANY OBJECT [51](#page-60-0) DROP ANY PROCEDURE [56](#page-65-0) DROP ANY SEQUENCE [60](#page-69-0) DROP ANY TABLE [64](#page-73-0) DROP ANY TEXT CONFIGURATION [68](#page-77-0) DROP ANY VIEW [72](#page-81-0) DROP CONNECTION [36](#page-45-0) DROP DATATYPE [40](#page-49-0) DROP MESSAGE [48](#page-57-0) EXECUTE ANY PROCEDURE [56](#page-65-0) INSERT ANY TABLE [65](#page-74-0) LDAP [46](#page-55-0) LOAD ANY TABLE [65](#page-74-0) MANAGE ANY DBSPACE [40](#page-49-0) MANAGE ANY EVENT [41](#page-50-0) MANAGE ANY EXTERNAL ENVIRONMENT [42](#page-51-0) MANAGE ANY EXTERNAL OBJECT [43](#page-52-0) MANAGE ANY LDAP SERVER [46](#page-55-0) MANAGE ANY LOGIN POLICY [69](#page-78-0) MANAGE ANY MIRROR SERVER [53](#page-62-0) MANAGE ANY OBJECT PRIVILEGES [51](#page-60-0) MANAGE ANY SPATIAL OBJECTS [61](#page-70-0) MANAGE ANY STATISTICS [62](#page-71-0) MANAGE ANY USER [70](#page-79-0) MANAGE ANY WEB SERVICE [73](#page-82-0) MANAGE AUDITING [56](#page-65-0) MANAGE MULTIPLEX [54](#page-63-0)

MANAGE PROFILING [37](#page-46-0) MANAGE REPLICATION [57](#page-66-0) MANAGE ROLES [58](#page-67-0) MONITOR [37](#page-46-0) READ CLIENT FILE [43](#page-52-0) READ FILE [43](#page-52-0) REORGANIZE ANY OBJECT [52](#page-61-0) SELECT ANY TABLE [65](#page-74-0) SERVER OPERATOR [60](#page-69-0) SET ANY PUBLIC OPTION [38](#page-47-0) SET ANY SECURITY OPTION [38](#page-47-0) SET ANY SYSTEM OPTION [38](#page-47-0) SET ANY USER DEFINED OPTION [39](#page-48-0) SET USER [70](#page-79-0) TRUNCATE ANY TABLE [66](#page-75-0) UPDATE ANY TABLE [66](#page-75-0) UPGRADE ROLE [59](#page-68-0) USE ANY SEQUENCE [60](#page-69-0) VALIDATE ANY OBJECT [52](#page-61-0) Web サービス [72](#page-81-0) WRITE CLIENT FILE [44](#page-53-0) WRITE FILE [44](#page-53-0) アルファベット順リスト [73](#page-82-0) イベント [41](#page-50-0) インデックス [44](#page-53-0) 外部環境 [41](#page-50-0) 機能分野別 [35](#page-44-0) 空間オブジェクト [61](#page-70-0) サーバオペレータ [60](#page-69-0) シーケンス [59](#page-68-0) その他の [48](#page-57-0) データ型 [39](#page-48-0) データベース [35](#page-44-0) データベースオプション [37](#page-46-0) テーブル [62](#page-71-0) テキスト設定 [66](#page-75-0) デバッグ [41](#page-50-0) 統計情報 [62](#page-71-0) トリガ [68](#page-77-0) 取り消し [77](#page-86-0), [321](#page-330-0) ビュー [71](#page-80-0) ファイル [43](#page-52-0) 付与 [76](#page-85-0), [304](#page-313-0) プロシージャ [54](#page-63-0) マテリアライズドビュー [46](#page-55-0) マルチプレックス [53](#page-62-0)

ミラーサーバ [53](#page-62-0) メッセージ [48](#page-57-0) ユーザとログイン管理 [69](#page-78-0) リスト [306](#page-315-0), [322](#page-331-0) レプリケーション [57](#page-66-0) ロール [58](#page-67-0) システムセキュリティ機能 [161](#page-170-0) システムテーブル 権限 [78](#page-87-0) ユーザとグループ [78](#page-87-0) システムビュー 権限 [78](#page-87-0) システムプロシージャ sp\_expireallpasswords [359](#page-368-0) sp\_iqaddlogin [362](#page-371-0) sp\_iqbackupdetails [363](#page-372-0) sp\_iqbackupsummary [365](#page-374-0) sp\_iqconnection [367](#page-376-0) sp\_iqcopyloginpolicy [371](#page-380-0), [388](#page-397-0) sp\_iqdbspaceobjectinfo [378](#page-387-0) sp\_iqdroplogin [382](#page-391-0) sp\_iqemptyfile [383](#page-392-0) sp\_iqestdbspaces [384](#page-393-0) sp\_iqfile [385](#page-394-0) sp\_iqmodifylogin [389](#page-398-0) sp\_iqobjectinfo [390](#page-399-0) sp\_iqpassword [416](#page-425-0) sp\_iqspaceused [393](#page-402-0) sp\_iqsysmon [395](#page-404-0) システムロール [23](#page-32-0) dbo [23](#page-32-0) diagnostics [24](#page-33-0) PUBLIC [24](#page-33-0) rs\_systabgroup [25](#page-34-0) SYS [26](#page-35-0) SYS\_REPLICATION\_ADMIN\_ROLE [26](#page-35-0) SYS\_SPATIAL\_ADMIN\_ROLE [29](#page-38-0) 取り消し [29](#page-38-0) 照合 クライアントファイルのバルクロード [214](#page-223-0)

### す

スカラ値サブクエリ [135](#page-144-0) スタンドアロンロール [3](#page-12-0) ストアドプロシージャ sp\_iqbackupdetails [363](#page-372-0) sp\_iqbackupsummary [365](#page-374-0) 実行権限の付与 [137](#page-146-0)

#### せ

セキュア LDAP TLS [186](#page-195-0) セキュリティ Advanced Security オプション [139](#page-148-0) SAP Sybase IQ Advanced Security オプショ  $\geq 203$  $\geq 203$ FIPS サポート [203](#page-212-0) FIPS のサポート [139](#page-148-0) IPv6 のサポート [152](#page-161-0) Kerberos 認証 [139,](#page-148-0) [247](#page-256-0) RSA サポート [203](#page-212-0) RSA のサポート [139](#page-148-0) カラムの暗号化 [139](#page-148-0) データベースの暗号化 [139](#page-148-0) パスワードの最小の長さ [340](#page-349-0) ビュー [133](#page-142-0) プロシージャ [133](#page-142-0) 失敗したログイン [129](#page-138-0) セキュリティ管理 [1](#page-10-0) セキュリティモデル [94](#page-103-0)

# た

タスクベースセキュリティの制限 [136](#page-145-0)

# て

データベース 権限 [89](#page-98-0) データベースへのデータのロード [214](#page-223-0) ユーティリティデータベースを使用した 作成 [159](#page-168-0) 作成と削除のためのパーミッション [160](#page-169-0) データベースオブジェクト権限 [79](#page-88-0) データベースオプション ASE\_BINARY\_DISPLAY [236](#page-245-0) CONVERSION\_MODE [237](#page-246-0) STRING\_RTRUNCATION [236](#page-245-0) カラムの暗号化用 [236](#page-245-0) カラムの復号化用 [236](#page-245-0) 最大文字列長 [326](#page-335-0)

データベース権限 継承 [80](#page-89-0) データ型 暗号化カラムのサポート [205](#page-214-0) 元の型の保持 [205](#page-214-0), [206](#page-215-0) データ型変換 CONVERSION\_MODE オプション [237](#page-246-0) テーブル LOAD 権限の付与 [82](#page-91-0) TRUNCATE 権限の付与 [84](#page-93-0) ロード [214](#page-223-0) ロール所有者 [30](#page-39-0) 修飾された名前 [30](#page-39-0) 所有者 [79](#page-88-0) 新しい DB 領域への移動 [89](#page-98-0) テーブルとビュー ALTER 権限の付与 [81](#page-90-0) DELETE 権限の付与 [81](#page-90-0) INSERT 権限の付与 [82](#page-91-0) REFERENCES 権限の付与 [83](#page-92-0) SELECT 権限の付与 [83](#page-92-0) UPDATE 権限の付与 [85](#page-94-0)

# と

同一化 [104](#page-113-0) 開始 [112](#page-121-0) 基準の要件 [105](#page-114-0) 現在のステータスの検証 [112](#page-121-0) 停止 [113](#page-122-0) トランザクション管理 sp\_iqsysmon を使用したモニタリング [395](#page-404-0)

# な

名前付きパイプ [214](#page-223-0)

# は

パーミッション CONNECT 権限 [291](#page-300-0) パスワード [120](#page-129-0) パスワードの付与 [119](#page-128-0) 接続 [119](#page-128-0) バイナリデータ 暗黙の変換の制御 [237](#page-246-0) パスワード 確認 [120](#page-129-0) 最小長 [120](#page-129-0) 変更 [120,](#page-129-0) [291](#page-300-0) ユーティリティデータベース [160](#page-169-0) ルール [120](#page-129-0) 期限切れ [359](#page-368-0) 最小の長さ [340](#page-349-0) 大文字と小文字の区別 [118](#page-127-0) 追加または変更 [416](#page-425-0) 紛失 [130](#page-139-0) 有効期間 [125](#page-134-0) 有効期間の設定 [128](#page-137-0) パスワードの確認 [120](#page-129-0) パスワードの管理 [96](#page-105-0) パスワードのセキュリティ [118](#page-127-0) パスワード変更 取り消し [309](#page-318-0) 二重制御オプション [101](#page-110-0) 付与 [289](#page-298-0) パスワード変更: 2 ユーザ [103](#page-112-0) パスワード変更: 単一ユーザ [101](#page-110-0) パスワード変更の二重制御 有効化 [102](#page-111-0) バックアップ操作 概要 [365](#page-374-0) バッファキャッシュ sp\_iqsysmon を使用したモニタリング [395](#page-404-0) パフォーマンス sp\_iqsysmon プロシージャ [395](#page-404-0) モニタリング [395](#page-404-0) バルクロード [214](#page-223-0)

# ひ

```
ビュー 135
  削除 135
  セキュリティ 133
  挿入と削除 135
  使用 135
  所有者 79
ビューによるセキュリティ 133
```
# ふ

付与されているオブジェクト権限 sp\_objectpermission [91](#page-100-0) 付与されているロール sp\_displayroles [31](#page-40-0) 付与されているロールとシステム権限 sp\_has\_role [32](#page-41-0) ブランク 後続の削除 [214](#page-223-0) プリフェッチ sp\_iqsysmon を使用したモニタリング [395](#page-404-0) プレーンテキスト [205](#page-214-0) プロシージャ sp\_droplogin [311](#page-320-0) sp\_iqdroplogin [311](#page-320-0) セキュリティ [133](#page-142-0) 所有者 [79](#page-88-0) プロシージャ, ユーザ定義関数 EXECUTE 権限の付与 [87](#page-96-0)

### ま

マルチプレックス システムプロシージャ [367](#page-376-0)

### め

メモリ sp\_iqsysmon を使用したモニタリング [395](#page-404-0) 接続制限 [132](#page-141-0)

### も

文字セット クライアントファイルのバルクロード [214](#page-223-0) モニタ sp\_iqsysmon プロシージャ [395](#page-404-0)

#### ゆ

ユーザ [115](#page-124-0) ロック [128](#page-137-0) ロックアウト [122](#page-131-0) ロックアウト解除 [123](#page-132-0) 作成 [282](#page-291-0)

削除 [119,](#page-128-0) [288,](#page-297-0) [311,](#page-320-0) [382](#page-391-0) 失敗したログイン [129](#page-138-0) 修正 [389](#page-398-0) 追加 [362](#page-371-0) 変更 [263](#page-272-0) ユーザ ID パスワードの変更 [291](#page-300-0) リスト [78](#page-87-0) 作成 [119](#page-128-0) 大文字と小文字の区別 [118](#page-127-0) ユーザアカウント ロック解除 [124](#page-133-0) SAP Sybase IQ ユーザ管理 sp\_iqdroplogin [382](#page-391-0) ユーザ定義ロール 拡張 [5](#page-14-0) 削除 [10](#page-19-0) 作成 [3](#page-12-0) 追加 [7](#page-16-0) 変換 [5](#page-14-0) メンバーシップの削除 [9](#page-18-0) ユーザ管理 次を参照: [ログイン管理](#page-443-0) ユーティリティデータベース セキュリティ [159](#page-168-0) 接続 [160](#page-169-0) データベース作成のためのパスワード [160](#page-169-0) パスワードの設定 [160](#page-169-0) 起動 [159](#page-168-0)

# ら

```
ライセンス
   Kerberos 202, 247
```
#### り

リカバリアカウント [130](#page-139-0)

# ろ

ローデバイス ユーティリティデータベース [159](#page-168-0) ロール 管理 [3](#page-12-0)

削除 [286](#page-295-0) 作成 [279](#page-288-0) 取り消し [316](#page-325-0) 付与 [297](#page-306-0) 変更 [261](#page-270-0) ロールアクセス プロシージャ [138](#page-147-0) ロール管理者 [11](#page-20-0) 既存の置換 [16](#page-25-0) グローバルロール管理者 [20](#page-29-0) 最小数 [21,](#page-30-0) [22](#page-31-0) 削除 [19](#page-28-0) 追加 [14](#page-23-0) ロール作成時に追加 [12](#page-21-0) ロールの管理 ロール管理者 [22](#page-31-0) ロールの削除 [7](#page-16-0), [121](#page-130-0) ロールベースのアクセス制御 [1](#page-10-0) RBAC [2](#page-11-0) 実装 [2](#page-11-0) ワークフロー [2](#page-11-0) ロールベースのセキュリティモデル RBAC [2](#page-11-0) 実装 [2](#page-11-0) ワークフロー [2](#page-11-0)

ログイン 制限 [128](#page-137-0) ログイン管理 sp\_expireallpasswords [359](#page-368-0) sp\_iqaddlogin [362](#page-371-0) sp\_iqcopyloginpolicy [371,](#page-380-0) [388](#page-397-0) プロシージャのリスト [131](#page-140-0) ログイン試行 制限の超過 [123](#page-132-0) ログインポリシー [125](#page-134-0) オプション [254,](#page-263-0) [273](#page-282-0) コピー [371,](#page-380-0) [388](#page-397-0) ユーザの割り当て [389](#page-398-0) リセット [123](#page-132-0) ロックのオプション [122](#page-131-0) 割り当て [127,](#page-136-0) [128,](#page-137-0) [173,](#page-182-0) [190](#page-199-0) 作成 [125,](#page-134-0) [172,](#page-181-0) [189,](#page-198-0) [271](#page-280-0) 削除 [127,](#page-136-0) [285](#page-294-0) 変更 [126,](#page-135-0) [172,](#page-181-0) [189,](#page-198-0) [252,](#page-261-0) [259,](#page-268-0) [278](#page-287-0) ログインポリシー, ルート 変更 [125,](#page-134-0) [171,](#page-180-0) [188](#page-197-0) ログインポリシーのリセット [123](#page-132-0) ロックアウト 自動 [129](#page-138-0)